# **Software**<sup>AG</sup>

# webMethods Module for SWIFT Installation and User's Guide

Version 7.1 SP12

July 2022

# **WEBMETHODS**

This document applies to webMethods Module for SWIFT 7.1 SP12 and to all subsequent releases.

Specifications contained herein are subject to change and these changes will be reported in subsequent release notes or new editions.

Copyright © 2009-2023 Software AG, Darmstadt, Germany and/or Software AG USA, Inc., Reston, VA, USA, and/or its subsidiaries and/or its affiliates and/or their licensors.

The name Software AG and all Software AG product names are either trademarks or registered trademarks of Software AG and/or Software AG USA Inc. and/or its subsidiaries and/or its affiliates and/or their licensors. Other company and product names mentioned herein may be trademarks of their respective owners.

Detailed information on trademarks and patents owned by Software AG and/or its subsidiaries is located at [https://softwareag.com/licenses/](https://www.softwareag.com/licenses/default.html).

Use of this software is subject to adherence to Software AG's licensing conditions and terms. These terms are part of the product documentation, located at [https://softwareag.com/licenses/](https://www.softwareag.com/licenses/default.html) and/or in the root installation directory of the licensed product(s).

This software may include portions of third-party products. For third-party copyright notices, license terms, additional rights or restrictions, please refer to "License Texts, Copyright Notices and Disclaimers of Third Party Products". For certain specific third-party license restrictions, please refer to section E of the Legal Notices available under "License Terms and Conditions for Use of Software AG Products / Copyright and Trademark Notices of Software AG Products". These documents are part of the product documentation, located at [https://softwareag.com/licenses/](https://www.softwareag.com/licenses/default.html) and/or in the root installation directory of the licensed product(s).

**Document ID: ESTD-SWIFT-IUG-71 SP12-20230330**

# **Table of Contents**

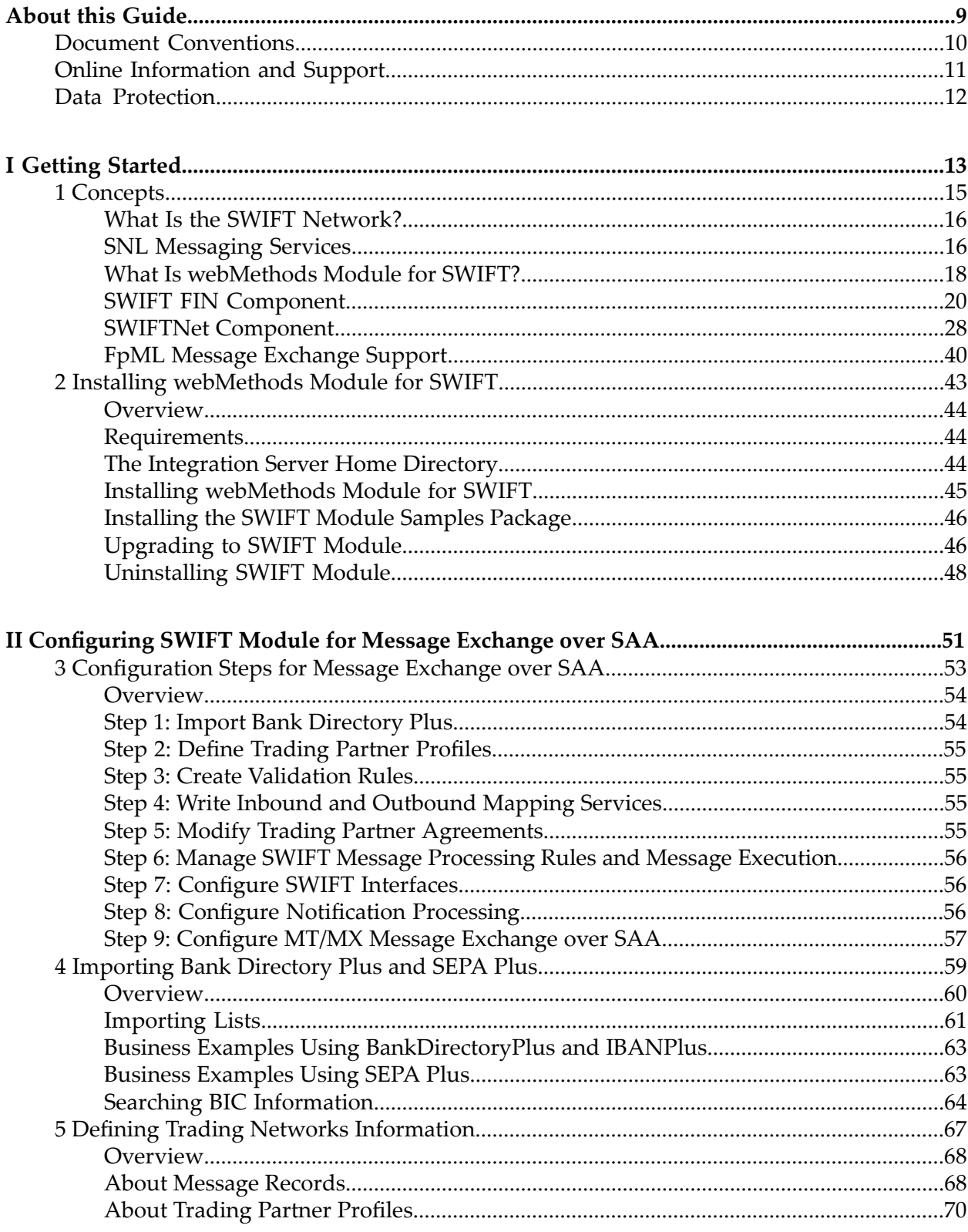

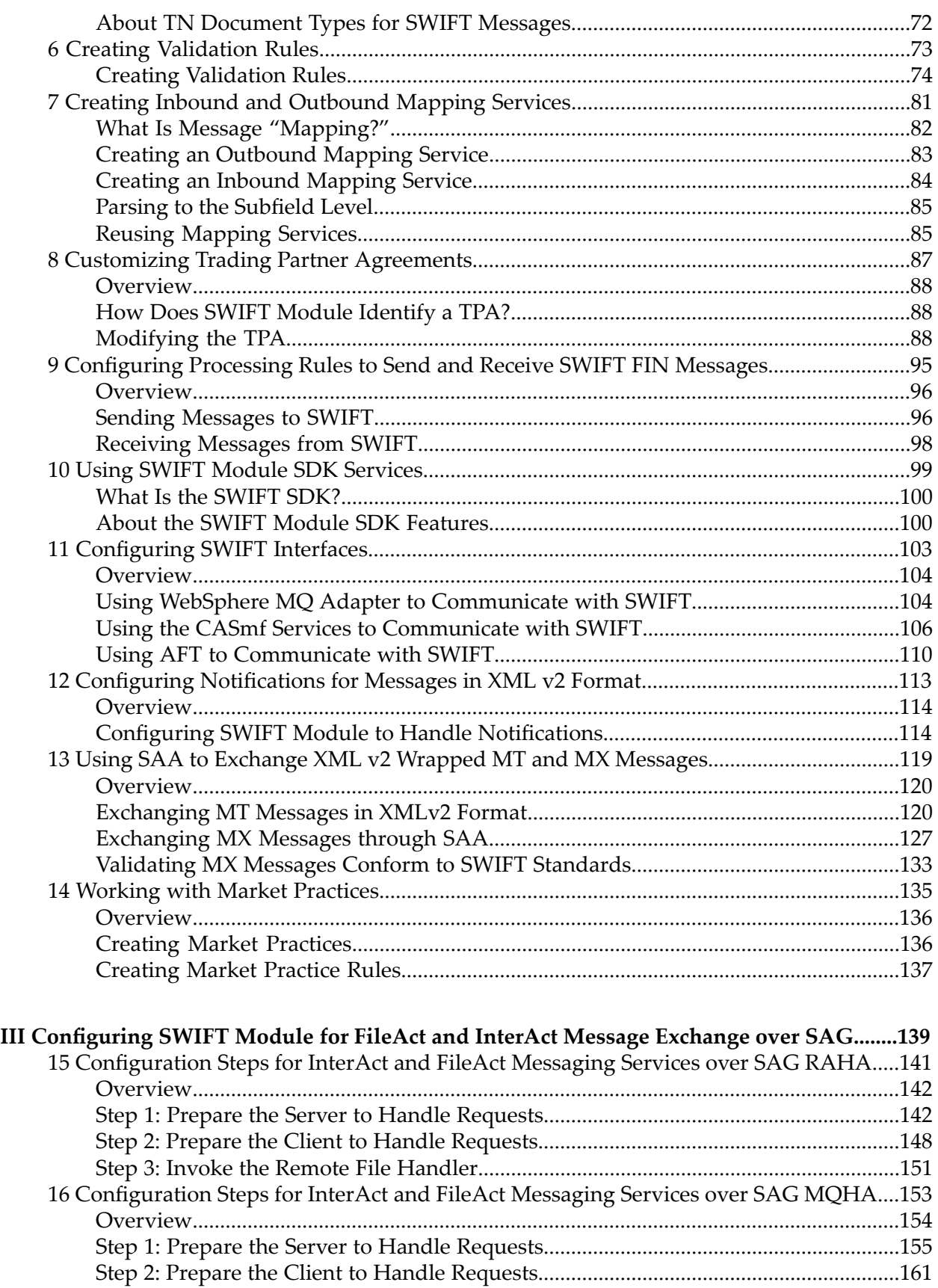

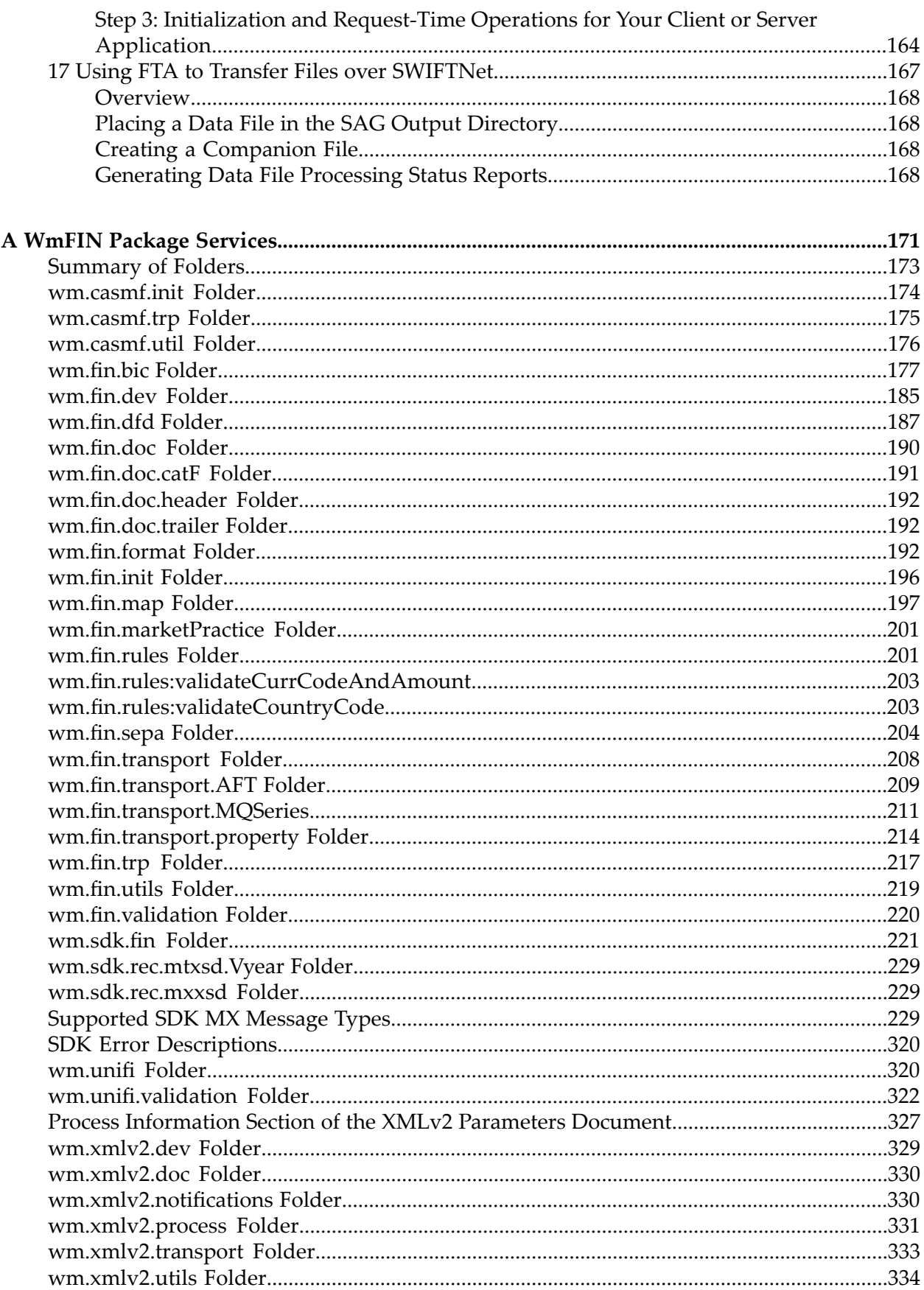

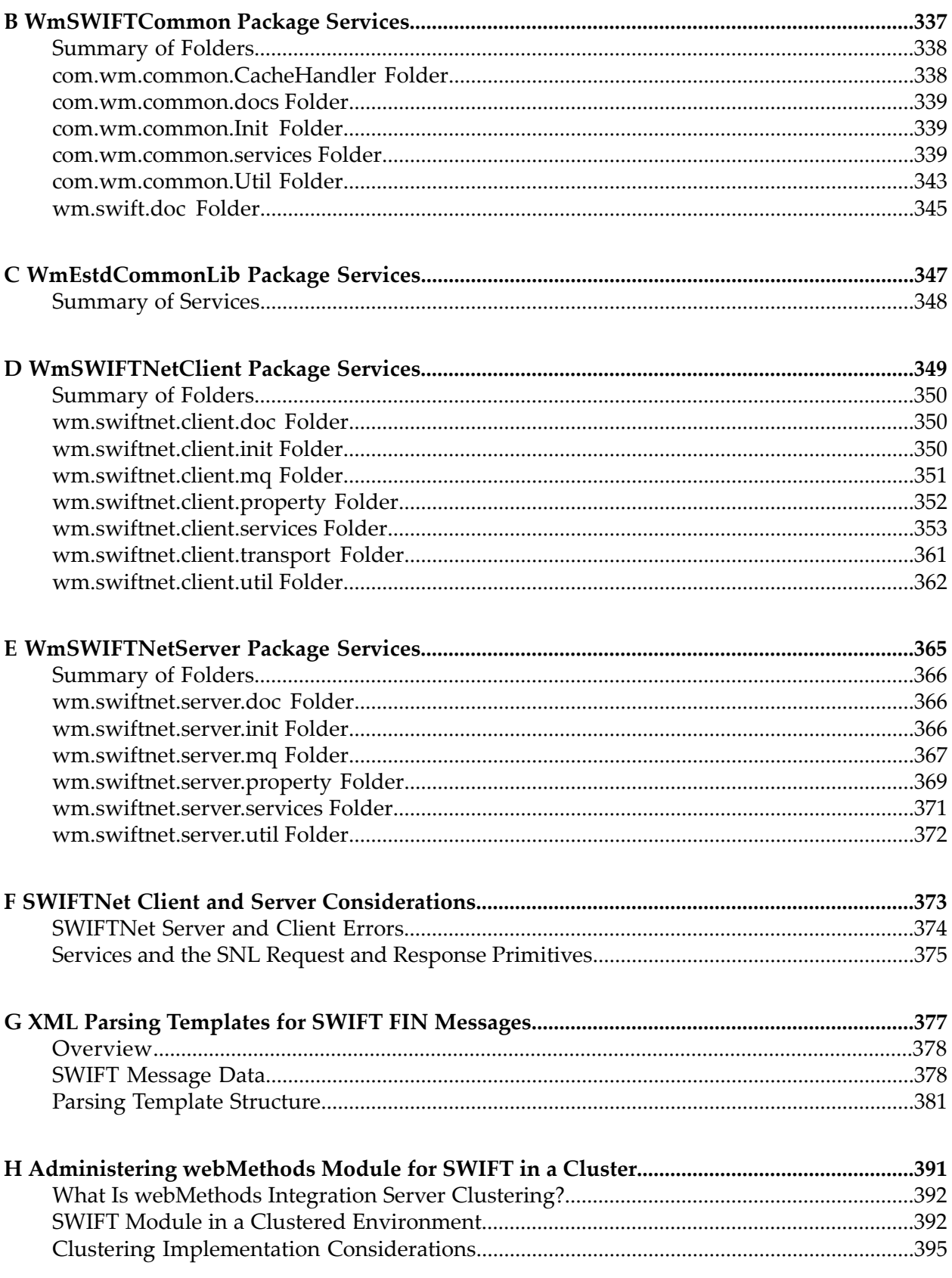

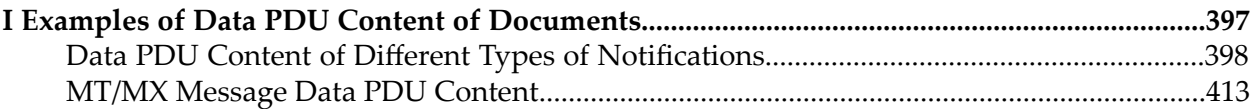

# <span id="page-8-0"></span>**About this Guide**

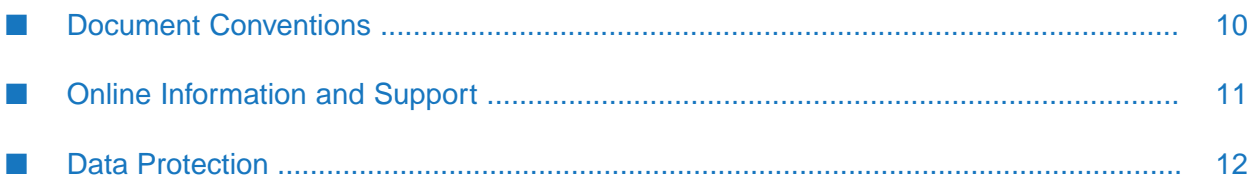

This guide describes how to install, configure, and use webMethods Module for SWIFT.

To use this guide effectively, you should:

- Have a basic knowledge of SWIFT and SWIFT terminology. For more information, go to [http://](http://www.swift.com) [www.swift.com.](http://www.swift.com)
- **Have installed all necessary SWIFT software. You must work with SWIFT to determine the** appropriate software needs for your company.
- Have installed webMethods Integration Server, My webMethods Server, webMethods Trading Networks, and webMethods Monitor, as well as either Software AG Designer. For more information about installing these components, see the *Installing webMethods Products On Premises*.
- Have installed webMethods WebSphere MQ Adapter. For more information, see *webMethods WebSphere MQ Adapter Installation and User's Guide*.
- Be familiar with webMethods Integration Server and Integration Server Administrator, and understand the concepts and procedures described in the *webMethods Integration Server Administrator's Guide*.
- Be familiar with Software AG Designer, and understand the concepts and procedures described in the *Software AG Designer Online Help*.
- Be familiar with webMethods Trading Networks and understand the concepts and procedures described in the various webMethods Trading Networks guides.
- <span id="page-9-0"></span>Be familiar with webMethods Monitor and understand the concepts and procedures described in *webMethods Monitor User's Guide*.

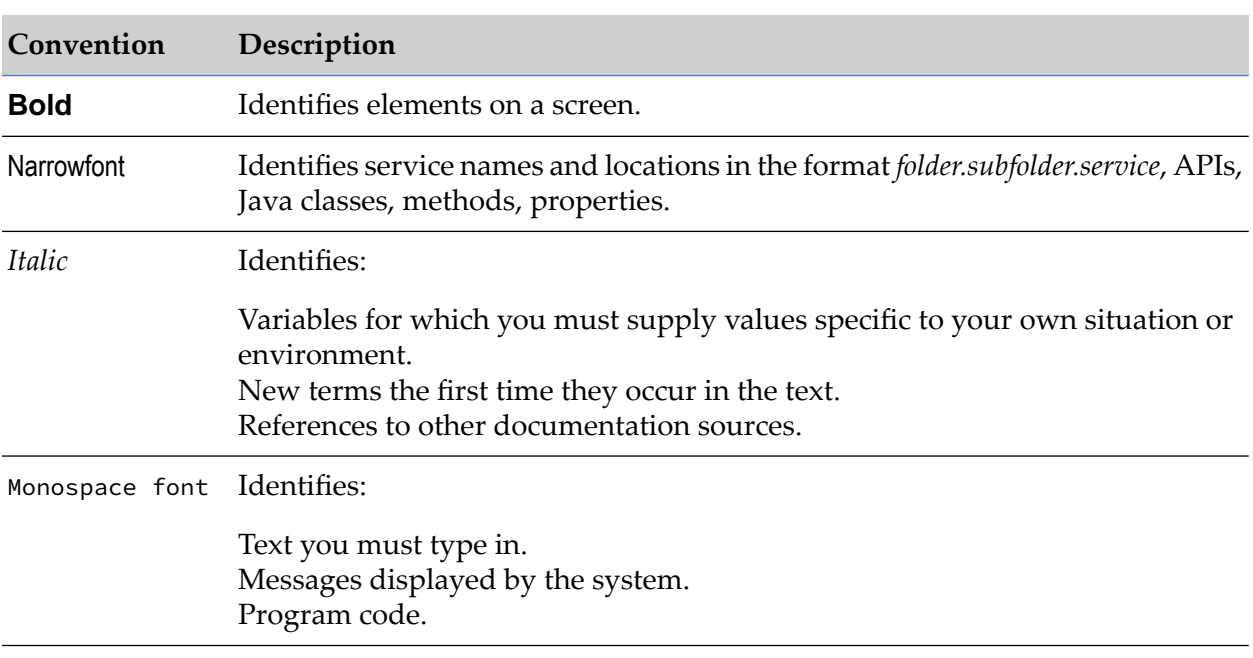

## **Document Conventions**

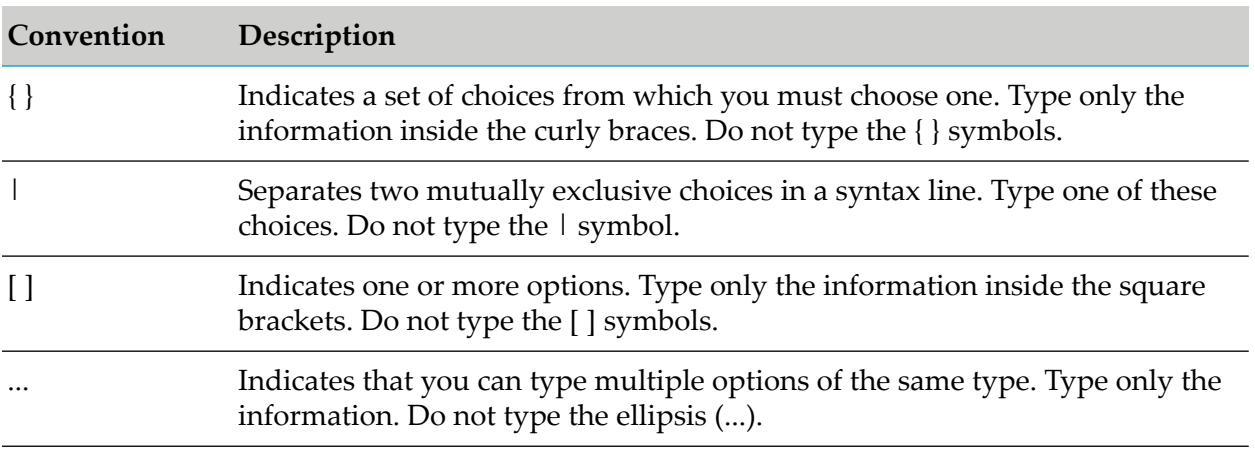

# <span id="page-10-0"></span>**Online Information and Support**

### **Product Documentation**

You can find the product documentation on our documentation website at [https://](https://documentation.softwareag.com/) [documentation.softwareag.com](https://documentation.softwareag.com/).

In addition, you can also access the cloud product documentation via [https://www.softwareag.cloud](https://www.softwareag.cloud/). Navigate to the desired product and then, depending on your solution, go to "Developer Center", "User Center" or "Documentation".

### **Product Training**

You can find helpful product training material on our Learning Portal at [https://](https://knowledge.softwareag.com/) [knowledge.softwareag.com.](https://knowledge.softwareag.com/)

### **Tech Community**

You can collaborate with Software AG experts on our Tech Community website at [https://](https://techcommunity.softwareag.com/) [techcommunity.softwareag.com.](https://techcommunity.softwareag.com/) From here you can, for example:

- Browse through our vast knowledge base.  $\blacksquare$
- Ask questions and find answers in our discussion forums.
- Get the latest Software AG news and announcements.
- Explore our communities.  $\blacksquare$
- Go to our public GitHub and Docker repositories at [https://github.com/softwareag](https://github.com/softwareag/) and [https://](https://hub.docker.com/u/softwareag/) П [hub.docker.com/u/softwareag](https://hub.docker.com/u/softwareag/) and discover additional Software AG resources.

#### **Product Support**

Support for Software AG products is provided to licensed customers via our Empower Portal at [https://empower.softwareag.com.](https://empower.softwareag.com/) Many services on this portal require that you have an account. If you do not yet have one, you can request it at [https://empower.softwareag.com/register](https://empower.softwareag.com/register/). Once you have an account, you can, for example:

- Download products, updates and fixes.
- Search the Knowledge Center for technical information and tips.
- Subscribe to early warnings and critical alerts.
- Open and update support incidents.
- <span id="page-11-0"></span>Add product feature requests.

### **Data Protection**

Software AG products provide functionality with respect to processing of personal data according to the EU General Data Protection Regulation (GDPR). Where applicable, appropriate steps are documented in the respective administration documentation.

# <span id="page-12-0"></span>**I Getting Started**

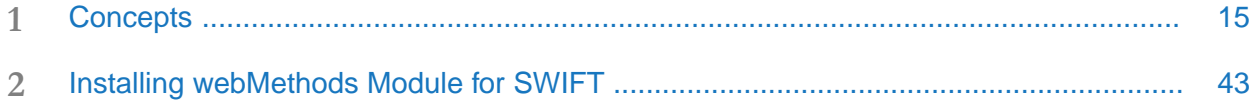

# <span id="page-14-0"></span>1 Concepts

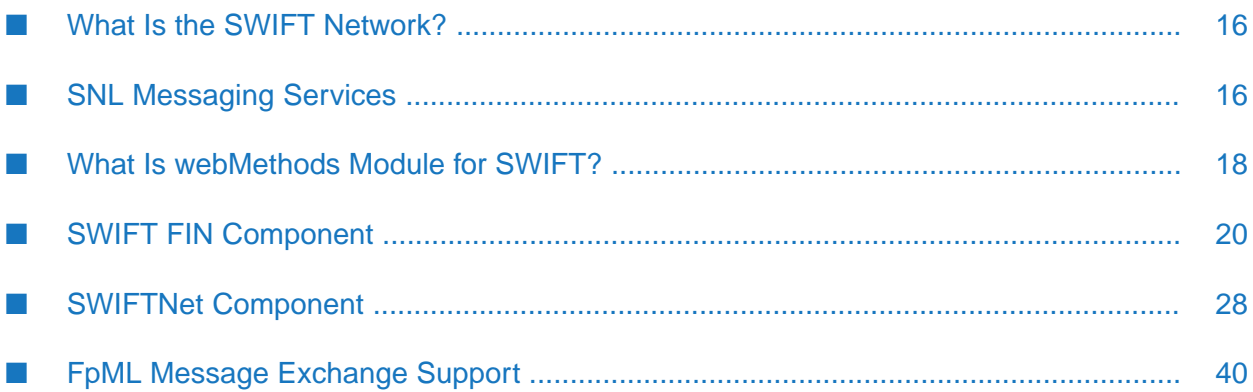

- "What Is the SWIFT [Network?"](#page-15-0) on page 16
- "What Is [webMethods](#page-17-0) Module for SWIFT?" on page 18
- "SWIFT FIN [Component"](#page-19-0) on page 20
- "SWIFTNet [Component"](#page-27-0) on page 28
- <span id="page-15-0"></span>"FpML Message [Exchange](#page-39-0) Support" on page 40

# **What Is the SWIFT Network?**

SWIFT (Society for Worldwide Interbank Financial Telecommunication) and its networks provide a secure, global financial IP-based messaging platform that enables financial institutions to exchange formatted financial information and transactional data. The SWIFT networks enable you to exchange SWIFT FIN messages using the original SWIFT Transport Network (STN) orthe new SWIFT Secure IP Network (SIPN).

### **What Is SWIFTNet?**

SWIFTNet is SWIFT's advanced IP-based messaging solution, which provides an alternate method for transferring information to SWIFT. It consists of a portfolio of products and services enabling the secure and reliable communication of financial information and transactional data.

### **What Is SWIFTNet Link?**

SWIFTNet Link (SNL) is an application programming interface that offers access to all SWIFTNet services. Business applications can use SNL with SWIFT FIN interface products such as SWIFT Alliance Access to connect to and use the SWIFTNet FIN services. Applications can use SNL directly, or with an interface product such as the SWIFT Alliance Gateway (SAG), to enable application-to-application communication over the SWIFTNet services.

<span id="page-15-1"></span>SNL functionality includes messaging, security, and service management. The security and service management functions are beyond the scope of this guide and are not discussed here.

# **SNL Messaging Services**

The messaging services that SNL supports are: SWIFTNet InterAct, SWIFTNet FileAct, SWIFTNet FIN, and SWIFTNet Browse.

### **SWIFTNet InterAct**

SWIFTNet InterAct allows the exchange of messages between parties in synchronous mode, using the Exchange Request function, or asynchronous mode, using the Send/Wait Request function.

In synchronous mode, the Exchange Request function sends data to the Responder application. This function blocks the Requester application until the response is returned from the Responder and delivered to the Requester.

The Responder SAG sends a Handle Request primitive to the Responder application, which processes it and returns a Handle Response primitive. The Responder SAG then sends the Exchange Response primitive back to the Requester application.

- In asynchronous mode, the Send/Wait Requests function sends data. The Requester application initiates a send request to SNL. SNL accepts or rejects the request immediately, and simultaneously unblocks the Requester application so that it can perform other tasks. The message is forwarded to the destination SNL and delivered to the Responder application. The subsequent response is returned to the Requester SNL where the Requester collects it through a Wait Request.
- The requests and responses for both Exchange and Send/Wait requests are coded in XML and passed between the communicating SNL instances over SIPN.

# **SWIFTNet FileAct**

SWIFTNet FileAct allows the automated exchange of files, supporting both synchronous and asynchronous modes. SWIFTNet FileAct is oriented toward transferring data larger than the SWIFTNet InterAct payload can accommodate.

- The Exchange File Request function transfers files to server applications.  $\blacksquare$
- The Handle File Request function requests that the server application receive the file transfer ш and send a response.
- Both requests have an optional delivery notification primitive that acknowledges that a file has been received and transferred to a reliable storage environment.

## **SWIFTNet FIN**

SWIFTNet FIN allows the use of the standard SNL APIs with the SWIFTNet FIN interface to do the following:

- Sign SWIFTNet FIN messages using SWIFTNet PKI security profiles.
- Send SWIFTNet InterAct requests that contain input messages and user acknowledgments of  $\blacksquare$ previously received output messages.
- **Handle SWIFTNet InterAct requests that contain output messages and SWIFTNet FIN** acknowledgments of previously sent input messages.

## **SWIFTNet Browse**

SWIFTNet Browse enables secure communication between standard browsers and web servers. SWIFTNet Browse supports the messaging functions of SWIFTNet InterAct and SWIFTNet FileAct, and request/response interactions with a web server. The message flow path in SWIFTNet Browse is identical for both SWIFTNet InterAct and SWIFTNet FileAct messages/files.

For more information, see the documentation provided by SWIFT or go to

<http://www.swift.com>

# <span id="page-17-0"></span>**What Is webMethods Module for SWIFT?**

webMethods Module for SWIFT provides message exchange over the SWIFTNet messaging services and enables you to do the following:

- Map data easily from any source format to any target format.
- Manage data dictionary standards and validation.
- Monitor and control message flow.
- Provide exception handling.
- Archive inbound and outbound messages.

SWIFT Module consists of two components to facilitate parsing, validation, and transport of messages: SWIFT FIN and SWIFTNet.

- SWIFT FIN interacts with the SWIFT Network through the SWIFT Alliance Access interface ш (SAA).
- SWIFTNet interacts with the SWIFT Network through the SWIFT Alliance Gateway (SAG) interface.

The following diagram illustrates the webMethods SWIFT solutions architecture.

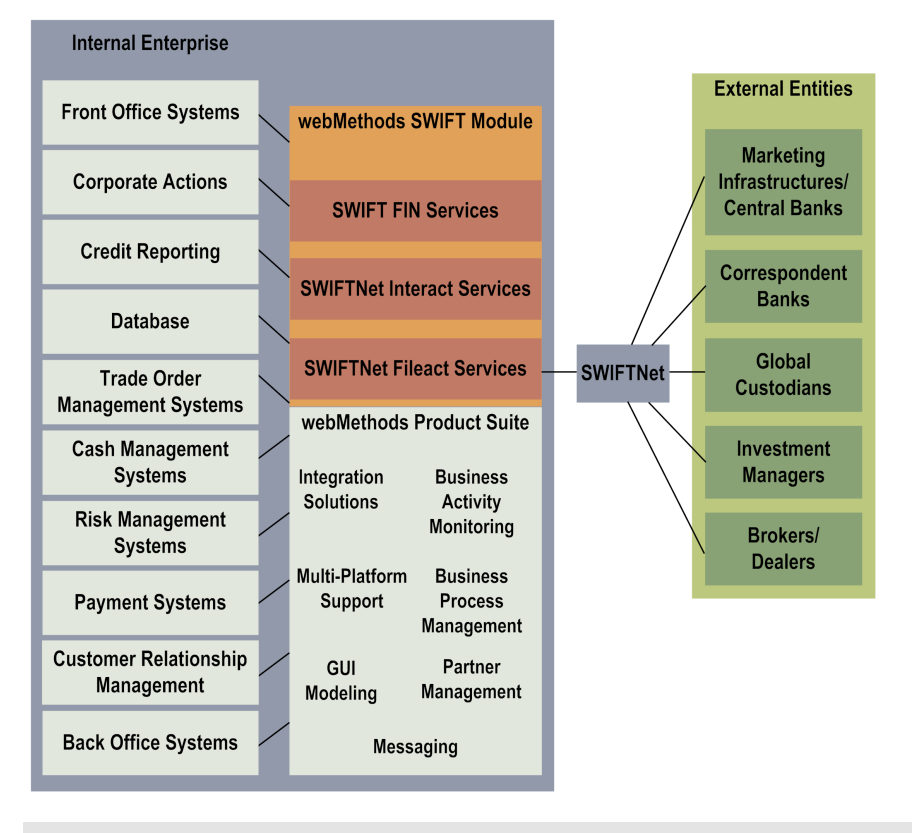

#### **Important:**

With payment systems of all reserve currencies adopting ISO 20022, the financial community with consensus has decided to move to Financial Institution payments and reporting. SWIFT is facilitating this community-wide adoption of the ISO 20022 Programme and moving towards adopting it.

In the SWIFT module, ISO 20022/MX messages are supported, to provide structural and semantic validation for ISO 20022/MX messages.

## <span id="page-18-0"></span>**webMethods Module for SWIFT Packages**

webMethods Module for SWIFT uses services and other elements included in packages that you install on Integration Server. Some of those packages contain services that are common to both the SWIFT FIN component and the SWIFTNet component, while other packages contain services that are specific to each component. The following table describes the contents of each package and the functionality that it supports.

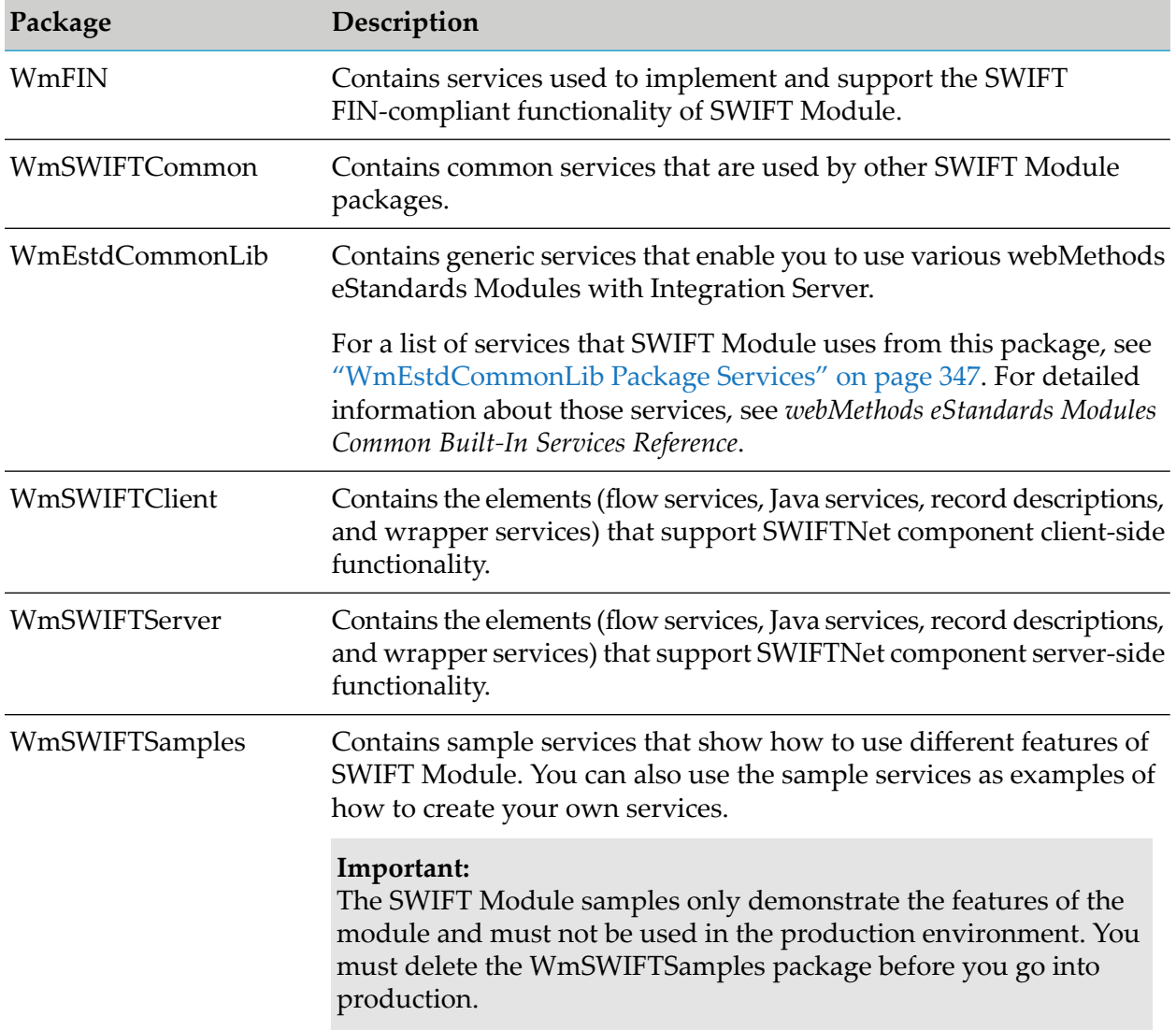

For detailed information about the contents of each package, see ["Configuring](#page-102-0) SWIFT Interfaces" on [page](#page-102-0) 103 and the appendices. For information about the samples see *webMethods SWIFT Module Samples Guide*.

# <span id="page-19-0"></span>**SWIFT FIN Component**

The SWIFT FIN component enables Integration Server to do the following:

- Receive inbound SWIFT FIN messages from the SWIFT network.
- Convert SWIFT FIN messages into your back-end format and process the messages according to your settings.
- Send SWIFT FIN messages to the SWIFT network with correct header information, according to your settings.

The SWIFT FIN component interfaces with SWIFT Alliance Access (SAA) software via MQHA, CASmf, or AFT. SAA, in turn, communicates with SNL, which sends and receives messages securely via SWIFT Secure IP Network. SAA and SNL software modules are provided by SWIFT and must be installed and configured at a customer site by a SWIFT professional or by a trained expert.

The SWIFT FIN component provides the ability to seamlessly integrate SWIFT FIN messages as webMethods documents into a solutions architecture and validate those messages at the syntax and network level. Messages sent and received by SWIFT Module are validated at the individual field level and across the fields using network validation rules. The SWIFT FIN component also supports Market Practices among partners located in a particular market.

### **What Is a SWIFT FIN Message?**

SWIFT FIN messages transmit financial information from one financial institution to another. These messages are classified into different message categories. There are 10 categories of FIN messages (Category 0 through Category 9), and each category relates to a particular topic. For example, Category 5 contains messages related to Securities.

Each SWIFT message is represented by a three-digit number (for example, MT 541). The MT represents SWIFT's "Message Type." The first number (5) identifies the category to which the message belongs; the second and third numbers (41) identify the message type.

SWIFT updates the MT specifications every year. SWIFT Module maintains these specification changes in the swiftMT and dfdMT XML files. Based on the specified version, SWIFT Module uses the corresponding swiftMT or dfdMT files to define the IS document that is created.

For details about SWIFT specifications, see <http://www.swift.com>. For details about the SWIFT specification versions that SWIFT Module supports, see *webMethods eStandards Modules System Requirements*.

#### **About SWIFT Message Format**

All SWIFT messages must adhere to a defined format or "block structure." There are five possible blocks within a message, each consisting of fields that provide specific information related to the block type. Blocks are distinguishable by brace delimiters that start and end each individual block. Additionally, each block begins with a block identifier (number) and a colon. The identifier indicates the block type as header, trailer, or text.

A SWIFT message may have the following five blocks:

- **1: Basic Header Block**—Mandatory. Contains basic header information. A SWIFT message always has header Block 1. No field separators are used within this block.
- **2: Application Header Block**—Contains header information about the message itself. The  $\blacksquare$ content of this block depends on whether it is a GPA or a FIN message. No field separators are used within this block.
- **3: User Header Block**—Contains header information for user-to-user messages only within the FIN application. This identifies the version of the message standard.
- **4: Text Block**—Contains the text of the SWIFT message. This is the "body" of the message that provides the message data. Each field within this block starts with a message tag, followed by the values for that tag, for example, 22F::MICO/A2C4E6G8/A2C4, where 22F is the message tag, and the information that follows is the value for that field. The format of this block is always the tag number, followed by a colon, and then the field values. This block begins with a carriage return and line feed and ends with a carriage return and line feed followed by a hyphen.
- **5: Trailers Block**—Contains the trailer information to indicate any special handling conditions or additional information.

#### **Sample SWIFT FIN Message, MT 541, Receive Against Payment**

```
{1:F01CLSAHKHHXXXX0116013185}{2:I541CLSAHKHHXXXXN}
{3:{108:MT535 004 OF 006}}
{4:
:16R:GENL
:20C::SEME//01430
:23G:NEWM/CODU
:98C::PREP//19991231232359
:99B::SETT//123
:16R:LINK
:22F::LINK/A2C4E6G8/A2C4
:13A::LINK//513
:20C::PREV//x
:16S:LINK
:16S:GENL
:16R:TRADDET
:94B::TRAD//EXCH/30x
...
:97A::CASH//x
:97A::SAFE//x
:16S:OTHRPRTY-}
```
For more detailed information about SWIFT FIN messages, see the documentation provided by SWIFT or go to <http://www.swift.com>.

### **What Is a SWIFT MX Message?**

The SWIFT FIN component also supports the SWIFT Standards MX messages. MX messages are represented using eXtensible Markup Language (XML). With MX messages, you can transport structured information using XML and specify the structure of the message. At the highest level, an MX message is categorized by its business area, represented by four letters. For example, in camt.029.001.01, "camt" specifies the Cash Management business area. The three numbers that follow the letters identify the message functionality. The next three numbers identify the Variant ID, and the last two numbers show the version number.

An MX message contains the business area specific payload. Its structure is defined by the corresponding XML schema. The MX message is wrapped as the RequestPayload within the XML envelope. This request payload also contains the ApplicationHeader. This application header contains general information, and its usage is specific to the context of the service.

### **Sample SWIFT MX Message**

```
<AppHdr xmlns="urn:swift:xsd:$ahV10">
<MsgRef>TRNREF001</MsgRef>
<CrDate>2009-05-08T22:02:36.218+02:00</CrDate></AppHdr>
<tns:Document xmlns:tns="urn:swift:xsd:setr.010.001.03">
<tns:SbcptOrdrV03><tns:MsgId>
<tns:Id>TRNREF001</tns:Id>
<tns:CreDtTm>2007-04-25T10:10:30.000+02:00</tns:CreDtTm></tns:MsgId>
<tns:MltplOrdrDtls><tns:InvstmtAcctDtls>
<tns:AcctId><tns:Prtry><tns:Id>1111
</tns:Id></tns:Prtry></tns:AcctId>
<tns:AcctDsgnt>SMART INVESTOR</tns:AcctDsgnt>
</tns:InvstmtAcctDtls>
<tns:IndvOrdrDtls><tns:OrdrRef>TRNREF001</tns:OrdrRef>
<tns:FinInstrmDtls><tns:Id><tns:ISIN>GB1234567890</tns:ISIN></tns:Id>
</tns:FinInstrmDtls>
<tns:GrssAmt Ccy="GBP">1050</tns:GrssAmt>
<tns:IncmPref>CASH</tns:IncmPref>
<tns:PhysDlvryInd>false</tns:PhysDlvryInd>
<tns:ReqdSttlmCcy>GBP</tns:ReqdSttlmCcy>
<tns:ReqdNAVCcy>GBP</tns:ReqdNAVCcy>
</tns:IndvOrdrDtls></tns:MltplOrdrDtls>
</tns:SbcptOrdrV03></tns:Document>
```
For information about MX messages, see *SWIFT User Handbook*.

## **SWIFT FIN Component Parts**

The following parts compose and support the SWIFT FIN component:

The WmFIN Package ш

This package contains services, mappings, and records for using SWIFT Module with Integration Server. For a complete list of packages, see ["webMethods](#page-18-0) Module for SWIFT Packages" on [page](#page-18-0) 19.

■ SWIFT Interfaces

You can connect to SWIFT using one of the following interfaces:

■ MQHA (MQ Host Adapter)

To communicate with SWIFT using MQHA, use the webMethods WebSphere MQ Adapter. For more information about using the WebSphere MQ Adapter with SWIFT Module, see "Using WebSphere MQ Adapter to [Communicate](#page-103-1) with SWIFT" on page 104.

■ CASmf (Common Application Server message format)

To communicate with SWIFT using CASmf, use the CASmf services provided in the WmFIN package. For more information about CASmf services, see "Using the CASmf [Services](#page-105-0) to [Communicate](#page-105-0) with SWIFT" on page 106

**AFT** (Automated File Transfer)

To communicate with SWIFT using AFT, use the File Polling Listener and File Drop capabilities. For more information about using AFT with SWIFT Module, see ["Using](#page-109-0) AFT to [Communicate](#page-109-0) with SWIFT" on page 110.

For more information about these interfaces, see ["Configuring](#page-102-0) SWIFT Interfaces" on [page](#page-102-0) 103.

■ webMethods Integration Server

This is the underlying server of the webMethods product suite. Use the web-based userinterface, Integration Server Administrator, to manage, configure, and administer all aspects of Integration Server, such as users, security, packages, and services. For more information, see *webMethods Integration Server Administrator's Guide*.

■ webMethods Trading Networks

webMethods Trading Networks enables your enterprise to link with other financial institutions and marketplaces to form a business-to-business trading network. For more information about using Trading Networks, see *webMethods Trading Networks Administrator's Guide*.

**Software AG Designer** 

Software AG Designer is a design-time tool that you can use to create processes and easy-to-understand, visually-based process models. You can also use Designer to create, update, and execute services from the Package Navigator. For more information about Designer, see *webMethods Service Development Help*.

webMethods Monitor

webMethods Monitor allows you to manage and monitor business processes. Access Monitor functionality through the My webMethods userinterface. Monitor displays information about

a business process by retrieving information from the Process Audit Log. For more information about Monitor, see *webMethods Monitor User's Guide*

# **SWIFT FIN Component Architecture**

The SWIFT FIN component uses either the publish and subscribe Process Engine functionality of SWIFT Module or Trading Networks processing rules to send and receive SWIFT FIN messages. When used with Trading Networks, the SWIFT FIN component leverages the archiving, Trading Partner Agreement (TPA), and document type components of Trading Networks to work with your enterprise to exchange SWIFT FIN messages.

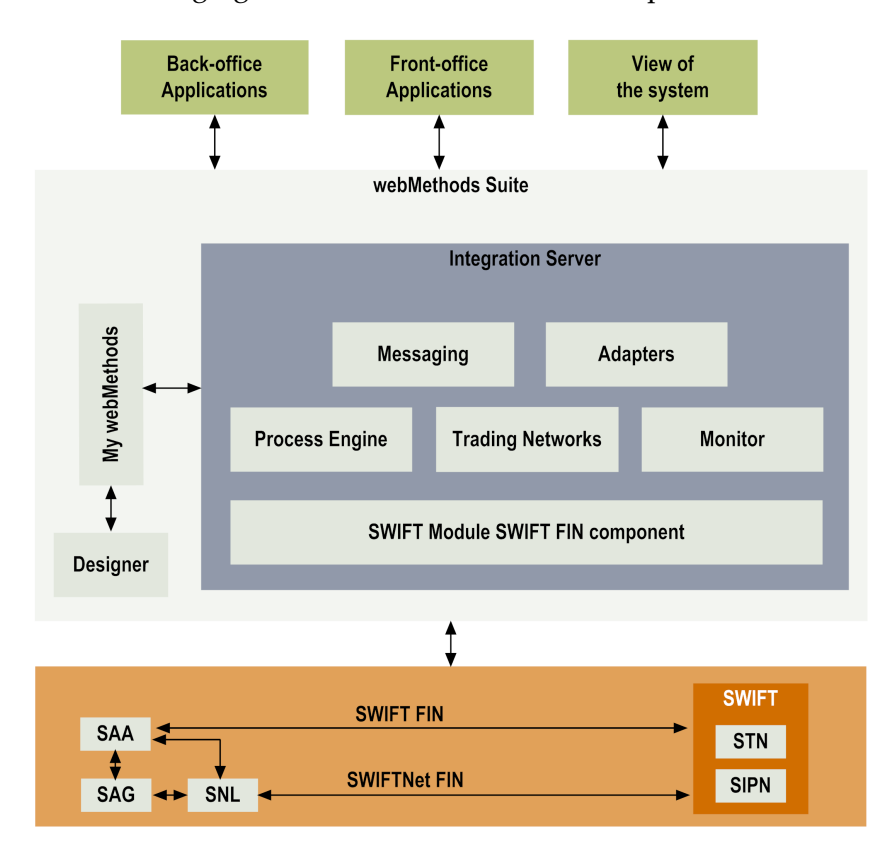

The following figure shows the SWIFT FIN component architecture.

When the SWIFT FIN component creates an outbound document, it formats, validates, and publishes the SWIFT message. When the SWIFT FIN component receives an inbound document, it parses, formats, validates, and publishes the message for a back-end application.

To communicate with SWIFT using SAA, there are three options:

- Use webMethods WebSphere MQ Adapter to interface with MQHA.
- Use the CASmf services provided in the WmFIN package to interface with CASmf.
- Use the File Polling Listener and File Drop capabilities to interface with AFT.

The following diagram illustrates the end-to-end architecture of the SWIFT FIN component messaging solution.

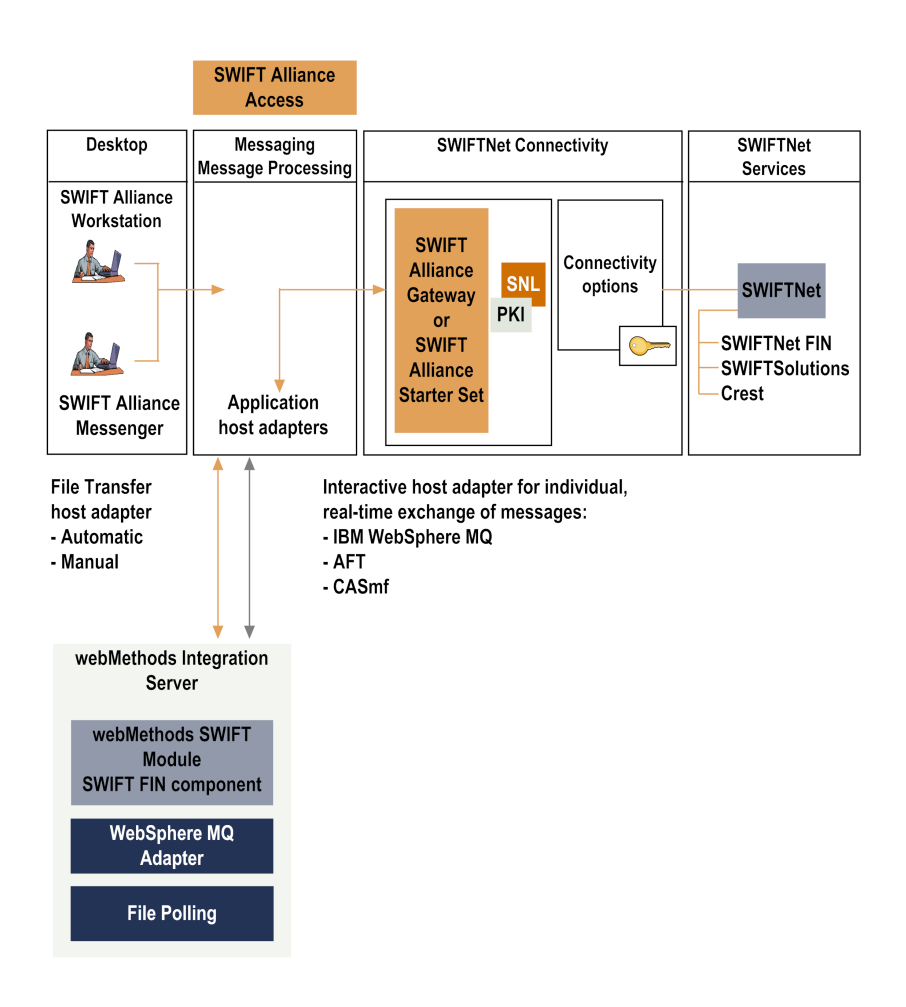

# **SWIFT FIN Component Features**

The SWIFT FIN component runs on top of Integration Server and provides the following functionality:

 $\blacksquare$ Current Messages

The component supports the following SWIFT messages:

- The latest release of SWIFT FIN messages.  $\blacksquare$
- Ū, The SWIFT Standards MX messages.
- Data Field Dictionary ш

The SWIFT FIN component provides a data field dictionary (DFD) based on the ISO 15022 standards for SWIFT FIN messages. This DFD enables translation of a message tag number (for example, "22F::SFRE")into a meaningful business name (for example, "Statement Frequency Indicator"). In addition, the SWIFT FIN component enables you to choose how you want to display each message in Software AG Designer as follows:

- Tag number only (for example, "22F::SFRE")
- Equivalent message business name only (for example, "Statement Frequency Indicator") П
- Both the tag number and the equivalent message business name (for example, "22F::SFRE\_Statement Frequency Indicator")
- XML data tag (for example, "22FSFRE")
- Message Archival

All SWIFT FIN messages can be archived in Trading Networks.

SWIFT Interfaces

The SWIFT FIN component provides out-of-box support to interface to SWIFT using MQHA, CASmf, and AFT. For more information, see ["Configuring](#page-102-0) SWIFT Interfaces" on page 103.

Bank Directory Plus Validation and Searching

The SWIFT FIN component provides support for deriving or validating data against Bank Directory Plus. Bank Directory Plus is a SWIFT directory that contains identifiers recognized by financial institutions, such as Bank Identifier Codes (BICs), International Bank Account Numbers (IBANs), and national clearing codes. Bank Directory Plus serves two main purposes:

- To provide or validate data in international payment messages, for example to translate the beneficiary bank's BIC into national (clearing, sort) code, or validate the banks' details (such as name and address).
- To provide or validate data in SEPA (Single Euro Payment Area) payments, for example, to derive the BIC from the IBAN if the IBAN is missing, or to validate IBAN/BIC combinations.

For more information about the directories, see ["Importing](#page-58-0) Bank Directory Plus and SEPA [Plus"](#page-58-0) on page 59.

Syntax and Network Validation

The SWIFT FIN component enables you to validate the message structure, field formats, and network rules of inbound and outbound SWIFT FIN messages. SWIFT Module provides network validation rules for a few commonly used message types. In addition to these rules, the component enables you to create network, Market Practice, and usage validation rules for additional messages as well. For more information, see "Creating [Validation](#page-72-0) Rules" on page 73 and "Working with Market [Practices"](#page-134-0) on page 135.

Market Practices

Market Practices are specific requirements for individual markets. Using Trading Partner Agreements (TPAs), the SWIFT FIN component supports customization of SWIFT FIN messages based on specific trading partner pairs. For more information about SWIFT-related Market Practices and TPAs, see "Working with Market [Practices"](#page-134-0) on page 135 and ["Customizing](#page-86-0) Trading Partner [Agreements"](#page-86-0) on page 87.

Processing Rule Support

You can use custom-created Trading Networks processing rules for each SWIFT message record. For information about creating processing rules, see *webMethods Trading Networks Administrator's Guide*.

**SWIFT Error Codes** 

The component supports SWIFT error codes for field level and network validation. It also supplies resource bundles so that all error codes can be localized.

Integration Server Clustering  $\blacksquare$ 

> The SWIFT FIN component can be used in a clustered Integration Server environment. For more information about clustering, see ["Administering](#page-390-0) webMethods Module for SWIFT in a [Cluster"](#page-390-0) on page 391.

**Bubfield Parsing** 

The SWIFT FIN component automatically parses messages into blocks and fields. You can configure further parsing into subfields with the *subfieldFlag* variable, which is included in the following services:

- [wm.fin.dev:importFINItems](#page-185-0) ш
- [wm.fin.dfd:convertTagFormat](#page-187-0)  $\blacksquare$
- [wm.fin.dfd:convertBizNameFormat](#page-186-1) ш

The following figure illustrates how the SWIFT FIN component interacts with other components. For further explanation, see the table that follows the figure.

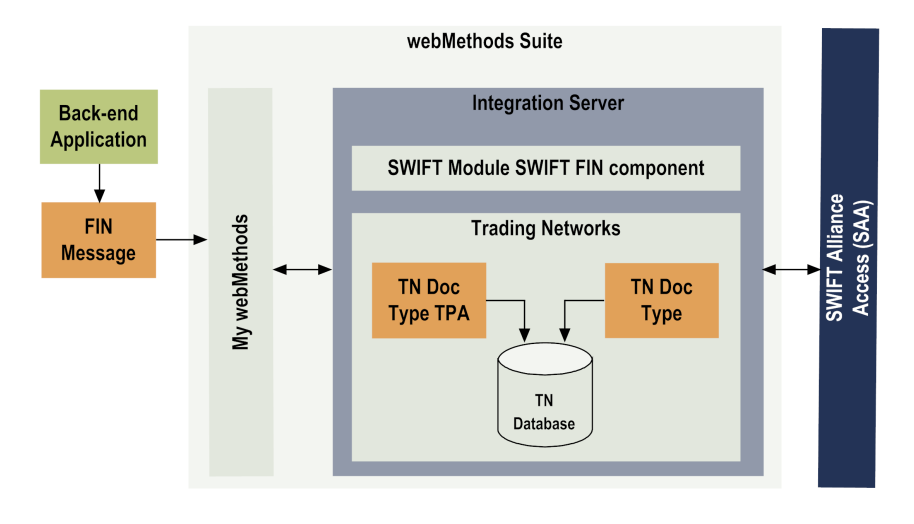

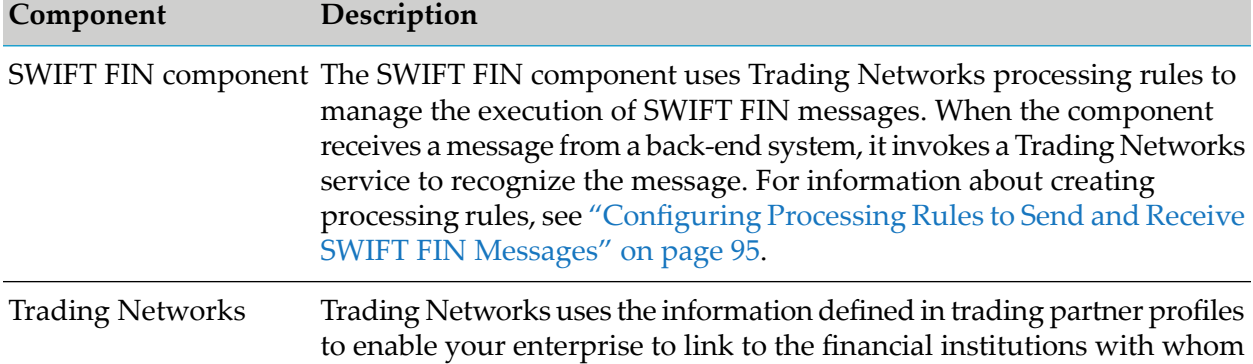

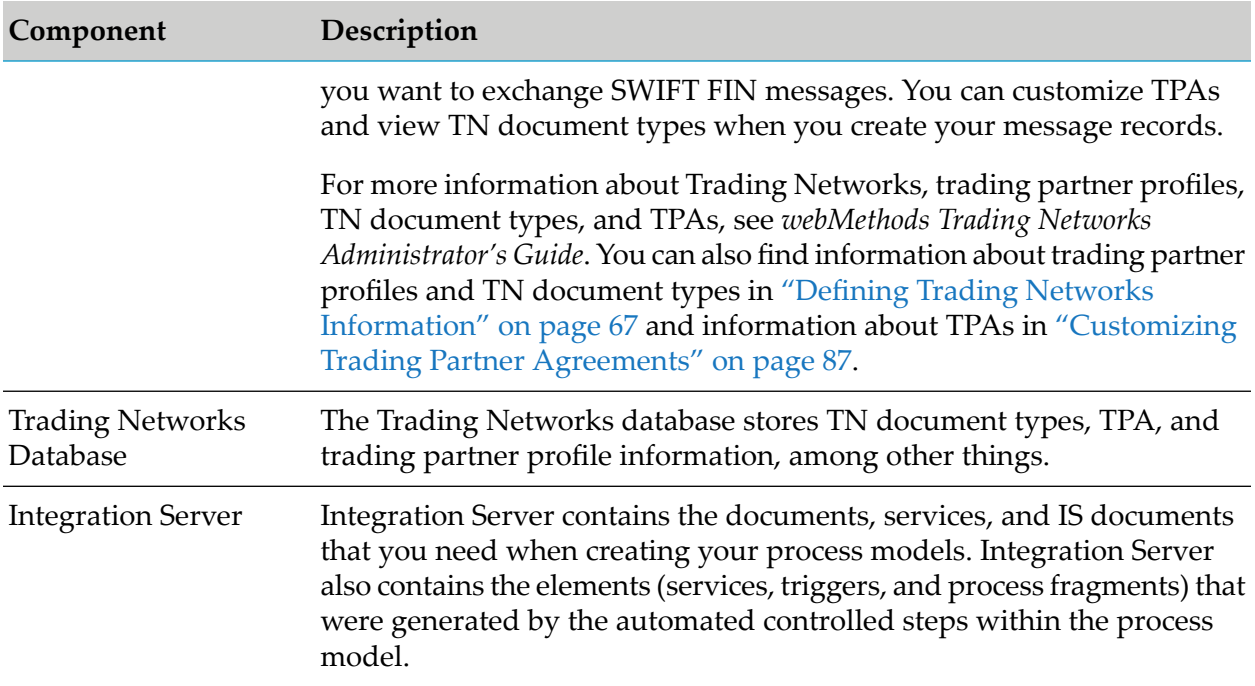

# <span id="page-27-0"></span>**SWIFTNet Component**

The SWIFTNet component supports communication of SWIFT messages and files between clients and servers:

- The client *sends* a request and receives a response.
- The server *receives* a request and sends a response.

The SWIFTNet component provides client-side and server-side support forthe following messaging services and capabilities:

- InterAct
- FileAct

Both InterAct and FileAct can work in either real-time mode or in store-and-forward mode. In real-time mode, both the requester and the responder must be online at the same time, but in store-and-forward mode, they do not both need to be online.

The client uses the SNL function SwCall() to access the server application through SWIFTNet. The server uses the SNL function SwCallback() to respond to clients through SWIFTNet.

As mentioned earlier, InterAct and FileAct are implemented as a set of SNL primitives that are exchanged between the client or server application program and the SNL software on your SAG. Along with its packages, the SWIFTNet component provides two DLLs, WmSWIFTNetClient.dll and WmSWIFTNetServer.dll, that invoke the functionality of the SNL libraries to transferthe SNL primitives between the client and server.

# **Client Functionality**

The WmSWIFTNetClient libraries (that is, WmSWIFTNetClient.dll or WmSWIFTNetClient.so) invoke functionality for a client, which sends a request to, and receives a response from, a server in real-time or store-and-forward mode. When using SWIFT Module with a client, you can do the following:

- Send an InterAct request message and receive a response in real-time or store-and-forward  $\blacksquare$ mode.
- Put a file using FileAct service in real-time or store-and-forward mode.  $\blacksquare$
- Get a file using FileAct service in real-time mode only. п
- Pull messages from a queue in store-and-forward mode only.
- Fetch a file from the SnF queue in store-and-forward mode only. П

## **Server Functionality**

The WmSWIFTNetServer libraries (that is, WmSWIFTNetServer.dll or WmSWIFTNetServer.so) invoke functionality for a server, which receives a request from, and sends a response to, a client. When using SWIFT Module with a server, you can do the following:

- Receive an InterAct request message and send a response in real-time or store-and-forward mode.
- Accept a put file request from the client application in real-time mode only.  $\blacksquare$
- Accept a get file request from the client application in real-time mode only. п
- Receive the pushed messages from the SnF queue in store-and-forward mode only.  $\blacksquare$

For more information about the architecture of the module, see "SWIFTNet [Component](#page-28-0) [Architecture"](#page-28-0) on page 29.

# **SNL Request and Response Primitives Support**

<span id="page-28-0"></span>The SWIFTNet component supports all of the SNL request and response primitives involved in communication between the client, the server, and SWIFTNet. For a complete list of the supported primitives, see "Services and the SNL Request and Response [Primitives"](#page-374-0) on page 375.

# **SWIFTNet Component Architecture**

The following diagram illustrates the architecture of systems and processes that enable the SWIFTNet component to exchange messages and files. See the table below the diagram for additional information.

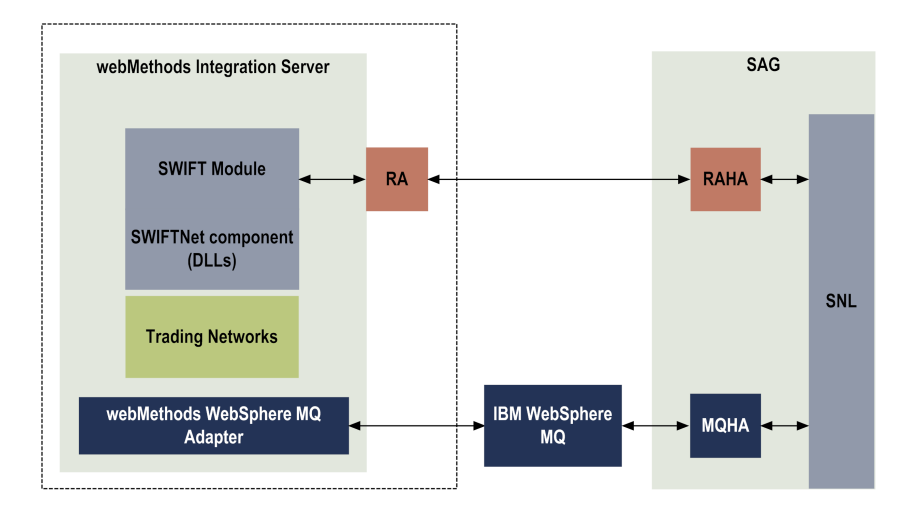

The following table describes the elements of the SWIFTNet component architecture:

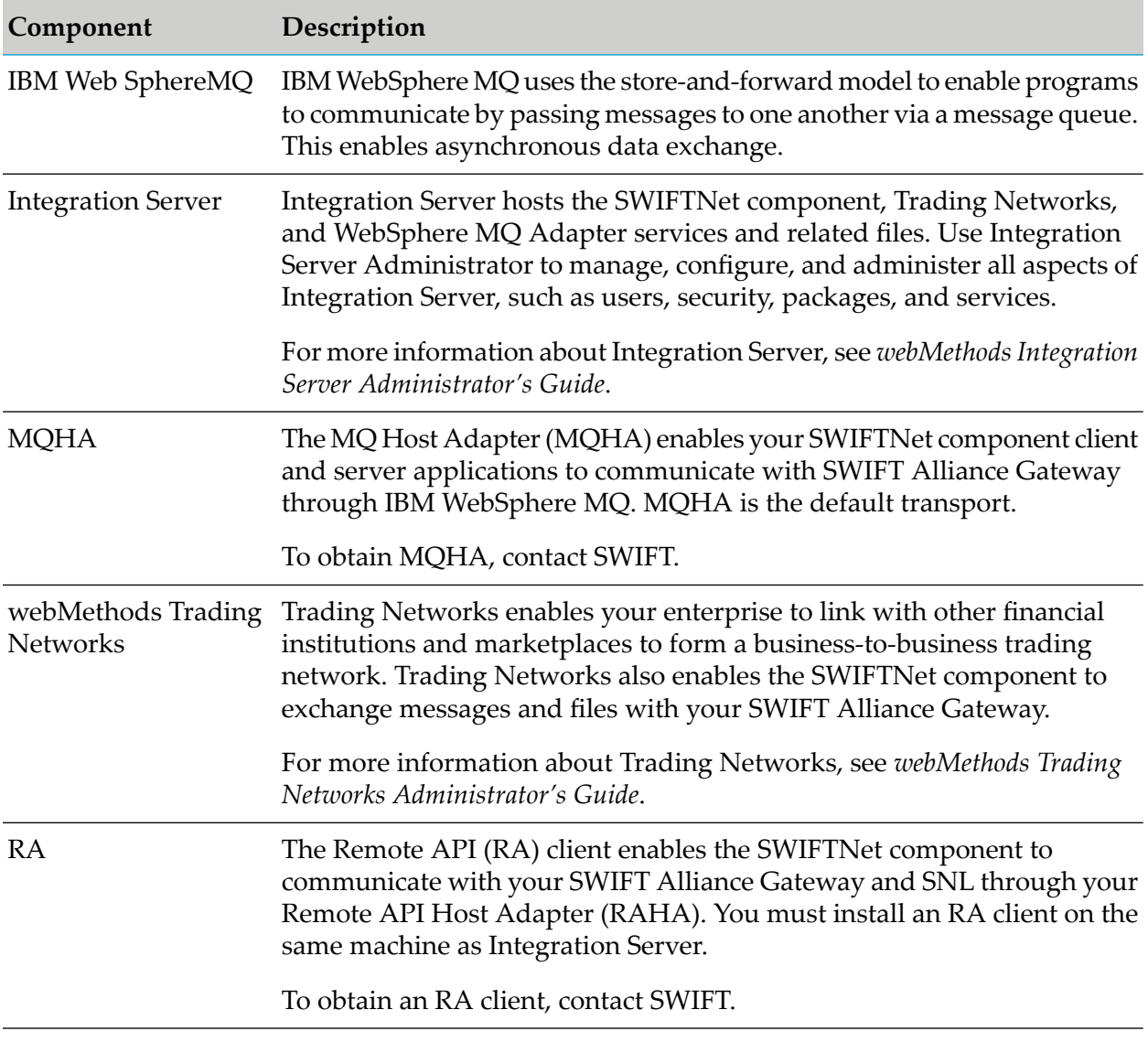

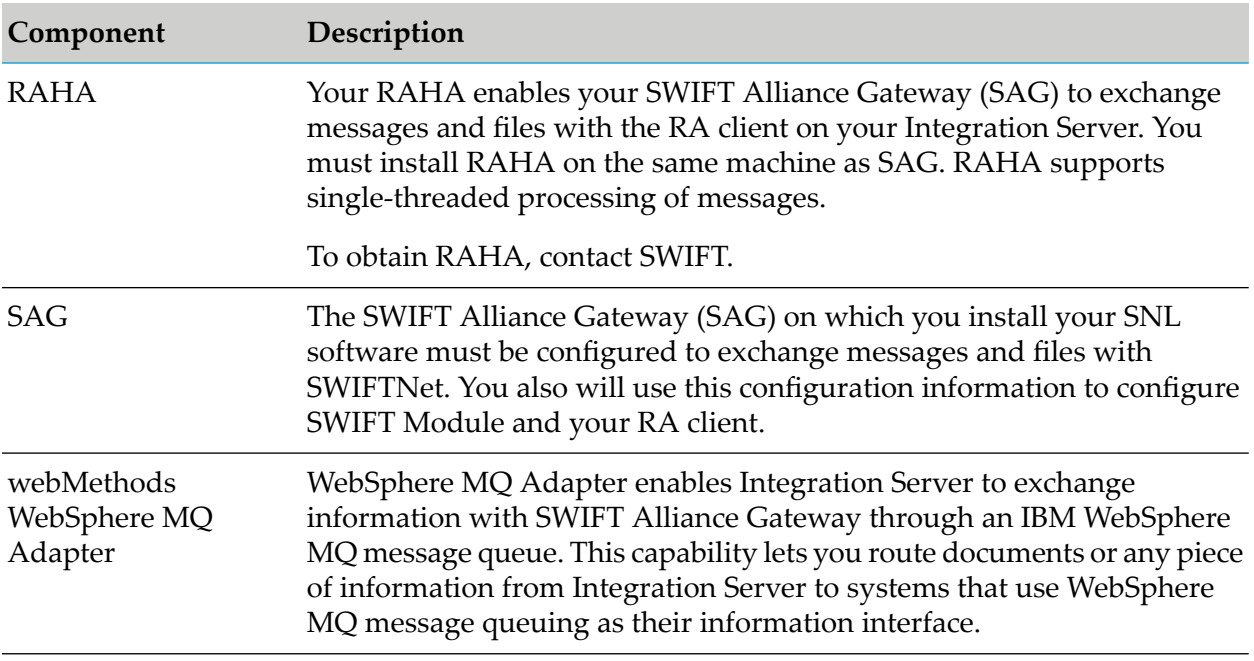

### **SWIFTNet Component Real-Time Mode**

Real-time InterAct message services are typically used when the receiver and the sender are both online at the time of message or file transmission. When real-time mode is used, the responder's server application generates the response and interprets the message sent.

### **Real-Time InterAct**

InterAct ensures secure communication of request/response business messages between application-level clients and servers on SWIFTNet. It is cost-effective and ideal for online queries or reporting systems.

The sequence of the InterAct request/response session is as follows:

- 1. The requester's client sends a request.
- 2. The client request is passed to the SWIFTNet network, which processes the request and sends it to the responder's server.
- 3. The responder's server receives the request and sends the response.
- 4. SWIFTNet processes the response received from the responder's server and sends it to the requester's client application.
- 5. The requester's client receives the response.

### **Real-Time FileAct**

Real-time FileAct services offer a secure transfer of financial files between organizations on SWIFTNet. XML-based FileAct primitives are used to transfer the files and maintain the status of the file transfers. FileAct services provide the following functionality:

- **Put File.** Sends a file to another SWIFTNet user.
- **Get File.** Receives a file from another SWIFTNet user.
- **Subscribe to Transfer Events.** Receives progressive transfer status on an event-by-event basis.
- **Receive Transfer Events.** Responds to the terms of a subscription that is set up by the Subscribe Event primitive at the sending or receiving side of a transfer.

The following diagram illustrates the real-time InterAct/FileAct service. See the table below the diagram for additional information.

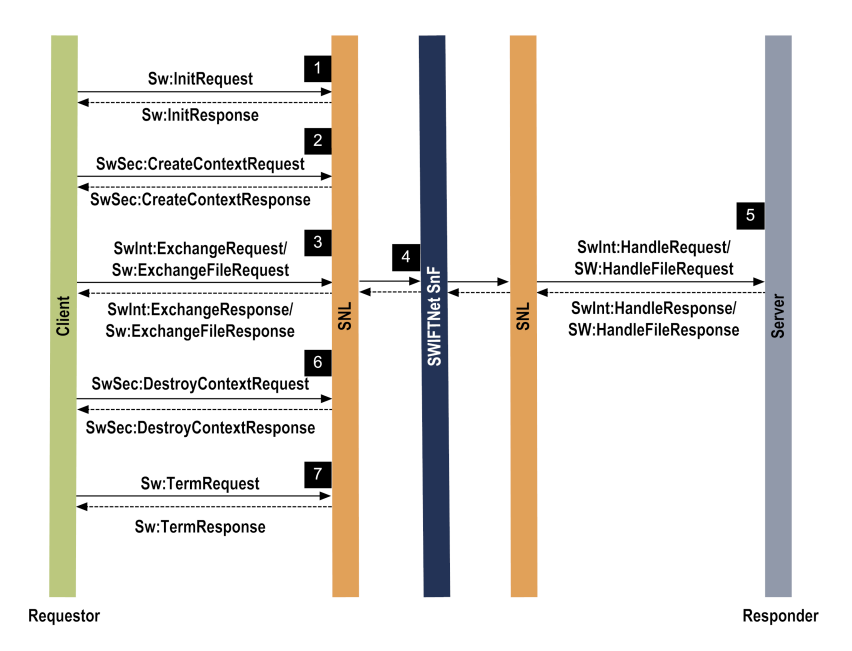

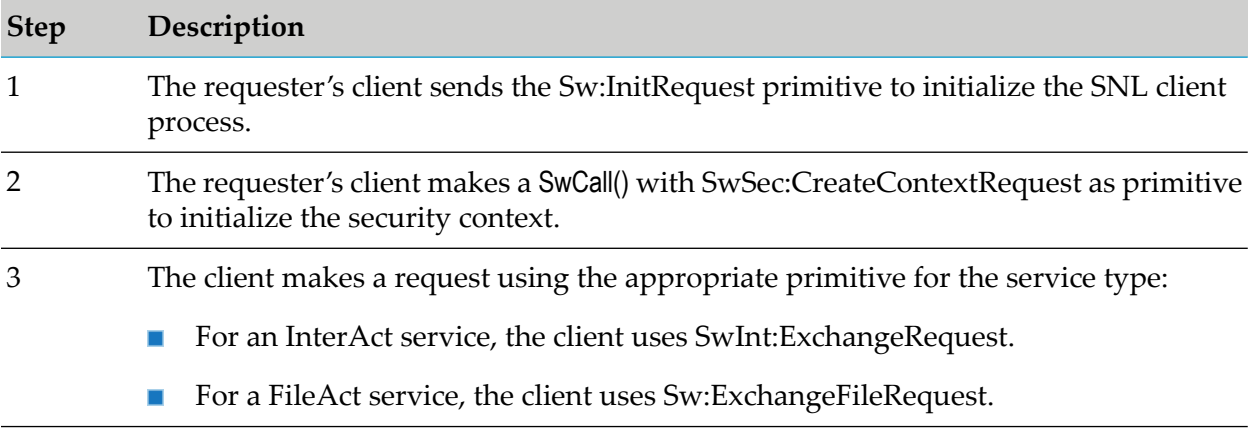

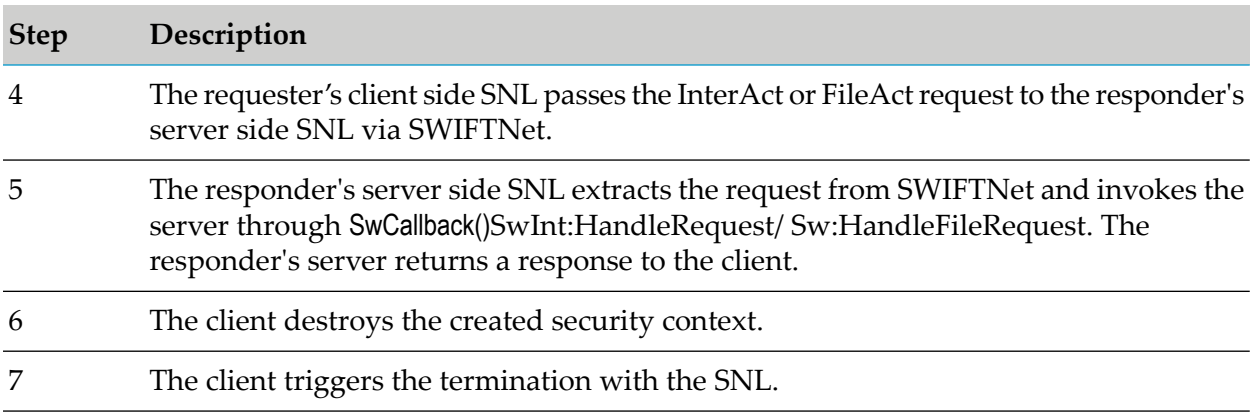

### **SWIFTNet Component Store-and-Forward Mode**

In store-and-forward (SnF) mode, messages and files are stored within SWIFTNet in a queue and delivered to the receiver at a future time. Therefore, the requester and responder do not need to be online at the same time. The requester receives a notification if a message cannot be delivered.

SnF queues contain the requester's undelivered messages and the files and delivery notifications generated by SWIFTNet SnF. Messages and files in SnF mode can be routed into queues with the same flexibility available for message routing in real-time mode.

The Message Reception Registry function (MRR) specifies the message routing details. The responder defines and configures the available queues. Then the requester specifies which of these queues to use for the messages or files that the responder sends. (This information is not visible to the responder.)

In store-and-forward mode, the response comes from the SWIFTNet SnF queue and does not contain any feedback from the responder. (When real-time mode is used, the responder's server sends the response and interprets the message sent.)

Only the messages or files that are flagged for store-and-forward delivery mode are added to the queue. Flagging can be done within the RequestControl for store-and-forward delivery mode for SWIFTNet InterAct and for SWIFTNet FileAct.

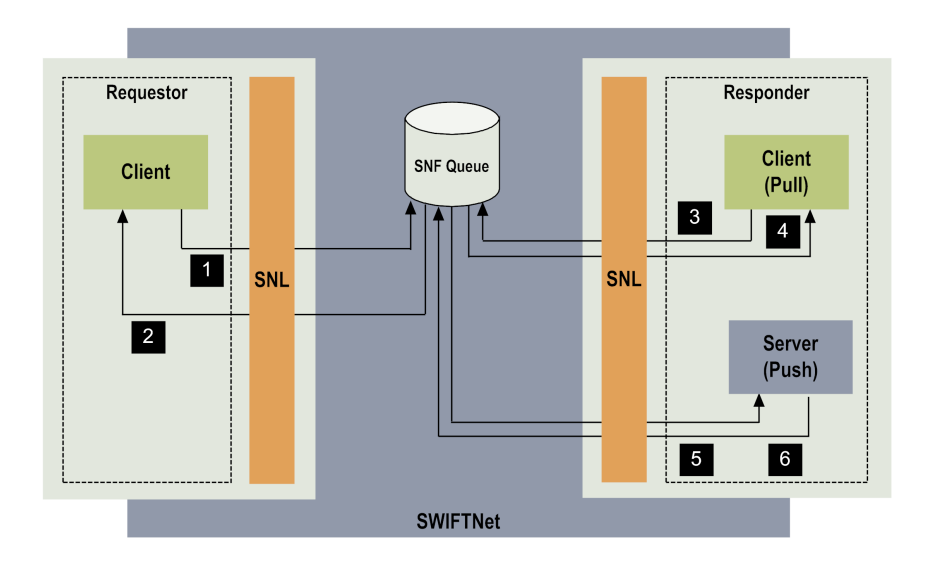

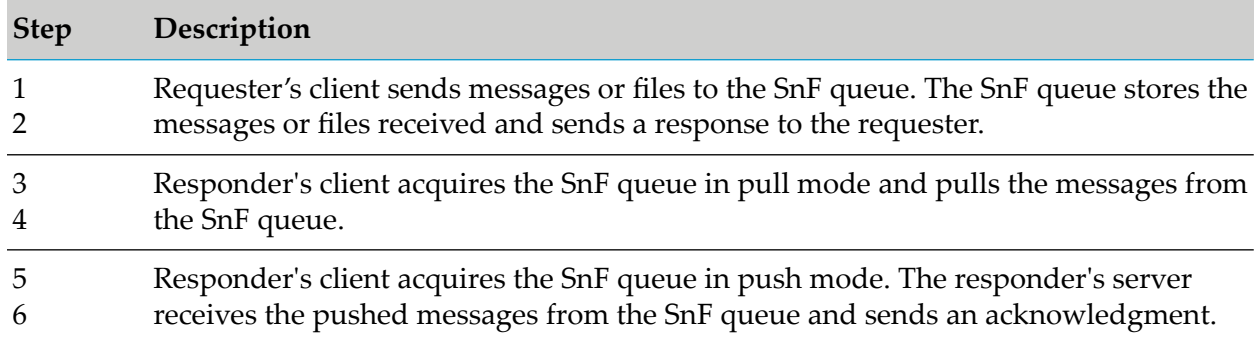

The following diagram illustrates the store-and-forward flow on the requester's side for an InterAct send or FileAct put session.

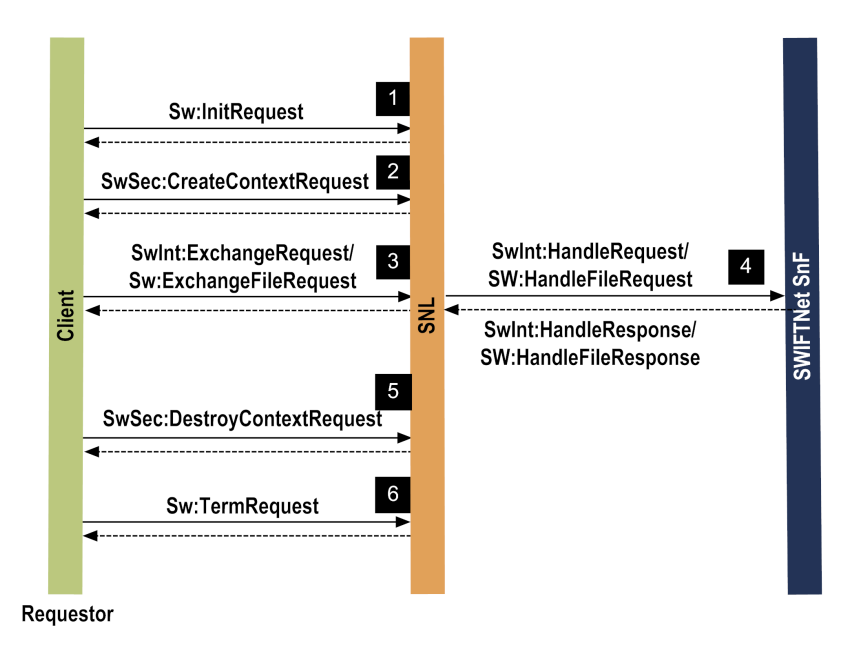

#### **Store and Forward InterAct**

Store-and-forward InterAct services are used for exchanging messages when the sender and receiver are not online simultaneously. To use this feature, the sender must specify that SnF be used to store the message and indicate the queue in which SWIFTNet SnF should store any delivery notifications that it generates. If the file delivery fails, the failed delivery notification, including the reason the delivery failed, is stored in the queue the sender specified in the RequestControl.

Client processes on the requester's side initiate requests and related functions, and then pass a SWIFTNet primitive parameter to SNL representing the function to be performed.

```
<?xml version="1.0"?>
<SwInt:ExchangeRequest>
   <SwSec:AuthorisationContext>
      <SwSec:UserDN>cn=abc,o=xxxx,o=swift</SwSec:UserDN>
  </SwSec:AuthorisationContext>
   <SwInt:Request>
      <SwInt:RequestControl>
         <SwInt:RequestCrypto>TRUE</SwInt:RequestCrypto>
         <SwInt:DeliveryCtrl>
            <SwInt:DeliveryMode>SnF</SwInt:DeliveryMode>
            <SwInt:NotifQueue>xxxx_generic!x</SwInt:NotifQueue>
            <Sw:DeliveryNotif>TRUE</Sw:DeliveryNotif>
         </SwInt:DeliveryCtrl>
      </SwInt:RequestControl>
      <SwInt:RequestHeader>
            <SwInt:Requestor>o=xxxx, o=swift</SwInt:Requestor>
            <SwInt:Responder>o=xxxx, o=swift</SwInt:Responder>
            <SwInt:Service>swift.generic.iast!x</SwInt:Service>
      </SwInt:RequestHeader>
      <SwInt:RequestPayload>This is for SnF Queue</SwInt:RequestPayload>
      <SwSec:Crypto>
        <SwSec:CryptoControl>
           <SwSec:MemberRef>RequestPayload</SwSec:MemberRef>
           <SwSec:SignDN>cn=abc,o=xxxx,o=swift</SwSec:SignDN>
        </SwSec:CryptoControl>
  </SwSec:Crypto>
  </SwInt:Request>
</SwInt:ExchangeRequest>
```
If the instruction to trigger store-and-forward mode is not provided in the SwInt:DeliveryCtrl element for an SnF service request, then SWIFTNet will reject the message. The SwSec:UserDN within the SwSec:AuthorisationContext must have the RBAC role "SnFRequestor" with the queue, as specified in the SwInt:NotifQueue as qualifier.

The queue in SwInt:NotifQueue stores failed delivery notifications. It must belong to the same institution specified in the SwInt:Requestor. When the message is stored, SWIFTNet indicates this in the response.

#### **Store and Forward FileAct**

Store-and-forward FileAct services can only be used to send a file to a receiver. They cannot be used to request a file.

A store-and-forward FileAct request resembles a real-time FileAct request message. The sender must indicate that SnF be used to store the file, as well as the queue in which SWIFTNet SnF should store any delivery notifications that it generates. If the file delivery fails, the failed delivery notification, including the reason the delivery failed, is stored in the queue the sender specified in the RequestControl.

```
<Sw:ExchangeFileRequest>
  <SwSec:AuthorisationC ontext>
      <SwSec:UserDN>cn=abc,o=xxxx,o=swift</SwSec:UserDN>
  </SwSec:AuthorisationContext>
   <Sw:FileRequest>
     <Sw:FileRequestControl>
         <SwInt:RequestCrypto>FALSE</SwInt:RequestCrypto>
         <SwInt:DeliveryCtrl>
           <SwInt:DeliveryMode>SnF</SwInt:DeliveryMode>
           <SwInt:NotifQueue>xxxx_generic!x</SwInt:NotifQueue>
         </SwInt:DeliveryCtrl>
      </Sw:FileRequestControl>
      <Sw:FileRequestHeader>
           <SwInt:Requestor>o=xxxx, o=swift</SwInt:Requestor>
           <SwInt:Responder>o=xxxx, o=swift</SwInt:Responder>
           <SwInt:Service>swift.generic.fast!x</SwInt:Service>
      </Sw:FileRequestHeader>
     <Sw:FileOpRequest>
<Sw:PutFileRequest>
        <Sw:TransferDescription>atlog.txt</Sw:TransferDescription>
        <Sw:PhysicalName>C:\atlog.txt</Sw:PhysicalName> </Sw:PutFileRequest>
</Sw:FileOpRequest>
    </Sw:FileRequest>
</Sw:ExchangeFileRequest>
```
### **Retrieving Messages and Files from a Queue**

Messages and files can be retrieved from a queue using pull or push modes.

#### **Pull Mode**

When the pull mode is used, the client process initiates the delivery of a message. It performs an SwCall() with Sw:PullSnFRequest as the input primitive. The Sw:PullSnFResponse contains the message pulled from the queue.

The following diagram illustrates the store-and-forward InterAct pull session. See the table below the diagram for additional information.
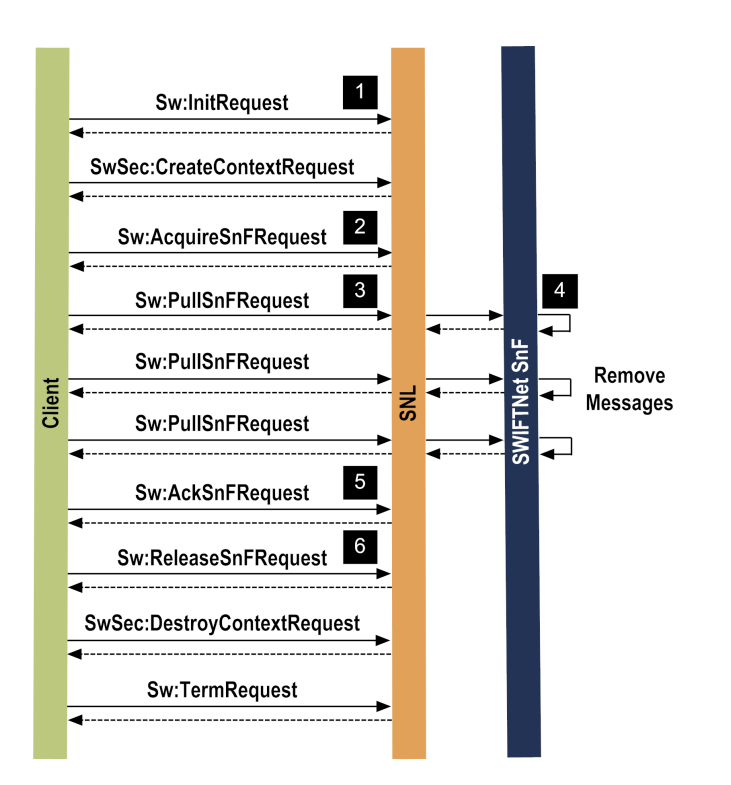

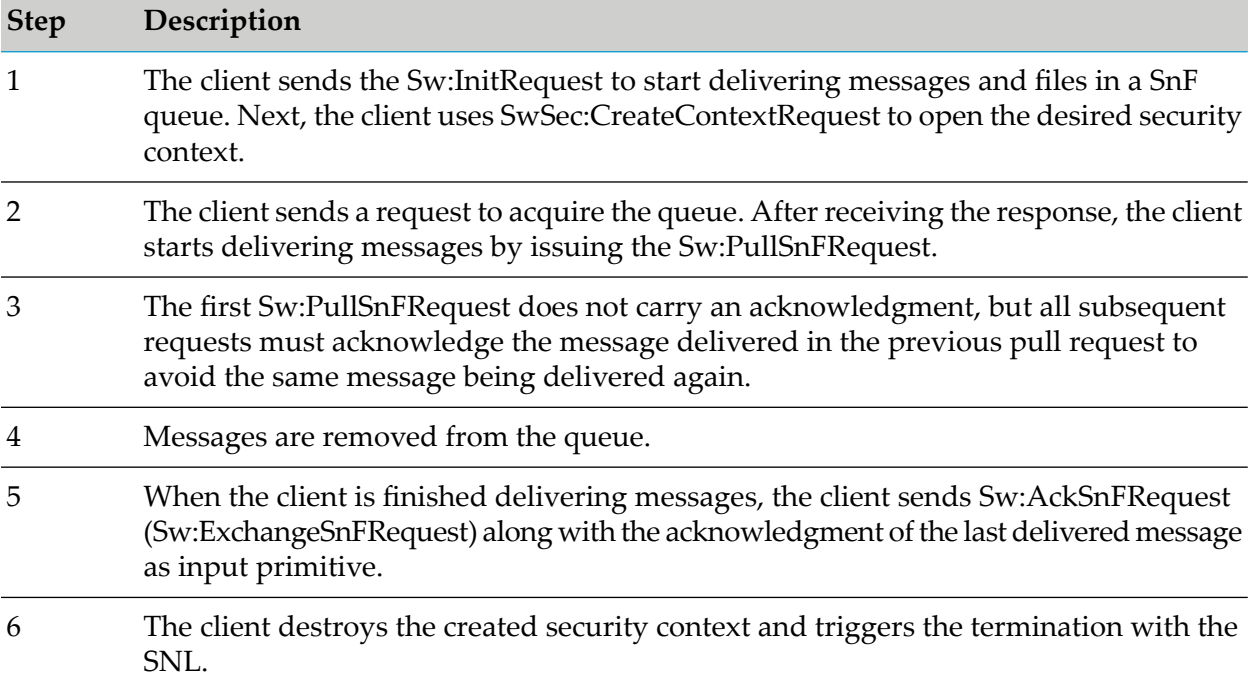

### **Push Mode**

When push mode is used, the initiative to deliver a message resides with SWIFTNet SnF. The message is pushed from SWIFTNet SnF and is received by the server on SWIFTNet Link. In this server, a regular SwCallback() is invoked. The input primitive is the message from the queue within a SwInt:HandleRequest or Sw:HandleFileRequest. The server application ensures that the message is stored safely, and then responds with an acknowledgment to SWIFTNet SnF indicating how the message was received.

The following diagram illustrates the store-and-forward InterAct Push session. See the table below the diagram for additional information.

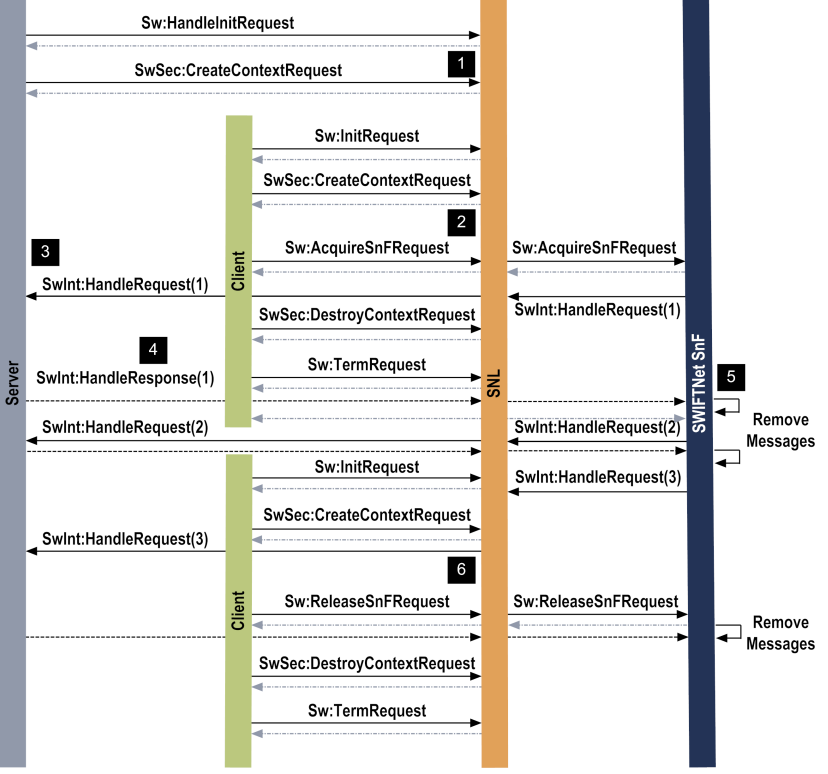

### **Step Description** The server process opens the required security context with Sw:HandleInitRequest and SwSec:CreateContextRequest. The server prepares to process the incoming requests. 1 The client process starts, sends the Sw:InitRequest, opens the desired security context, acquires the queue in pull mode, and starts delivering messages. 2 3 The server receives a SwInt:HandleRequest request. 4 The server sends an acknowledgment in SwInt:HandleResponse. 5 Messages are removed from the queue. 6 The client releases the queue.

### **Fetching a File from a Queue**

If a FileAct message is received in either pull mode or push mode, a client process must fetch a file. When the file is available to be fetched, the SWIFTNet SnF does the following:

- In push mode, delivers a Sw:NotifyFileRequestHandle within Sw:HandleFileRequest.  $\blacksquare$
- In pull mode, delivers a Sw:NotifyFileRequestHandle within Sw:PullSnFResponse. ш

The Sw:FetchFileRequest copies the structure received in the Sw:FileRequestHandle. The response is the TransferRef that is used to identify the file transfer from SWIFTNet SnF to the receiver. For a pull session, no other message will be delivered for that queue until the file has been fetched and a delivery acknowledgment has been sent.

### **Important:**

When a file is fetched from the queue, the file will remain within SWIFTNet SnF until an explicit acknowledgment has been sent by a client process.

### **Server Application Processing of SNL Primitives**

The following diagram illustrates how the server application processes the SNL primitives when a client application sends a request. See the table below the diagram for additional information.

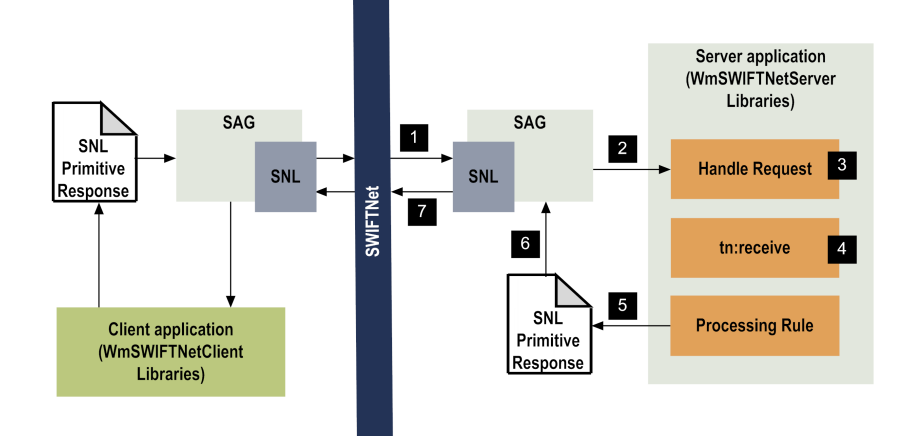

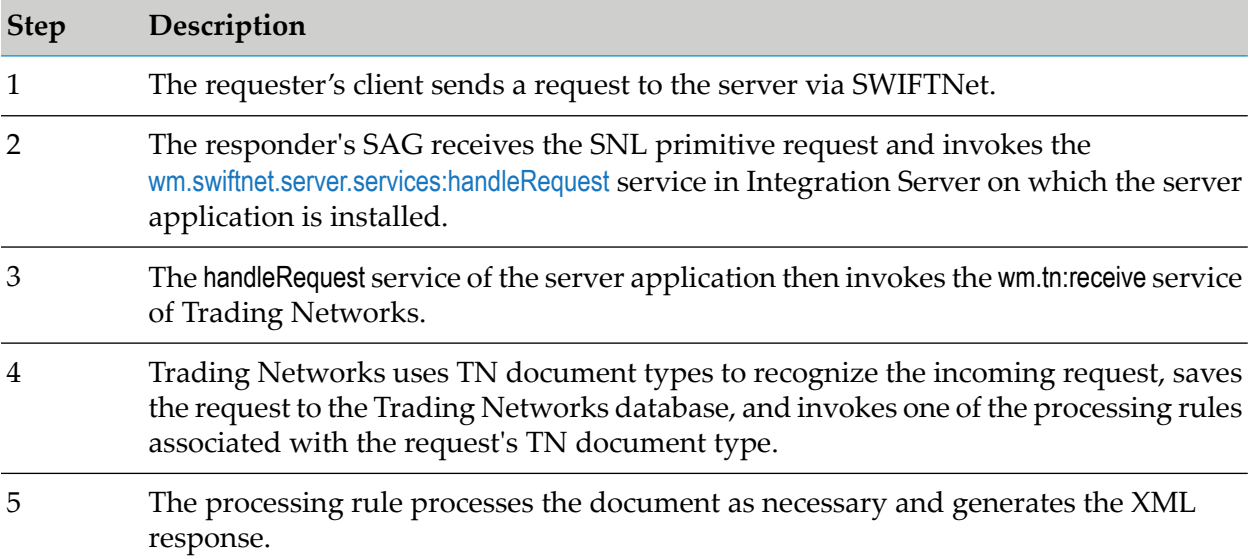

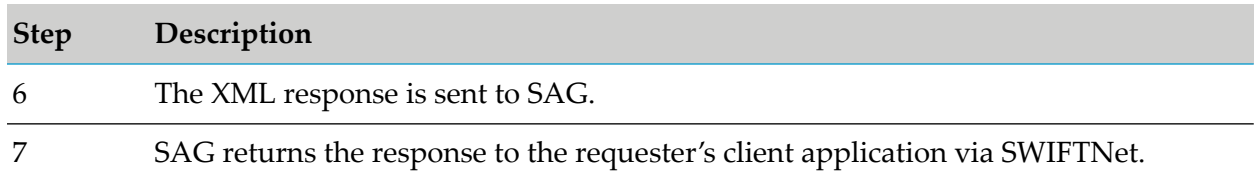

## **SWIFT File Transfer Adapter Support**

The SWIFTNet component of SWIFT Module provides integration support for the File Transfer Adapter (FTA) provided by SWIFT. You can use FTA to automate file transfer between parties over SWIFTNet.

SWIFT Module makes the file available on the SWIFT Alliance Gateway (SAG) host. Then the File Transferinterface (FT-interface) provided by SWIFT automatically transfers the file over SWIFTNet using FTA configuration data.

With SWIFT Module, you can also create a companion file with custom parameters to override the FTA configuration data, for example, local authentication information, override values, and header information. You can also monitor the SAG input directory for reports that FTA generates about the processing status of data files. For information about how to transfer files using FTA, see "Using FTA to Transfer Files over [SWIFTNet"](#page-166-0) on page 167.

## **FpML Message Exchange Support**

SWIFT Module provides support for FpML message exchange over SWIFTNet. FpML messages are XML messages for the transfer of Over The Counter (OTC) derivatives over SWIFTNet. FpML-compliant messages in XML format are transferred over SWIFTNet using the SWIFTNet InterAct store-and-forward messaging service.

### **Important:**

Before you can exchange FpML messages over SWIFTNet, you must register with SWIFT.

SWIFT Module provides the following support for the transfer of FpML messages:

- Store-and-Forward mode of message exchange over SAA in XML v2 format or directly over SAG.
- Reconciliation of delivery notifications with the original messages.
- Populating the XML v2 header when sending FpML messages to SAA or SAG. You can set similar flags in an XML v2 message when sending a message to the counterparty.
- Message validation.
- Built-in support for schema validation.
- Semantic validation of all XML messages.

The non-repudiation of emission and reception of transferred messages is also required for the exchange of FpML messages over SWIFTNet, but this requirement is handled by SAA or SAG. SWIFT Module does not provide any support for signature generation.

For more information about FpML message exchange over SWIFTNet, see the SWIFT documentation.

FpML messages are based on FpML schemas provided by SWIFT that you can import using the Integration Server functionality for creating a schema. You can create the corresponding document types for the FpML schemas using the Integration Server functionality for creating IS document types. For more information about creating IS schemas and IS document types, see "Step 3: [Create](#page-130-0) IS Schema and IS [Document](#page-130-0) Type" on page 131 and *webMethods Service Development Help*.

# <span id="page-42-0"></span>**2 Installing webMethods Module for SWIFT**

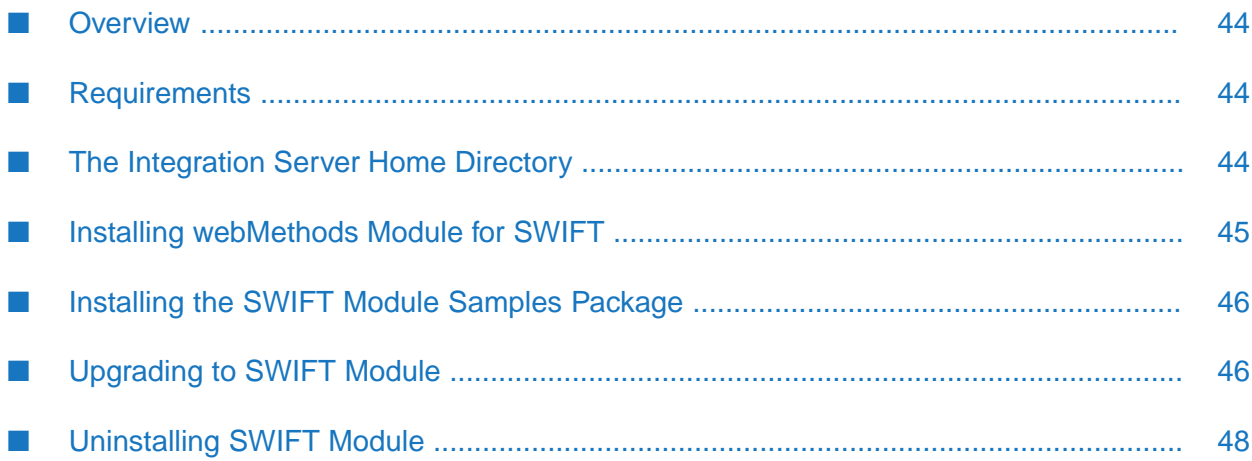

- ["Overview"](#page-43-0) on page 44
- ["Requirements"](#page-43-1) on page 44
- "Installing [webMethods](#page-44-0) Module for SWIFT" on page 45
- ["Installing](#page-45-0) the SWIFT Module Samples Package" on page 46
- ["Upgrading](#page-45-1) to SWIFT Module" on page 46
- <span id="page-43-0"></span>["Uninstalling](#page-47-0) SWIFT Module" on page 48

## **Overview**

This chapter explains how to install, upgrade, and uninstall webMethods Module for SWIFT. The instructions use the Software AG Installer and the Software AG Uninstaller wizards. For complete information about the wizards or other installation methods, or to install other webMethods products, see *Installing Software AG Products*.

## <span id="page-43-1"></span>**Requirements**

For a list of the operating systems and webMethods products supported by SWIFT Module, see *webMethodseStandards Modules System Requirements*. SWIFT Module has no hardware requirements beyond those of its host Integration Server.

Depending on the type of transport you use, you will need either the MQ Host Adapter (MQHA) or the Remote API Host Adapter (RAHA). If you are using the SWIFTNet component of SWIFT Module for a server application, you must install RAHA or MQHA on the same machine as SWIFT Alliance Gateway.

Regardless of whether you are using the SWIFTNet component for a client or server application, you must install a Remote Access (RA) client on your Integration Server. The RA client, RAHA, and MQHA are provided by SWIFT. For more information, see your SWIFT documentation or go to <http://www.swift.com>.

If you are using CASmf as the interface to SWIFT, you must install a CASmf client (provided by SWIFT) on the same machine as your Integration Server. For more information, see your SWIFT documentation or go to [http://www.swift.com.](http://www.swift.com)

<span id="page-43-2"></span>SWIFT Module references SWIFT Alliance Access and SWIFT Alliance Gateway through the interfaces provided by SWIFT. SWIFT Alliance Access and SWIFT Alliance Gateway use SWIFTNet Link to communicate with SWIFT.

## **The Integration Server Home Directory**

This guide uses the packages directory as the home directory in Integration Server classpaths. For Integration Server 10.1 and above, The packages\_directory is *Integration Server\_directory*\instances\*instance\_name*\packages directory.

## <span id="page-44-0"></span>**Installing webMethods Module for SWIFT**

### **Note:**

If you are installing SWIFT Module in a clustered environment, you must install it on each Integration Server in the cluster, and each installation must be identical. For more information about working with SWIFT Module in a clustered environment, see ["Administering](#page-390-0) webMethods Module for SWIFT in a [Cluster"](#page-390-0) on page 391.

### **To install SWIFT Module**

- 1. Download Software AG Installer from the Empower Product Support Web site at [https://](https://empower.softwareag.com) [empower.softwareag.com](https://empower.softwareag.com).
- 2. If you are installing SWIFT Module on an existing Integration Server, shut down the Integration Server.
- 3. Start the Software AG Installer wizard.
- 4. Choose the webMethods release that includes the Integration Server on which you want to install the adapter.

#### **Note:**

If Integration Server and Trading Networks are already installed from a previous installation, Installer does not reinstall these products.

- 5. Specify the installation directory as follows:
	- If you are installing on an existing Integration Server, specify the webMethods installation directory that contains the host Integration Server.
	- If you are installing both the host Integration Server and the adapter, specify the installation directory to use.
- 6. In the product selection list, navigate to **eStandards > webMethods Module 7.1 SP12 for SWIFT**. You can also choose to install any required products indicated in the webMethods eStandards Modules System Requirements.

You can choose to install the package in the default instance of Integration Server. In this case, Software AG Installer installs the adapter in both locations, *Integration Server\_directory*\packages and the default instance packages directory located in *Integration Server\_directory*\instances\default\packages.

Installer installs the following components:

- webMethods Integration Server
- $\blacksquare$ webMethods Trading Networks

■ eStandards Common Library

SWIFT Module installs the following packages in the packages\_directory:

- WmFIN
- WmSWIFTCommon
- WmSWIFTNetClient
- WmSWIFTNetServer
- 7. After Installer completes the installation, close it.
- 8. Start the host Integration Server.
- 9. If you are using Integration Server with webMethods Broker, enable publication of messages to webMethods Broker as follows:
	- a. Navigate to the *Integration Server\_directory*\packages\WmFIN\config directory.
	- b. Open the fintransport.cnf file in a text editor and change the *fin.message.publishLocal* parameter to false.
	- c. Save and close the file.
- <span id="page-45-0"></span>10. To download the documentation for the adapter, go to Software AG [Documentation](http://documentation.softwareag.com) website.

## **Installing the SWIFT Module Samples Package**

<span id="page-45-1"></span>The SWIFT Module samples package (WmSWIFTSamples) contains the sample services to run SWIFT Module. The samples package is not installed with SWIFT Module. To download the WmSWIFTSamples package and *webMethods SWIFT Module Samples Guide*, go to the Technical Community for webMethods at [https://tech.forums.softwareag.com/t/webmethods-swift-module](https://tech.forums.softwareag.com/t/webmethods-swift-module-sample-package/238981)[sample-package/238981](https://tech.forums.softwareag.com/t/webmethods-swift-module-sample-package/238981) and see the Code Samples.

## **Upgrading to SWIFT Module**

This section provides instructions to upgrade to a newer version of the SWIFT Module from 7.1 SP*x* where, *x* refers to the current version of the 7.1 Service Pack installed on your machine.

## **Before You Begin**

When you upgrade to a newer version of Trading Networks, make sure you backup the SWIFT Module packages that contain Trading Networks-specific data. For more information about how to upgrade Trading Networks, see *Upgrading Software AG Products On Premises*.

## **Upgrading from SWIFT Module 7.1 SP***x*

### **To upgrade from SWIFT Module 7.1 SP***x*

- 1. Back up your existing SWIFT Module installation, including the WmFIN, WmSWIFTNetClient, WmSWIFTNetServer, and WmSWIFTCommon packages, as well as all custom packages that are used by the SWIFT Module.
- 2. Export all SWIFT Module 7.1 SP*x* Trading Networks information (profiles, TN document types, processing rules, TPAs and TN attributes) from Trading Networks using My webMethods Server. For information about exporting Trading Networks assets, see *webMethods Trading Networks Administrator's Guide*.
- 3. Shut down Integration Server if it is running.
- 4. Uninstall the current version of the SWIFT Module. For instructions, see ["Uninstalling](#page-47-0) SWIFT [Module"](#page-47-0) on page 48.
- 5. Install webMethods Module for SWIFT 7.1 SP12 on a supported version of Integration Server. For instructions, see "Installing [webMethods](#page-44-0) Module for SWIFT" on page 45. For a list of supported Integration Server versions, see *webMethodseStandards Modules System Requirements*.
- 6. If you want to preserve the previous configuration values, replace the following files under \WmFIN\config directory with the files from your current installation of the SWIFT Module.
	- wmcasmf.cnf
	- **fintransport.cnf**
- 7. If you want to use any of the previous configuration values for the RAHA transport, you must configure the SWIFTNet server application and client applications.
	- a. In Integration Server Administrator, select **Adapters > SWIFT**.
	- b. Using information from the current SWIFT Module 7.1 SP*x* installation, configure the SWIFTNet server:
		- a. From the SWIFT navigation area, select **SWIFTNet Server Config > Edit**.
		- b. In the SWIFTNet Remote Process Connection Configuration section, enter the values from the backup of the \WmSWIFTNetServer\config\connect.cnf file. This file stores the password handle for the user password that you need to connect to Integration Server.
		- c. In the SWIFTNet Server Environment Information section, enter the values from the backup of the  $\WmSWIFTNetServer\config\envcentcolon$  file.
- d. In the SWIFTNet Server SAG Connection Properties section, enter the values from the backup of the \WmSWIFTNetServer\config\snl.cnf file.
- e. Click **Save** when you are done.
- c. Using information from the current SWIFT Module 7.1 SP*x* installation, configure the SWIFTNet client:
	- a. From the SWIFT navigation area, select **SWIFTNet Client Config > Edit.**
	- b. In the SWIFTNet Client Environment Information section, enter the values from the backup of the  $\WmSWIFTNetClient\conf\genfrac{\}{}{0}{0}{\n 6}$
	- c. In the SWIFTNet Client SAG Connection Configuration section, enter the values from the backup of the  $\WMSWIFTNetClient\config\snl.cnf file.$
	- d. Click **Save** when you are done.

For information about the fields in the SWIFTNet Server and Client Configuration screen and how to configure the SWIFTNet server application and client application over RAHA, see ["Configuration](#page-140-0) Steps for InterAct and FileAct Messaging Services over SAG RAHA" on [page](#page-140-0) 141.

- 8. Start Integration Server, Integration Server Administrator, and My webMethods Server.
- 9. Import the custom SWIFT Module 7.1 SP*x* Trading Networks information that you exported in step 2 into Trading Networks. For instructions about how to import Trading Networks information, see *webMethods Trading Networks Administrator's Guide*.
- <span id="page-47-0"></span>10. In **Designer > Package Navigator**, run the ["wm.fin.dev:importFINItems"](#page-185-0) on page 186 service to re-import all message types that you have been using with SWIFT Module 7.1 SP*x*.

## **Uninstalling SWIFT Module**

### **Important:**

Before you uninstall SWIFT Module, stop all RMI Registry services that are running.

### **To uninstall SWIFT Module**

1. Uninstalling SWIFT Module removes all components in the SWIFT Module packages. If you want to keep certain records or services from the existing SWIFT Module packages on your Integration Server, export them to a new package.

To do so, open Designer, select the package or the service you want to export, and select **File > Export**.

- If you select a package, the entire package is exported.
- If you select a service, only the selected service is exported.
- 2. Shut down the Integration Server that hosts SWIFT Module.
- 3. Start Software AG Uninstaller, selecting the webMethods installation directory that contains the host Integration Server. In the product selection list, select **eStandards > webMethods Module 7.1 SP12 for SWIFT** and any other products and items you want to uninstall.
- 4. Restart the host Integration Server.

Software AG Uninstaller removes all webMethods Module for SWIFT 7.1 SP12-related files that were installed. However, Uninstaller does not delete files created after you installed the module (for example, user-created files or configuration files), nor does it delete the module directory structure. You can navigate to the *Integration Server\_directory*\packages directory and *Integration Server\_directory*\instances\default\packages directory. Delete the WmSWIFT-related directories.

## **II Configuring SWIFT Module for Message Exchange over SAA**

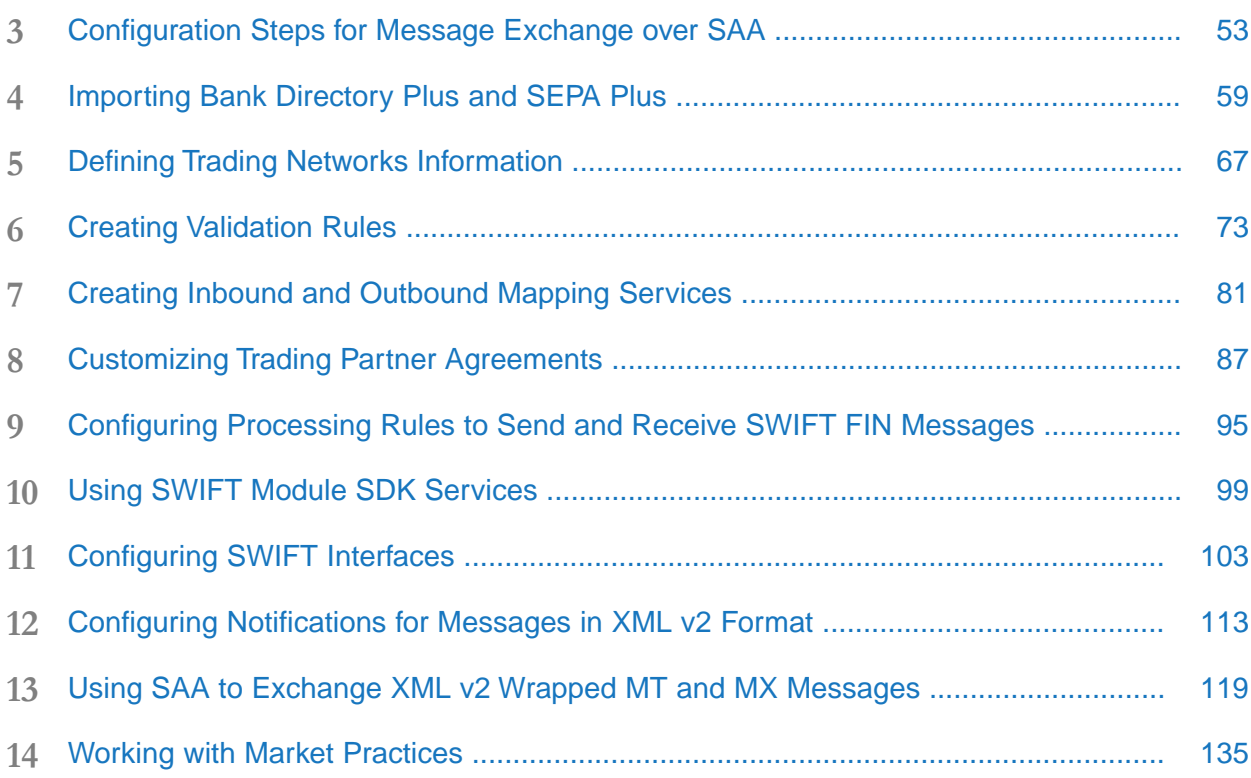

## <span id="page-52-0"></span>**3 Configuration Steps for Message Exchange over SAA**

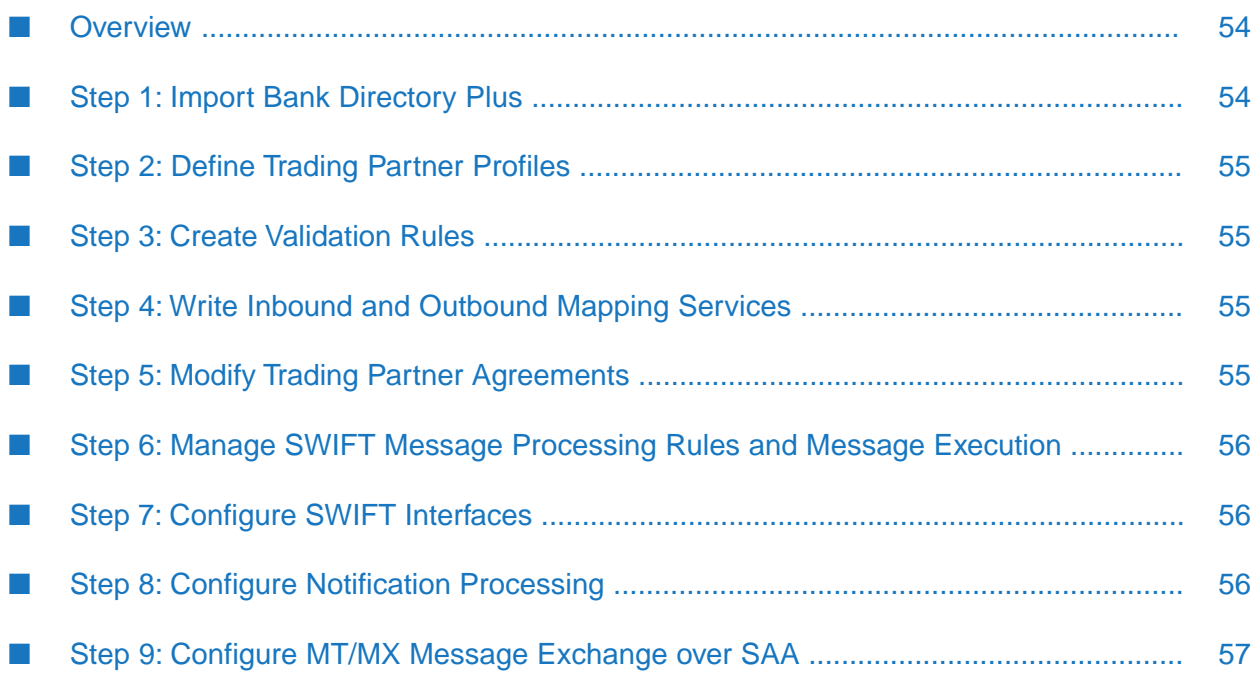

- ["Overview"](#page-53-0) on page 54
- "Step 1: Import Bank [Directory](#page-53-1) Plus" on page 54
- "Step 2: Define Trading Partner [Profiles"](#page-54-0) on page 55
- "Step 3: Create [Validation](#page-54-1) Rules" on page 55
- "Step 4: Write Inbound and [Outbound](#page-54-2) Mapping Services" on page 55
- "Step 5: Modify Trading Partner [Agreements"](#page-54-3) on page 55
- "Step 6: Manage SWIFT Message Processing Rules and Message [Execution"](#page-55-0) on page 56
- "Step 7: Configure SWIFT [Interfaces"](#page-55-1) on page 56
- "Step 8: Configure [Notification](#page-55-2) Processing" on page 56
- <span id="page-53-0"></span>"Step 9: [Configure](#page-56-0) MT/MX Message Exchange over SAA" on page 57

## **Overview**

This chapter describes how to configure Integration Server to prepare to send and receive SWIFT FIN messages using the services in SWIFT Module. The subsequent chapters in this guide provide more detailed information about each of these steps.

To see sample SWIFT Module services that demonstrate how to send and receive SWIFT messages and to learn more about how to install and use other SWIFT Module samples, see *webMethods SWIFT Module Samples Guide*.

### **Important:**

<span id="page-53-1"></span>The following steps assume that you have already installed Integration Server, Trading Networks, Designer, My webMethods Server, the necessary SWIFT software, the SWIFT Module packages, and the appropriate software for the SWIFT interface that you want to use. To determine your SWIFT software needs, work directly with SWIFT. For more information about installing SWIFT Module, see "Installing [webMethods](#page-42-0) Module for SWIFT" on page 43.

## **Step 1: Import Bank Directory Plus**

SWIFT Module provides support for deriving or validating data against Bank Directory Plus and SEPA Plus. You can use these directories to supply or validate data in international payment messages, for example to translate the beneficiary bank's BIC into national (clearing, sort) code, and in SEPA (Single Euro Payment Area) payments, for example to derive the BIC from the IBAN, if missing, or validate IBAN/BIC combinations. To derive or validate data against Bank Directory Plus and SEPA Plus, you must import Bank Directory Plus, and the IBAN Structure and SEPA Plus directories provided by SWIFT using the SWIFT Module user interface.

Before you import a list, you first must create a database table to hold the SWIFT list. For instructions on how to create a database table and import a list into Integration Server, see ["Importing](#page-58-0) Bank [Directory](#page-58-0) Plus and SEPA Plus" on page 59.

## <span id="page-54-0"></span>**Step 2: Define Trading Partner Profiles**

In My webMethods, define the Trading Networks assets required for processing messages.

- For each SWIFT message that you want to exchange with your partner financial institutions, you must create a message record by running the [wm.fin.dev:importFINItems](#page-185-0) service forthe message DFD.
- **Create trading partner profiles for your organization and for all the financial institutions with** whom you will exchange SWIFT FIN messages.
- Modify Trading Partner Agreements for each of your partners.

<span id="page-54-1"></span>For more information about defining trading partner profiles, see "Defining Trading [Networks](#page-66-0) [Information"](#page-66-0) on page 67.

## **Step 3: Create Validation Rules**

Software AG provides network validation rules for a number of commonly used message types. In addition to these rules, SWIFT Module enables you to create network validation rules for additional messages as well as create usage validation rules.

<span id="page-54-2"></span>For more information about creating validation rules, see "Creating [Validation](#page-72-0) Rules" on page 73.

## **Step 4: Write Inbound and Outbound Mapping Services**

To send and receive messages, you must create inbound and outbound mapping services that define how SWIFT Module should process each message. These services are used in the management of SWIFT message execution that you define in "Step 6: Manage SWIFT [Message](#page-55-0) Processing Rules and Message [Execution"](#page-55-0) on page 56.

- **Create an outbound mapping service to map a message from the format of a back-end system** to SWIFT message format before sending it to another financial institution.
- <span id="page-54-3"></span>**Create an inbound mapping service to map a SWIFT message received from another financial** institution to an internal message format.

For more information about mapping business documents, see "Creating Inbound and [Outbound](#page-80-0) Mapping [Services"](#page-80-0) on page 81.

## **Step 5: Modify Trading Partner Agreements**

A trading partner agreement (TPA) is a set of parameters that govern how you exchange a SWIFT message with a trading partner. When running the [wm.fin.dev:importFINItems](#page-185-0) service for a message DFD to create a record, you can also choose to create the corresponding TPA.

Before the system can use the TPA, you must modify the parameters as needed to process the message, and then set the TPA's status to "Agreed."

### **Important:**

The *subfieldFlag* input parameter in the TPA supports the parsing of SWIFT messages to the subfield level. If you change the value of the *subfieldFlag* after creating the message records, you must delete the message records pertaining to the TPA and recreate them.

For information about modifying TPAs for use with SWIFT FIN messages, see ["Customizing](#page-86-0) Trading Partner [Agreements"](#page-86-0) on page 87.

## <span id="page-55-0"></span>**Step 6: Manage SWIFT Message Processing Rules and Message Execution**

Trading Networks processing rules manage the execution of SWIFT FIN messages. When you run the importFINDev service to import the message record, a processing rule is also created.

<span id="page-55-1"></span>For information about sending and receiving SWIFT FIN messages using processing rules, see ["Configuring](#page-94-0) Processing Rules to Send and Receive SWIFT FIN Messages" on page 95. For general information about Trading Networks processing rules, see *webMethods Trading Networks Administrator's Guide*.

## **Step 7: Configure SWIFT Interfaces**

Use the instructions in the section listed to configure the SWIFT interface you are using:

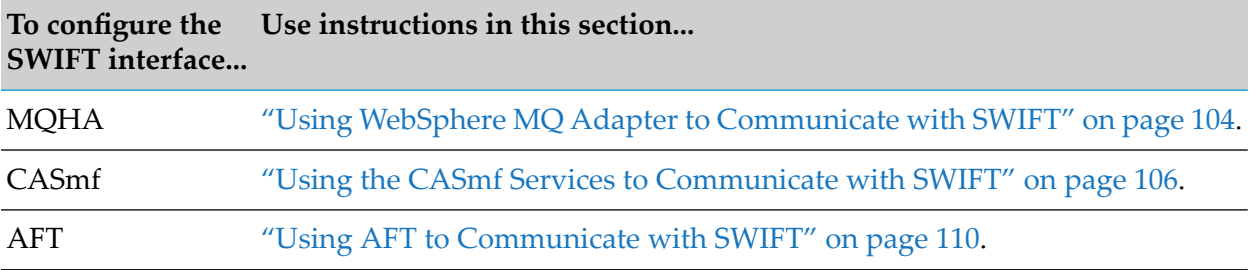

## <span id="page-55-2"></span>**Step 8: Configure Notification Processing**

SWIFT Module handles all levels of notifications: information, transmission, and delivery, that SWIFT Alliance Access sends in response to requests from SWIFT Module. SWIFT Module allows the site to handle the notifications by setting up site-specific processing using Trading Networks processing rules. SWIFT Module also provides the TN documents required to recognize the notification messages.

Incoming notifications are saved in Trading Networks and associated with the original message by a Trading Networks processing rule. You can see all related messages by viewing the documents in Trading Networks.

For more information about configuring notifications, see ["Configuring](#page-112-0) Notifications for Messages in XML v2 [Format"](#page-112-0) on page 113.

## <span id="page-56-0"></span>**Step 9: Configure MT/MX Message Exchange over SAA**

SWIFT Module sends and receives MT and MX messages to SWIFT Alliance Access wrapped in XML v2 data format. XML v2 format is an XML-based format for information exchange between back-end applications and SAA. You can configure custom services to process incoming messages from SAA.

For information about how to transport MT and MX messages to SAA in XML v2 data format, see "Using SAA to Exchange XML v2 Wrapped MT and MX [Messages"](#page-118-0) on page 119.

## <span id="page-58-0"></span>**4 Importing Bank Directory Plus and SEPA Plus**

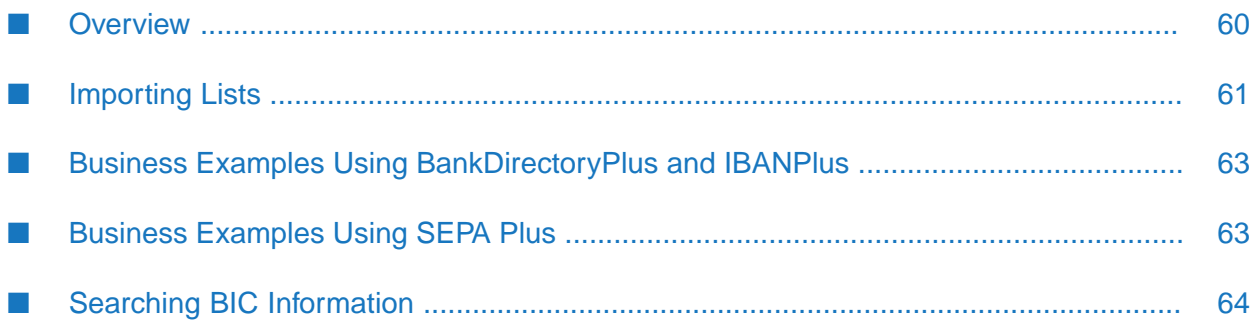

- ["Overview"](#page-59-0) on page 60
- ["Importing](#page-60-0) Lists" on page 61
- "Business Examples Using [BankDirectoryPlus](#page-62-0) and IBANPlus" on page 63
- ["Business](#page-62-1) Examples Using SEPA Plus" on page 63
- <span id="page-59-0"></span>"Searching BIC [Information"](#page-63-0) on page 64

## **Overview**

### **Important:**

SWIFT has replaced the BICPlusIBAN Directory with BankDirectoryPlus and IBANPlus, and the SEPA Routing Directory with SEPA Plus. For more information, see the SWIFT website.

SWIFT Module provides support for deriving or validating data against the BIC Directory or Bank Directory Plus. The BIC list provides a list of valid BICs for all existing SWIFT financial institutions. All SWIFT FIN messages are validated against this BIC list to ensure that the sender and receiver are valid. Bank Directory Plus is a SWIFT directory that contains identifiers recognized by financial institutions, such as Bank Identifier Codes (BICs), International Bank Account Numbers (IBANs), and national clearing codes. Bank Directory Plus serves two main purposes:

- Provides or validates data in international payment messages, for example to translate the beneficiary bank's BIC into national (clearing, sort) code, or validate the banks' details (such as name and address).
- Provides or validates data in SEPA (Single Euro Payment Area) payments, for example to derive the BIC from the IBAN if missing, or validate IBAN/BIC combinations.

SWIFT Module also supports SEPA Plus, which contains the BICs and names of the financial institutions that have signed the SEPA Credit Transfer Adherence Agreement, the operational BICs of institutions that are able to process the SEPA payments, the channels through which the financial institutions can receive the SEPA payments, and the channel preference. With SEPA Plus, financial institutions sending SEPA payments can:

- Verify that the operational BICs of their correspondent are SEPA-adherent and operationally ready for SEPA.
- Verify the available channels (SEPA-ready Automated Clearing Houses) for payment routing.

## **Using the Search BIC Information Tool**

SWIFT Module enables you to import and search financial institution data in the BIC Directory, Bank Directory Plus, and SEPA Plus. The **Search BIC Information** or **Search Bank Directory Plus Information** tool is useful when you are preparing an instruction and need to verify BIC information. For more information, see "Searching BIC [Information"](#page-63-0) on page 64.

### **To use the search BIC Information tool and Bank Directory Plus and/or SEPA Plus**

- 1. Use Integration Server Administrator to import the following data lists:
	- BIC—Contains institution identifiers, such as BIC-related data of financial institutions.
	- **Bank Directory Plus—Contains institution identifiers, such as BICs and IBAN-related data** of financial institutions.
	- **IFAN Plus Contains IBAN-related data for financial institutions in SEPA countries and** non-SEPA countries that have adopted IBAN.
	- IBAN Structure —Contains records with the country codes and national ID codes, as well as the position of those codes in the IBAN structure. You must use Bank Directory Plus together with the IBAN Structure list to derive a BIC from an IBAN, or to validate a BIC, a Bank ID, or an IBAN/BIC combination.
	- SEPA Plus—Contains SEPA identifiers. Use this list to validate the BICs and IBANs in SEPA payments against the Bank Directory Plus.

For information about importing lists, see ["Importing](#page-60-0) Lists" on page 61.

2. In Designer, use one of the Bank Directory Plus or SEPA built-in services supported by SWIFT Module.

For examples of business scenarios in which you would use SWIFT Module to derive or validate data against Bank Directory Plus or SEPA Plus, see "Business Examples Using [BankDirectoryPlus](#page-62-0) and [IBANPlus"](#page-62-0) on page 63 and ["Business](#page-62-1) Examples Using SEPA Plus" on page 63.

<span id="page-60-0"></span>For information about built-in services related to Bank Directory Plus and SEPA, see ["WmFIN](#page-170-0) Package [Services"](#page-170-0) on page 171.

## **Importing Lists**

You can import a BIC, Bank Directory Plus, IBAN Plus, IBAN Structure, SEPA Plus, or SSI Plus list into Integration Server by creating a database table to hold the list data for each type of list. webMethods provides database scripts to create empty database tables for storing the imported data. These scripts support different databases.

After you have created the empty data table for each type of list, you can import the most recent list of SWIFT data into the respective database table from the CD provided to you by SWIFT. To do so, use the **Import List** tool on the SWIFT Module user interface in Integration Server Administrator.

**Note:**

SWIFT Module provides sample BIC, Bank Directory Plus, IBAN Plus, IBAN Structure, SEPA Plus, and SSI Plus files that you can format as needed, before importing through the Import Lists feature of SWIFT Module. You can import the .txt files for the listed sample database files from the following location: *Integration Server\_directory*\packages\WmFIN\config\bic\samples.

## **Creating an Empty Database Table**

### **To create an empty database table**

1. With your database server running, verify that you have a Trading Networks database in which to add a table.

### **Note:**

SWIFT Module works with the same database as Trading Networks for the BIC Directory, Bank Directory Plus, SEPA Plus, and SSI Plus feature.

2. Follow your database server's documentation instructions and import the file list into your selected database. Use the following table as a guide to locate the file that corresponds to the type of list you want to import.

#### **Note:**

webMethods provides scripts for SQL Server, Oracle, and DB2 databases at the specified location. The *db* in the file name indicates the name of the database to use. Valid values are SQLServer, Oracle, and DB2.

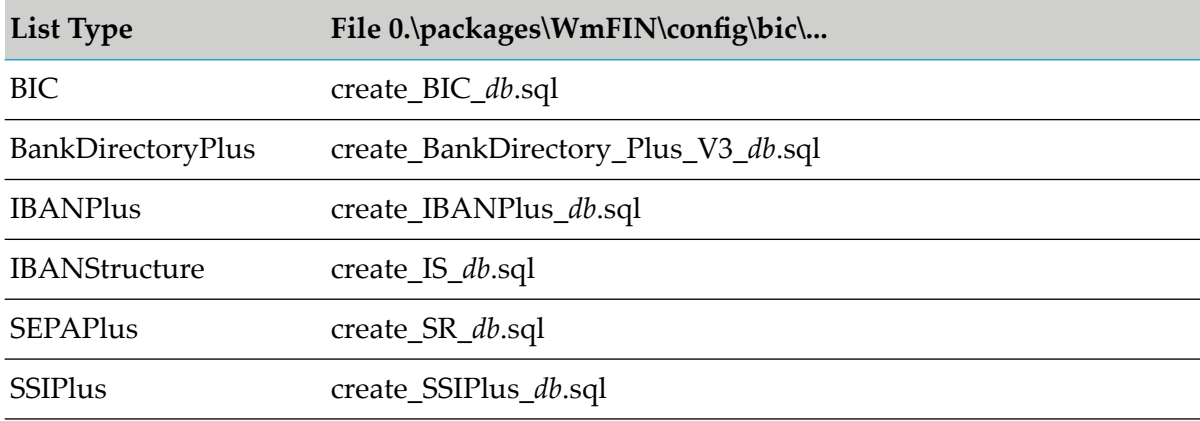

### **Importing a List**

### **To import a list**

- 1. In Integration Server Administrator, select **Adapters>SWIFT**.
- 2. On the SWIFT Module home page, click the name of the list you want to import, for example **Import BankDirectoryPlus List**.
- 3. In the **File Name** box, type the full directory path and name of the list data file that you want to import. To locate the file, you can click **Browse**.

4. Click **Import**. The new list is imported into the database table for this list type and made available to SWIFT Module. This process might take a few minutes.

## <span id="page-62-0"></span>**Business Examples Using BankDirectoryPlus and IBANPlus**

The following table provides examples of business scenarios in which you would use SWIFT Module to derive or validate data against the BankDirectoryPlus/IBANPlus:

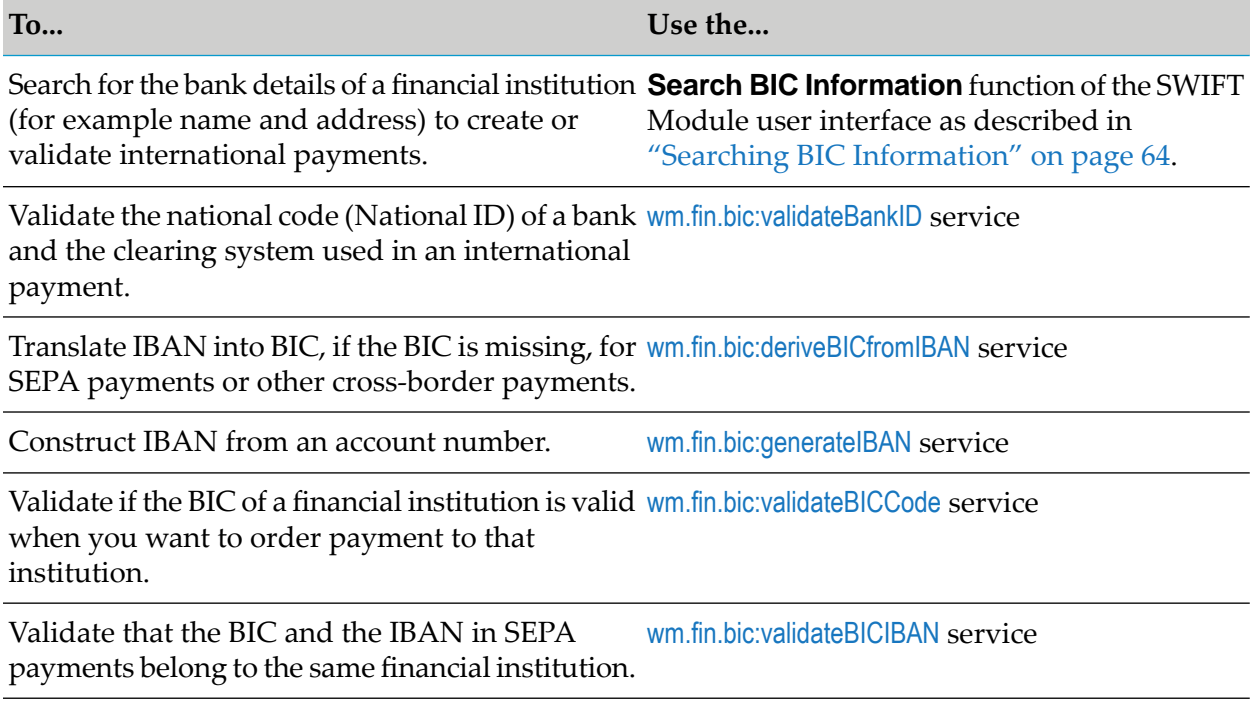

<span id="page-62-1"></span>For information about the business logic behind these services, see your SWIFT documentation or the SWIFT website.

## **Business Examples Using SEPA Plus**

The following table provides examples of business scenarios in which you would use SWIFT Module to derive or validate data against SEPA Plus:

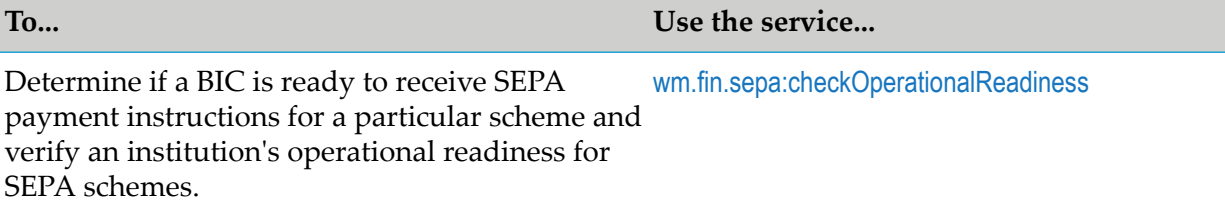

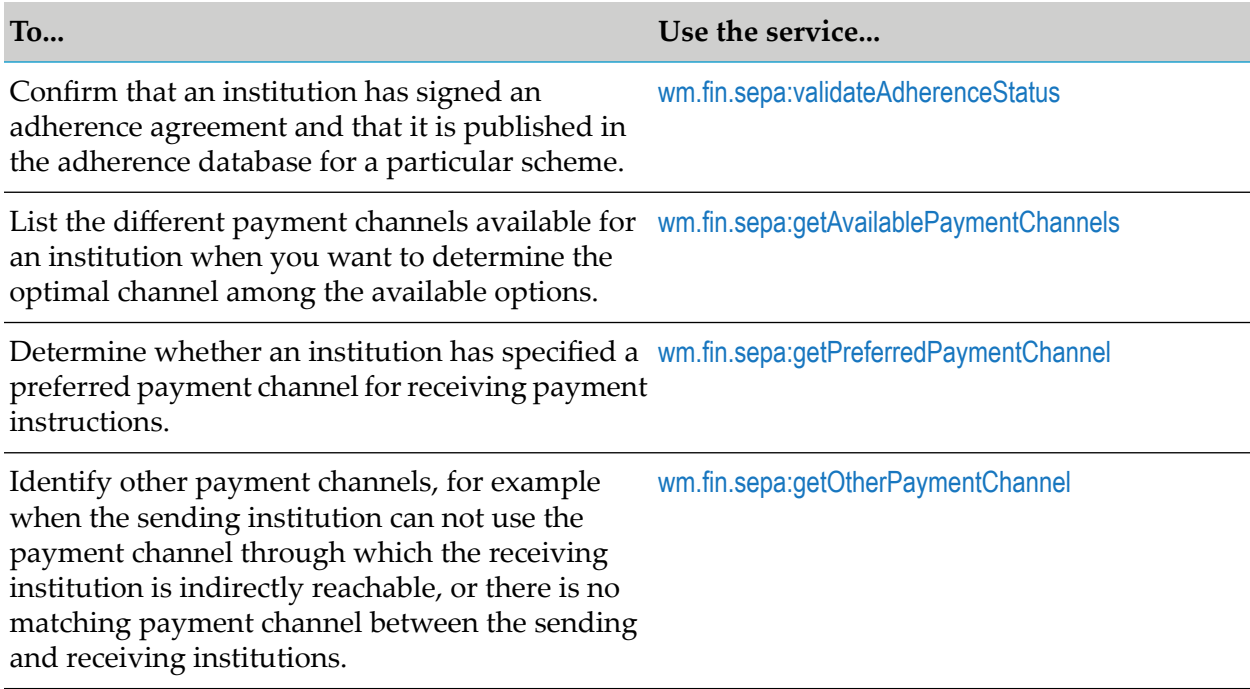

<span id="page-63-0"></span>For information about the business logic behind these services, see your SWIFT documentation or go to <http://www.swift.com>.

## **Searching BIC Information**

Using the **Search BIC Information** tool on the SWIFT Module home page in Integration Server Administrator, you can search the most recent BIC and Bank Directory Plus lists imported in SWIFT Module.

### **Note:**

To search the most recent BIC and Bank Directory Plus lists published by SWIFT, make sure you have downloaded the latest flat files from the SWIFT website and that you have imported them in SWIFT Module. For more information about importing lists, see ["Importing](#page-60-0) Lists" on [page](#page-60-0) 61.

### **To search BIC information from the BIC Directory or Bank Directory Plus**

- 1. In Integration Server Administrator, on the SWIFT Module home page, click either **Search BIC Information** or **Search BankDirectoryPlus Information.**
- 2. On the BIC Search Criteria screen, provide your search criteria. You must enter information in at least one field, but you can narrow search results by entering information in as many fields as necessary.

### **Note:**

All fields on this screen are case-sensitive. If you want to do a partial search, enter '%partial search string%'.

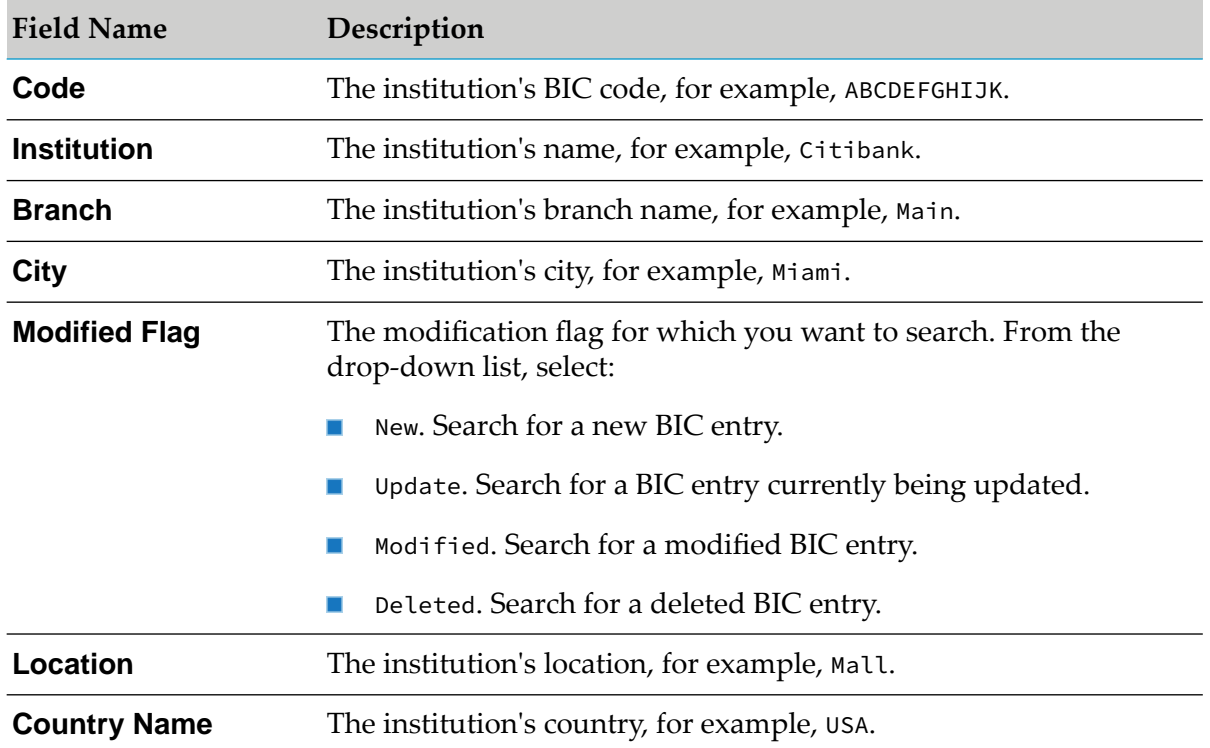

3. Click **Search**. The Search Results screen displays up to the first 50 matching BICs.

## <span id="page-66-0"></span>**5 Defining Trading Networks Information**

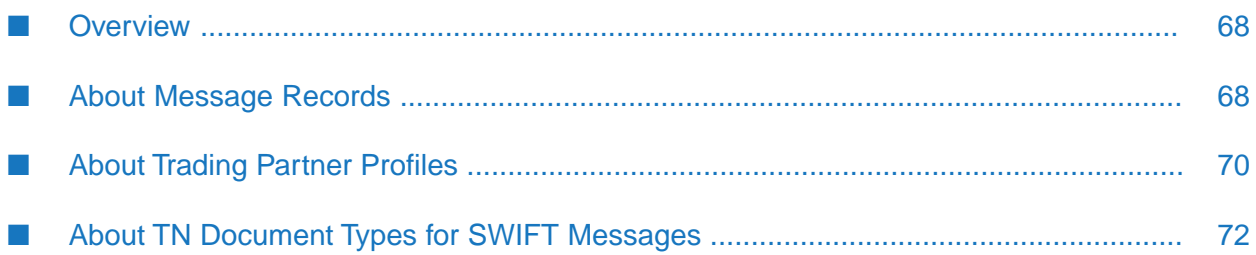

- ["Overview"](#page-67-0) on page 68
- "About Message [Records"](#page-67-1) on page 68
- "About Trading Partner [Profiles"](#page-69-0) on page 70
- "About TN Document Types for SWIFT [Messages"](#page-71-0) on page 72

## <span id="page-67-0"></span>**Overview**

<span id="page-67-1"></span>This chapter provides information about defining Trading Networks assets, including trading partner profiles and TN document types.

## **About Message Records**

Before you can send and receive SWIFT FIN messages, you must first create a message record for each SWIFT message that you will send and receive. You can also use network and usage validation rules in your maps to validate your messages. Use SWIFT message records to create inbound and outbound maps that define how particular messages are handled. For information about mapping, see "Creating Inbound and [Outbound](#page-80-0) Mapping Services" on page 81.

During installation, SWIFT Module automatically installs the SWIFT message DFDs (including parsing templates) that are required to create a message record. These elements are located in the *Integration Server\_directory*\packages\WmFIN\import directory. (For information about parsing templates, see "XML Parsing Templates for SWIFT FIN [Messages"](#page-376-0) on page 377.)

Trading Networks assets are also required to create a message record for a SWIFT message but must be imported manually, as explained in the following procedure.

## **Creating Message Records**

### **To run the wm.fin.dev:importFINItems service**

- 1. In Designer, navigate to the WmFIN package and run the ["wm.fin.dev:importFINItems"](#page-185-0) on [page](#page-185-0) 186 service. (For information about running services in Designer, see the *webMethods Service Development Help*.)
- 2. Define the fields as specified in the following table:

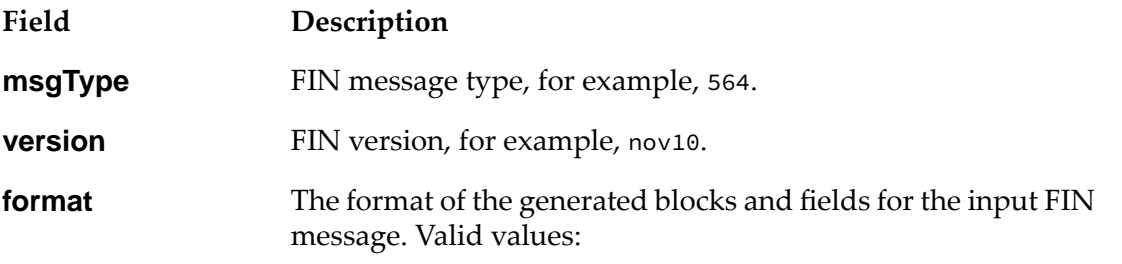

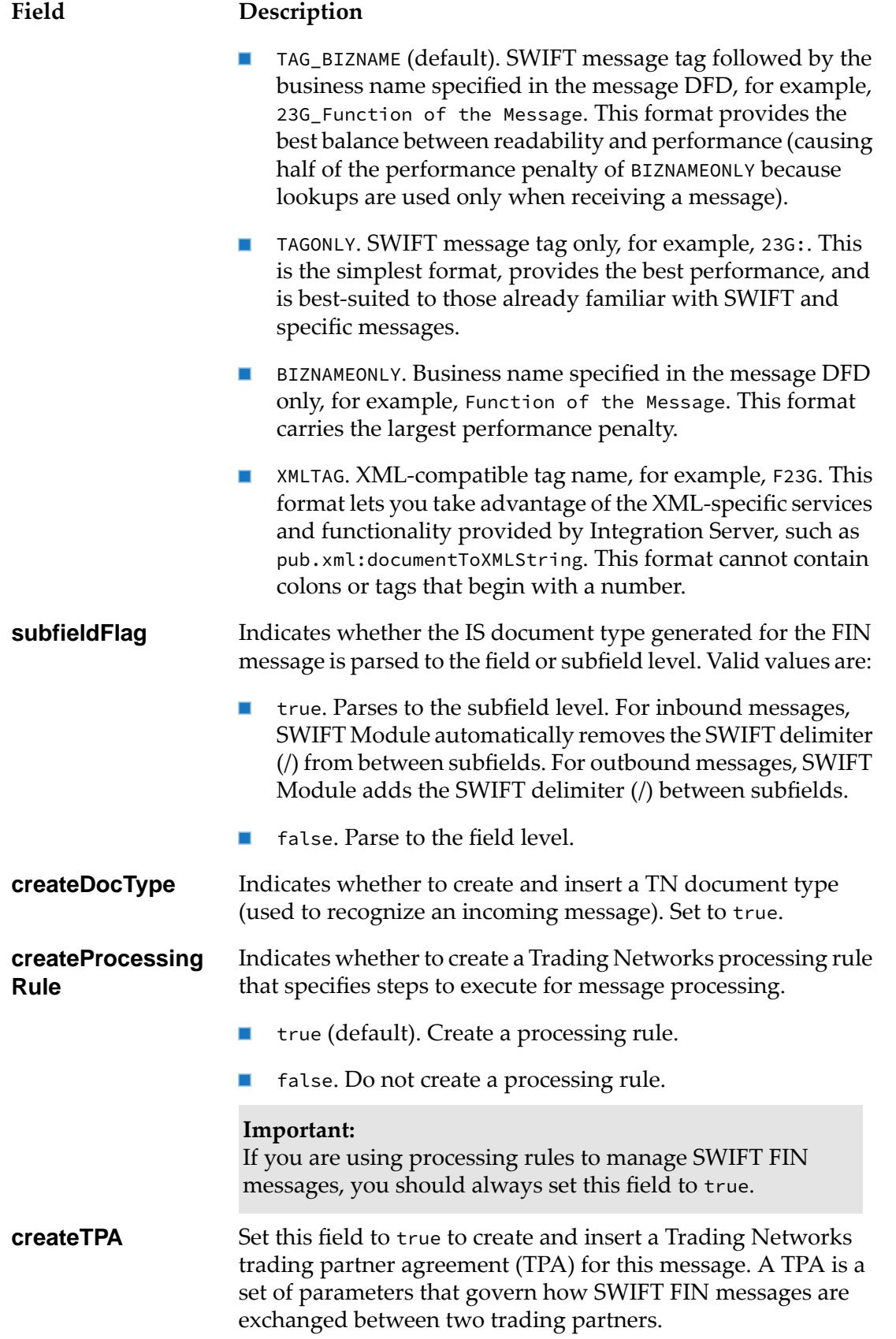

### **Field Description**

**Important:** You should always set this field to true.

The [wm.fin.dev:importFINItems](#page-185-0) service copies the SWIFT message parsing templates and DFDs from the import folder into the DFD folder of the WmFIN package and creates the following assets for each message:

- IS document type
- TN document type
- Trading Partner Agreement (in "Proposed" status)
- Processing rule to process an inbound SWIFT message
- Network validation rules (if available)
- Market Practice rules (if available)

### **Note:**

SAA sends SWIFT Acknowledgments (ACKs) and Negative Acknowledgments (NAKs) to SWIFT Module. DFDs for SWIFT ACKs and NAKs are automatically installed for you the first time you initialize Integration Server after installing SWIFT Module. The TN document types for ACKs and NAKs are added to the Trading Networks database if they are not already installed. The corresponding IS document types ACKs and NAKs are located in the wm.fin.doc.catF folder of the WmFIN package. The SWIFT templates for ACKs and NAKs are located in the directory: *Integration Server\_directory*\ packages\WmFIN\config\The dfd.IS document types are created in the WmFINMessages package in the appropriate version folder and message category (for example, wm.fin.doc.nov10.cat5).

## <span id="page-69-0"></span>**About Trading Partner Profiles**

Trading partner profiles help define how you and your trading partners exchange SWIFT messages and files. TN document types enable Trading Networks to identify a business document and determine what information to extract from it.

A trading partner is any person or organization with whom you conduct business electronically. In SWIFT Module, a trading partner is defined by the criteria that you specify in a trading partner profile. This includes the company name and other identifying information, such as contact information and preferred delivery methods.

## **Why Are Trading Partner Profiles Important?**

Trading partner profiles, trading partner agreements (TPAs), and processing rules, together define how you and your trading partners exchange SWIFT messages. Processing rules define the actions your company takes in certain transactions, as well as the actions you expect your trading partners to perform during those transactions. In fact, the definition of profiles, the configuration of

processing rules, and the application of TPAs are what enable you to interact successfully with your trading partners.

You must define a trading partner profile for each of your trading partners and, additionally, one for your own organization (**MyEnterprise**).

## **Defining Trading Networks Profiles**

### **To define Trading Partner Profiles**

1. Define your enterprise profile (**My Enterprise**) in Trading Networks by completing the following required fields:

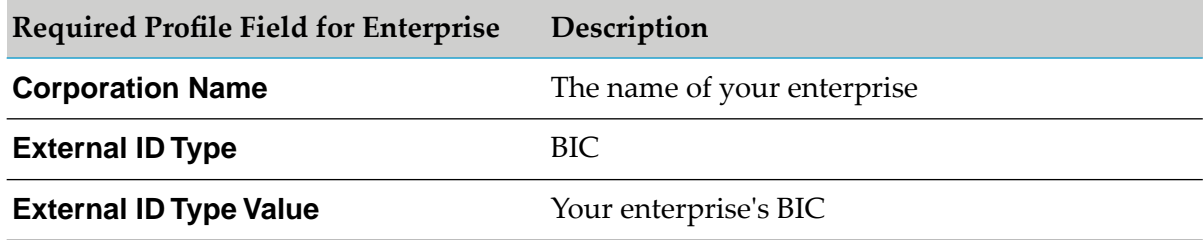

#### **Note:**

The BIC External ID Type is added to the Trading Networks database when you run the script to create a BIC table in the database.

2. Define a trading partner profile in Trading Networks for each trading partner with whom you exchange SWIFT messages and files, completing the following fields:

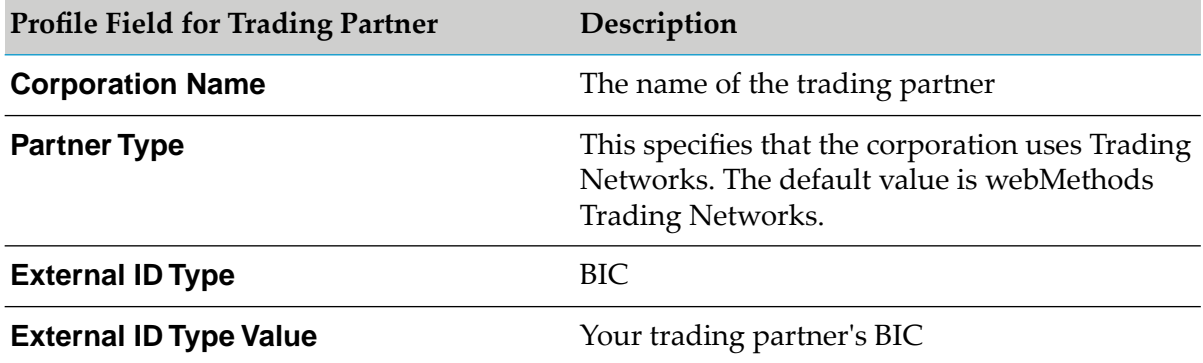

For additional instructions on defining trading partner profiles, see *webMethods Trading Networks Administrator's Guide*.

## <span id="page-71-0"></span>**About TN Document Types for SWIFT Messages**

TN document types are definitions that tell Trading Networks how to identify a type of business document and specify the attributes that Trading Networks should extract from the business document.

When you run the [wm.fin.dev:importFINItems](#page-185-0) service (located in the WmFIN package) to create a record for a particular SWIFT message DFD, you can specify that the service also create the TN document types for this message.

When SWIFT Module receives a message, it invokes a Trading Networks service to recognize the type of business document by using the TN document types and the message records that you created. When Trading Networks matches the TN document type to the corresponding business document, Trading Networks extracts the specific pieces of information from the business document as indicated by the TN document type definition.

Define a TN document type to identify the format of the document generated by your back-end system that must be converted to a SWIFT message. When you create the TN document type, be sure to extract the *SenderID* and *ReceiverID* system attributes. (These values are the BICs for the sender and receiver.)

For instructions on defining TN document types, see *webMethods Trading Networks Administrator's Guide*.
# **6 Creating Validation Rules**

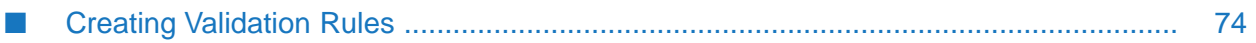

"Creating [Validation](#page-73-0) Rules" on page 74

## <span id="page-73-0"></span>**Creating Validation Rules**

Software AG provides network validation rules for a number of commonly used message types. In addition to these rules, SWIFT Module enables you to create network validation rules for additional messages, as well as create usage validation rules.

#### **Note:**

Although Market Practice rules function in much the same way as validation rules, the configuration of Market Practice rules differs from that of validation rules. For more information about Market Practice rules, see "Working with Market [Practices"](#page-134-0) on page 135.

### **Creating Network Validation Rules**

When SWIFT Module sends and receives a SWIFT message, it validates the message at either the individual field level or across the fields using network validation rules as specified by SWIFT. SWIFT Module sends a message only when the message structure, syntax, and validation rules are applied. Software AG provides network validation rules for version may10, as flow services, for you to use with the SWIFT FIN messages that you import. When you create a message record, the corresponding network rule (as a flow service) is imported into Integration Server and placed in the WmFINMessages package along with the message record.

After SWIFT Module syntactically validates a message, it executes the corresponding network rule. If you are using process models, any validation errors are aggregated and reported in Integration Server and Process Engine error logs.

Software AG provides network validation rules for the following SWIFT FIN messages:

- MT 101 Request for Transfer
- MT 102 Multiple Customer Credit Transfer
- MT 103 Single Customer Credit Transfer
- MT 103 STP Single Customer Credit Transfer
- MT 110 Advice of Cheque(s)
- MT 111 Request for Stop Payment of a Cheque
- MT 192 Request for Cancellation
- MT 195 Queries
- MT 196 Answers
- MT 202 General Financial Institution Transfer
- MT 202 COV General Financial Institution Transfer
- MT 203 Multiple General Financial Institution Transfer
- MT 205 Financial Institution Transfer Execution п
- MT 205 COV Financial Institution Transfer Execution
- MT 210 Notice to Receive
- MT 292 Request for Cancellation
- MT 295 Queries П
- MT 296 Answers
- MT 300 Foreign Exchange Confirmation ш
- MT 304 Advice/Instruction of a Third Party Deal  $\blacksquare$
- MT 305 Foreign Currency Option Confirmation ш
- MT 306 Foreign Currency Option Confirmation П
- MT 320 Fixed Loan/Deposit Confirmation П
- MT 340 Forward Rate Agreement Confirmation ш
- MT 341 Forward Rate Agreement Settlement Confirmation  $\blacksquare$
- MT 350 Advice of Loan/Deposit Interest Payment ш
- MT 360 Single Currency Interest Rate Derivative Confirmation ш
- MT 361 Cross Currency Interest Rate Swap Confirmation ш
- MT 362 Interest Rate Reset/Advice of Payment  $\blacksquare$
- MT 365 Cross Currency Interest Rate Swap Termination/Recouponing Confirmation ш
- MT 370 Netting Position Advice П
- MT 380 Foreign Exchange Order П
- MT 381 Foreign Exchange Order Confirmation п
- MT 392 Request for Cancellation П
- MT 395 Queries
- MT 396 Answers ш
- MT 492 Request for Cancellation
- MT 495 Queries п
- MT 496 Answers
- MT 500 Instruction to Register п
- ш MT 501 Confirmation of Registration or Modification
- MT 502 Order to Buy or Sell
- MT 504 Collateral Proposal
- MT 505 Collateral Substitution
- MT 506 Collateral and Exposure Statement
- MT 507 Collateral Status and Processing Advice
- MT 508 Intra-Position Advice
- MT 509 Trade Status Message
- MT 513 Client Advice Of Execution
- MT 514 Trade Allocation Instruction
- MT 515 Client Confirmation of Purchase or Sale
- MT 517 Trade Confirmation Affirmation
- MT 518 Market-Side Securities Trade Confirmation
- MT 519 Modification of Client Details
- MT 524 Intra-Position Instruction
- MT 527 Triparty Collateral Instruction
- MT 530 Transaction Processing Command
- MT 535 Statement of Holdings
- MT 536 Statement of Transactions
- MT 537 Statement of Pending Transactions
- MT 538 Statement of Intra-Position Advices
- MT 540 Receive Free
- MT 541 Receive Against Payment
- MT 542 Deliver Free
- MT 543 Deliver Against Payment
- MT 544 Receive Free Confirmation
- MT 545 Receive Against Payment Confirmation
- MT 546 Deliver Free Confirmation
- MT 547 Deliver Against Payment Confirmation
- MT 548 Settlement Status and Processing Advice
- MT 549 Request for Statement/Status Advice п
- MT 558 Triparty Collateral Status and Processing Advice
- MT 564 Corporate Action Notification
- MT 565 Corporate Action Instruction
- MT 566 Corporate Action Confirmation  $\blacksquare$
- MT 567 Corporate Action Status and Processing Advice
- MT 568 Corporate Action Narrative  $\blacksquare$
- MT 569 Triparty Collateral and Exposure Statement П
- MT 575 Report of Combined Activity П
- MT 576 Statement of Open Orders  $\blacksquare$
- MT 578 Settlement Allegement П
- MT 586 Statement of Settlement Allegements  $\blacksquare$
- MT 592 Request for Cancellation П
- MT 595 Queries п
- MT 596 Answers ■
- MT 600 Commodity Trade Confirmation П
- MT 601 Commodity Option Confirmation ш
- MT 604 Commodity Transfer/Delivery Order ш
- MT 605 Commodity Notice to Receive П
- MT 606 Commodity Debit Advice П
- MT 607 Commodity Credit Advice
- MT 608 Statement of a Commodity Account П
- п MT 609 Statement of Commodity Contracts
- MT 620 Commodity Fixed Loan/Deposit Confirmation п
- MT 670 Standing Settlement Instruction Update Notification Request П
- MT 692 Request for Cancellation п
- MT 695 Queries П
- MT 696 Answers
- MT 700 Issue of a Documentary Credit
- MT 701 Issue of a Documentary Credit
- MT 707 Amendment to a Documentary Credit
- MT 708 Amendment to a Documentary Credit
- MT 710 Advice of a Third Bank's or a Non-Bank's Documentary Credit
- MT 711 Advice of a Third Bank's or a Non-Bank's Documentary Credit
- MT 720 Transfer of a Documentary Credit
- MT 721 Transfer of a Documentary Credit
- MT 734 Advice of Refusal
- MT 744 Notice of Non-Conforming Reimbursement Claim
- MT 759 Ancillary Trade Structured Message
- MT 760 Issue of a Demand Guarantee/Standby Letter of Credit
- MT 761 Issue of a Demand Guarantee/Standby Letter of Credit
- MT 765 Guarantee/Standby Letter of Credit Demand
- MT 767 Amendment to a Demand Guarantee/Standby Letter of Credit
- MT 768 Acknowledgement of a Guarantee/Standby Message
- MT 769 Advice of Reduction or Release
- MT 775 Amendment to a Demand Guarantee/Standby Letter of Credit
- MT 785 Guarantee/Standby Letter of Credit Non Extension Notification
- MT 786 Guarantee/Standby Letter of Credit Demand Refusal
- MT 787 Guarantee/Standby Letter of Credit Amendment Response
- MT 792 Request for Cancellation
- MT 795 Queries
- MT 796 Answers
- MT 892 Request for Cancellation
- MT 895 Queries
- MT 896 Answers
- MT 900 Confirmation of Debit
- MT 910 Confirmation of Credit
- MT 920 Request Message
- MT 940 Customer Statement Message п
- MT 942 Interim Transaction Report П
- MT 950 Statement Message
- MT 992 Request for Cancellation П
- MT 995 Queries П
- п MT 996 Answers

You can create additional network validation rules for particular messages by writing individual services based on the SWIFT message documentation (.pdf) provided by SWIFT. To use a new validation rule, you must specify the service you created in the *ValidationRule* parameter in the TPA for the particular SWIFT message.

For more information about TPAs, see ["Customizing](#page-86-0) Trading Partner Agreements" on page 87.

## **Creating Usage Validation Rules**

Usage rules exist only for certain messages when being exchanged between two specific partners. Software AG does not provide built-in usage rules because they vary by trading partner pairs, but you can create usage rules for particular messages by writing individual services based on the message documentation (.pdf) provided by SWIFT. To implement a usage rule, you must specify the service you created in the *UsageRule* parameter in the TPA for the particular SWIFT message.

For more information about TPAs, see ["Customizing](#page-86-0) Trading Partner Agreements" on page 87.

# **7 Creating Inbound and Outbound Mapping Services**

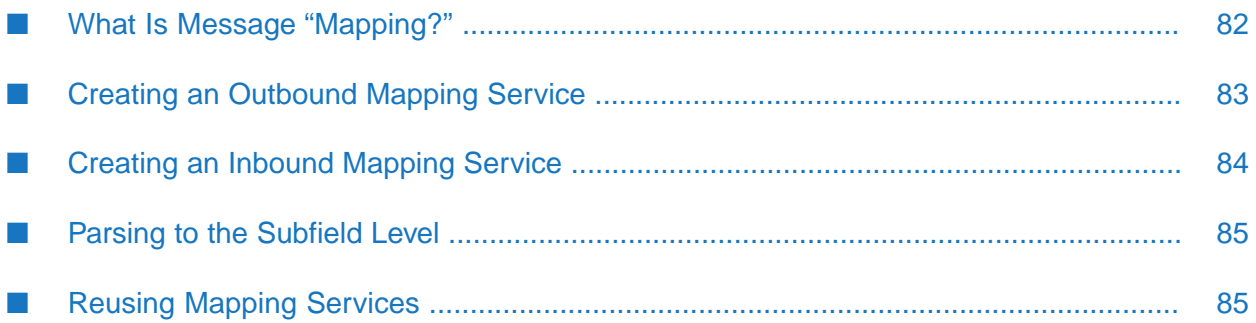

- "What Is Message ["Mapping?""](#page-81-0) on page 82
- "Creating an [Outbound](#page-82-0) Mapping Service" on page 83
- ["Creating](#page-83-0) an Inbound Mapping Service" on page 84
- ["Parsing](#page-84-0) to the Subfield Level" on page 85
- <span id="page-81-0"></span>["Reusing](#page-84-1) Mapping Services" on page 85

## **What Is Message "Mapping?"**

Message mapping is the process of assigning structure, values, or content of one message to a different message; that is, mapping the matching values, data, and information between messages. The reason you want to map messages is because, typically, your back-end systems have different message formats than the format of a SWIFT message.

## **Why Create an Outbound Mapping Service?**

Create an outbound mapping service to translate an outbound back-end proprietary message format (for example, Oracle Financials) to SWIFT message format. Elements of the proprietary message must be mapped to corresponding elements of a SWIFT message (for example, MT 541, Receive Against Payment). Extra elements in the back-end message are ignored; however, you must map values to all elements in the SWIFT message.

Examples of outbound mapping services are located in the SWIFT Module samples. For more information about the SWIFT Module sample services, see *webMethods SWIFT Module Samples Guide*.

## **Why Create an Inbound Mapping Service?**

Create an inbound mapping service to map each element of an inbound SWIFT message to a corresponding element in your back-end proprietary message format. For example, if you use Oracle Financials and you want to receive a SWIFT message via SWIFT Module, you would create an inbound mapping service that maps each element of the SWIFT message to a corresponding element in the Oracle Financials format.

<span id="page-81-1"></span>Examples of inbound mapping services are located in the SWIFT Module samples. For more information about the SWIFT Module sample services, see *webMethods SWIFT Module Samples Guide*.

## **Example of Mapping a Message**

The following figure illustrates the process of mapping a message. For further explanation, see the text that follows the figure.

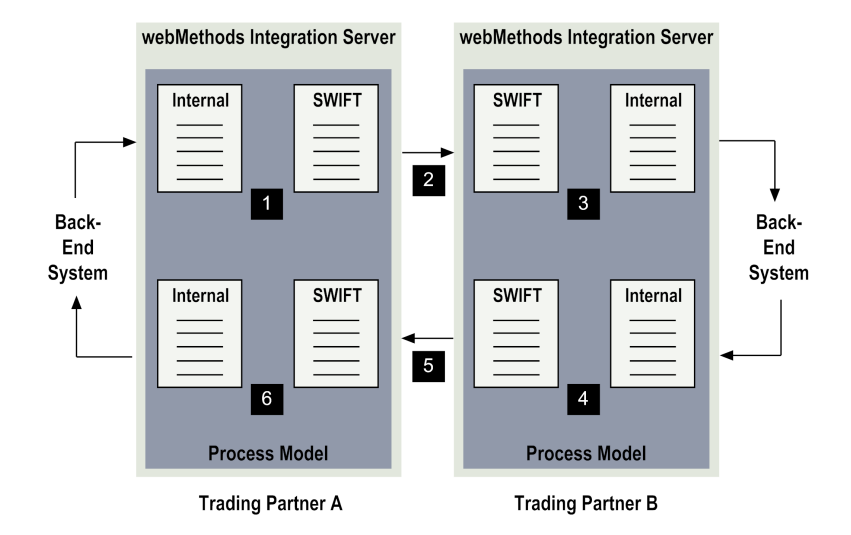

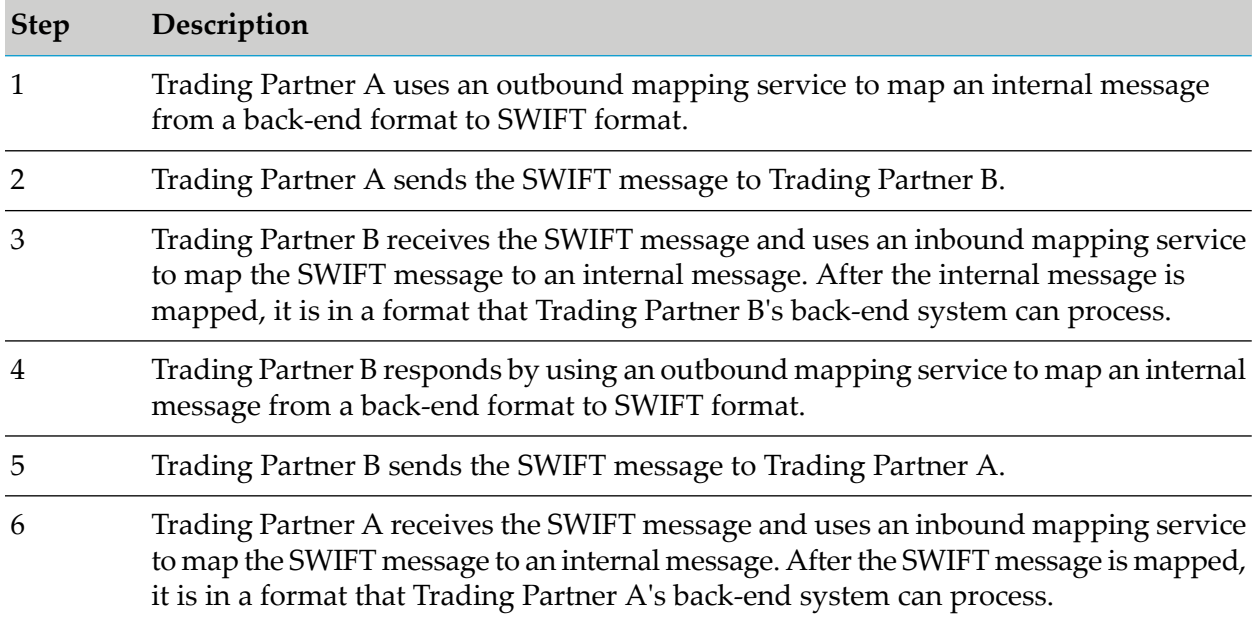

## <span id="page-82-0"></span>**Creating an Outbound Mapping Service**

Use Designer to create an outbound mapping service. The service must contain one or more MAP entities that map the message from the format of your back-end system, through any desired intermediate steps, to the IS document type for the appropriate outbound SWIFT message.

### **Inputs and Outputs**

The input to the outbound mapping service is your back-end system document provided as the TN document type in the variable "*bizEnv*."

**Note:**

For information about retrieving your back-end document from the *bizEnv* variable, see the outbound mapping services in the SWIFT Module samples, described in the *webMethods SWIFT Module Samples Guide*.

The outbound mapping service generates the output as the SWIFT message in the *documents\payload* IData object in the pipeline. For example, if you are mapping your back-end message to MT 564, the output of the mapping service would be MT564 in the *documents\payload* IData object. See the figure in ["Example](#page-81-1) of Mapping a Message" on page 82 for more information.

The output of the outbound mapping service must be placed in the *documents\payload* IData object. SWIFT Module converts an IData object into an XML string before sending the SWIFT message to the trading partner, and therefore must know the precise location of the IData object.

You must place the Agreement ID for this TPA in the *documents\tpaAgreementID* IData object. For more information about Agreement IDs, see ["Customizing](#page-86-0) Trading Partner Agreements" on [page](#page-86-0) 87.

#### **Note:**

If the documents for your back-end system have DTDs, you can automatically import an external DTD in Designer to provide a starting point for mapping. To do so, create an external record and specify the source as XML, DTD, or XML Schema.

## **Flow Operations to Use**

In the flow service, insert a MAP operation and use the service pipeline to map elements of the IS document type from your back-end message to all elements of the IS document type for the appropriate SWIFT message. Built-in IS document types for all versions of SWIFT FIN messages that you imported are located in the WmFINMessages package in wm\fin\doc\*version*\*category* folders as illustrated in the following figure.

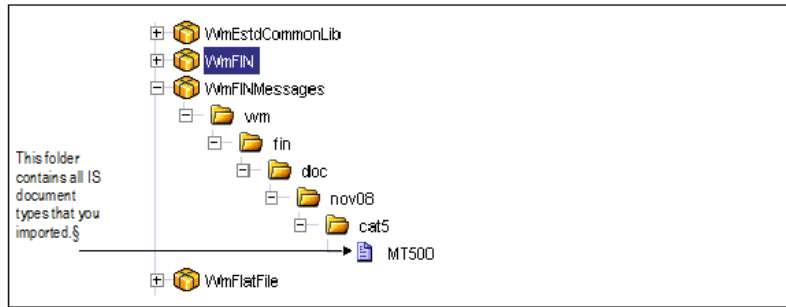

## <span id="page-83-0"></span>**Creating an Inbound Mapping Service**

In Designer, just as with outbound mapping services, create a new inbound mapping service that contains one or more MAP entities. The MAP entities perform the actual mapping from the received SWIFT FIN messages through any intermediate steps, to the format of your back-end system messages. The inputs to any inbound mapping service include the following variables:

*finIData*. The message in TAG format.

■ *convertedFinIData*. The format specified in the message TPA (for example, TAG\_BIZNAME).

## <span id="page-84-0"></span>**Parsing to the Subfield Level**

You can configure SWIFT Module to parse to the subfield level in your outbound and inbound mapping services. To do so, set the *subfieldFlag* variable to true when invoking the following services:

- [wm.fin.dev:importFINItems](#page-185-0)  $\blacksquare$
- [wm.fin.dfd:convertTagFormat](#page-187-0) ш
- [wm.fin.dfd:convertBizNameFormat](#page-186-0)

For information about these services, see ["WmFIN](#page-170-0) Package Services" on page 171.

For inbound messages, if you want to manually parse messages to the subfield level (without using the subfield option), you must manually remove the SWIFT delimiter (/) from between subfields. For outbound messages, if you want to manually identify subfields (without using the subfield option), you must add the SWIFT delimiter.

#### **Note:**

The DFDs files do not define subfields for some compound fields in the following directories: *Integration Server\_directory*\packages\WmFIN\config\dfd\version and *Integration Server\_directory*\packages\WmFIN\import\version. If you require subfields for a tag where they are not provided, you can edit the DFD files. Follow the SWIFT documentation when adding subfields. The DFD files located in the WmFIN\import\*version* directory take precedence over the DFD files located in the WmFIN\config\dfd\*version* directory.

## <span id="page-84-1"></span>**Reusing Mapping Services**

In SWIFT Module, you can reuse mapping services for trading partners that submit the same business document format. For example, you can use the same mapping services for Trading Partner A and Trading Partner B if they both always submit business documents in the same document format to SWIFT Module. As the receiver of those documents, you need to define only one inbound mapping service for both trading partners because the message format versions are the same.

## <span id="page-86-0"></span>**8 Customizing Trading Partner Agreements**

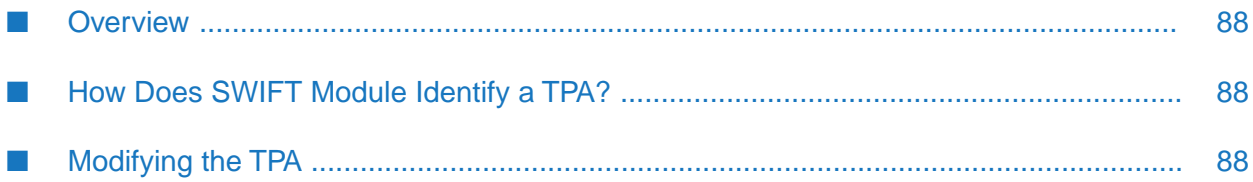

- ["Overview"](#page-87-0) on page 88
- "How Does SWIFT Module [Identify](#page-87-1) a TPA?" on page 88
- ["Modifying](#page-87-2) the TPA" on page 88

## <span id="page-87-0"></span>**Overview**

A Trading Partner Agreement (TPA) is a set of parameters that you use to govern how SWIFT FIN messages are exchanged between two trading partners. TPAs also enable you to define Market Practice requirements for individual markets. Using TPAs, SWIFT Module supports customization of SWIFT FIN messages based on specific trading partner pairs.

You can modify and view TPAs in the Agreement Details screen in My webMethods.

<span id="page-87-1"></span>For detailed information about working with TPAs, see *webMethods Trading Networks Administrator's Guide*.

## **How Does SWIFT Module Identify a TPA?**

Every SWIFT message in SWIFT Module is associated with a TPA. Every TPA is uniquely identified by a Sender, Receiver, and Agreement ID. During a business process between trading partners, SWIFT Module uses this information to retrieve the TPA for a specific sender-receiver pair and to process the messages exchanged.

After SWIFT Module recognizes and associates an incoming SWIFT message with a particular TN document type, it uses the TN document type name in the business document (such as "MT541") to find a TPA-matching sender-receiver pair.

<span id="page-87-2"></span>When SWIFT Module creates a message record, it automatically creates the TPA for the particular SWIFT message. You can view and modify the selected "Proposed" TPA in Trading Networks.

## **Modifying the TPA**

**To modify Trading Partner Agreements to send and receive messages in SWIFT Module**

1. In the Agreement Details screen, define the parameters as described in the table below:

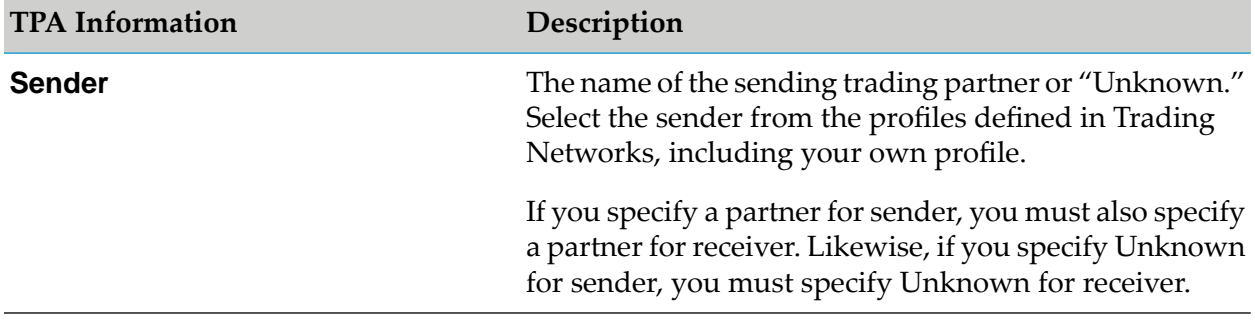

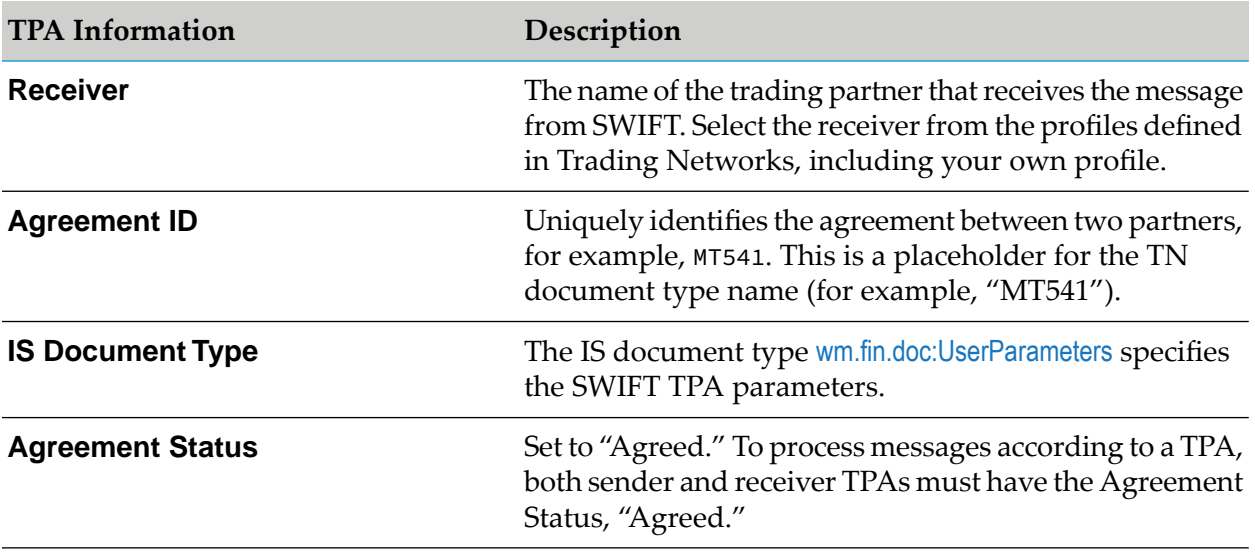

#### **Note:**

The **Sender** and **Receiver** fields initially display a default value of "Unknown." The TPA identifies the business names of the sender and receiver, however, SWIFT Module identifies the sender and receiver using their BIC.

2. Complete the following additional SWIFT-specific TPA input parameters.

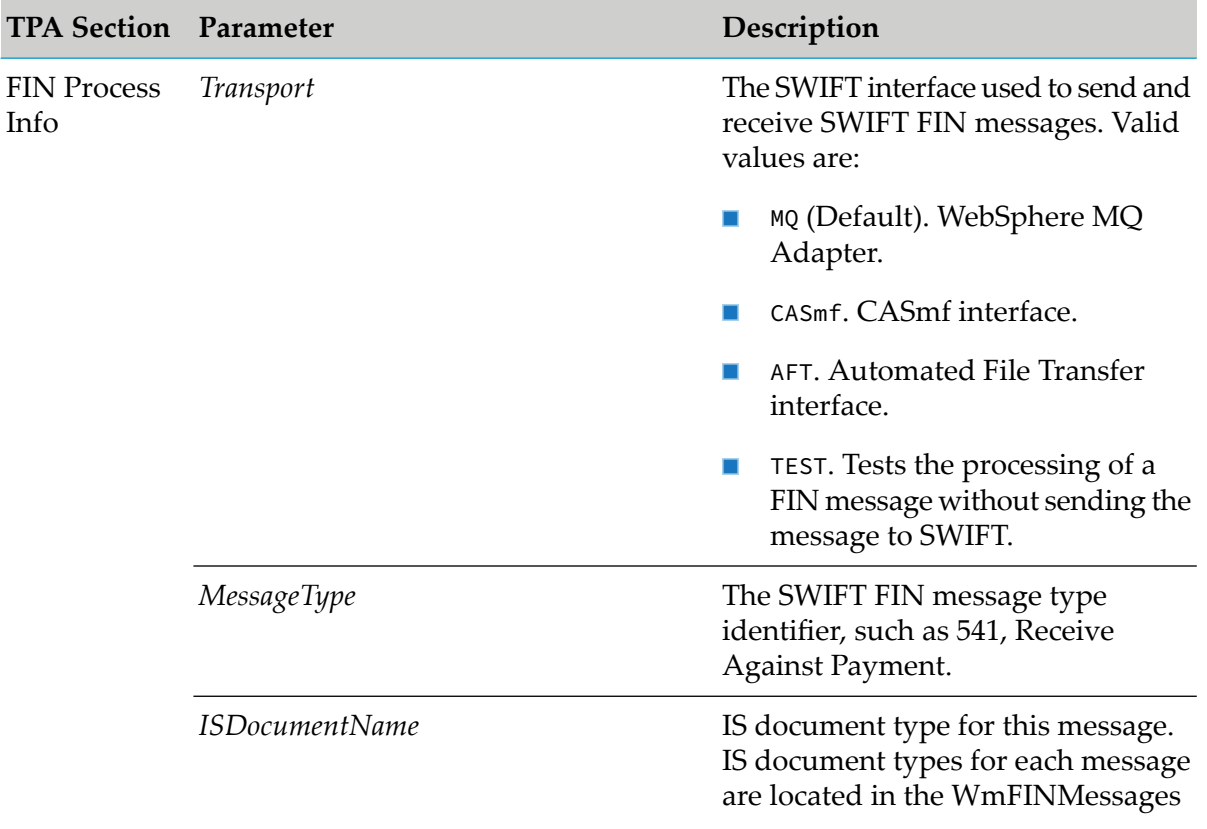

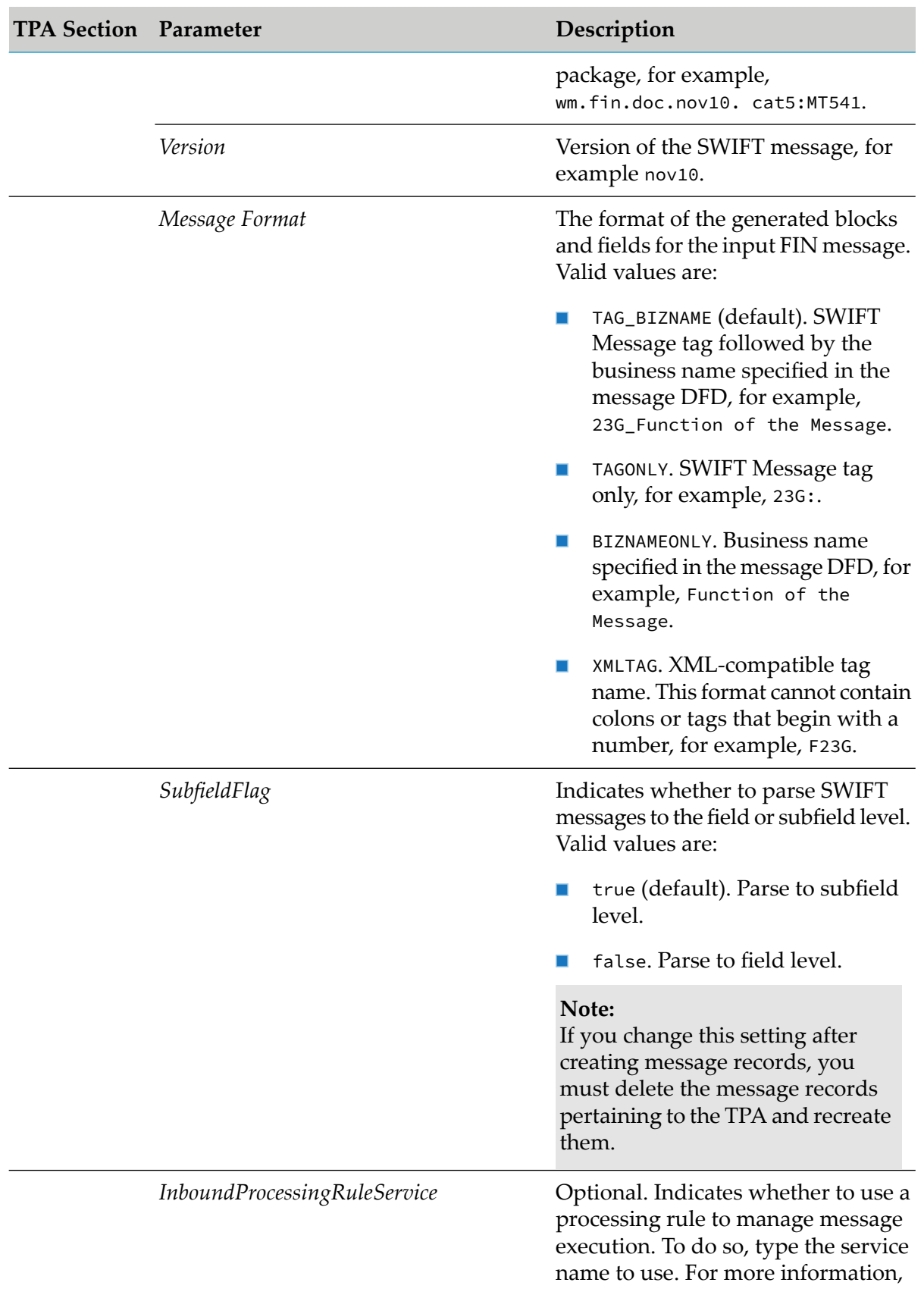

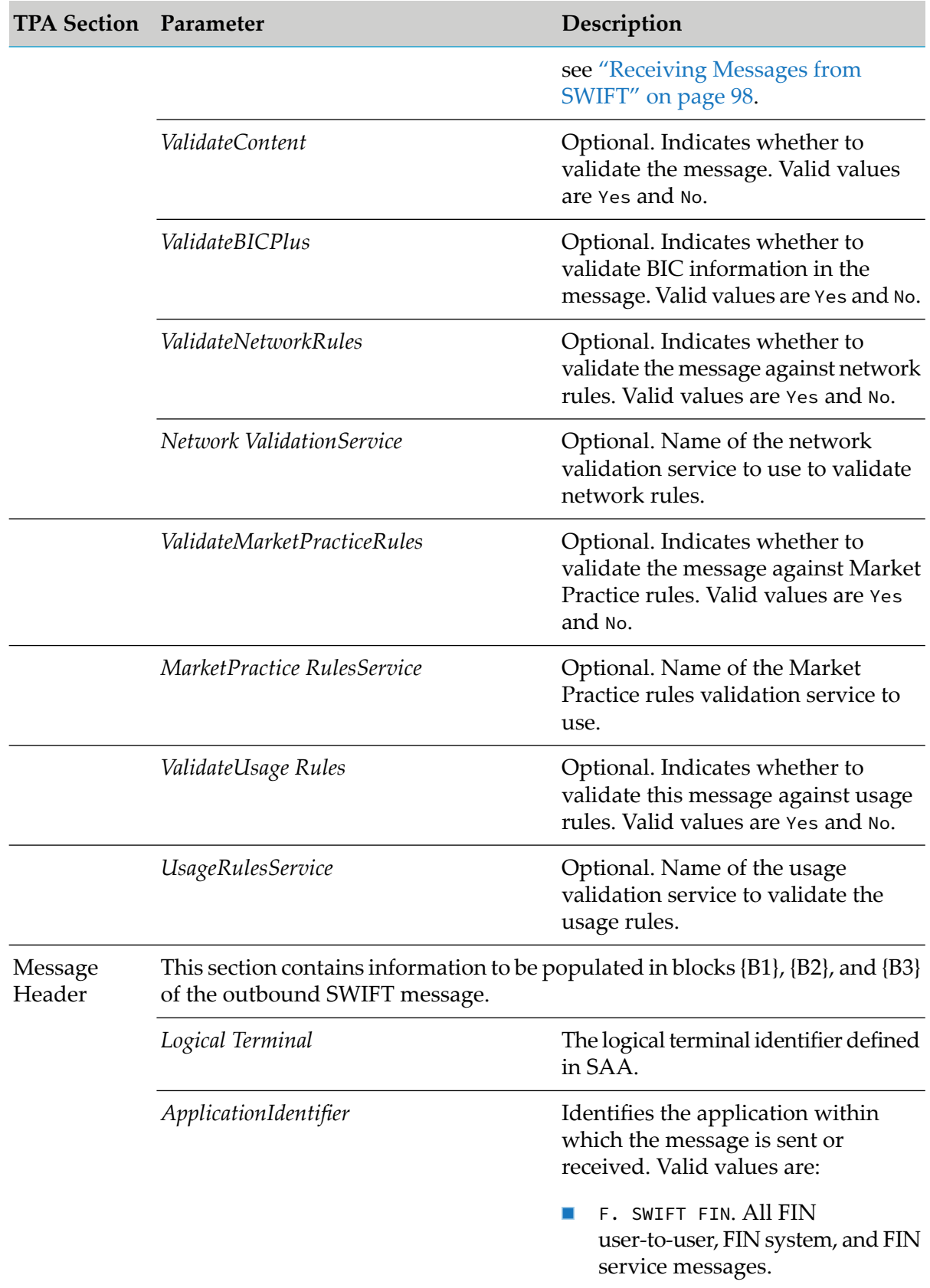

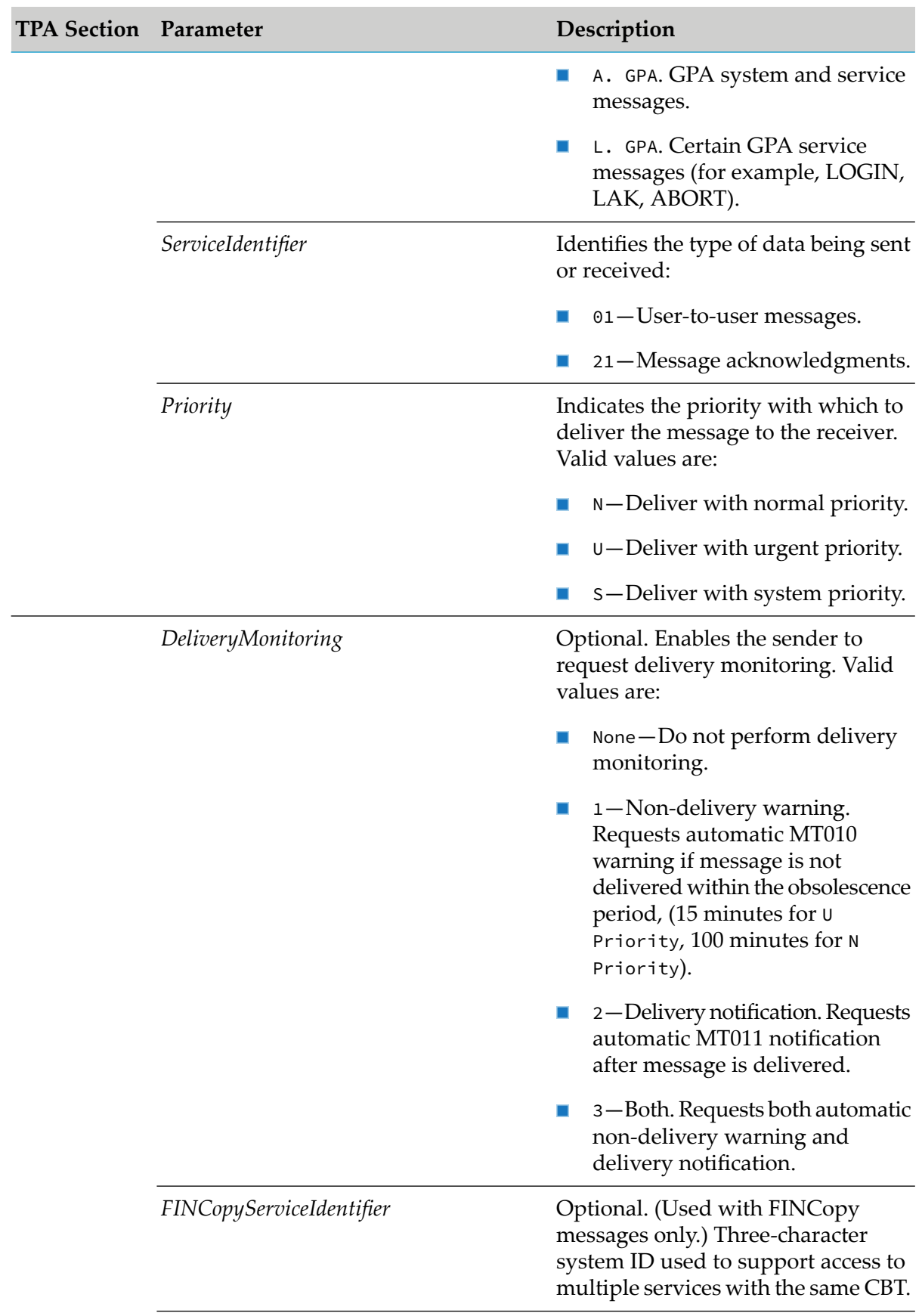

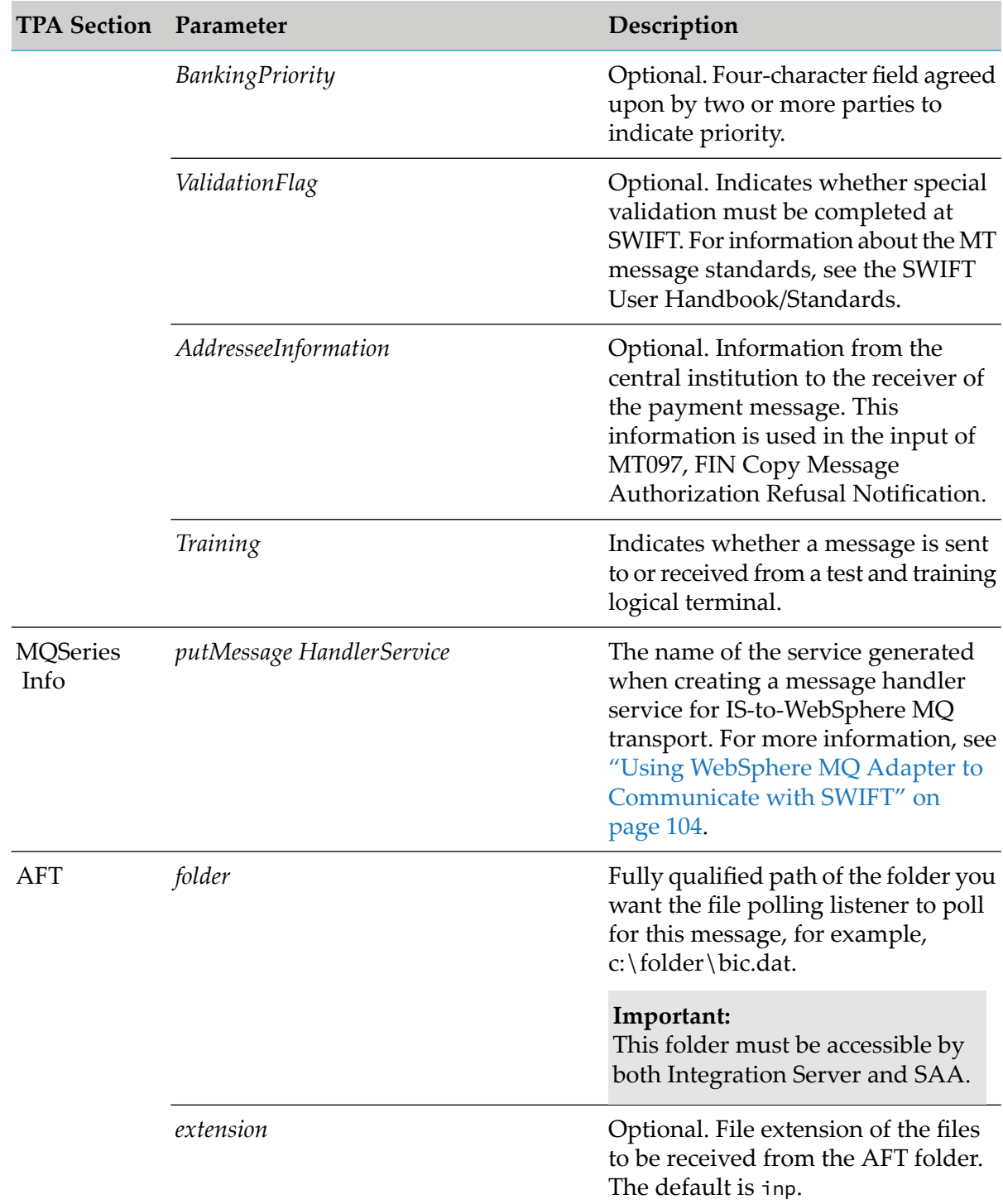

For complete instructions on modifying TPAs, see *webMethods Trading Networks Administrator's Guide*.

## **9 Configuring Processing Rules to Send and Receive SWIFT FIN Messages**

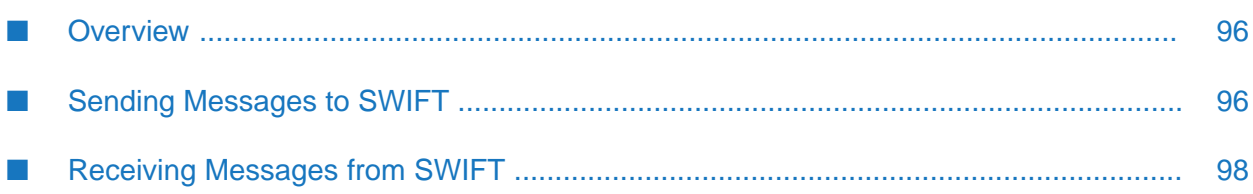

- ["Overview"](#page-95-0) on page 96
- "Sending [Messages](#page-95-1) to SWIFT" on page 96
- ["Receiving](#page-97-0) Messages from SWIFT" on page 98

## <span id="page-95-0"></span>**Overview**

SWIFT Module enables you to use customized Trading Networks processing rules to send and receive SWIFT messages. This chapter explains how to use custom-created rules to send and receive SWIFT messages.

## <span id="page-95-1"></span>**Sending Messages to SWIFT**

You can send messages to SWIFT using a service that is invoked by a Trading Networks processing rule.

## **Preliminary Steps for Sending Messages**

Before you can configure Trading Networks processing rules to send outbound SWIFT messages, you must do the following:

- Create Trading Partner Profiles, as described in "Defining Trading Networks [Information"](#page-66-0) on [page](#page-66-0) 67.
- Modify Trading Partner Agreements for each of your trading partners, as described in ["Customizing](#page-86-0) Trading Partner Agreements" on page 87.

## **Assigning the Processing Rule**

This section describes how to assign a processing rule to manage SWIFT FIN messages. (For instructions on how to define processing rules, see *webMethods Trading Networks Administrator's Guide*.)

There are four steps to configuring a Trading Networks processing rule to send SWIFT FIN messages:

- "Step 1: Define the [Processing](#page-95-2) Rule Criteria" on page 96
- <span id="page-95-2"></span>"Step 2: Define the [Processing](#page-96-0) Action" on page 97
- "Step 3: Create a Service to Map to the DFD [Format"](#page-96-1) on page 97
- "Step 4: Submit the [Document](#page-96-2) to Trading Networks " on page 97

#### **Step 1: Define the Processing Rule Criteria**

Define the criteria of the processing rule on the **Criteria** tab as follows:

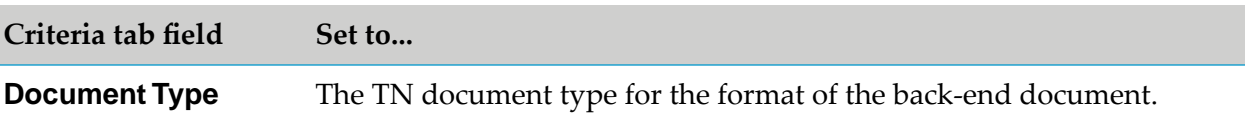

#### <span id="page-96-0"></span>**Step 2: Define the Processing Action**

Define the processing action on the **Action** tab. Click **Add Action** and define the fields as follows:

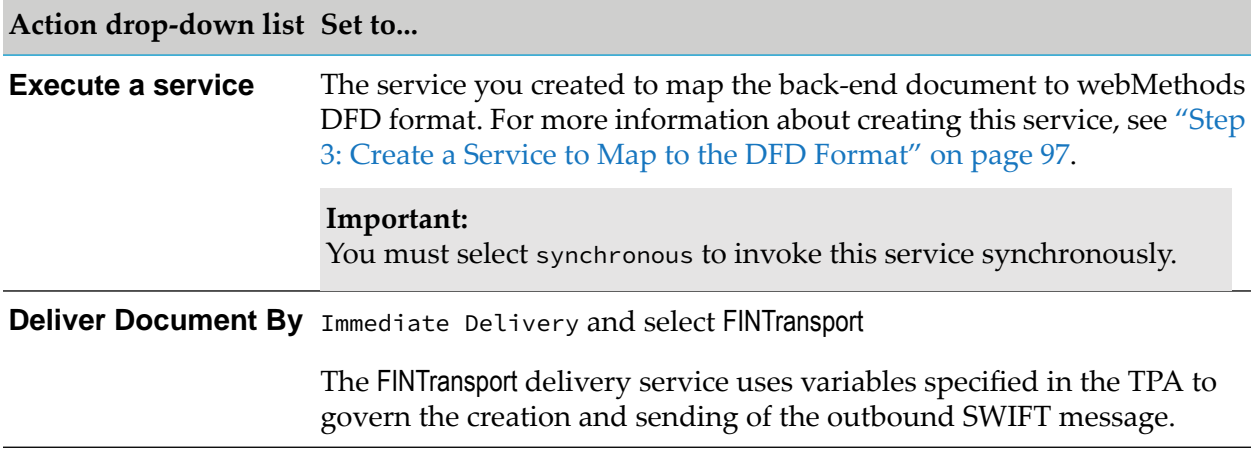

#### <span id="page-96-1"></span>**Step 3: Create a Service to Map to the DFD Format**

Create a service to map the back-end document to webMethods DFD format using the following logic:

- 1. Retrieve the back-end system document content from the BizDocEnvelope and generate an IData object by invoking the wm.tn.doc.xml:bizdocToRecord service.
- 2. Map data from the back-end system document to webMethods DFD format for the {B4} block of the SWIFT FIN message.
- 3. Convert the webMethods DFD format IData object to an XML String by invoking the pub.xml:documentToXMLString service.
- <span id="page-96-2"></span>4. Convert the XML String to bytes by invoking the pub.string:stringToBytes service.
- 5. Invoke the wm.tn.doc:addContentPart service to add the bytes to the BizDocEnvelope as a new content part. When you add the content part, you must name the content part DFD Data.

#### **Step 4: Submit the Document to Trading Networks**

At run time, submit the back-end system document to Trading Networks by invoking the wm.tn:receive service.

## <span id="page-97-0"></span>**Receiving Messages from SWIFT**

You can process inbound messages from SWIFT using a Trading Networks processing rule to validate and process the inbound message.

## **Preliminary Steps for Receiving Messages**

Before you can configure Trading Networks processing rules to receive SWIFT FIN messages, you must do the following:

- Create Trading Partner Profiles, as described in "Defining Trading Networks [Information"](#page-66-0) on [page](#page-66-0) 67.
- **Modify Trading Partner Agreements for each of your trading partners as needed, as described** in ["Customizing](#page-86-0) Trading Partner Agreements" on page 87.

## **Defining the Processing Rule**

#### **To create a service to map the webMethods DFD format to the back-end system format**

- 1. Create a service to map the webMethods DFD format to the format of the back-end system using the following variables in the pipeline:
	- *finIData*—The message in TAG format.
	- *convertedFinIData*—The format specified in the message TPA (for example, TAG\_BIZNAME).
- 2. Specify the name of this service in the message TPA *InboundProcessingRuleService* parameter.
- 3. For further instructions on defining processing rules, see *webMethods Trading Networks Administrator's Guide*.

#### **Inbound Message Processing**

When a SWIFT message is received by the [wm.fin.trp:receiveMessage](#page-216-0) service, Integration Server does the following automatically:

- Recognizes the SWIFT message using TN document types.
- Forms a BizDocEnvelope for the SWIFT message.
- Saves the content of the SWIFT message to the Trading Networks database.
- Submits the SWIFT message to the Trading Networks processing rules engine, which validates the message. If validation succeeds, the output of the validation includes the *finIData* and *convertedFinIData* variables. Trading Networks then invokes the service specified in the message TPA *InboundProcessingRuleService* parameter.

# **10 Using SWIFT Module SDK Services**

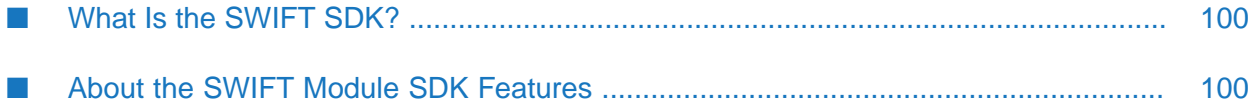

- "What Is the [SWIFT](#page-99-0) SDK?" on page 100
- "About the SWIFT Module SDK [Features"](#page-99-1) on page 100

## <span id="page-99-0"></span>**What Is the SWIFT SDK?**

The SWIFT Standards Developer Kit (SDK) is a library of tools that includes automated updates to XSDs and IS document types as new message standards are released annually. The library includes MT XML schema definitions (XSDs) and Java services for performing MT message conversion. The XSDs provide the ability to enforce MT standards by capitalizing on the benefits of XML, including defining and restricting the message elements, constraining field data values to SWIFT standards, and automatic validation of the message format and field data.

SWIFT Module's integrated SDK tools provide several benefits including:

- The use of one technology for sending and receiving both MT and MX messages.
- XML integration between applications, while using the MT (FIN) format between partners.
- Fewer errors caused by incorrect FIN syntax.
- <span id="page-99-1"></span>Automated annual updates to MT message standard changes.

## **About the SWIFT Module SDK Features**

SWIFT Module integrates the SDK tools, enabling automated update of the XSDs and IS document types provided with SWIFT Module as new message standards are released. In addition, SWIFT Module capitalizes on XSD support by providing services to convert between flat file and XML format, including the flexibility to convert entire messages or just the block 4 portion of the message.

The following services convert between XML and flat file format and perform message validation:

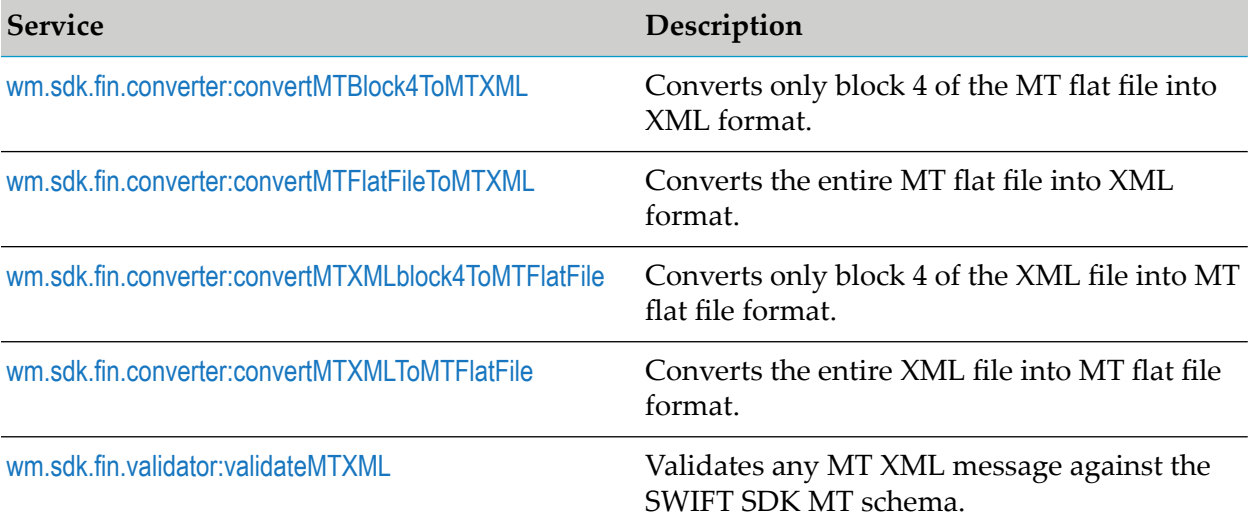

To use these services, you must map them in Designer. For more information, see *webMethods Service Development Help*. SWIFT Module automatically performs file conversion based on the corresponding XSD or matching IS document type.

For information about these services, see ["WmFIN](#page-170-0) Package Services" on page 171.

## **SWIFT Module SDK Document Formats**

As part of the SDK feature, SWIFT Module provides pre-bundled SDK MT and MX XSDs for the creation of MT and MX IS document types. SWIFT Module also provides services that automatically create the back-end IS document types and IS schemas from the MT and MX schemas.

The following IS and XSD documents are included as part of the SDK feature:

- **IS document types**—The creation services generate a separate IS document type for each  $\blacksquare$ message type, per SDK version (provided as part of the SWIFT FIN component). The conversion services use these document types when converting an XML message into flat file format.
- **MT and MX XSDs**—The following XSDs are pre-bundled within SWIFT Module:
	- **Block 4 XSDs**—A separate XSD to define the business content (block 4) of a message for each message type, per SDK version. These are used when converting flat file messages into XML format.
	- **File Definition XSDs** —A separate XSD that defines the header and trailer elements common to all message types (Blocks 1, 2, 3, and 5). This is used to enforce the message standard format during conversion of the (entire) file. There is a separate XSD for each SDK version.

#### **To install SDK document formats**

To install the IS document types and IS schemas, complete the following steps:

- 1. Execute the ["wm.sdk.docgenerator:createMTISDocFromSchema"](#page-221-0) on page 222 service to create IS document types and IS schemas for MT FIN messages.
- 2. Execute the ["wm.sdk.docgenerator:createMXISDocFromSchema"](#page-221-1) on page 222 service to create IS document types and IS schemas for MX FIN messages.

The corresponding MT and MX IS document types and IS schemas are created in the wm.sdk.rec folder inside the WmFIN package.

## **SWIFT Module SDK Folder Organization**

The supporting SDK documents and services are organized using the following folder structure:

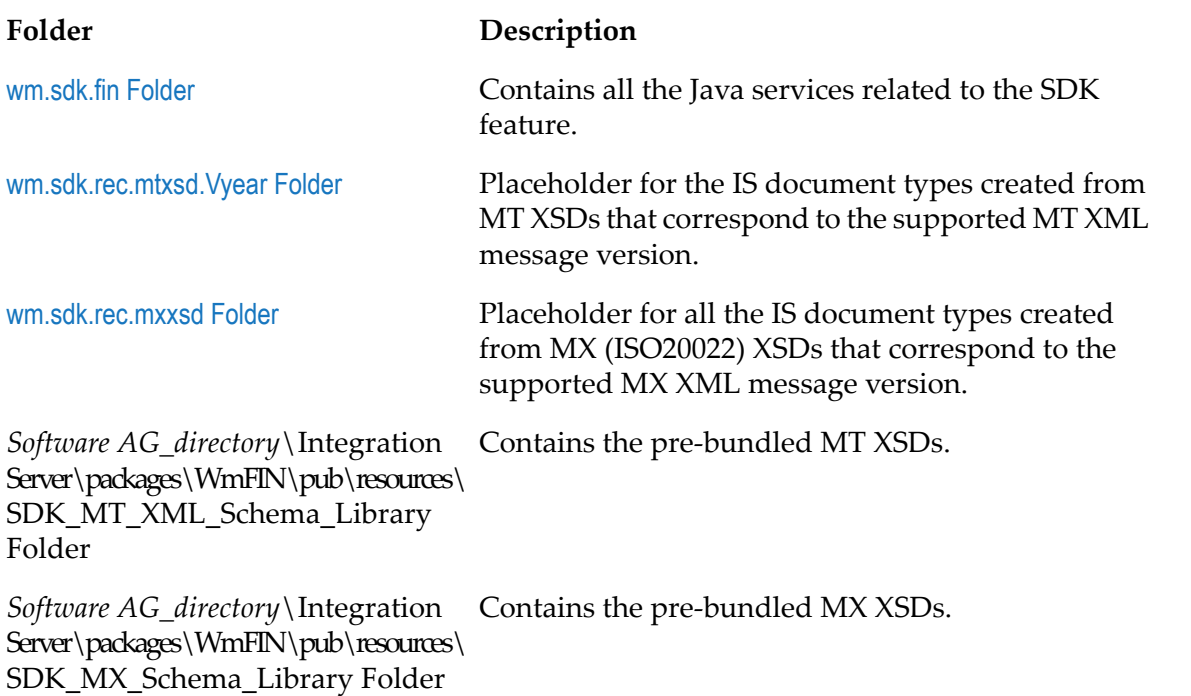

For information about using SWIFT Module SDK samples, see *webMethods SWIFT Module Samples Guide*.

# **11 Configuring SWIFT Interfaces**

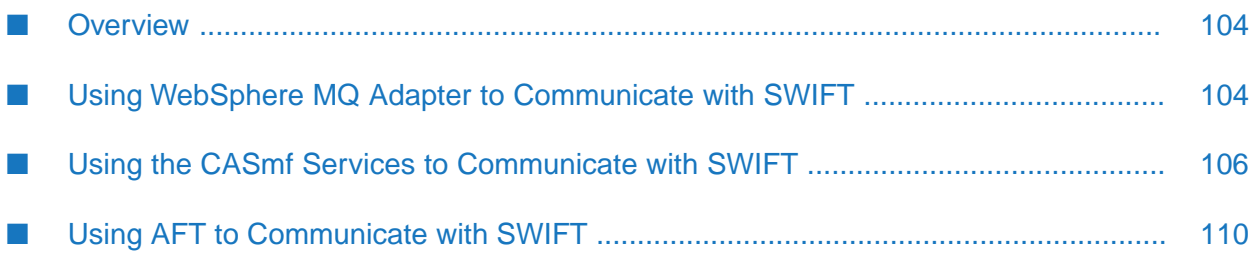

- ["Overview"](#page-103-1) on page 104
- "Using WebSphere MQ Adapter to [Communicate](#page-103-0) with SWIFT" on page 104
- "Using the CASmf Services to [Communicate](#page-105-0) with SWIFT" on page 106
- "Using AFT to [Communicate](#page-109-0) with SWIFT" on page 110

## <span id="page-103-1"></span>**Overview**

The SWIFT FIN component of SWIFT Module provides integration support for the following SWIFT Alliance Access (SAA) interfaces that you can use to send and receive messages to SWIFT:

- **MQHA.** If you are connecting to SAA through MQHA, you must install webMethods WebSphere MQ Adapter on Integration Server. For more information about configuring and using the adapter with the SWIFT FIN component, see "Using [WebSphere](#page-103-0) MQ Adapter to [Communicate](#page-103-0) with SWIFT" on page 104.
- **CASmf.** If you are connecting to SAA through CASmf, you must install the WmFIN package that contains the WmCASmf services on Integration Server. For more information about configuring and using CASmf with the SWIFT FIN component, see "Using the CASmf [Services](#page-105-0) to [Communicate](#page-105-0) with SWIFT" on page 106.
- <span id="page-103-0"></span>**AFT.** If you are using Automated File Transfer (AFT), you must configure the File Polling Listener and AFT settings in the message TPA. For more information about configuring and using the File Polling Listener with the SWIFT FIN component as well as using File Drop for outbound messages, see "Using AFT to [Communicate](#page-109-0) with SWIFT" on page 110.

## **Using WebSphere MQ Adapter to Communicate with SWIFT**

WebSphere MQ Adapter enables Integration Server to exchange information with other systems through an IBM WebSphere MQ message queue. This capability lets you route documents or any piece of information from Integration Serverto systems that use WebSphere MQ message queuing as their information interface. WebSphere MQ Adapter enables you to connect to SAA through MQHA. For detailed information about using WebSphere MQ Adapter, see *webMethods WebSphere MQ Adapter Installation and User's Guide*.

#### **Important:**

The following procedure assumes that you have already configured your WebSphere MQ system and SAA to communicate with one another, and have installed WebSphere MQ Adapter. For more information about installing WebSphere MQ Adapter, see *webMethods WebSphere MQ Adapter Installation and User's Guide*.

## **Configuring the WebSphere MQ Adapter**

**To configure the webMethods WebSphere MQ Adapter for the SWIFT FIN component**

- 1. Configure WebSphere MQ Adapter connections. You will need to configure at least two connections:
	- One connection to send messages to MQ Series.  $\blacksquare$
	- One connection to receive messages from MQ Series.

For information about configuring WebSphere MQ Adapter connections, see *webMethods WebSphere MQ Adapter Installation and User's Guide*.

- 2. Configure settings to deliver outbound messages from the SWIFT FIN component to SWIFT via WebSphere MQ Adapter.
	- a. Configure a WebSphere MQ Adapter Put service to deliver SWIFT messages to an MQ Series queue. Use the connection that you configured in step 1 for sending messages to MQ Series.

For information about configuring the WebSphere MQ Adapter Put service, see *webMethods WebSphere MQ Adapter Installation and User's Guide*.

b. Create a flow service or Java service that invokes the Put service you just configured in step a.

When you create the service:

- The input variables must include the variable *msgBody* with data type byte[] (or Object for a flow service).
- $\blacksquare$  Before invoking the Put service that you configured in step a, the logic of the service must map the data in the *msgBody* input variable to the input of the Put service; that is, map the value to the *putServiceInput/msgBody* variable of the generated Put adapter service.
- The logic must invoke the Put service that you configured in step 2a.
- c. Update the TPA for SWIFT messages to identify the correct method to deliver outbound SWIFT messages. To do so, update the following in the TPA:

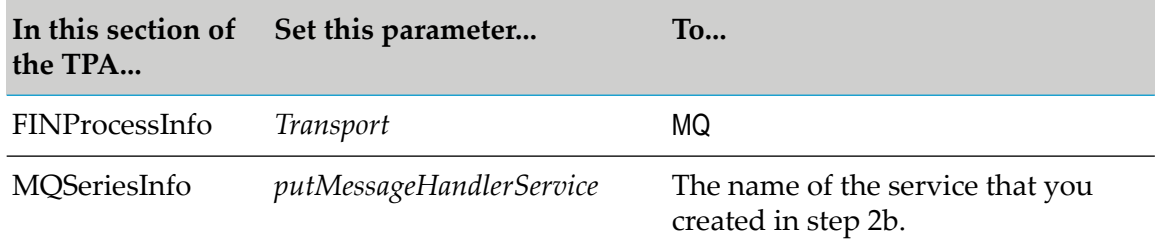

For more information about TPAs, see ["Customizing](#page-86-0) Trading Partner Agreements" on page 87.

3. Define configurations for receiving inbound messages from SWIFT via WebSphere MQ Adapter.

a. Configure WebSphere MQ Adapter listeners and listener notifications. When configuring the listener, identify the connection that receives messages from MQ Series that you configured in step 1.

When you create a listener notification, you must specify a service to invoke when WebSphere MQ Adapter retrieves a message from MQ Series. For more information about this service, see the next step.

For information about configuring WebSphere MQ Adapter listeners and listener notifications, see *webMethods WebSphere MQ Adapter Installation and User's Guide*.

b. Create a flow service or Java service that is invoked when WebSphere MQ Adapter retrieves a message from MQ Series. The last action that the flow or Java service takes must be to invoke the wm.fin.transport.MQSeries:getMQSeriesListenerService service. The service getListenerService processes the received FIN message. For more information about this service, see ["wm.fin.transport.MQSeries:getMQSeriesListenerService"](#page-211-0) on page 212.

How the service is invoked depends upon the type of listener notification you created in step a:

- If you create an asynchronous listener notification, you must create a trigger that subscribes to the notification. When you create the trigger, set it up to invoke this service.
- $\blacksquare$  If you create a synchronous listener notification, you must specify the name of this service when you configure the synchronous listener notification.

## <span id="page-105-0"></span>**Using the CASmf Services to Communicate with SWIFT**

The SWIFT Module WmFIN package contains the CASmf services that enable Integration Server to send and receive messages through the CASmf interface. The WmFIN package also contains services that enable you to connect to SAA and to route messages from Integration Server to SAA over the CASmf interface.

## **webMethods CASmf Services**

The webMethods CASmf services are part of the WmFIN package and the following diagram illustrates how the webMethods CASmf services interact with the other webMethods product suite components.

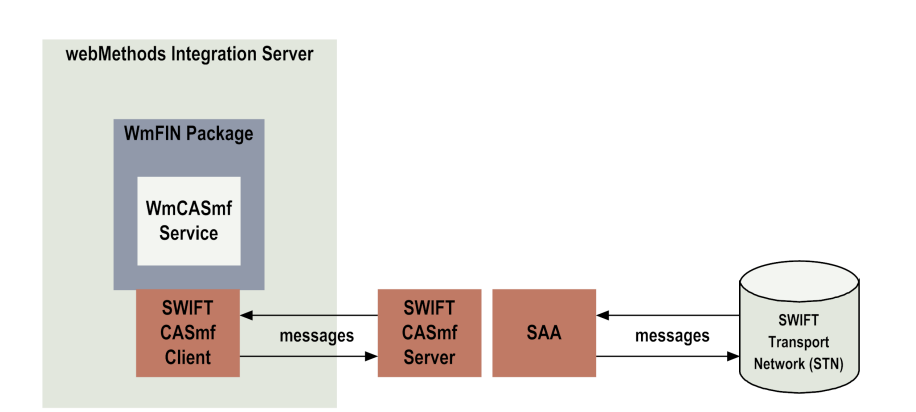

The following table describes the components that interact with the webMethods CASmf services.

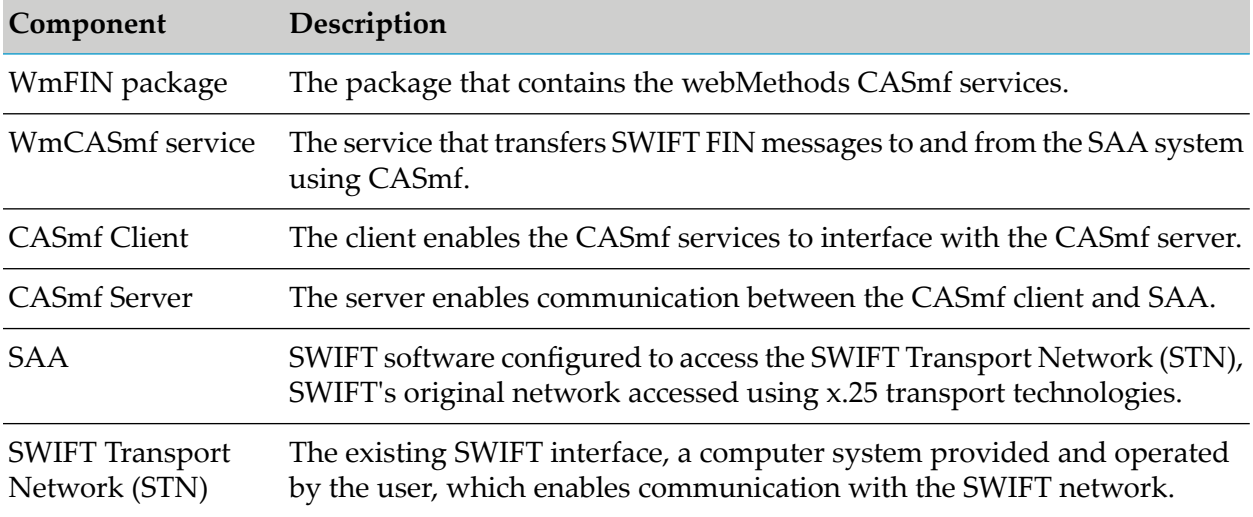

## **Configuring the CASmf Interface**

#### **Important:**

The following procedure assumes that you have already configured your CASmf server and SAA to communicate with one another. For more information, see your CASmf server and SWIFT documentation.

The configuration settings for the CASmf services are stored in the CASmf configuration file (wmcasmf.cnf). This file resides in the *Integration Server\_directory* \packages\ WmFIN\config directory and contains parameters that determine how the services operate. Edit the file directly with a text editor.

#### **To configure the CASmf Interface for SWIFT Module**

1. Install a CASmf client on the same machine as Integration Server. For more information, see your CASmf documentation.

#### **Important:**

Start the SWIFT CASmf Client before starting Integration Server.

- 2. Configure the CASmf services to work with SWIFT Module.
	- a. Open the *Integration Server\_directory*\packages\WmFIN\config\wmcasmf.cnf file in a text editor.
	- b. Edit the following properties as needed:

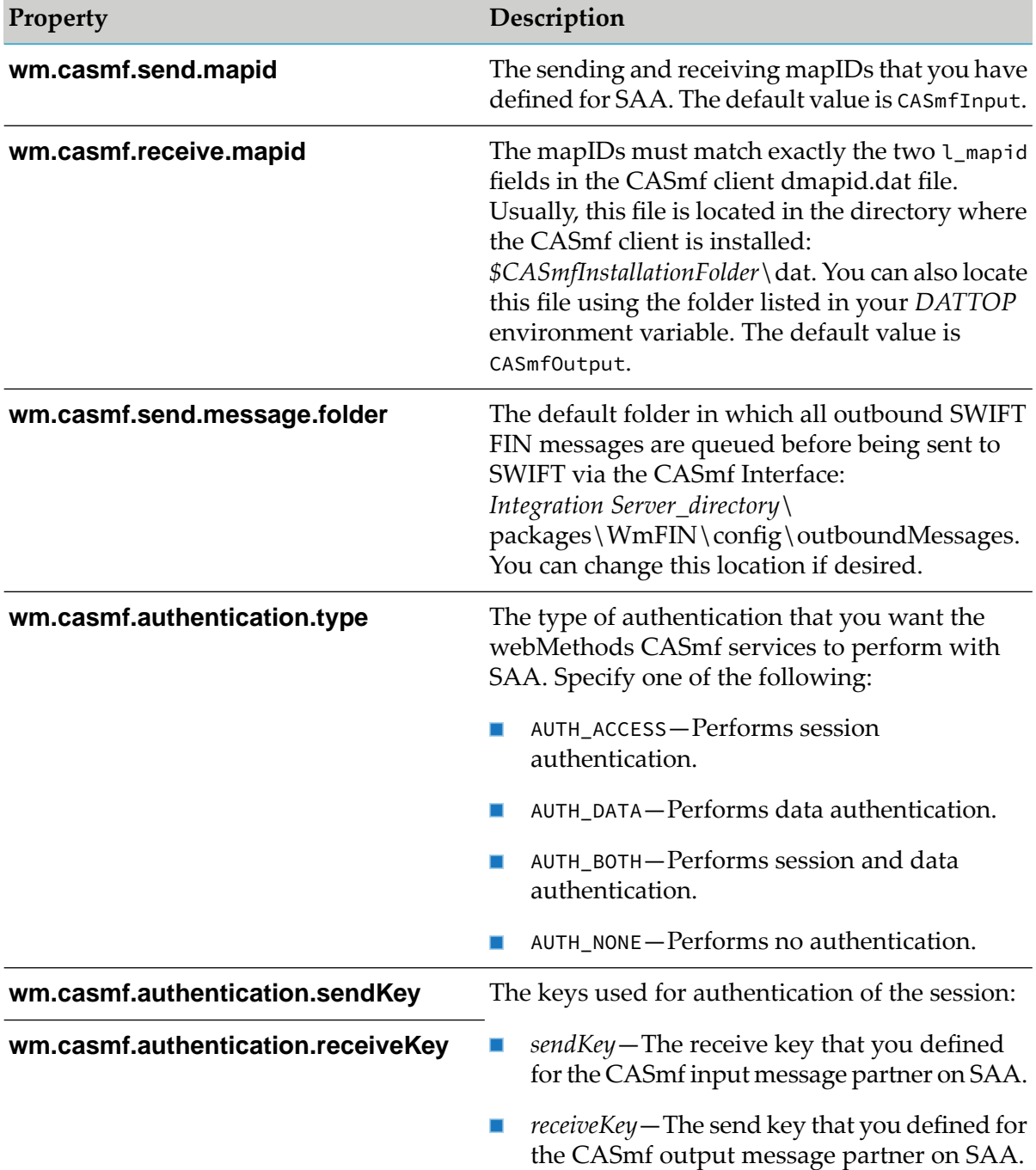
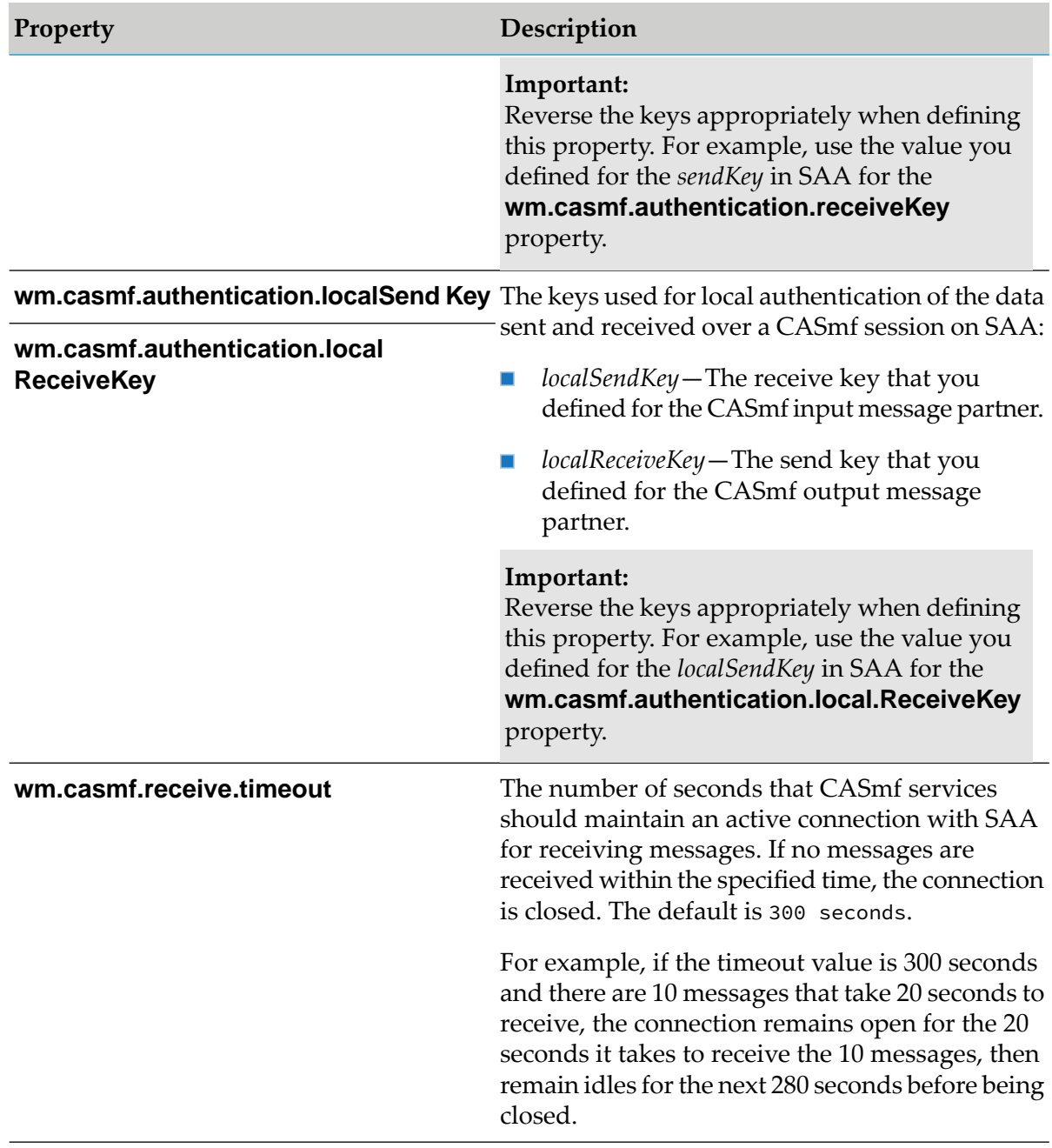

Save and close the file.

3. In the TPA for each type of SWIFT message that you will send and receive using CASmf, set the following field:

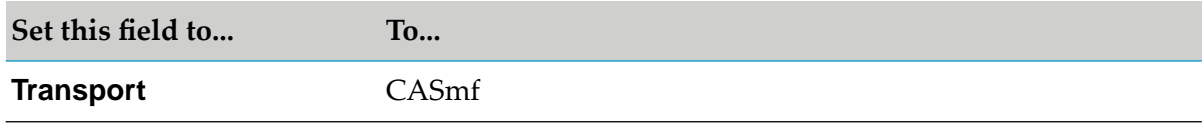

For more information about TPAs, see ["Modifying](#page-87-0) the TPA" on page 88.

- 4. In Integration Server Administrator, create a scheduling service to run the ["wm.casmf.trp:casmfSendReceiveSchedule"](#page-174-0) on page 175 service at intervals:
	- a. In the **Server** menu of the Navigation panel, click **Scheduler**.
	- b. Click **Create a scheduled task**.
	- c. To set the fields in the Service Information section, follow the instructions in *webMethods Integration Server Administrator's Guide*.
	- d. In the Schedule Type and Details section, under **Repeating Tasks With a Simple Interval**, set the fields as follows:
		- **E** Select **Repeating**.
		- In the **Start Date** and **Start Time** fields, enter the date and time of the first execution of the service. These fields are optional.
		- In the **End Date** and **End Time** fields, enter the date and time of the last execution of the service. These fields are optional.
		- **Example:** Select the **Repeat after completion** check box.
		- In the **Interval** field, Software AG recommends that you set this service to run at intervals of at least 15-20 minutes.
	- e. Click **Save Tasks**.

<span id="page-109-0"></span>For more information about this service, see [wm.casmf.trp:casmfSendReceiveSchedule](#page-174-0).

### **Using AFT to Communicate with SWIFT**

#### **Important:**

To use Automated File Transfer (AFT), you must have the WmFlatFile package installed. This package is installed by default with Integration Server.

AFT enables Integration Server to exchange information with other systems. If you are using AFT to receive inbound SWIFT FIN messages through the File Polling Listener and File Drop capabilities to send outbound SWIFT FIN messages, you must properly configure the File Polling Listener and the message TPA.

### **Configuring AFT for Inbound Messages**

- **To configure the webMethods File Polling Listener for SWIFT Module**
- 1. In Integration Server Administrator, click **Security > Ports > Add Port**.

#### 2. Select **webMethods /FilePolling** and click **Submit**.

- 3. Configure the File Polling Listener's general fields as described in "Configuring Ports" in *webMethods Integration Server Administrator's Guide*.
- 4. Define the following fields so that the File Polling Listener can properly handle SWIFT FIN messages.

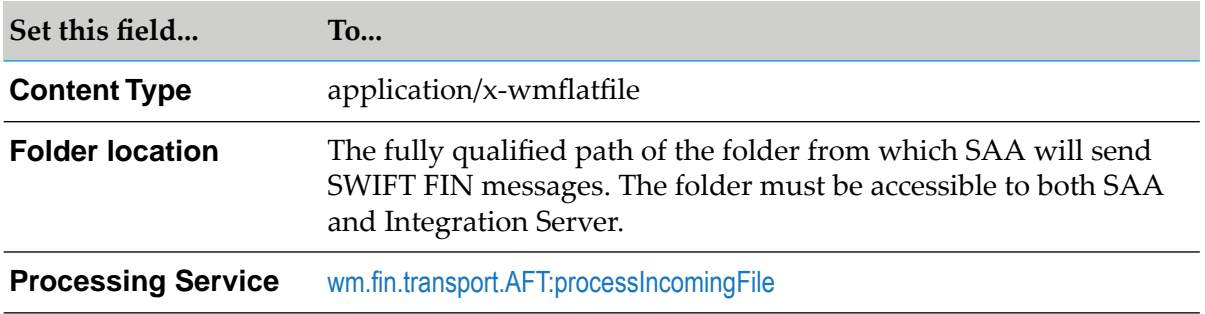

### **Configuring AFT for Outbound Messages**

Complete the following procedure to configure AFT using File Drop capabilities to send outbound SWIFT FIN messages using SWIFT Module.

#### **To configure File Drop for SWIFT Module**

- 1. Map a network directory in which you want to drop files for SAA. This can be any directory in Integration Server.
- 2. In the TPA for the SWIFT message, set the following parameters:

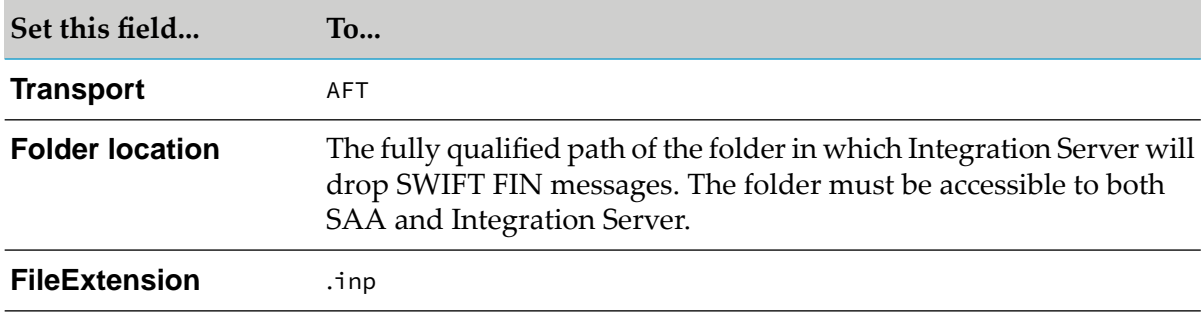

3. For more information about TPAs, see ["Modifying](#page-87-0) the TPA" on page 88.

# <span id="page-112-0"></span>**12 Configuring Notifications for Messages in XML v2 Format**

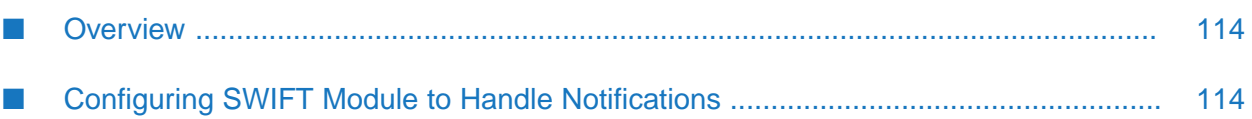

- ["Overview"](#page-113-0) on page 114
- "Configuring SWIFT Module to Handle [Notifications"](#page-113-1) on page 114

### <span id="page-113-0"></span>**Overview**

SWIFT Module handles all levels of notification that SWIFT Alliance Access (SAA) sends in response to requests from SWIFT Module:

- **Information notification:**When SAA receives MT messages from SWIFT Module, SAA validates the structure and the security signature of the message against SWIFT standards. If the message fails validation, SAA routes the message to a specific routing point and sends an information notification and message status to SWIFT Module.
- **Transmission notification:** SWIFT Central Services validates messages for FIN, InterAct, and FileAct services, and returns either a Positive (ACK) or Negative (NAK) acknowledgment. If SWIFT accepts the message, it returns ACK. If the message validation fails, SWIFT rejects the message and returns NAK. SAA maps these acknowledgments into transmission notifications and sends them to SWIFT Module.
- **Delivery notification:** When the message is delivered to the receiver, SWIFT Central Services sends a Delivery Notification (DeIN) acknowledgment. SAA maps DeIN into a delivery report or delivery notification and sends it to SWIFT Module.

SWIFT Module handles notifications using site-specific processing, configured through Trading Networks processing rules. SWIFT Module provides you with the TN documents required to recognize the notification messages. Trading Networks saves incoming notifications and associates them with the original messages using the corresponding processing rule. You can see related messages by viewing the documents in Trading Networks.

#### <span id="page-113-1"></span>**Important:**

SWIFT Module handles notifications only for messages exchanged over SAA in XML v2 format.

### **Configuring SWIFT Module to Handle Notifications**

### **Step 1: Import Trading Networks Information for Notifications**

To enable SWIFT Module to handle notifications received from SAA, import the following Trading Networks assets:

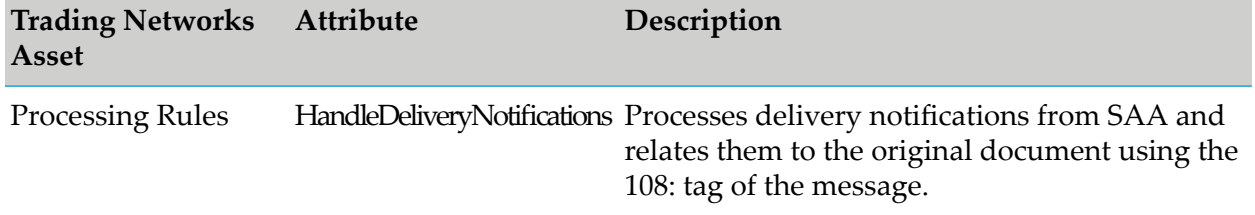

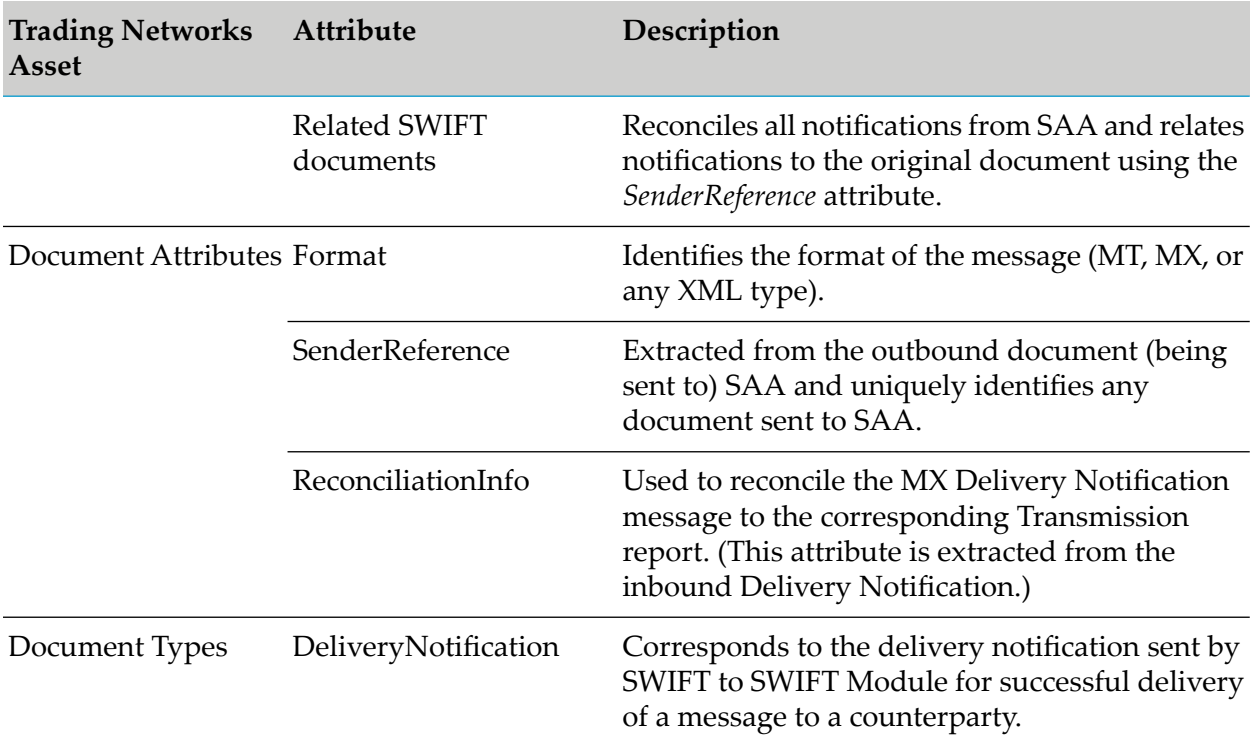

#### **To import Trading Networks information for handling notifications**

Using the xmlv2TNItems.bin file located in the *Integration Server\_directory*\packages\WmFIN \config\xmlv2\ directory, import Trading Networks assets using the instructions described in *webMethods Trading Networks Administrator's Guide*.

### **Step 2: Configure SWIFT Module to Handle Notifications**

#### **To configure SWIFT Module to handle notifications**

- 1. Configure routing rules in SAA using the Routing Application to send different notifications to specific end points (AFT or MQHA). For more information about configuring routing rules in SAA, see *SWIFT Alliance Access Administration Guide*.
- 2. Configure the routing on SAA to send notifications to:
	- **AFT** Create a new service to process notifications and submit them to Trading Networks for further processing, or modify the sample service wm.xmlv2:recieveFromAFT from the SWIFT Module samples. For more information about the SWIFT Module sample services, see *webMethods SWIFT Module Samples Guide*.
	- **MQHA** Create a listener and notification for this connection:
- **Create a listener to wait for a notification document and a trigger that subscribes to the** notification document. The notification document is published when a message is put into the MQHA queue by SAA.
- **Create a new service to handle notifications or modify the sample service,** wm.xmlv2:receiveFromMQ. This service is called from the above trigger, which subscribes to the Notification document.

Sample services for the connection, listener, notification, trigger, and receive services are available in the SWIFT Module samples. For more information about the SWIFT Module sample services, see *webMethods SWIFT Module Samples Guide*.

- 3. Configure the connection details for SAA as described in:
	- For AFT, see "Using AFT to [Communicate](#page-109-0) with SWIFT" on page 110.
	- For MQHA, see "Using WebSphere MQ Adapter to Communicate with SWIFT" on page 104.

### <span id="page-115-0"></span>**Step 3:View Notifications and Related Messages**

You can view the different types of notifications and the messages to which they relate using the Trading Networks pages in My webMethods.

Search for the notification you want to view in Trading Networks by following the instructions described in *webMethods Trading Networks Administrator's Guide*.

#### **Notification Details Displayed in the Transaction Details Panel**

In the Transaction Details panel there are several tabs that display information about the notifications. The following table describes the most important details for the different types of notifications that you can find on the **Activity Log** and **Content** tabs. For information about all tabs in the Transaction Details panel, see *webMethods Trading Networks Administrator's Guide*.

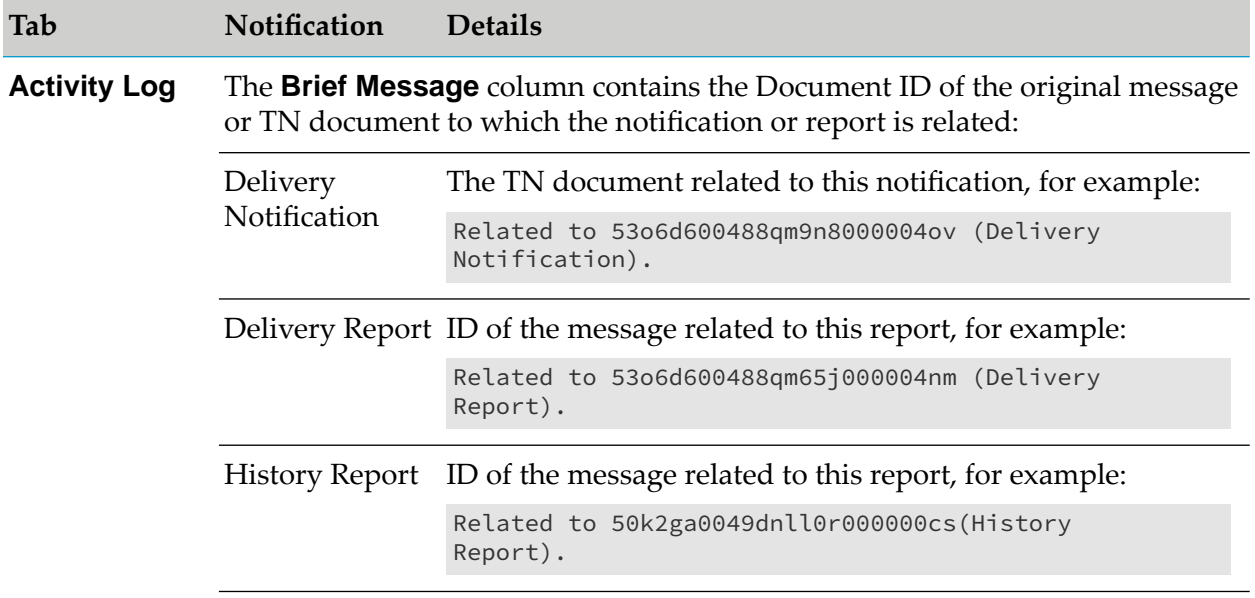

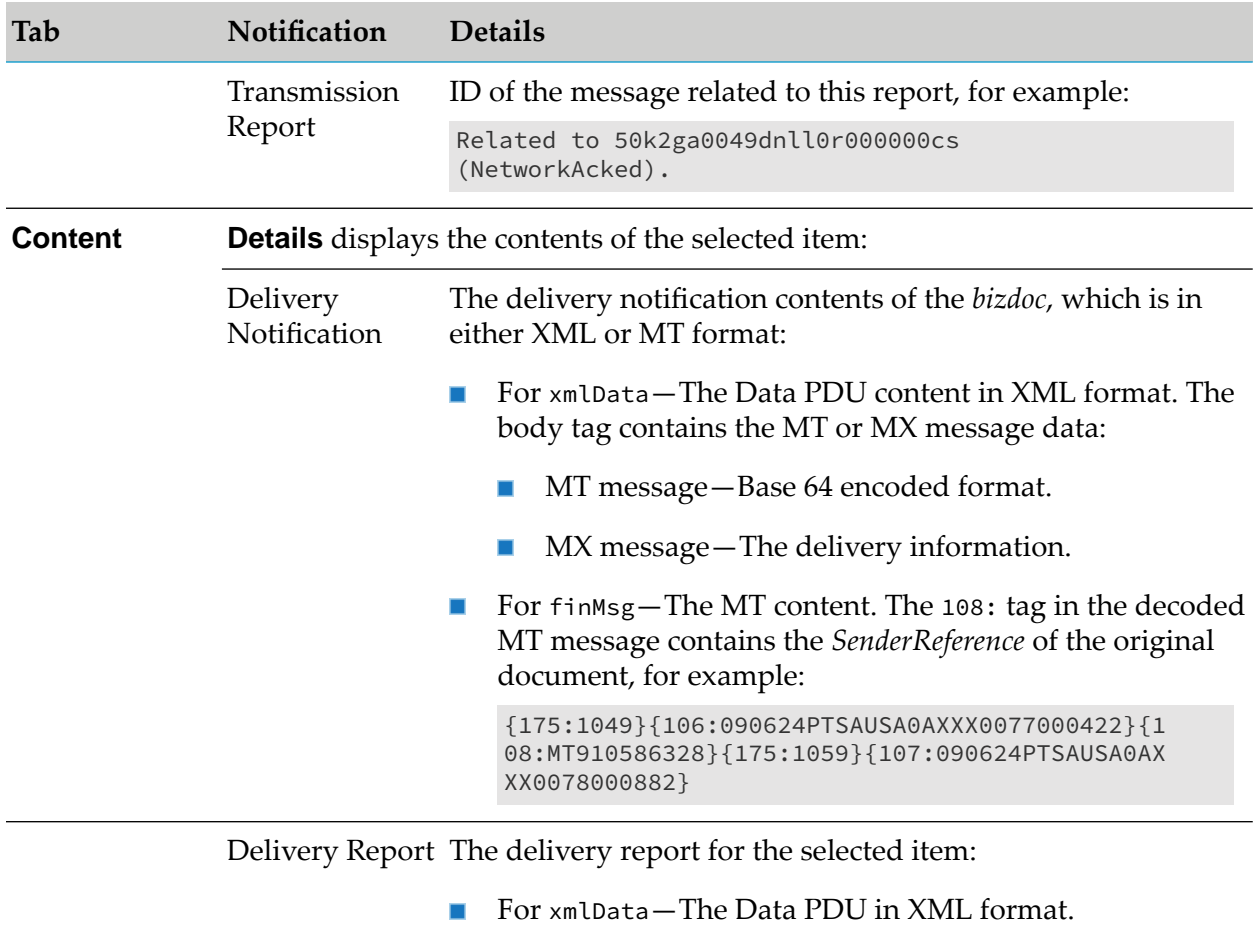

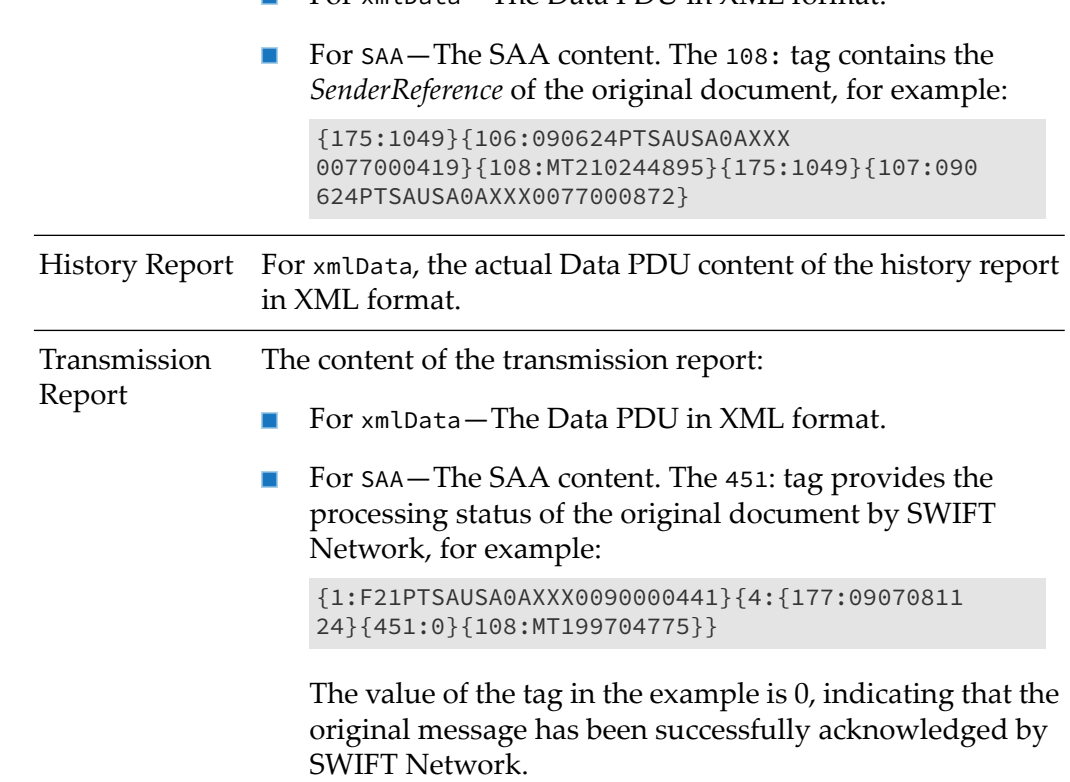

For examples of the Data PDU content of the different types of notifications, see ["Examples](#page-396-0) of Data PDU Content of [Documents"](#page-396-0) on page 397.

# **13 Using SAA to Exchange XML v2 Wrapped MT and MX Messages**

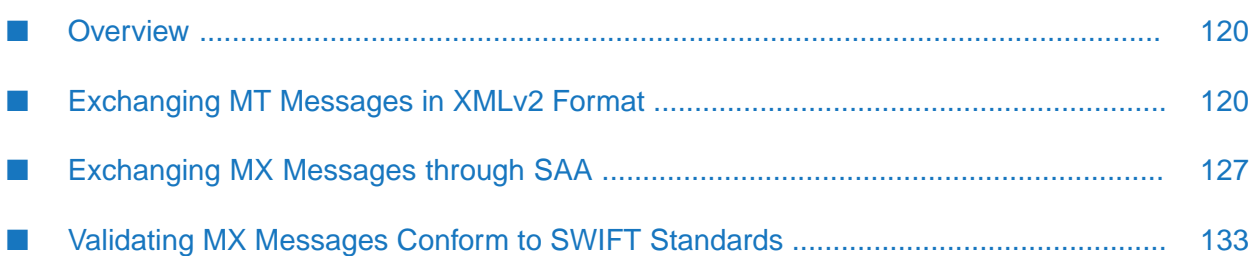

- ["Overview"](#page-119-0) on page 120
- ["Exchanging](#page-119-1) MT Messages in XMLv2 Format" on page 120
- ["Exchanging](#page-126-0) MX Messages through SAA" on page 127
- ["Validating](#page-132-0) MX Messages Conform to SWIFT Standards" on page 133

### <span id="page-119-0"></span>**Overview**

SWIFT Module supports the exchange of MX and MT messages over the SWIFT Network through SWIFT Alliance Access (SAA). SWIFT Module, also supports FileAct and InterAct messaging services for transporting MX messages. MT and MX messages exchanged through SAA are wrapped in XML v2 data format. The root tag for this data format is Data PDU. The body tag of the Data PDU may contain an MX message or a base 64-encoded MT message.

SWIFT Module also handles inbound messages from SAA. You can configure custom services to be triggered for these messages.

<span id="page-119-1"></span>SWIFT Module validates MX messages against the SWIFT standards.

### **Exchanging MT Messages in XMLv2 Format**

To exchange MT messages using XML v2 format, you must do the following:

- "Step 1: Configure Trading Partners for Message [Exchange"](#page-119-2) on page 120
- "Step 2: Create Trading [Networks](#page-119-3) Assets" on page 120
- <span id="page-119-2"></span>"Step 3: Send the MT [Message](#page-125-0) to SAA" on page 126
- "Step 4: Reconcile the [Notification](#page-126-1) from SWIFT with the Original MT Message" on page 127

### **Step 1: Configure Trading Partners for Message Exchange**

<span id="page-119-3"></span>To exchange XML v2 wrapped MT messages over SAA, configure trading partner profiles. For information about how to configure trading partner profiles, see "About [Trading](#page-69-0) Partner [Profiles"](#page-69-0) on page 70 and *webMethods Trading Networks Administrator's Guide*.

### **Step 2: Create Trading Networks Assets**

In Designer, run the [wm.xmlv2.dev:createSWIFTItems](#page-328-0) service to create the following Trading Networks assets for an MT message: a TN document type, a processing rule, and a TPA. The following table lists the parameters that you should define for MT messages:

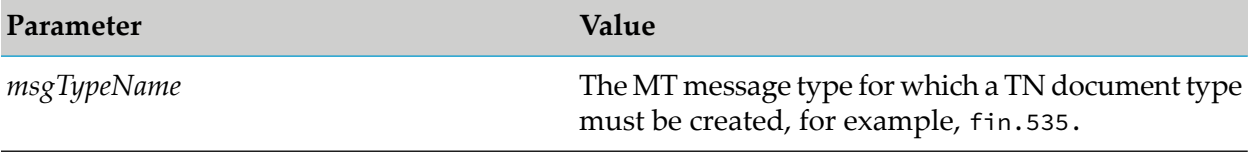

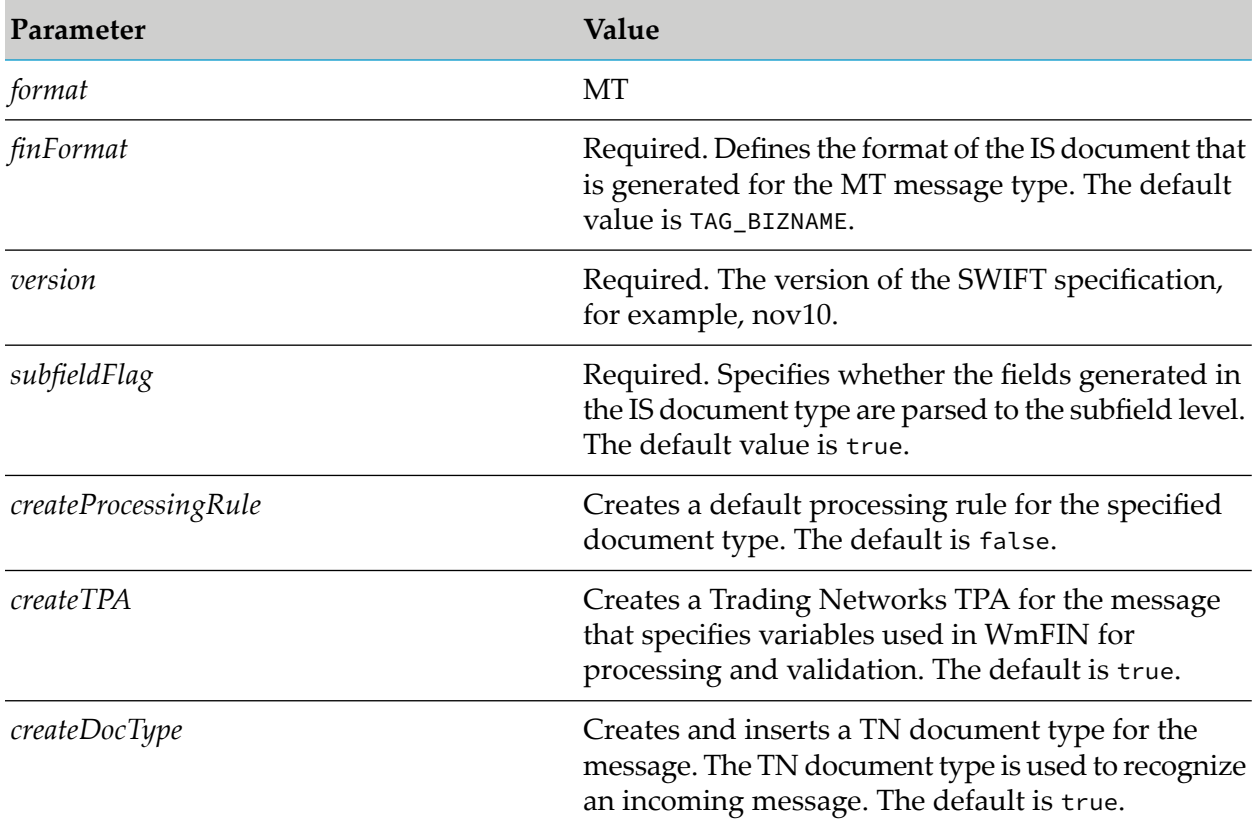

The parameters *finFormat*, *version* and *subFieldFlag* are required for an MT message type because the service uses these to generate an IS document type for the corresponding message type (an MT message in this case). This service internally invokes [wm.fin.dev:importFINItems](#page-185-0) to import the relevant DFDs and SWIFT message templates required for the validation and parsing of the MT message. For more information, see [wm.xmlv2.dev:createSWIFTItems](#page-328-0).

### **Viewing Trading Networks Assets for an MT Message**

<span id="page-120-0"></span>You can view the Trading Networks assets that [wm.xmlv2.dev:createSWIFTItems](#page-328-0) generates for an MT message in Trading Networks. For more information about searching for and viewing items in Trading Networks, follow the instructions described in *webMethods Trading Networks Administrator's Guide*.

#### **Viewing Details for TN Document Types**

TN document types are created when the *createDocType* parameterin the [wm.xmlv2.dev:createSWIFTItems](#page-328-0) service is set to true. You can view the following parameters for TN document types for MT messages:

**Identification Information.** The information that Trading Networks uses to determine whether a document matches a defined TN XML document type.

**Extraction Information.** The attributes that you want Trading Networks to extract from the XML document. The *SenderID* and *ReceiverID* attributes should be selected from the Data PDU XML document for use in processing rules, transaction analysis, and process management.

#### **To view details for TN document types for MT messages**

- 1. Follow the instructions for viewing TN document types as described in *webMethods Trading Networks Administrator's Guide*.
- 2. From the **Document Types** list, click the MT message document type that you want to view (for example, fin.535).
- 3. In the Document Type Details screen, on the **Identify** tab, the following identification information is available for the MT message TN document type:

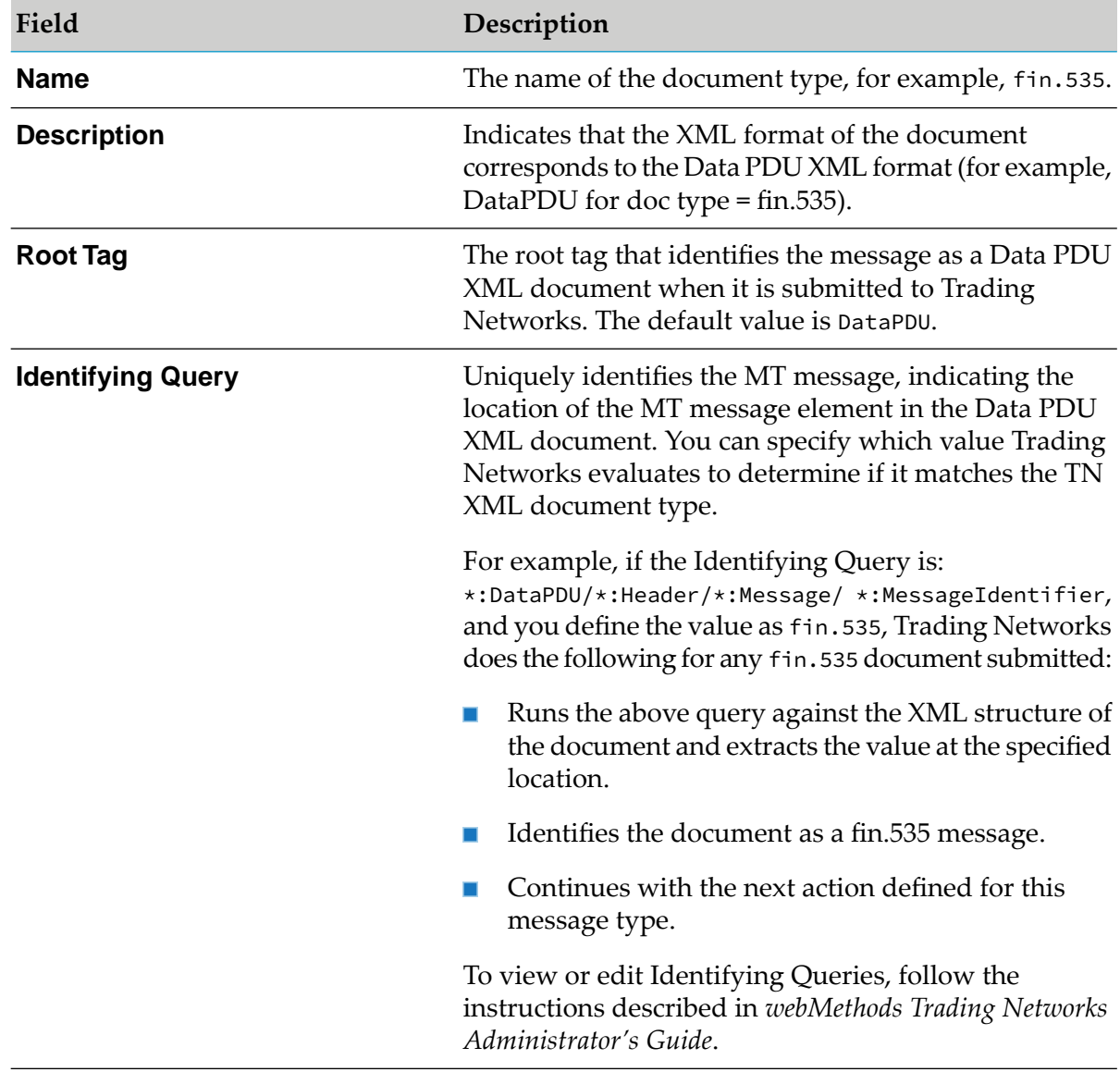

- 4. To extract information about the *SenderID* and *ReceiverID* attributes, do the following:
	- a. Follow the instructions for extracting information about attributes as described in *webMethods Trading Networks Administrator's Guide*.
	- b. From the **Attributes to Extract** list**,** select SenderID or ReceiverID to edit.
	- c. On the Edit Attribute screen, you can edit or view the following details:

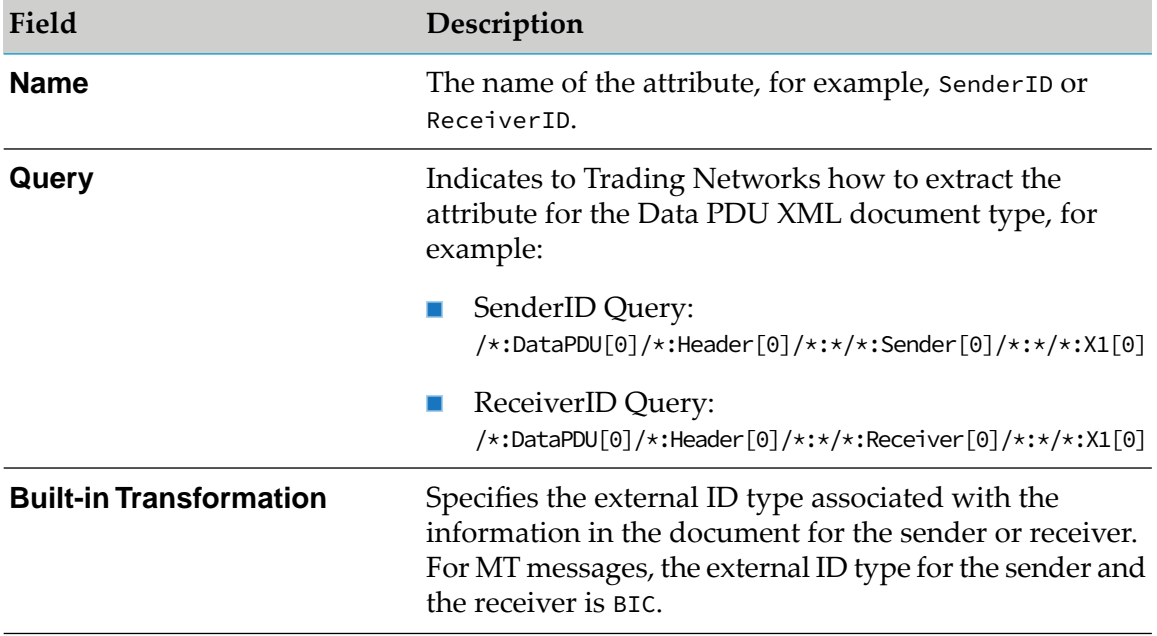

#### <span id="page-122-0"></span>**Viewing Details for Processing Rules**

Processing rules are created when the *createProcessingRule* parameter in the [wm.xmlv2.dev:createSWIFTItems](#page-328-0) service is set to true.

- **To view details for processing rules for MT messages**
- 1. Follow the instructions for viewing processing rules as described in *webMethods Trading Networks Administrator's Guide*.
- 2. From the **Processing Rules** list, click the MT message document type that you want to view, for example, fin.535.
- 3. On the **Criteria** tab in the Processing Rule Details screen, you can view the processing rule criteria. Trading Networks uses these parameters to identify the documents that trigger the rule execution.

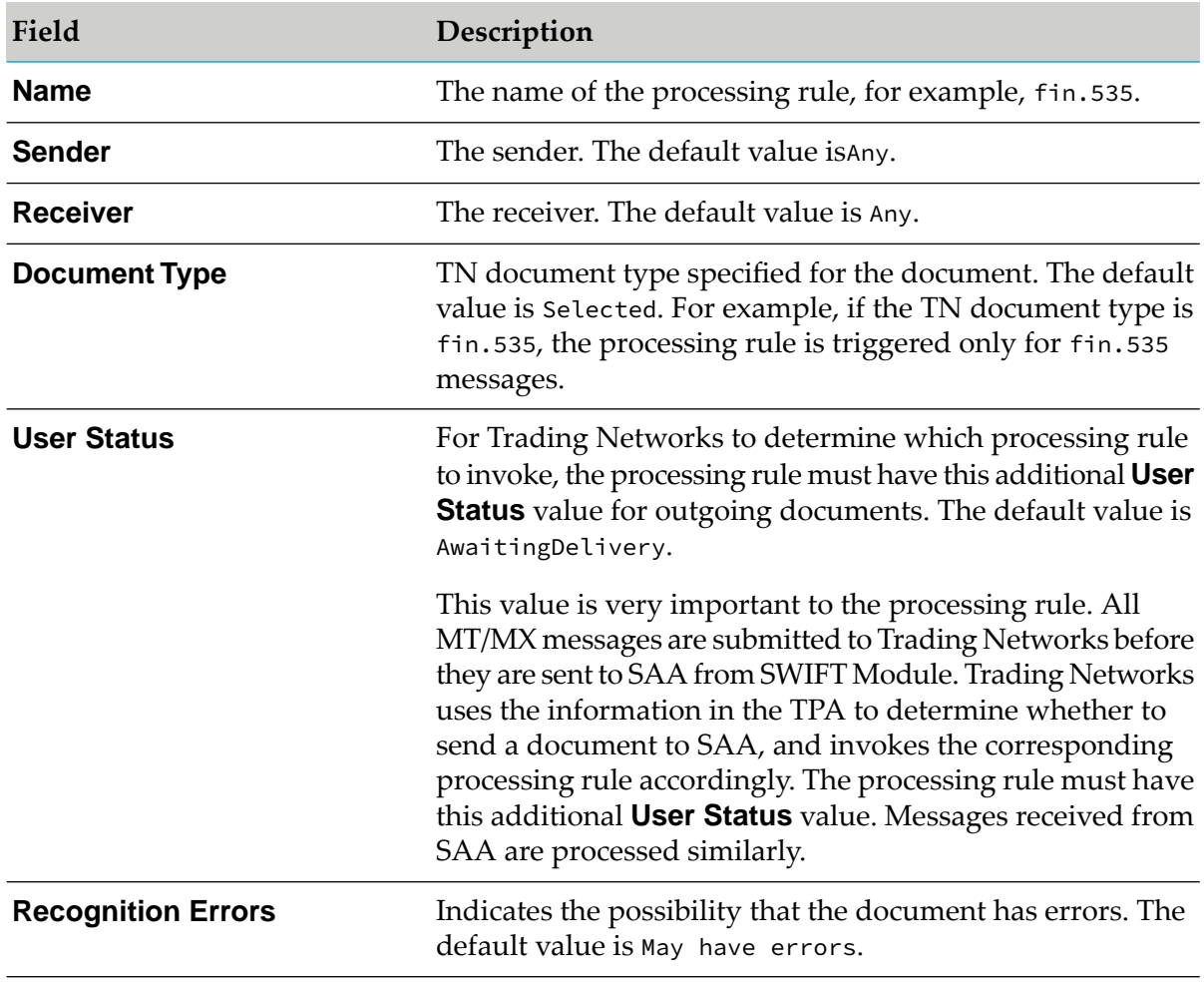

- 4. On the **Action** tab in the Processing Rule Details screen, you can view the actions in the processing rule that Trading Networks performs to process the document:
	- The action selected for the MT message processing rule is Execute a service.
	- The Execute A Service panel shows the name of the service that Trading Networks executes. ш The default service is [wm.xmlv2.process:outbound](#page-331-0), which sends the document to SAA based on the TPA information. Trading Networks invokes the service synchronously.

#### <span id="page-123-0"></span>**Viewing Details for Trading Partner Agreements**

#### **To view details for TPAs for MT messages**

- 1. Follow the instructions for viewing TPAs as described in *webMethods Trading Networks Administrator's Guide*.
- 2. From the **Agreements** list, click the MT message document type that you want to view (for example, fin.535).

3. In the Agreement Details screen, view the following important details for the default TPA, generated by the ["wm.xmlv2.dev:createSWIFTItems"](#page-328-0) on page 329service when the *createTPA* parameter in this service is set to true:

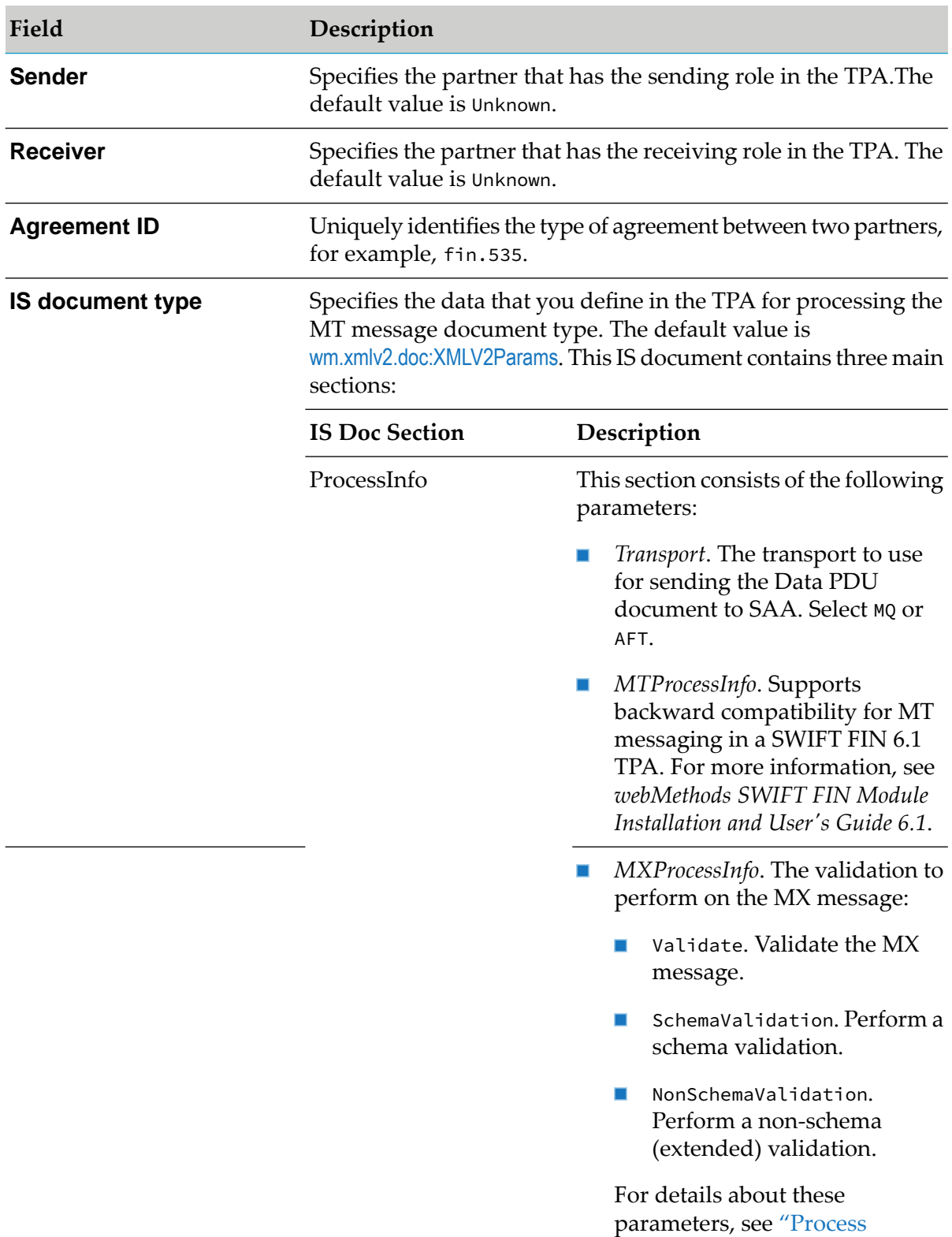

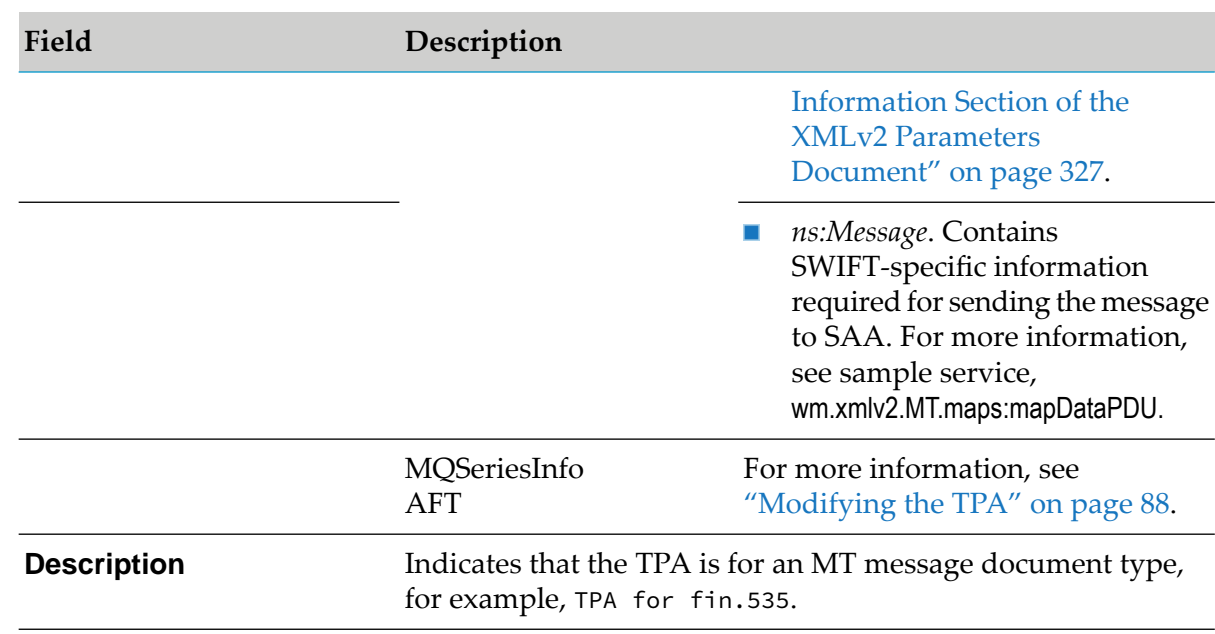

<span id="page-125-0"></span>For information about the other fields in the Agreement Details screen of the TPA, see *webMethods Trading Networks Administrator's Guide*.

### **Step 3: Send the MT Message to SAA**

To send the MT message to SAA, create your own custom service. Use the sample service wm.xmlv2.MT:sampleMTExchangeUseTPA, located in the SWIFT Module sample package, as an example.

#### **Viewing Detailed Information About MT Messages**

#### **To view detailed information for the MT message that SWIFT Module submits to Trading Networks**

- 1. Follow the instructions for viewing detailed information in a document as described in *webMethods Trading Networks Administrator's Guide*.
- 2. In the Transaction Details panel, view detailed information for the MT message that SWIFT Module submits to Trading Networks.
	- The **Attributes** tab provides details about the MT message. The attribute **User Status** is very important. When the value is "Waiting SWIFT Network,", it indicates that Trading Networks has successfully submitted the message to SAA and is waiting for an acknowledgment from SWIFT Network. If a problem occurs while sending the document, the **User Status** is updated to SentFailed.
	- The **Content** tab provides the following information:
		- The Data PDU content of the MT message. For an example of the Data PDU content, see "Examples of Data PDU Content of [Documents"](#page-396-0) on page 397.

■ The decoded MT Data of the MT message.

### <span id="page-126-1"></span>**Step 4: Reconcile the Notification from SWIFT with the Original MT Message**

After SWIFT Module submits the MT message to SAA, the Trading Networks *bizdoc* waits for the transmission notification from SWIFT. When the MT message *bizdoc* receives the transmission notification from SWIFT, SWIFT Module reconciles the notification with the original MT message.

The complete processing of an MT message involves reconciliation of all types of notification documents (history report, delivery report, delivery notification and transmission report) with the original document.

For information about how to handle notifications, se[e"Configuring](#page-112-0) Notifications for Messages in XML v2 [Format"](#page-112-0) on page 113.

<span id="page-126-0"></span>For information about how to view information about notifications and their related MT messages, see "Step 3: View [Notifications](#page-115-0) and Related Messages" on page 116.

### **Exchanging MX Messages through SAA**

SWIFT Module supports the exchange of MX messages through SAA using FileAct and InterAct messaging services. To send MX messages through SAA, you must do the following:

- "Step 1: Configure Trading Partners for Message [Exchange"](#page-126-2) on page 127 ш
- "Step 2: Create Trading [Networks](#page-126-3) Assets" on page 127 П
- "Step 3: Create IS Schema and IS [Document](#page-130-0) Type" on page 131
- <span id="page-126-2"></span>"Step 4: Send the MX [Message](#page-131-0) to SAA" on page 132
- "Step 5: Receive an MX [Document](#page-131-1) from SAA" on page 132

### **Step 1: Configure Trading Partners for Message Exchange**

<span id="page-126-3"></span>You must configure trading partner profiles to exchange MX messages over SAA. For information about configuring trading partner profiles, see [wm.xmlv2.dev:createSWIFTItems](#page-328-0).

### **Step 2: Create Trading Networks Assets**

#### **To create Trading Networks assets for MX message types**

- 1. In Designer, run the ["wm.xmlv2.dev:createSWIFTItems"](#page-328-0) on page 329 service to create a TN document type, processing rule, and TPA for MX messages in Trading Networks.
- 2. Define the following parameters:

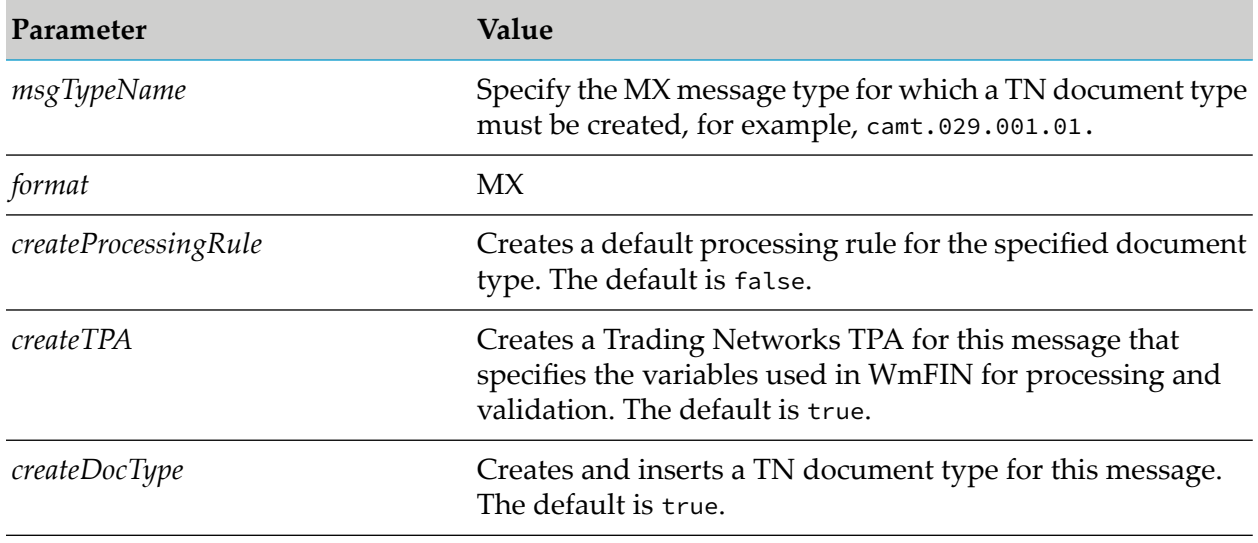

#### **Important:**

The *finFormat*, *version*, and *subfieldFlag* fields are notrequired for an MX message. Use the default values for these fields.

For more information, see the [wm.xmlv2.dev:createSWIFTItems](#page-328-0) service.

#### **Viewing or Modifying Trading Networks Assets for an MX Message**

#### **To view or modify Trading Networks assets for an MX Message**

- 1. To view or modify the Trading Networks assets that the ["wm.xmlv2.dev:createSWIFTItems"](#page-328-0) on [page](#page-328-0) 329 service created for an MX message, follow the instructions described in *webMethods Trading Networks Administrator's Guide*.
- 2. Click the **Identify** tab on the Document Type Details screen. The following table highlights the most important details for the MX TN document type:

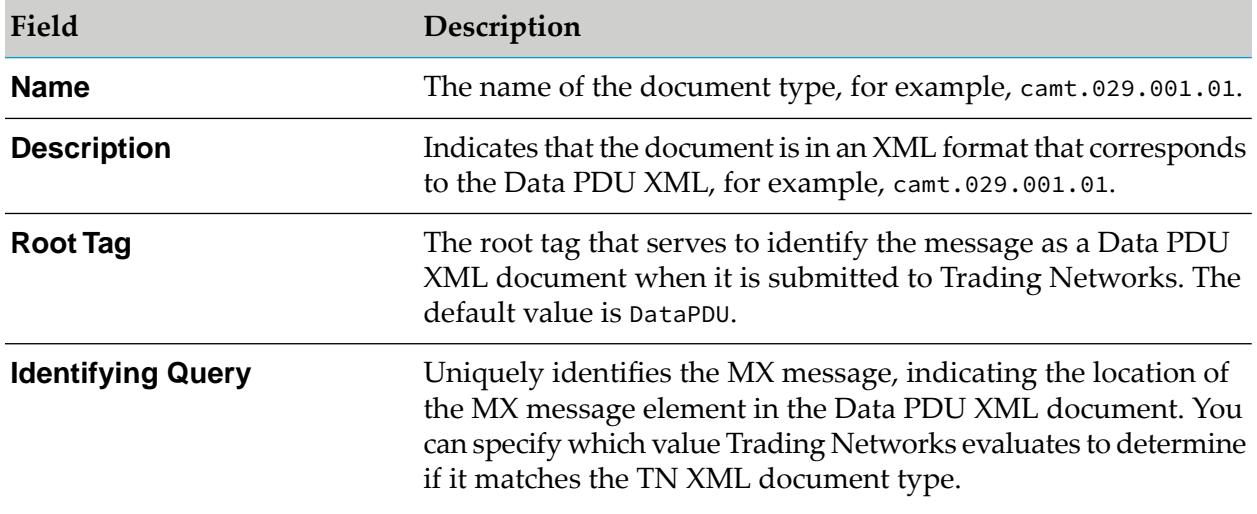

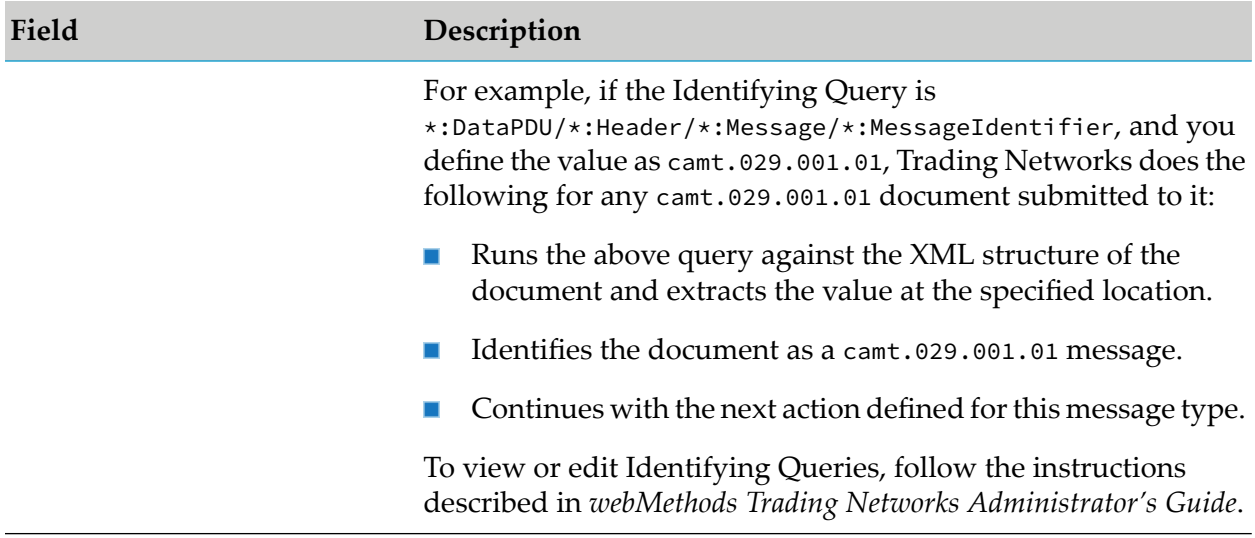

3. Click the Edit Attribute screen to view or edit the following attributes:

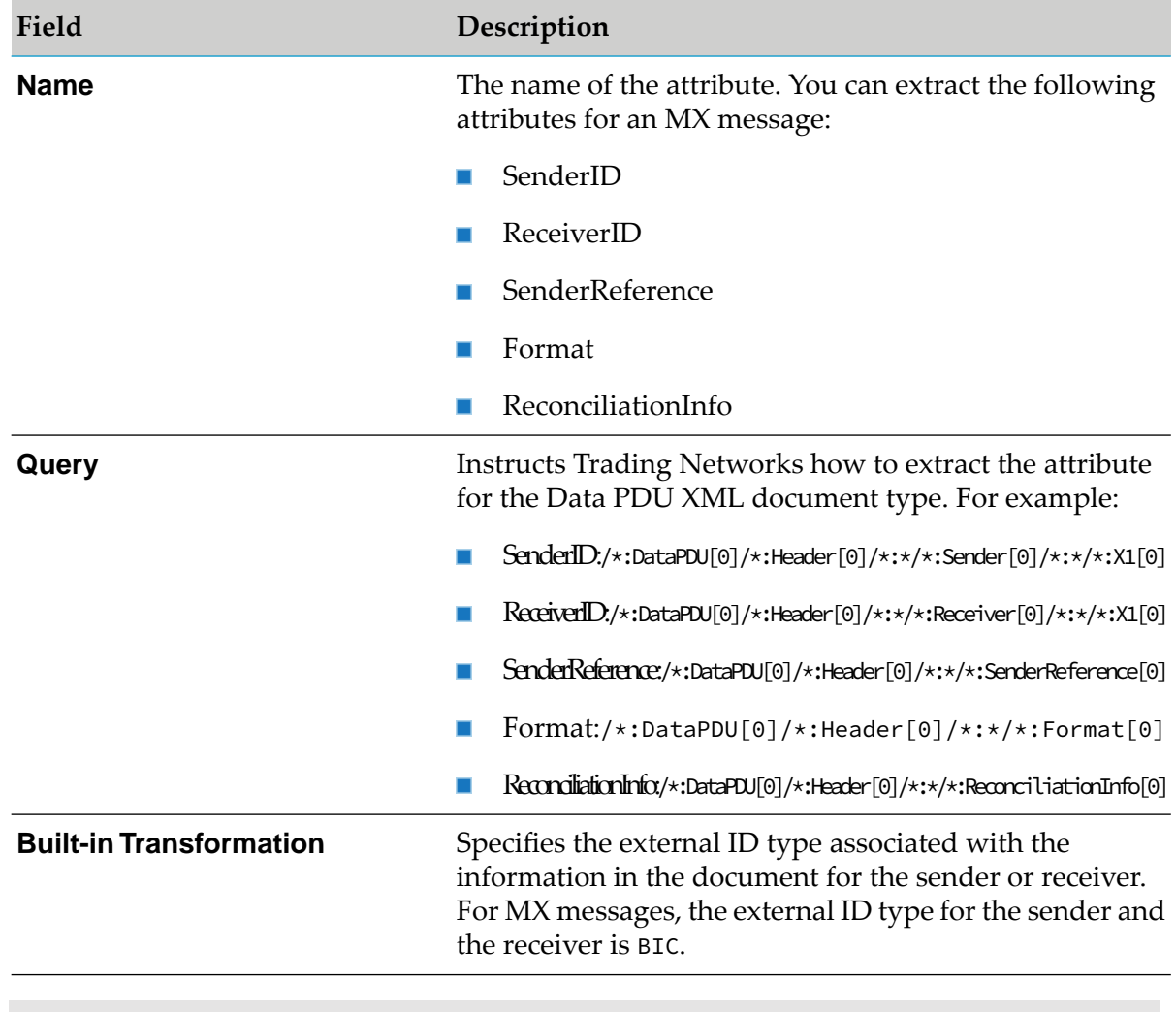

**Note:**

To extract attributes in the TN document type, follow step 4 in ["Viewing](#page-120-0) Details for TN [Document](#page-120-0) Types" on page 121.

- 4. On the Processing Rule Details screen you can do the following:
	- **Click the Criteria** tab, to view the following processing rule criteria that Trading Networks uses to identify the documents:

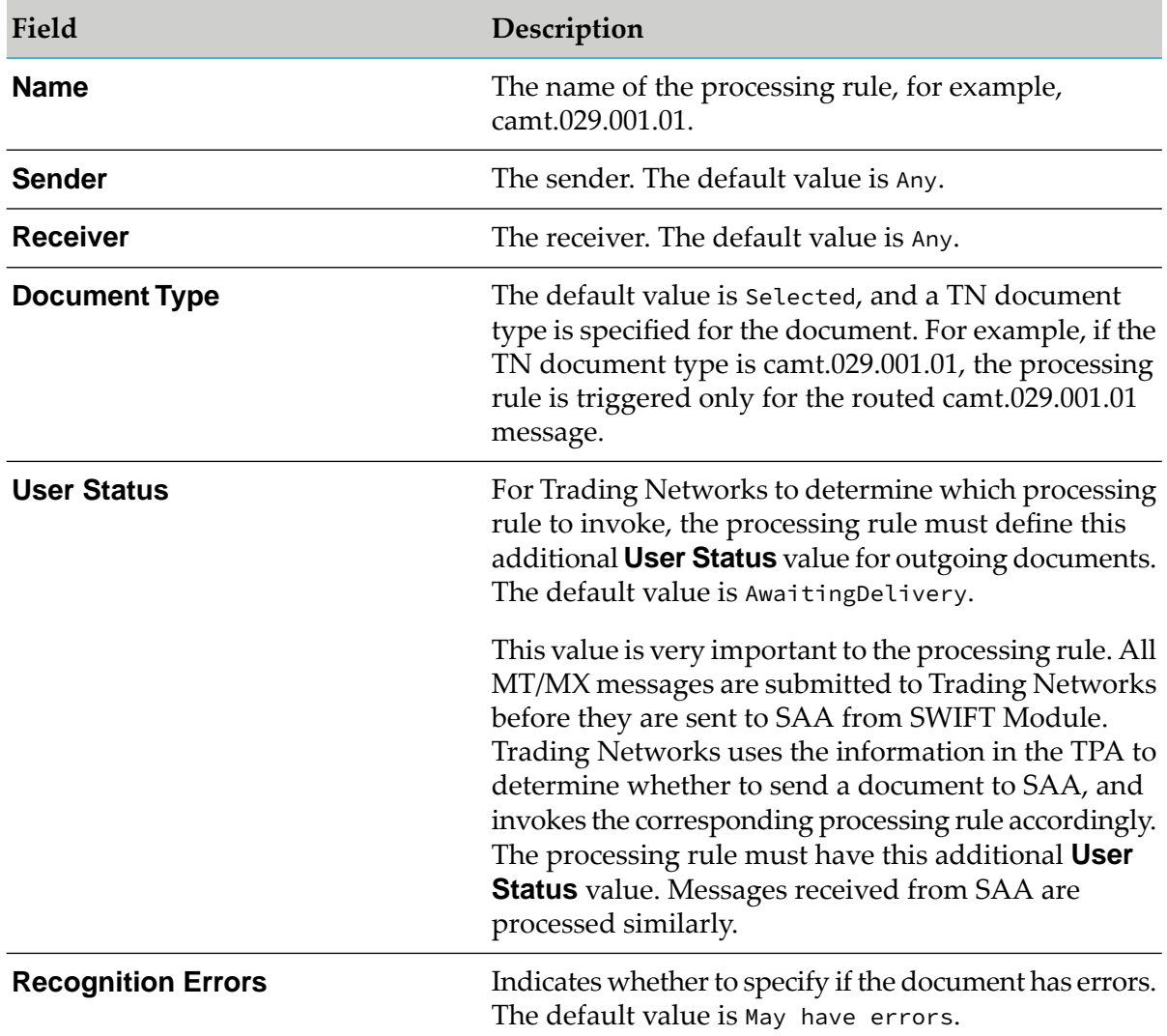

■ Click the **Action** tab to view the processing rule action details. (These details are the same as for an MT message. For more information, see step 4 in "Viewing Details for [Processing](#page-122-0) [Rules"](#page-122-0) on page 123.)

5. To view the MX TPA, follow the procedure described in ["Viewing](#page-123-0) Details for Trading Partner [Agreements"](#page-123-0) on page 124. The details are the same as in the MT TPA message, except for the **Agreement ID**, which shows the type of message that the TPA represents (MX message). For example, the **Agreement ID** for an MX message may have the value camt.029.001.01.

### <span id="page-130-0"></span>**Step 3: Create IS Schema and IS Document Type**

The MX message structure is defined by an XML schema. You must create an XML schema in Integration Server that corresponds to the MX message structure to populate the data values in the pre-defined placeholders for that particular MX message type.

#### **To create an IS schema and IS document type for an MX message type**

- 1. Start Designer.
- 2. Navigate to the package and folder of the MX message type for which you want to create an IS document type (for example, camt.029.001.01).
- 3. Follow the instructions for creating document types as described in *webMethods Trading Networks Administrator's Guide*.
- 4. In the **Name** field in the **New Document Type** dialog box, type a name for the IS document type using any combination of letters, numbers, and/or the underscore character (for example, camt\_029\_001\_01) and click **Next**.
- 5. Under **Select a source**, select **XML Schema** and click **Next**.
- 6. In the **Enter the URL or select a local file** box, browse to the location of the XML schema to be used for creating this message type (for example, *Integration Server\_directory*/packages/WmFIN/config/schemas/camt\_029\_001\_01.xsd). Click **Next**.
- 7. In the **New Document Type** dialog box do the following:
	- a. Under **Select the root node**, specify the root element of the document (for example, Document#urn:iso:std:iso:20022:tech:xsd:camt.029.001.01).
	- b. Under **Select schema type processing**, select **Expand complex types inline**. Designer processes complex types by expanding them inline in the editor.
	- c. Click **Finish**.

Designer generates the IS document type and IS schema and saves the IS document type on Integration Server. You can view the IS document type in the editor and the IS schema in the Navigation panel. For information about creating IS document types and IS document schemas, see *webMethods Service Development Help*.

The WmSWIFTSamples package contains IS schemas and IS document types already created for camt.029.001.01 and camt.007.002.01 messages in the folders wm.xmlv2.doc.camt\_029\_001\_01 and wm.xmlv2.doc.camt\_029\_001\_01, respectively. For information about the samples package, see *webMethods SWIFT Module Samples Guide*.

### <span id="page-131-0"></span>**Step 4: Send the MX Message to SAA**

SWIFT Module supports the use of FileAct and InterAct messaging services with SAA. To send the MX message to SAA, create and run your own service in Designer. You can use the sample wm.xmlv2.MX:sample\_camt029\_001\_01 service and wm.xmlv2.fileact.camt007\_002\_01:sendFile as examples.

#### **Viewing Detailed Information About MX Messages**

In the Transaction Details panel, you can view detailed information for the MX message that SWIFT Module submits to Trading Networks:

- The **Attributes** tab provides details about the MX message *bizdoc*. The **User Status** attribute provides important information about the status of the message transmission to SAA. The status, Waiting SWIFT Network, shows that Trading Networks has submitted the MT message to SAA successfully and is waiting for an acknowledgment from the SWIFT Network. Trading Networks updates the status to reflect the state of the message transmission. If a problem occurs while sending the document, the **User Status** is updated to SentFailed.
- The **Content** tab provides the following information:
	- The Data PDU content of the MX message *bizdoc*
	- The MX Header
	- The MX Document

For examples of the Data PDU content, the MX Header, and the MX Document, see ["Examples](#page-396-0) of Data PDU Content of [Documents"](#page-396-0) on page 397.

The **Activity Log** tab shows the activity log entry for the MX message type. In the Details section, you can view the full message for the entry. The message contains the name of the default processing service for this document.

For information about how to view information for notifications and their related MX messages, see "Step 3: View [Notifications](#page-115-0) and Related Messages" on page 116.

<span id="page-131-1"></span>For information about searching and viewing transactions, see *webMethods Trading Networks Administrator's Guide*.

### **Step 5: Receive an MX Document from SAA**

SWIFT Module reconciles MX message transmission notifications with the original MX message. SWIFT Module updates the **User Status** of the message to NetworkAck or NetworkNack based on the response from the SWIFT Network.

SWIFT Module receives MX documents from SAA and uses the transport setting forthe outbound traffic from SAA to determine how to receive them. The process for receiving any MX message from SAA is the same as that described in ["Configuring](#page-112-0) Notifications for Messages in XML v2 [Format"](#page-112-0) on page 113.

The following services are included in the SWIFT Module samples. You can use these services as is or as a model to create your own services:

- For MQHA, use the sample service, wm.xmlv2:recieveFromMQ.
- For AFT, use the sample service, wm.xmlv2:recieveFromAFT.

### <span id="page-132-0"></span>**Validating MX Messages Conform to SWIFT Standards**

With SWIFT Module you can perform two types of MX message validation:

- Schema validation  $\blacksquare$
- $\blacksquare$  Extended validation

### **Schema Validation of MX Messages**

Schema validations perform two tests on a message: that the MX message is a well-formed XML document, and that the MX message is valid. To perform schema validations, use the services provided in the WmPublic package. For information about this package, see *webMethods Integration Server Built-In Services Reference*.

### **Extended Validation of MX Messages**

Extended, or non-schema validation, ensures that SWIFT MT and MX messages comply with SWIFT Standards. Use SWIFT Module to perform extended validation when the XML schema does not validate the document completely. To perform non-schema validation on an MX message, run the [wm.unifi.validation:validateMXMsg](#page-325-0) service in Designer.

You can also perform individual validation tasks, such as BIC validation, or IBAN validation only.

#### **To perform an individual validation task**

- 1. Start Integration Server and Designer.
- 2. Configure the XMLV2Params document to trigger validation only for the fields that you want to validate separately. For information about how to configure this document, see ["Process](#page-326-0) [Information](#page-326-0) Section of the XMLv2 Parameters Document" on page 327.
- 3. In Designer, run the SWIFT Module built-in service that performs the individual validation task you want as follows:

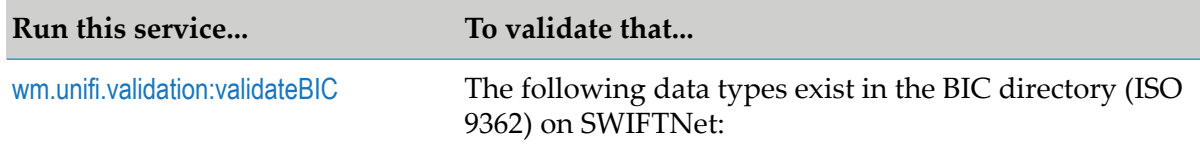

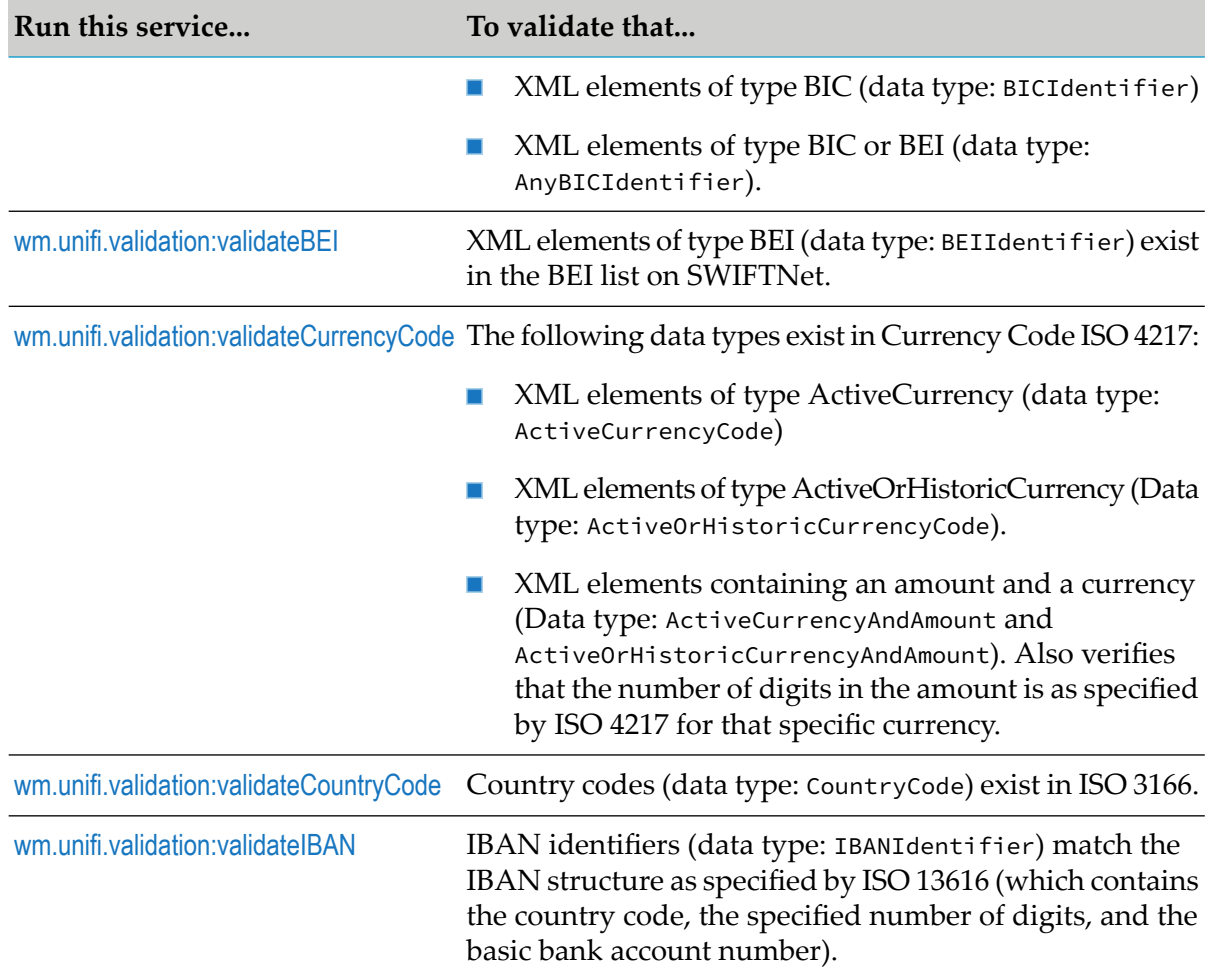

# **14 Working with Market Practices**

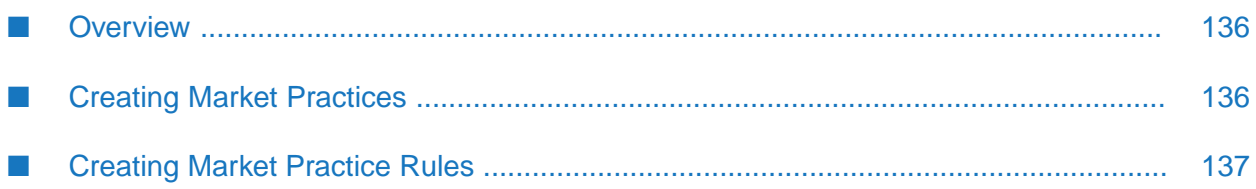

- ["Overview"](#page-135-0) on page 136
- "Creating Market [Practices"](#page-135-1) on page 136
- ["Creating](#page-136-0) Market Practice Rules" on page 137

### <span id="page-135-0"></span>**Overview**

Market Practices are specific requirements for individual markets. Using Trading Partner Agreements (TPAs), SWIFT Module supports customization of SWIFT FIN messages based on specific trading partner sender-receiver pairs. For example, two partners trading within France might have different processing requirements for their SWIFT FIN messages than two trading partners within Austria.

<span id="page-135-1"></span>SWIFT FIN messages that are exchanged between two partners may have additional fields and/or a subset of key words. SWIFT Module enables you to maintain multiple versions of a given message that conform to different Market Practices.

### **Creating Market Practices**

Create a Market Practice by creating an alternate version of the SWIFT message based on an original message record. In this way you maintain the original content of the message record.

#### **To create a Market Practice**

- 1. On your file system, create identically named folders (for example, FrenchMarket) in the following directories:
	- *Integration Server\_directory*\packages\WmFIN\import
	- *Integration Server\_directory*\packages\WmFIN\config\dfd
- 2. Copy dfd000.xml from WmFIN\config\dfd\nov10 to WmFIN\config\dfd\FrenchMarket, where nov10 is the SWIFT message version.
- 3. Copy the dfd $\star$ .xml file (for example, dfd541.xml) for your message from WmFIN\import\nov10 to WmFIN\import\FrenchMarket.
- 4. Open your French Market\dfd\*.xml and edit it as necessary.

```
<?xml version="1.0" ?>
- <constraints>
   <!-- Text Block for MT541 -- >
 - <field name="11A::DENO" type="PatternType">
     <bizName>Currency A - Currency of the Denomination</bizName>
     <pattern>//<CUR></pattern>
   </field>
```
5. In Designer, run the ["wm.fin.dev:importFINItems"](#page-185-0) on page 186 service for the message.

- 6. On the Input screen for the importFINItems service, set the **version** field to the name of the new folder (for example, FrenchMarket). Set the remaining fields as desired.
- 7. In Trading Networks, open the TPA and define the following parameters:
	- Set **ISDocumentName** to the location the new message record (for example,  $\blacksquare$ wm.fin.doc.FrenchMarket.cat1:MT103).
	- **Set Version** to a new Market Practice version name (for example, FrenchMarket).
	- **EXECT** Set MarketPracticeRulesService to the Market Practice rule for this SWIFT message.

For more information about TPAs, see ["Customizing](#page-86-0) Trading Partner Agreements" on page 87.

### <span id="page-136-0"></span>**Creating Market Practice Rules**

SWIFT Module provides sixteen common Market Practice rules for Category 5 SWIFT FIN messages. You can create additional Market Practice rules by writing services based on message documentation (.pdf) provided by SWIFT.

To use a new Market Practice rule, you must specify the service you created in the **MarketPracticeRulesService** parameter in the TPA for the particular SWIFT message. For more information about TPAs, see ["Customizing](#page-86-0) Trading Partner Agreements" on page 87.

# **III Configuring SWIFT Module for FileAct and InterAct Message Exchange over SAG**

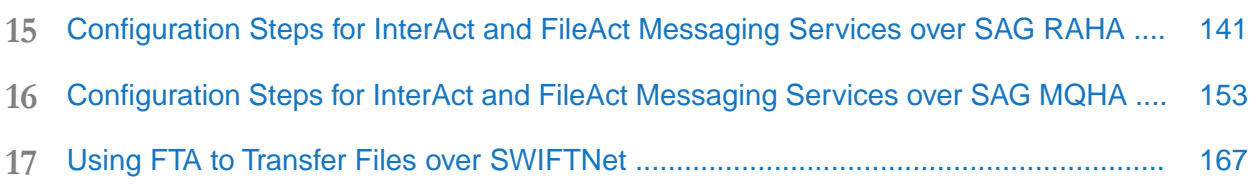

# <span id="page-140-0"></span>**15 Configuration Steps for InterAct and FileAct Messaging Services over SAG RAHA**

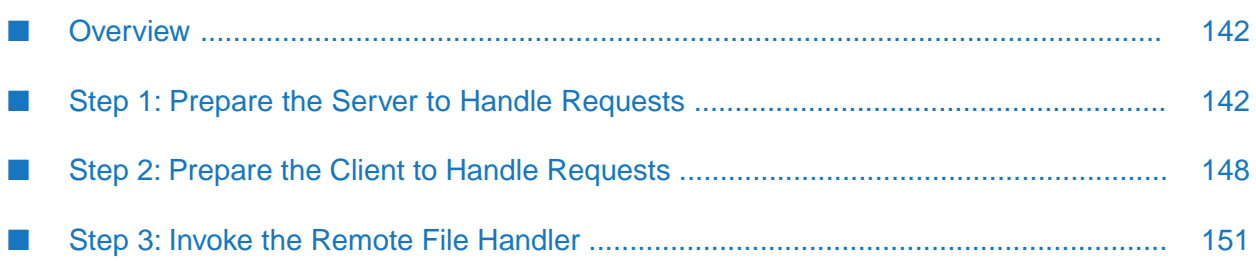

- ["Overview"](#page-141-0) on page 142
- "Step 1: Prepare the Server to Handle [Requests"](#page-141-1) on page 142
- "Step 2: Prepare the Client to Handle [Requests"](#page-147-0) on page 148
- "Step 3: Invoke the Remote File [Handler"](#page-150-0) on page 151

### <span id="page-141-0"></span>**Overview**

The SWIFTNet component of SWIFT Module provides client-side and server-side support for the InterAct and FileAct messaging services. You can use these services to exchange messages and files with SWIFT Alliance Gateway (SAG).

The SWIFTNet component supports two types of transport: the Remote API Host Adapter(RAHA) and the MQ Host Adapter(MQHA). This chapter describes how to prepare your application server or client to exchange messages and files over SAG using the RAHA transport. RAHA uses the Remote API (RA) client on your Integration Server to enable message and file exchange.

For information about the SWIFT messaging services and the two types of transport, see ["SWIFTNet](#page-27-0)" [Component"](#page-27-0) on page 28. For more information about how to configure the MQHA transport, see ["Configuration](#page-152-0) Steps for InterAct and FileAct Messaging Services over SAG MQHA" on page 153.

#### **Important:**

The following steps assume that you have already installed Integration Server, Trading Networks, and SWIFT Module, and have imported the SWIFT lists that you need in order to use Bank Directory Plus and SEPA Plus. For steps to install SWIFT Module, see "Installing [webMethods](#page-42-0) Module for [SWIFT"](#page-42-0) on page 43. For more information about BICs and IBANs, see ["Importing](#page-58-0) Bank [Directory](#page-58-0) Plus and SEPA Plus" on page 59. For more information about the SWIFT software you need, work with SWIFT to determine your software needs.

### <span id="page-141-1"></span>**Step 1: Prepare the Server to Handle Requests**

To prepare your server application to receive and respond to requests using the SWIFTNet component of SWIFT Module, you must complete three configuration tasks:

<span id="page-141-2"></span>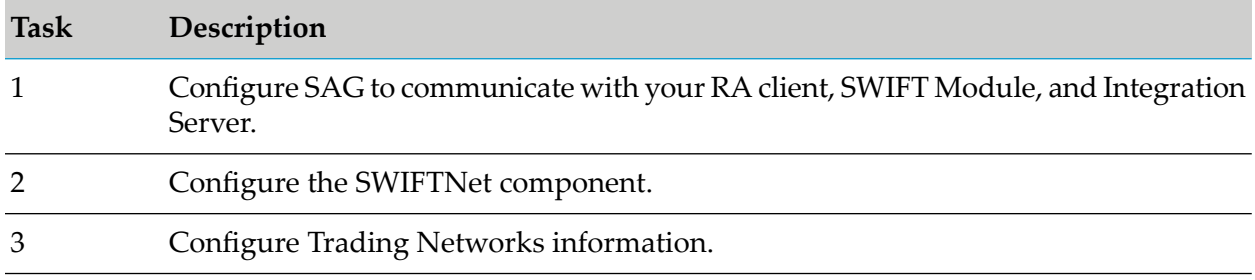

### **Task 1: Configuring SWIFT Alliance Gateway**

#### **To configure SWIFT Alliance Gateway (SAG)**

- 1. Install RAHA. Install RAHA on the same machine as SAG. RAHA enables SAG to exchange messages and files with the RA client on the same machine as your Integration Server. To obtain an appropriate RAHA, contact SWIFT.
- 2. Configure Message Partners and Endpoints. Configure the server message partners for the server module, and the client message partners for the client module.

#### **Important:**

If at any time SAG restarts, you mustreload the WmSWIFTNetServer and WmSWIFTNetClient packages.

For more information about completing these steps, see *SWIFT Alliance Gateway File Transfer Interface Guide*, *SWIFT Alliance Gateway Operations Guide*, and *Remote API for SWIFT Alliance Gateway Operations Guide*.

### **Task 2: Configuring the SWIFTNet Component**

#### **To configure the SWIFTNet component**

- 1. Install an RA client on the same machine as Integration Server. The RA client enables the SWIFTNet component to communicate with your SAG and SNL through RAHA. To obtain an RA client, contact SWIFT.
- 2. Set the server application remote process connection settings.
	- a. From Integration Server Administrator, select **Adapters > SWIFT**.
	- b. On the SWIFT Module home page, select **SWIFTNet Server Configuration**> **Edit**.
	- c. On the SWIFTNet Server Configuration screen, in the SWIFTNet Remote Process Connection Configuration section, define how the remote process listeners connect to Integration Server for an incoming request from the SWIFT Network as follows:

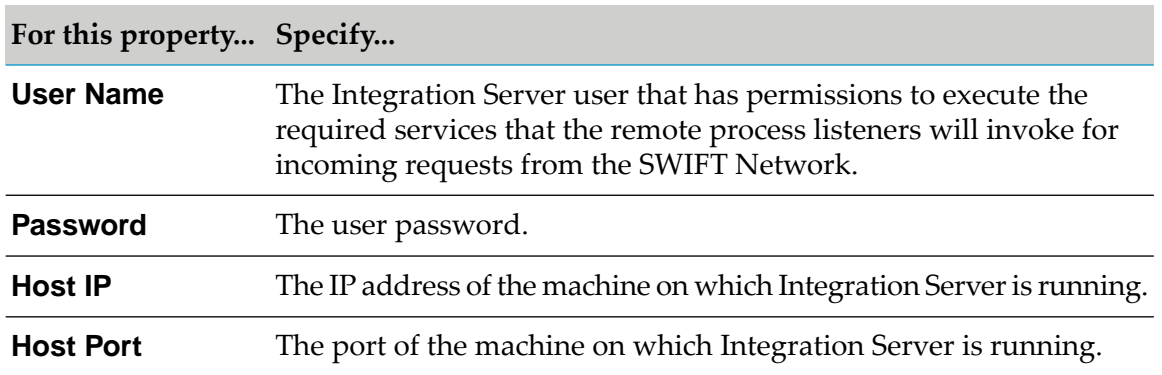

d. Test the remote process connection settings by clicking **Test Connection Settings**. SWIFT Module attempts to simulate opening a connection to Integration Server in the same way

as the SWIFTNet process handlers to establish a connection in real-time for an incoming request from SWIFT Network.

If the test connection fails, an error message indicates which input values are incorrect. For example, if the Host IP address value is incorrect, the error message includes this value. You can enter the correct value and test again, if required.

3. Set the server application environment variables.

In the SWIFTNet Server Environment Info section on the SWIFTNet Server Configuration screen, set the following environment properties for the RA client.

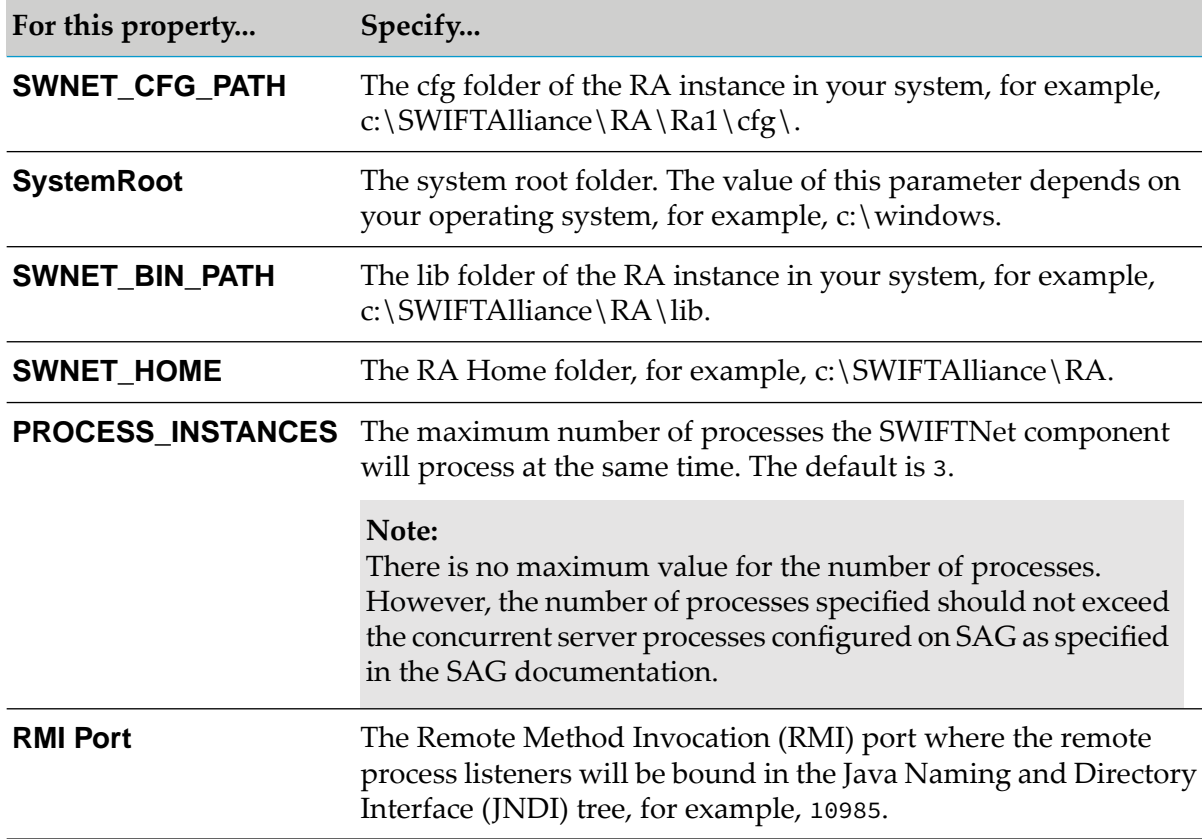

4. Set the server application connection properties in the SWIFTNet Server SAG Connection Properties section of the SWIFTNet Server Configuration screen as described in the table below.

When Integration Server starts, SWIFT Module automatically registers itself as the server module with the SNL libraries on your SAG, and exchanges a series of pre-defined SNL primitives in sequence with your SNL libraries using your RA client.

You define the properties that SWIFT Module uses to populate these primitives. For the SWIFTNet component to exchange information with your SAG, you must set these properties using the information you used to configure your SAG in "Task 1: [Configuring](#page-141-2) SWIFT Alliance [Gateway"](#page-141-2) on page 142.

Set the following properties to define how to connect to SAG using the RAHA transport:
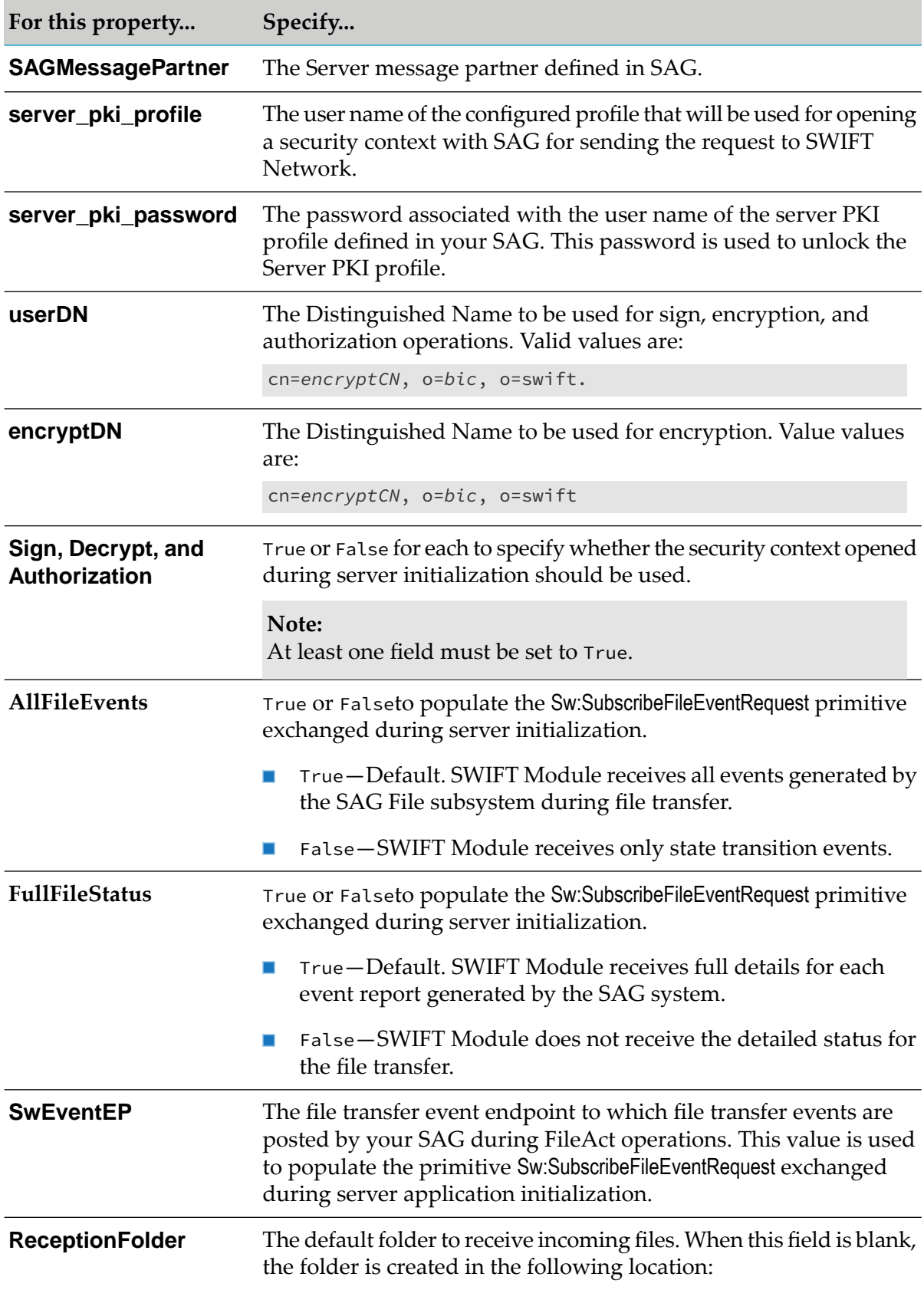

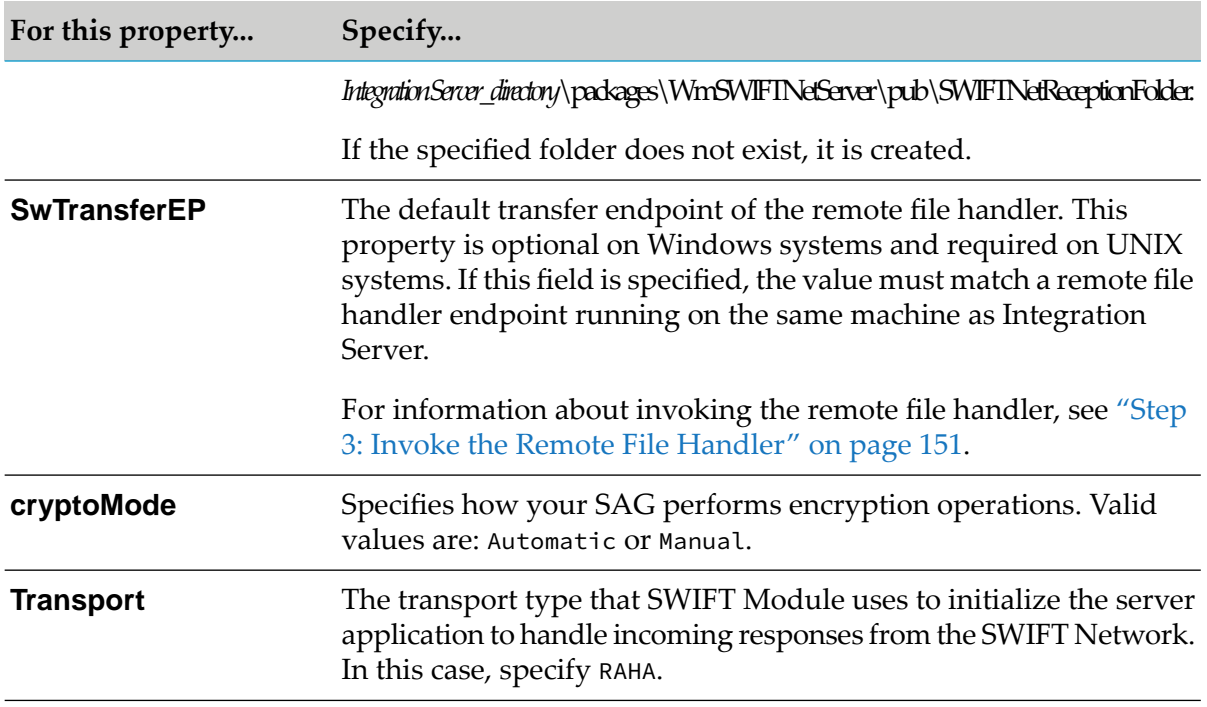

#### **Note:**

The values specified for all properties in the table, except for the SAGMessagePartner and Transport properties, are used by the sample services. For information about the sample services, see *webMethods SWIFT Module Samples Guide*.

<span id="page-145-0"></span>5. Click **Save** to save all configuration settings.

## **Task 3: Configuring Trading Networks Information**

#### **To configure Trading Networks information**

SWIFT Module integrates with Trading Networks to process incoming requests. Therefore, you must define certain properties within Trading Networks.

- 1. Define Trading Partner Profiles. In Trading Networks, define trading partner profiles for yourself and for the all financial institutions with whom you want to exchange messages and files. For more information about defining trading partner profiles for use with SWIFT Module, see "About Trading Partner [Profiles"](#page-69-0) on page 70.
- 2. Define TN Document Types. TN document types are definitions that tell Trading Networks how to identify the incoming SNL request primitives and which processing rules to apply when processing the document. You must create a TN document type for each type of request that you handle.

When SWIFT Module receives a request, it invokes a Trading Networks service to recognize the incoming requests (SWIFTNet primitives) for server applications. Trading Networks

matches the incoming request to one of the TN document types that you created and extracts the information indicated by the attributes specified in the TN document type.

When you define a TN document type, specify which root tag in the SNL primitive that the TN document type must match.

To create an internal TN document type do the following:

- a. Follow the instructions for creating document types in Trading Networks as described in *webMethods Trading Networks Administrator's Guide*.
- b. Select **XML**.
- c. In the **Name** field on the Document Type Details screen, type the name you want to assign to the internal TN document type.
- d. In the **Description** field, type a description for the internal TN document type.
- e. On the **Identify** tab, in the **Root Tag** field, type the value of the root tag of your internal document, for example, HandleFileRequest.

#### **Note:**

You can modify one of the sample TN document types included in the SWIFT Module samples. Forinformation about using samples, see *webMethods SWIFT Module Samples Guide*.

- 3. Create Mapping Services. A mapping service defines the response to return to the client. You must create a mapping service for each type of request you handle. SWIFT Module provides sample services in the SWIFT Module samples that you can use as is or as a model for creating new services. For information about SWIFT Module sample services, see *webMethods SWIFT Module Samples Guide*.
- 4. Define Processing Rules. Processing rules enable you to process incoming requests (SNL primitives) for SWIFTNet server applications by invoking the mapping services that you create. Assign a processing rule to the TN document type to specify how Trading Networks processes requests, including invoking specified processing services. You must create a processing rule for each type of request you handle. To create a processing rule do the following:
	- a. Follow the instructions for creating processing rules in Trading Networks as described in *webMethods Trading Networks Administrator's Guide*.
	- b. In the **Name** field on the Processing Rule Details screen, type a name for the processing rule.
	- c. In the **Description** field, type a description for the processing rule.
	- d. On the **Criteria** tab, select the TN document type associated with the processing rule.

e. While adding a new action to the processing rule, select the **Execute a Service** check box and specify the service that you want this processing rule to execute.

To function properly, this service must meet the following requirements:

- $\blacksquare$  The input/output signature must conform to the specification wm.swiftnet.server.doc:SWIFTNetServerSideProcessingRule in the WmSWIFTNetServer package.
- The output must contain a string *xmlResponse*. This is the response to the incoming request that the application server returns to the client.

Using Designer, verify that your processing rule complies with this criteria:

On the **Input/Output** tab of the mapping service, in the **Specification Reference** field, specify the SWIFTNetServerSideProcessingRule document.

f. Follow the instructions to complete the creation of a processing rule as described in *webMethods Trading Networks Administrator's Guide*.

You can use or modify one of the sample server processing rules included in the SWIFT Module samples. For information about samples, see *webMethods SWIFT Module Samples Guide*. You can also create your own processing rules.

5. After completing the previous three configuration tasks, your server application is ready to receive requests and send responses.

# **Step 2: Prepare the Client to Handle Requests**

To prepare your client application to receive and respond to requests using the SWIFTNet component of SWIFT Module, complete the following steps:

- 1. Install an RA client on the same machine as Integration Server. The RA client enables the SWIFTNet component to communicate with SAG and SNL through RAHA. To obtain an RA client, contact SWIFT.
- 2. Configure the client environment information:
	- a. From Integration Server Administrator, select **Adapters > SWIFT**.
	- b. On the SWIFT Module home page, select **SWIFTNet Client Configuration > Edit**.
	- c. On the Edit SWIFTNet Client Configuration screen, in the SWIFTNet Client Environment Information section, set the following environment properties according to the properties set for the RA client:

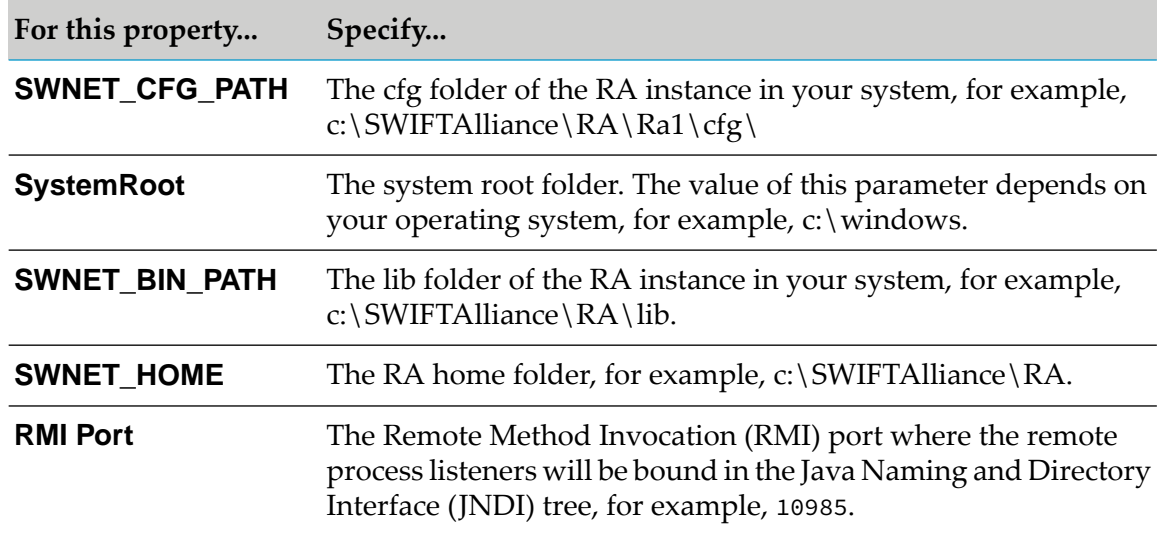

d. In the SWIFTNet Client SAG Connection Configuration section, set the following properties to define how to connect to SAG using the RAHA transport:

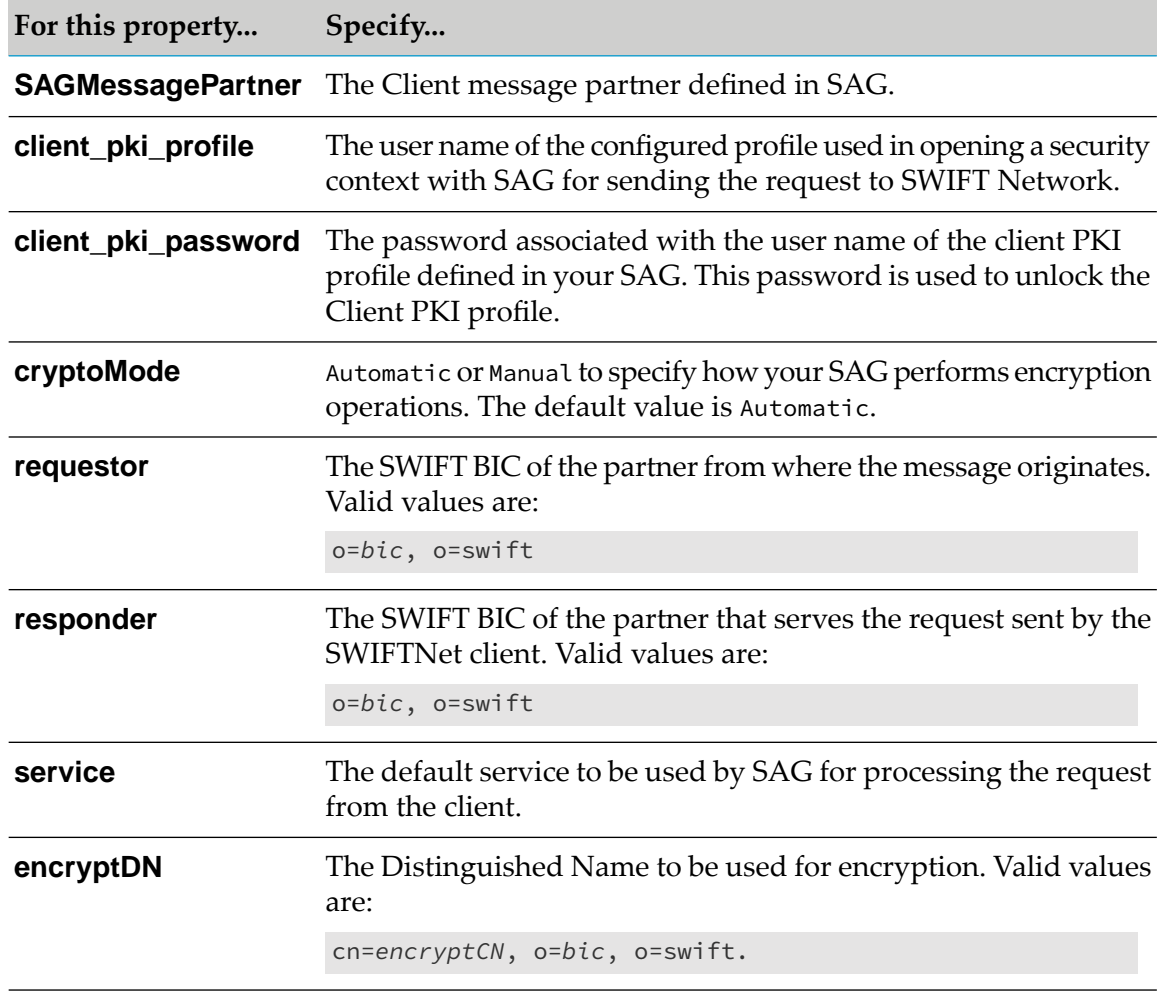

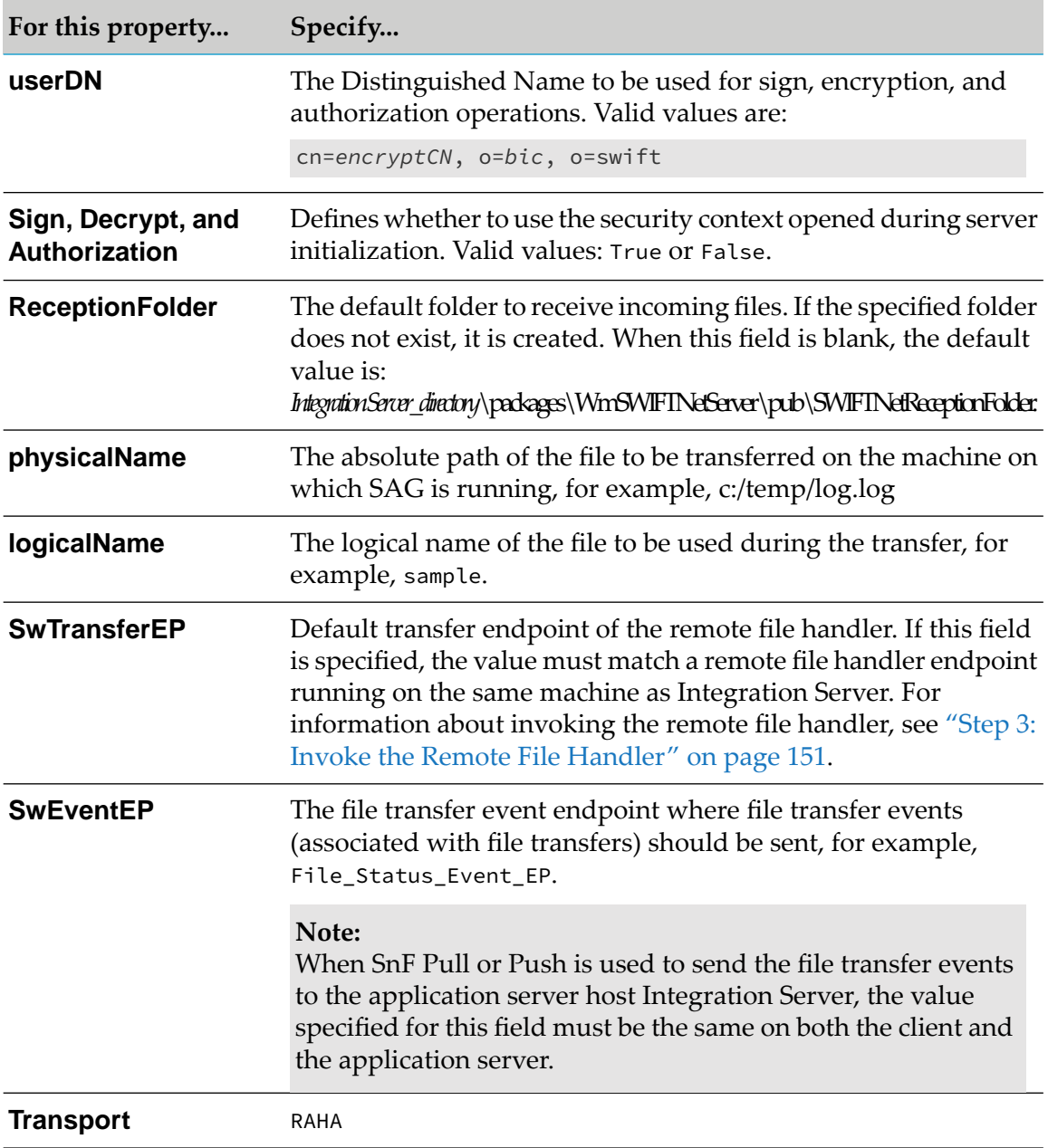

e. Click **Save** to save all configuration settings.

#### **Note:**

The values specified for all properties in the table, except for the **SAGMessagePartner** and **Transport** properties, are used by the sample services. For information about the sample services, see *webMethodsSWIFT Module Samples Guide*.

3. Invoke the ["wm.swiftnet.client.services:swArguments"](#page-358-0) on page 359 service.

Before exchanging any primitives with SAG using the SWIFTNet component, the client application must invoke the [wm.swiftnet.client.services:swArguments](#page-358-0) service in the WmSWIFTNetClient package at least once. The only parameter required to be passed to this

service is **SAGMessagePartner**, which is the message partner defined as the "Client" in your SAG during configuration.

## <span id="page-150-0"></span>**Step 3: Invoke the Remote File Handler**

You must invoke the Remote File Handler to transfer the files that reside in your system.

#### **To run the Remote File Handler**

1. Run the following command from the RA installation bin directory:

```
RA_Installation_Directory\RA\bin\swiftnet.bat init -S
ra_instance
```
where *ra\_instance* is the instance of the Remote API on your system, for example, RA1.

2. Start the swfa\_handler with the command line arguments as follows:

```
swfa_handler hostName:portNumber:[ssl] transferEndpoint
[Process ID]
```
The *hostName*is the name of the host where SAG/SNL is installed as in the following examples:

```
swfa_handler snlhost:48003:ssl MyUniqueEndpoint 23450
swfa_handler snlhost:48003 MyUniqueEndpoint 23450
swfa_handler snlhost:48003 MyUniqueEndpoint
```
#### **Note:**

The swfa\_handler is present in the *RA\_HOME*\bin directory.

# **16 Configuration Steps for InterAct and FileAct Messaging Services over SAG MQHA**

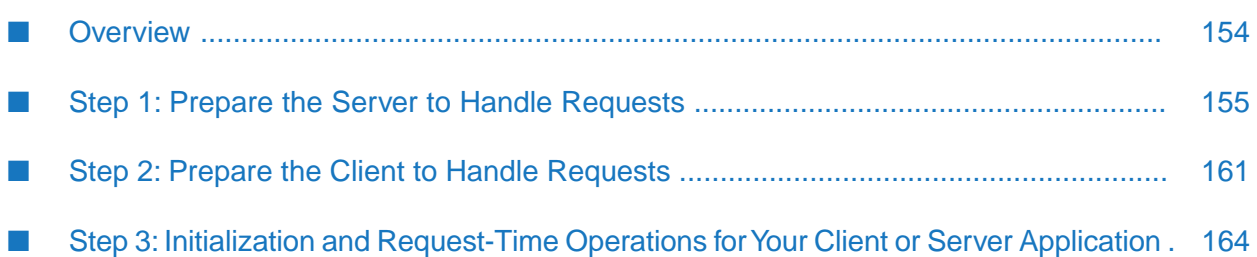

- ["Overview"](#page-153-0) on page 154
- "Step 1: Prepare the Server to Handle [Requests"](#page-154-0) on page 155
- "Step 2: Prepare the Client to Handle [Requests"](#page-160-0) on page 161
- "Step 3: Initialization and [Request-Time](#page-163-0) Operations for Your Client or Server Application" on [page](#page-163-0) 164

# <span id="page-153-0"></span>**Overview**

The SWIFTNet component of SWIFT Module supports two types of transport for InterAct and FileAct messaging services over SWIFT Alliance Gateway (SAG): the Remote API Host Adapter (RAHA) and the MQ Host Adapter (MQHA).

The MQHA enables your SWIFTNet component client and server applications to communicate with SAG through IBM WebSphere MQ.

This chapter describes how to prepare your server or client application to exchange messages and files over SAG using the MQHA transport. For more information about the SWIFT messaging services and the two types of transport, see "SWIFTNet [Component"](#page-27-0) on page 28. For information about how to configure the RAHA transport, see ["Configuration](#page-140-0) Steps for InterAct and FileAct [Messaging](#page-140-0) Services over SAG RAHA" on page 141.

The following diagram shows the response-request interaction between the client, server, and SAG when you use the MQHA transport.

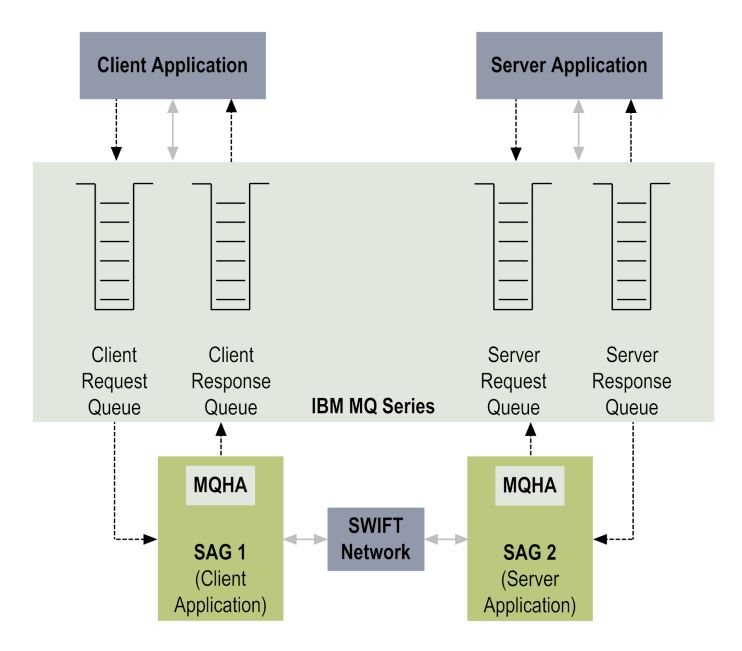

The client and server must first register with the SWIFT Network. SAG must be installed on both the client and the server. In the diagram above, the applications are designated as SAG 1 for the client and SAG 2 for the server.

1. The client registers itself with the SWIFT Network through SAG 1.

- 2. The client application puts a message in the client request queue.
- 3. SAG 1 takes the message from this queue and determines the destination for the message is the server.
- 4. SAG 1 sends this message across the SWIFT Network to SAG 2.
- 5. On receipt of this message, SAG 2 puts the message in the server request queue of the server application.
- 6. The server application takes the message from the server request queue and processes the message as required. Then, the server application puts the reply message into the server response queue.
- 7. SAG 2 takes this message, determines its destination, and sends it across the SWIFT Network to SAG 1.
- 8. On receipt of this message, SAG 1 puts it in the client response queue.
- 9. The client takes this message from this queue.

<span id="page-154-0"></span>To prepare your server application or your client application for the response-request interaction with SAG, you must complete the steps described in the following sections.

# **Step 1: Prepare the Server to Handle Requests**

To prepare your server application to exchange messages and files over SAG using MQHA, you must complete the following stages of configuration:

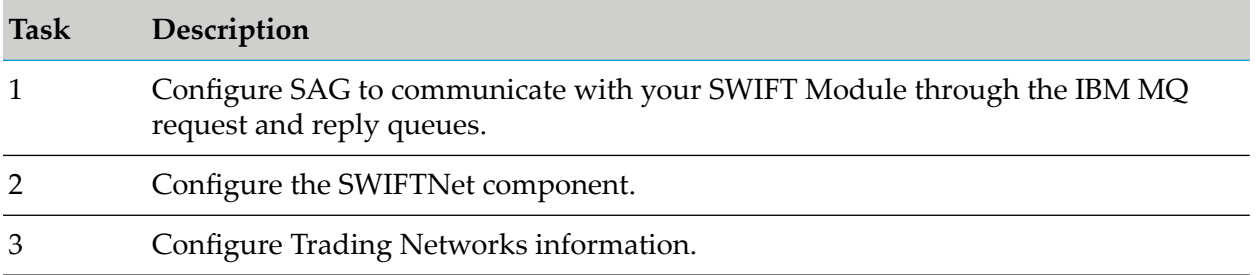

## **Task 1: Configuring SWIFT Alliance Gateway**

#### **To configure SWIFT Alliance Gateway**

- 1. Define MQ queues as per SWIFT Alliance Gateway MQHA configuration.To handle the exchange of requests between your server application and SAG, you must configure the following types of queues on the SAG side: client request queue, client reply queue, server request queue, and server reply queue.
	- The client request and reply queues are used by the client application.

The server request and reply queues are used by the server application, as described in the ["Overview"](#page-87-0) on page 88.

In SAG, you must associate these queues with the applications that will process messages from these queues.

- 2. Configure How to Handle Messages for Client Queues. Configure how SAG retrieves messages from the client request queue and how it puts response messages into the client reply queue.
- 3. Configure How to Handle Messages for Server Queues. Configure how SAG puts messages into the server request queue and how it gets response messages from the server reply queue.

<span id="page-155-0"></span>For more information about completing these steps, see *SWIFT Alliance Gateway MQ Host Adapter Configuration Guide* and *SWIFT Alliance Gateway Operations Guide*.

## **Task 2: Configuring the SWIFTNet Component**

#### **To configure the SWIFTNet component**

- 1. Install webMethods WebSphere MQ Adapter. If you have not already installed WebSphere MQ Adapter, see *webMethods WebSphere MQ AdapterInstallation and User's Guide*forinstallation instructions.
- 2. Set up the MQ queues. In WebSphere MQ Adapter, configure the adapter connection properties for the MQ server request and server reply queues to handle incoming requests from the SWIFT Network. For complete information about configuring adapter connections, see *webMethods WebSphere MQ Adapter Installation and User's Guide*.

On the adapter's Configure Connection Type screen, specify the MQHA-specific information for connection settings for the queues as follows:

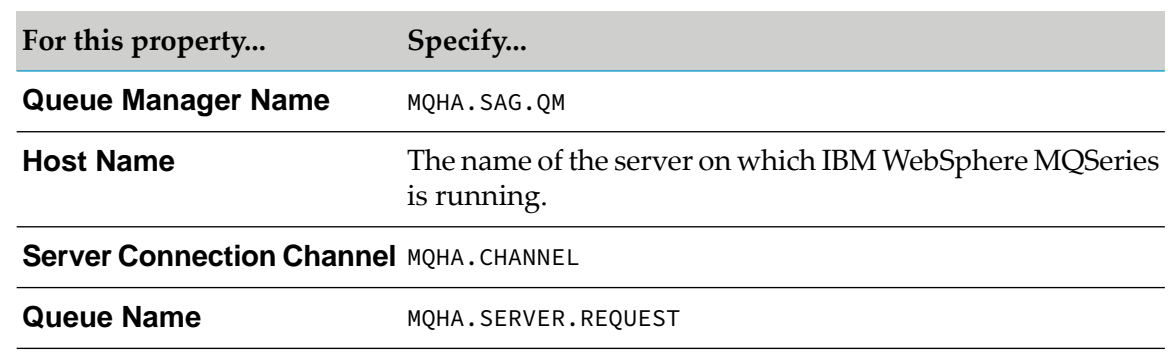

a. Specify the settings from SWIFT Module to the IBM MQ Server Request Queue:

b. Specify the settings from IBM MQ Server Reply Queue to SWIFT Module:

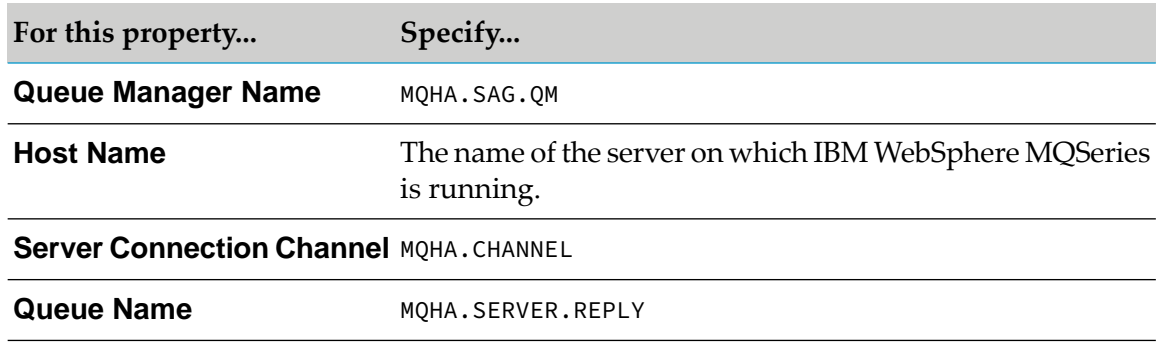

3. Create the MQ listener and configure the listener notification. You must create a single-queue listener to listen to all incoming requests from the SWIFT Network. This listener is associated with the connection configured for the IBM MQ Server Request Queue.

You must also configure an asynchronous WebSphere MQ Adapter notification for the MQ listener and define a document trigger for the notification document. This trigger calls the [wm.swiftnet.server.mq.inbound.handleSWIFTRequest](#page-367-0) service that extracts the required values from the notification document and publishes the SNL primitive to Trading Networks. Configure the MQ listener notification document as described in step 6.

For instructions on how to create the listener and configure the listener notification, see *webMethods WebSphere MQ Adapter Installation and User's Guide*. For more information about triggers, see *Publish-Subscribe Developer's Guide*.

4. Create the MQ request/reply client service. This service sends and receives messages from the SAG client queues configured in MQ. This service is also used to start and stop the server application, since the primitives required for starting and stopping a server application are communicated to SAG through client queues. For detailed instructions on creating the request/reply service, see *webMethods WebSphere MQ Adapter Installation and User's Guide*.

You must specify the following SWIFT-specific properties for this service:

- a. The **Wait Interval** must have a value greater than 90 seconds. For more information, see the SWIFT documentation.
- b. Define the **msgHeader** properties for the **MQMD Header**:

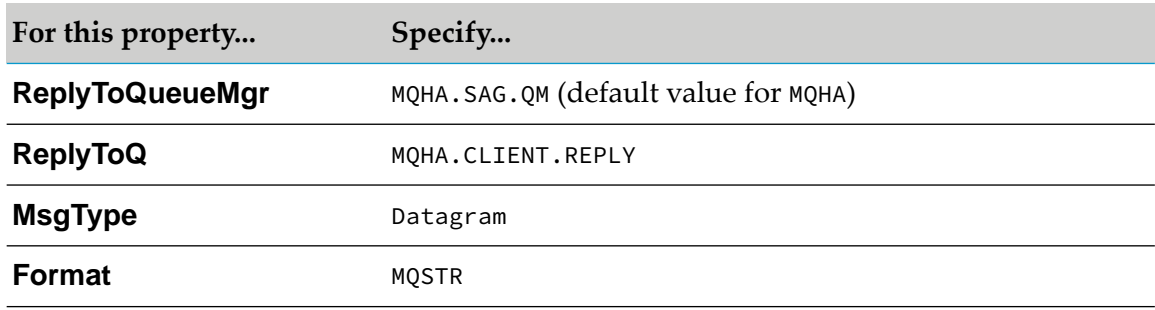

5. Create the MQ put server service. This service sends messages to the SAG response queue configured in MQ. For instructions on how to create the put service, see *webMethods WebSphere MQ Adapter Installation and User's Guide*.

Define the **msgHeader** properties for the **MQMD Header**:

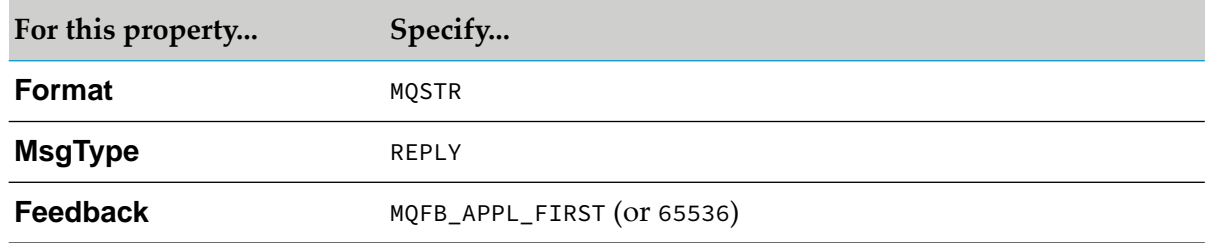

- 6. Configure the server application. Define how the server application connects to SAG using the MQHA transport:
	- a. From Integration Server Administrator, click **Adapters> SWIFT**.
	- b. In the SWIFT Module home page, click **SWIFTNet Server Configuration > Edit**.
	- c. In the SWIFTNet Server SAG Connection Properties section on the SWIFTNet Server Configuration screen, set the following properties.

#### **Important:**

When using MQHA, leave the default values in the fields in the Remote Process Connection Configuration and Server Environment Information sections. You must configure the fields in these sections only when you use the RAHA transport.

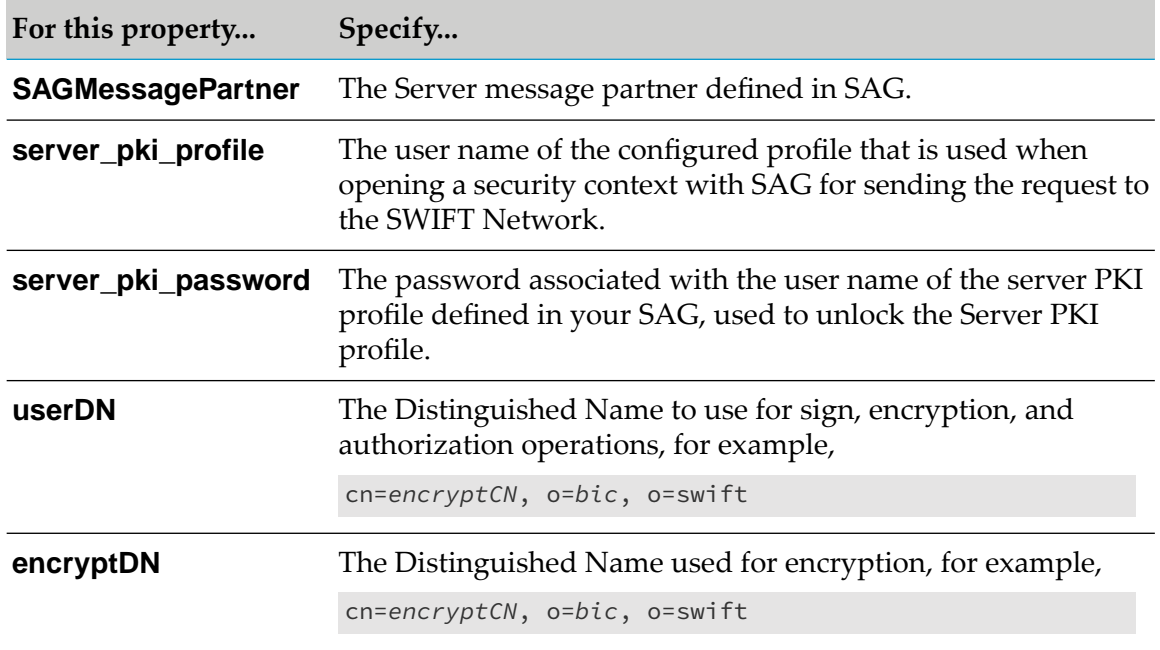

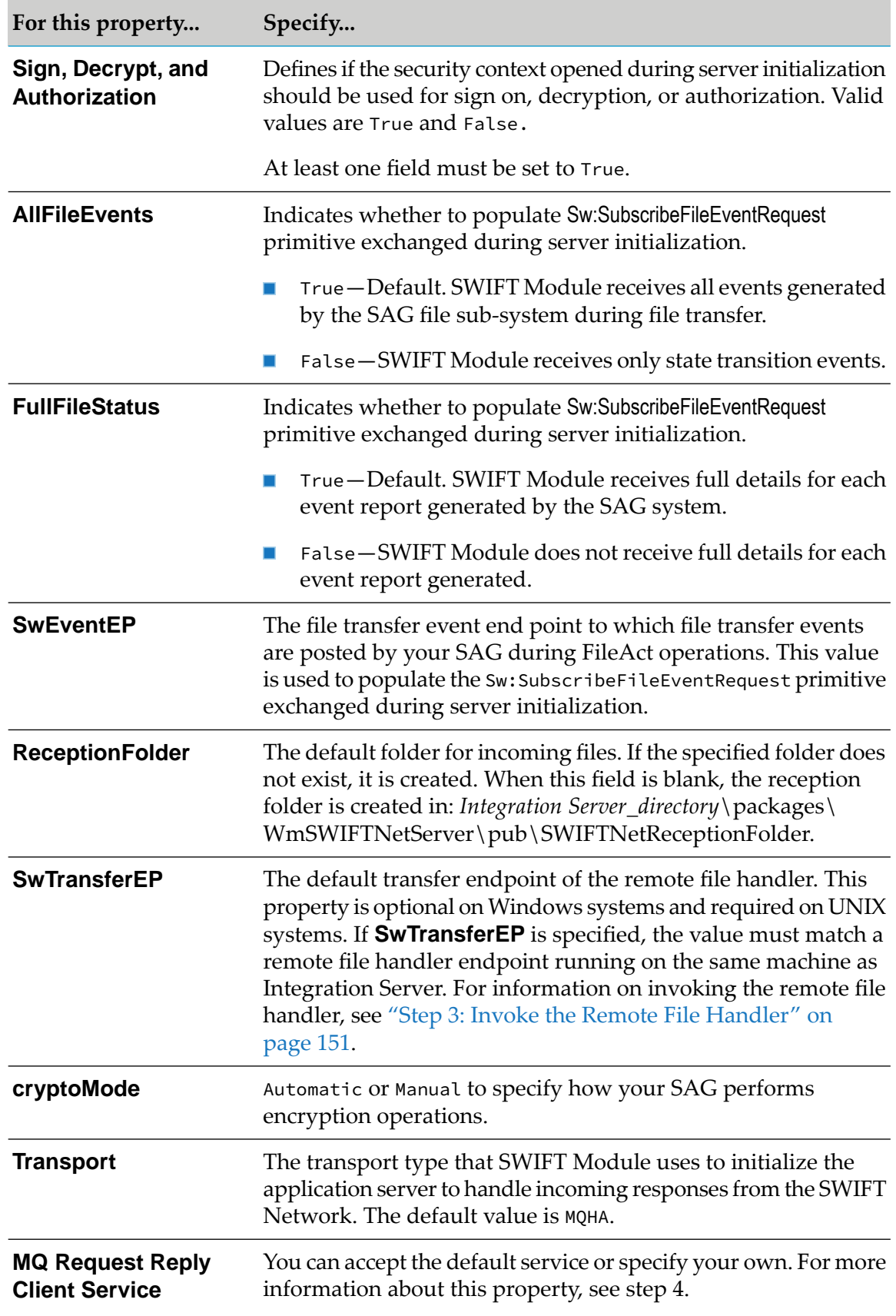

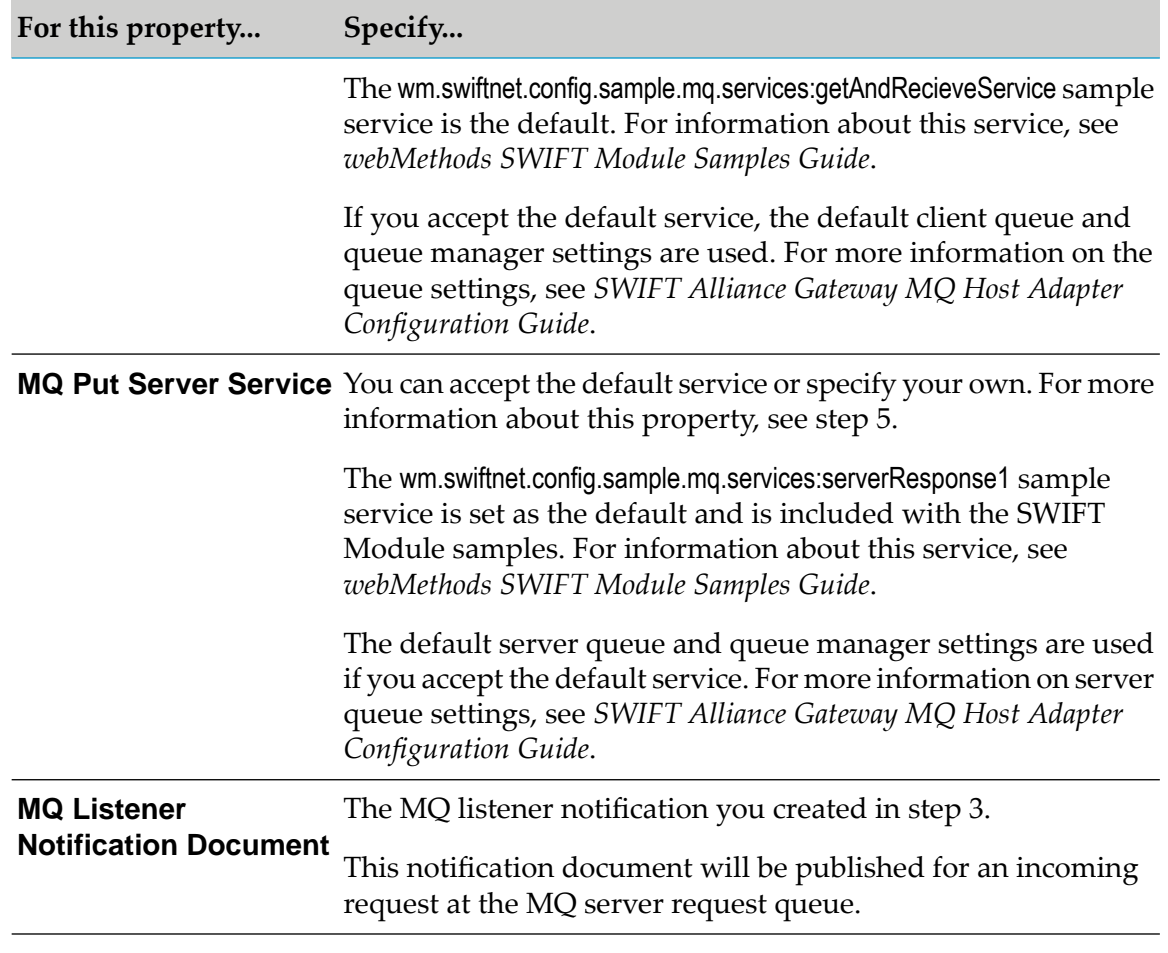

#### **Note:**

The values specified for all properties in the table, except for the **Transport**, **MQ Request Reply Client Service**, **MQ Put Server Service**, and **MQ Listener Notification Document** properties, are used by the sample services. For information about the sample services, see *webMethods SWIFT Module Samples Guide*.

7. Click **Save** to save all configuration settings.

## **Task 3: Configuring Trading Networks Information**

#### **To configure Trading Networks information**

- 1. Define Trading Partner Profiles. Define trading partner profiles for your enterprise and each partner with whom you exchange files or messages. For more information about defining trading partner profiles for use with SWIFT Module, see "About Trading Partner [Profiles"](#page-69-0) on [page](#page-69-0) 70.
- 2. Define TN Document Types. TN document types are definitions that tell Trading Networks how to identify the incoming SNL request primitives and which processing rules to apply

when processing the document. You must create a TN document type for each type of request that you handle.

For information about creating TN document types, see step 2 in "Task 3: [Configuring](#page-145-0) Trading Networks [Information"](#page-145-0) on page 146. For general information about using TN document types, see *webMethods Trading Networks Administrator's Guide*.

- 3. Create Mapping Services. A mapping service defines the response to return to the client. You must create a mapping service for each type ofrequest that you handle. SWIFT Module provides sample services in the SWIFT Module samples that you can use as is or as a model to build your own services. For information about the sample services, see *webMethods SWIFT Module Samples Guide*.
- 4. Define Processing Rules. Processing rules enable you to process incoming requests. Assign a processing rule to a TN document type so that Trading Networks knows how to process the request, including which processing service to invoke. You must create a processing rule for each type of request you handle.

<span id="page-160-0"></span>For information about processing rules, see step 4 in "Task 3: [Configuring](#page-145-0) Trading Networks [Information"](#page-145-0) on page 146. For general information about using processing rules, see *webMethods Trading Networks Administrator's Guide*.

# **Step 2: Prepare the Client to Handle Requests**

To prepare your client application to receive and respond to requests from SAG over the IBM WebSphere MQ transport, you must complete the following steps:

- 1. Set up the MQ Queues. In WebSphere MQ Adapter, configure the adapter connection properties for the MQ server request queue and server reply queue to handle incoming requests from the SWIFT Network. For complete information about configuring adapter connections, see *webMethods WebSphere MQ Adapter Installation and User's Guide*.
	- Specify the MQHA-specific information for the connection settings from SWIFT Module  $\mathbf{r}$ to IBM MQ Client Request Queue:

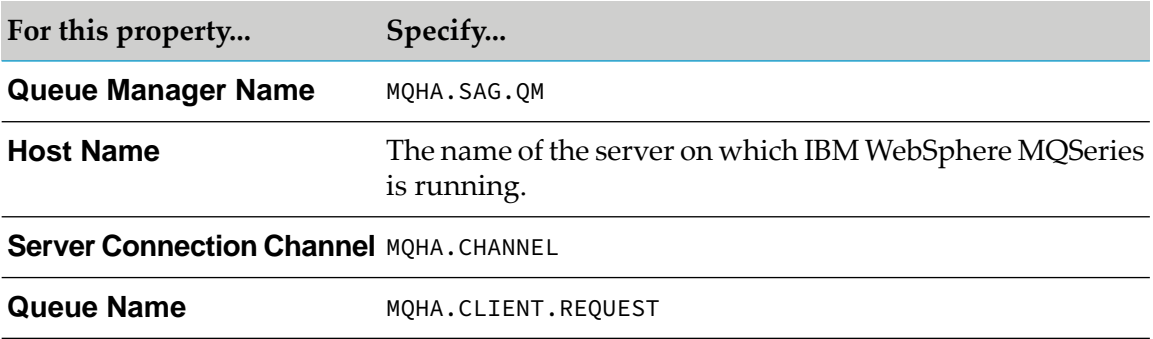

**Specify the MQHA-specific information for the connection settings from IBM MQ Client** Reply Queue to SWIFT Module:

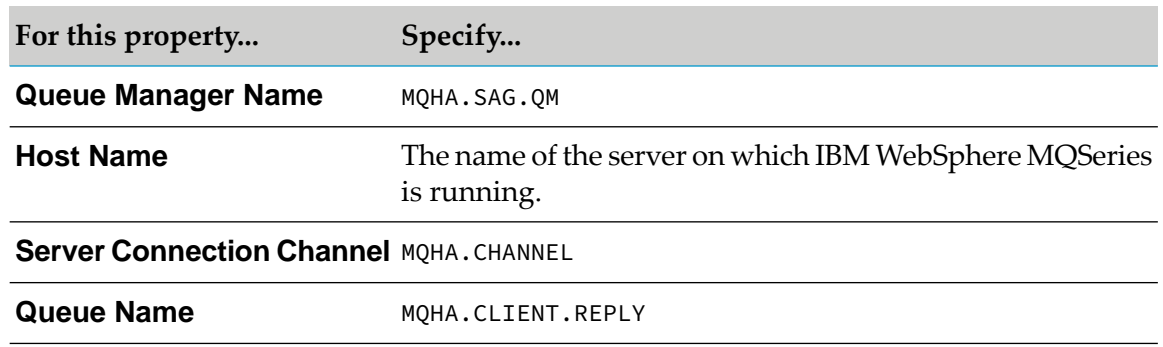

- 2. Define how the client application connects to SAG using MQHA transport as follows:
	- a. In Integration Server Administrator, click **Adapters> SWIFT**.
	- b. In the SWIFT Module home page, click **SWIFTNet Client Configuration > Edit**.
	- c. In the SWIFTNet Client SAG Connection Configuration section, set the following properties to define how to connect to SAG using MQHA transport:

#### **Important:**

When using MQHA, leave the default values in the fields in the SWIFTNet Client Environment Information section. Configure the fields in this section only when using RAHA transport.

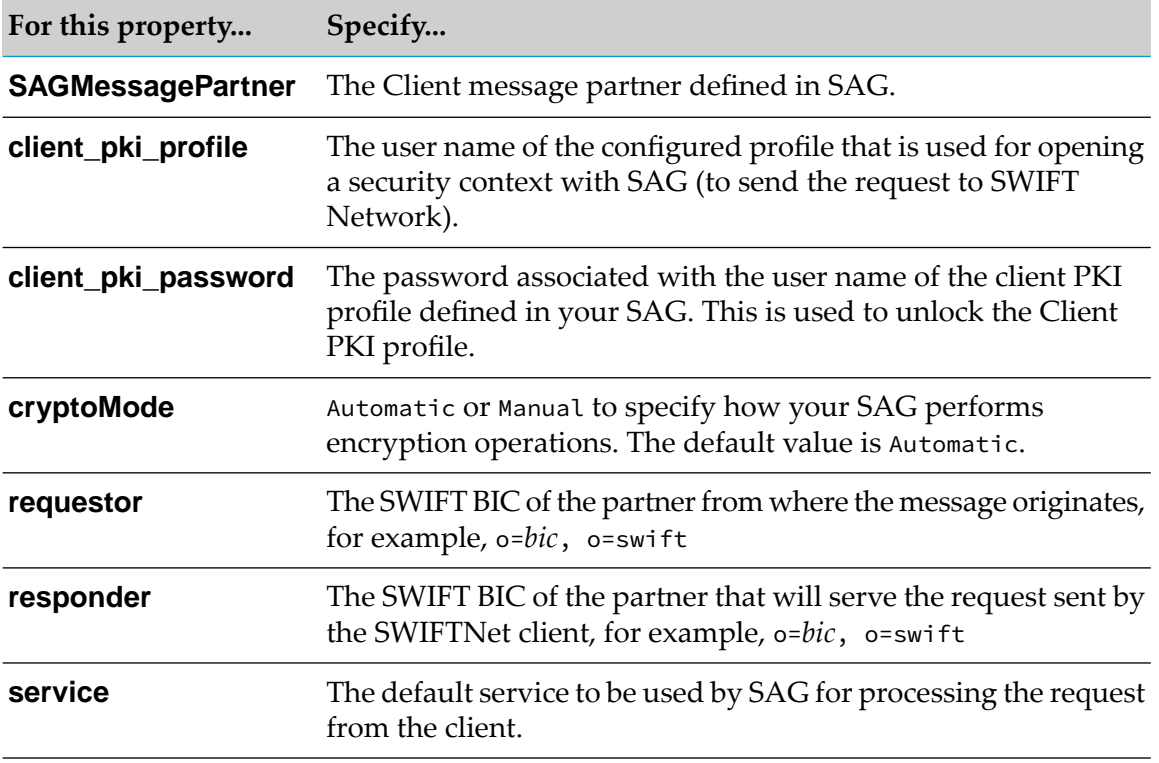

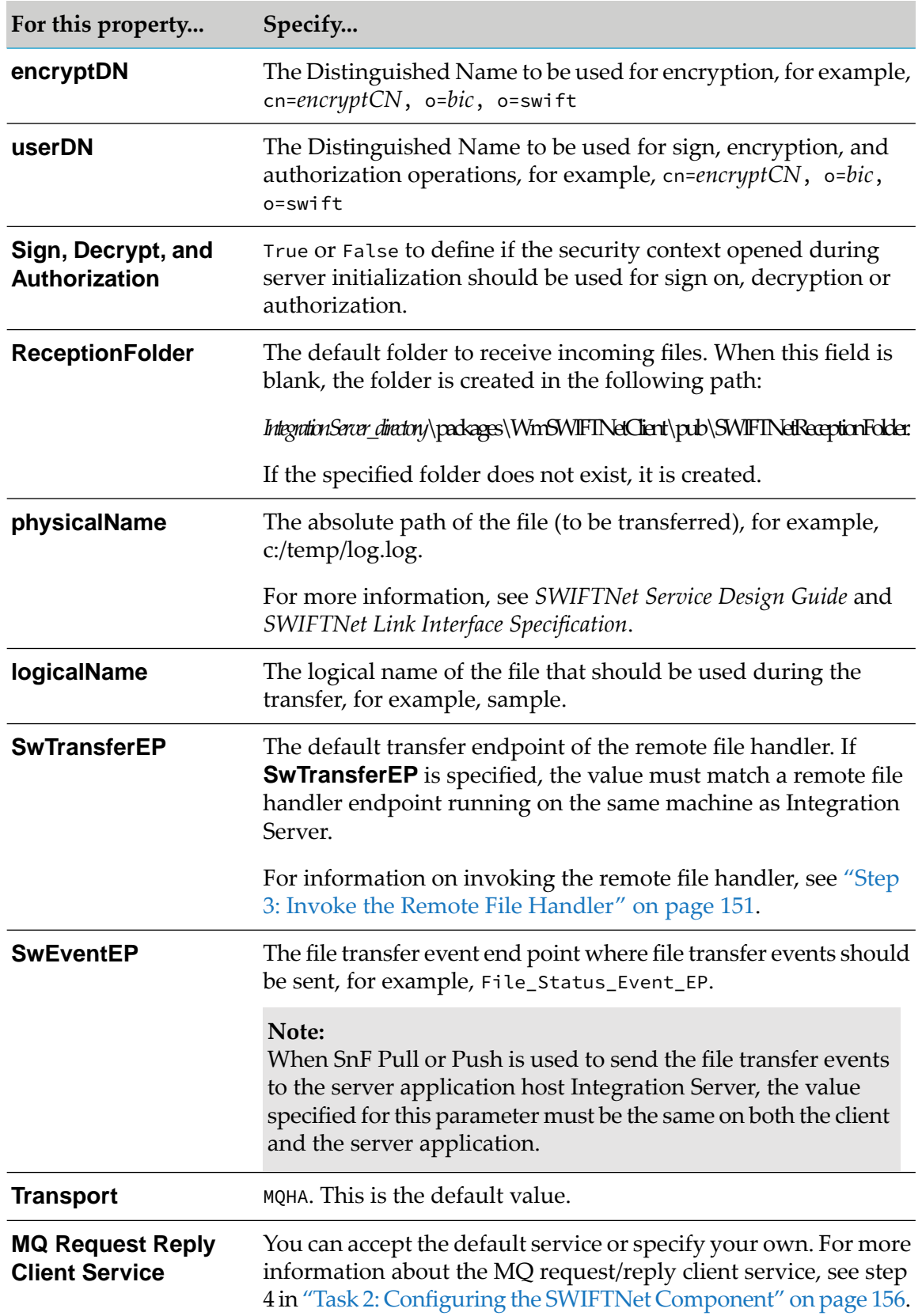

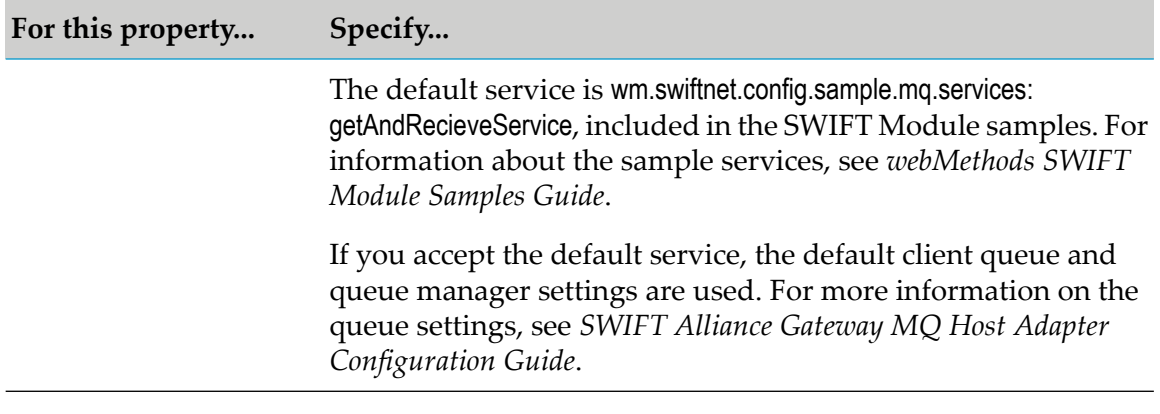

**Note:**

The values specified for all properties in the table, except for the **Transport** and **MQ Request Reply Client Service** properties, are used by the sample services. For information about the sample services, see *webMethods SWIFT Module Samples Guide*.

<span id="page-163-0"></span>d. Click **Save** to save all configuration settings.

# **Step 3: Initialization and Request-Time Operations for Your Client or Server Application**

For an application to communicate with SAG, it must first register itself either as a client or a server. Then the application can be initialized to interact with SAG and perform the request-time operations required for the message exchange.

## **Initializing the Client or Server Application**

To initialize the client and the server application, first configure the input fields for the initialization request in SWIFT Module, as described in "Step 1: Prepare the Server to Handle [Requests"](#page-154-0) on [page](#page-154-0) 155 and "Step 2: Prepare the Client to Handle [Requests"](#page-160-0) on page 161.

Initializing the client and server applications involves the exchange of primitives, as required by SWIFT. You can find sample services that demonstrate this primitive exchange for each type of application in the SWIFT Module samples.

During initialization, a security context is established between the client and server applications with the specified **MessagePartner**. The security context for the **userDN** parameter is stored in the shared cache with **MessagePartner** as its key value pair. The security context is fetched from the shared cache when sending or receiving requests from SWIFT Network. Once the server and client initialization is complete, the server can handle all incoming requests and the client can send requests to SWIFT Network.

## **Request-Time Operations**

### **Client Application**

Once the security context has been established, the client application is ready to send an InterAct request to SWIFT.

#### **To send an InterAct request to SWIFT:**

- 1. Create an exchange request and an associated envelope. The exchange request consists of two content parts:
	- *<i>xmldata* The payload of the request.
	- *sagenv*—The envelope required by SAG for processing the request.
- 2. Call the request/reply service for the MQ transport with the request.
- 3. After receiving the response from SWIFT Network, the client submits the response message to Trading Networks. The ExchangeResponse consists of two content parts:
	- *<i>xmldata* − The payload of the request.
	- *sagenv*—The envelope required by SAG for processing the request.

SWIFT Module provides sample services that demonstrate how to send an InterAct request to SWIFT. For information about the SWIFT Module sample services, see *webMethods SWIFT Module Samples Guide*.

#### **Server Application**

Once the Server application is initialized with the identified **MessagePartner**, it handles all incoming requests as described in the following procedure:

- 1. SAG puts all requests for this server application message partner in the server request queue. Configure an asynchronous listener notification for the server request queue as described in step 6 in "Task 2: Configuring the SWIFTNet [Component"](#page-155-0) on page 156. Once the message is received by the listener, the notification is triggered and invokes a handleRequest service that extracts the incoming request from the notification document.
- 2. The handleRequest service creates a HandleRequest message and submits this message to Trading Networks. The HandleRequest message consists of the following content parts:
	- *<i>xmldata* − The payload of the request.
	- *sagenv*—The envelope required by SAG for processing the request.
	- *msgId*—The message ID from the message queue, used for associating the response message with the request message that will be returned to SAG.
- 3. After submitting the request to Trading Networks, the configured processing rule is triggered based on the document type. When the mapping of the request/reply service is completed, the reply primitive is submitted to Trading Networks.
- 4. The ["wm.swiftnet.server.mq.trp.respond"](#page-367-1) on page 368 service puts the response document in the server reply queue. MQHA on SAG takes the server application response and routes the response to the requesting client through the SWIFT Network.

This service uses the MQ Put service that you configured for **MQ Put Server Service** as described in step 5 in "Task 2: Configuring the SWIFTNet [Component"](#page-155-0) on page 156. The HandleResponse message consists of the following content parts:

- *xmldata*—The payload of the request.
- *sagenv*—The envelope required by SAG for processing the request.
- *correlationId*—The correlation ID for the response message. This is set as MQDM headers and sent back to SAG. SAG uses the correlation ID to associate the reply message with the request message with the same *msgId*, and then returns the response to the client.
- *msgId*—The message ID from the message queue, used to associate the response message with the request message that is returned to SAG.

## **Termination**

After completing the request/response message exchange, you can invoke the termination request service to stop the client application and the server application. After terminating the server application, the security context for the server message partner is removed from the shared cache. For sample services that demonstrate how to close the client and server applications, see *webMethods SWIFT Module Samples Guide*.

For more information about the primitives exchanged during application termination, see the SWIFT documentation.

# **17 Using FTA to Transfer Files over SWIFTNet**

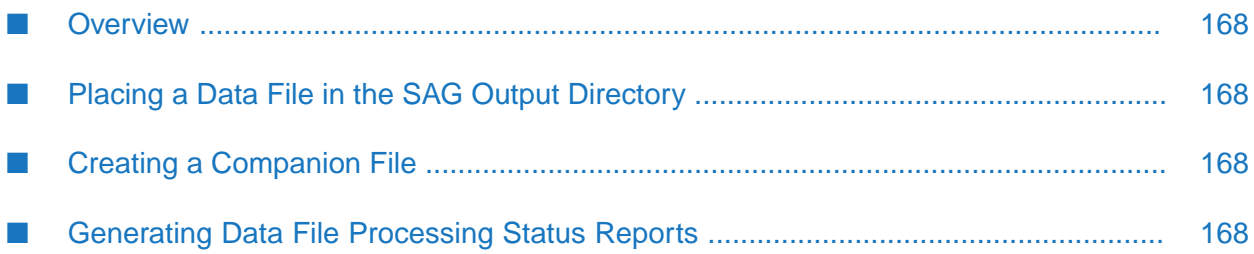

# <span id="page-167-0"></span>**Overview**

The SWIFT File Transfer Adapter (FTA) automates file transfer from SWIFT Module to other parties over SWIFTNet. The SWIFT File Transfer Adapter (FTA) manages the SWIFT Alliance Gateway (SAG) directories for file transfer related tasks:

- Places the data file in the SAG output directory for transfer over SWIFTNet.
- Creates a companion file to the data file and sends it to the SAG output directory.
- <span id="page-167-1"></span>Monitors the SAG input directory for processing status reports generated by FTA.

# **Placing a Data File in the SAG Output Directory**

SWIFT Module allows you to use a custom utility service to place data files that you want to transfer over SWIFTNet into the SAG output directory. The FT-Interface provided by SWIFT uses the FTA configuration parameters to pick up the file from the SAG output directory and send it over SWIFTNet. You can configure the FTA configuration parameters using the SWIFT FT-Interface. For information how to configure FTA, see *SWIFT Alliance Access 6.1 File Transfer Interface Guide*.

# <span id="page-167-2"></span>**Creating a Companion File**

The FTA allows you to create a companion parameter file and transfer it with the data file from SWIFT Module to the SAG host that processes the data files. You can override the FTA configuration parameters with your user-defined parameters by running the

[wm.swiftnet.client.transport.FTA:generateCompanionFile](#page-360-0) service in Designer. The service generates a companion parameter file with the same file name as the related data file, followed by the .par extension.

## **Companion Parameter File Data Structure**

The data in the companion parameter file is structured according to the ParametersSchema.xsd XML schema file. After you install SAG, this file is created in the *SAG\_HOME*\data directory, where *SAG\_HOME* is the SAG installation directory.

<span id="page-167-3"></span>After you install SWIFT Module, you can find the corresponding TN document types for the companion parameter files in the following directory: *Integration Server\_directory*\packages\WmSWIFTNetClient\config\FTADocTypes.dat

# **Generating Data File Processing Status Reports**

You can generate reports about the processing status of data files by configuring FTA emission and reception profiles. SWIFT Module scans the SAG input directory for report files and then submits the reports to Trading Networks in XML format.

#### **To scan the SAG input directory for report files and submit the reports to Trading Networks**

- 1. Import the document types for report XML files in Trading Networks (follow the instructions for importing document types in *webMethods Trading Networks Administrator's Guide*.)
- 2. Select the following file: *Integration Server\_directory*\packages\WmSWIFTNetClient \config\FTADocTypes.dat.

The TN document types are imported and listed on the Available Items screen.

- 3. In Designer, run ["wm.swiftnet.client.transport.FTA:scanForReports"](#page-361-0) on page 362. This service does the following:
	- Scans the SAG input directory for report files.
	- **Invokes [wm.swiftnet.client.transport.FTA:submitToTN](#page-361-1) to submit the report to Trading Networks.**

## **Report File Data Structure**

The content of a report file depends on the reason why it is generated. Content within a report file is structured using XML according to the ReportSchema.xsd XML schema file. This schema file is located in the SAG data directory after installing SAG. FTA generates the following report files:

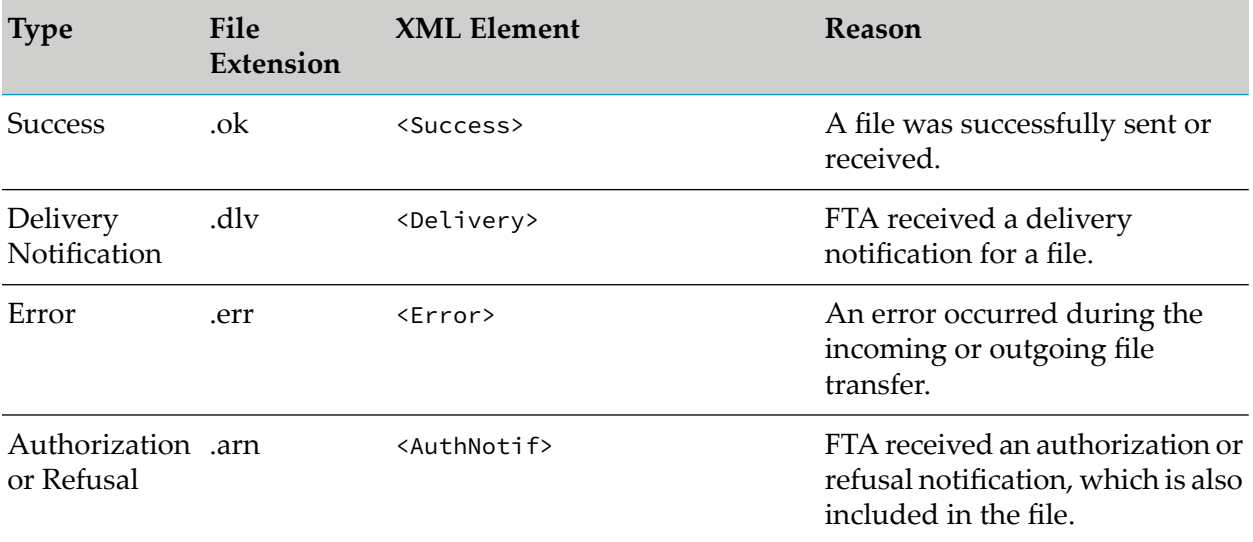

# A WmFIN Package Services

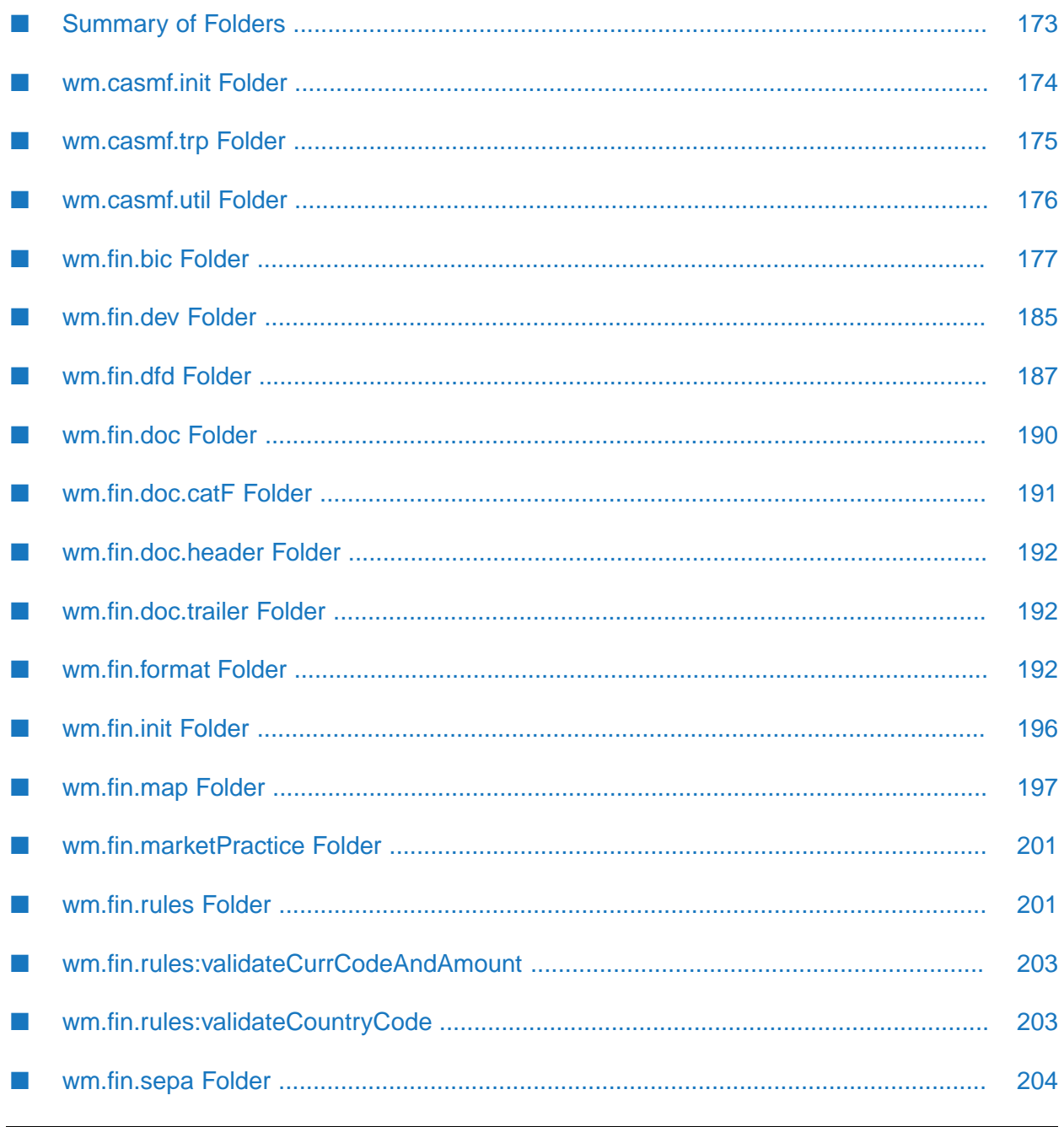

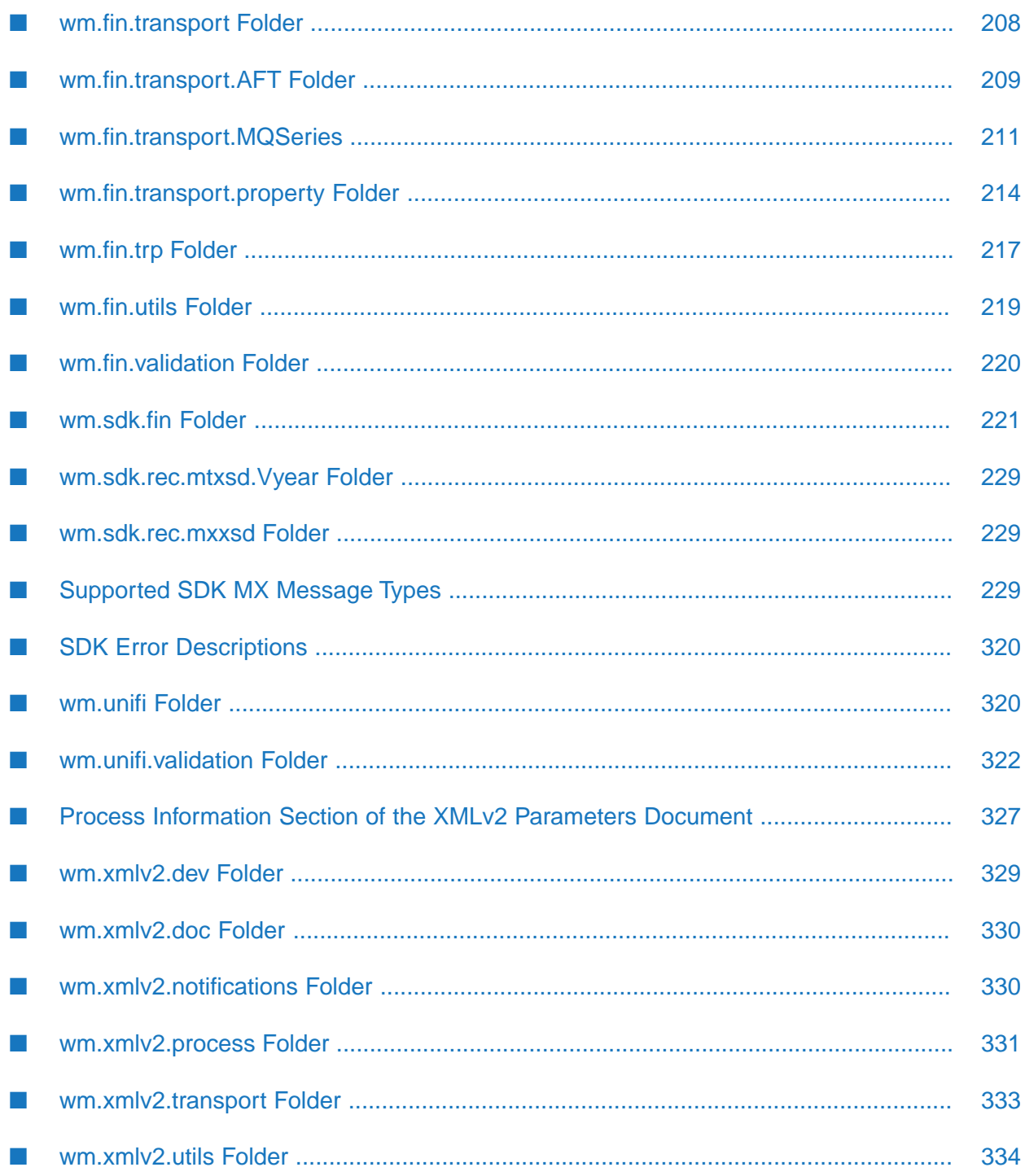

## <span id="page-172-0"></span>**Summary of Folders**

The WmFIN package contains services used to implement and support the SWIFT FIN-compliant functionality of webMethods Module for SWIFT. The package provides core services for processing and transporting MX and MT messages, as well as services for handling inbound notifications from SWIFT Alliance Access to webMethods Module for SWIFT.

The package contains the following folders:

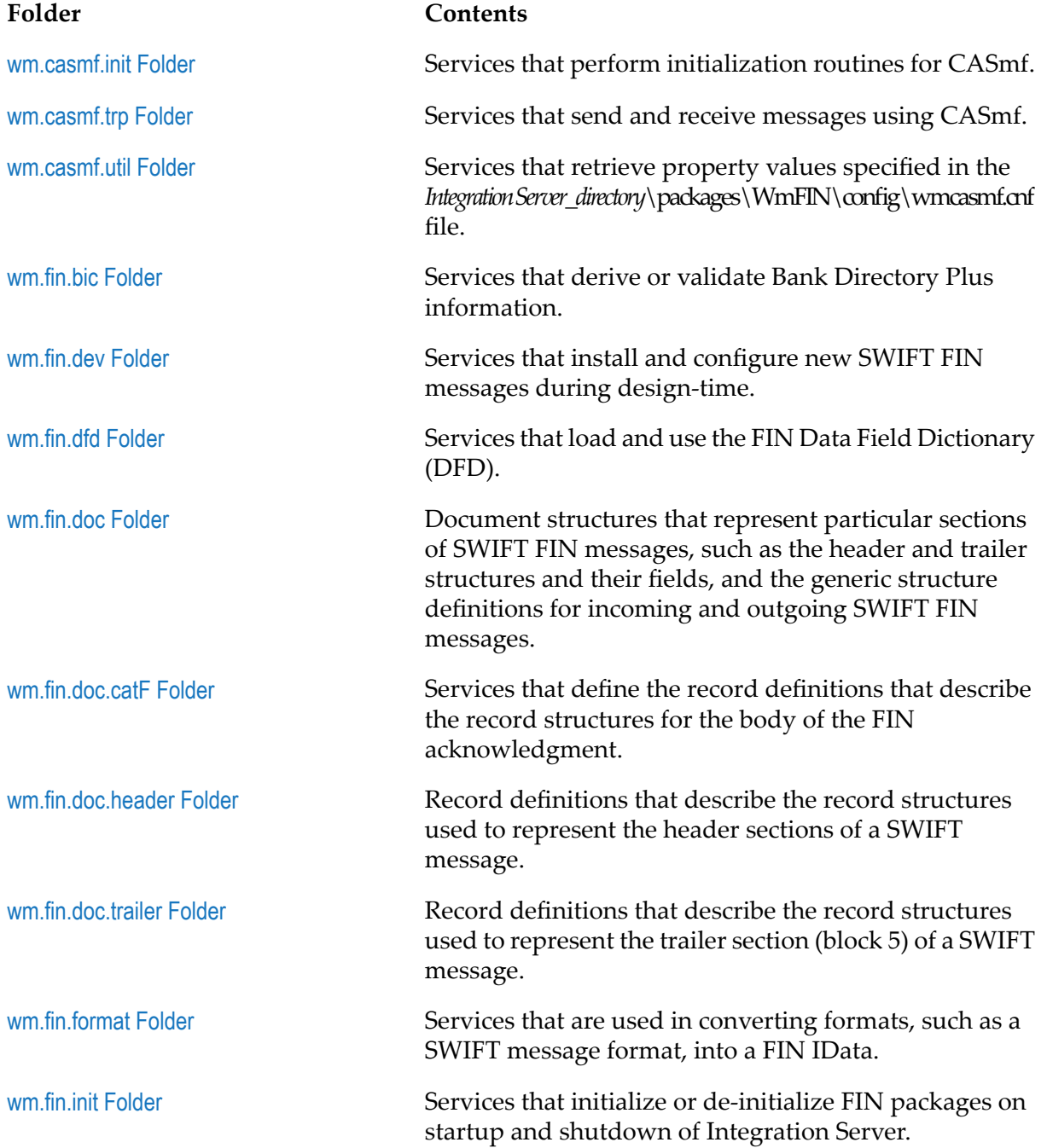

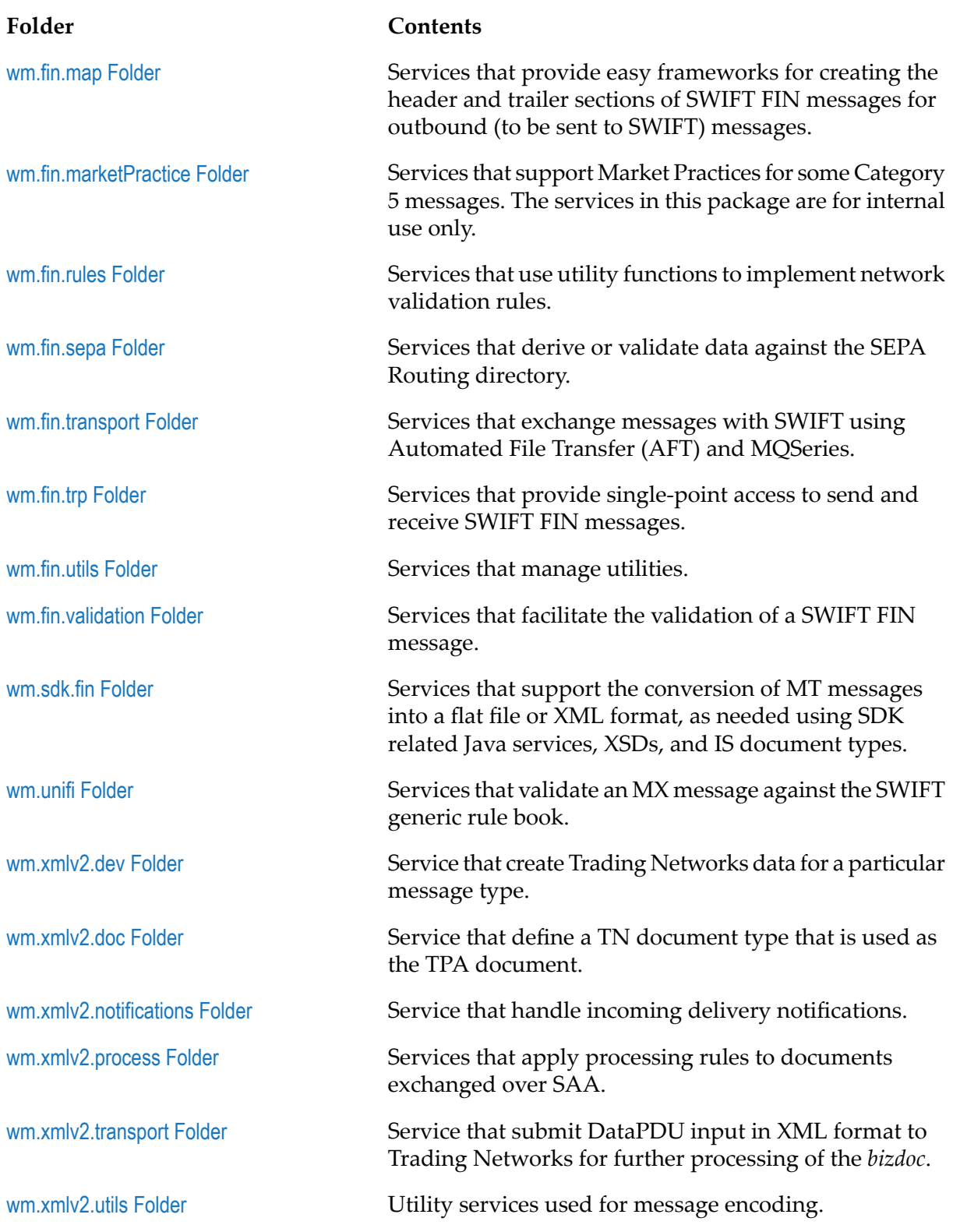

## <span id="page-173-0"></span>**wm.casmf.init Folder**

The services in this folder perform initialization routines for CASmf.

## **wm.casmf.init:shutdown**

Unregisters the application with CASmf.

## **wm.casmf.init:startup**

<span id="page-174-0"></span>Registers the application with CASmf *Input Name*.

## **wm.casmf.trp Folder**

<span id="page-174-1"></span>The services in this folder send and receive messages using CASmf.

## **wm.casmf.trp:casmfSendReceiveSchedule**

Run as a scheduled job. This service does the following:

- 1. Sends all the outbound messages to CASmf. It uses the value specified for *wm.casmf.send.mapid*in the wmcasmf.cnf file (located in the folder, *Integration Server\_directory*\packages\WmFIN\config).
- 2. Retrieves the incoming messages from CASmf using the value specified for *wm.casmf.receive.mapid* in the wmcasmf.cnf file.
- <span id="page-174-2"></span>3. Publishes the received messages to Integration Server and webMethods Broker for processing by the WmFIN package service, [wm.fin.trp:receive](#page-216-1).

## **wm.casmf.trp:processOutboundMessage**

This service is invoked during publishing an outbound message, when the *transport* parameter in the message TPA is set to CASmf. It writes the SWIFT message with a unique file name to the directory specified by the *wm.casmf.send message.folder* property in the wmcasmf.cnf file. (The wmcasmf.cnf file is located in the directory *Integration Server\_directory*\packages\WmFIN\config\.)

#### **Input Parameters**

wm.fin.doc:FINOutboundMessage **Document** Document subscribed by this service when the *transport* parameter in the message TPA is set to CASmf.

#### **Output Parameters**

None.

## **wm.casmf.trp:sendAndReceive**

The [wm.casmf.trp:casmfSendReceiveSchedule](#page-174-1) service invokes this service, afterit has done its processing. This service sends and receives messages from CASmf. It accumulates messages received from CASmf into a String.

#### **Input Parameters**

None.

#### **Output Parameters**

*receivedFINMessages*

**String List** List of messages received from CASmf.

## **wm.casmf.trp:CASmfOutboundTrigger**

<span id="page-175-0"></span>This trigger processes outbound SWIFT FIN messages that must be sent via CASmf. It then invokes [wm.casmf.trp:processOutboundMessage](#page-174-2) to process the outbound SWIFT message.

## **wm.casmf.util Folder**

This folder contains utility services for retrieving property values specified in the *Integration Server\_directory*\packages\WmFIN\config\wmcasmf.cnf.

## **wm.casmf.util:getOutboundMessageFolder**

This service retrieves the value for the wm.casmf.send.message.folder property specified in *Integration Server\_directory*\packages\WmFIN\config\wmcasmf.cnf file. This is the folder in which all outbound SWIFT FIN messages to CASmf are stored prior to sending them to CASmf.

#### **Input Parameters**

None.

#### **Output Parameters**

*folder*

**String** Value specified for the wm.casmf.send.message.folder property in the wmcasmf.cnf file.

## <span id="page-176-0"></span>**wm.fin.bic Folder**

The services in this folder are used to derive or validate Bank Directory Plus and IBAN Plus information.

## **wm.fin.bic:deriveBICfromIBAN**

This service uses the IBAN provided as input and derives a valid BIC code based on the logic specified by SWIFT. The service does the following:

- 1. Retrieves the Country Code and the National Code from the IBAN and validates as follows:
	- a. Retrieves the country code (the first two characters of the IBAN).
	- b. Finds the record with the corresponding *IBAN Country\_Code* in the IBAN Structure list.
	- c. Uses the bank identifier position and IBAN national ID length fields to establish the start position and the length of the data to extract within the IBAN.
	- d. Applies these parameters to the IBAN to extract the *IBAN\_National\_Id*.
- 2. Retrieves the BIC issued with the IBAN, as follows:
	- a. Searches the *IBAN\_Country\_Code* and *Unique\_IBAN\_National\_Id* fields that contain the values from step 1.
	- b. The record retrieved from the *IBAN\_BIC\_Code* and *IBAN\_ Branch\_Code* fields contains the BIC to be used together with the IBAN.

#### **Input Parameters**

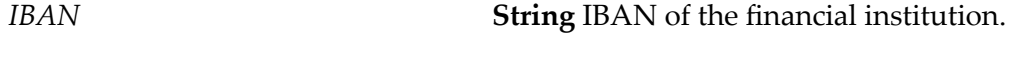

#### **Output Parameters**

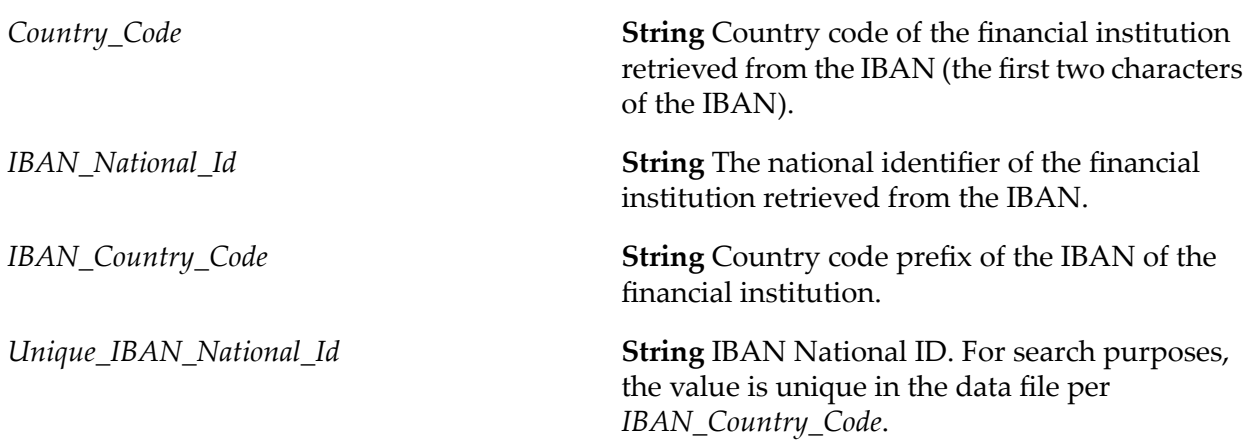

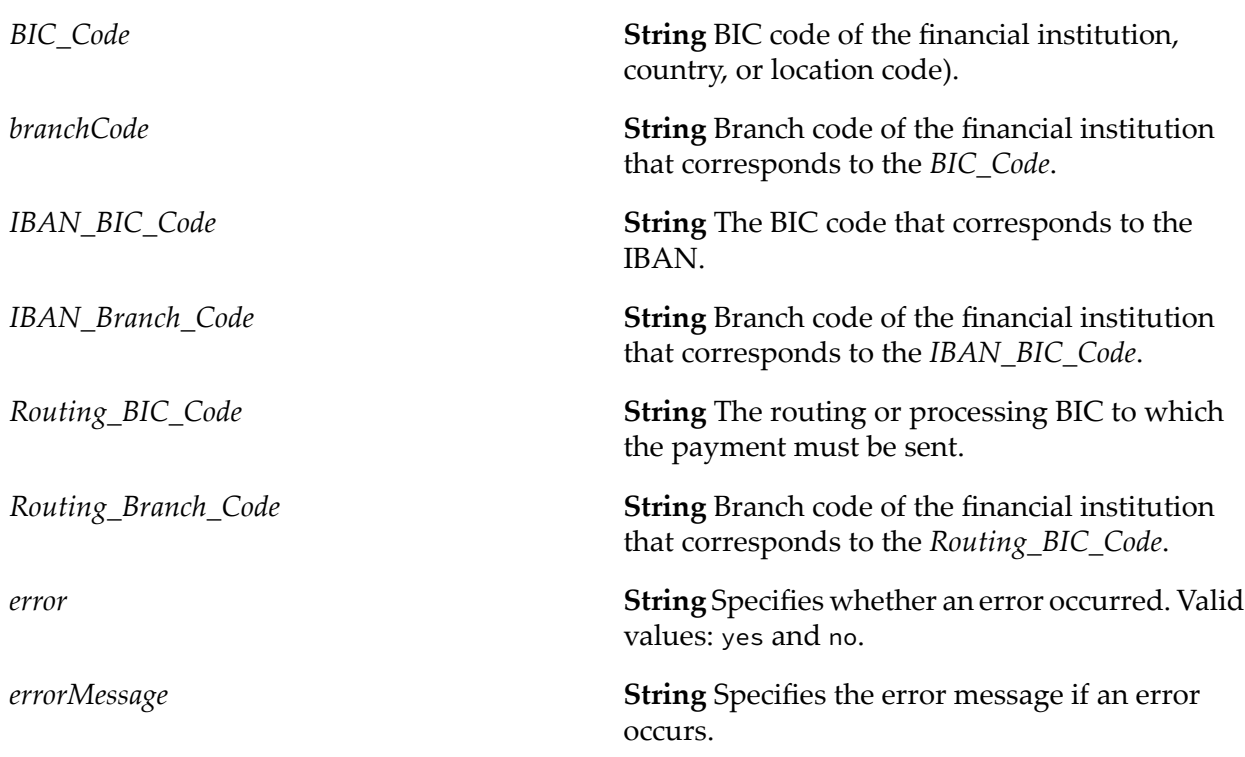

## **wm.fin.bic:generateIBAN**

This service generates the IBAN from the input parameters, based on the following logic:

- 1. In the IBAN Structure list, it finds the IBAN structure for the country.
- 2. In the Bank Directory Plus list, it finds the bank's national code and the BIC corresponding to the IBAN.
- 3. It constructs the BBAN (Basic Bank Account Number).
- 4. It constructs the IBAN by adding the country and check digits.

#### **Input Parameters**

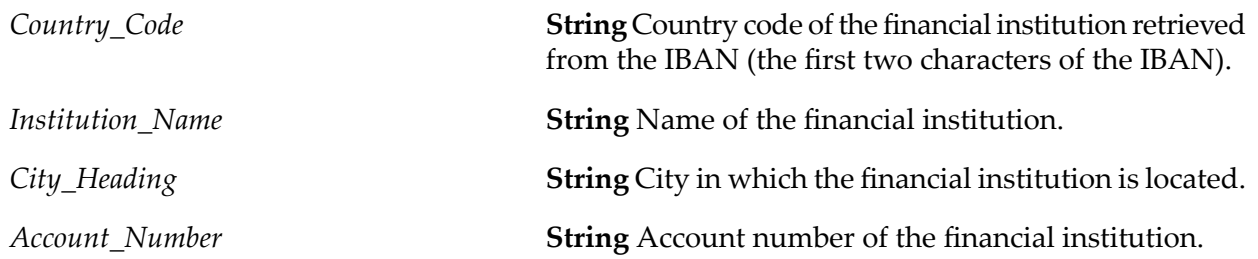

### **Output Parameters**

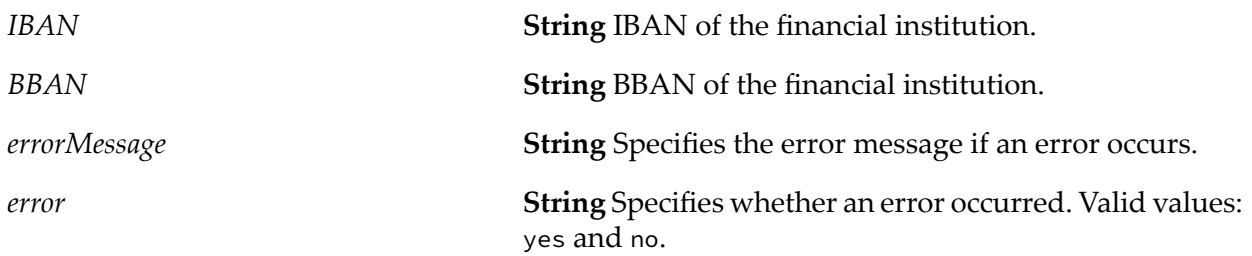

## **wm.fin.bic:getBICInfo**

This service retrieves BIC information from the database based on the specified criteria.

### **Input Parameters**

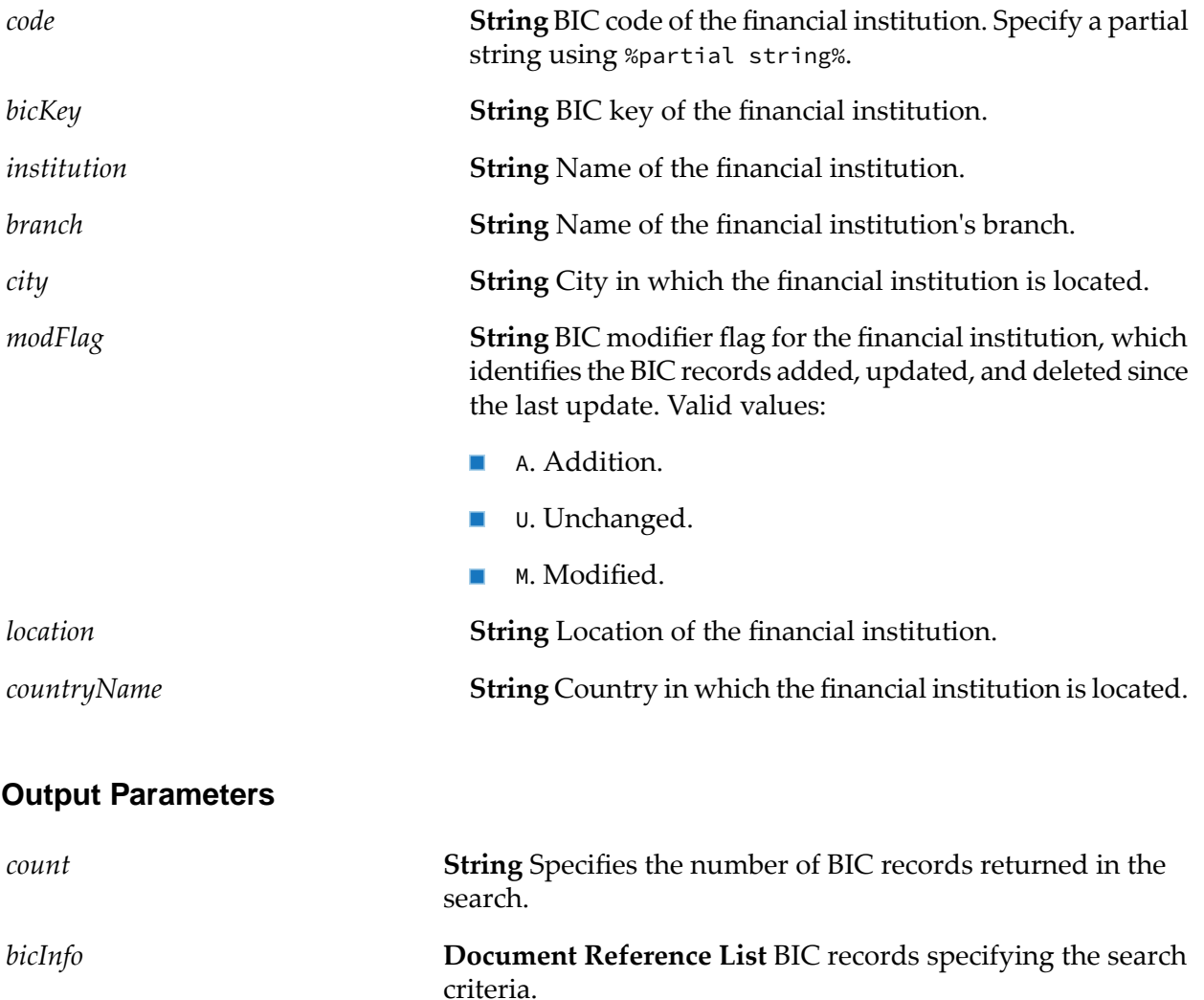

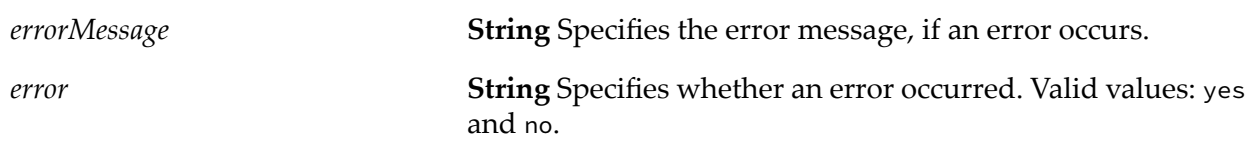

## **wm.fin.bic:getBICPlusInfo**

This service retrieves BIC Plus information from the database, based on the specified criteria.

### **Input Parameters**

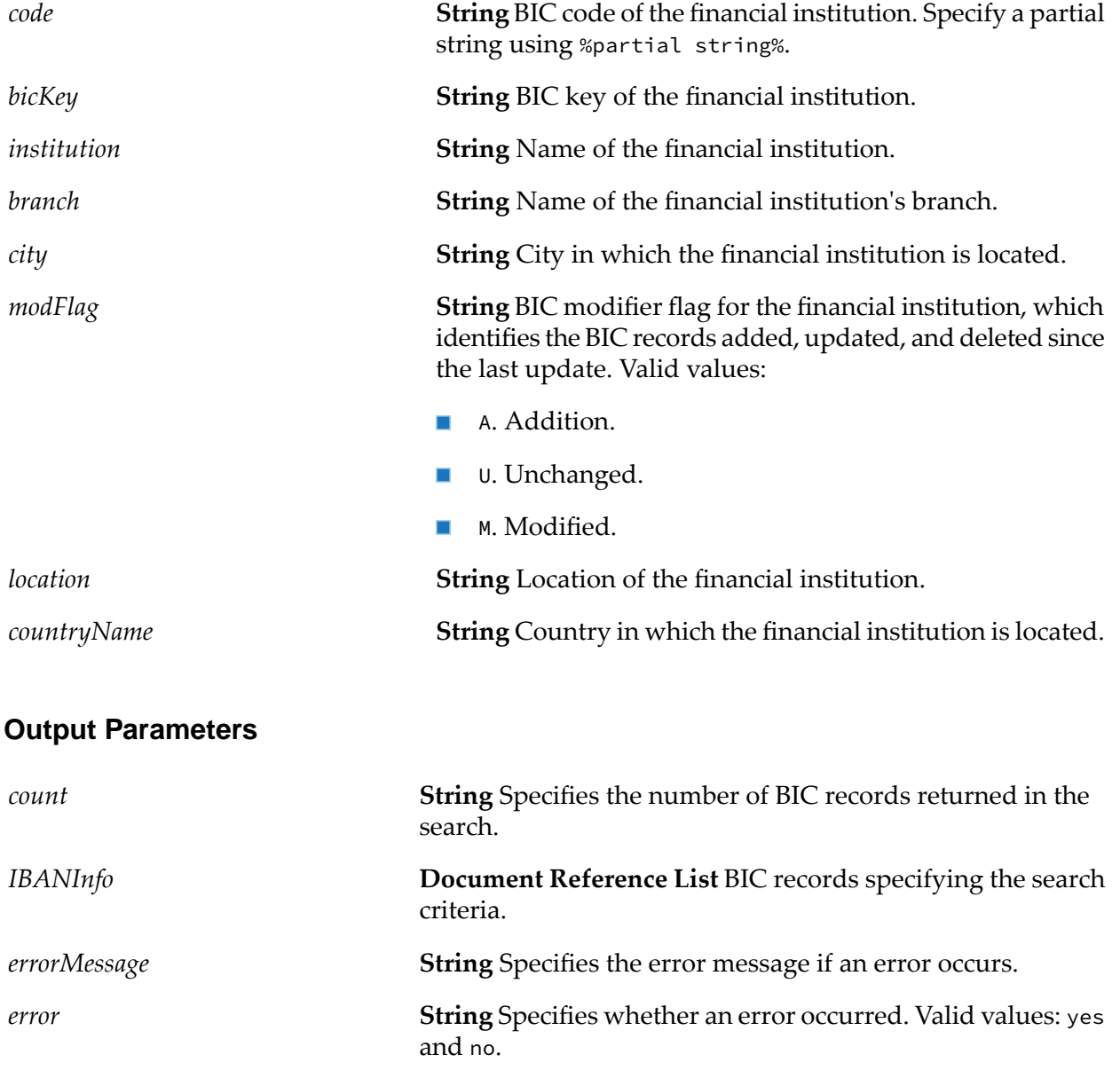
# **wm.fin.bic:getSSIPlusInfo**

This service retrieves SSI Plus information from the database, based on the specified criteria.

## **Input Parameters**

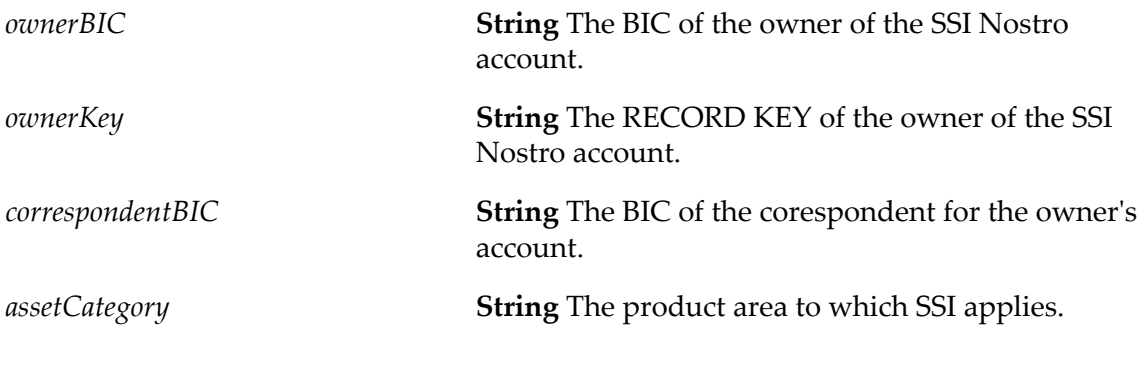

## **Output Parameters**

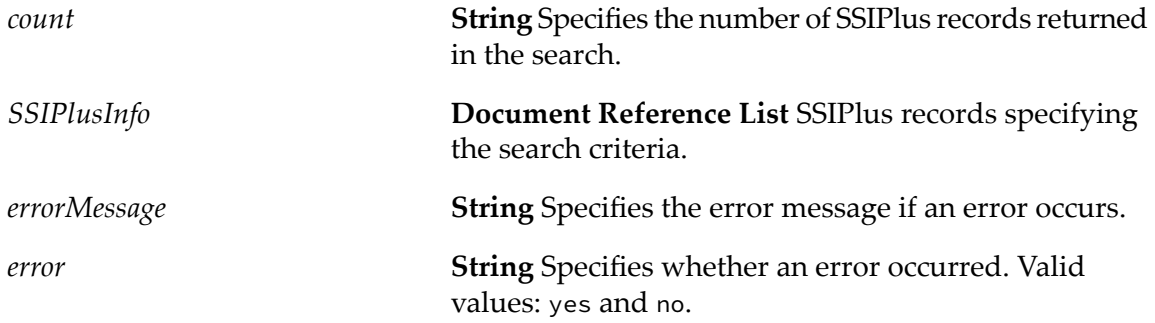

# **wm.fin.bic:insertIBANPlusList**

This service imports the IBAN Plus list into the database.

## **Input Parameters**

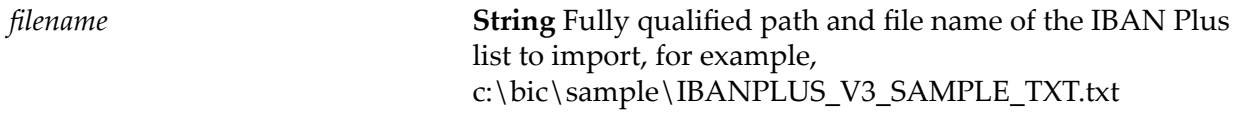

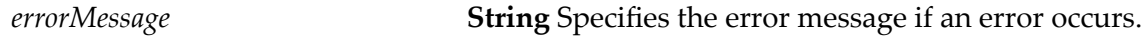

*error*

**String** Specifies whether an error occurred. Valid values: yes and no.

# **wm.fin.bic:insertISList**

This service imports the IBAN Structure list into the database.

### **Input Parameters**

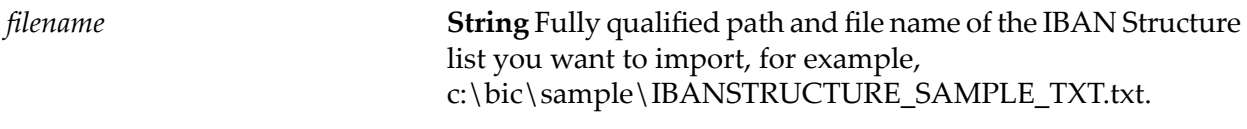

## **Output Parameters**

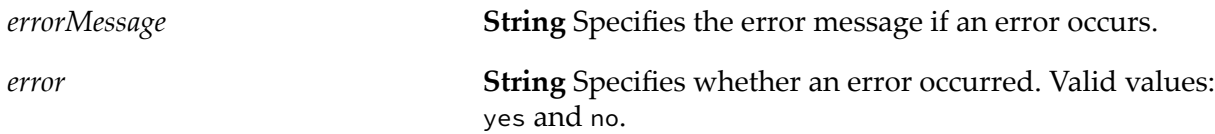

# **wm.fin.bic:insertBDPList**

This service imports a BankDirectoryList list into the database.

## **Input Parameters**

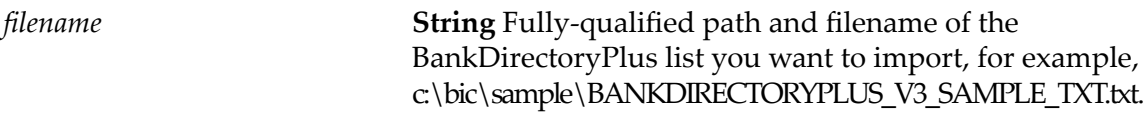

## **Output Parameters**

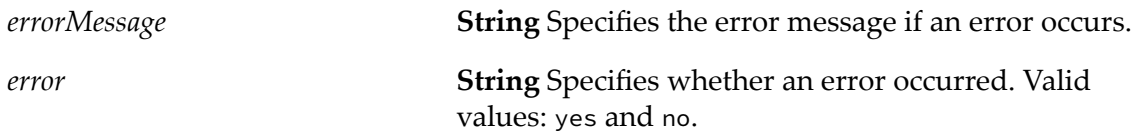

# **wm.fin.bic:insertSEPAPlusList**

This service imports a SEPA Plus list into the database.

### **Input Parameters**

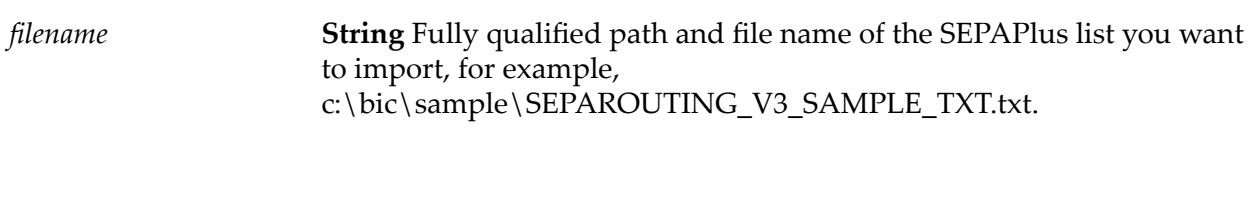

### **Output Parameters**

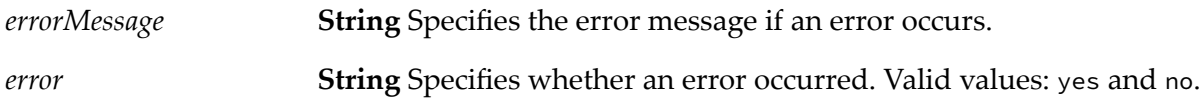

# **wm.fin.bic:insertSSIPlusList**

This service imports the SSIPlus list into the database.

### **Input Parameters**

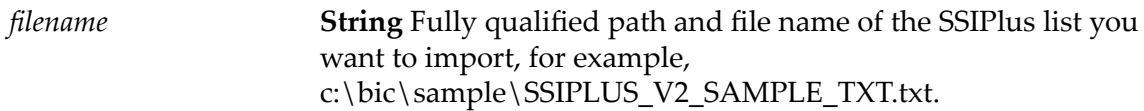

## **Output Parameters**

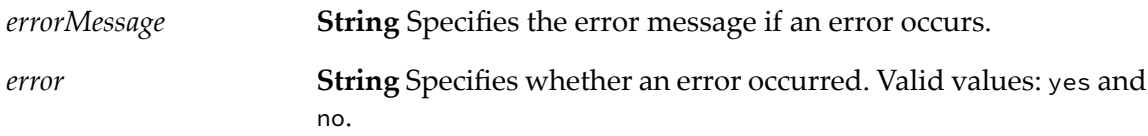

# **wm.fin.bic:validateBankID**

This service validates the National Code for a financial institution, as follows:

- 1. Retrieves the country code (the first two characters) from the IBAN.
- 2. Retrieves the *Unique\_ IBAN\_National\_Id* from the IBAN using the IBANStructure list.
- 3. In the Bank Directory Plus list, searches the row using the *IBAN\_Country\_Code* and the *Unique\_IBAN\_National\_Id* as search criteria.
- 4. If the row exists, the national code is valid.

### **Input Parameters**

*IBAN* **String** IBAN of the financial institution.

### **Output Parameters**

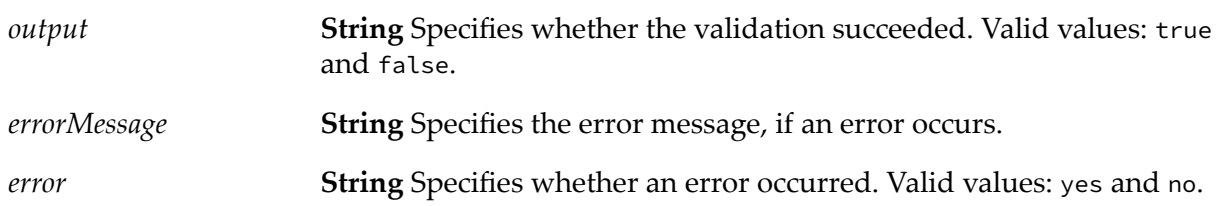

# **wm.fin.bic:validateBICCode**

This service validates the BIC code for a financial institution, as follows:

- 1. Splits the BIC into a *BIC\_Code* (the first 8 characters) and a *branchCode* (characters 9 to 11). If the branch code is empty, it substitutes it with XXX.
- 2. In the BIC list, searches for the *BIC\_Code* and *branchCode* in the data file.
- 3. If a record is found, the BIC is valid.

### **Input Parameters**

*bicCode* **String** BIC code of the financial institution.

### **Output Parameters**

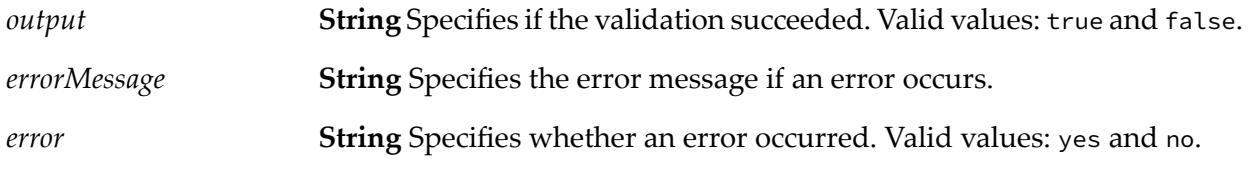

## **wm.fin.bic:validateBICIBAN**

This service validates the BIC code and IBAN combination for a financial institution, as follows:

- 1. Finds the *PARENT BANK CODE* from the IBAN:
	- a. Retrieves the *Country\_Code* from the IBAN (the first two characters).
	- b. Retrieves the *Unique IBAN National Id* from the IBAN using the IBAN Structure list.
- c. Searches the Bank Directory Plus list using the *IBAN Country\_Code* and the *Unique\_IBAN\_National\_Id* as search criteria.
- d. Retrieves the *PARENT BANK CODE* from the row found it the file.
- 2. Finds the *GROUP PARENT KEY* from the Bank Directory Plus list:
	- a. Splits the BIC into a *bicCode* (the first 8 characters) and a *branchCode* (characters 9 to 11). If the *branchCode* is empty, substitutes it with XXX.
	- b. In the Bank Directory Plus list, finds the *bicCode* and the *branchCode*.
	- c. Retrieves the *GROUP PARENT KEY* from the row found in the file.
- 3. Compares the *GROUP PARENT KEY* found in the first two steps. If the *GROUP PARENT KEY*s are the same, then the BIC and the IBAN belong to the same institution.

#### **Note:**

If no matching record is found, it does not necessarily mean that the IBAN/BIC combination is invalid. Determine if any of the following situations apply:

- The account servicing institution issues IBANs along with the BIC of another institution.  $\blacksquare$
- The account servicing institution has multiple BIC codes with different bank codes (first ш 4 characters).

#### **Input Parameters**

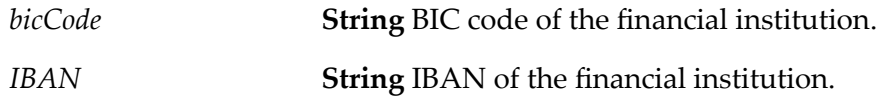

### **Output Parameters**

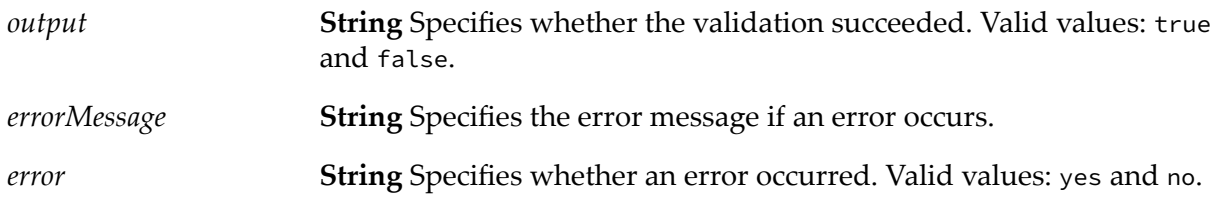

## **wm.fin.bic:BICInfo**

Record structure identifying the BIC record retrieved from the database. The document specifies the result from executing the [wm.fin.bic:getBICInfo](#page-178-0) service.

## **wm.fin.dev Folder**

The services in this folder are design-time services used for installation and configuration of new SWIFT FIN messages.

# <span id="page-185-0"></span>**wm.fin.dev:importFINItems**

This service imports, configures, and creates all items needed in a SWIFT message transaction. This includes the IS document, DFD, parse template, TN document type, TN processing rule, and TN TPA.

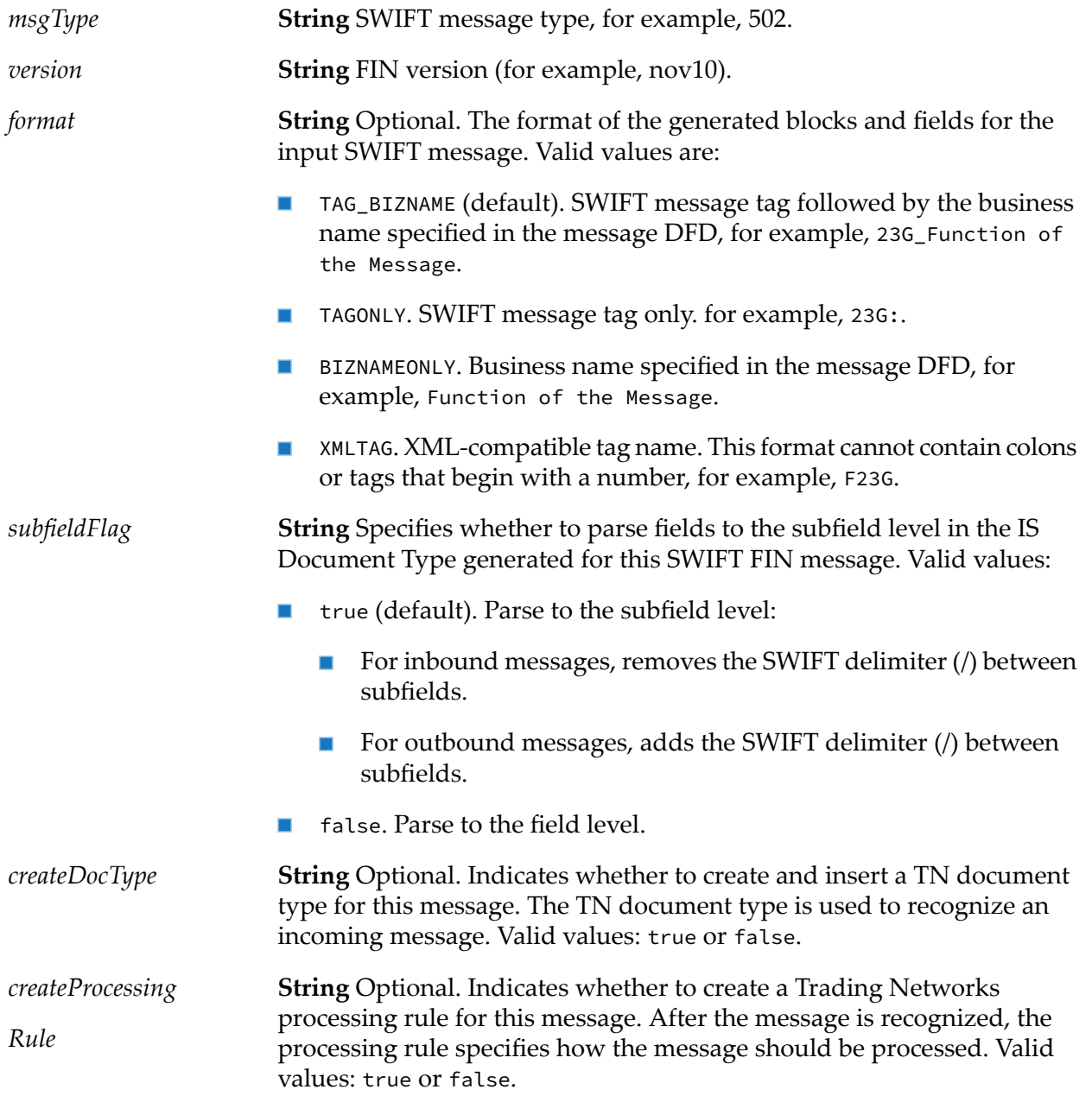

**String** Optional. Indicates whether to create a Trading Networks TPA for this message. This specifies specific variables used in WmFIN for processing and validation. Valid values: true or false. *createTPA*

### **Output Parameters**

None.

# **wm.fin.dfd Folder**

The services in this folder are related to the loading and use of the FIN Data Field Dictionary (DFD).

## **wm.fin.dfd:convertBizNameFormat**

This service converts FIN IData from a specified format to TAGONLY format and merges subfields into a FIN field.

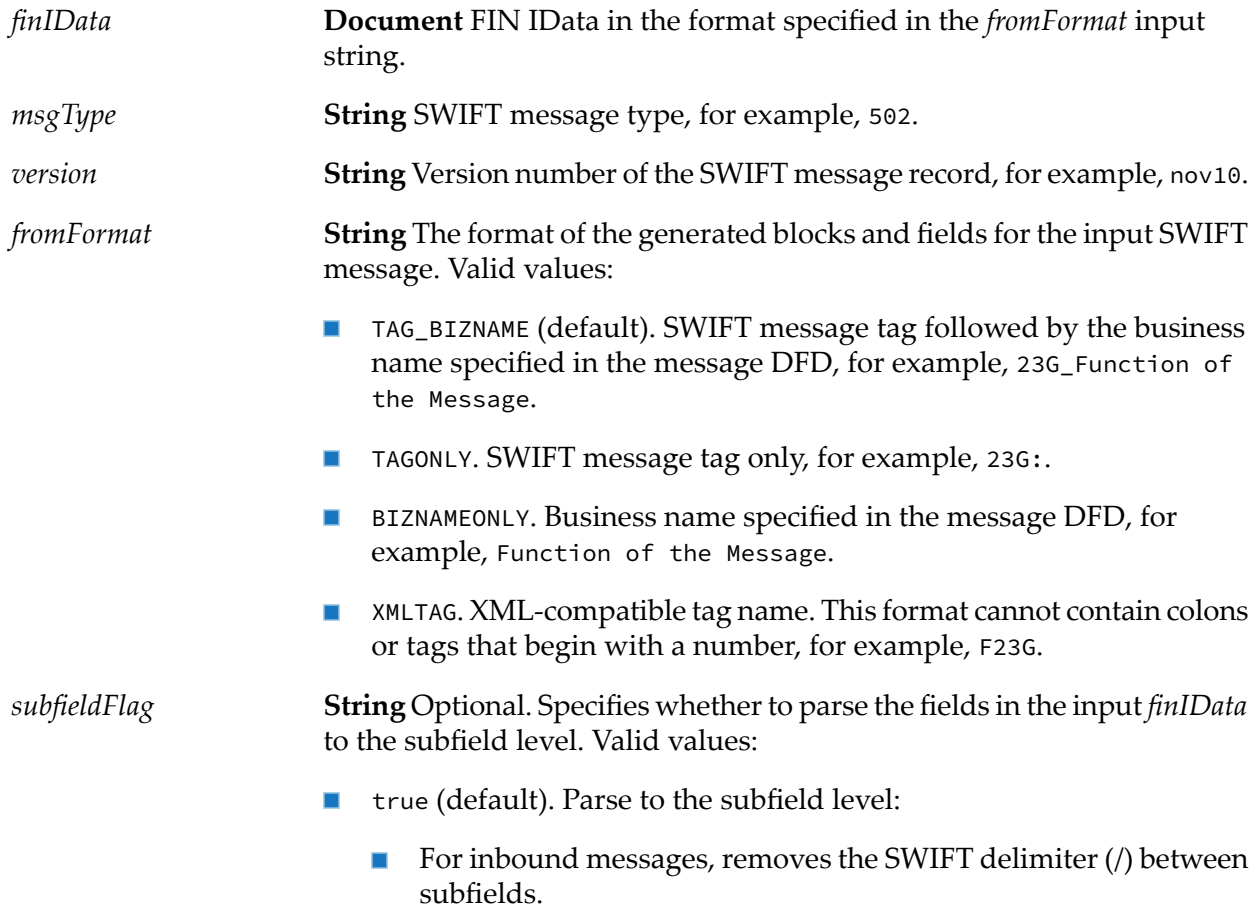

- For outbound messages, adds the SWIFT delimiter  $($   $)$  between subfields.
- false. Parse to the field level.  $\blacksquare$

*convertedFinIData* **Document** Converted FIN IData in the format of TAGONLY.

# **wm.fin.dfd:convertTagFormat**

This service converts FIN IData from TAGONLY to the specified format and parses whole fields into subfields.

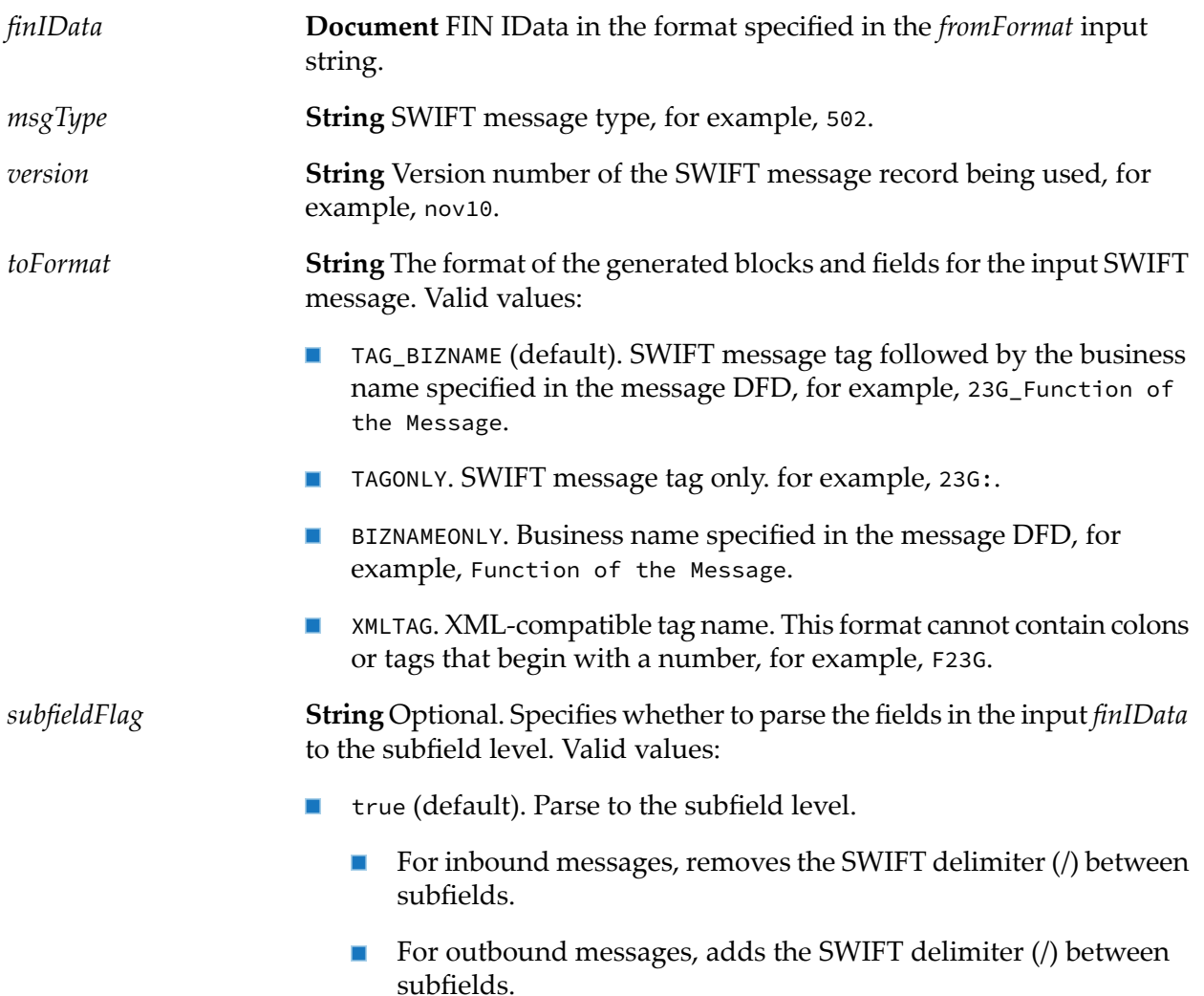

- **Figure:** False. Parse to the field level.
- **Document** Optional. User parameters providing configuration information for the message. *userParameters*

**Document** Converted FIN IData in the format specified in the *fromFormat* input string. *convertedFinIData*

## **wm.fin.dfd:getDFDList**

This service displays a list of DFDs loaded into the system.

### **Input Parameters**

None.

### **Output Parameters**

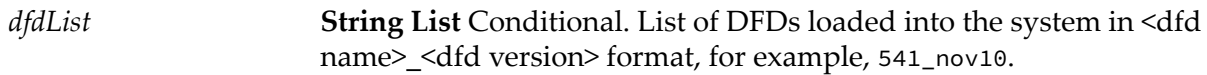

## **wm.fin.dfd:loadDFD**

This service loads a FIN DFD into memory.

### **Input Parameters**

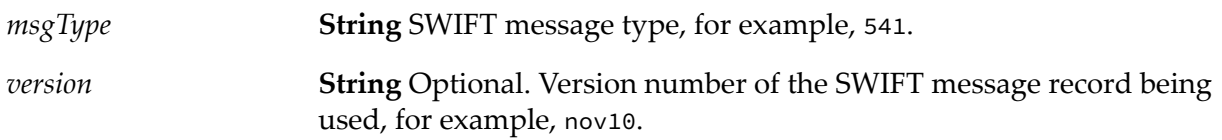

## **Output Parameters**

None.

## **wm.fin.dfd:unloadDFD**

This service unloads a FIN DFD from memory.

## **Input Parameters**

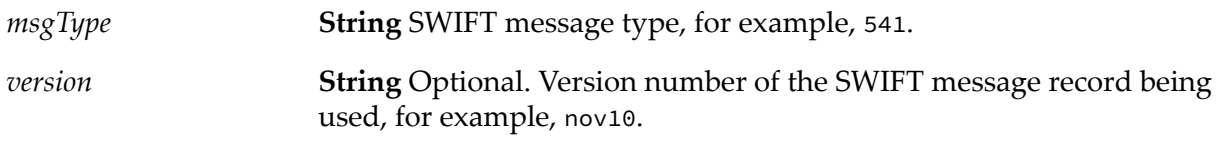

## **Output Parameters**

None.

# **wm.fin.dfd:unloadDFDs**

This service unloads all FIN DFDs from memory.

### **Input Parameters**

None.

## **Output Parameters**

None.

# **wm.fin.doc Folder**

This folder contains the document structures used to represent particular sections of SWIFT FIN messages, such as the header and trailer structures, and their fields. Also within this folder are the generic structure definitions for incoming and outgoing SWIFT FIN messages, where the data record structure (known as block 4 in SWIFT FIN messages) is left as an open record. The [wm.fin.dev:importFINItems](#page-185-0) service (in the wm.fin.dev folder) generates these items. This folder also includes publishable IS document types that are used to send and receive SWIFT FIN messages, and IS document types that are used to populate values for a given TPA.

# **wm.fin.doc:FINIData\_Input**

Record structure defining the fields of an incoming SWIFT message. B4 is left as an open record and can be created based on the particular message type and version.

# **wm.fin.doc:FINIData\_Output**

Record structure defining the fields of an outgoing SWIFT message. B4 is left as open record and can be created based on the particular message type and version.

# **wm.fin.doc:FINInboundMessage**

Deprecated**. Publishable document**. SWIFT FIN messages received via AFT or MQ Series are mapped into this document. This document is then published to webMethods Broker or Integration Server where it is processed by the [wm.fin.trp:FINInboundMessageTrigger](#page-216-0) and [wm.fin.trp:receive](#page-216-1) services.

## **Usage Notes**

This document is deprecated.

# **wm.fin.doc:FINOutboundMessage**

Deprecated. **Publishable document**. SWIFT FIN messages sent via AFT or MQSeries are mapped into this document and published to webMethods Broker or Integration Server.

- If *Transport*= MQ, [wm.fin.transport.MQSeries:MQSeriesPutTrigger](#page-211-0) subscribes to and processes this document. This trigger is deprecated.
- If *Transport*= AFT, [wm.fin.transport.AFT:AFTOutboundTrigger](#page-208-0) subscribes to and processes this document. This trigger is deprecated.

## **Usage Notes**

This document is deprecated.

#### **Note:**

Please see *webMethods SWIFT Module Samples Guide* for information about sending SWIFT FIN messages using the AFT or MQSeries.

## **wm.fin.doc:MessageHeader**

**Non-publishable document**. Data used to populate to header blocks (B1,B2,B3 and B5) in the outgoing SWIFT message.

# **wm.fin.doc:UserParameters**

**Non- publishable document**. TPA information to be used while sending and receiving SWIFT FIN messages.

# **wm.fin.doc.catF Folder**

The record definitions in this folder describe the record structures that represent the body of the FIN acknowledgment.

# **wm.fin.doc.catF:MTF21**

Record structure defining the fields of the body of the FIN Acknowledgment (F21).

# **wm.fin.doc.header Folder**

The record definitions in this folder describe the record structures used to represent the three header sections of a SWIFT message; the Basic Header(known as block 1 in SWIFT FIN messages), the Application Header(block 2, in both incoming and outgoing message format), and User Header (block 3).

# **wm.fin.doc.header:ApplicationHeader\_Input**

Record structure defining the fields of the Application Header (block 2) on an incoming SWIFT message.

# **wm.fin.doc.header:ApplicationHeader\_Output**

Record structure defining the fields of the Application Header (block 2) on an outgoing SWIFT message.

## **wm.fin.doc.header:BasicHeader**

Record structure defining the fields of the Basic Header (block 1) of a SWIFT message.

# **wm.fin.doc.header:UserHeader**

Record structure defining the fields of the User Header (block 3) of a SWIFT message.

# **wm.fin.doc.trailer Folder**

The record definitions in this folder describe the record structures used to represent the trailer section of a SWIFT message, known as block 5.

## **wm.fin.doc.trailer:Trailer**

Record structure defining the fields representing the trailer section (block 5) of a SWIFT message.

# **wm.fin.format Folder**

The services in this folder are used in converting formats, such as a SWIFT message format, into a FIN IData.

# **wm.fin.format:conformFINIData**

This service conforms (rearranges) FIN IData into the correct structure based on the B4 IS document.

### **Input Parameters**

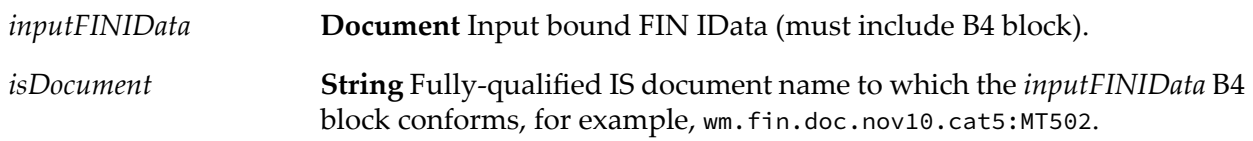

### **Output Parameters**

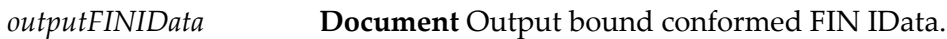

## **wm.fin.format:conformIData**

This service conforms (rearranges) FIN IData into the correct structure based on the B4 IS document.

### **Input Parameters**

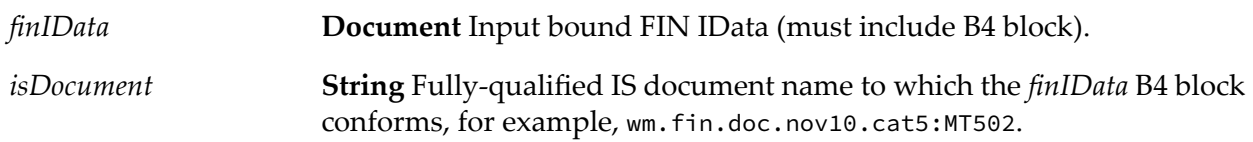

### **Output Parameters**

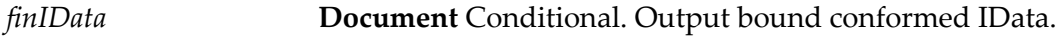

## **wm.fin.format:convertFINBlock4ToISDoc**

This service maps the contents of a formatted block 4 MT message from the back-end MT IS document type.

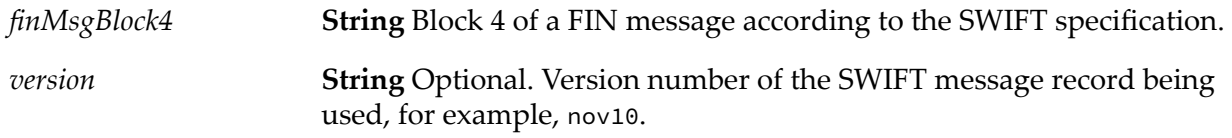

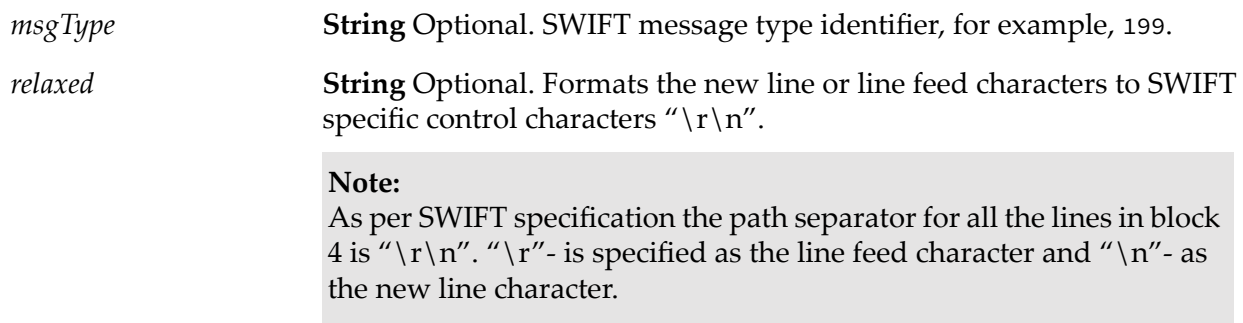

*MTISDoc* **Document** Back-end MT IS document type.

# **wm.fin.format:convertFINToIData**

This service converts a SWIFT message into FIN IData. It loads a "parse" template into memory to create the correct structure.

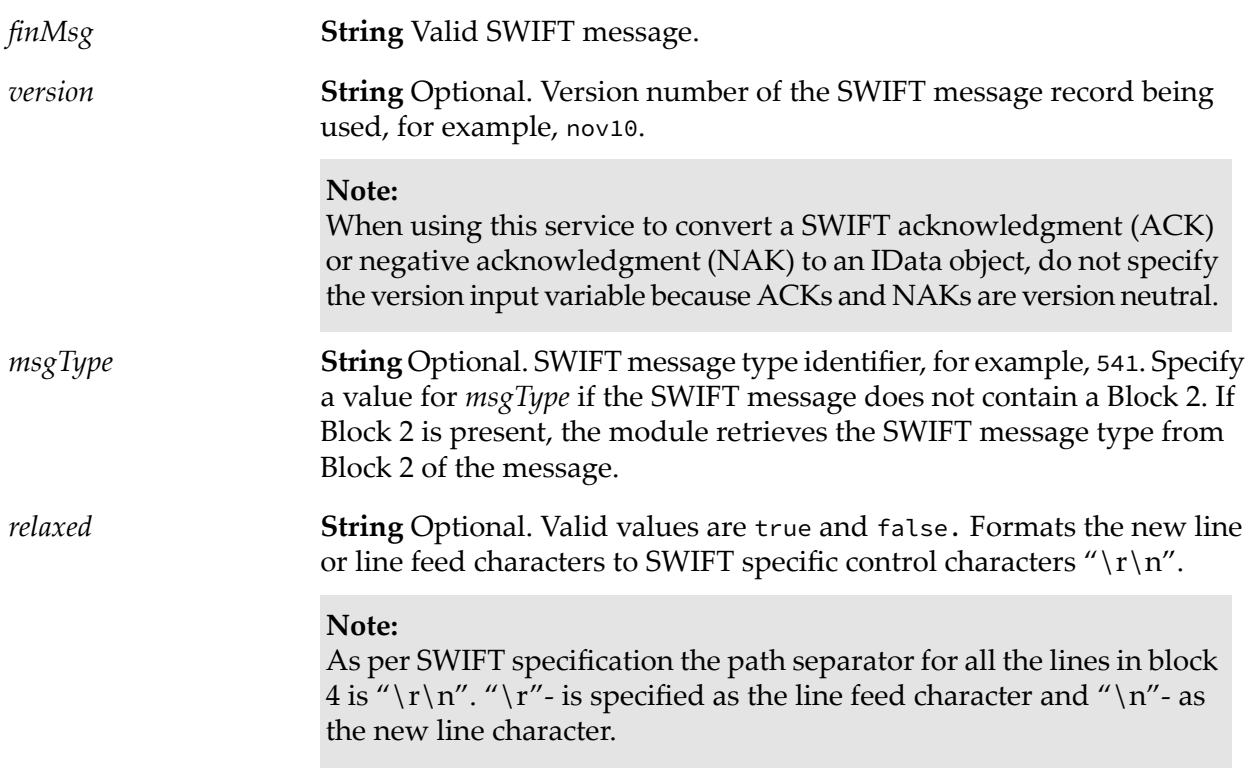

*finIData* **Document** Conditional. FIN IData in the format specified.

## **wm.fin.format:convertIDataToFIN**

This service converts FIN IData into a SWIFT message.

#### **Input Parameters**

*finIData* **Document** FIN IData in the format specified.

#### **Output Parameters**

*FINmsg* **String** Conditional. Output SWIFT message.

## **wm.fin.format:convertISMTDocToFINFormat**

This service creates block 4 of an MT message in FIN format from the back-end MT IS document type.

#### **Input Parameters**

**Document** An instance of an MT FIN document, for example, wm.fin.doc.nov10.cat1:MT199. *ISMTDoc*

#### **Output Parameters**

**String** Conditional. Flat file structure of block 4 according to the SWIFT specification. *finFormattedBlock4*

## **wm.fin.format:flushTemplateCache**

This service clears "parse" templates from memory.

#### **Input Parameters**

None.

None.

# **wm.fin.format:xmlToIData**

This service converts an XML-formatted SWIFT message into IData.

### **Input Parameters**

*xmlString* **String** XML string.

### **Output Parameters**

*outputIData* **Document** Conditional. Output FIN IData.

## **wm.fin.init Folder**

The services in this folder either initialize or de-initialize FIN packages on startup and shutdown of webMethods Integration Server.

## **wm.fin.init:startup**

This service initializes DSP userinterface and resource bundles and configures the wmFIN package for run-time.

### **Input Parameters**

None.

### **Output Parameters**

None.

## **wm.fin.init:shutdown**

This service de-initializes the WmFIN package when Integration Server shuts down.

### **Input Parameters**

None.

None.

# **wm.fin.map Folder**

The services in this folder provide an easy framework for creating the header and trailer sections of SWIFT FIN messages for outbound messages (to be sent to SWIFT). The input for all services is the mandatory header or trailer section.

# <span id="page-196-1"></span>**wm.fin.map:mapApplicationBlockHeader**

This service maps the input variables into a default FIN application header.

### **Input Parameters**

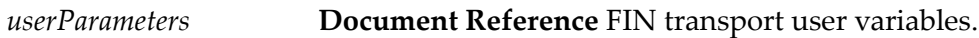

### **Output Parameters**

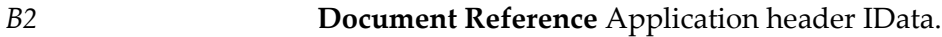

### <span id="page-196-0"></span>**Usage Notes**

This service replaces the deprecated service [wm.fin.map:mapApplicationHeader](#page-196-0).

## **wm.fin.map:mapApplicationHeader**

Deprecated. Maps the input variables into a default FIN application header.

#### **Input Parameters**

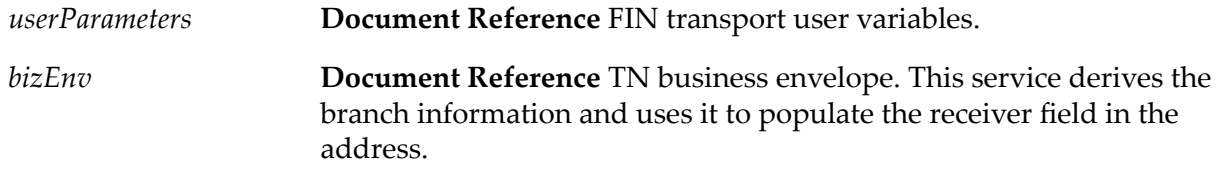

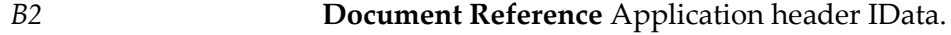

## **Usage Notes**

This service is deprecated and is replaced by [wm.fin.map:mapApplicationBlockHeader](#page-196-1).

# <span id="page-197-1"></span>**wm.fin.map:mapBasicBlockHeader**

This service maps the input variables into a default FIN application header.

### **Input Parameters**

*userParameters* **Document Reference** FIN transport user variables.

### **Output Parameters**

*B1* **Document Reference** Basic header IData.

## **Usage Notes**

<span id="page-197-0"></span>This service replaces the deprecated service [wm.fin.map:mapBasicHeader](#page-197-0).

# **wm.fin.map:mapBasicHeader**

Deprecated. This service maps the input variables into a default FIN application header.

## **Input Parameters**

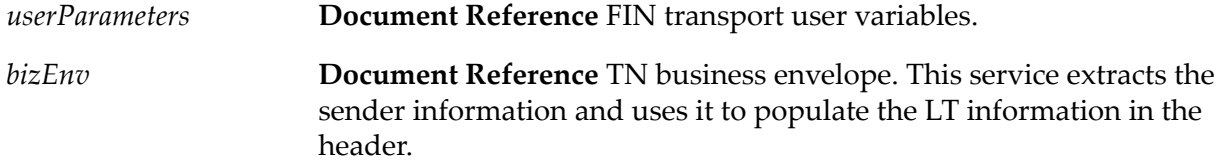

### **Output Parameters**

*B1* **Document Reference** Basic header IData.

## **Usage Notes**

This service is deprecated and is replaced by [wm.fin.map:mapBasicBlockHeader](#page-197-1).

# <span id="page-198-1"></span>**wm.fin.map:mapOutbound**

Deprecated. This service maps the input variables into *finIData*.

### **Input Parameters**

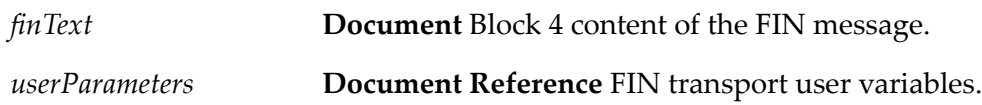

### **Output Parameters**

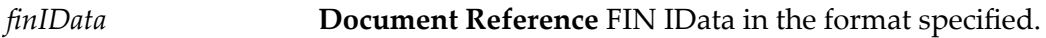

### **Usage Notes**

<span id="page-198-0"></span>This service is deprecated and is replaced by [wm.fin.map:mapOutboundMessage](#page-198-0).

## **wm.fin.map:mapOutboundMessage**

This service maps the input variables into *finIData*.

### **Input Parameters**

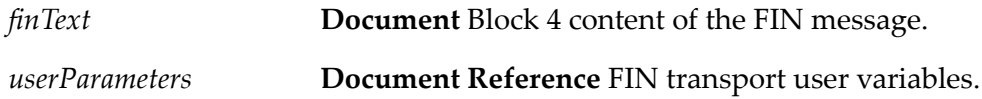

### **Output Parameters**

*finIData* **Document Reference** FIN IData in the format specified.

### **Usage Notes**

This service replaces the deprecated service [wm.fin.map:mapOutbound](#page-198-1).

## **wm.fin.map:mapTrailer**

This service creates a trailer record. For outbound SWIFT messages, this record does not need to be populated, so this service currently creates an empty trailer record.

## **Input Parameters**

*userParameters* **Document Reference** FIN transport user variables.

#### **Output Parameters**

*B5* **Document Reference** Trailer IData.

## **wm.fin.map:mapUACK**

This service maps the SWIFT acknowledgment to *finIData*.

### **Input Parameters**

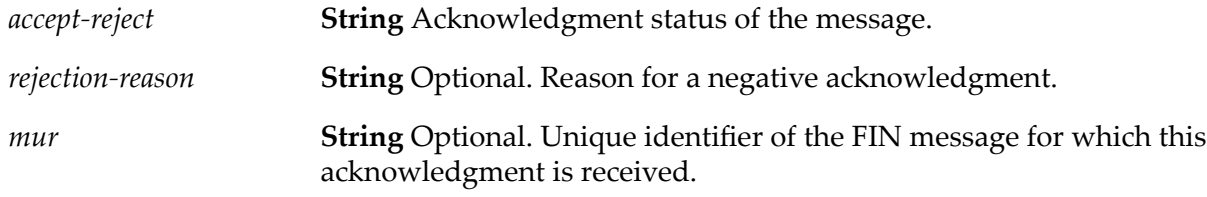

### **Output Parameters**

<span id="page-199-0"></span>*finIData* **Document Reference** FIN IData in the format specified.

## **wm.fin.map:mapUserBlockHeader**

This service maps the input variables into a default FIN application header.

### **Input Parameters**

*userParameters* **Document Reference** FIN transport user variables.

#### **Output Parameters**

*B3* **Document Reference** User header IData.

#### **Usage Notes**

This service replaces the deprecated service [wm.fin.map:mapUserHeader](#page-200-0).

# <span id="page-200-0"></span>**wm.fin.map:mapUserHeader**

Deprecated. Maps the input variables into a default FIN application header.

## **Input Parameters**

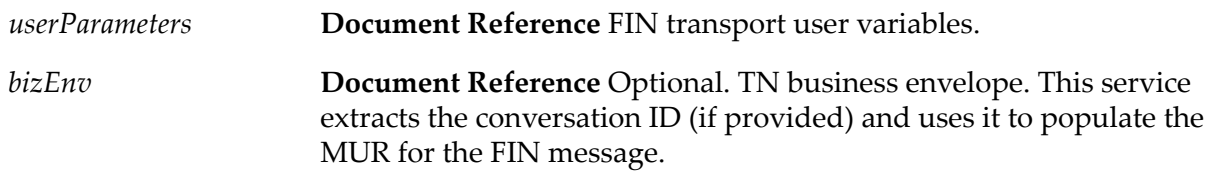

## **Output Parameters**

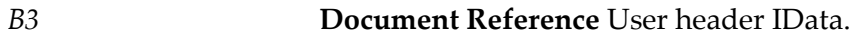

## **Usage Notes**

This service is deprecated and is replaced by [wm.fin.map:mapUserBlockHeader](#page-199-0).

# **wm.fin.marketPractice Folder**

The common services in this folder support Market Practices for some Category 5 messages. The services in this package are for internal use only.

# **wm.fin.rules Folder**

The services in this folder provide utility functions that are used in the implementation of network validation rules.

# **wm.fin.rules:checkCodeOrder**

This service specifies whether codes are in the correct order.

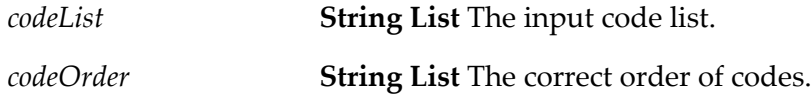

*isCodeOrderValid* **String** Specifies whether the code list is valid. Valid values: true or false.

## **wm.fin.rules:contains**

This service specifies whether a key is contained in the code list.

### **Input Parameters**

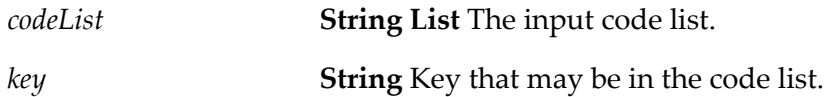

### **Output Parameters**

**String** Specifies whether the key exists in the code list. Valid values: true or false. *keyExists*

# **wm.fin.rules:getDuplicateCodeList**

This service returns all codes that are duplicates in the code list.

### **Input Parameters**

*codeList* **String List** Optional. The input code list.

### **Output Parameters**

*duplicateCodeList* **String List** Conditional. All duplicate codes in the input *codeList*.

## **wm.fin.rules:setErrorDocument**

This service returns the appropriate error document from the specified variables.

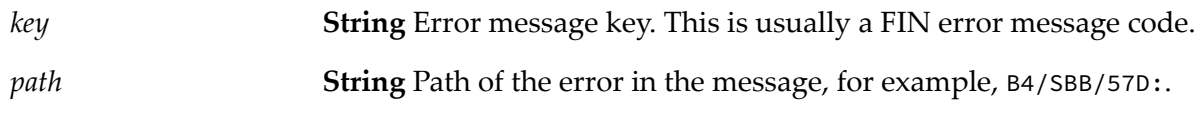

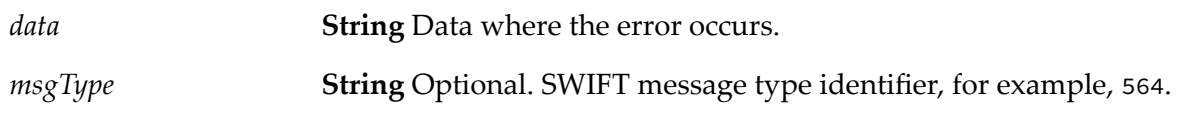

*errors* **Document List** Error array with the error appended to the end.

# **wm.fin.rules:validateCurrCodeAndAmount**

This service verifies that the currency code exists in the SWIFT database and that the amount of the currency is a valid amount.

### **Input Parameters**

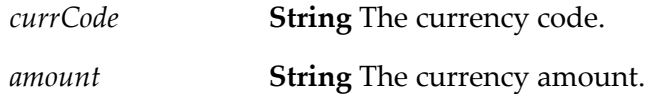

### **Output Parameters**

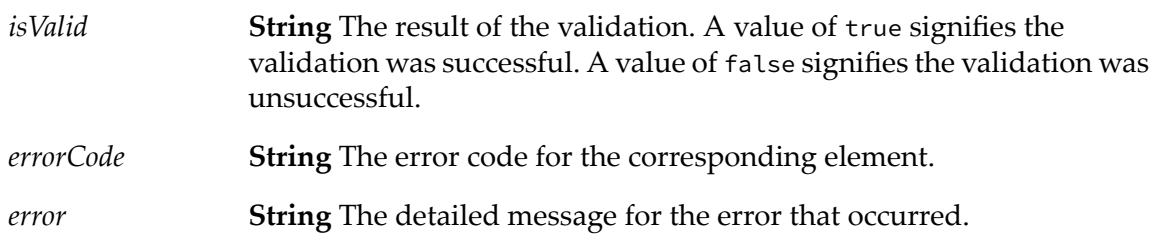

# **wm.fin.rules:validateCountryCode**

This service verifies that the country code exists in the SWIFT database.

### **Input Parameters**

*countryCode* **String** The country code.

### **Output Parameters**

**String** The result of the validation. A value of true signifies the validation was successful. A value of false signifies the validation was unsuccessful. *isValid*

*errorCode* **String** The error code for the corresponding element.

*error* **String** The detailed message for the error that occurred.

# **wm.fin.sepa Folder**

The services in this folder are used to derive or validate data against the SEPA Plus Directory.

# **wm.fin.sepa:checkOperationalReadiness**

This service validates a BIC's operational readiness to ensure that a BIC is ready to receive SEPA payment instructions for a particular scheme, as follows:

- 1. Splits the BIC into a BIC code (the first 8 characters) and a branch code (characters 9 to 11). If the branch code is empty, substitutes it with XXX.
- 2. Searches the data file with the BIC code, branch code, service level (for example, SEPA), and scheme instrument.
- 3. If no record is found for a specific branch code, it repeats the search with XXX in the branch code.
- 4. If at least one record is found with an operational readiness date older than the current date, and with an active validity period, the BIC is ready to accept payment instructions for the service level/scheme instrument and can receive payment instructions through the payment channel(s).

If no record is found, you must investigate manually to validate that the counterpart bank is ready to accept SEPA payment instructions.

## **Input Parameters**

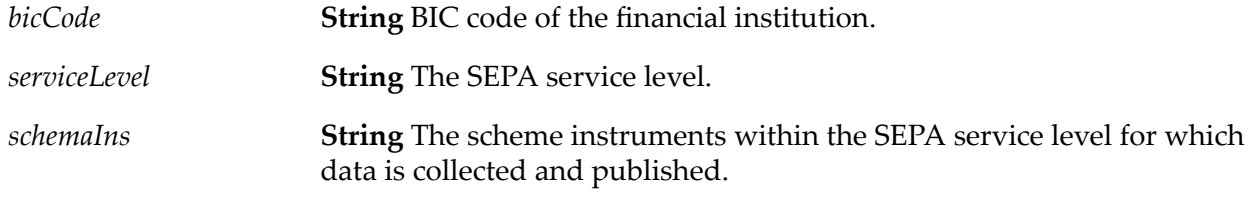

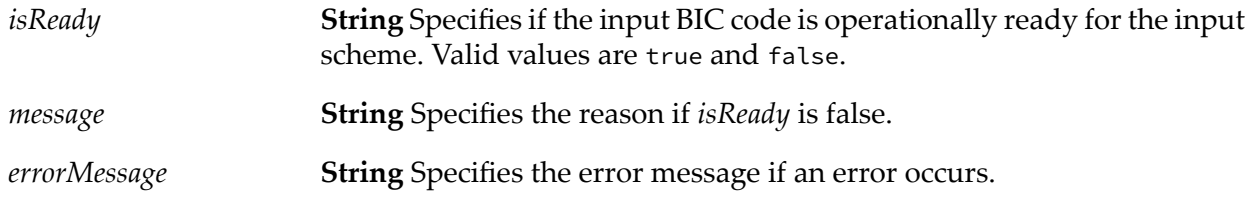

*error* **String** Specifies whether an error occurred. Valid values: yes and no.

# **wm.fin.sepa:getAvailablePaymentChannels**

This service identifies the available payment channels for a BIC code, as follows:

- 1. Splits the BIC into a BIC code (the first 8 characters) and a branch code (characters 9 to 11). If the branch code is empty, substitutes it with XXX.
- 2. Searches the data file with the BIC code, branch code, service level (for example, SEPA), and scheme instrument.
- 3. If no record is found for a specific branch code, then repeats the search with XXX in the branch code.
- 4. The search may return multiple rows if the counterpart bank is reachable through multiple payment channels.
	- $\blacksquare$ The *PaymentChannelID* field in each retrieved record provides the list of possible payment channels.
	- п The *ValidFrom* and *ValidTo* date fields may restrict the validity of the entries.

If no record is found, you must investigate manually to validate that the counterpart bank is ready to accept SEPA payment instructions, and determine the payment channels through which you can reach the bank.

#### **Note:**

If no available payment channels are found, the service returns the message: "No Available Payment Channel found."

### **Input Parameters**

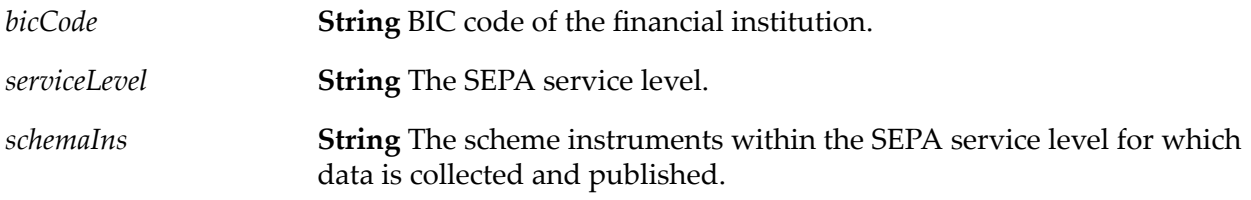

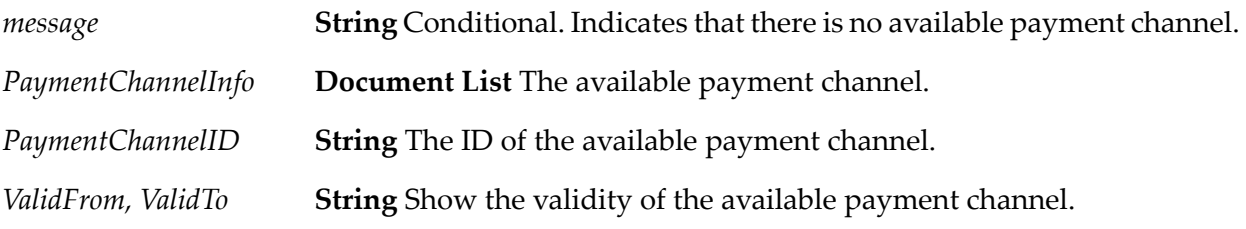

*errorMessage* **String** Specifies the error message, if an error occurs.

*error* **String** Specifies whether an error occurred. Valid values: yes and no.

# **wm.fin.sepa:getOtherPaymentChannel**

This service identifies the payment channels available to the financial institution with the input BIC code, using an intermediary institution, as follows:

- 1. Retrieves the BIC from the intermediary institution BIC field.
- 2. Splits the intermediary institution BIC into a BIC code (the first 8 characters) and a branch code (characters 9 to 11). If the branch code is empty, substitutes it with XXX.
- 3. Searches the data file with the BIC code, branch code, service level (for example, SEPA), and scheme instrument.
- 4. If no record is found for a specific branch code, repeats the search with XXX in the branch code.

The search may return multiple rows if the intermediary institution is reachable through multiple payment channels.

- The *PaymentChannelID* field in each retrieved record provides the list of possible payment  $\blacksquare$ channels through which the intermediary institution BIC is reachable.
- The *ValidFrom* and *ValidTo* date fields restrict the validity of the entries.

## **Input Parameters**

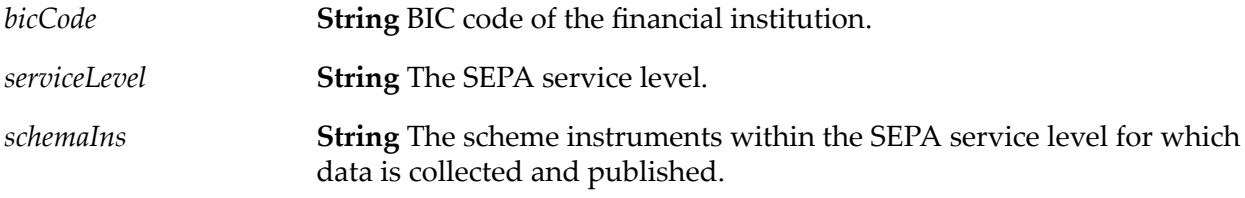

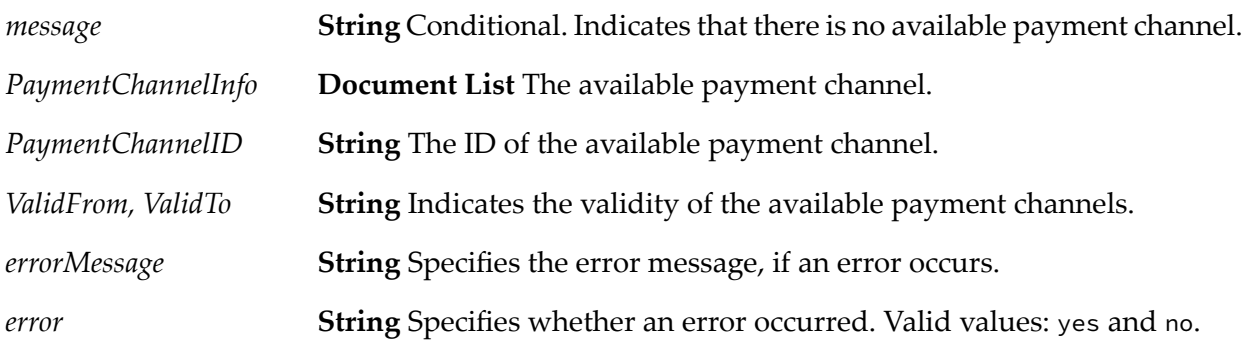

# **wm.fin.sepa:getPreferredPaymentChannel**

This service determines whether the counterpart financial institution has specified a preferred payment channel for receiving payment instructions, as follows:

- 1. Splits the BIC into a BIC code (the first 8 characters) and a branch code (characters 9 to 11). If the branch code is empty, substitutes it with XXX.
- 2. Searches the data file with the BIC code, branch code, service level (for example, SEPA), scheme instrument, and preferred channel flag set to P.
- 3. If no record is found for a specific branch code, the service repeats the search with XXX in the branch code.

If a record is found, then the *PaymentChannelID* field in the retrieved record provides the preferred payment channel. The *ValidFrom* and *ValidTo* date fields restrict the validity of the entry.

If no record is found, then there is no preferred channel.

#### **Note:**

If no available payment channels are found, the output for the service contains the following message: "No Preferred Payment Channel found."

#### **Input Parameters**

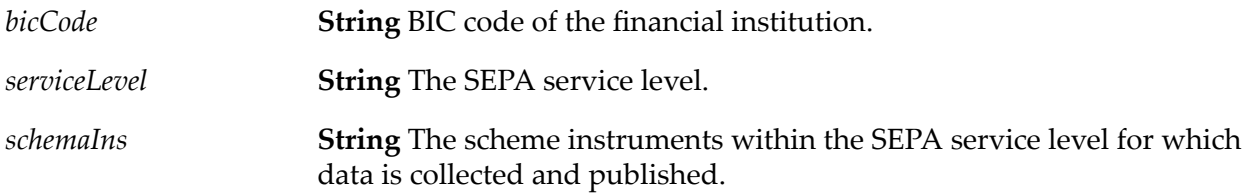

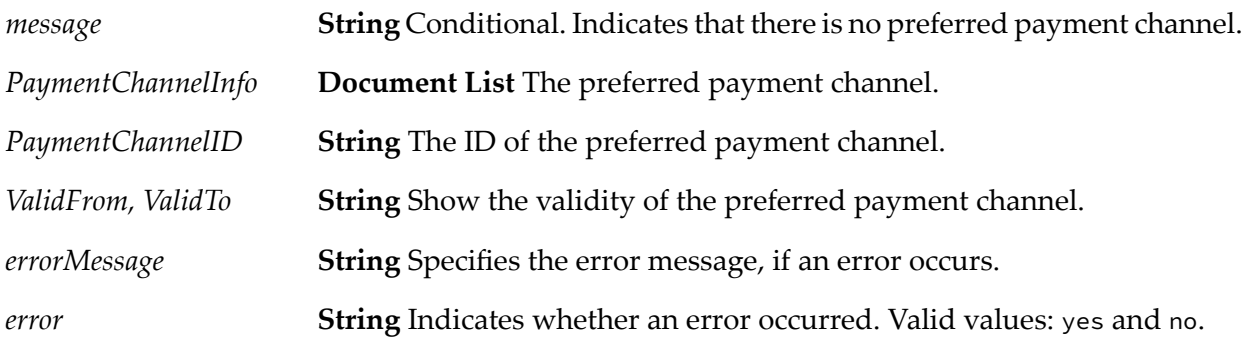

# **wm.fin.sepa:validateAdherenceStatus**

This service validates a BIC's adherence status to confirm that an institution has signed an adherence agreement for a particular scheme and is published in the EPC Register of Participants (that is, the adherence database).

- 1. Splits the BIC into a BIC code (the first 8 characters) and a branch code (characters 9 to 11). If the branch code is empty, substitutes it with XXX.
- 2. Searches the data file with the BIC code, branch code, service level (for example, SEPA), and scheme instrument.
- 3. If no record is found for a specific branch code, repeats the search with XXX in the branch code.

If at least one record is found in which the Adherent Institution Flag has the value P (Published Institution), then the institution has been published in the EPC Register.

If no record is found, you may consult the EPC Register of Participants directly. If the bank is listed as adherent to the scheme, then the bank may not have registered its routing information in the SEPA Routing Directory or may not have provided to SWIFT the institutions' reference BIC as provided on the scheme Adherence Agreement Schedule form.

## **Input Parameters**

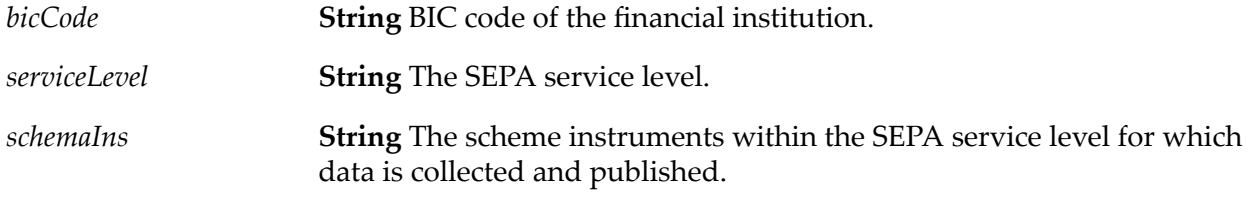

## **Output Parameters**

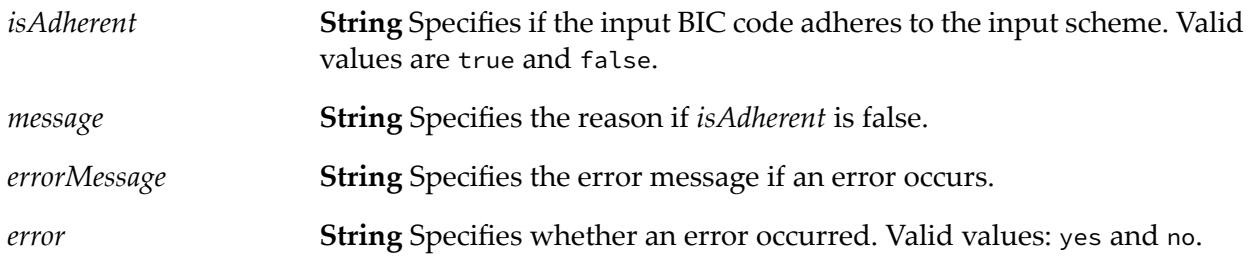

# **wm.fin.transport Folder**

The services in this folder are needed to exchange messages with SWIFT using Automated File Transfer (AFT) and MQSeries.

# **wm.fin.transport.AFT Folder**

The services in this folder send and receive messages using Automated File Transfer.

# <span id="page-208-0"></span>**wm.fin.transport.AFT:AFTOutboundTrigger**

Deprecated. This trigger subscribes to outbound SWIFT FIN messages when the *transport* parameter in the message TPA is set to AFT. The trigger invokes the [wm.fin.transport.AFT:processOutboundFile](#page-209-0) service to process the outbound SWIFT message.

# **wm.fin.transport.AFT:generateUniqueFileName**

This service generates a unique file name.

### **Input Parameters**

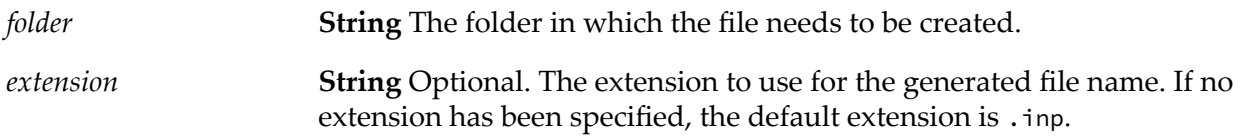

### **Output Parameters**

<span id="page-208-1"></span>*fileName* **String** Generated unique file name.

## **wm.fin.transport.AFT:processInboundFile**

Deprecated. The flat file listener invokes this service to process incoming SWIFT FIN messages received via AFT. It then invokes [wm.fin.trp:receive](#page-216-1) to process each of the SWIFT FIN messages in the inbound batch file.

### **Input Parameters**

*ffdata* **java.io.InputStream** Input stream to the file received via AFT.

### **Output Parameters**

None.

### **Usage Notes**

This service is deprecated and is replaced by [wm.fin.transport.AFT:processIncomingFile](#page-209-1).

# <span id="page-209-1"></span>**wm.fin.transport.AFT:processIncomingFile**

This service is invoked to process the SWIFT FIN flat file message. This service breaks the batch input file into the individual SWIFT FIN messages. It then invokes [wm.fin.trp:receiveMessage](#page-216-2) to process each of the SWIFT FIN messages in the inbound batch file.

## **Input Parameters**

*ffdata* **java.io.InputStream** Input stream to the file received via AFT.

### **Output Parameters**

None.

## **Usage Notes**

This service replaces the deprecated service, [wm.fin.transport.AFT:processInboundFile](#page-208-1).

# **wm.fin.transport.AFT:processIncomingMessage**

This service parses incoming SWIFT FIN messages separated with special characters and outputs the SWIFT FIN messages as a string array with the special characters stripped.

## **Input Parameters**

*ffdata* **java.io.InputStream** Input stream to the file received via AFT.

## **Output Parameters**

<span id="page-209-0"></span>**String** A string list containing the individual SWIFT FIN messages with the special characters stripped. *finMessage*

# **wm.fin.transport.AFT:processOutboundFile**

Deprecated. This service subscribes to the FINSampleInboundMessage document that the

wm.fin.transport.Test:processFinMsg service publishes. This trigger invokes the sample service,

wm.fin.sample:receive, to process the incoming SWIFT message.

Deprecated. This service generates a unique file name and writes the outbound SWIFT message to the file in the folder specified in the TPA.

## **Input Parameters**

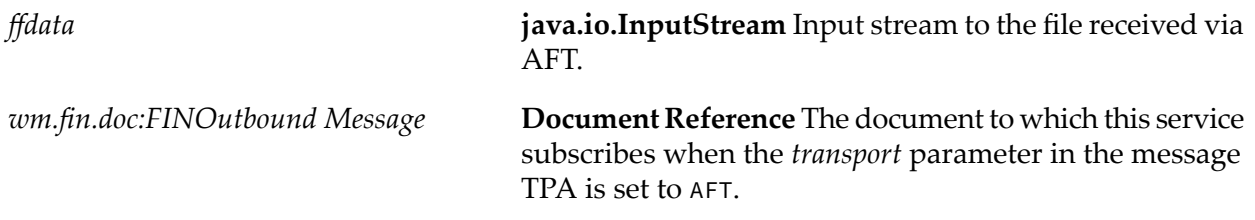

## **Output Parameters**

None.

## **Usage Notes**

<span id="page-210-0"></span>This service is deprecated and is replaced by [wm.fin.transport.AFT:processOutgoingFile](#page-210-0).

# **wm.fin.transport.AFT:processOutgoingFile**

This service generates a unique file name and writes the outbound SWIFT message to the file in the folder specified in the TPA.

## **Input Parameters**

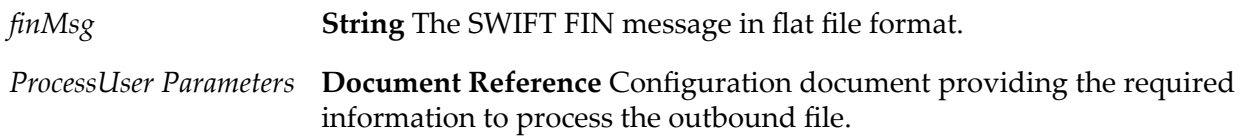

## **Output Parameters**

None.

## **Usage Notes**

This service replaces the deprecated service, [wm.fin.transport.AFT:processOutboundFile](#page-209-0).

# <span id="page-210-1"></span>**wm.fin.transport.MQSeries**

This folder contains services to send and receive SWIFT FIN messages from MQ Series.

# **wm.fin.transport.MQSeries:getListenerService**

Deprecated. This service retrieves SWIFT FIN messages from a specified MQSeries queue. This service strips out extraneous information in the SWIFT message and publishes the actual SWIFT message, to be processed further by [wm.fin.trp:receive](#page-216-1). The [wm.fin.trp:receive](#page-216-1) service subscribes to, processes, and validates the message, after which the service either passes the resulting TN document type to the Process Engine or to the specified Trading Networks processing rule. The user must specify this service as the Message Service when creating the WebSphere MQ-to-IS message handler.

### **Input Parameters**

*msgbody* **String** SWIFT message retrieved off the specified WebSphere MQ queue.

### **Output Parameters**

None.

### **Usage Notes**

<span id="page-211-1"></span>This service is deprecated and is replaced by [wm.fin.transport.MQSeries:getMQSeriesListenerService](#page-211-1).

# **wm.fin.transport.MQSeries:getMQSeriesListenerService**

This service retrieves SWIFT FIN messages from a specified MQSeries queue, removes extraneous information in the SWIFT message, and publishes the actual SWIFT message for further processing by the [wm.fin.trp:receiveMessage](#page-216-2) service.

### **Input Parameters**

**String** SWIFT message retrieved from the specified WebSphere MQ queue. *msgbody*

### **Output Parameters**

None.

## <span id="page-211-0"></span>**Usage Notes**

This service replaces the deprecated service, [wm.fin.transport.MQSeries:getListenerService](#page-210-1).

# **wm.fin.transport.MQSeries:MQSeriesPutTrigger**

Deprecated. This trigger subscribes to outbound SWIFT FIN messages when the *transport* parameter in the message TPA is set to MQ. The trigger then invokes the service, [wm.fin.transport.MQSeries:put](#page-212-0), to put the outbound SWIFT message into the specified WebSphere MQ queue.

### **Input Parameters**

None.

### **Output Parameters**

None.

### **Usage Notes**

<span id="page-212-0"></span>This service is deprecated.

## **wm.fin.transport.MQSeries:put**

Deprecated. This service puts the outbound SWIFT message in a MQ Series queue by invoking the "put" message handler service created by the user and specified in the message TPA.

### **Input Parameters**

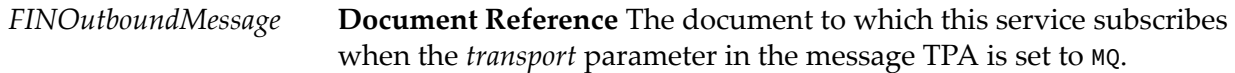

### **Output Parameters**

None.

### <span id="page-212-1"></span>**Usage Notes**

This service is deprecated and is replaced by [wm.fin.transport.MQSeries:putMessage](#page-212-1).

## **wm.fin.transport.MQSeries:putMessage**

This service invokes the "put" message handler service (the user-created service specified in the corresponding message TPA), and puts the outbound SWIFT message in a MQ Series queue.

### **Input Parameters**

*finMsg* **String** SWIFT FIN message in the flat file format. *ProcessUser Parameters* Document Reference Configuration document providing the required information to process the outbound file.

None.

## **Usage Notes**

This service replaces the deprecated service, [wm.fin.transport.MQSeries:put](#page-212-0).

# **wm.fin.transport.property Folder**

The services in this folder are used to retrieve properties defined for publishing SWIFT FIN messages.

## **wm.fin.transport.property:getProperty**

This service returns the property value specified in *Integration Server\_directory*\packages\ WmFIN\config\finTransport.cnf file.

## **Input Parameters**

*propertyName* **String** Property name specified in the finTransport.cnf file.

## **Output Parameters**

*value* **String** Value of the property name specified in the finTransport.cnf file.

# **wm.fin.transport.property:listProperties**

This service returns all the properties specified in *IntegrationServer\_directory*\packages\ WmFIN\config\finTransport.cnf file.

### **Input Parameters**

None.

### **Output Parameters**

**Document** List of all the properties and their values specified in the finTransport.cnf file. *properties*

# **wm.fin.transport.Test Folder**

The services, triggers and publishable documents in this folder are used with the SWIFT Module samples. Forinformation about the SWIFT Module samples, see *webMethods SWIFT Module Samples Guide*.

# **wm.fin.transport.Test:FINSampleInboundMessage**

Deprecated. A publishable IS document that represents an inbound SWIFT message, used with the SWIFT Module samples.

### **Input Parameters**

None.

### **Output Parameters**

None.

## **Usage Notes**

This service is deprecated.

# **wm.fin.transport.Test:FINSampleInboundMessageTrigger**

Deprecated. This service subscribes to the FINSampleInboundMessage document that the [wm.fin.transport.Test:processFinMsg](#page-215-0) service publishes. This trigger invokes the sample service, wm.fin.sample:receive, to process the incoming SWIFT message.

## **Input Parameters**

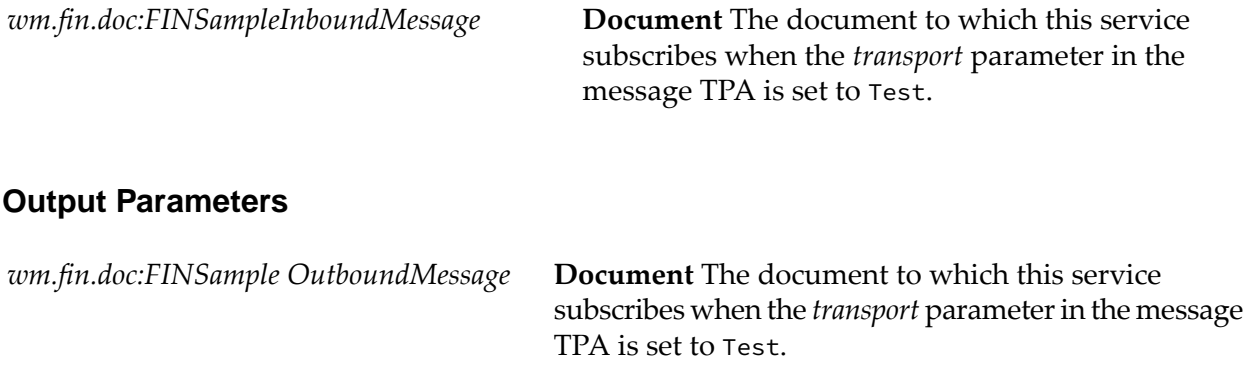

## **Usage Notes**

This service is deprecated.

# <span id="page-215-1"></span>**wm.fin.transport.Test:FINSampleOutboundMessageTrigger**

Deprecated. This service subscribes to outbound SWIFT FIN messages when the *transport* parameter in the message TPA is set to Test. This trigger invokes [wm.fin.transport.Test:processFinMsg](#page-215-0) to process outbound SWIFT messages.

### **Input Parameters**

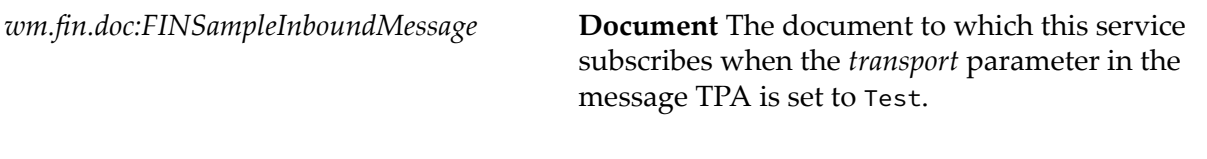

## **Output Parameters**

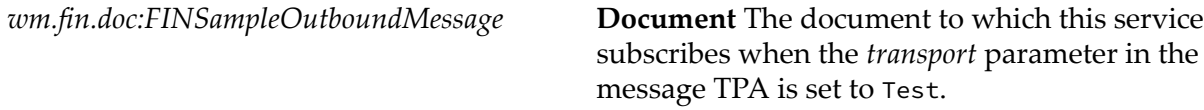

## **Usage Notes**

<span id="page-215-0"></span>This service is deprecated.

# **wm.fin.transport.Test:processFinMsg**

Deprecated. This service receives an outbound SWIFT message and simulates a round-trip by publishing the same message as an inbound SWIFT message. [wm.fin.transport.Test:FINSampleOutboundMessageTrigger](#page-215-1) invokes this service when the *transport* parameter in the message TPA is set to Test.

## **Input Parameters**

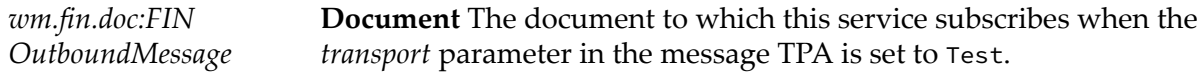

## **Output Parameters**

None.

## **Usage Notes**

This service is deprecated.
# **wm.fin.trp Folder**

The two core services in this folder are used in conjunction with Trading Networks to provide single-point access to send and receive SWIFT FIN messages.

# <span id="page-216-1"></span>**wm.fin.trp:FINInboundMessageTrigger**

Deprecated. This trigger subscribes to the [wm.fin.doc:FINInboundMessage](#page-190-0) service. When a document is received, this trigger invokes the [wm.fin.trp:receive](#page-216-0) service.

## **Usage Notes**

<span id="page-216-0"></span>This service is deprecated.

## **wm.fin.trp:receive**

Deprecated. The [wm.fin.trp:FINInboundMessageTrigger](#page-216-1) service triggers this service. This service receives an incoming FINInboundMessage IData, parses it into a record, and sends it to Trading Networks for further processing.

#### **Input Parameters**

*wm.fin.doc:FINInboundMessage*

**Document**IData containing the raw SWIFT FIN message to be processed.

#### **Output Parameters**

None.

#### <span id="page-216-2"></span>**Usage Notes**

This service is deprecated and is replaced by [wm.fin.trp:receiveMessage](#page-216-2).

## **wm.fin.trp:receiveMessage**

This service receives an incoming FINInboundMessage IData, parses it into a record, and sends it to Trading Networks for further processing. The [wm.fin.trp:FINInboundMessageTrigger](#page-216-1) service triggers this service to run.

#### **Input Parameters**

*rawFINMessage* **String** Flat file inbound FIN message.

None.

## **Usage Notes**

This service replaces the deprecated service, [wm.fin.trp:receive](#page-216-0).

# **wm.fin.trp:send**

Deprecated. This service formats IData into a SWIFT FIN message, persists the message in Trading Networks, and validates it. Once validated, the service sends the message to SAA, using the transport protocol configured in the TPA for the corresponding message type.

## **Input Parameters**

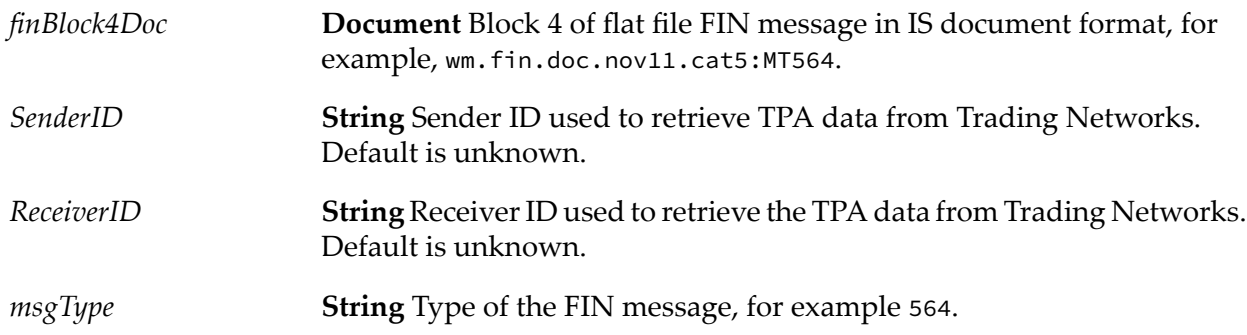

## **Output Parameters**

None.

## <span id="page-217-0"></span>**Usage Notes**

This service is deprecated and is replaced by [wm.fin.trp:sendMessage](#page-217-0).

## **wm.fin.trp:sendMessage**

This service formats IData into a SWIFT FIN message, persists the message in Trading Networks, and validates it. Once validated, the service sends the message to SAA, using the transport protocol configured in the TPA for the corresponding message type.

## **Input Parameters**

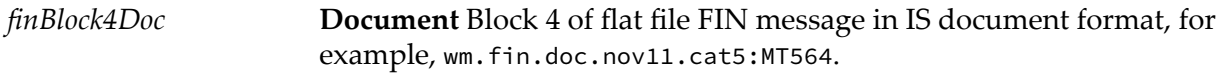

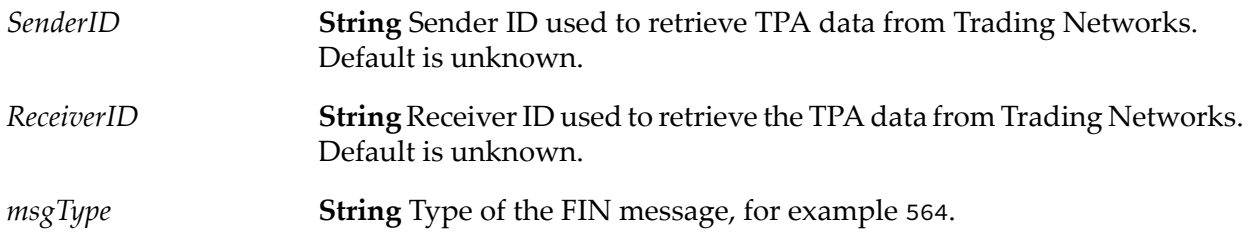

None.

#### **Usage Notes**

This service replaces the deprecated service, [wm.fin.trp:sendMessage](#page-217-0).

# **wm.fin.utils Folder**

The services in this folder are generic utility services providing various functionality.

# **wm.fin.utils:generateUniqueIdentifier**

This service generates a unique identifier. Use the sample services wm.xmlv2.MT.maps:mapDataPDU and wm.xmlv2.MX.maps:mapDataPDU to populate XMLv2 headers with a unique identifier. SWIFT Module uses this identifier to reconcile notifications from SAA.

#### **Input Parameters**

None.

#### **Output Parameters**

*UUID* **String** Contains the unique identifier that the service generated.

## **wm.fin.utils:getFINMessageAndIDs**

From a raw SWIFT message, this service recognizes and extracts the sender, receiver and message type.

#### **Input Parameters**

*rawFINMessage* **String** Raw SWIFT message.

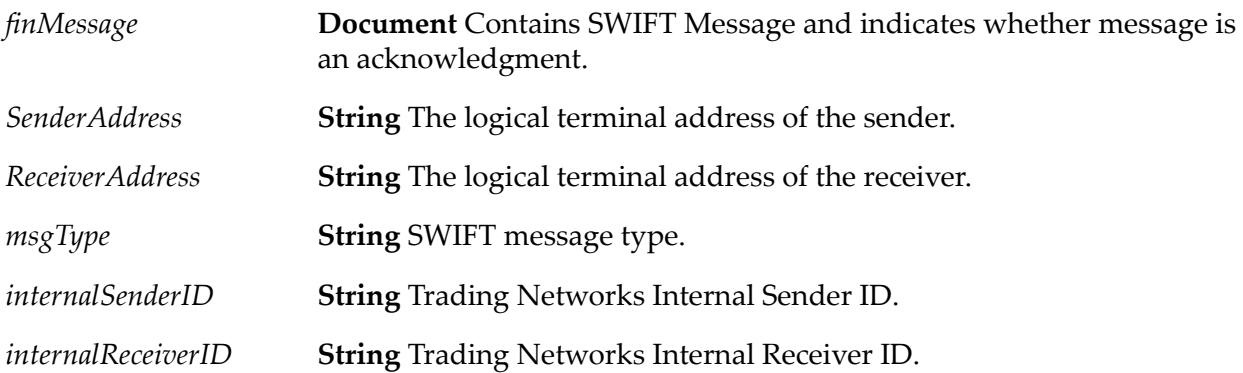

# **wm.fin.validation Folder**

The services in this folder are used to facilitate the validation of a SWIFT message.

# **wm.fin.validation:getErrorMessage**

This service returns an appropriate SWIFT message for a key.

### **Input Parameters**

*key* **String** Error key.

## **Output Parameters**

*errorMessage* **String** FIN error message.

# **wm.fin.validation:validateFinMsg**

Parses and validates a SWIFT message.

#### **Input Parameters**

**Document Reference** Trading Networks BizDocEnvelope containing the SWIFT message. *bizdoc*

## **Output Parameters**

*finIData* **Document** SWIFT message as an IData in TAGONLY format.

*convertedFinIData* **Document** SWIFT message as an IData in specified format.

# **wm.fin.validation:validateIData**

This service provides content validation, network rule validation, market practice rule validation, and usage rule validation of a FIN IData.

#### **Input Parameters**

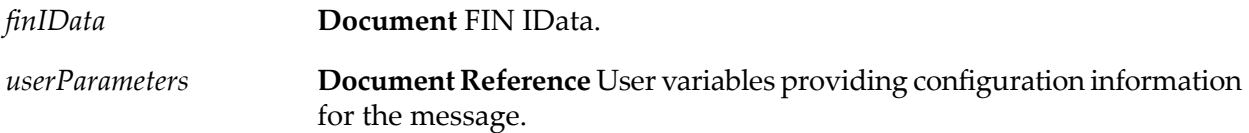

#### **Output Parameters**

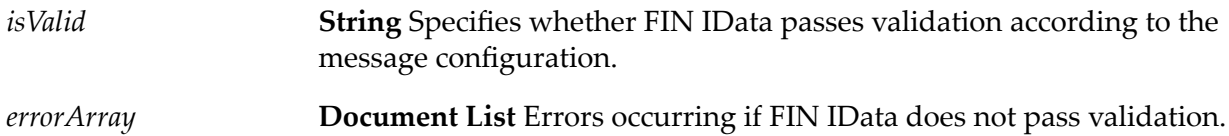

## **wm.fin.validation:validateIDataUtil**

This service validates content and structure of a FIN IData.

#### **Input Parameters**

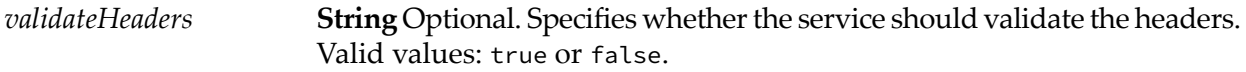

#### **Output Parameters**

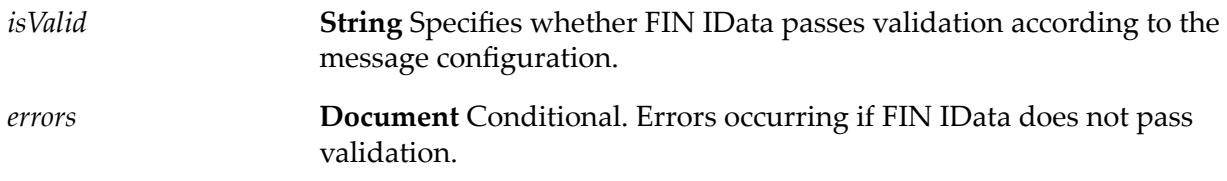

# **wm.sdk.fin Folder**

The Java services, XSDs and IS document types in this folder support the SWIFT SDK feature provided within SWIFT Module. SDK services convert MT messages from flat file format into

XML or from XML format into flat file format. This folder also contains services to generate current versions of IS document types for MT and MX messages.

## **wm.sdk.docgenerator:createMTISDocFromSchema**

This service creates IS document types and IS schema for the corresponding MT schemas.

#### **Input Parameters**

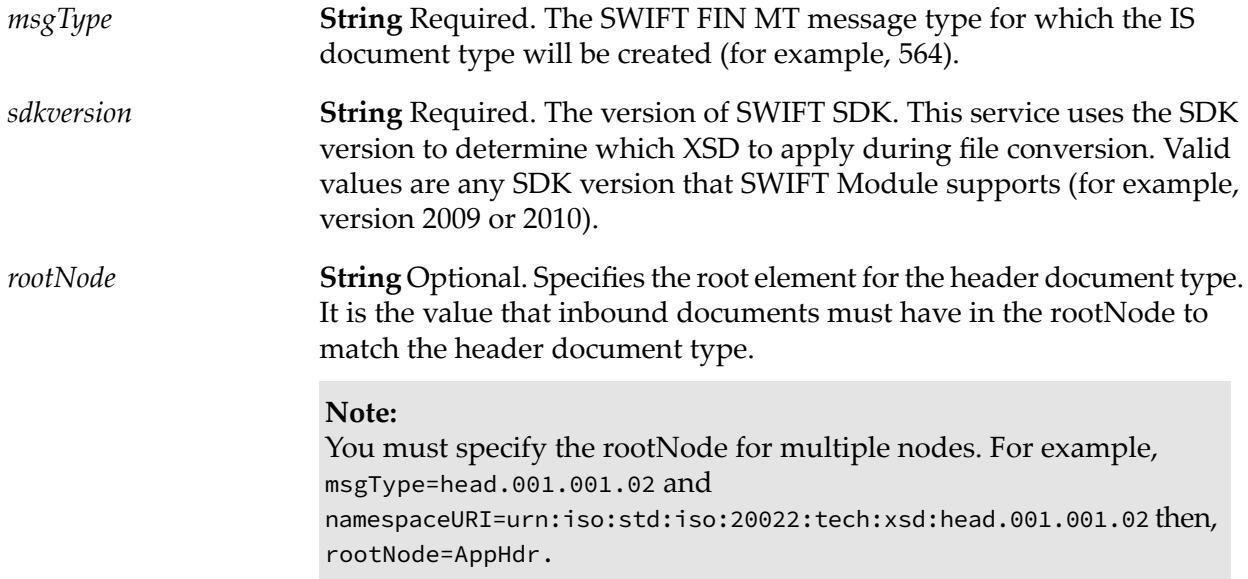

## **Output Parameters**

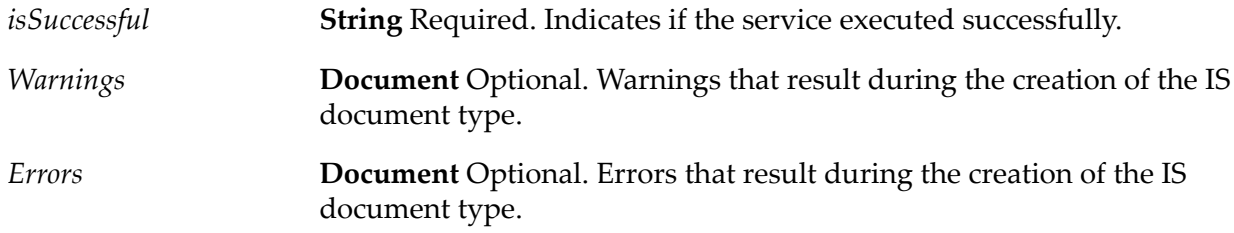

## **wm.sdk.docgenerator:createMXISDocFromSchema**

This service creates IS document types and IS schema for the corresponding MX schemas.

### **Input Parameters**

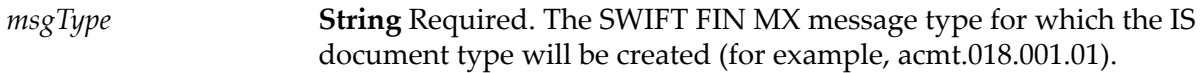

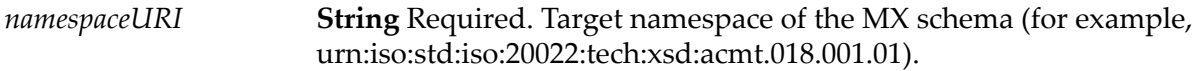

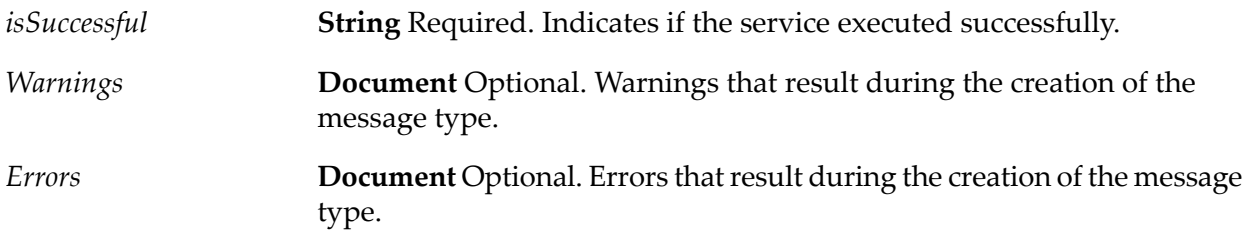

## **wm.sdk.fin.converter:convertMTBlock4ToMTXML**

This service converts block 4 of the MT flat file into XML format.

### **Input Parameters**

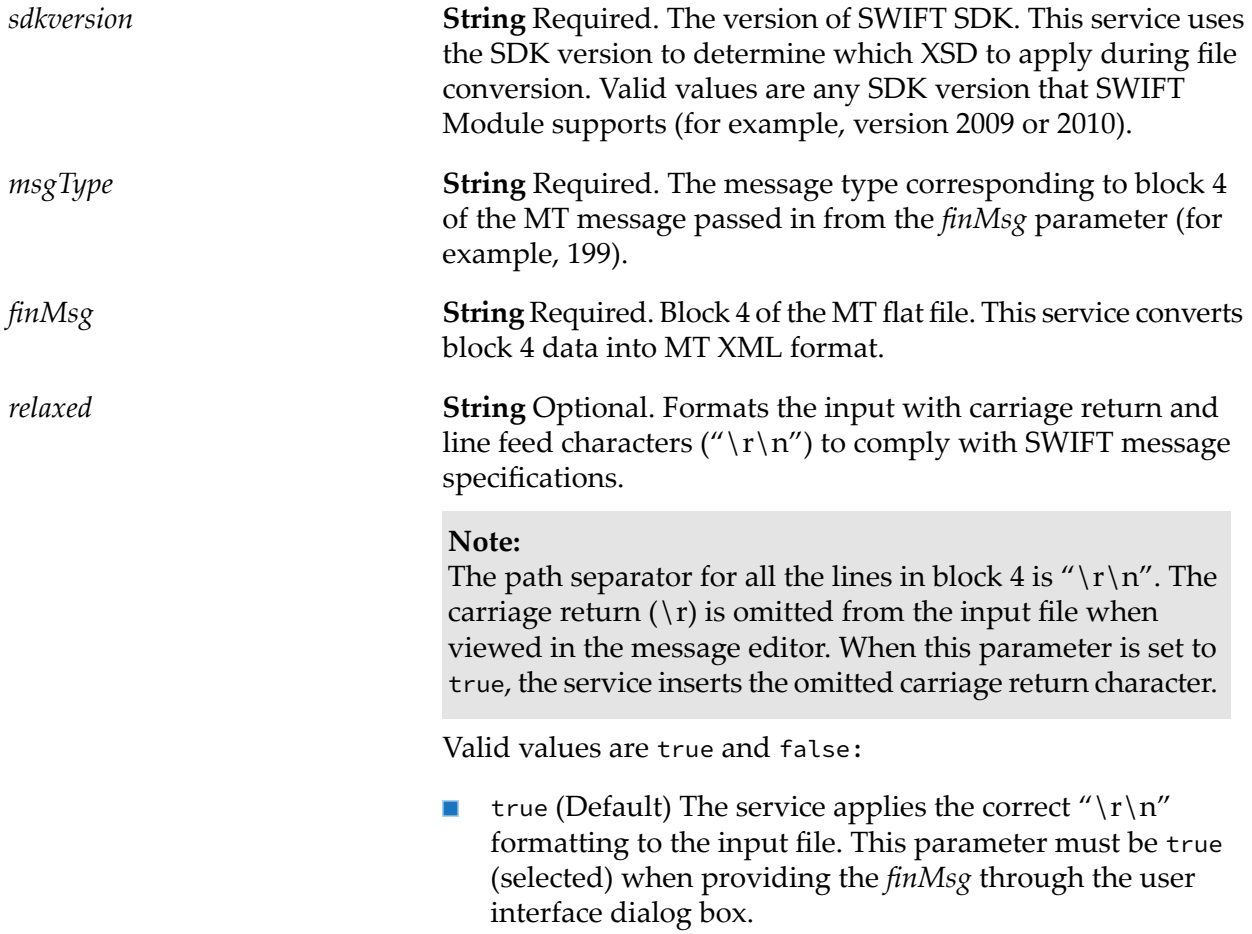

false This parameteris false (unselected) when the service П processes the *finMsg* input from a file or from the previous step in the pipeline.

#### **Output Parameters**

**String** The MT XML data generated from block 4 of the original MT flat file message. *xmlData*

**Document Reference** Errors encountered during processing are reported using the standard "wm.sdk.rec.mtxsd:ErrorReport" document type format. The following tags are included within the XML error document: *errDoc*

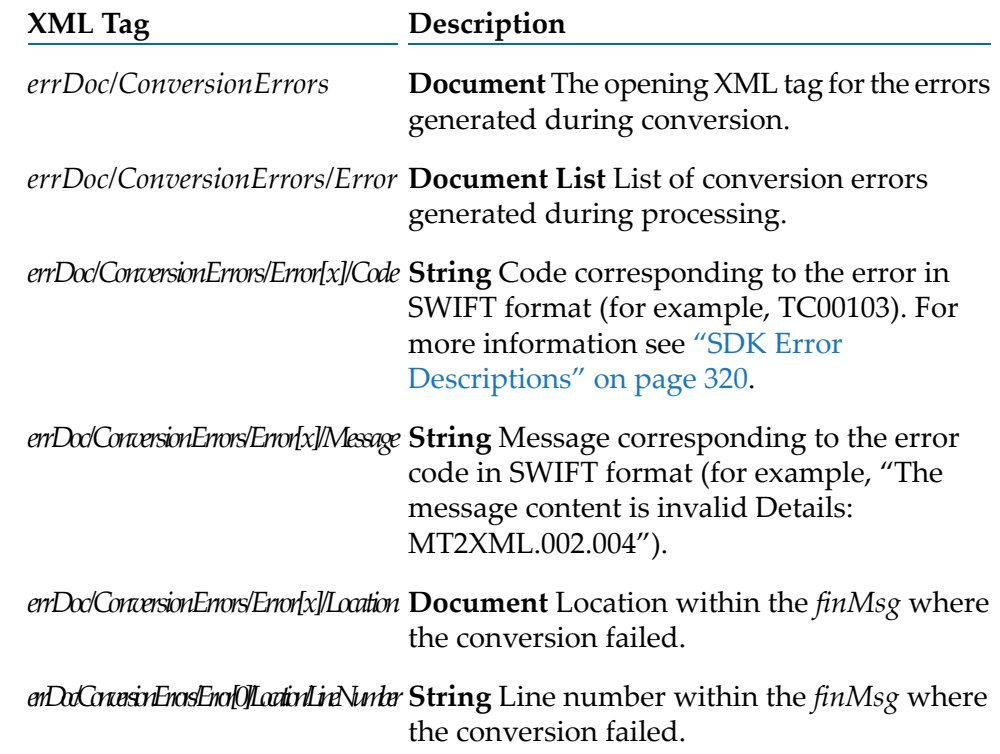

# **wm.sdk.fin.converter:convertMTFlatFileToMTXML**

This service converts the entire flat file MT message into an MT XML message.

#### **Input Parameters**

**String** Required. The version of SWIFT SDK. This service uses the SDK version to determine which MT IS document schema to apply during file *sdkversion* conversion. Valid values are any SDK version that SWIFT Module supports (for example, version 2009 or 2010).

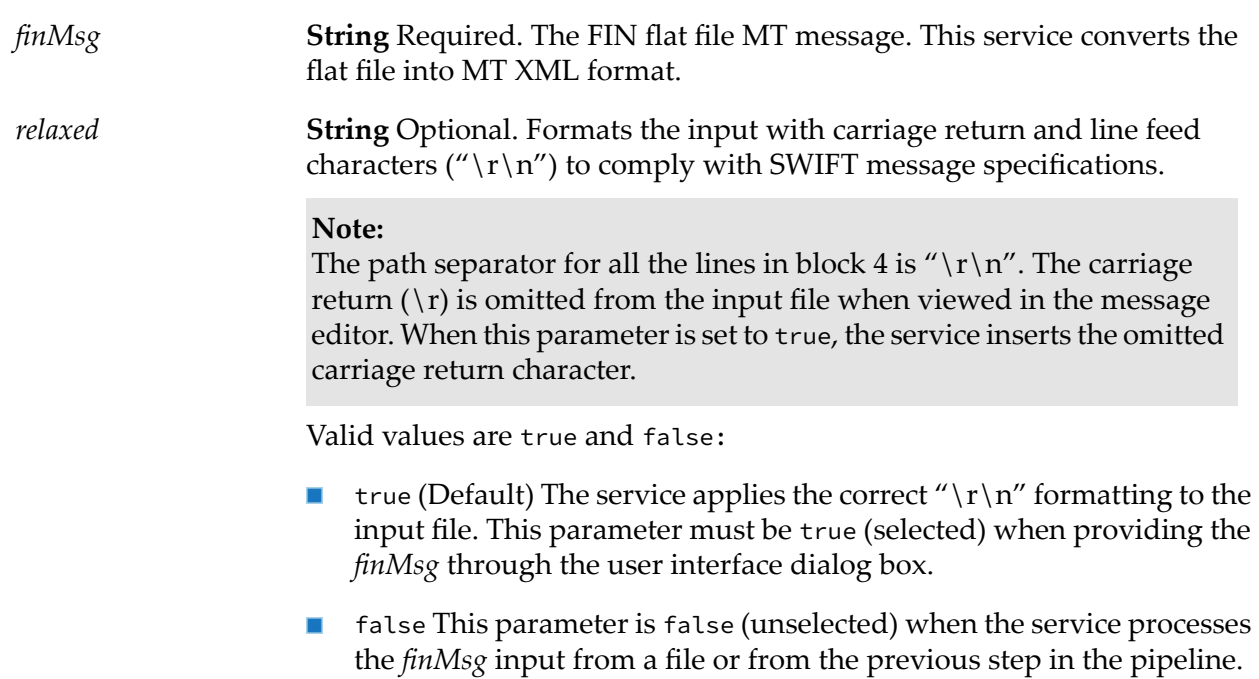

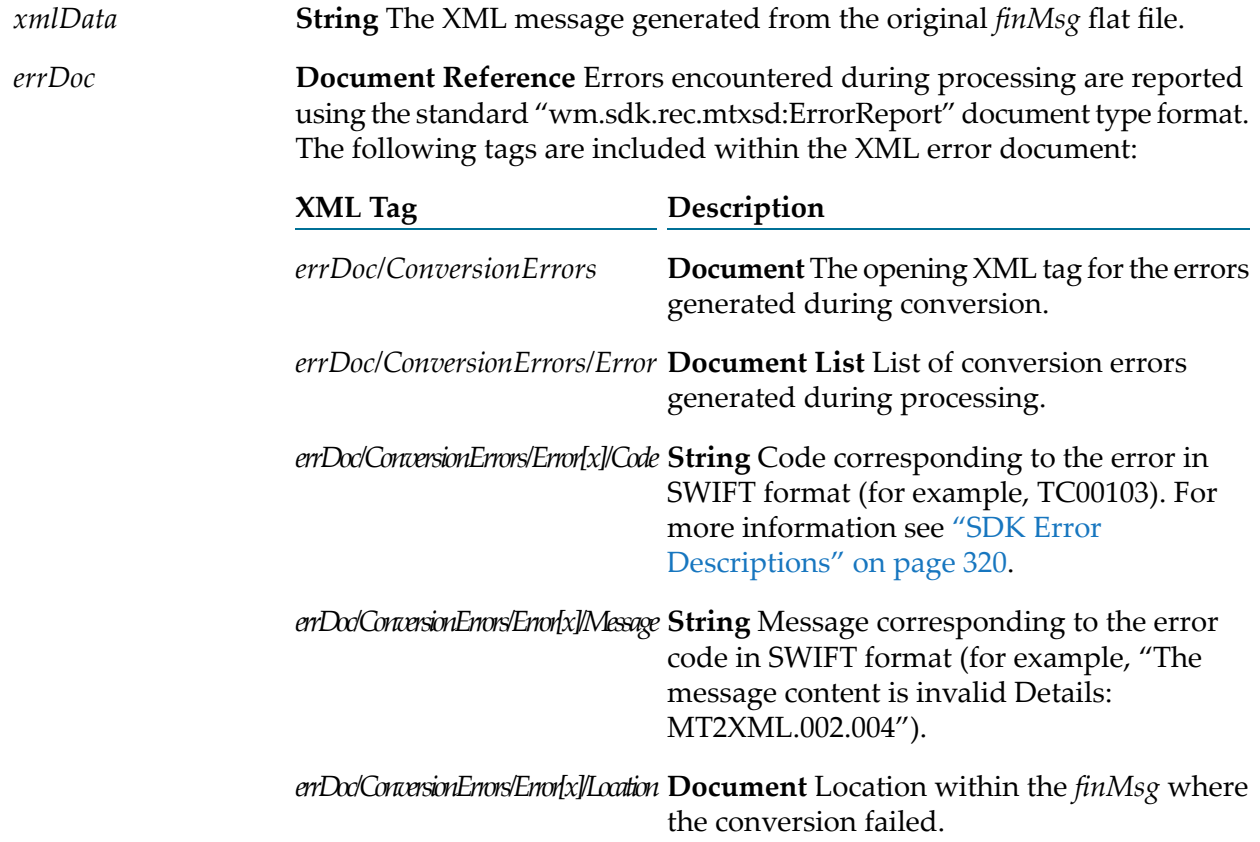

*erDoConveinEnosEno[0]LoctinLinNunhar <code>String</code> Line number within the finMsg where* the conversion failed.

# **wm.sdk.fin.converter:convertMTXMLblock4ToMTFlatFile**

This service converts block 4 of the MT XML message into flat file format.

#### **Input Parameters**

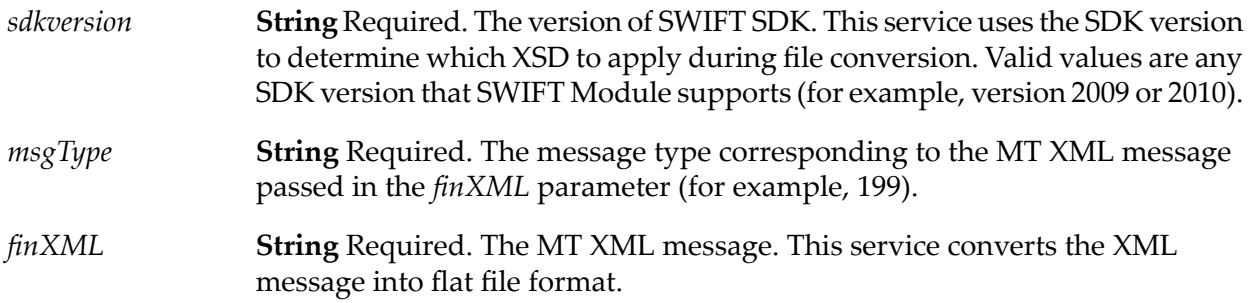

#### **Output Parameters**

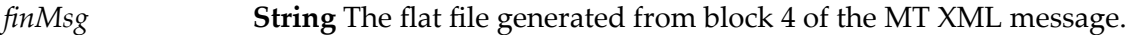

**Document Reference** Errors encountered during processing are reported using the "wm.sdk.rec.mtxsd:ErrorReport" document type format. The following tags are provided in the XML error document: *errDoc*

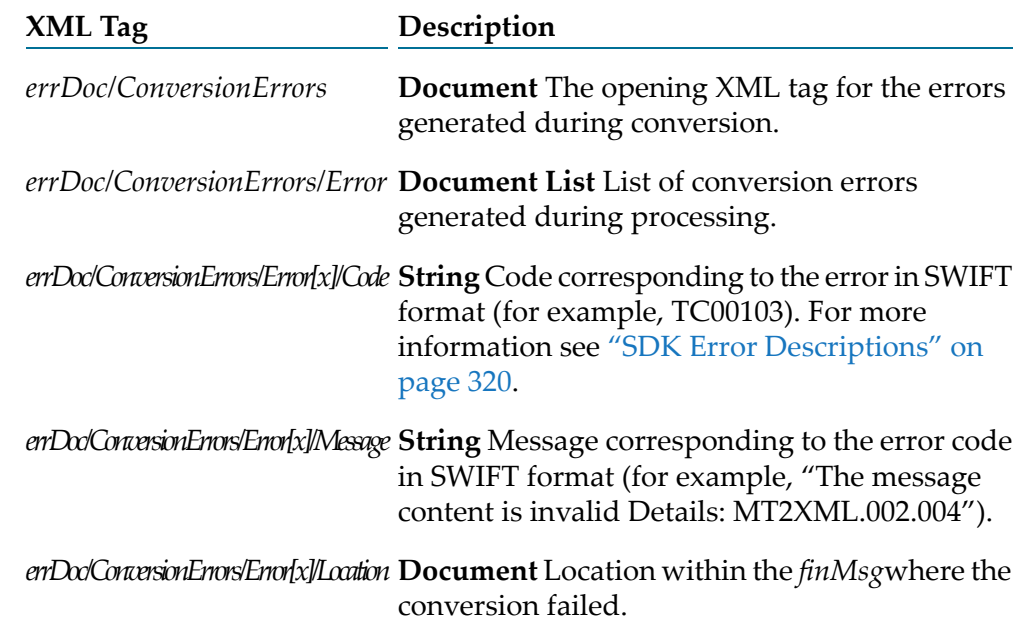

*erDoConesinEnosEno[0]Loxin/LineNunhar String Line number within the <i>finMsg w*here the conversion failed.

## **wm.sdk.fin.converter:convertMTXMLToMTFlatFile**

This service converts the entire MT XML message into an MT flat file message.

### **Input Parameters**

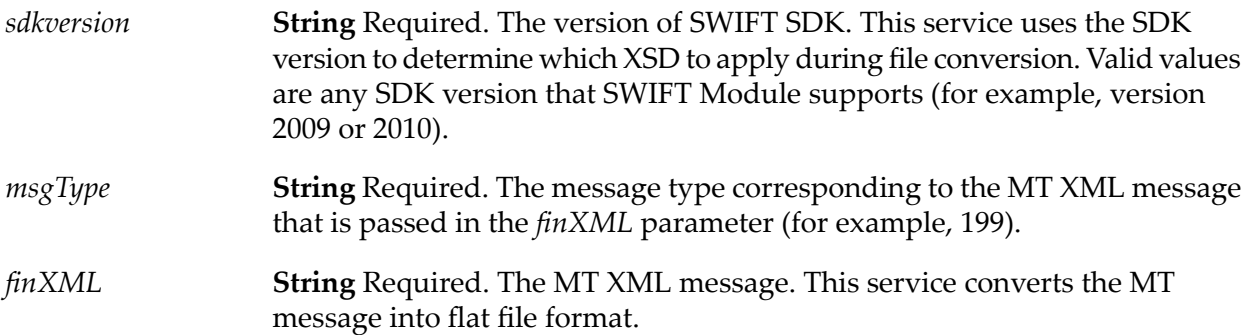

#### **Output Parameters**

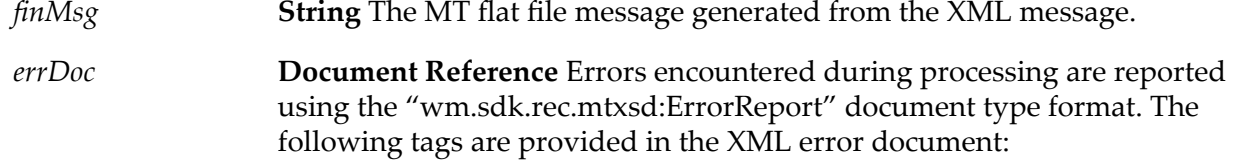

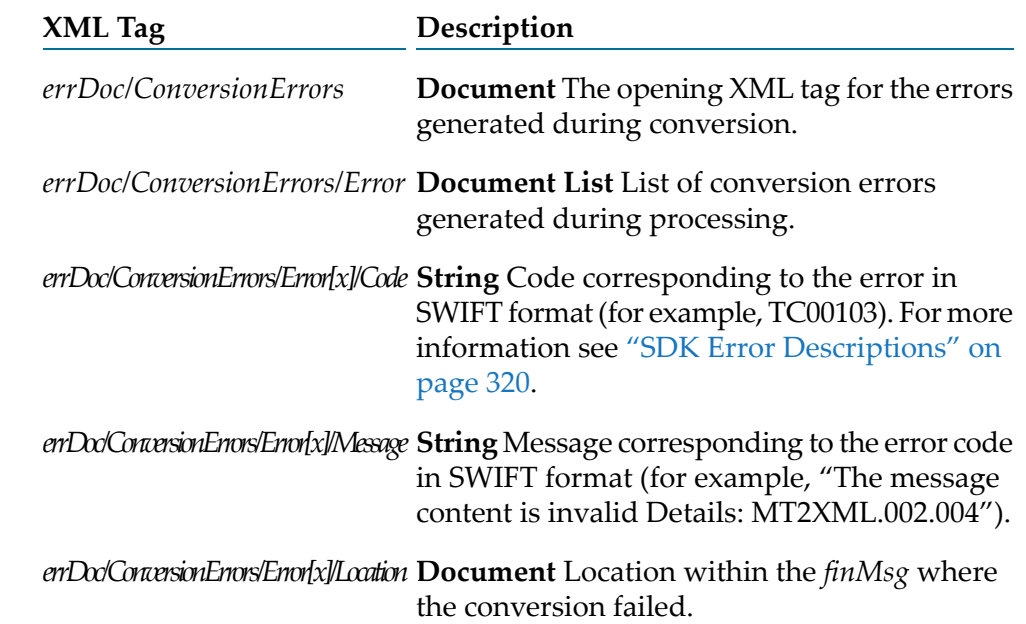

*arDoConasinEnasEna[0]LoctinLineNunter St*ring Line number within the *finMsg w*here the conversion failed.

# **wm.sdk.fin.validator:validateMTXML**

This service validates any MT XML message against the SWIFT SDK MT schema.

### **Input Parameters**

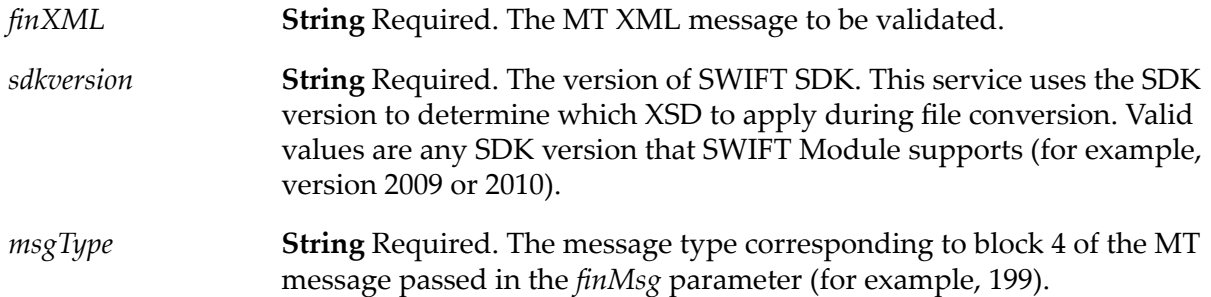

## **Output Parameters**

**String** The result of the validation. A value of true signifies the validation was successful. A value of false signifies the validation was unsuccessful. *isValid* **Document Reference** Errors encountered during processing are reported *errDoc*

using the "wm.sdk.rec.mtxsd:ErrorReport" document type format. The following tags are provided in the XML error document:

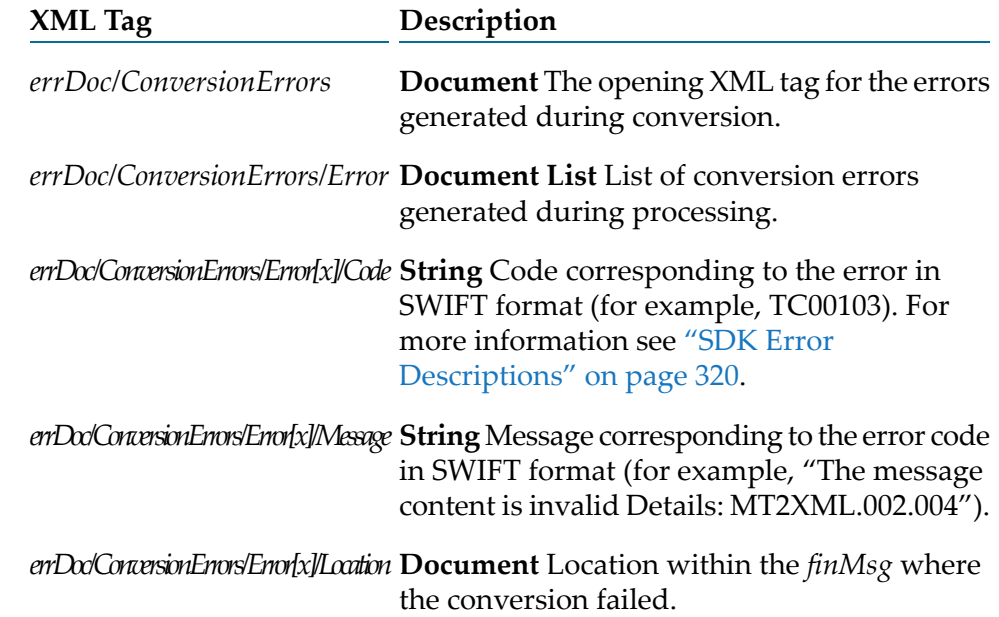

*erDoConveinErosEroMatinLinNumbr* String Line number within the *finMsg* where the conversion failed.

## **wm.sdk.rec.mtxsd.Vyear Folder**

This folder contains the IS document types with names matching the message type, MTxxx where "xxx" represents the message type. IS document types are organized in directories according to the supported version number. For example, the folder wm.sdk.rec.mtxsd.V2012:MTxxx contains the IS document types for version 2012 and the folder wm.sdk.rec.mtxsd.V2013:MTxxx contains the IS document types for version 2013.

## **wm.sdk.rec.mxxsd Folder**

This folder contains the IS document types created from MX (ISO20022) XSDs that correspond to the supported MX XML message version.

# **Supported SDK MX Message Types**

The following table lists the SWIFT SDK MX schemas bundled with SWIFT Module.

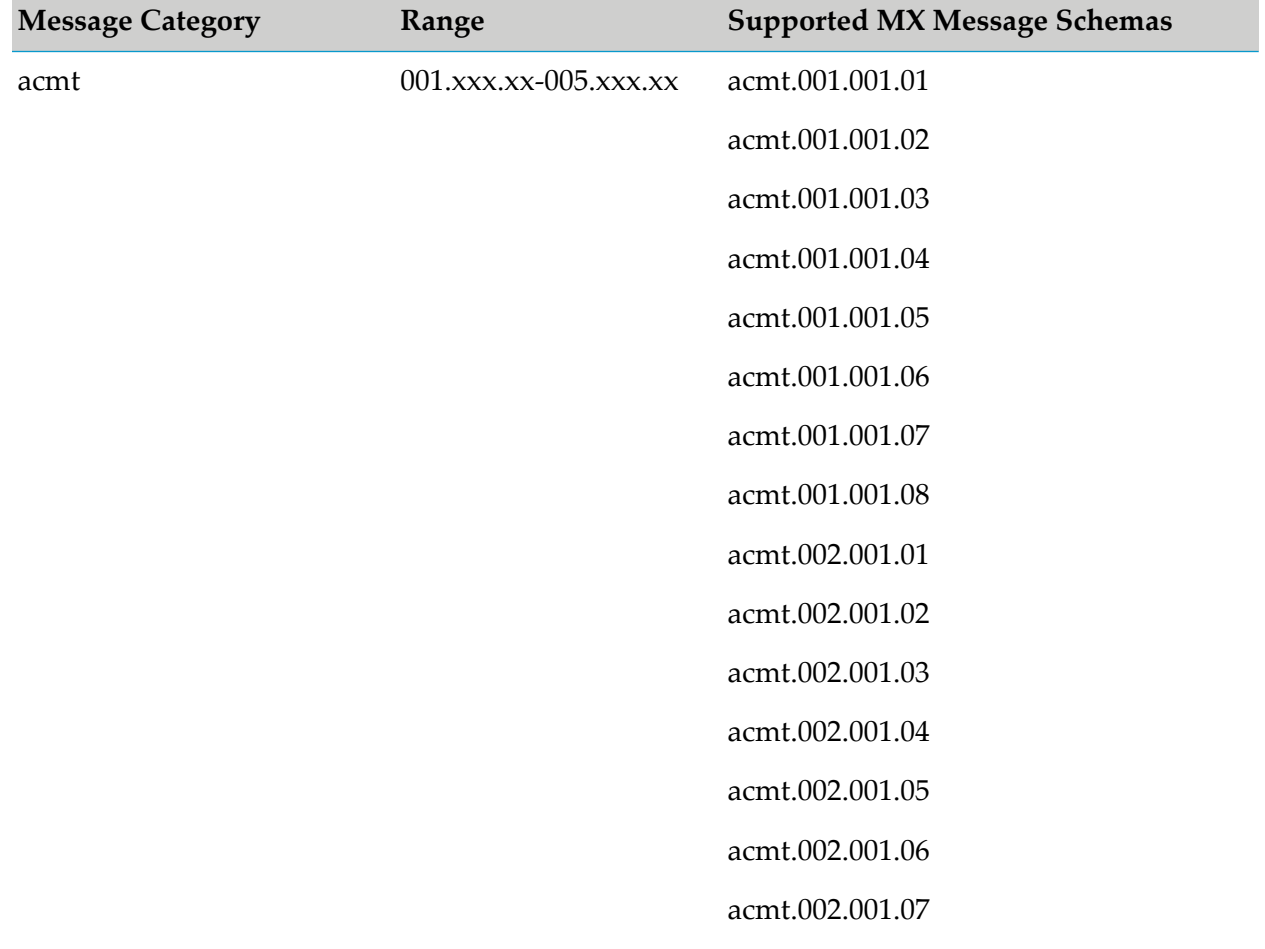

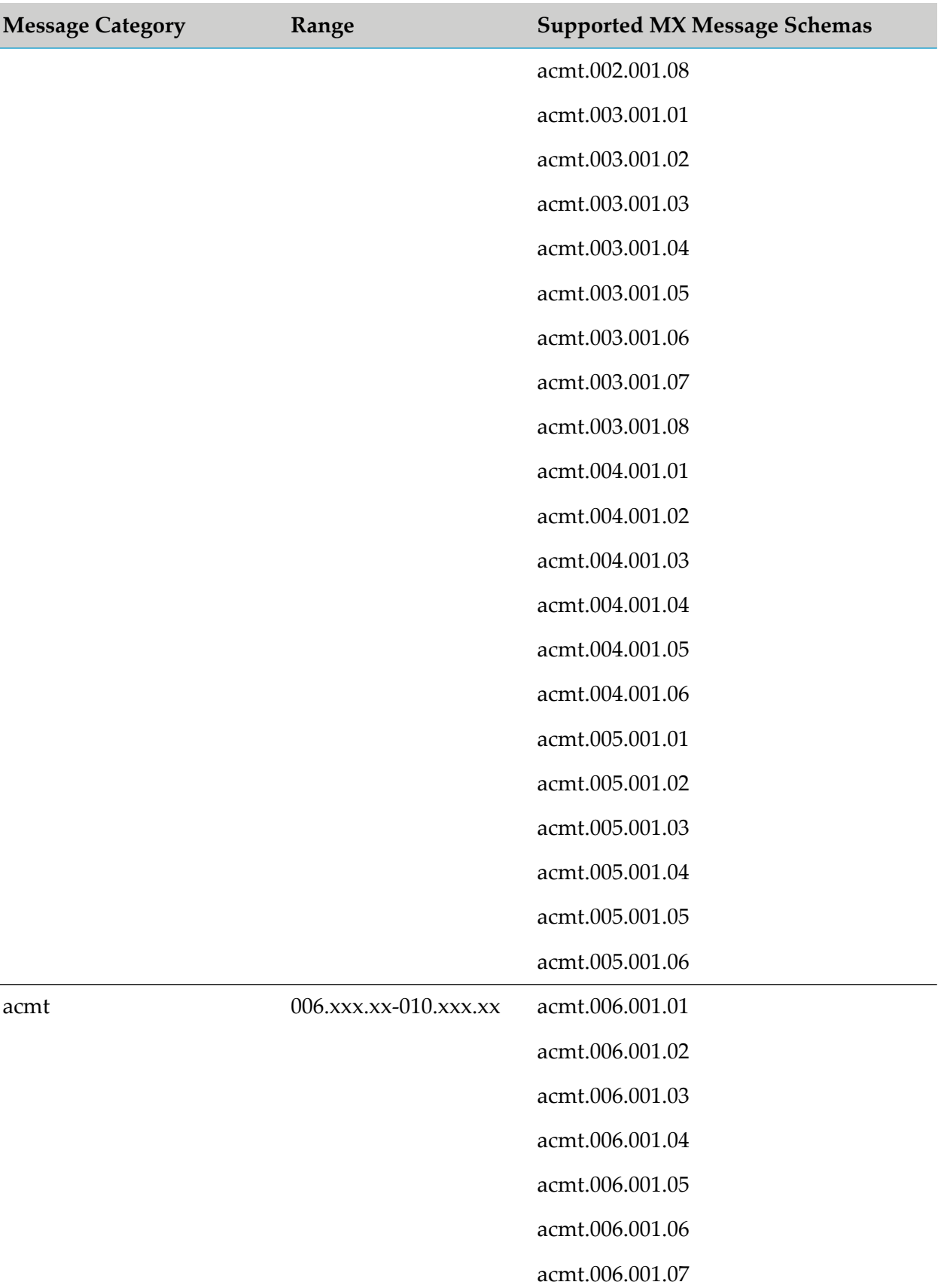

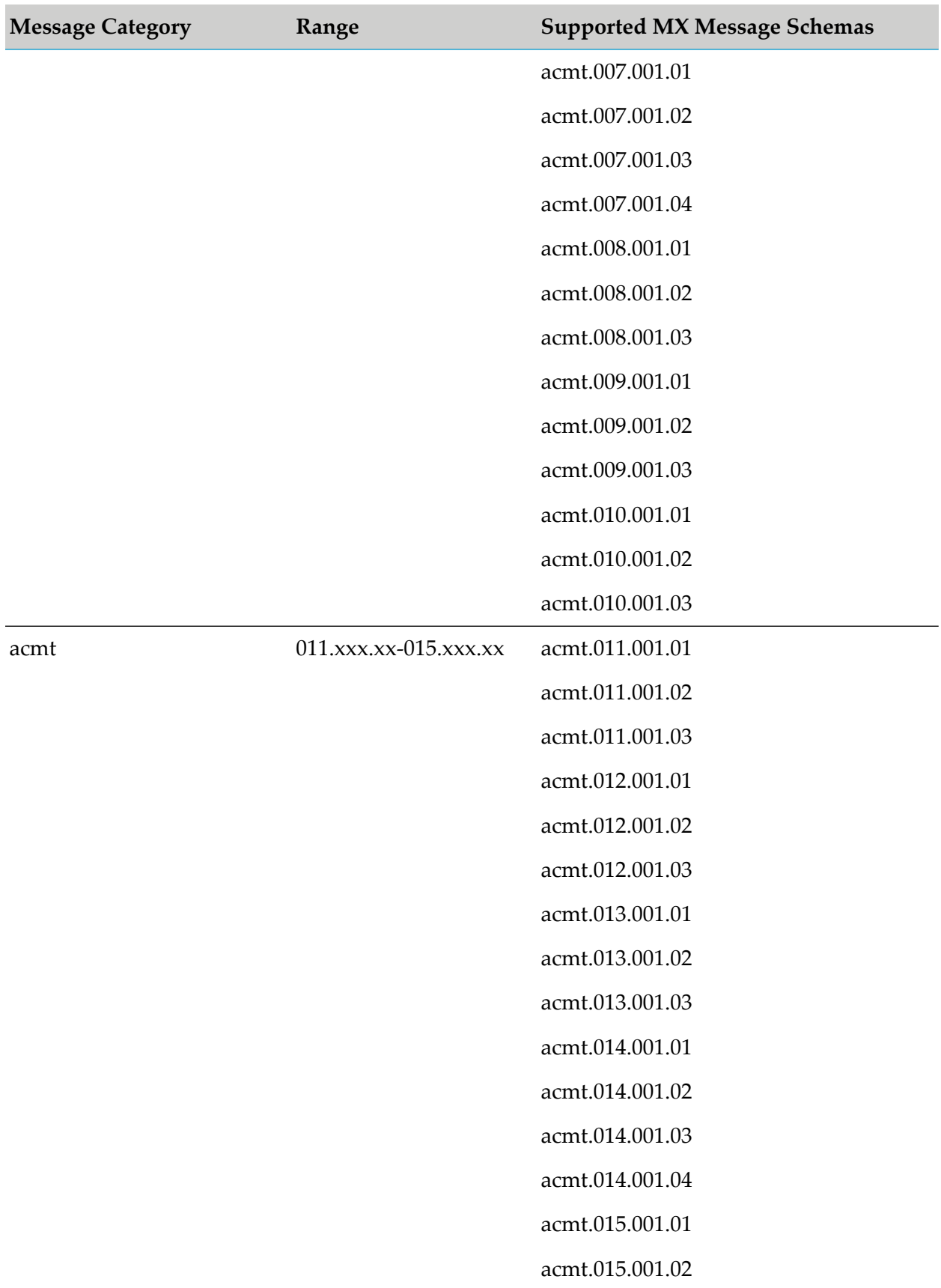

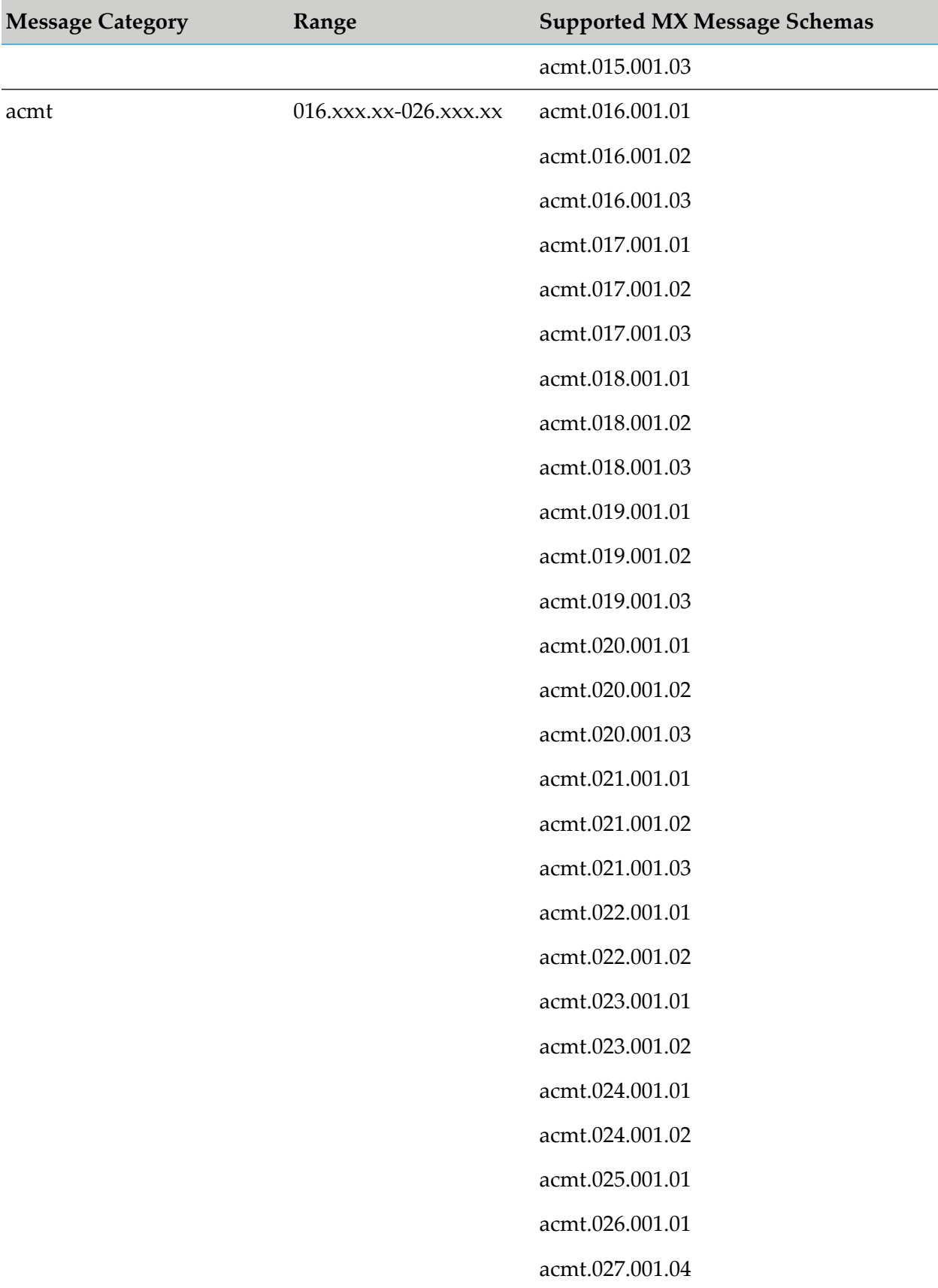

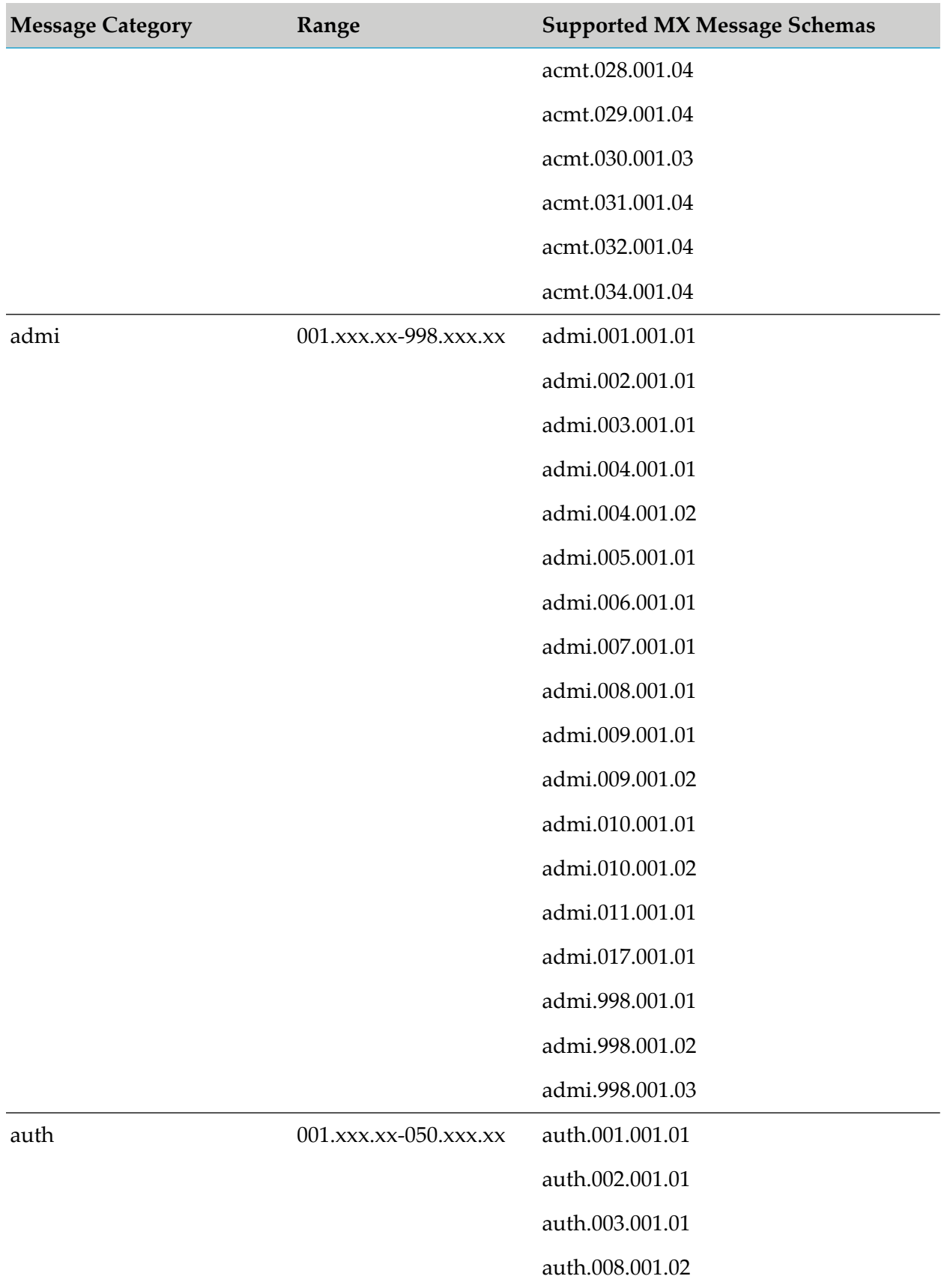

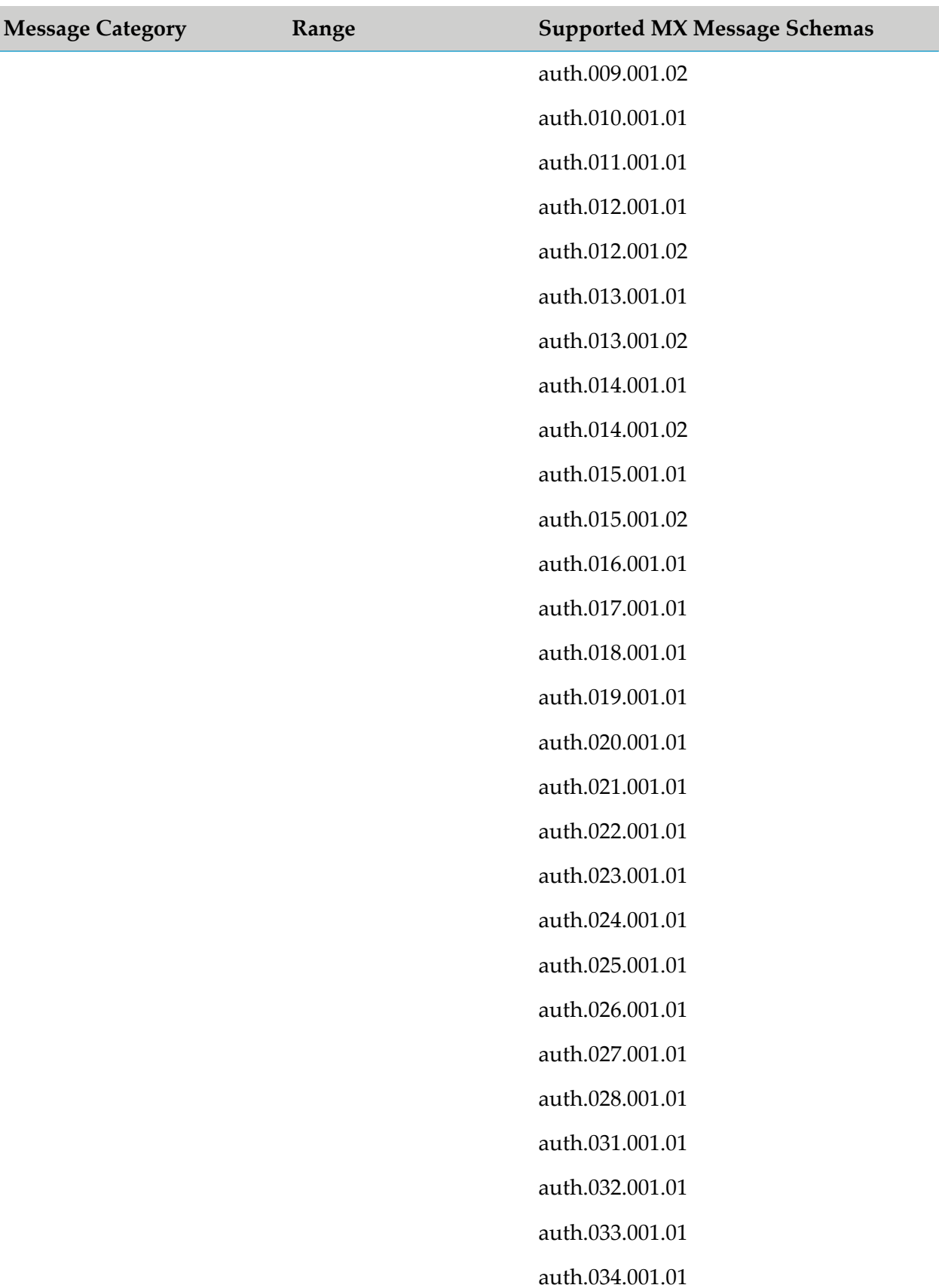

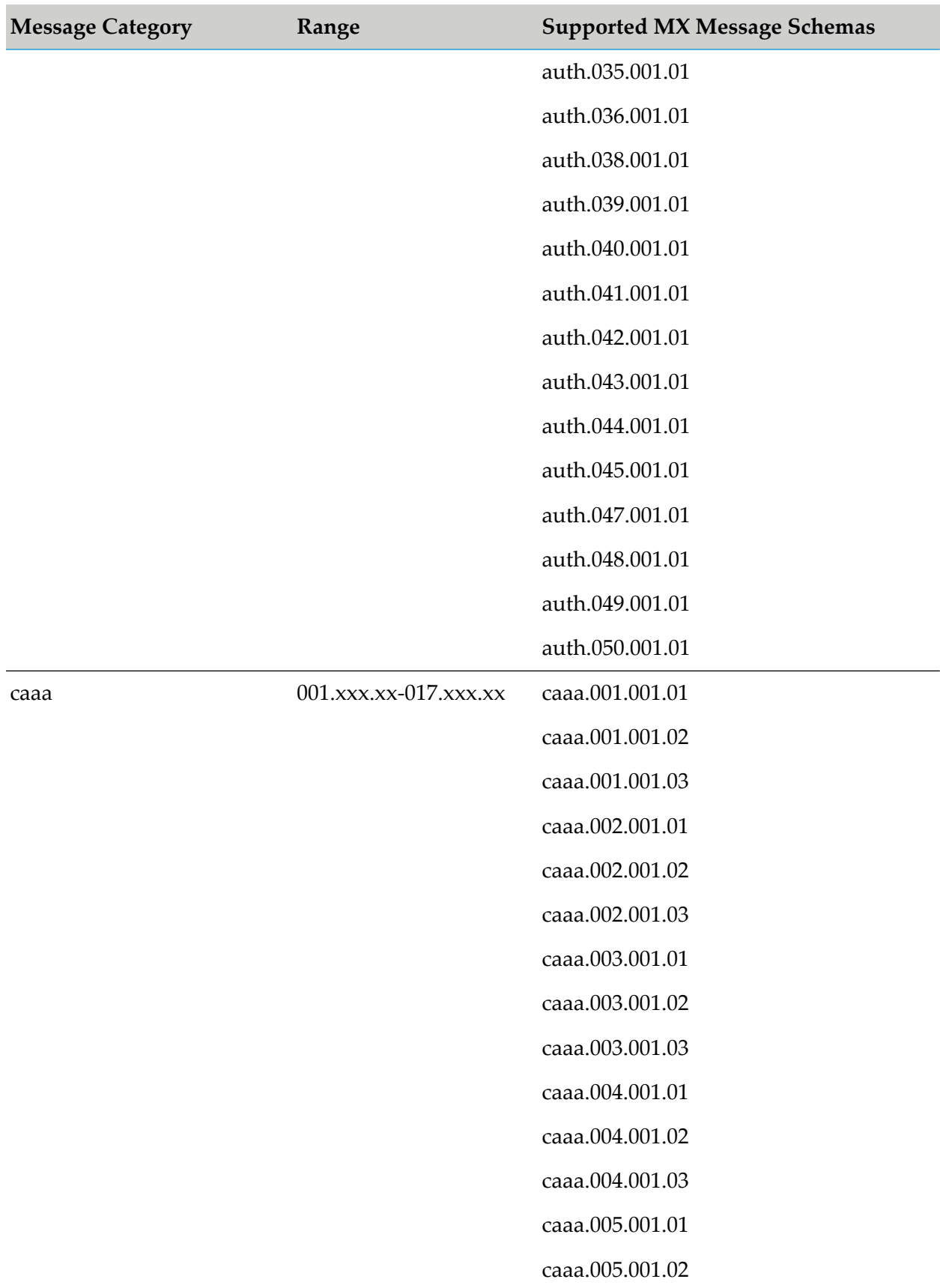

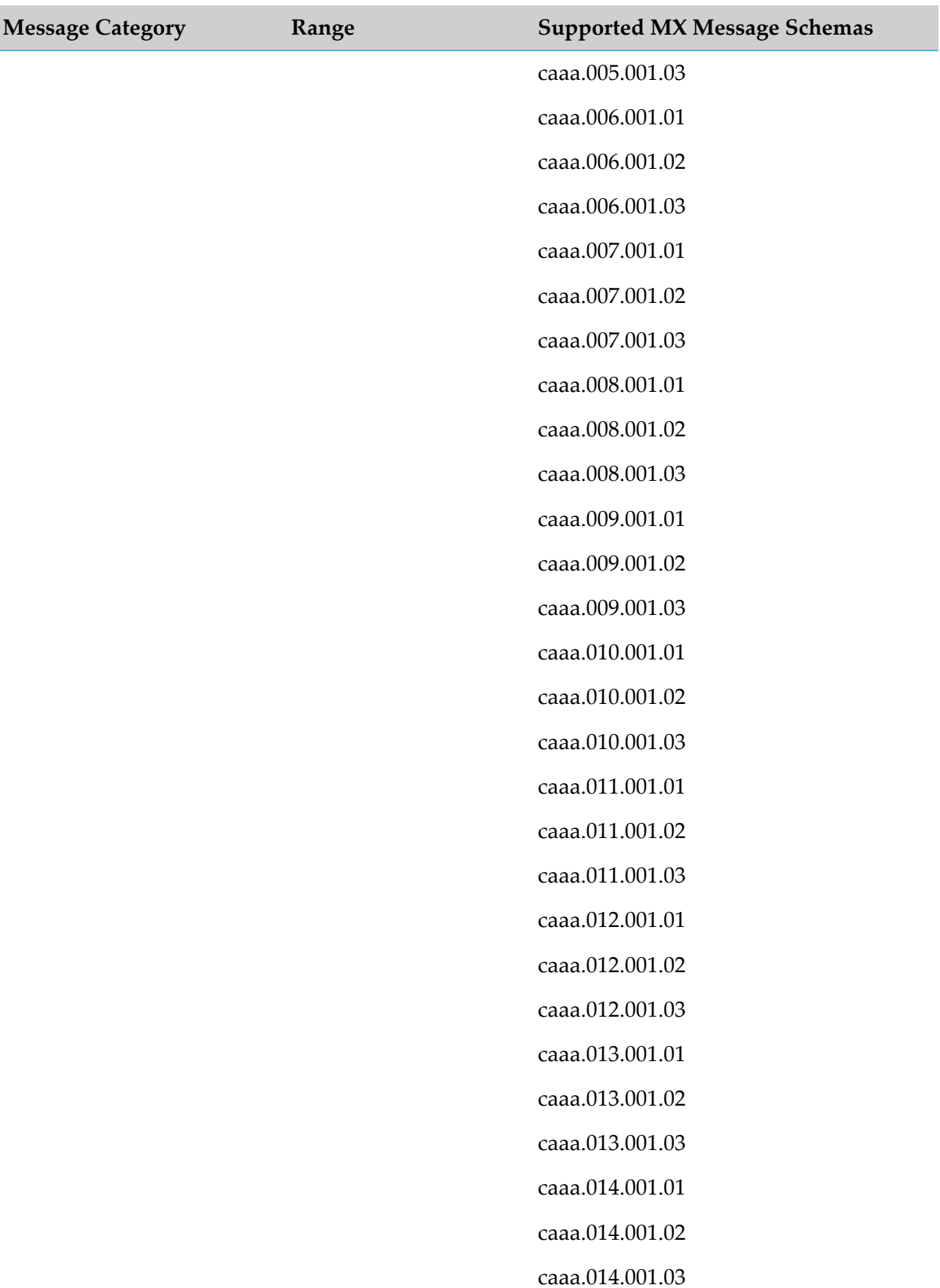

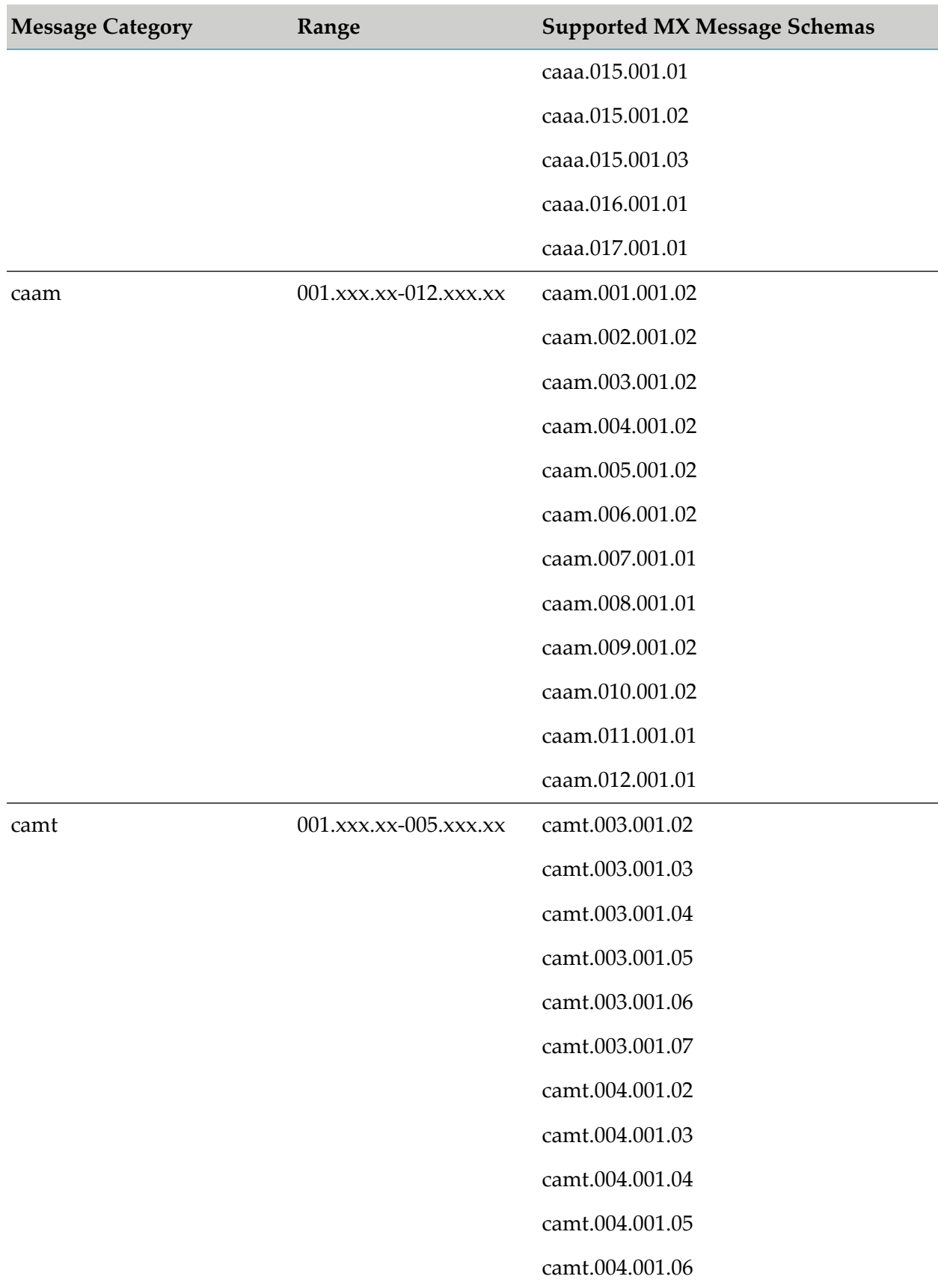

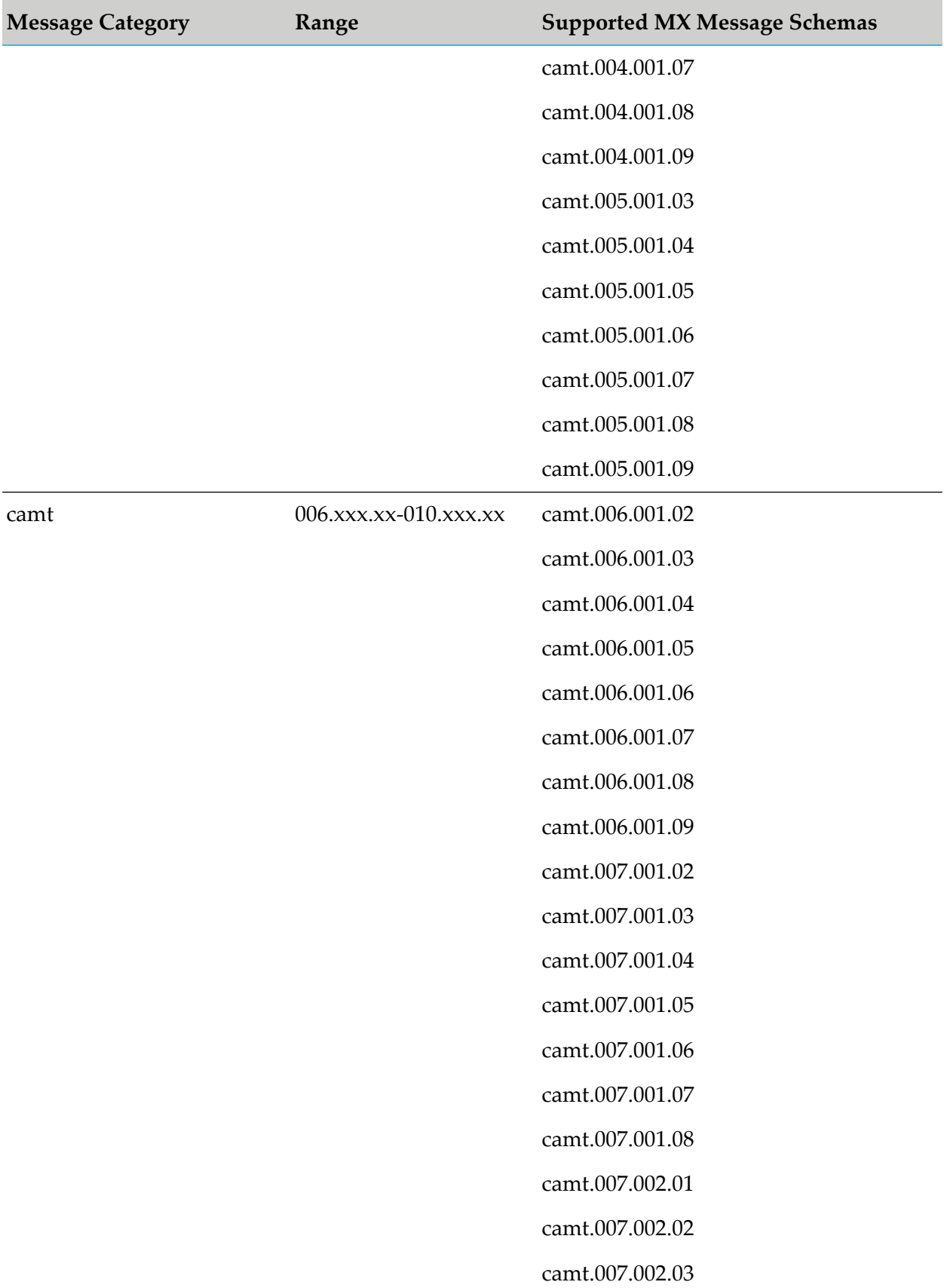

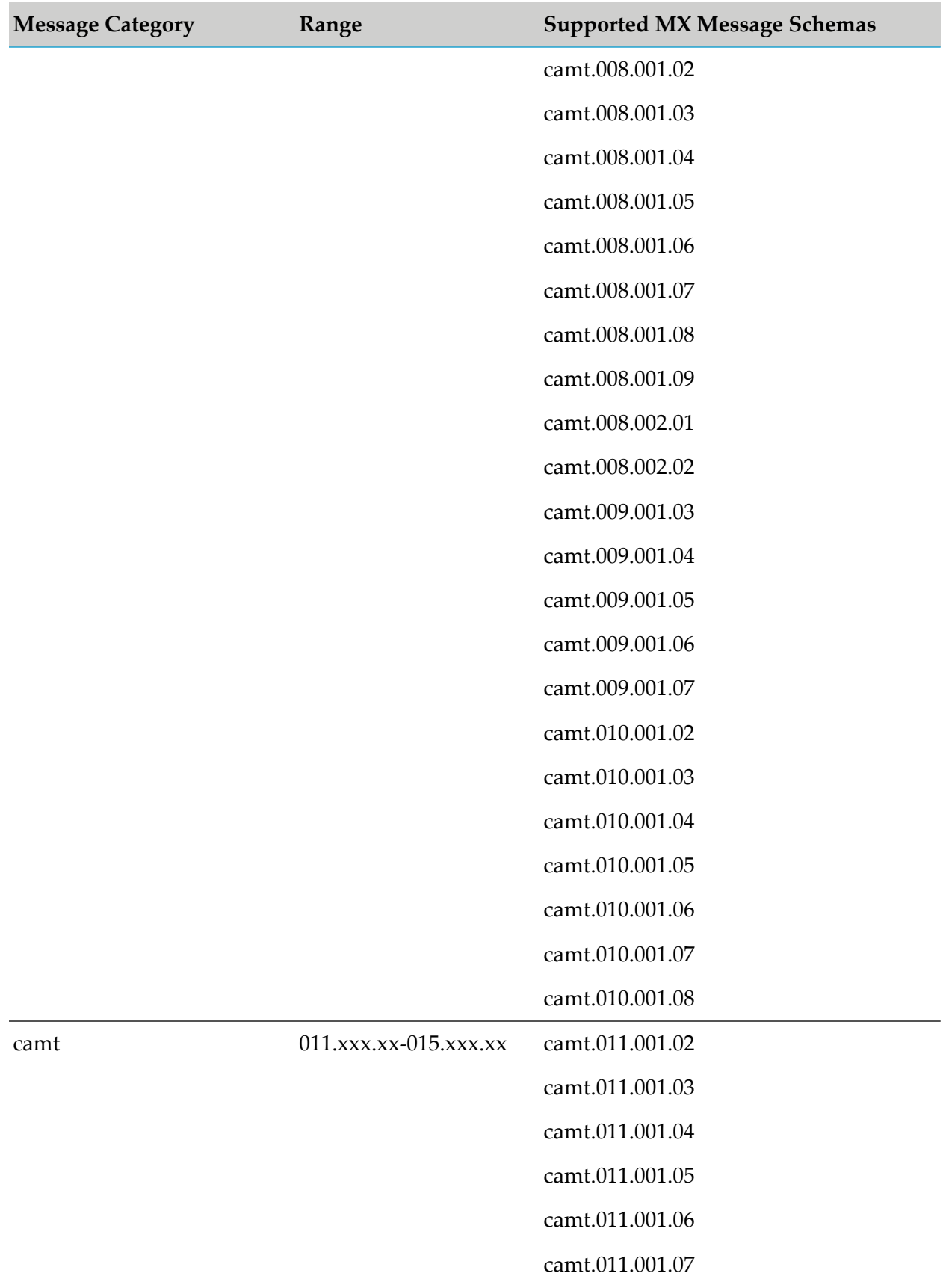

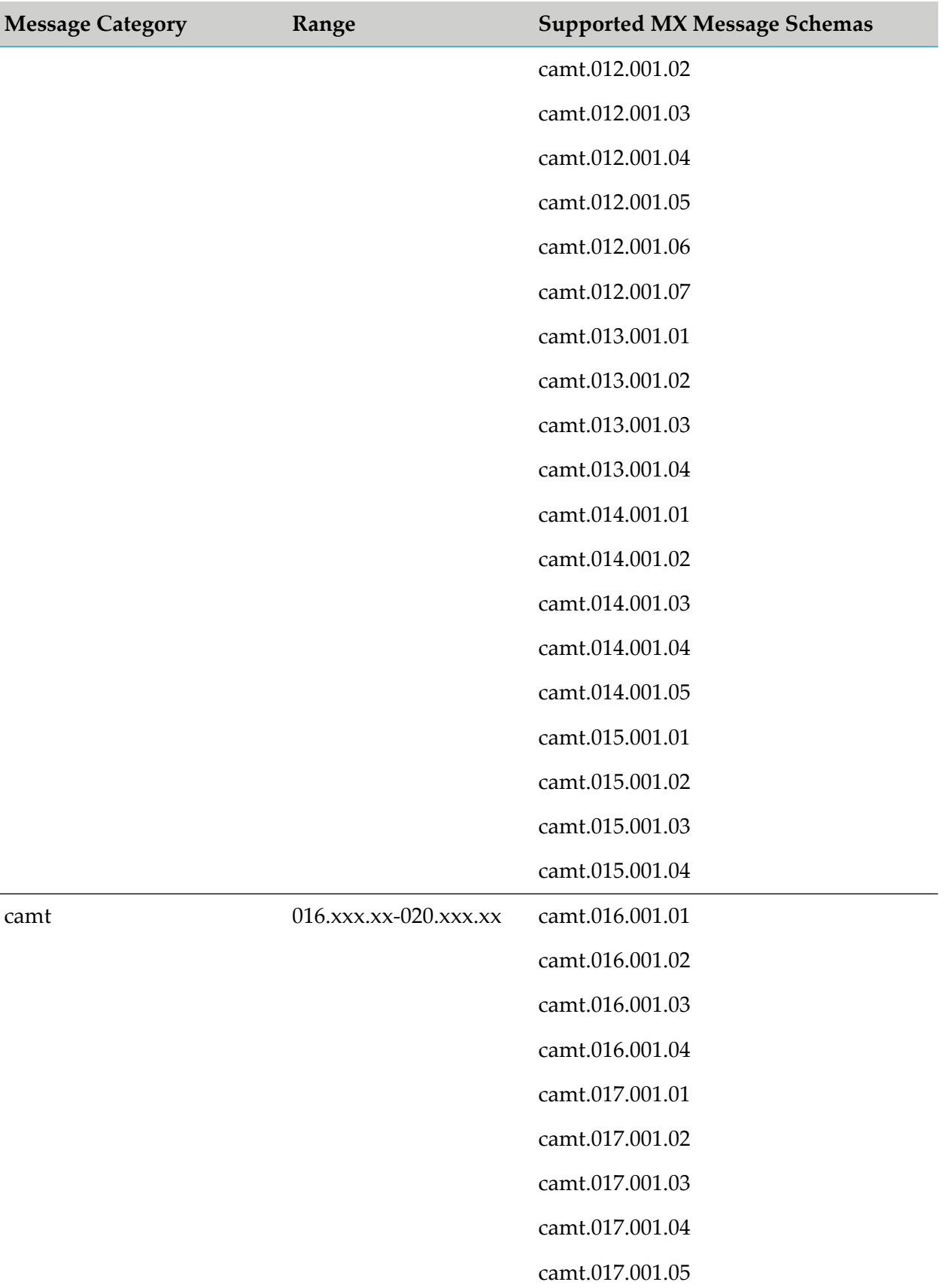

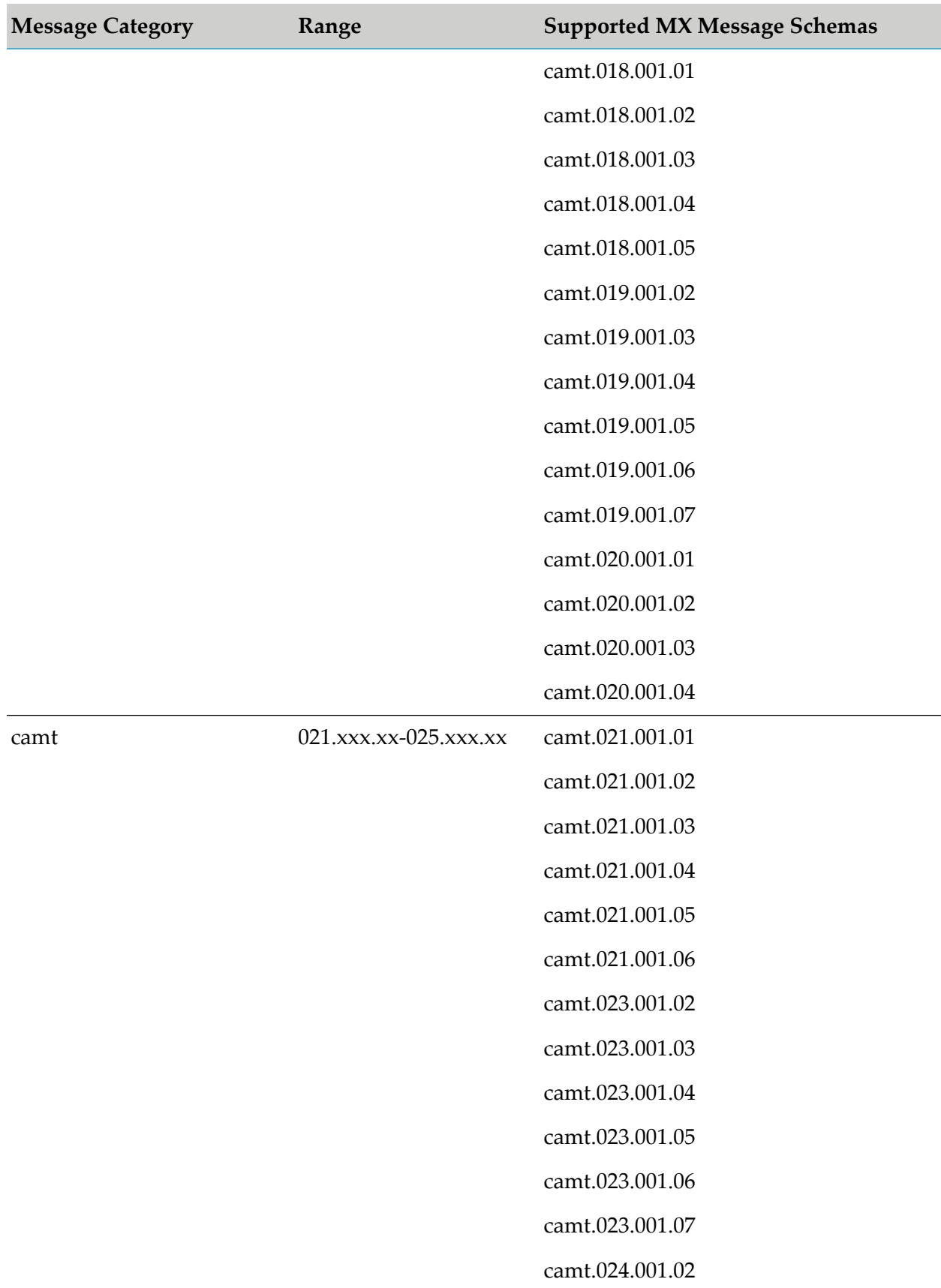

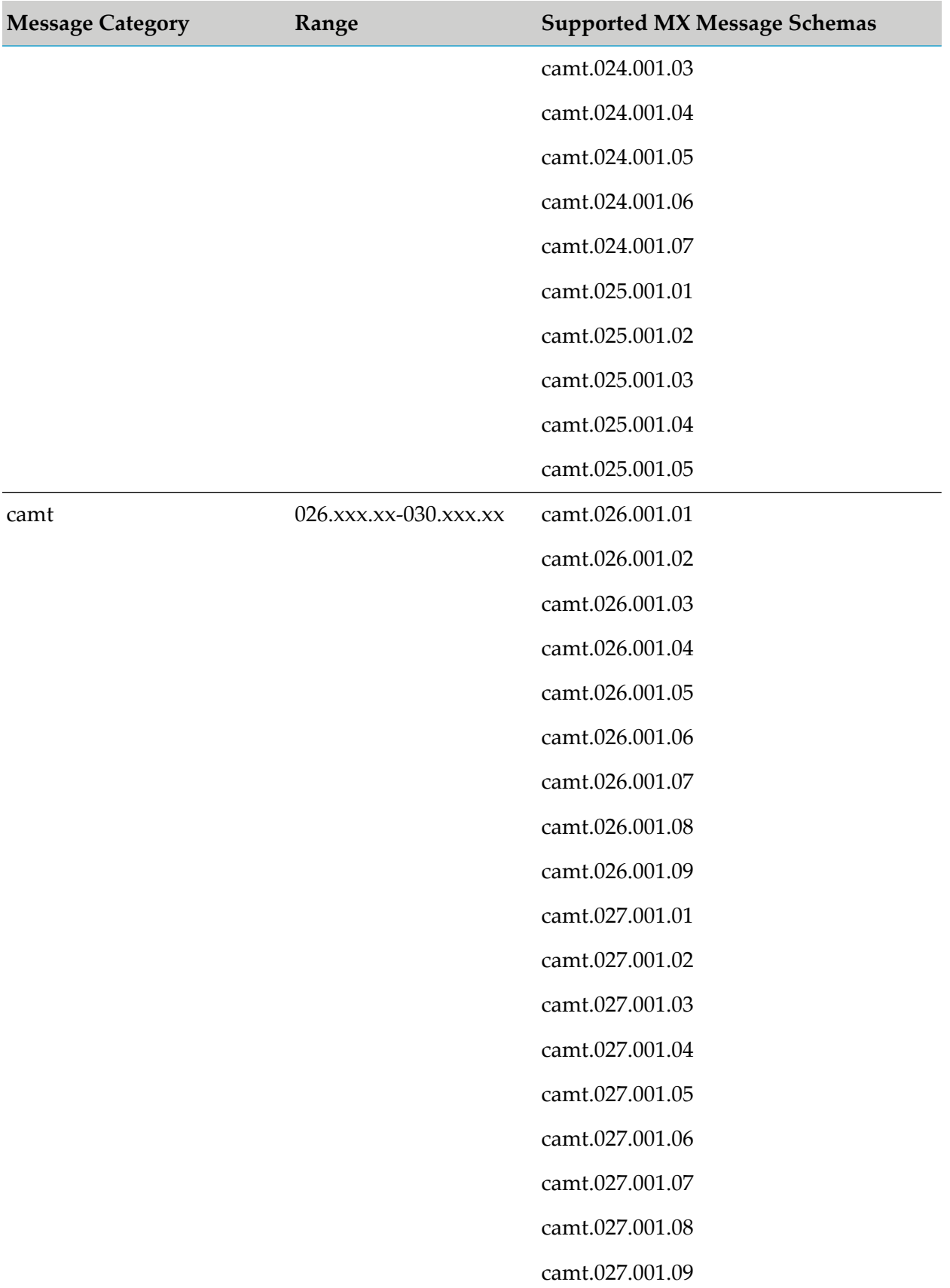

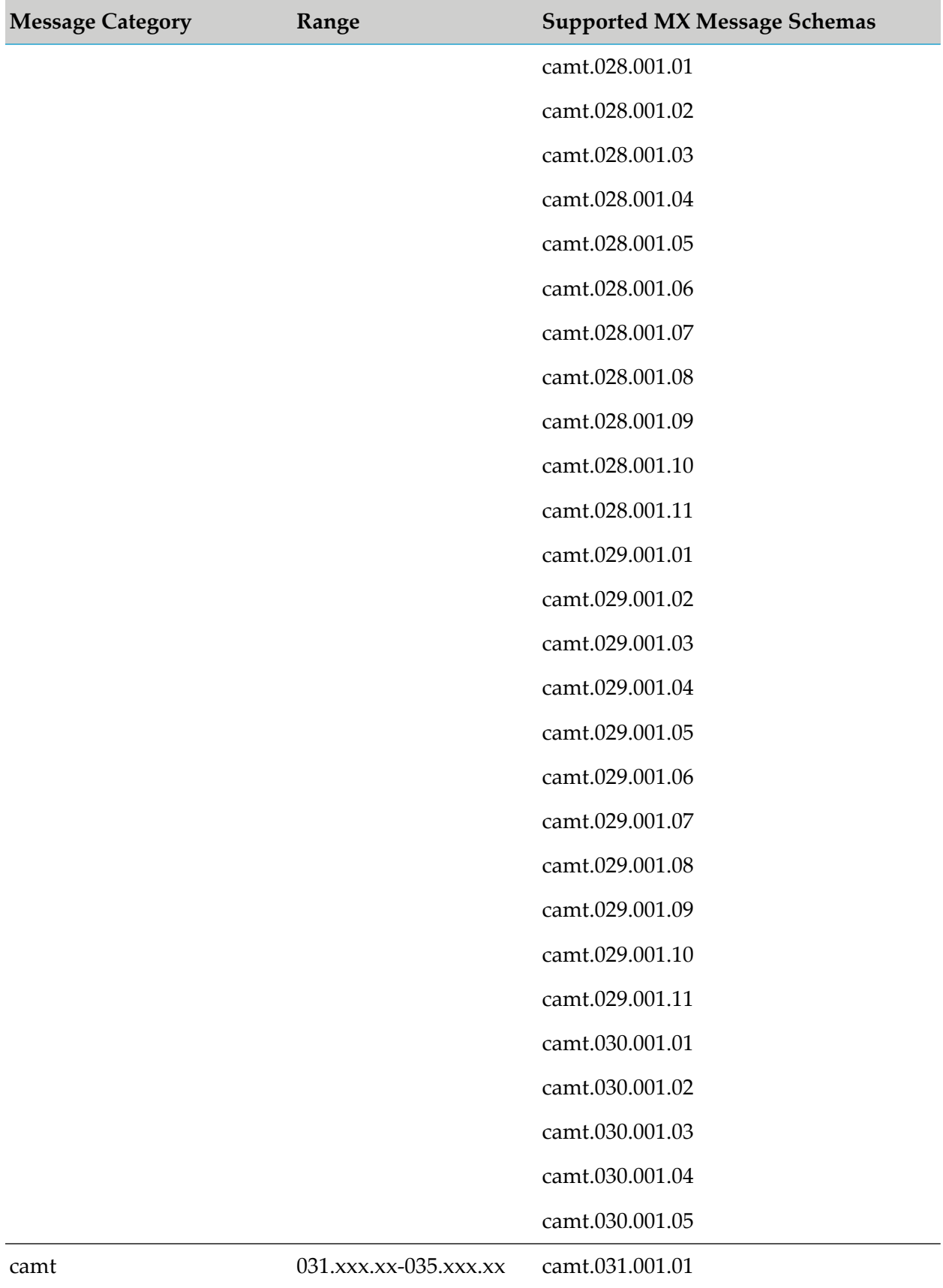

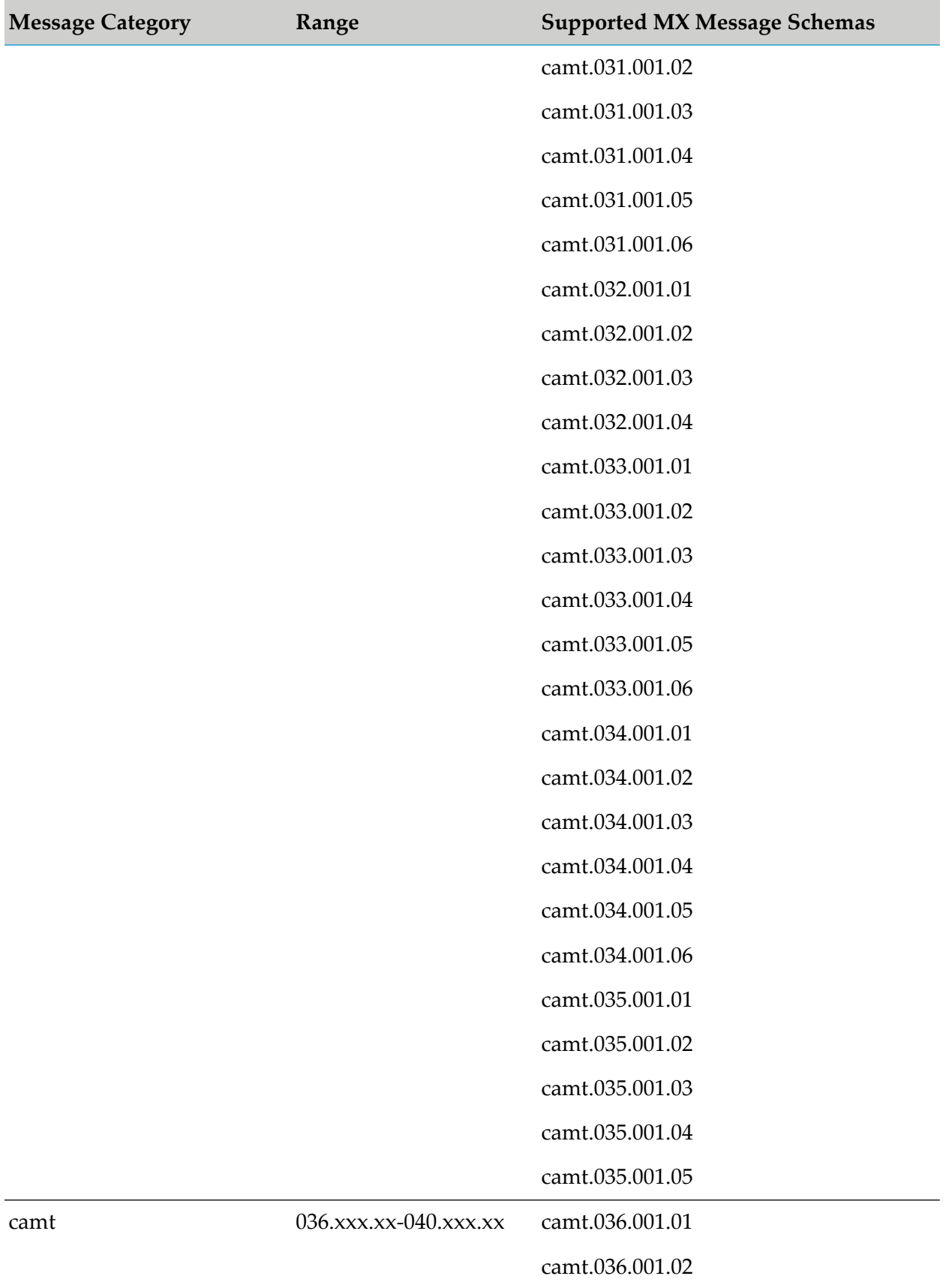

244 webMethods Module for SWIFT Installation and User's Guide 7.1 SP12

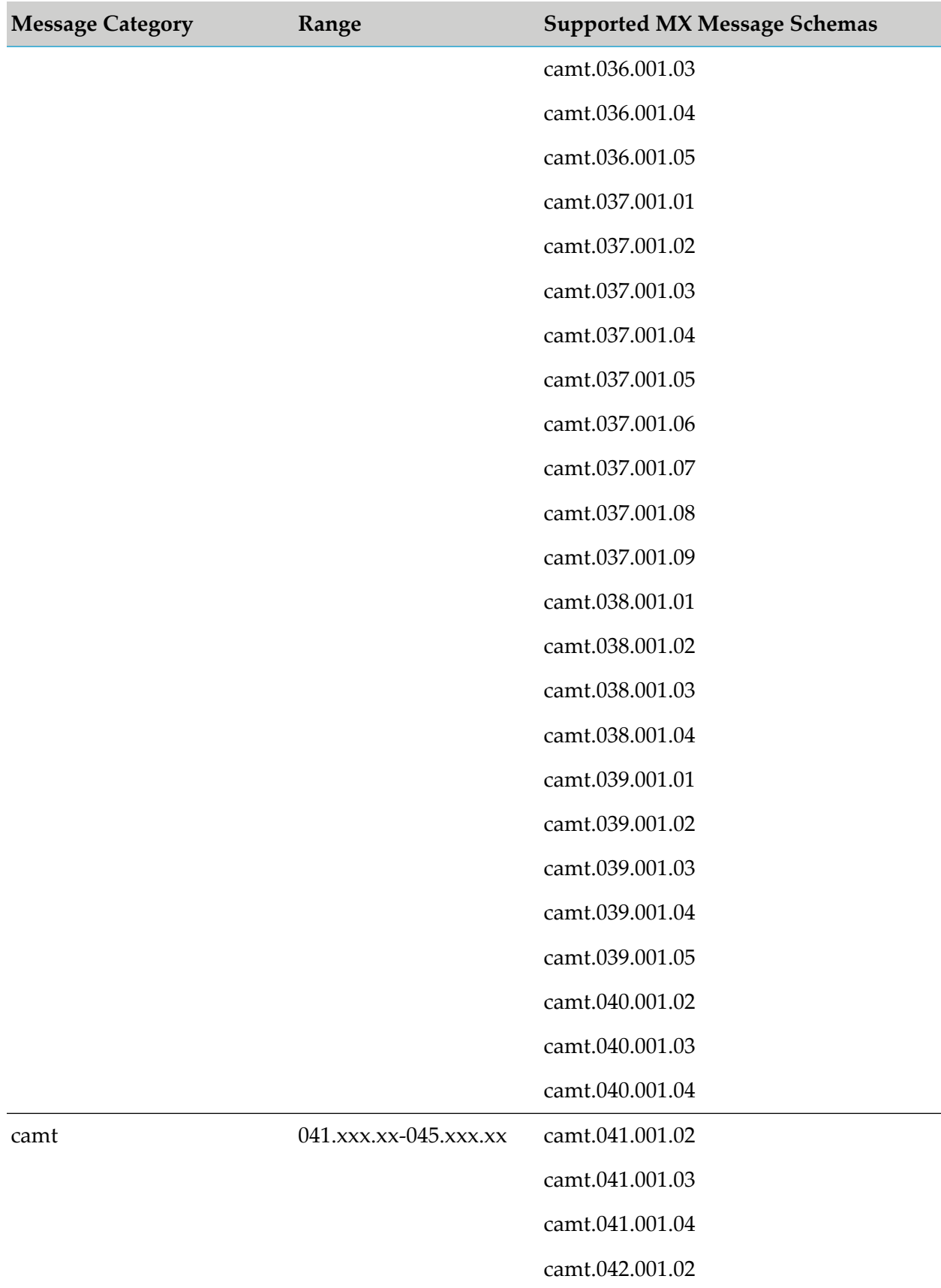

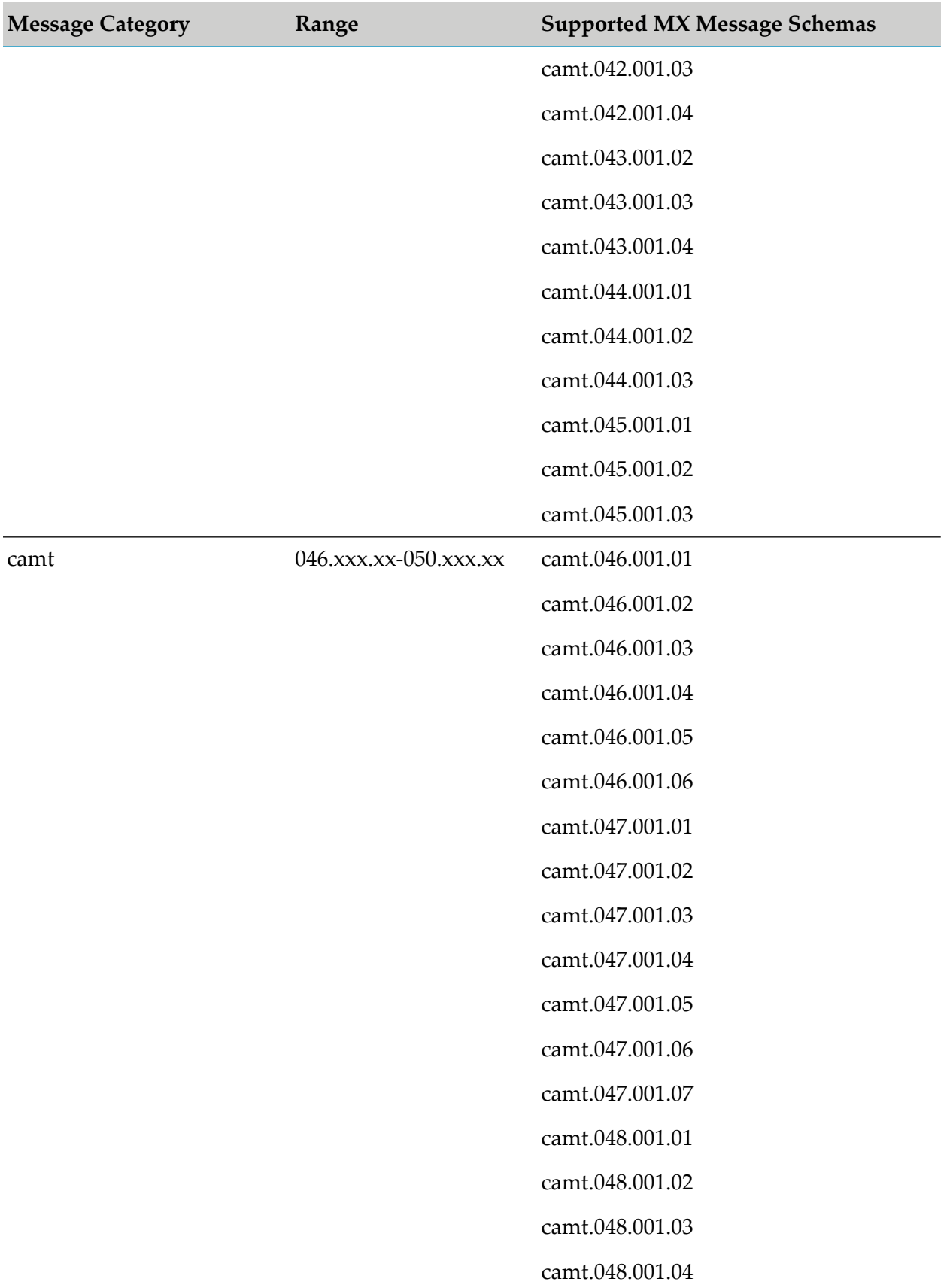

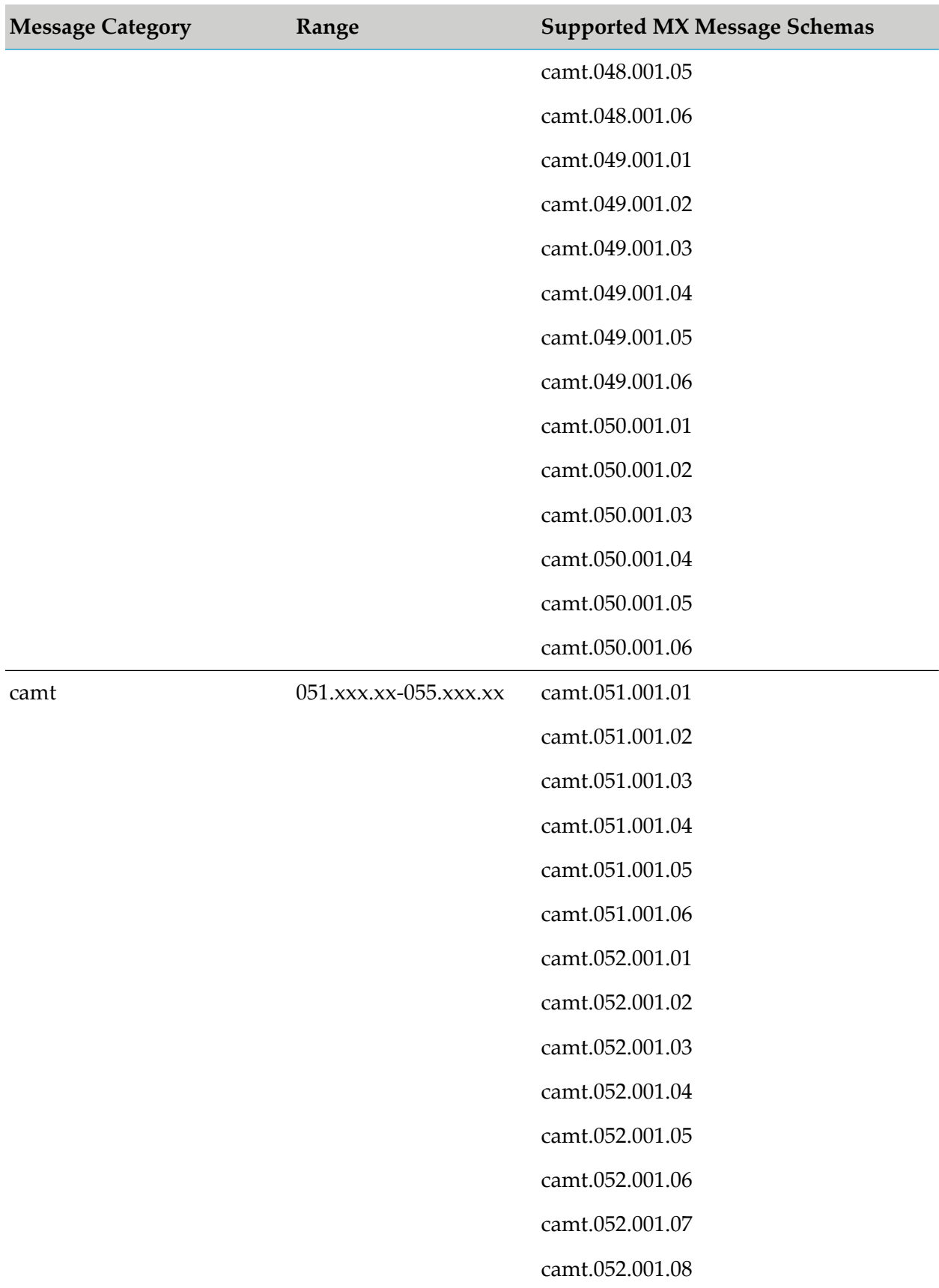

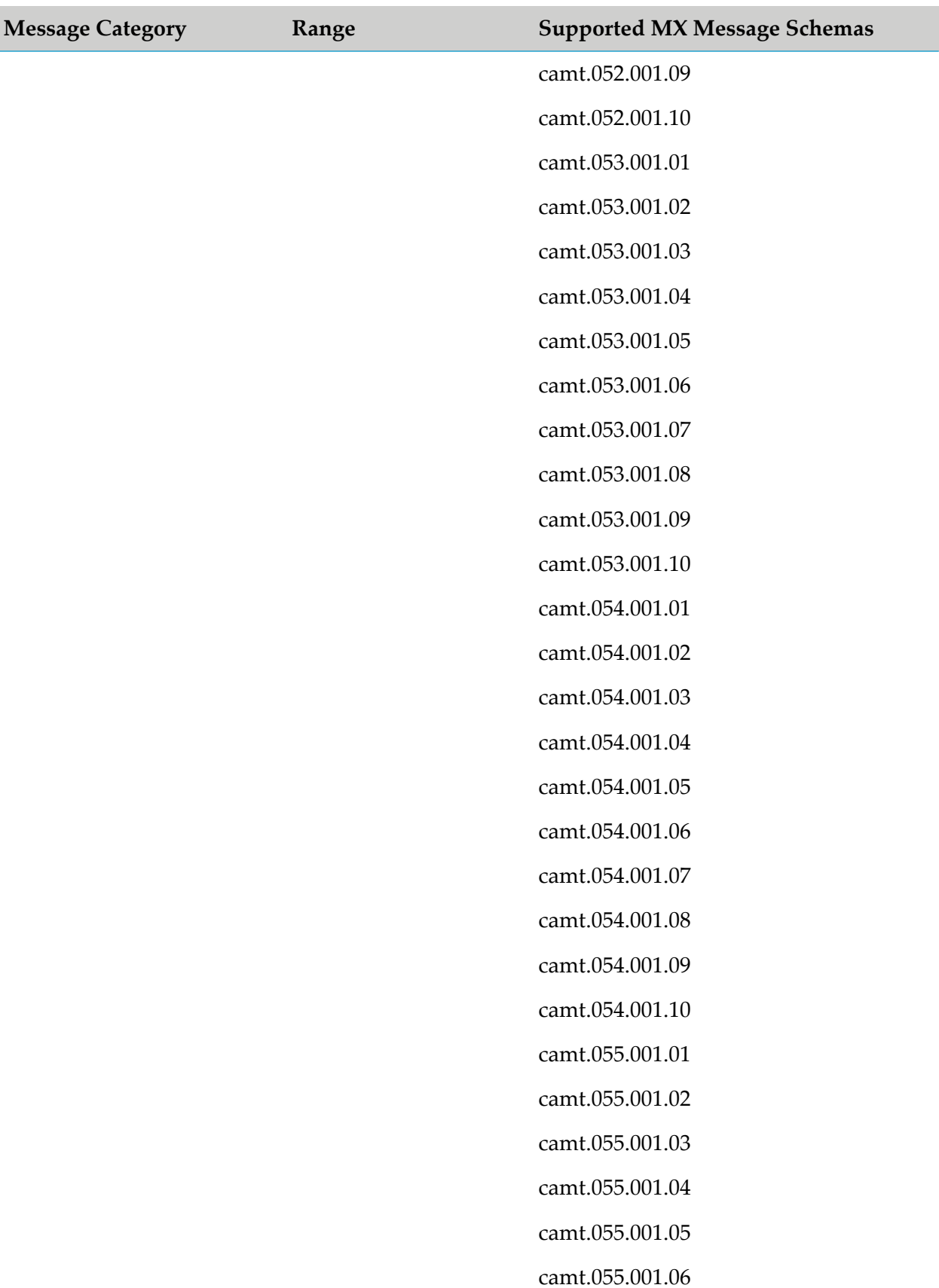

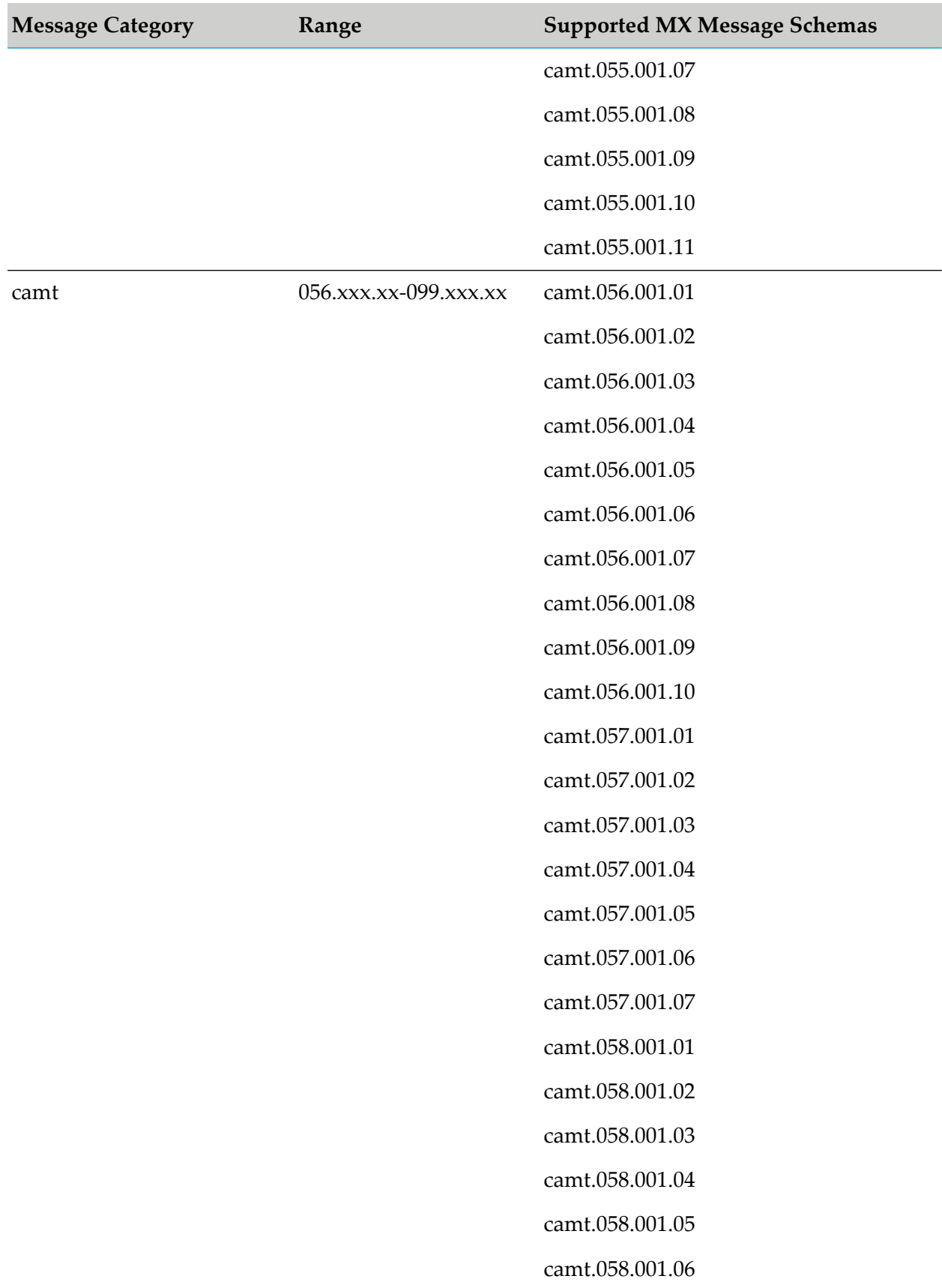

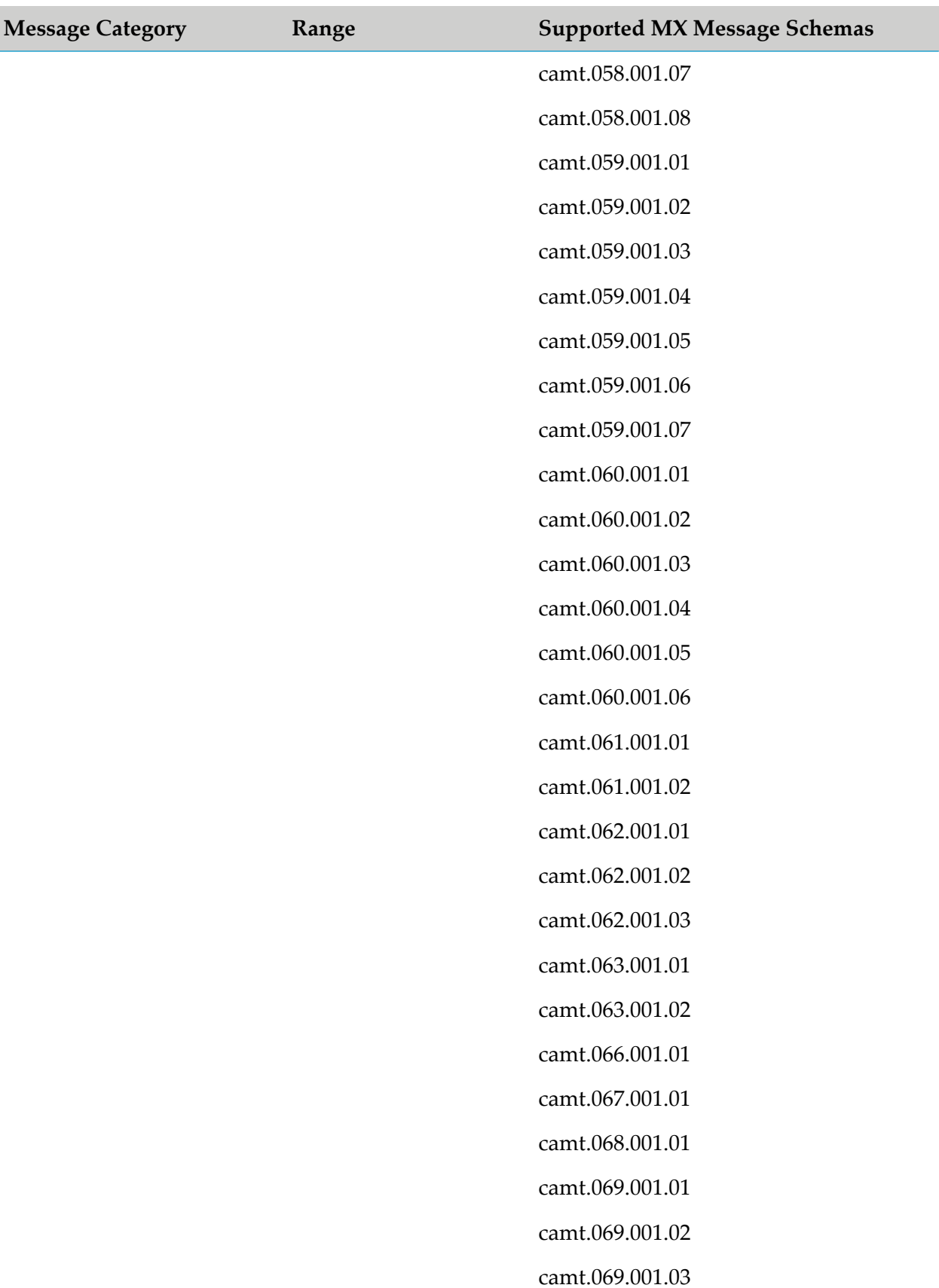

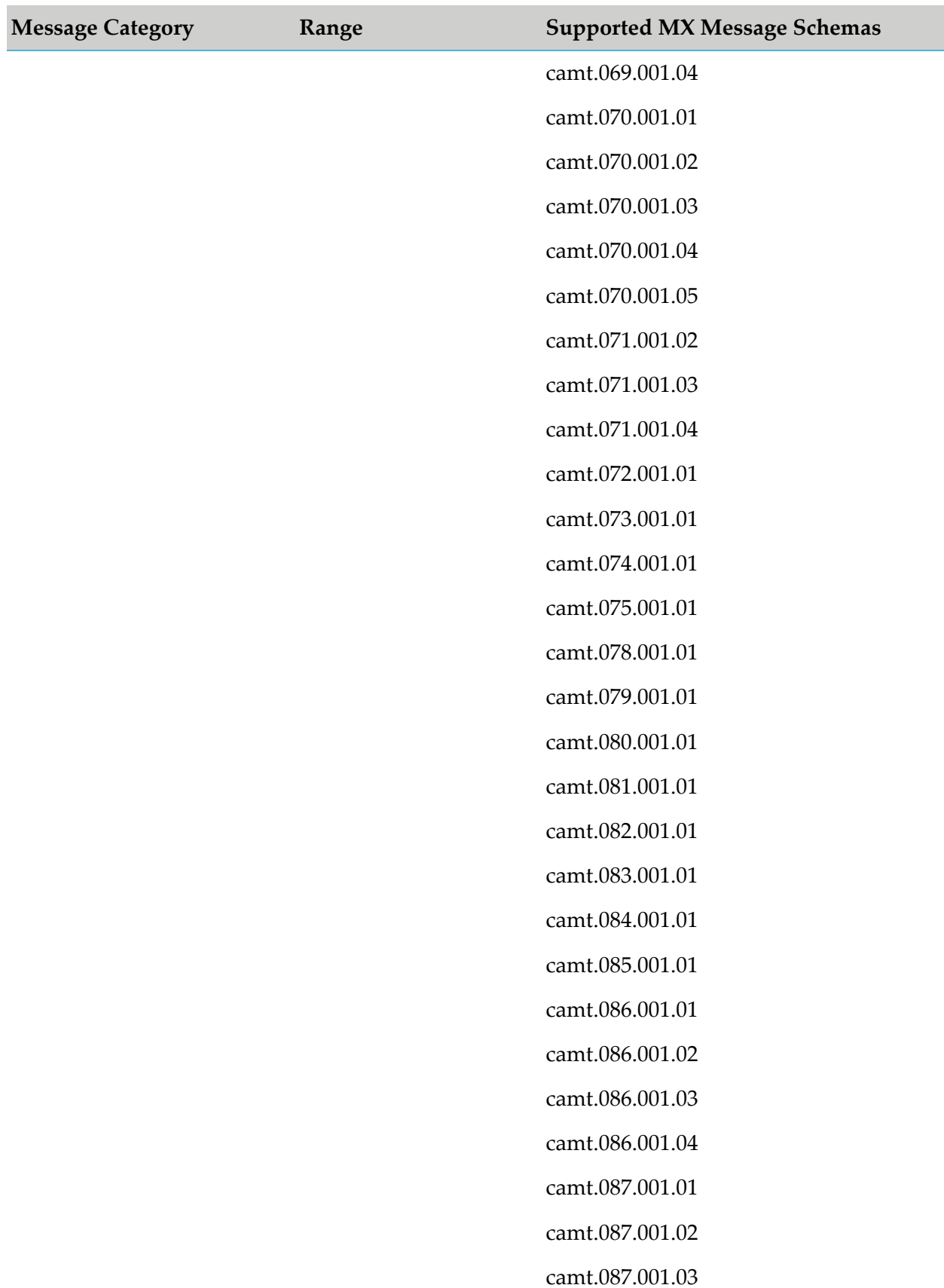

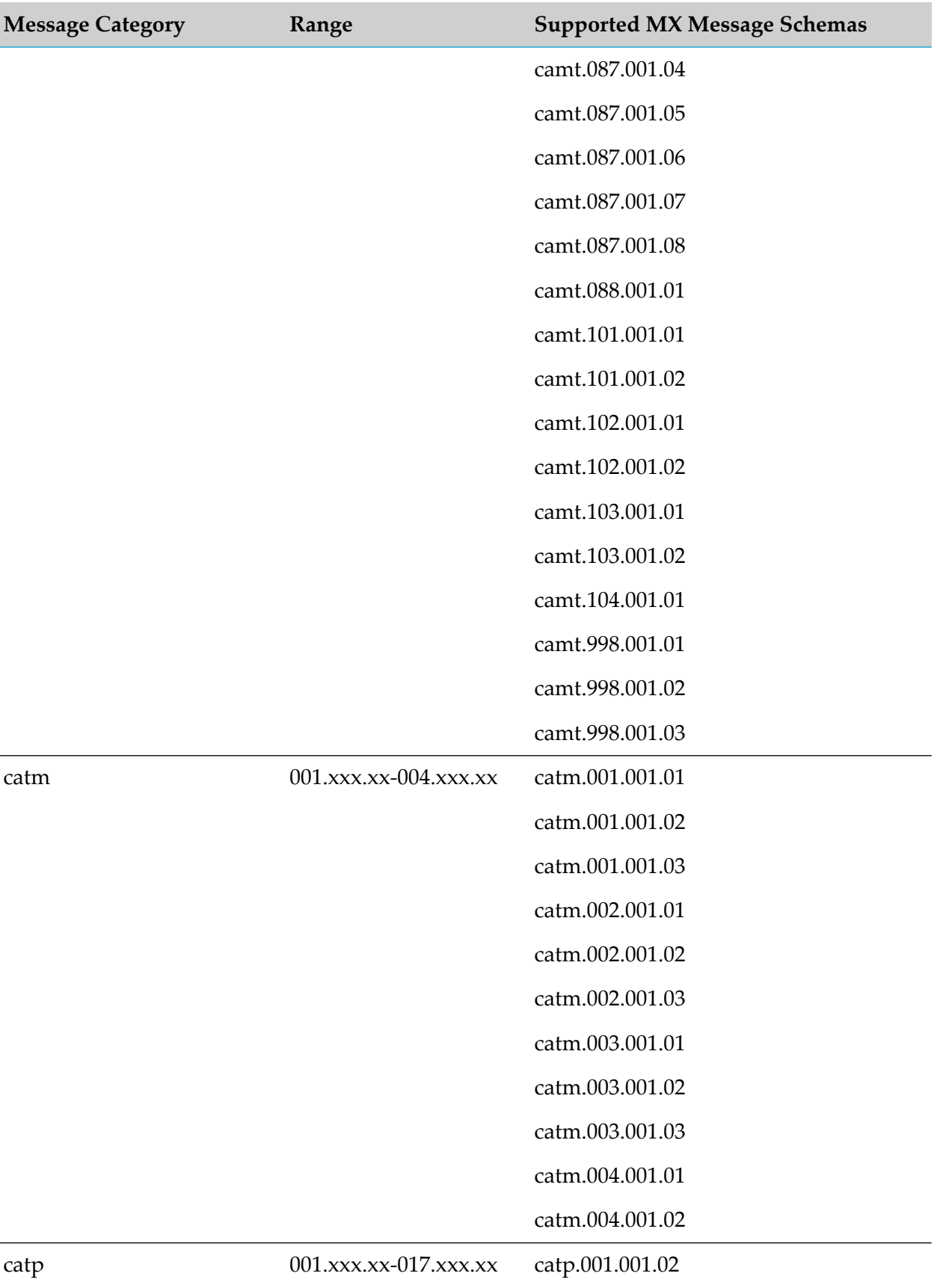
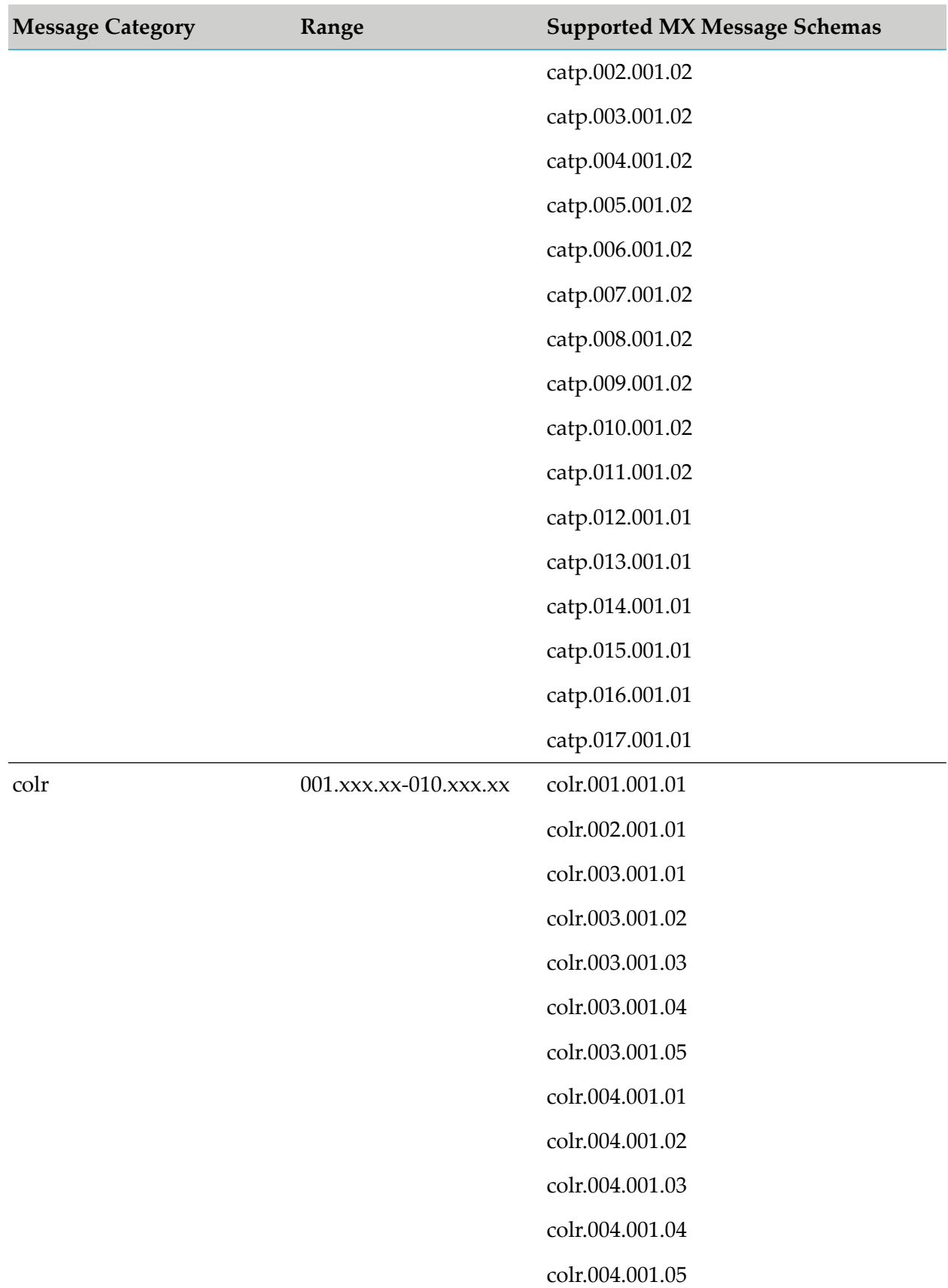

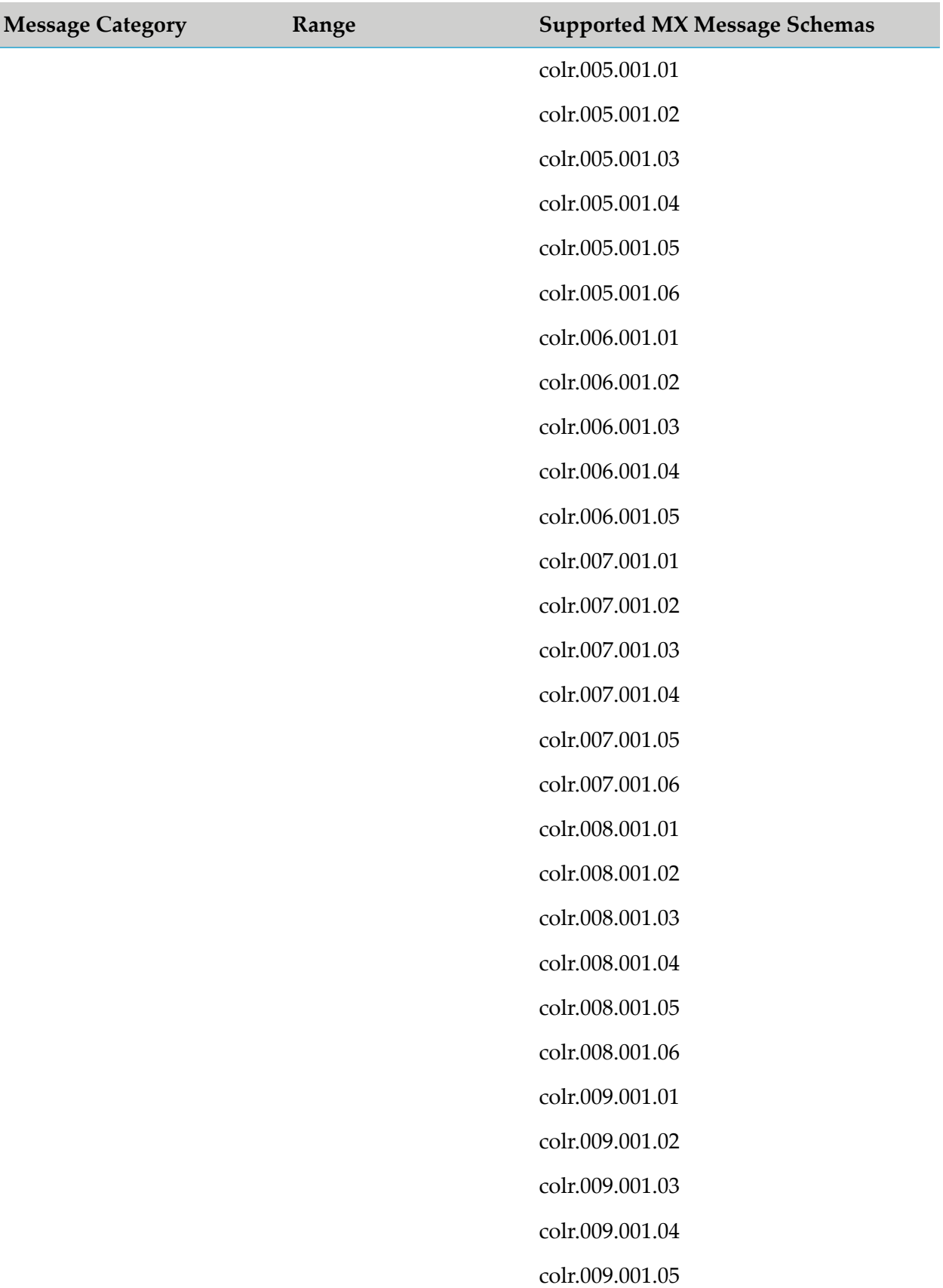

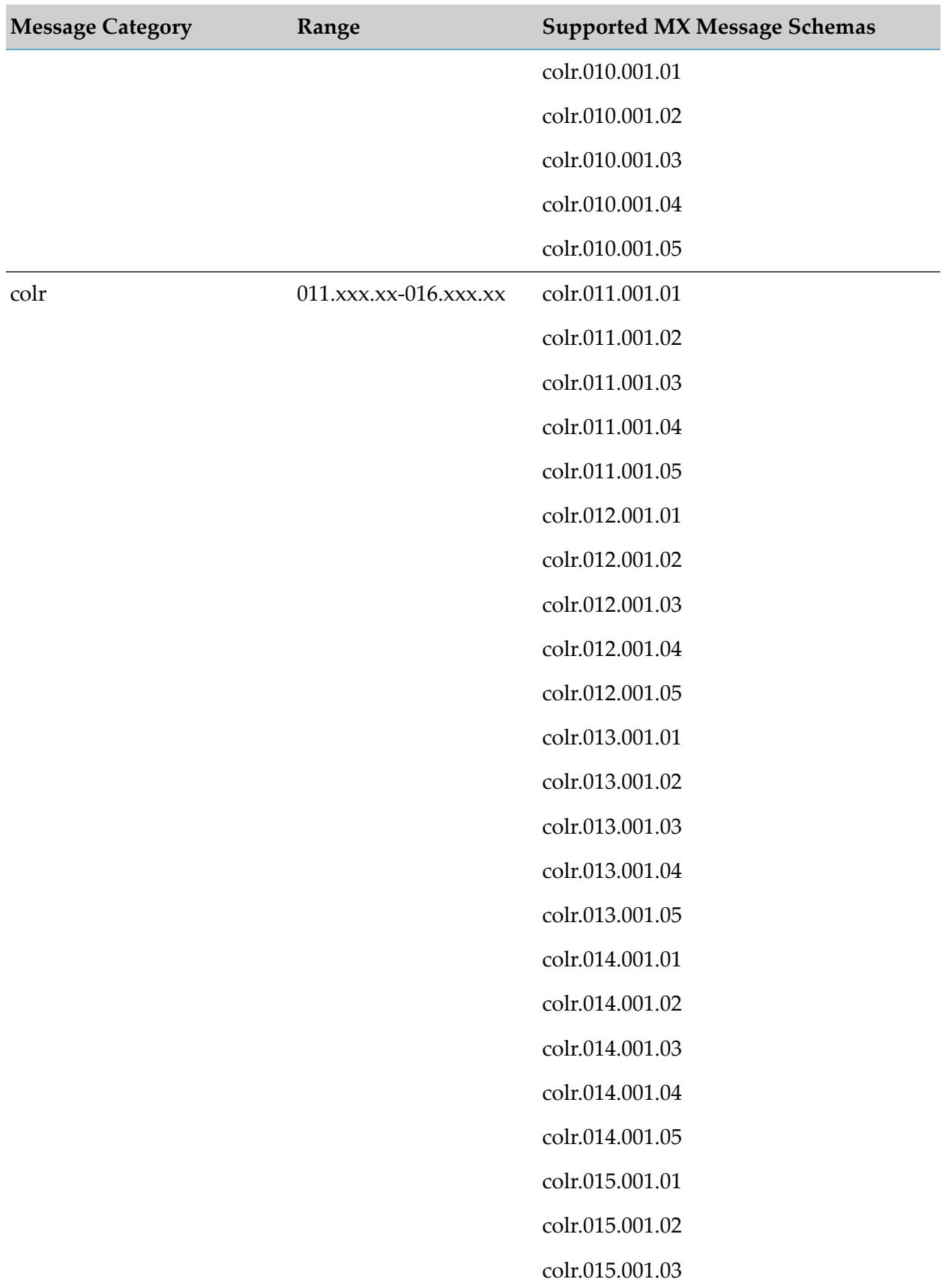

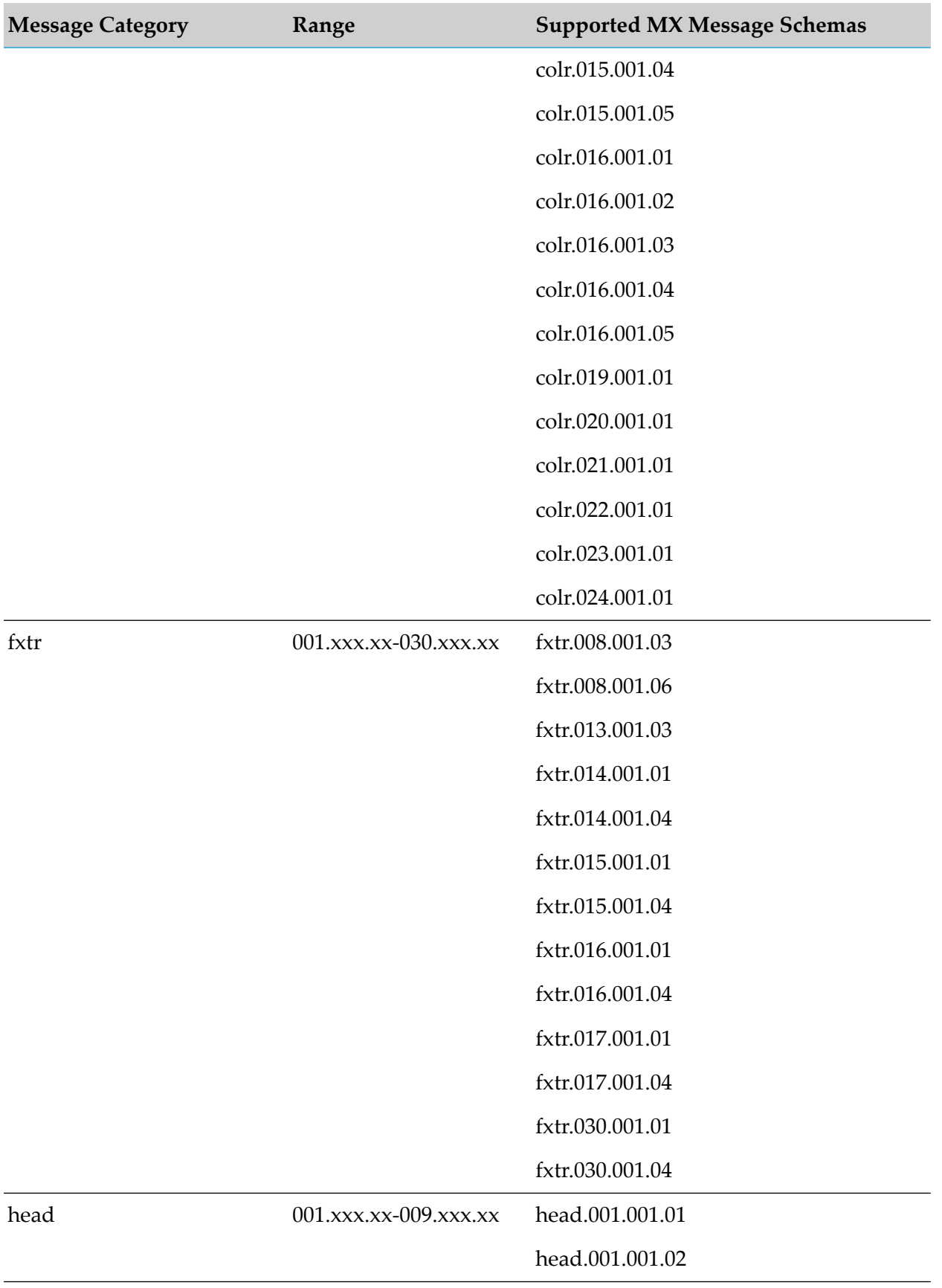

256 webMethods Module for SWIFT Installation and User's Guide 7.1 SP12

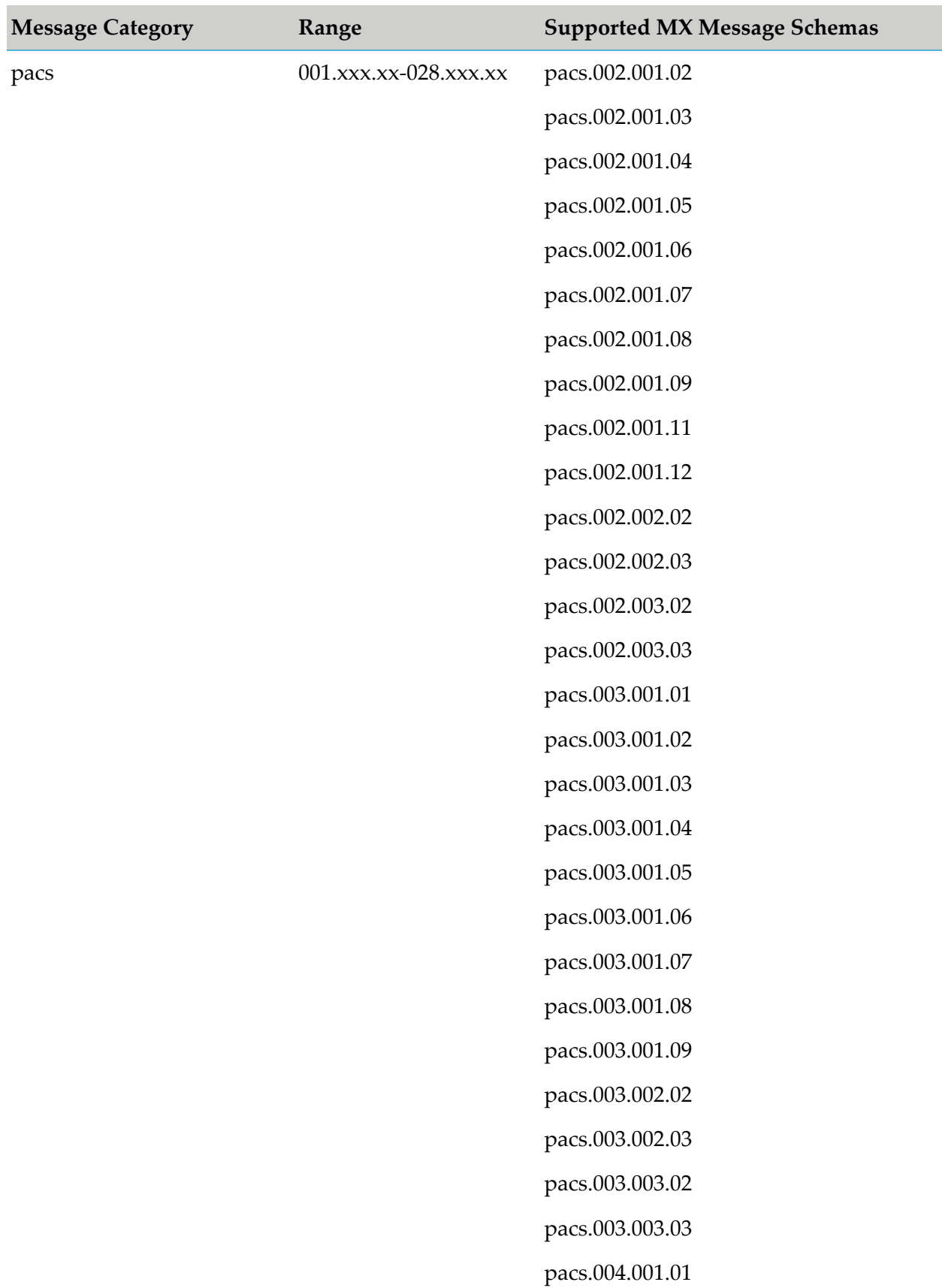

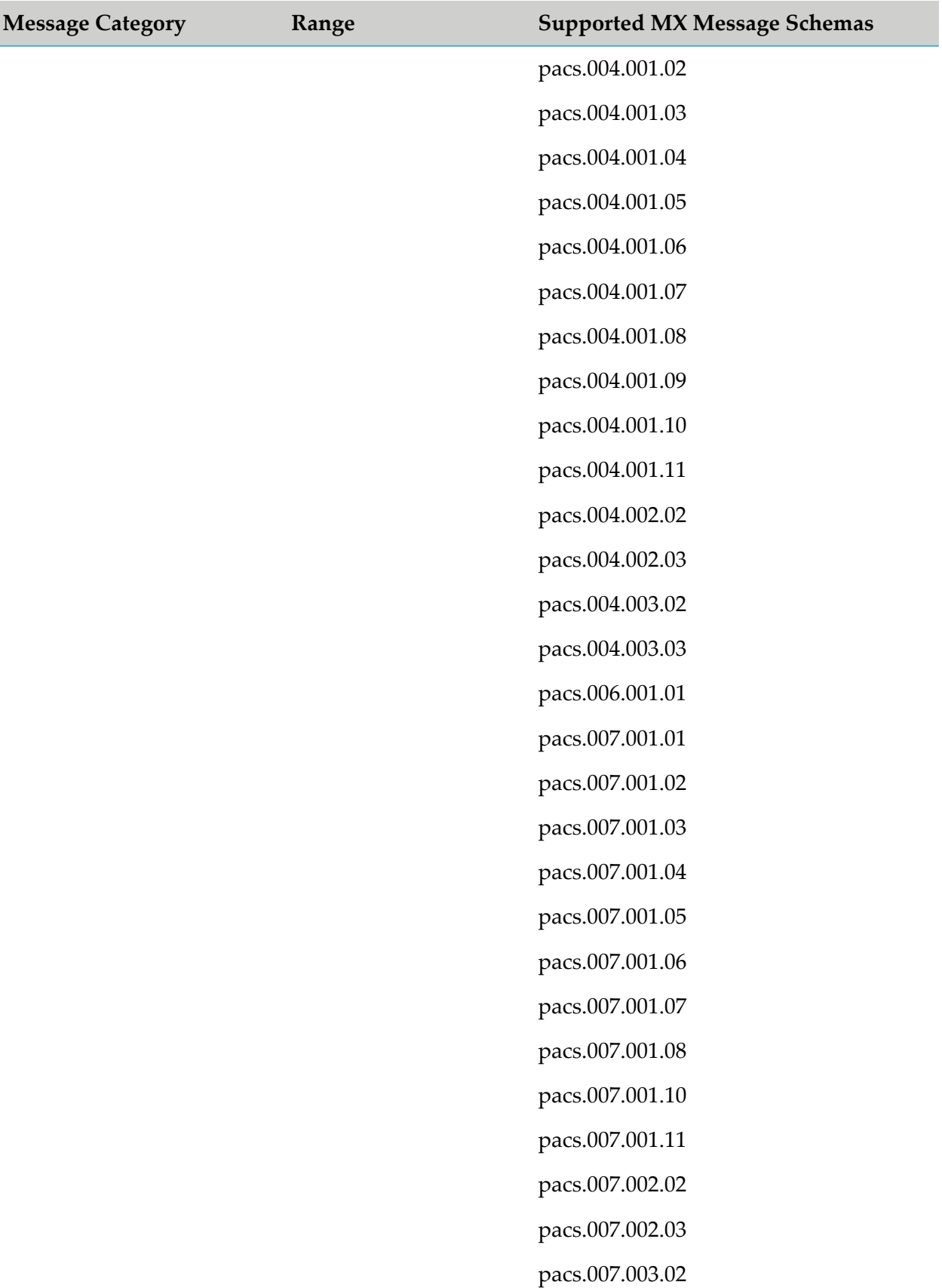

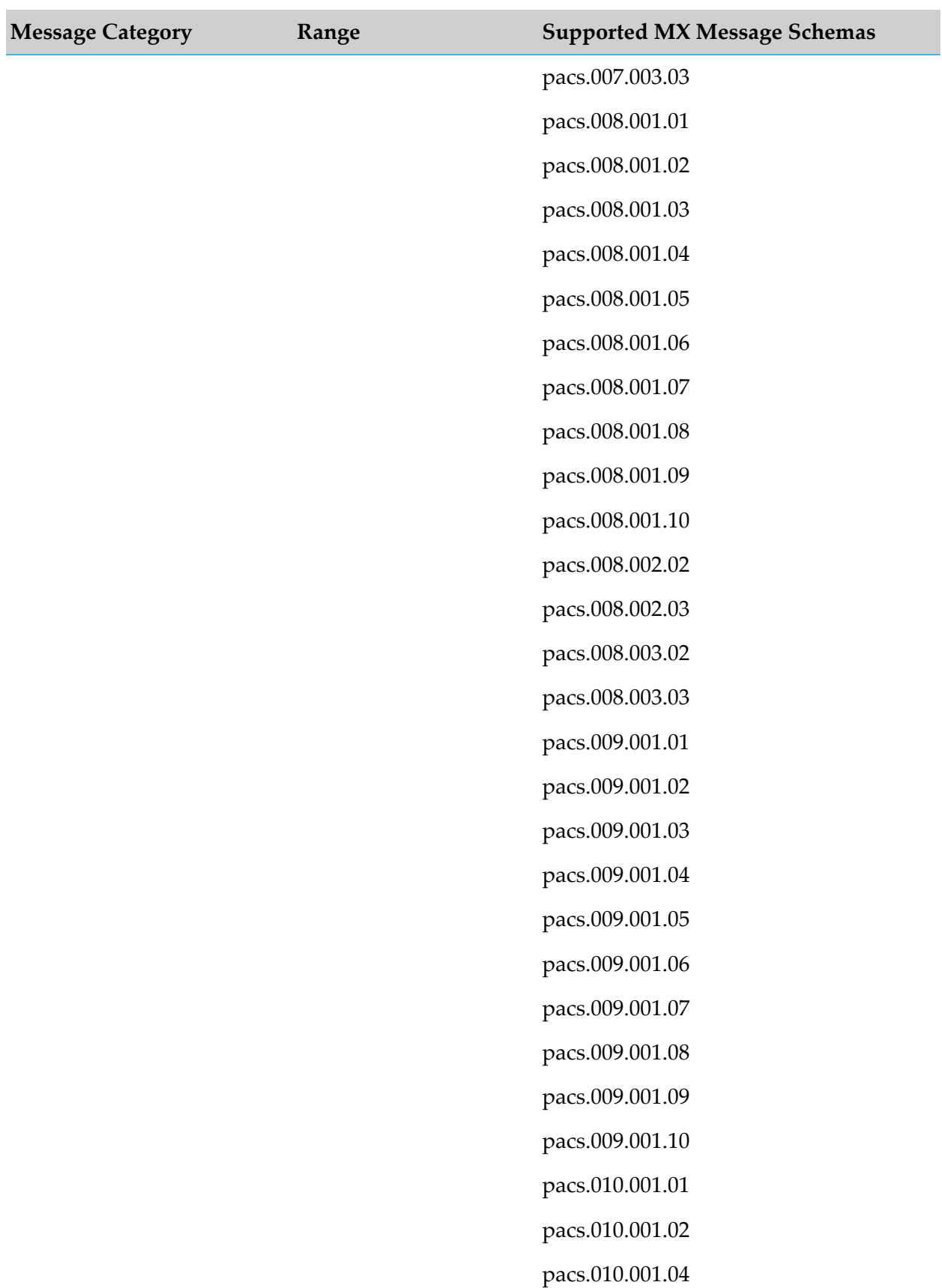

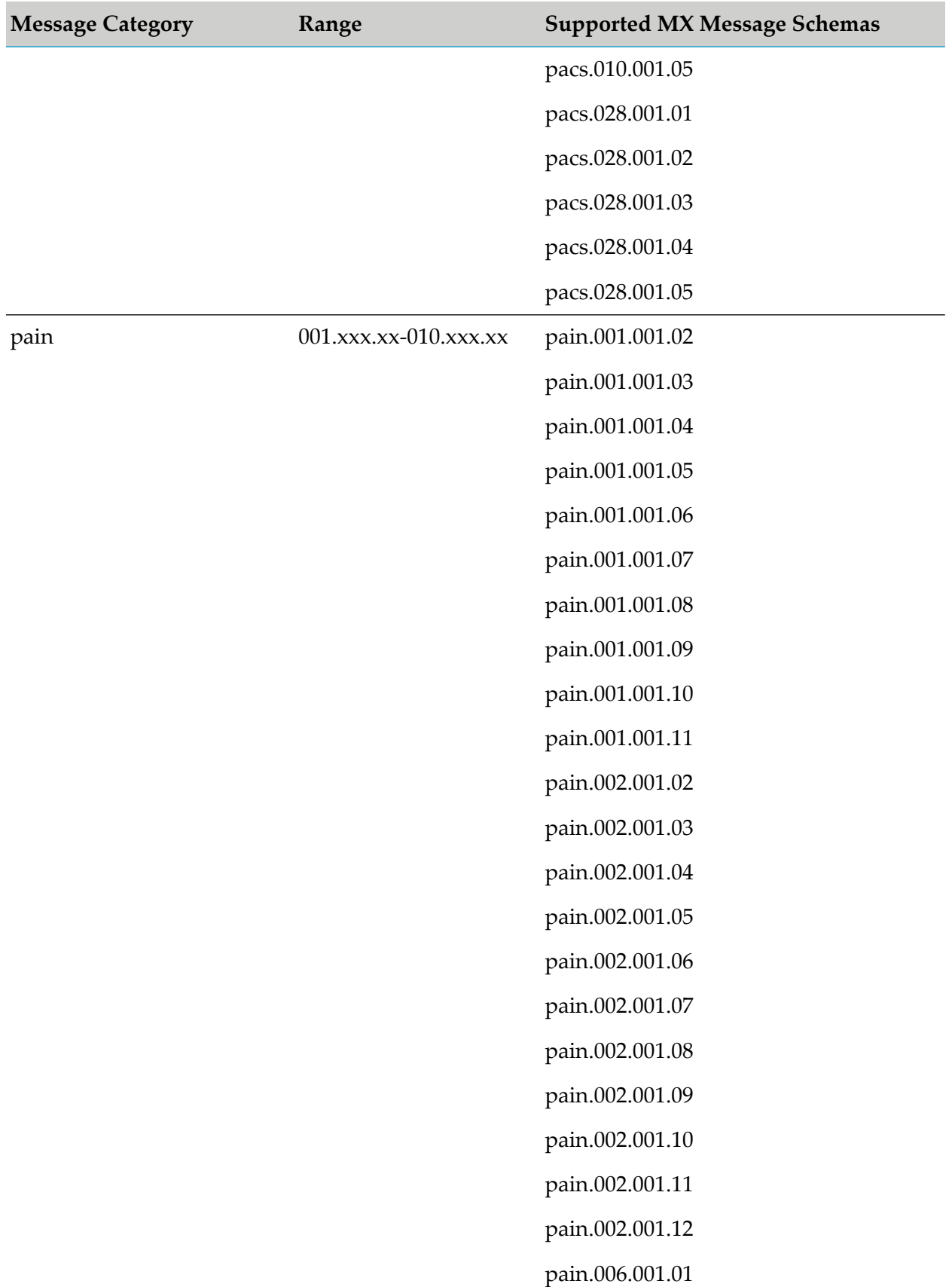

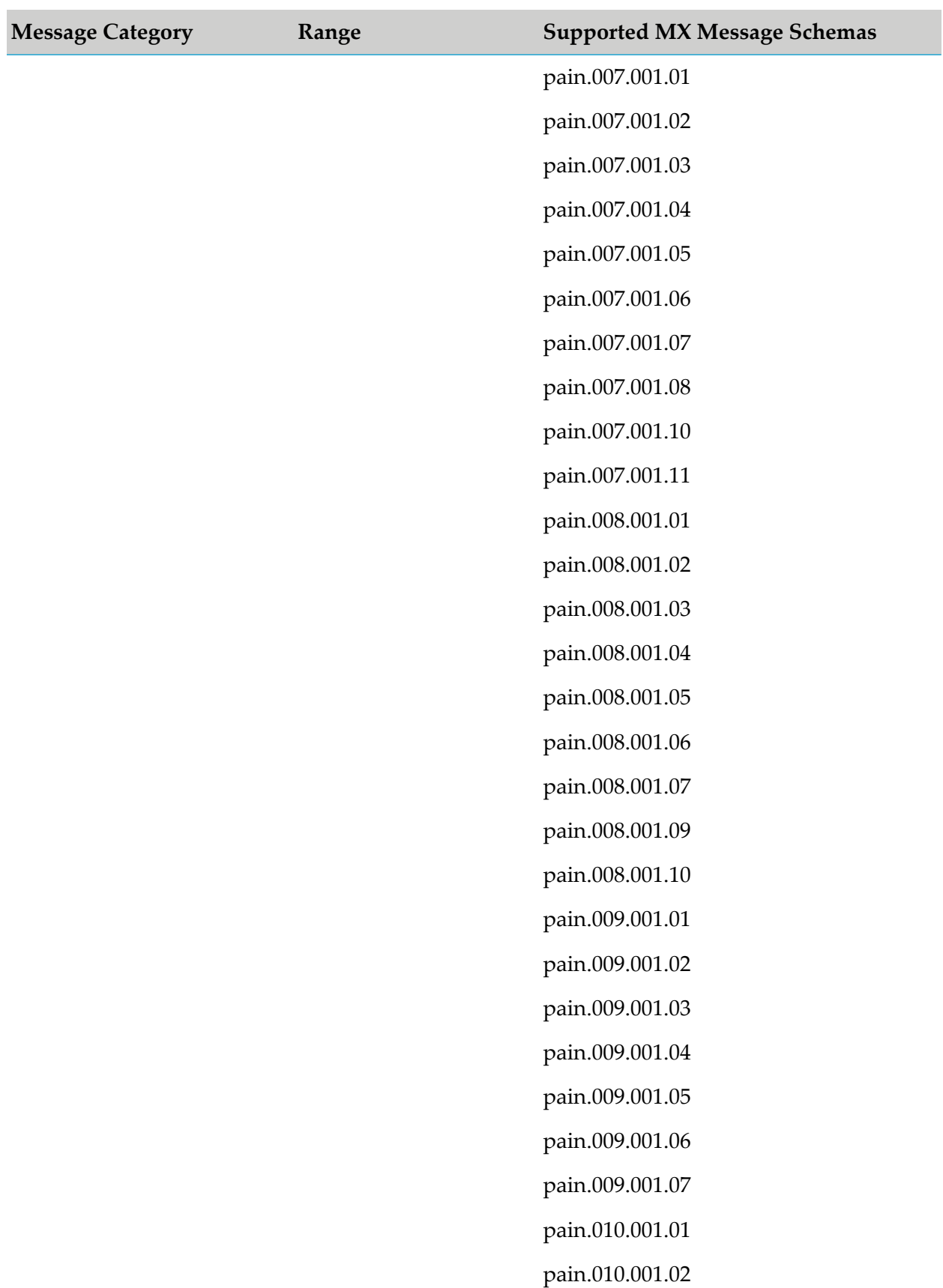

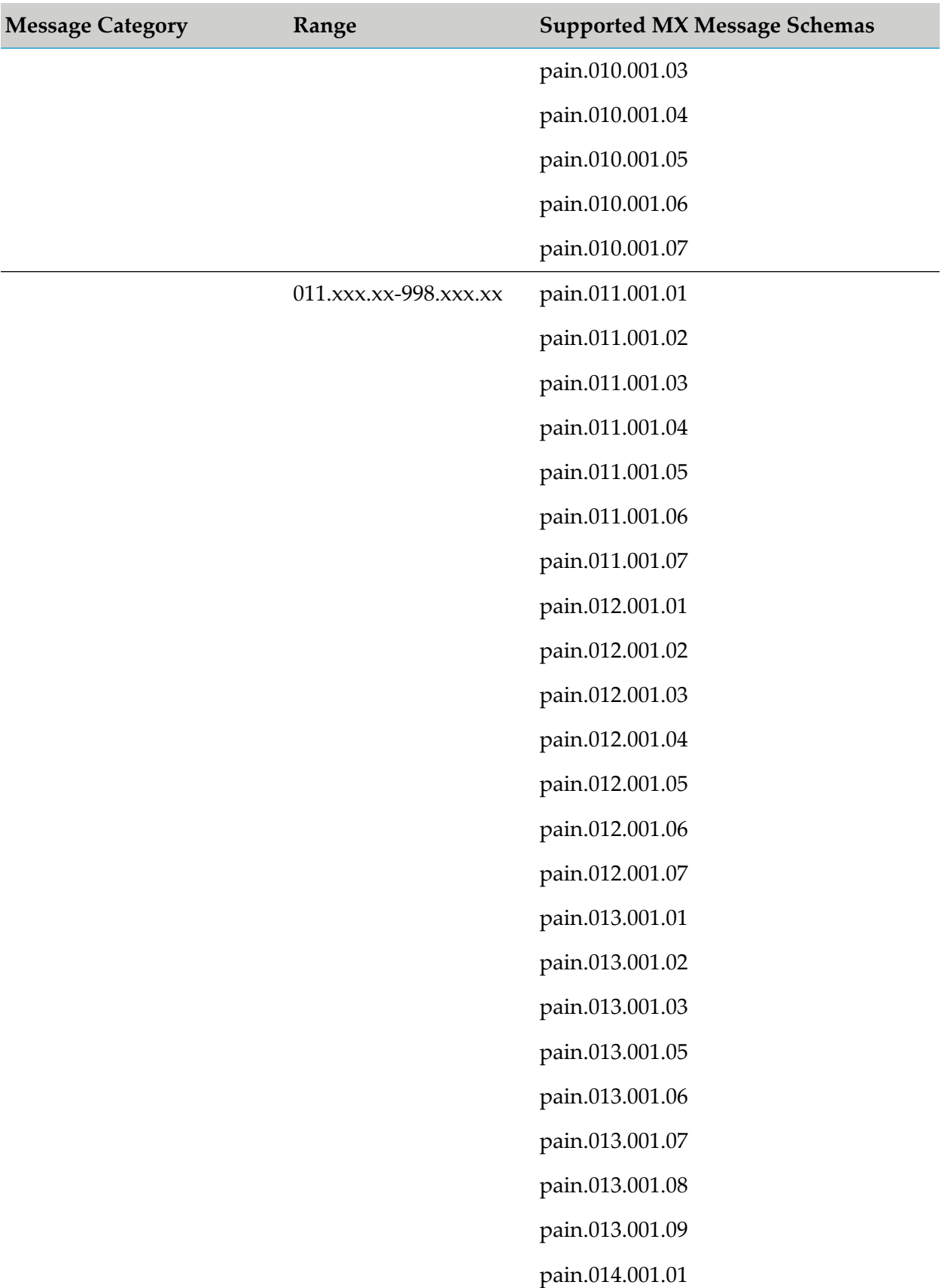

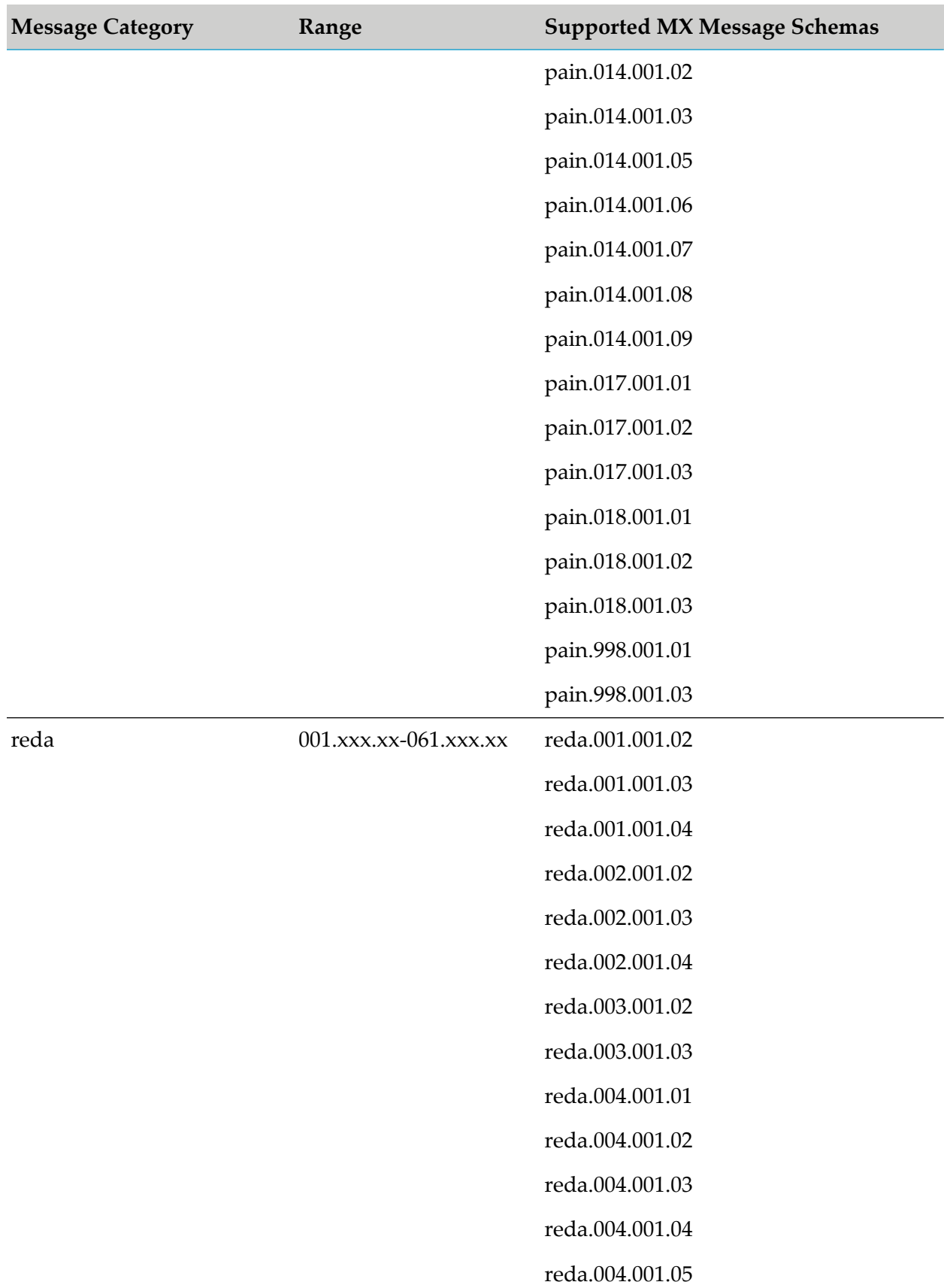

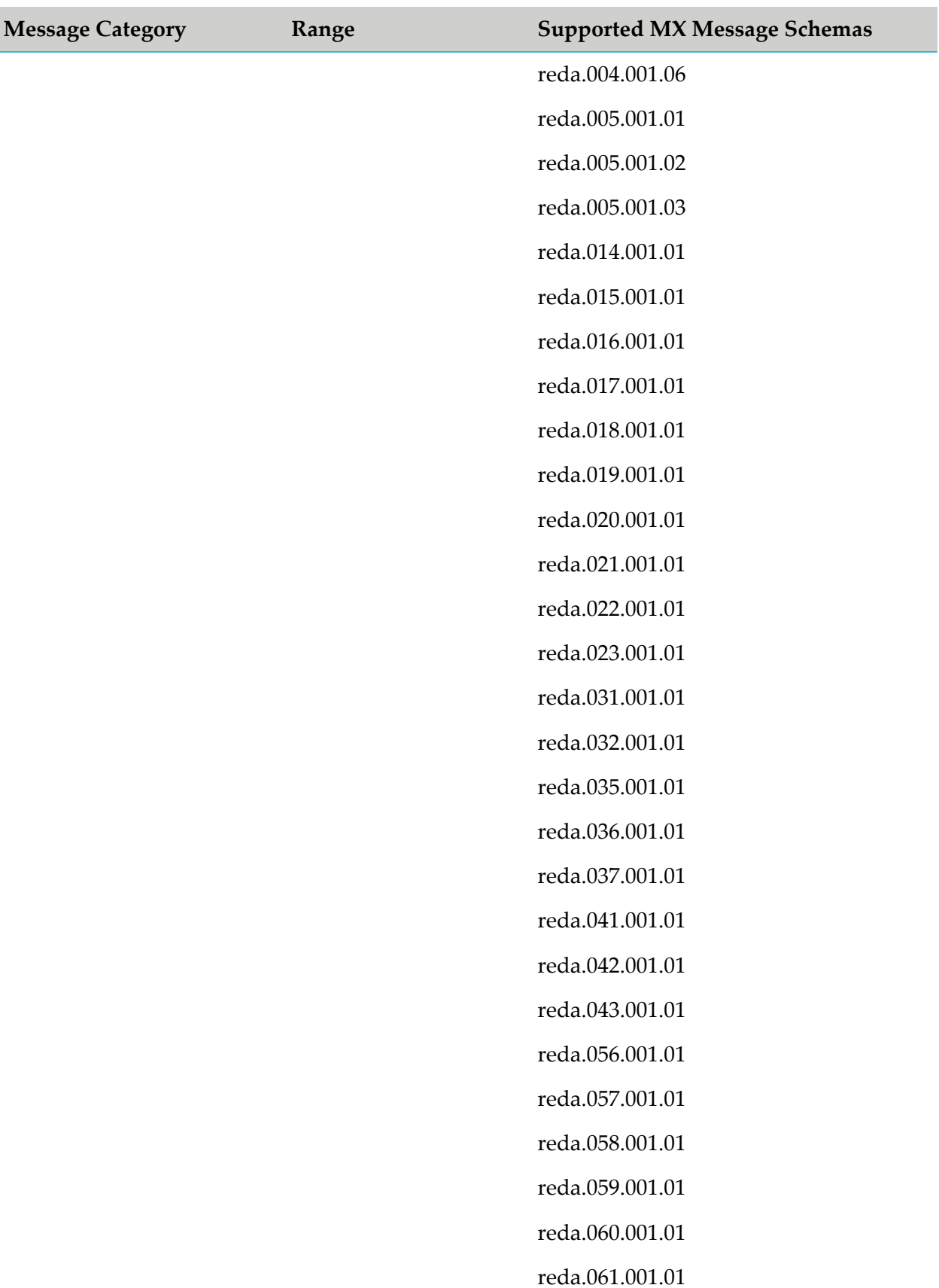

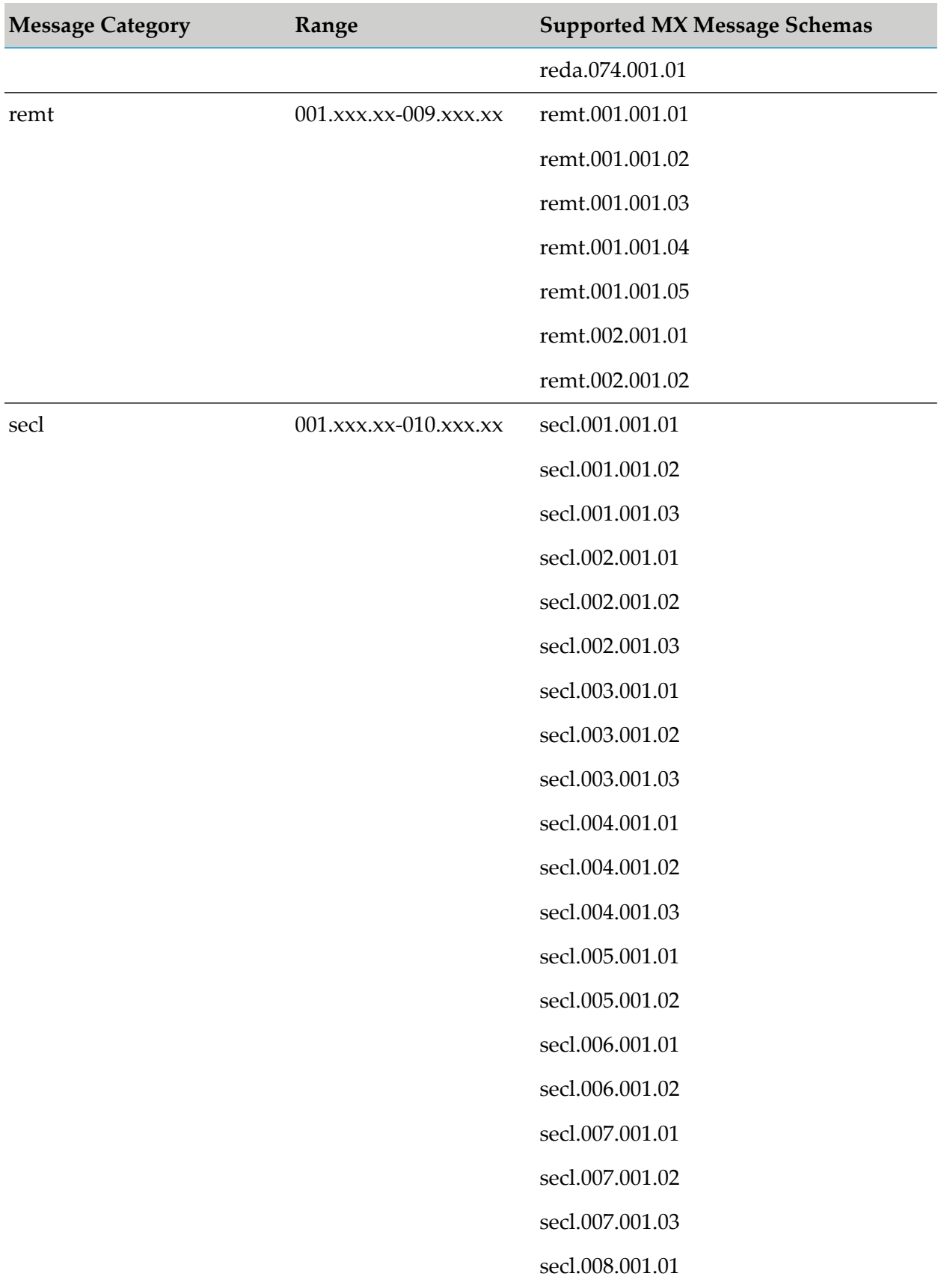

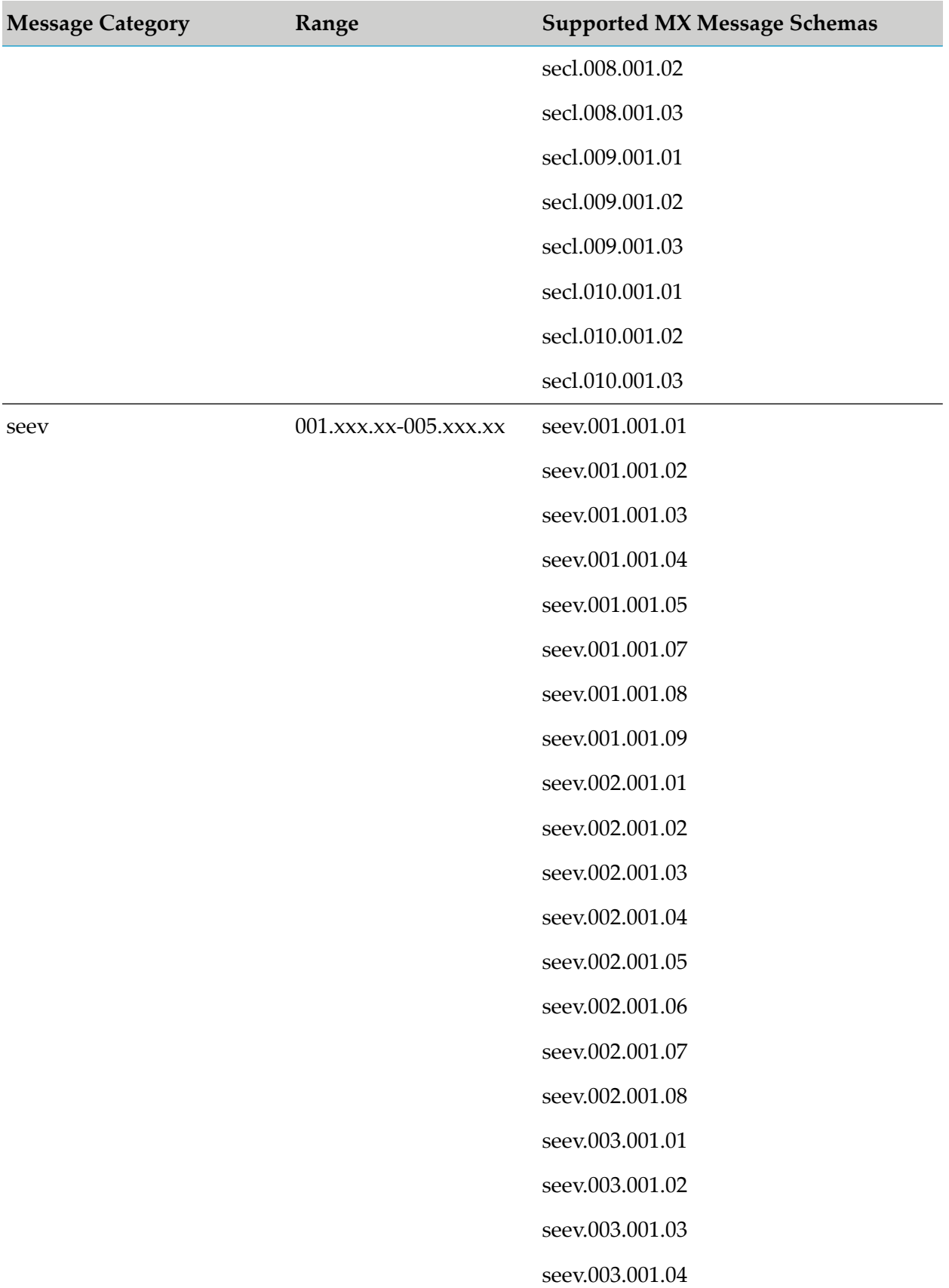

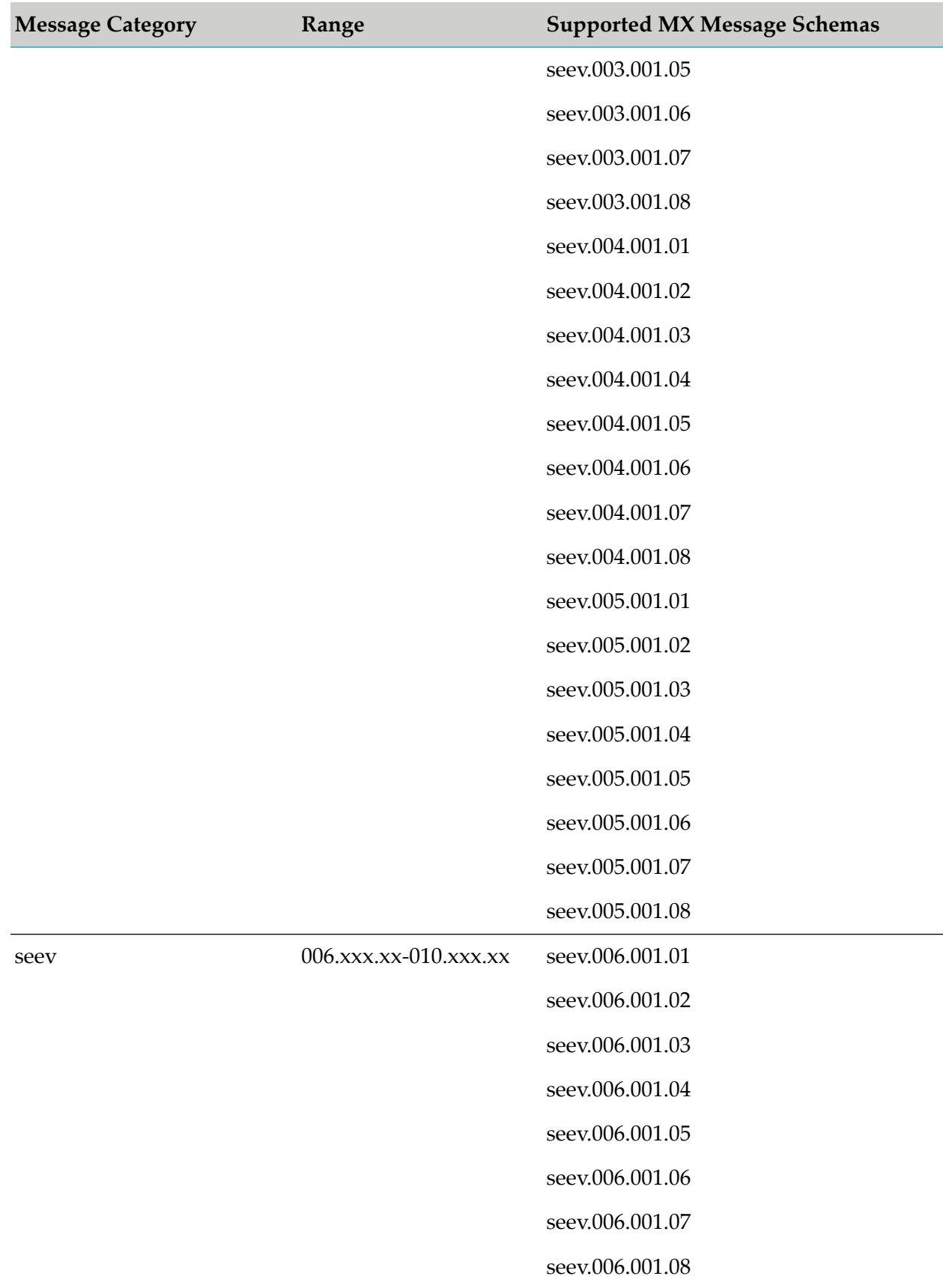

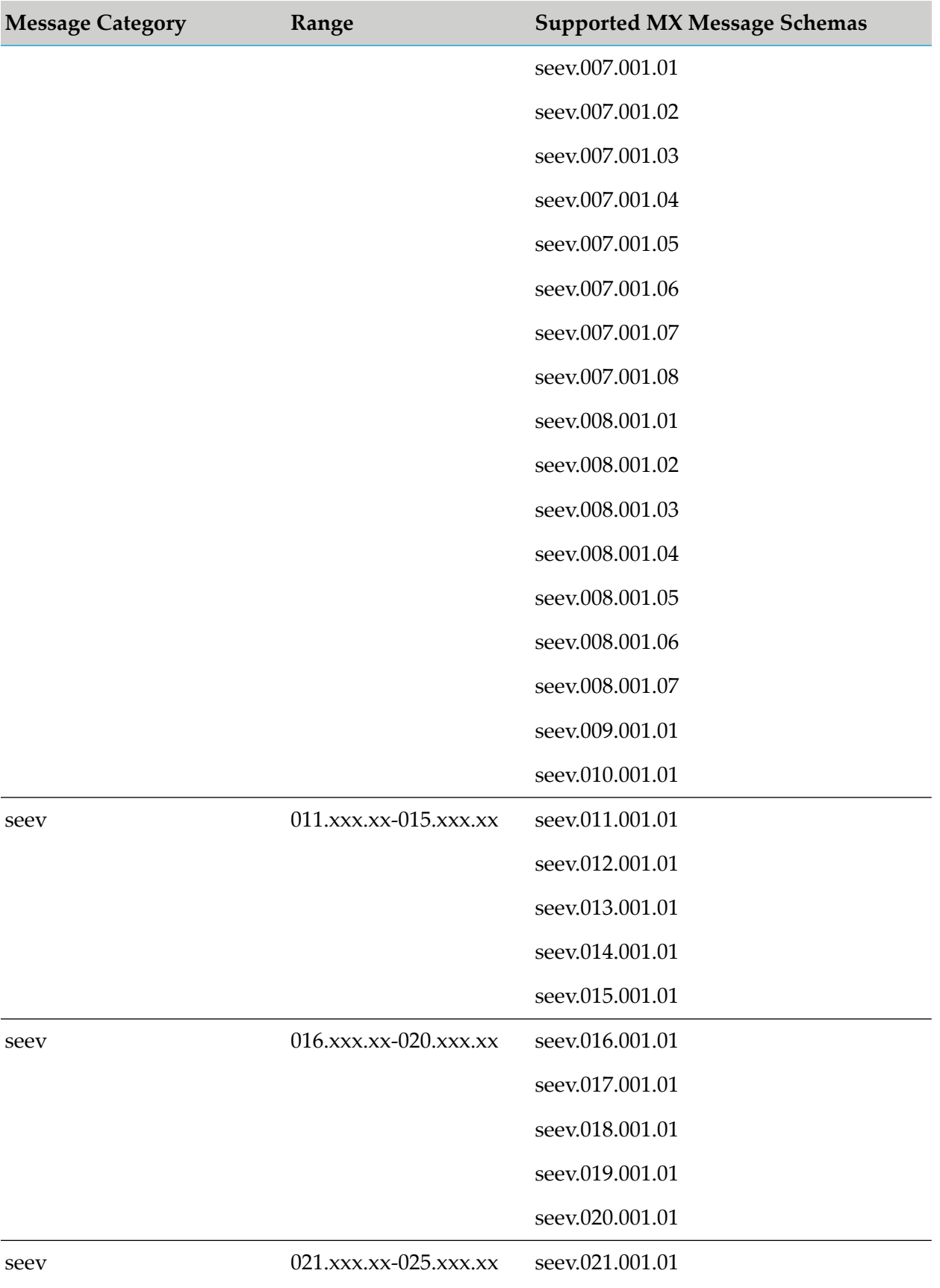

268 webMethods Module for SWIFT Installation and User's Guide 7.1 SP12

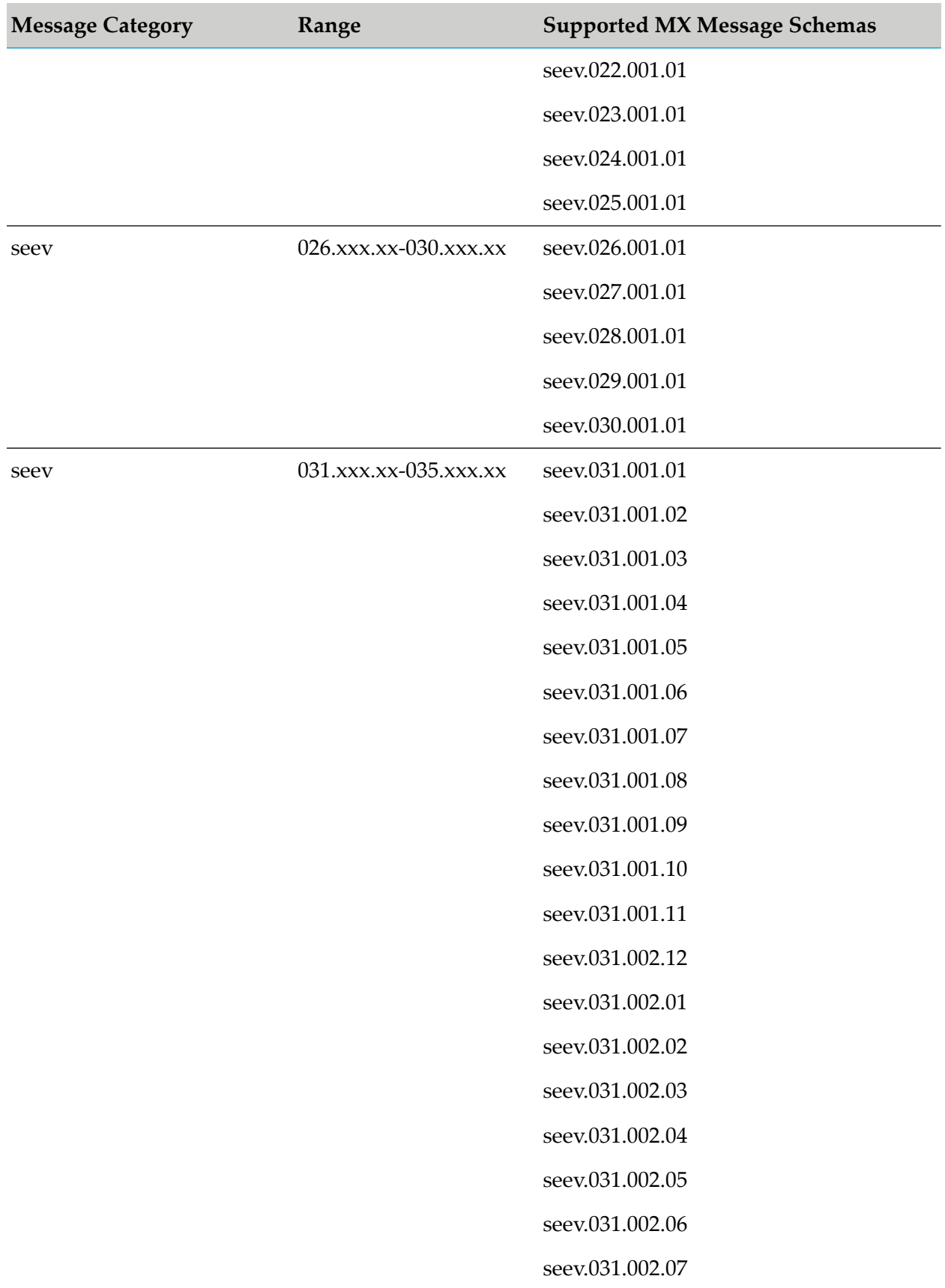

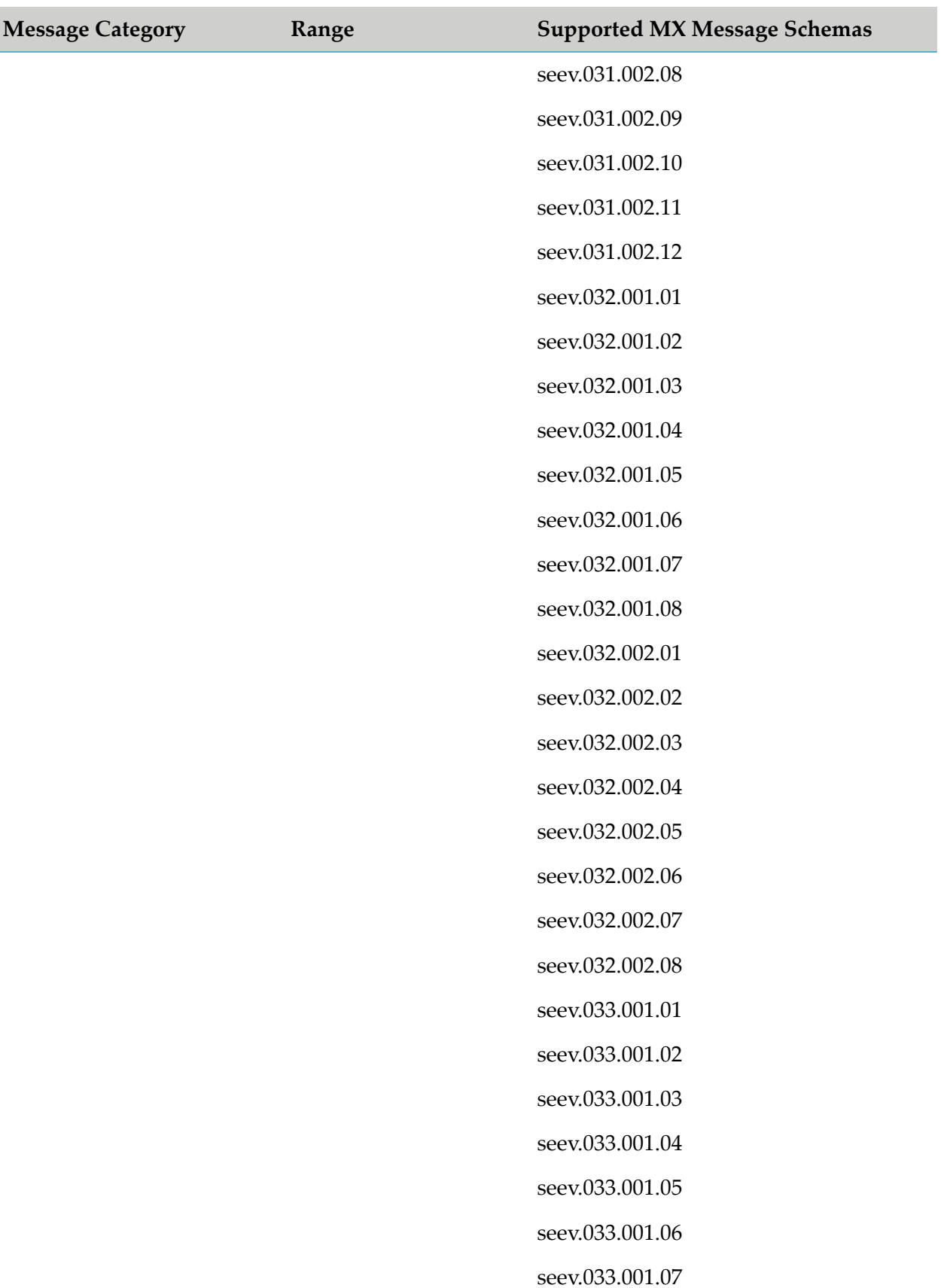

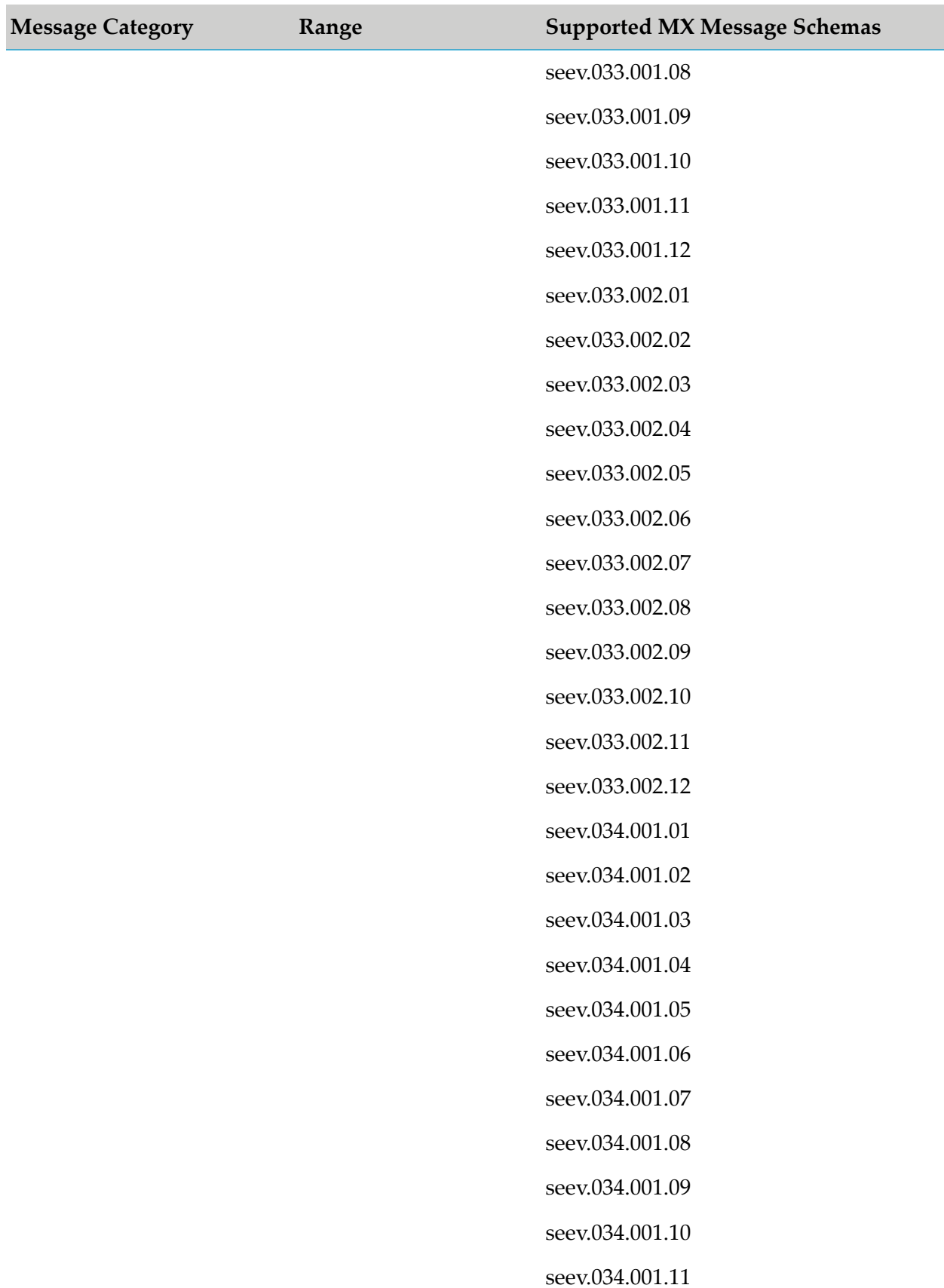

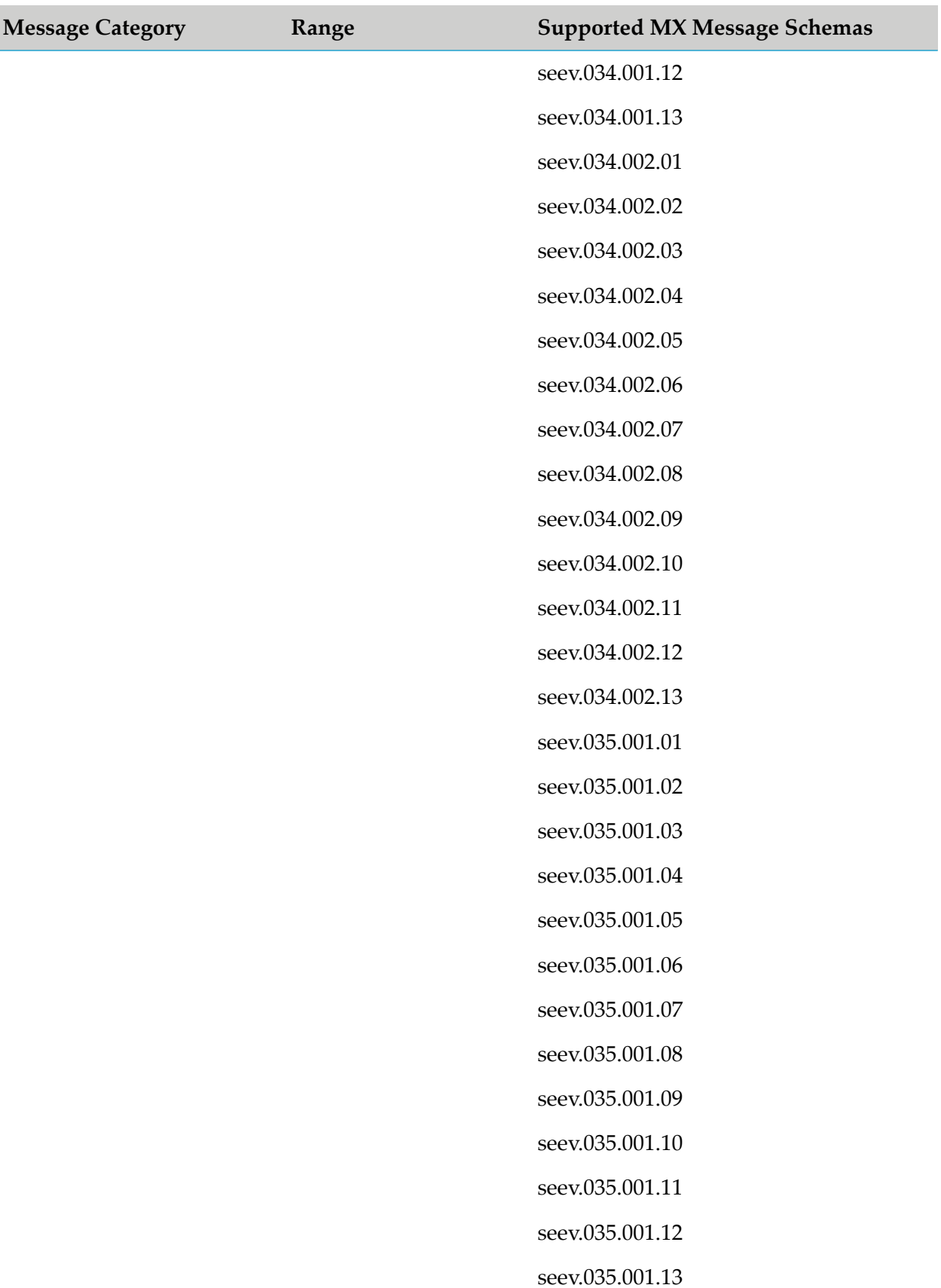

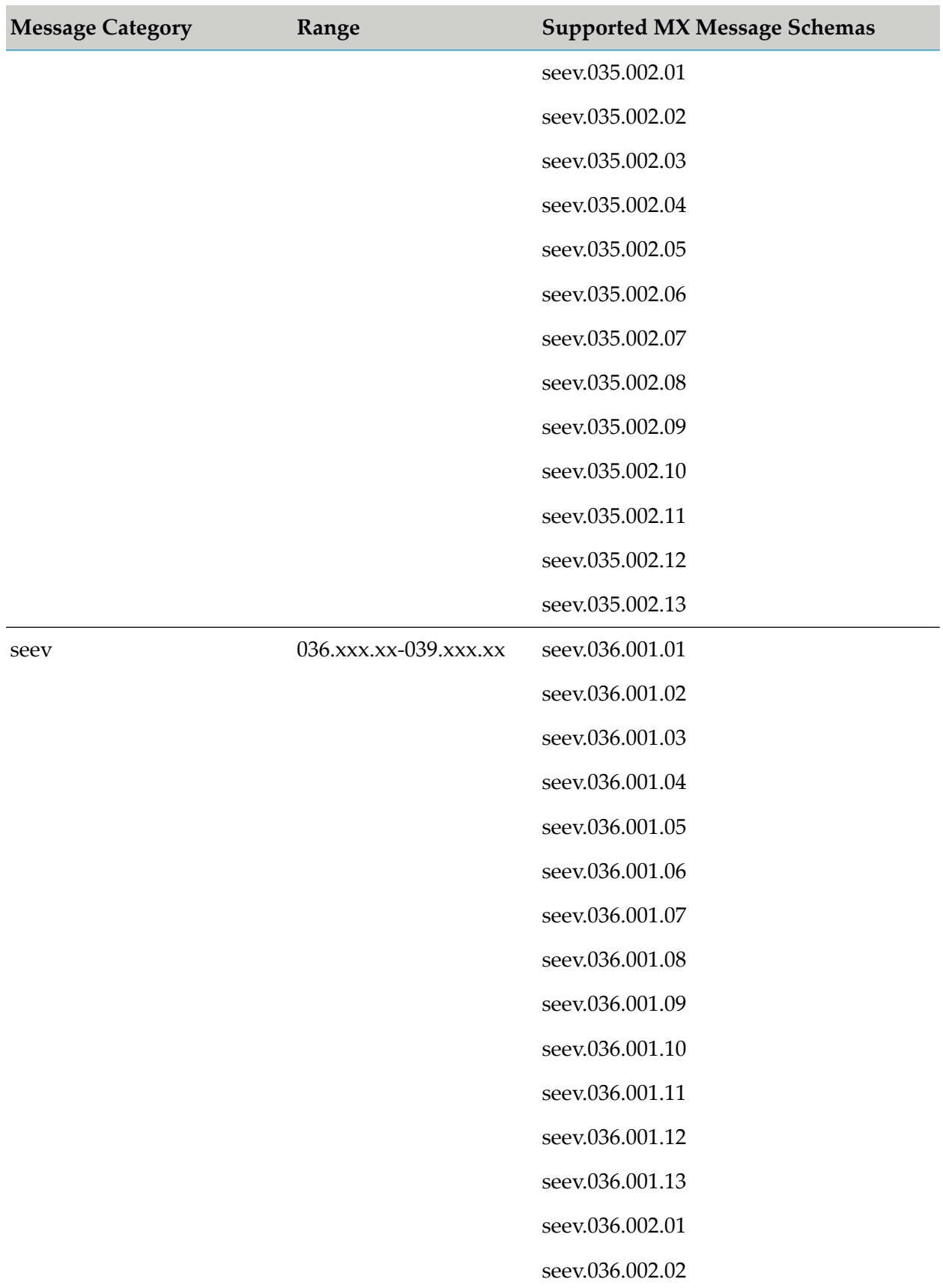

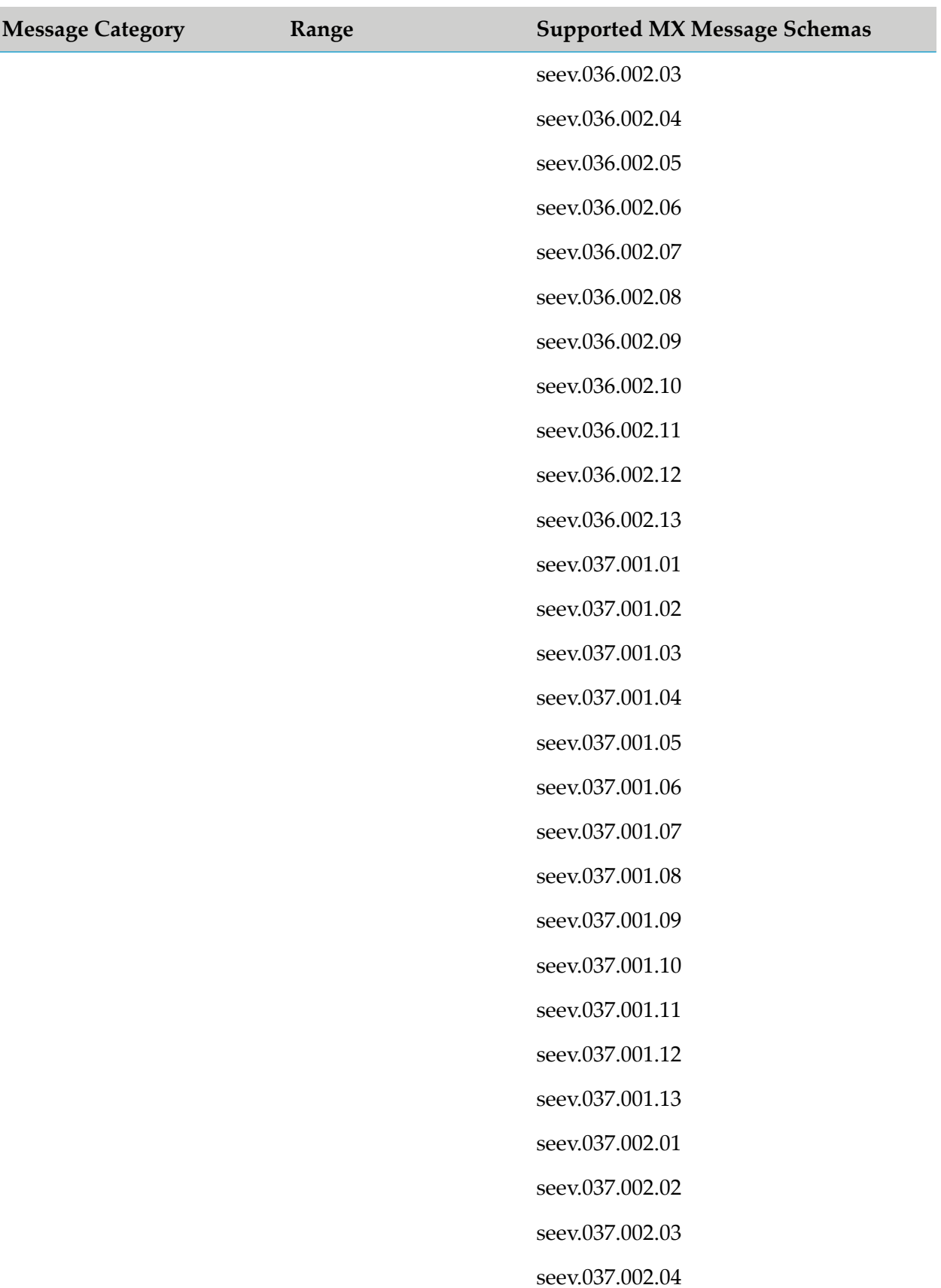

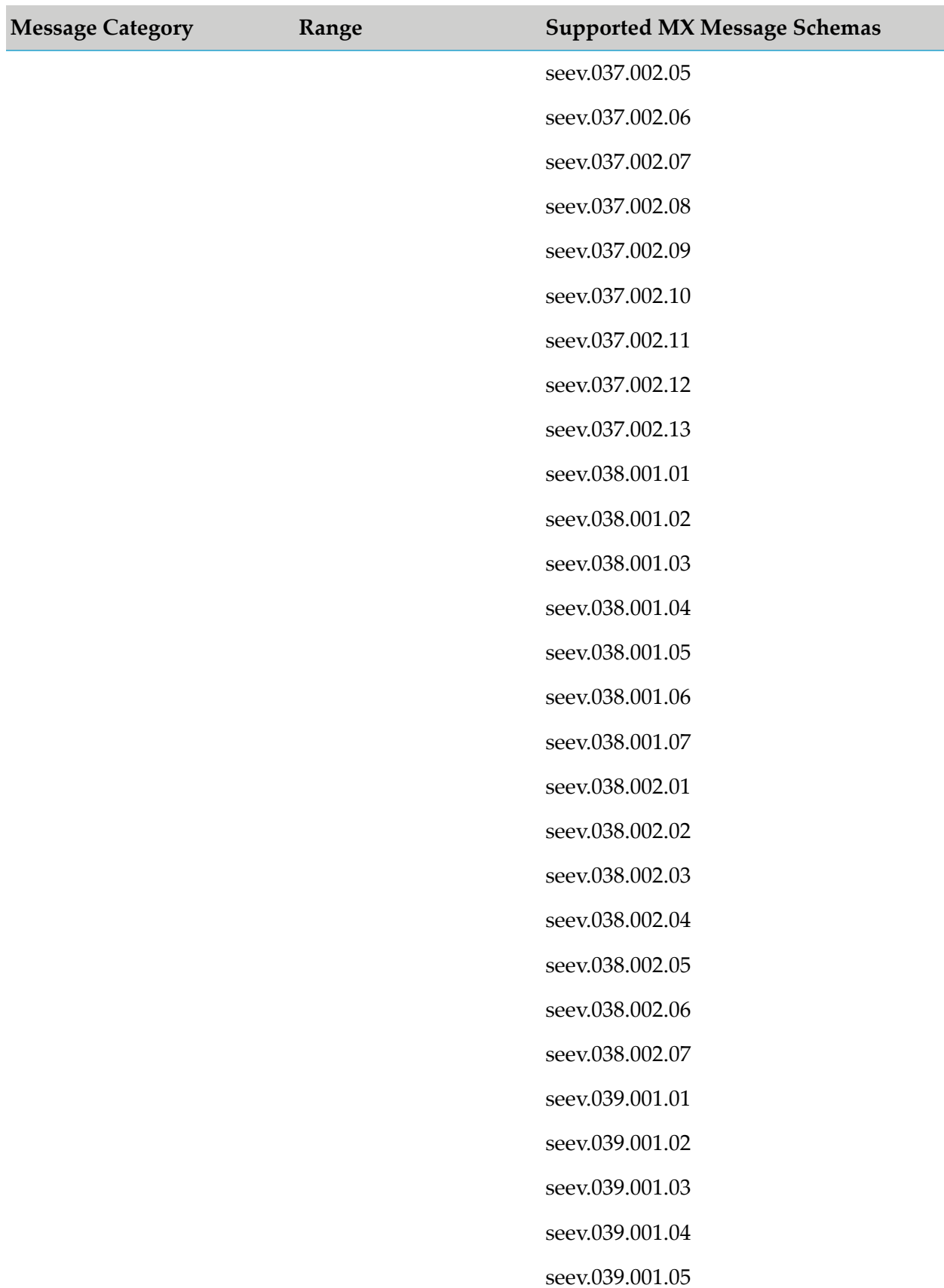

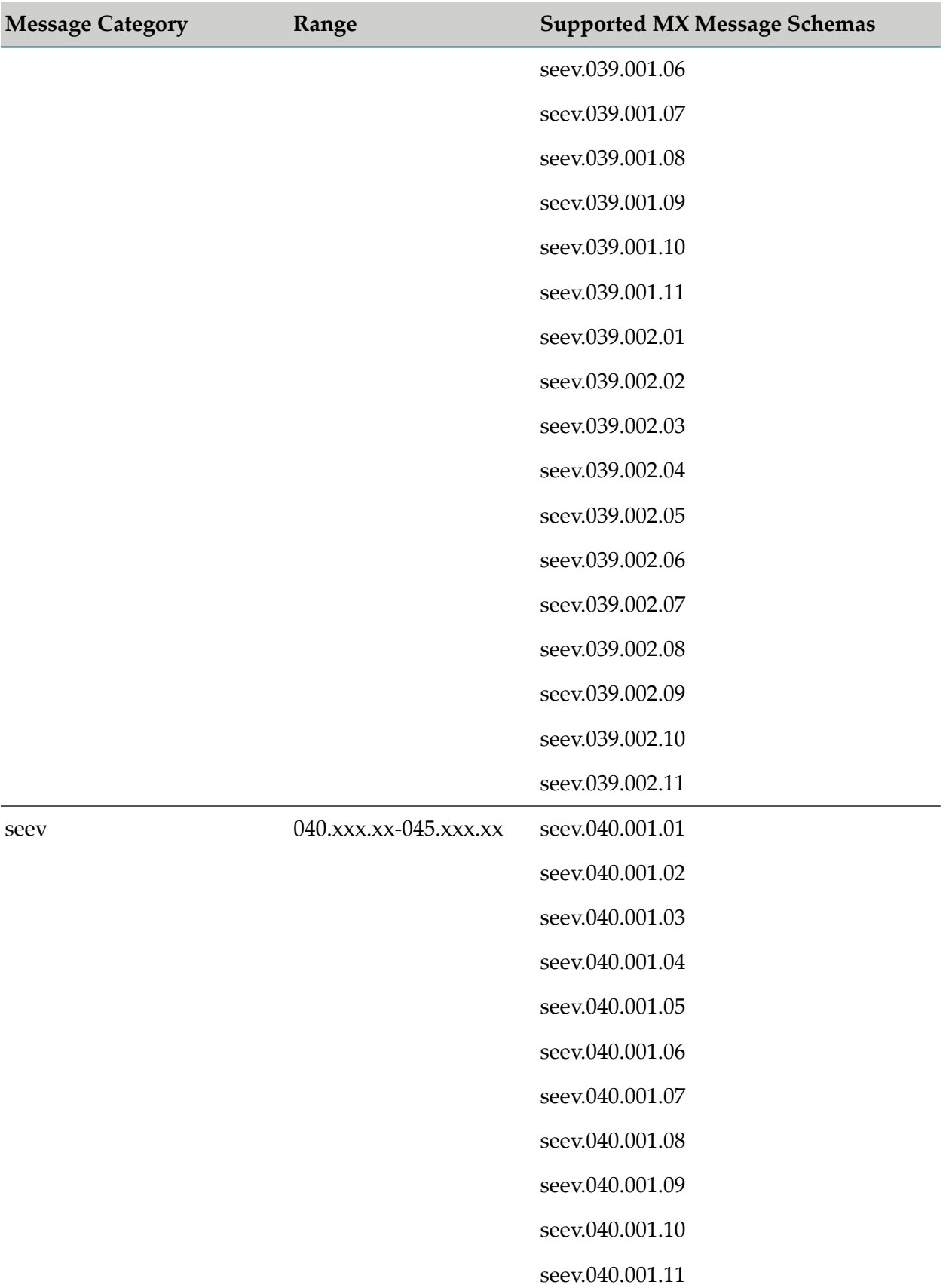

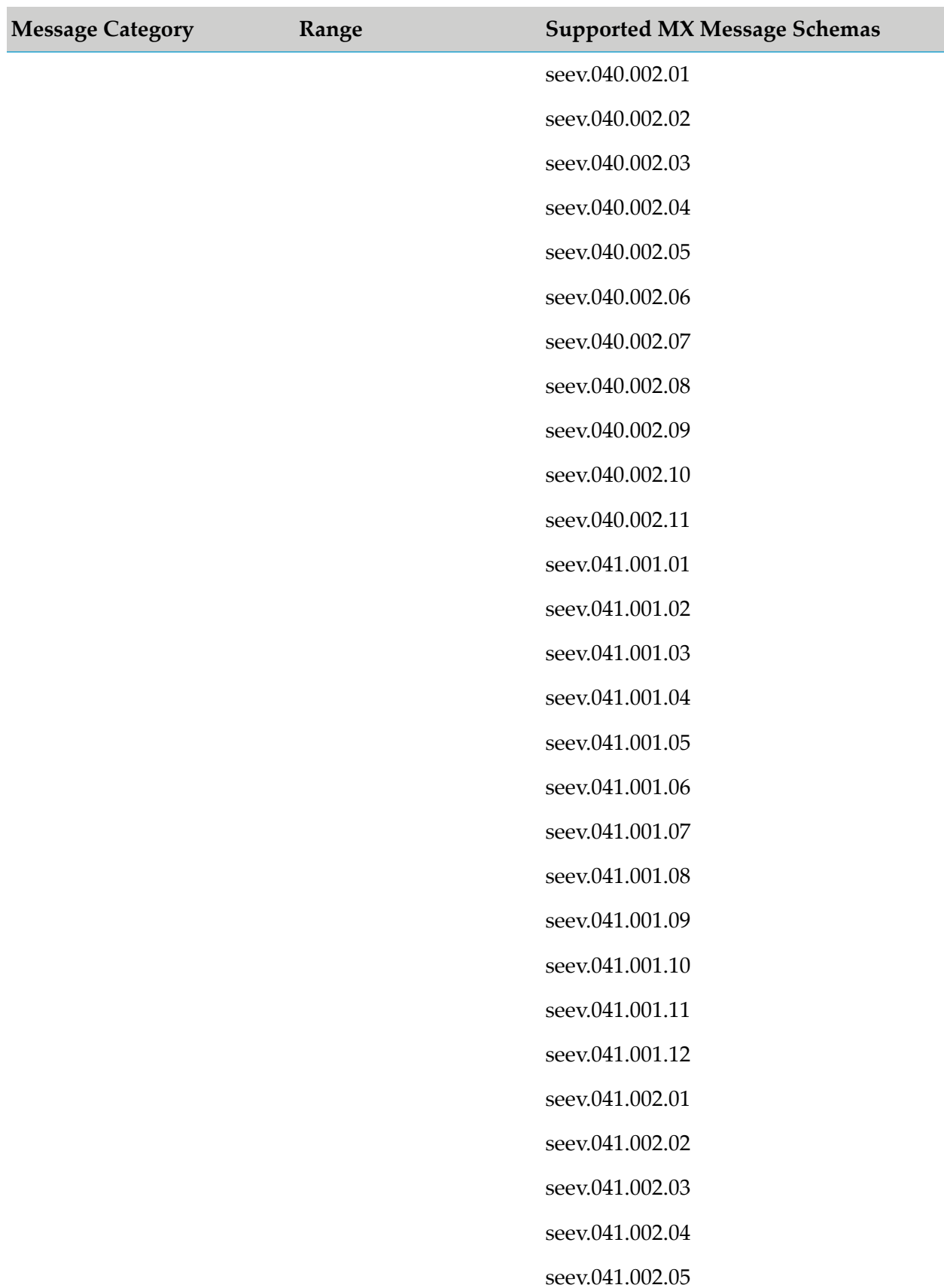

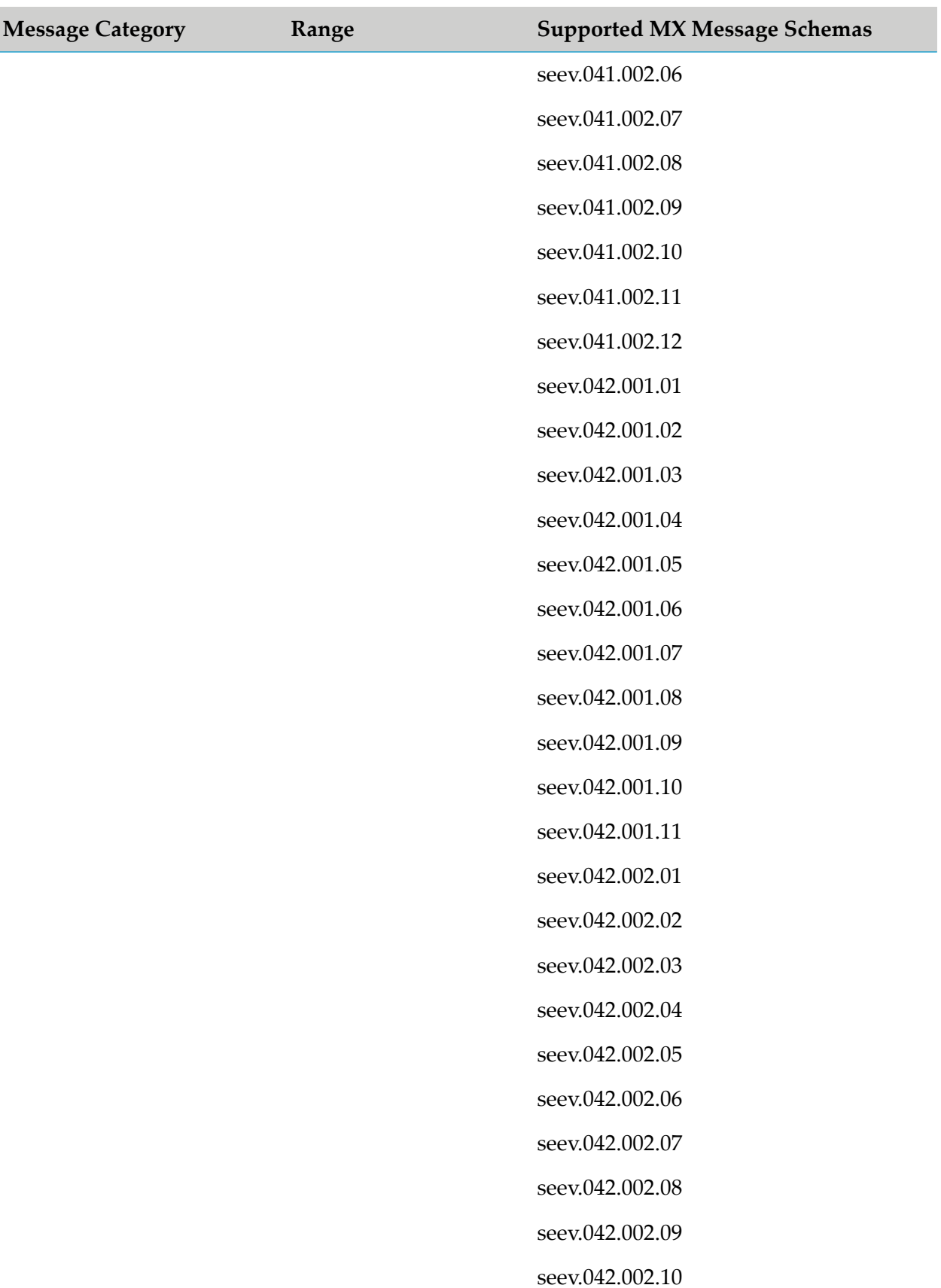

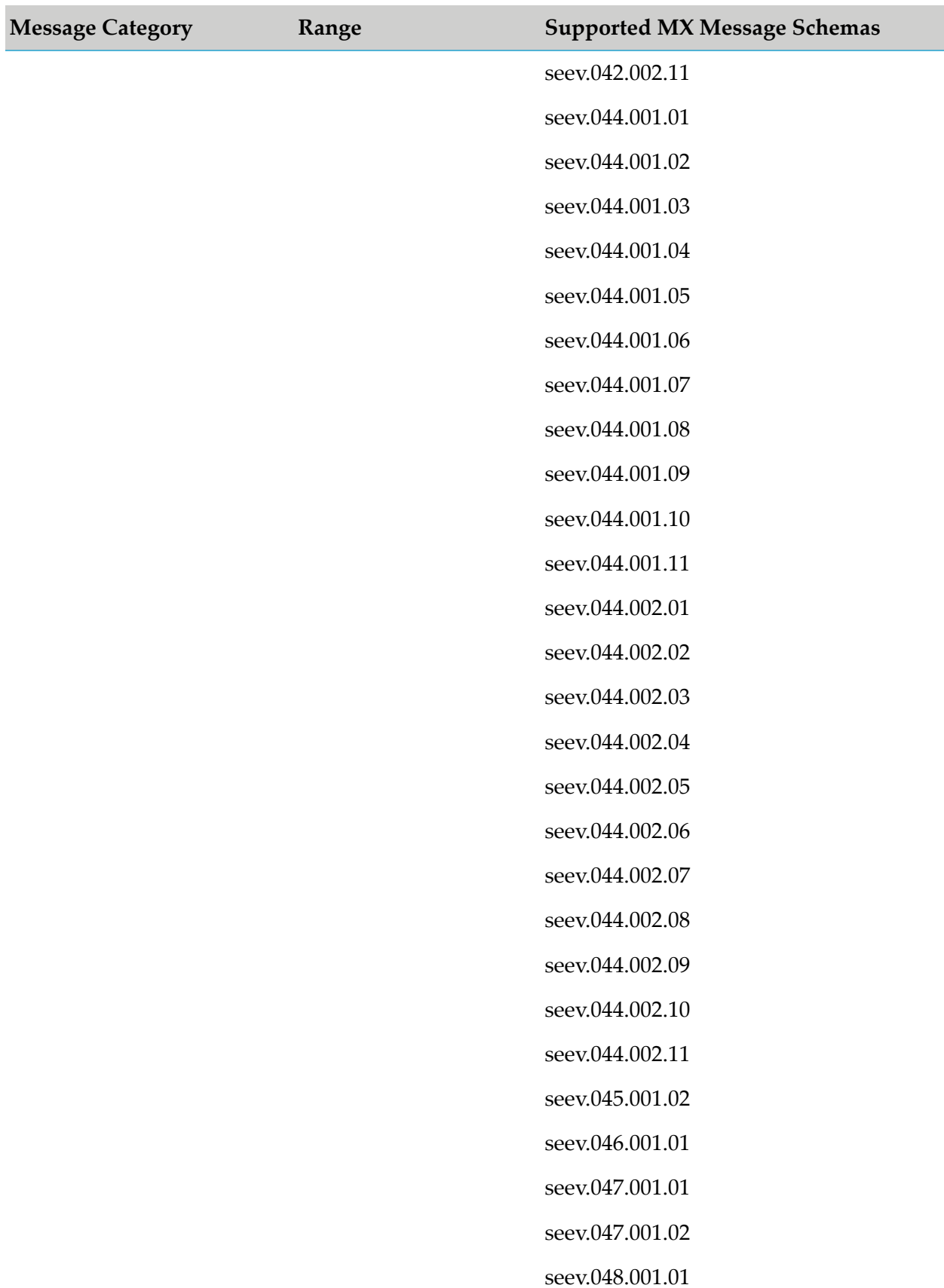

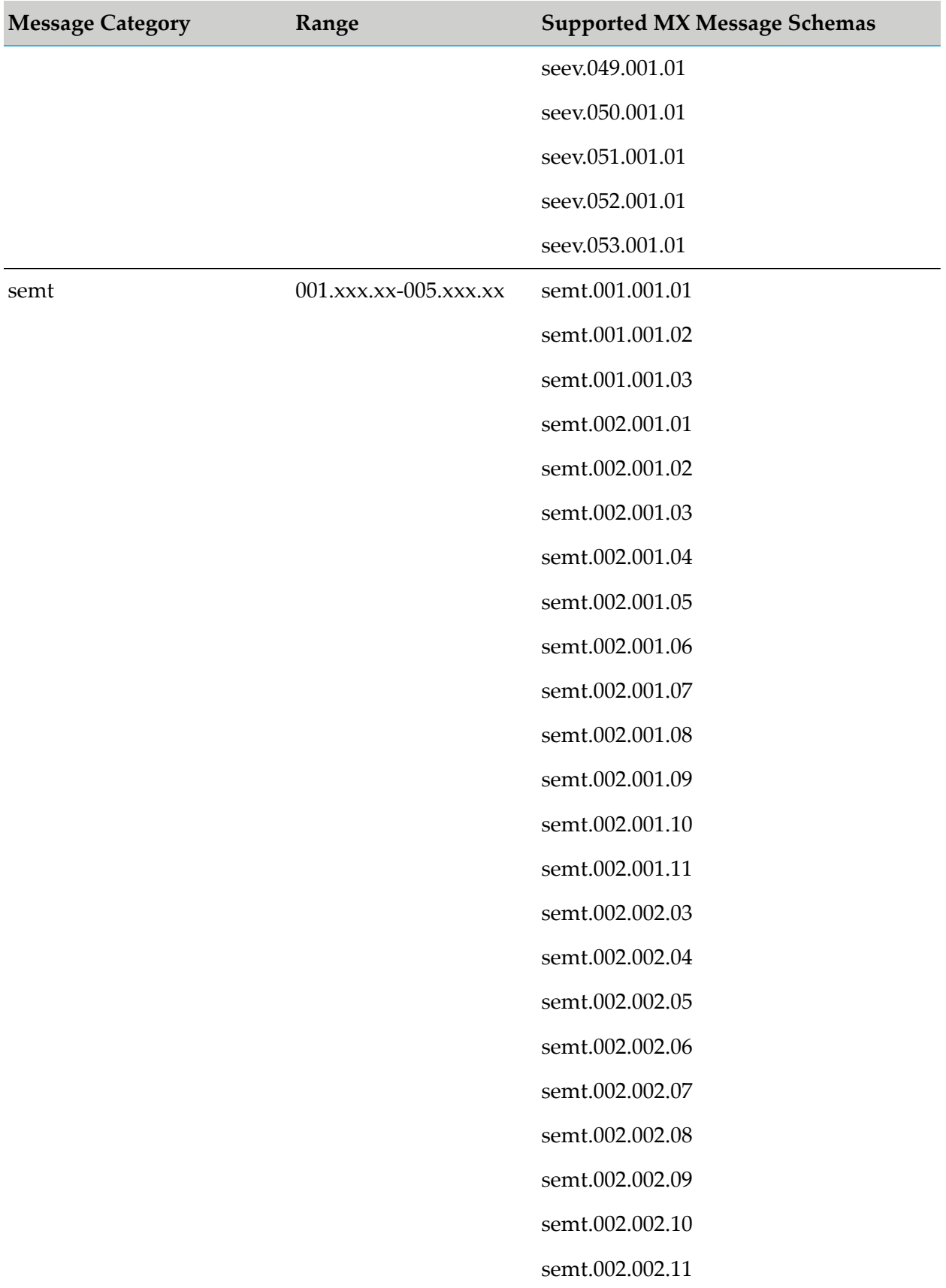

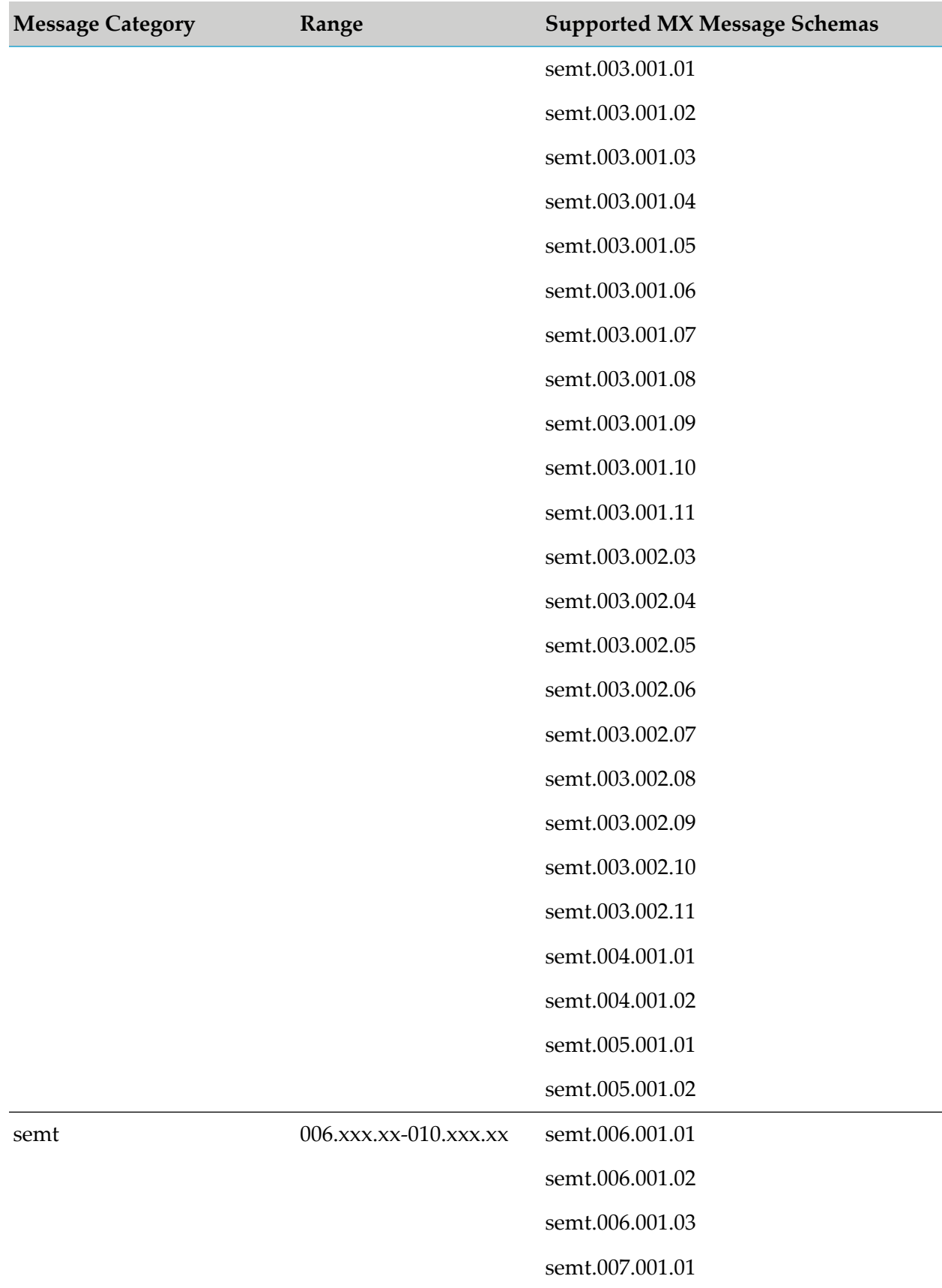

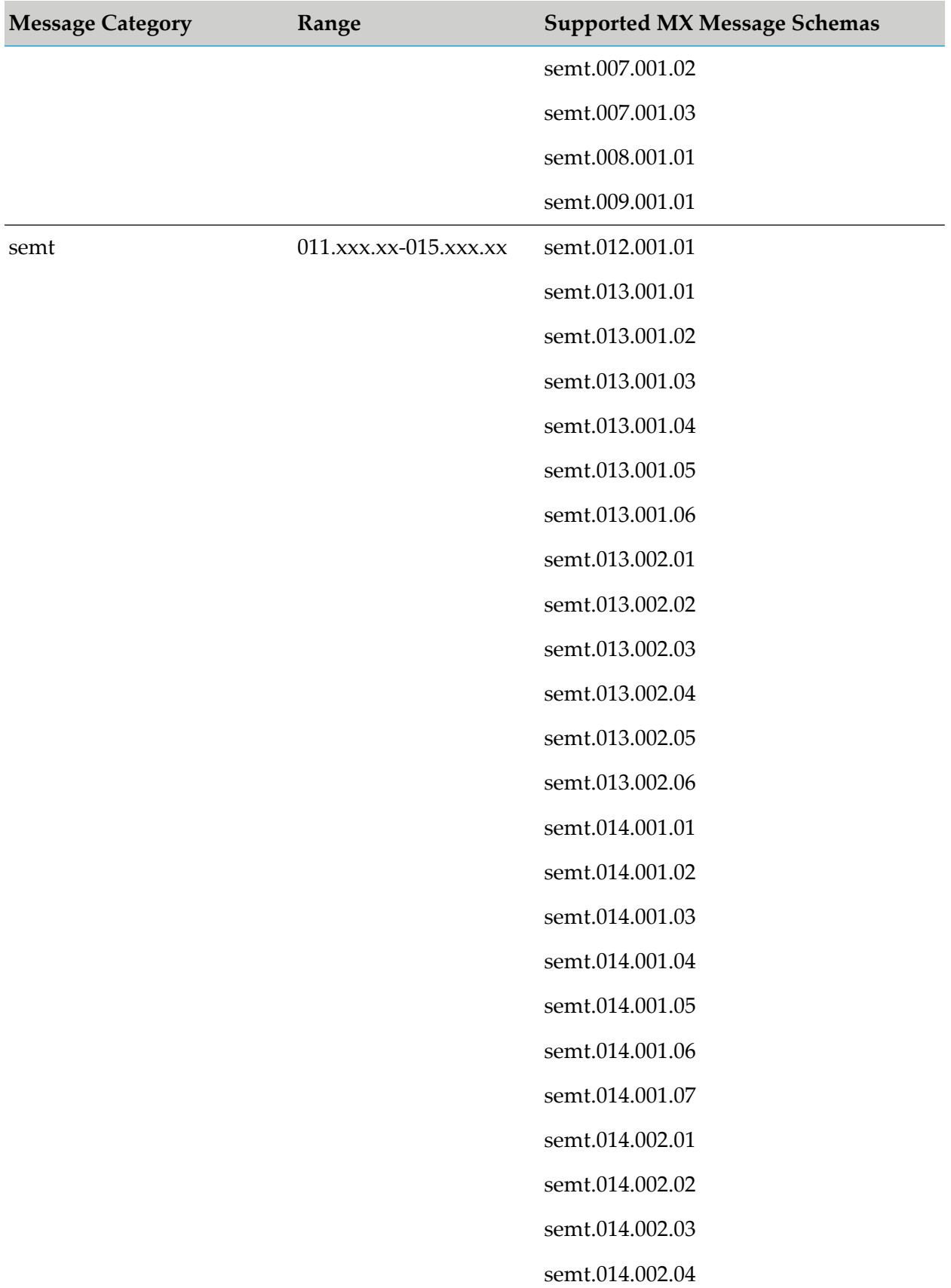

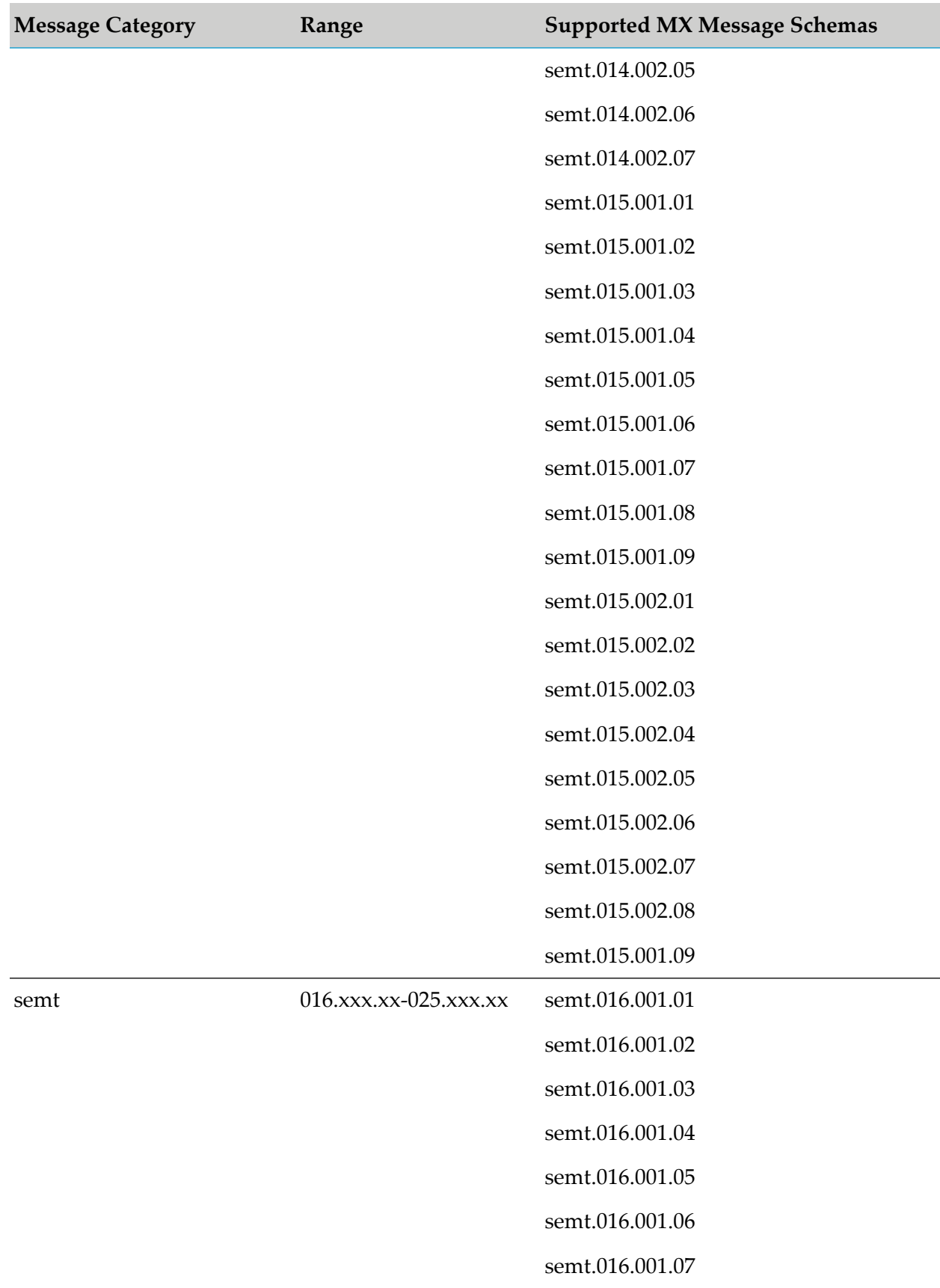

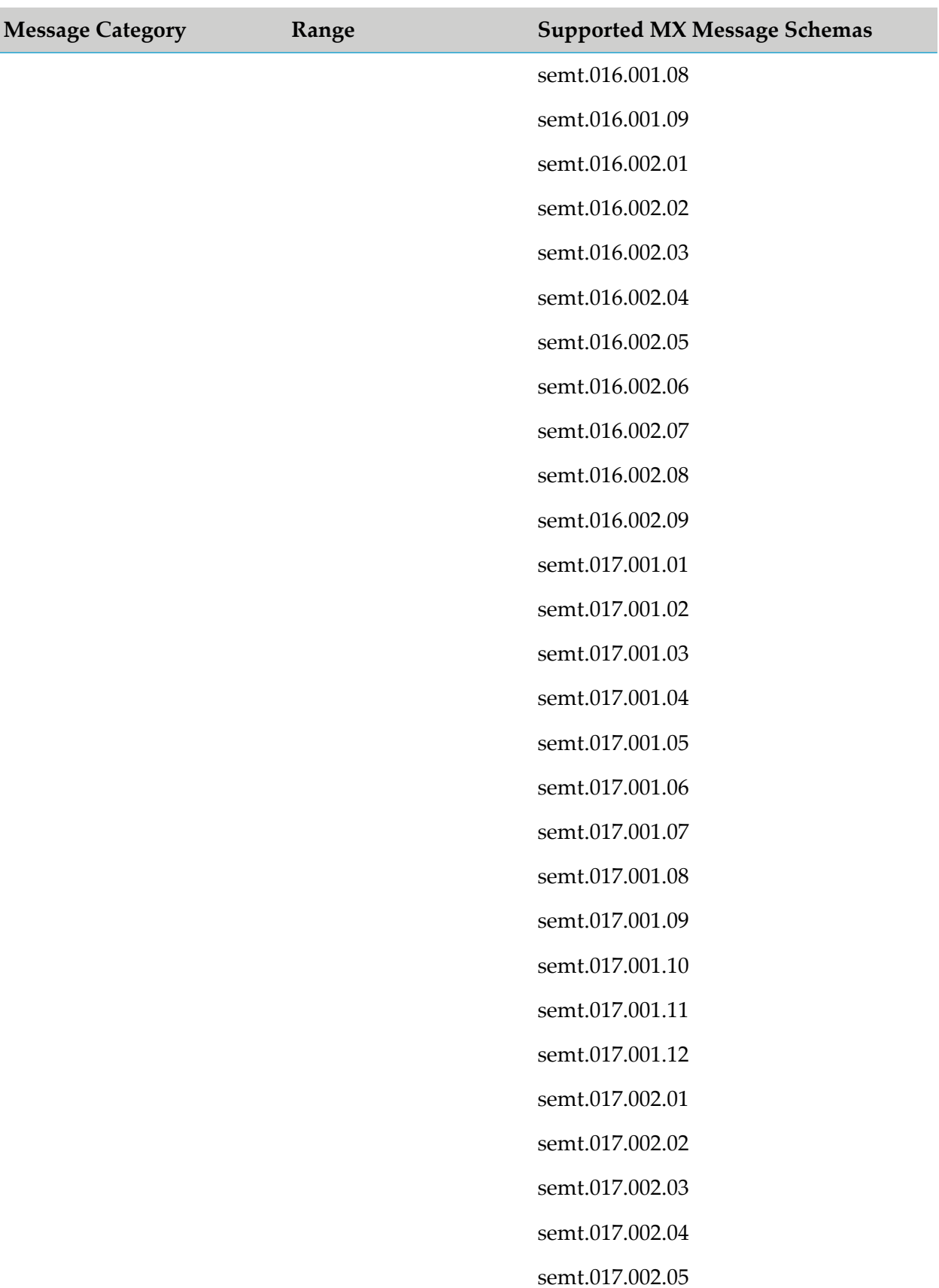

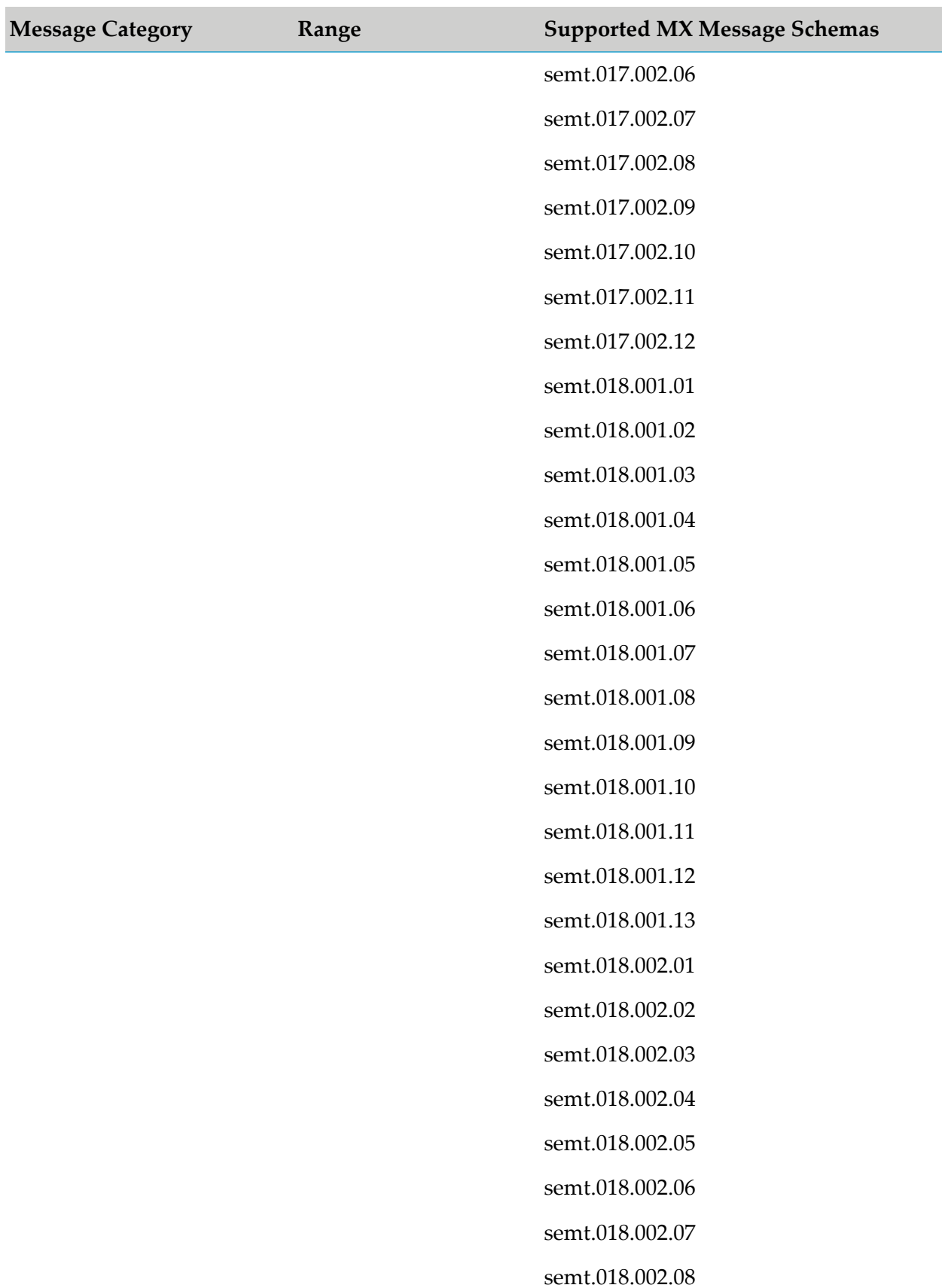

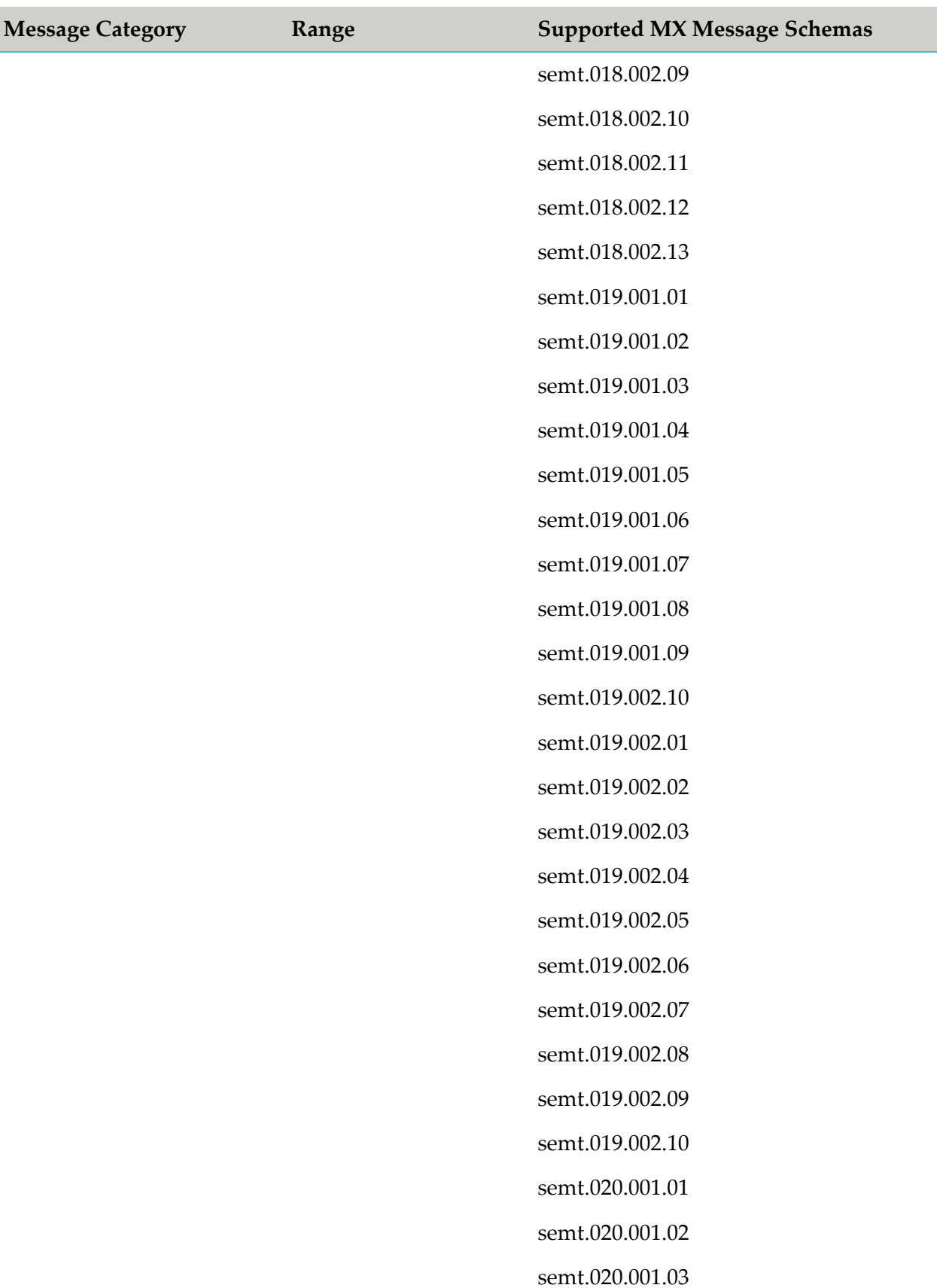

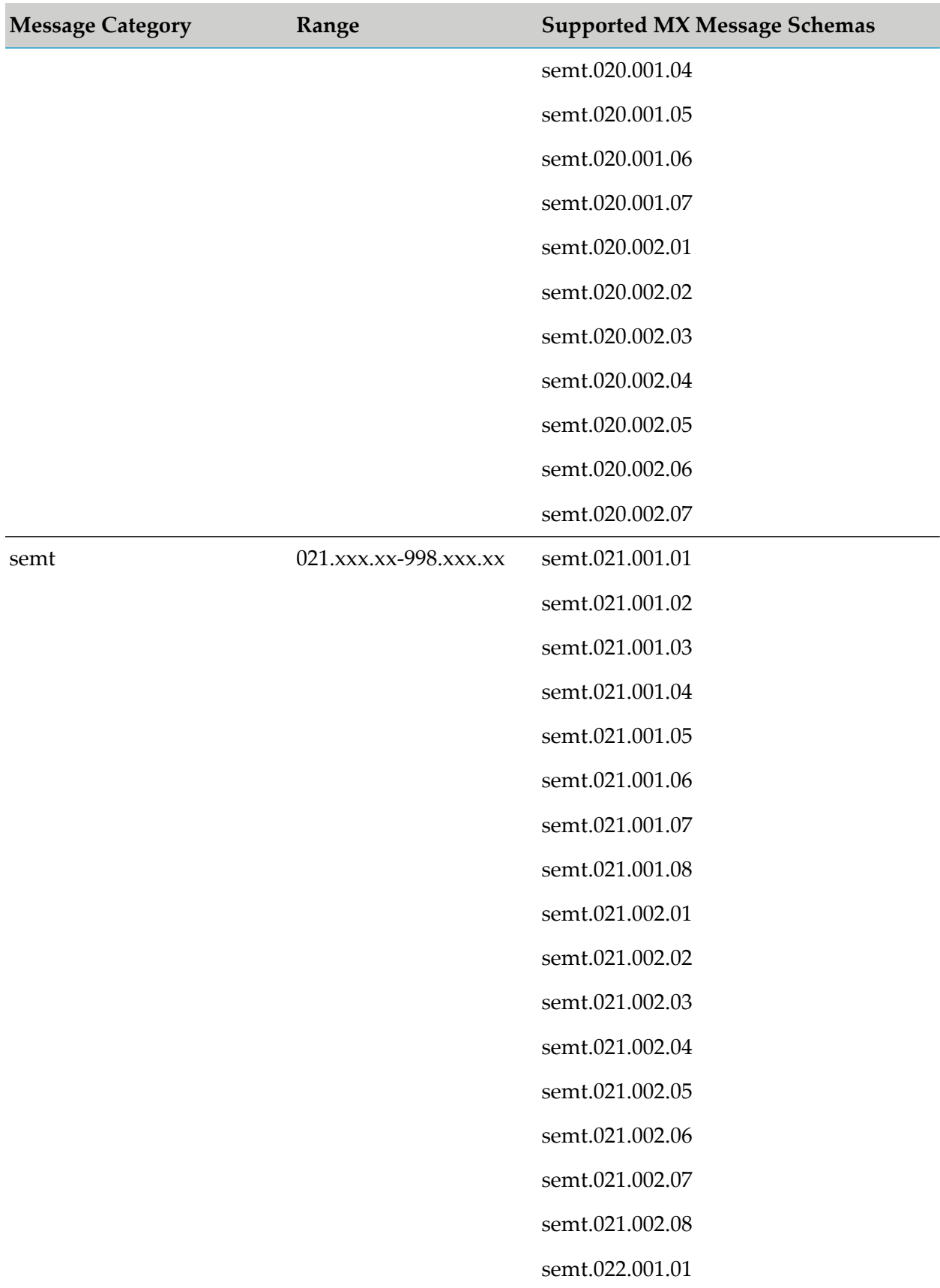

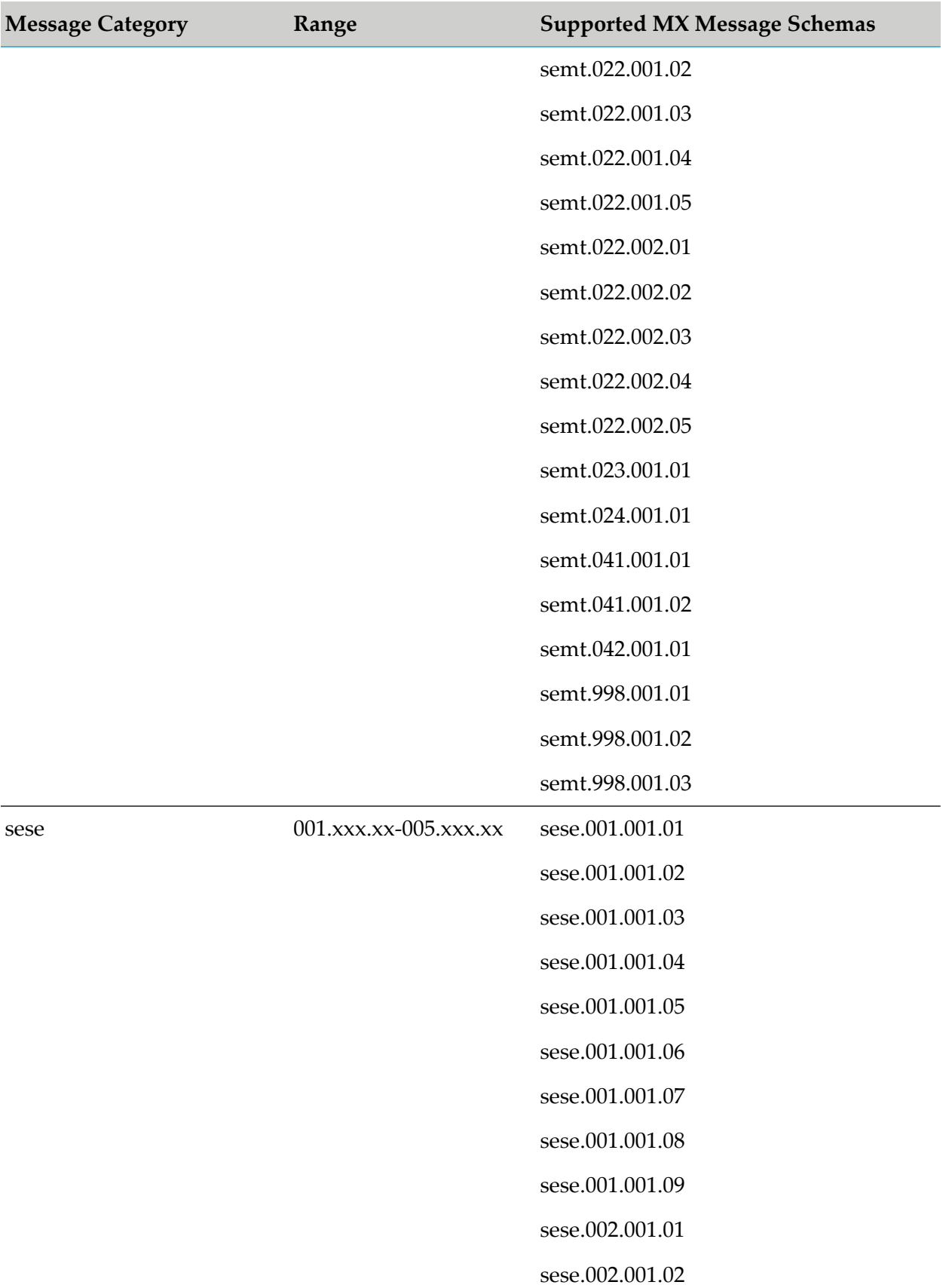
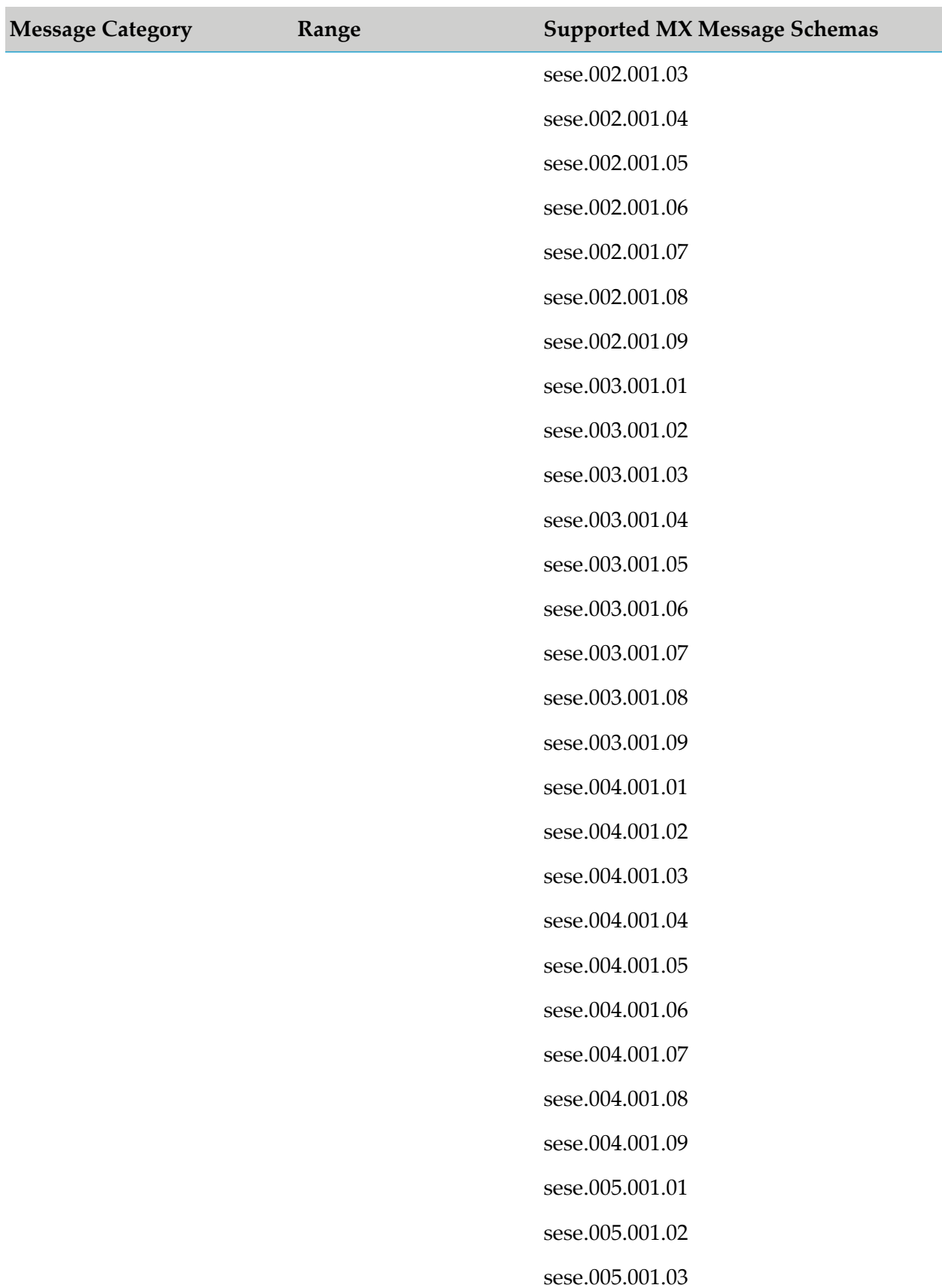

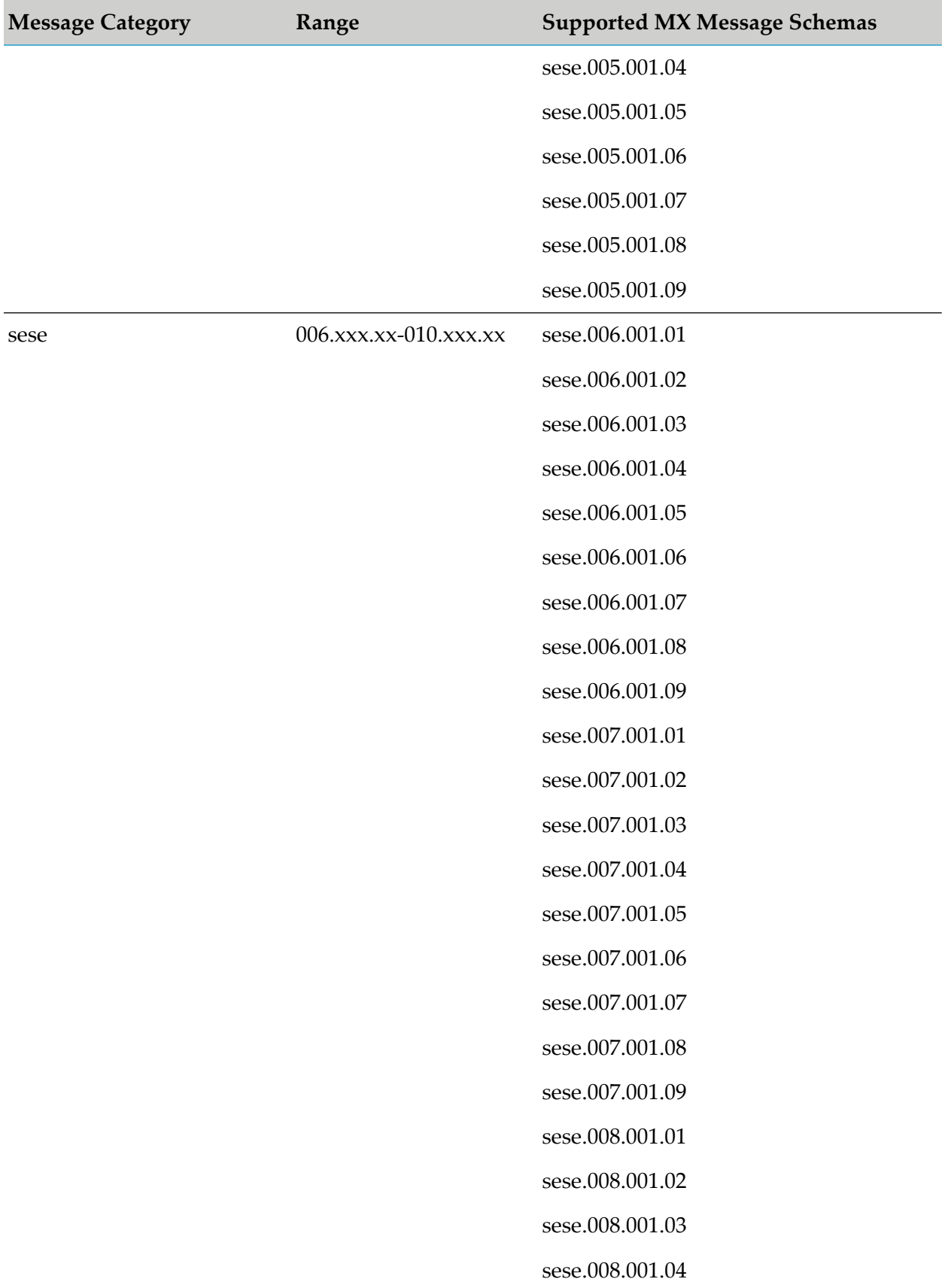

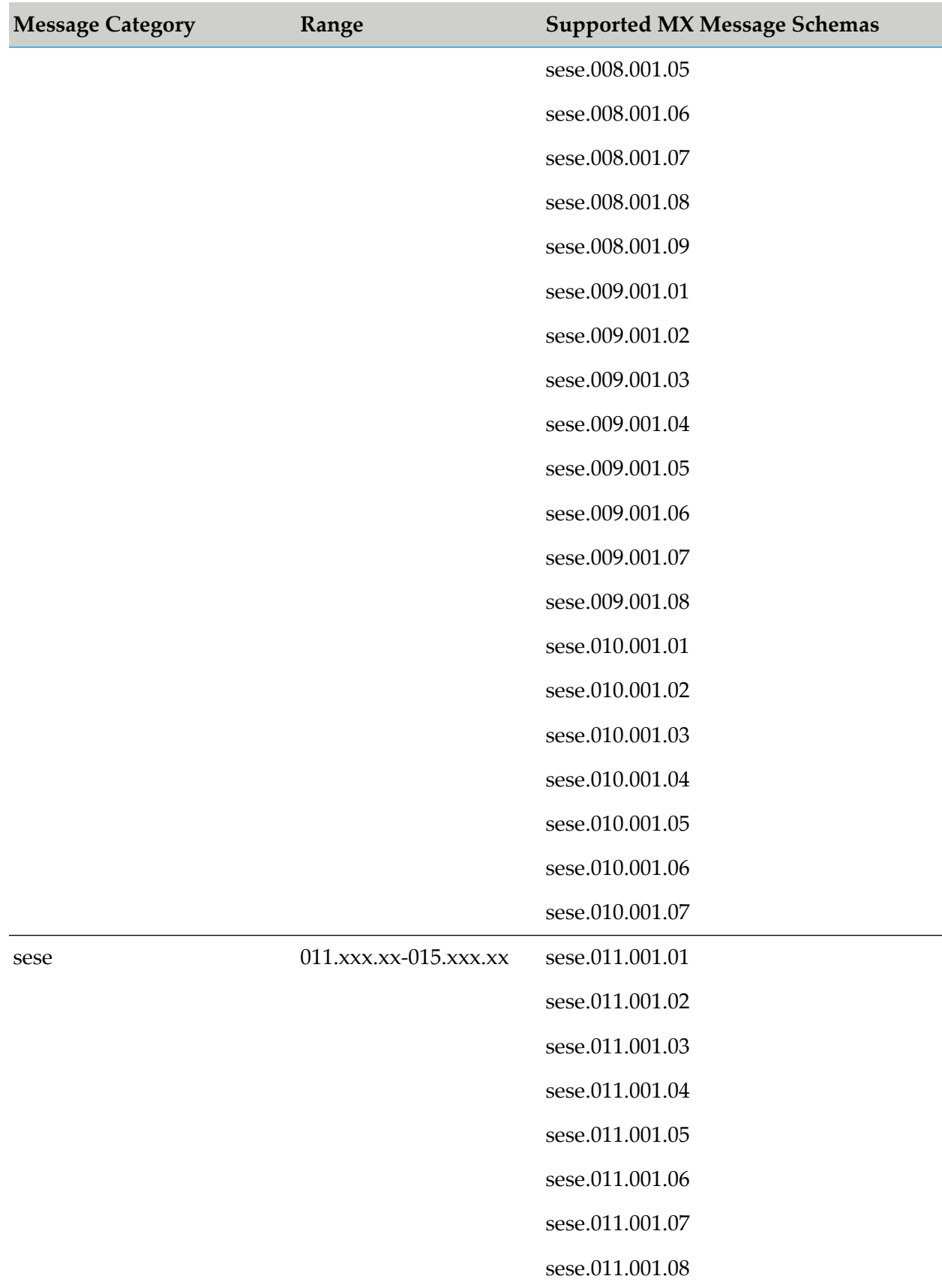

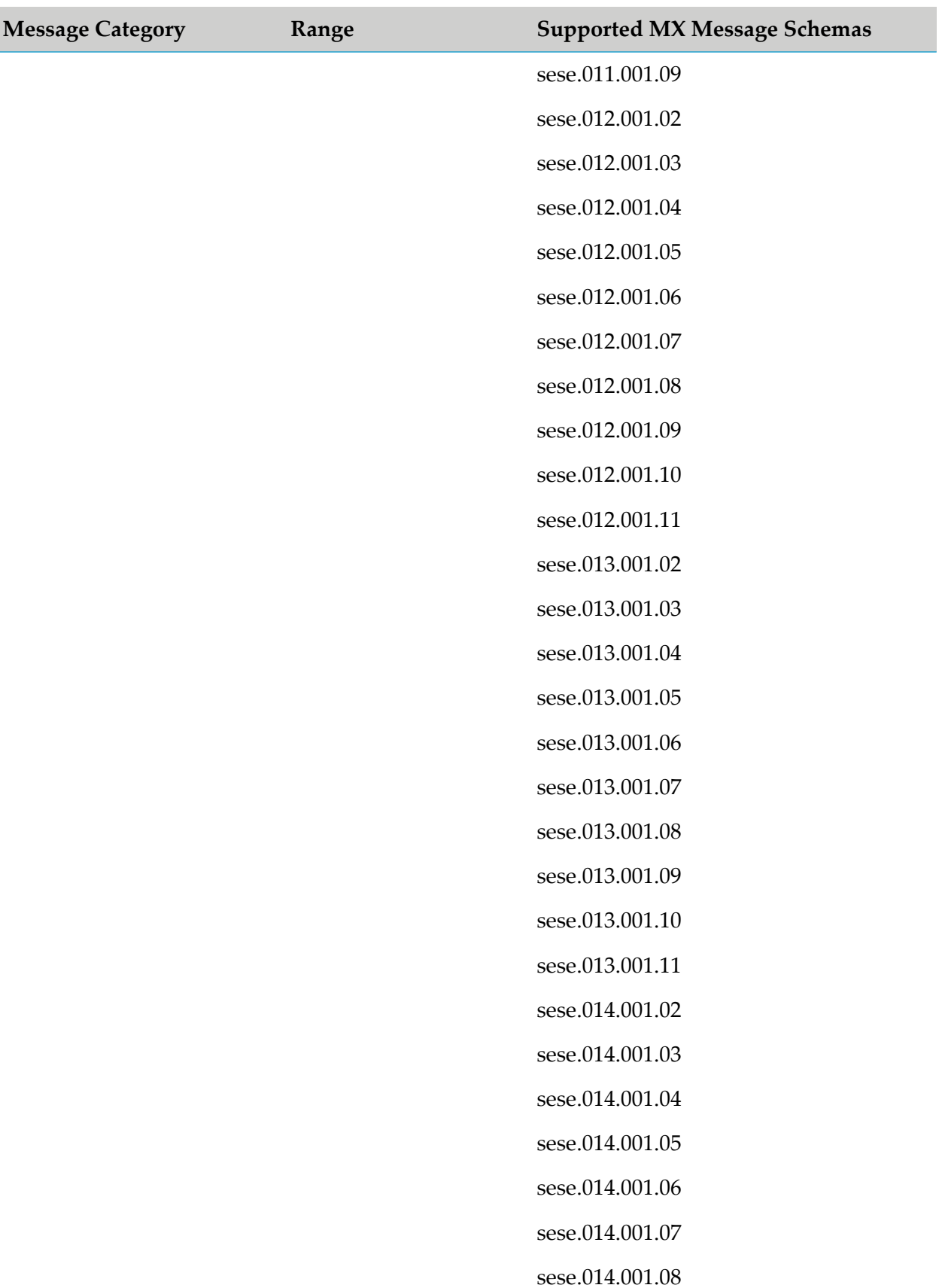

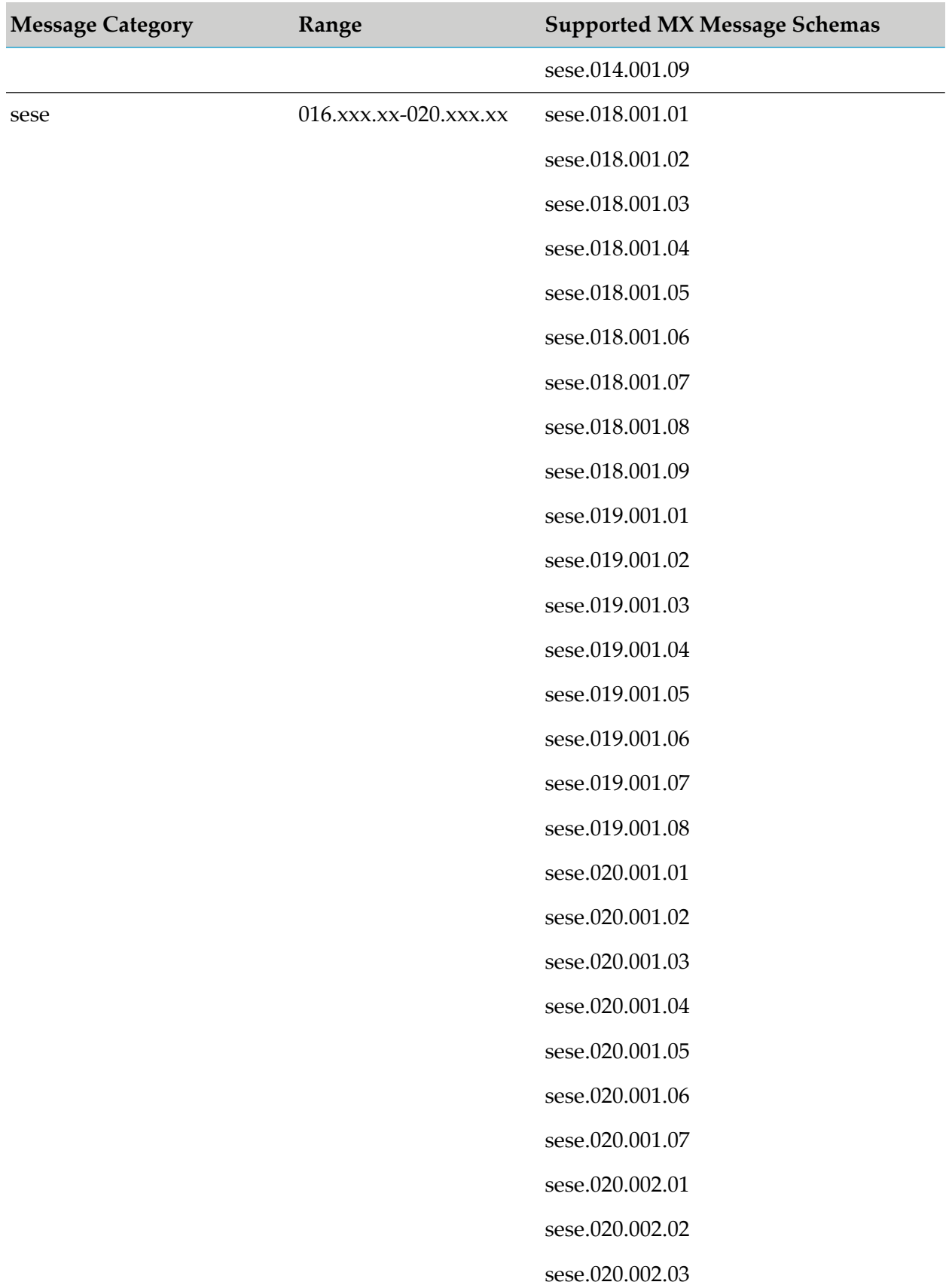

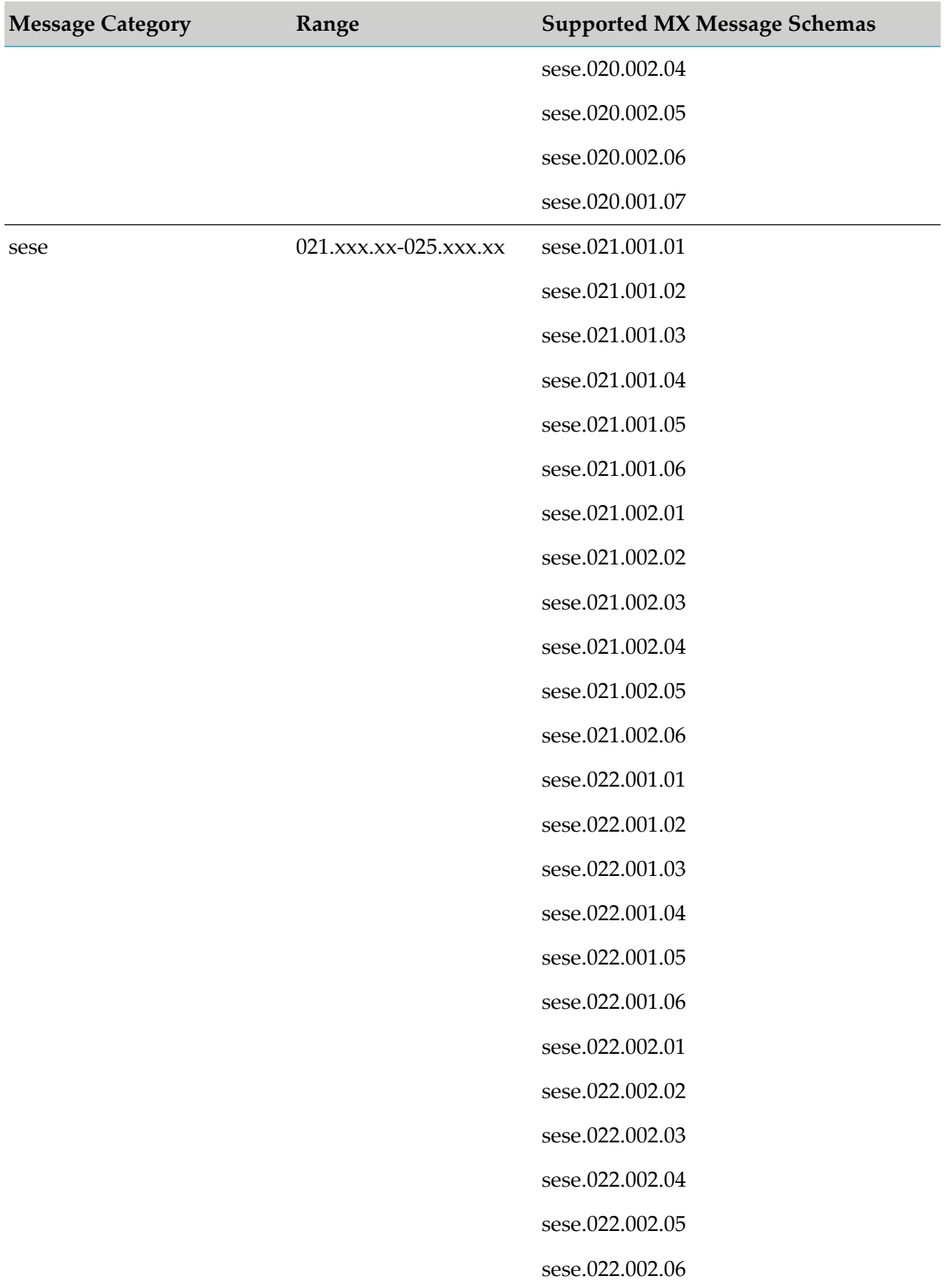

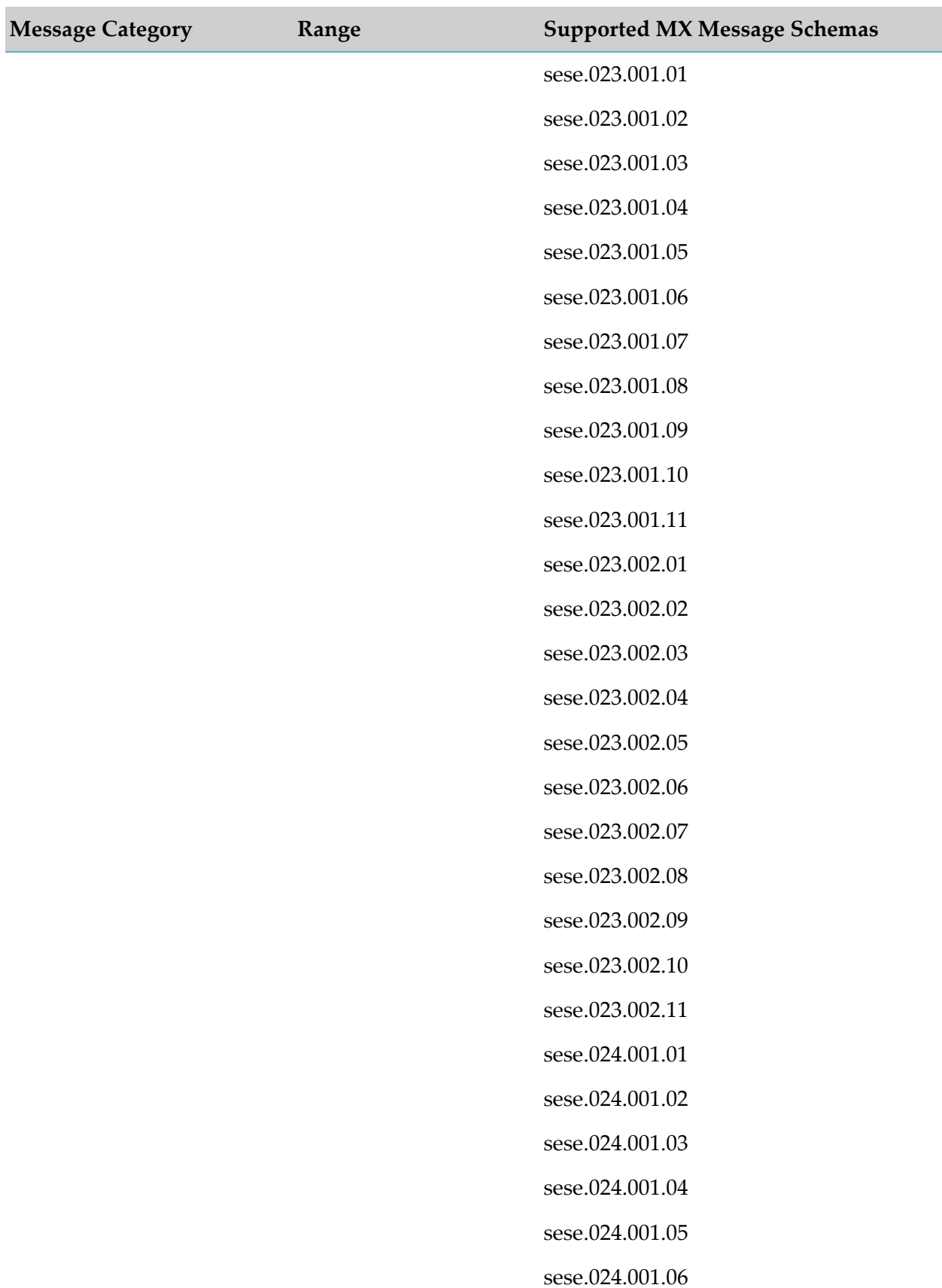

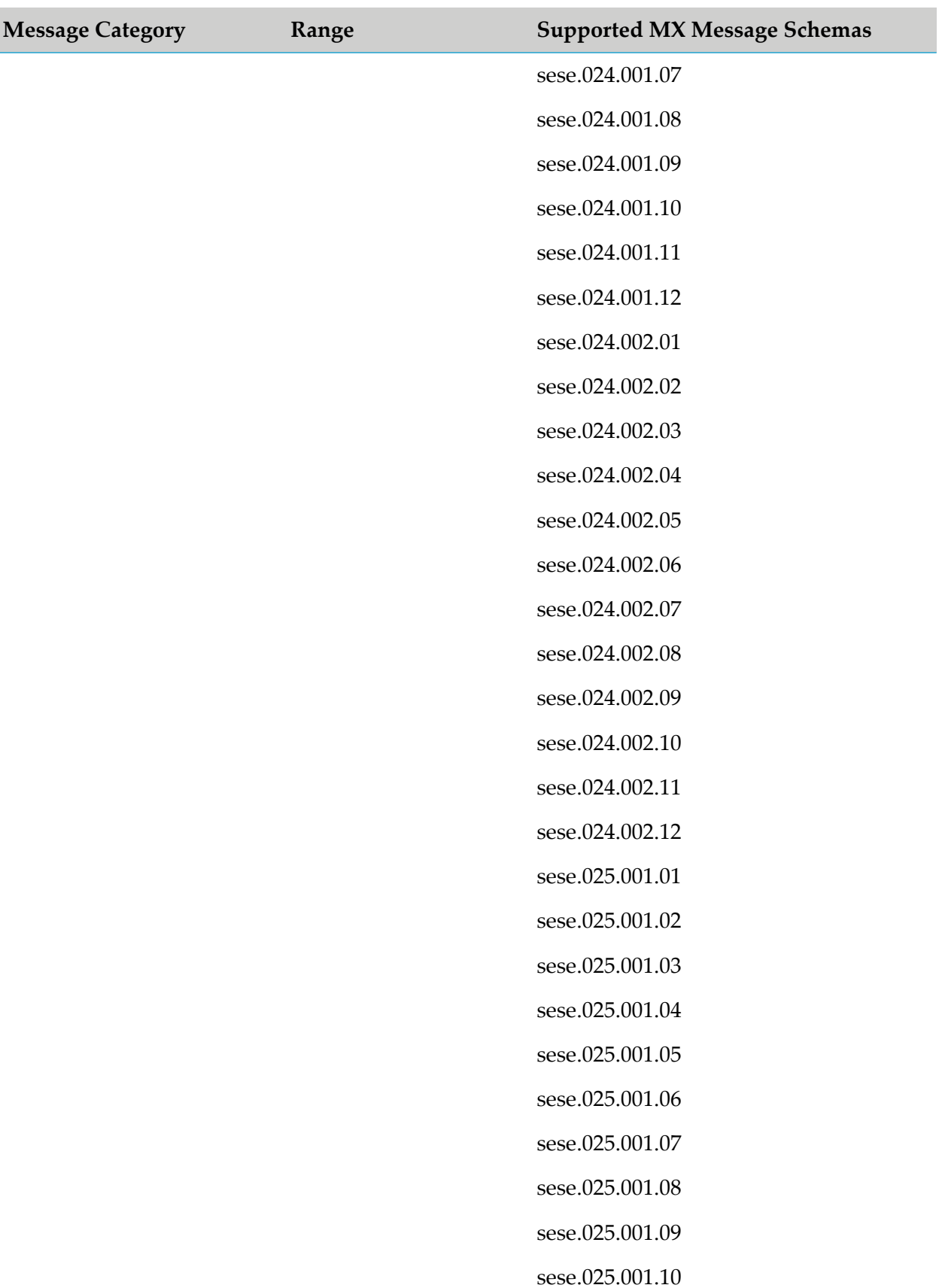

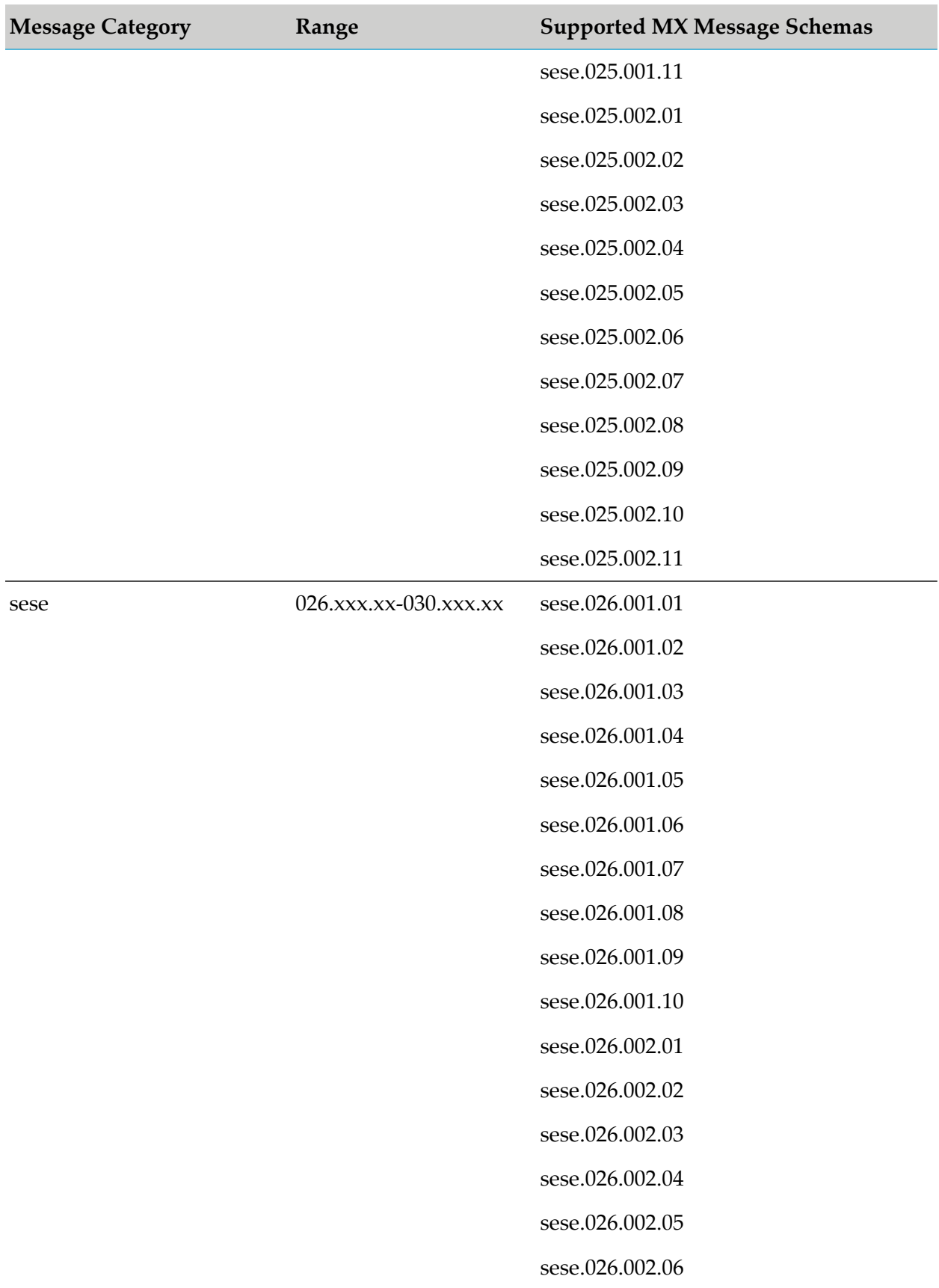

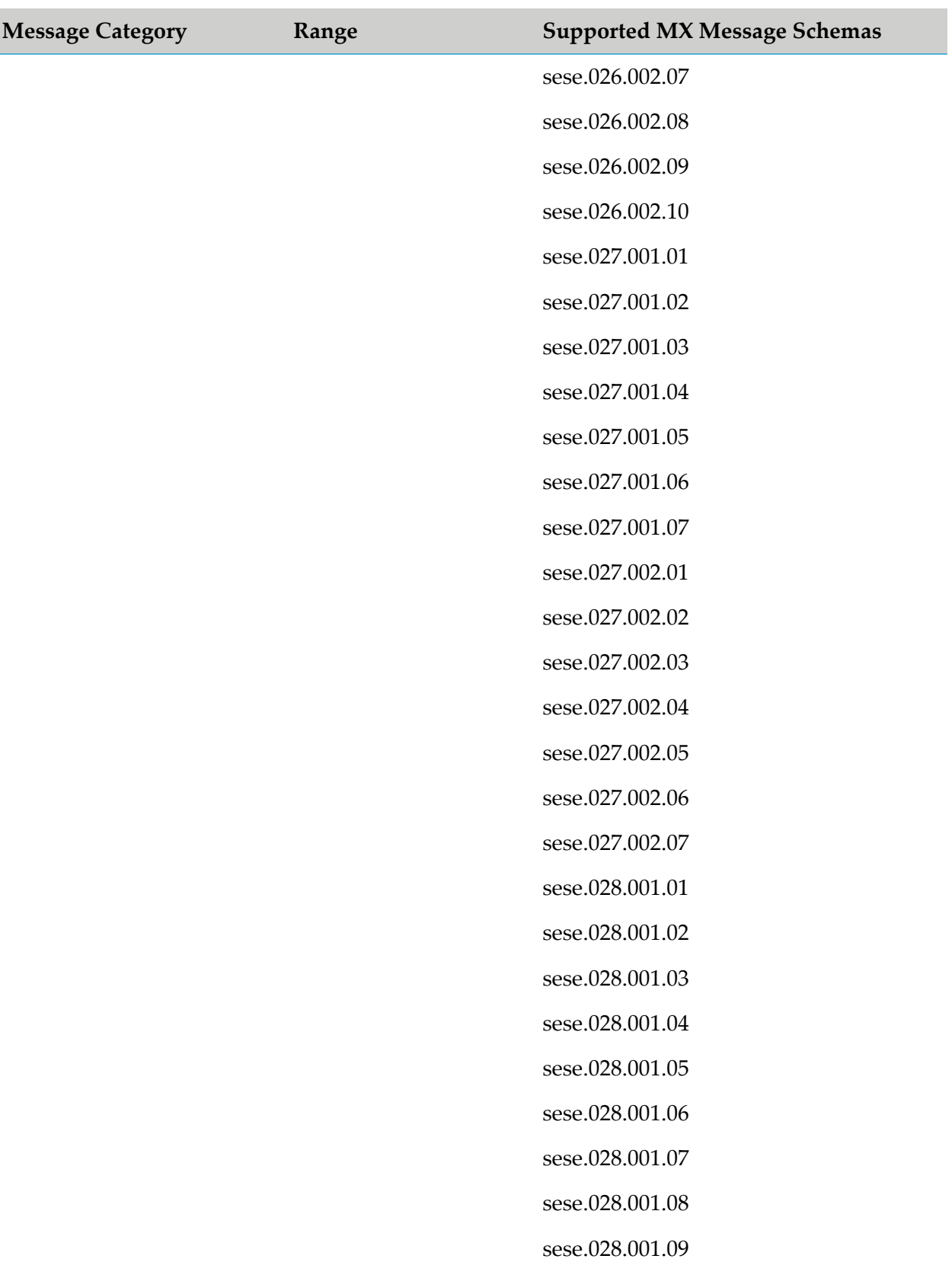

sese.028.001.10

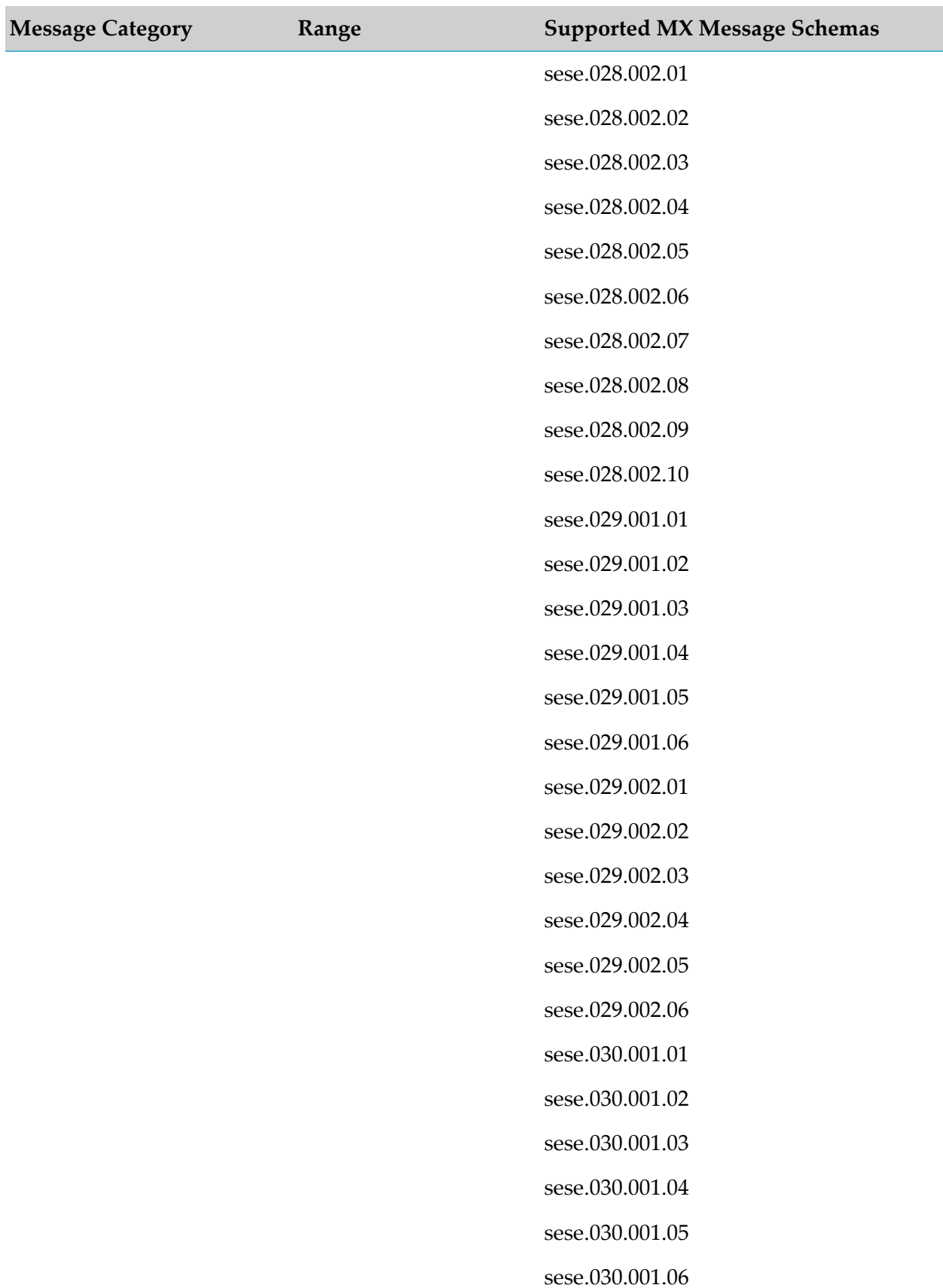

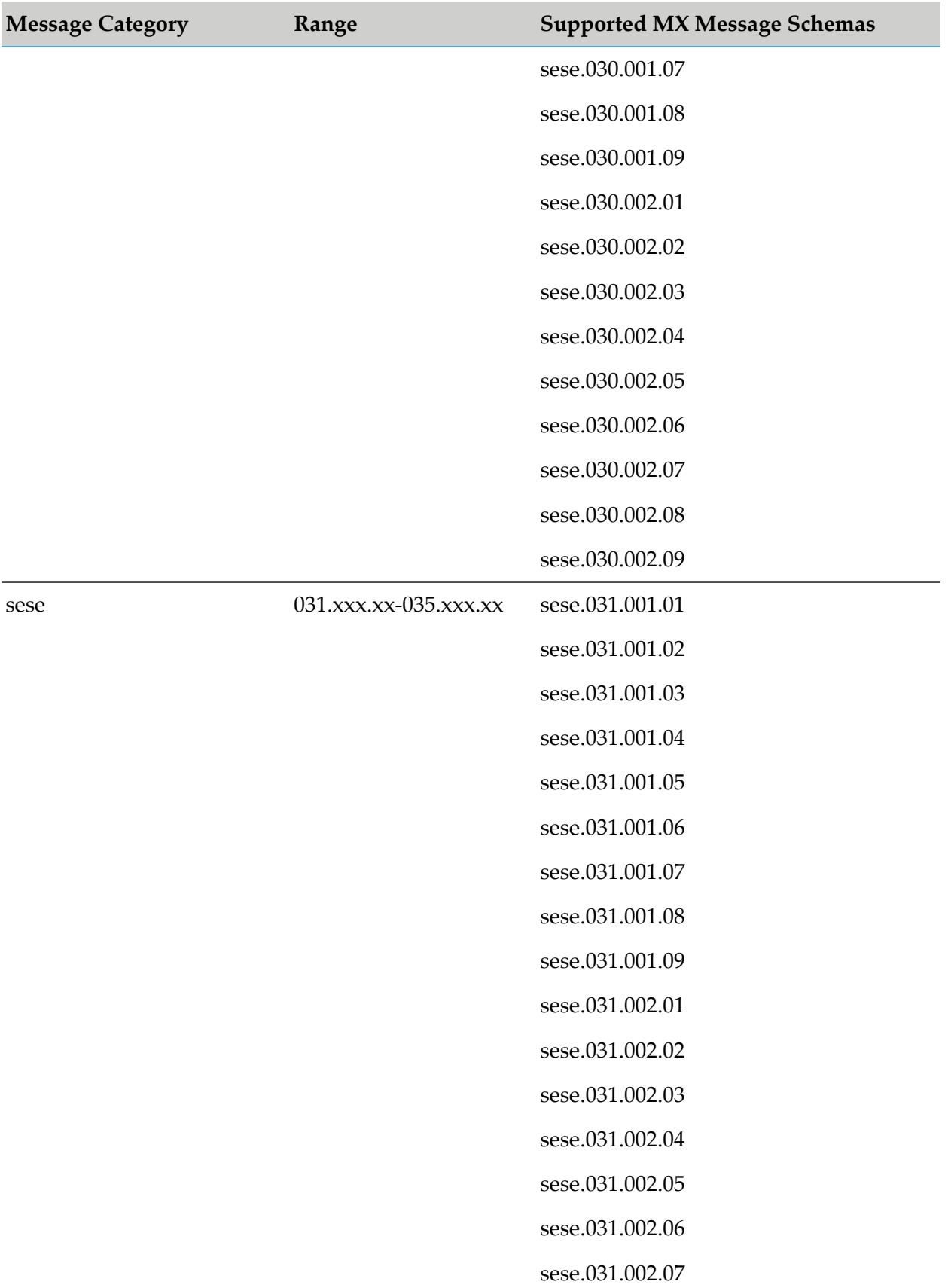

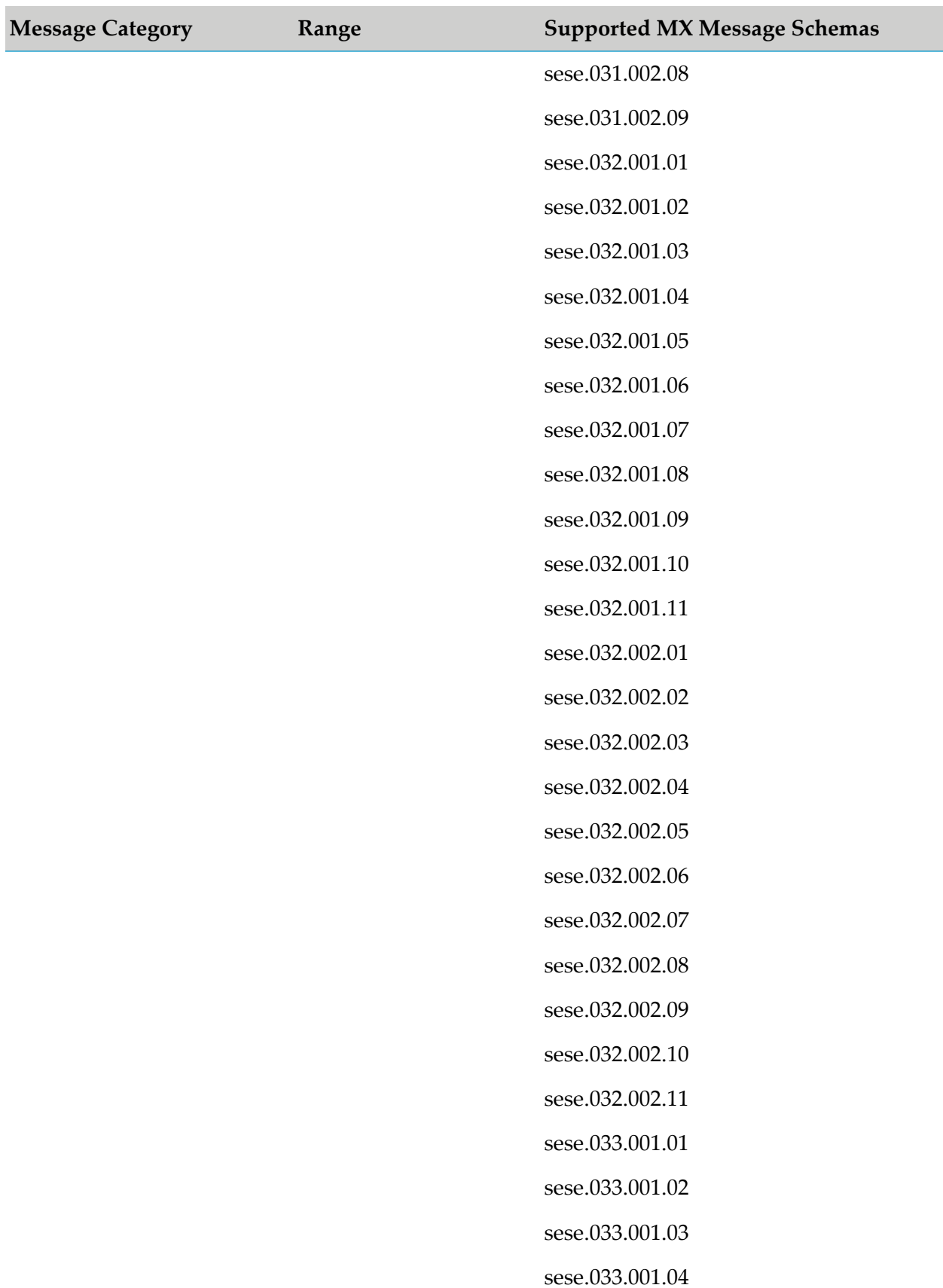

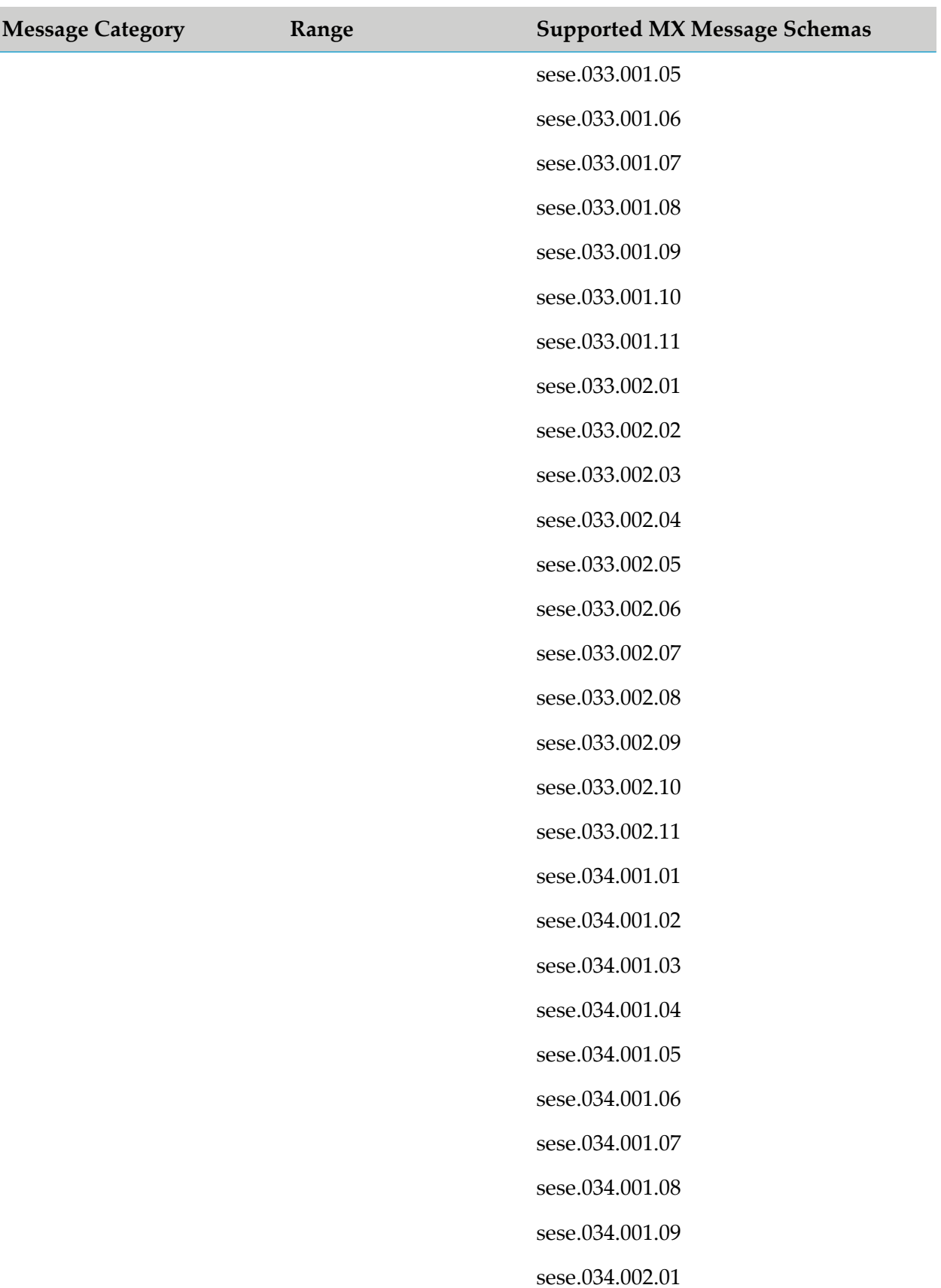

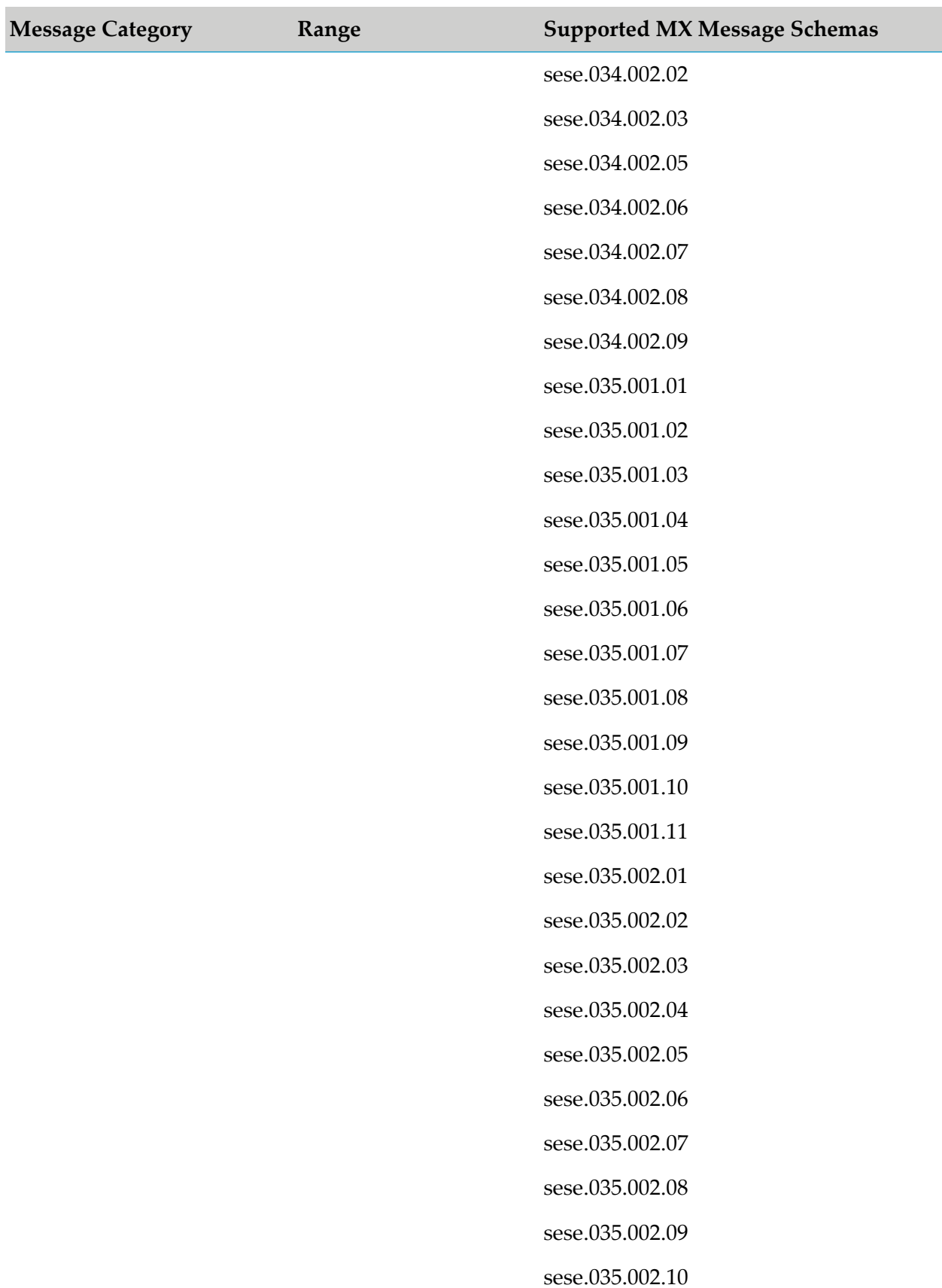

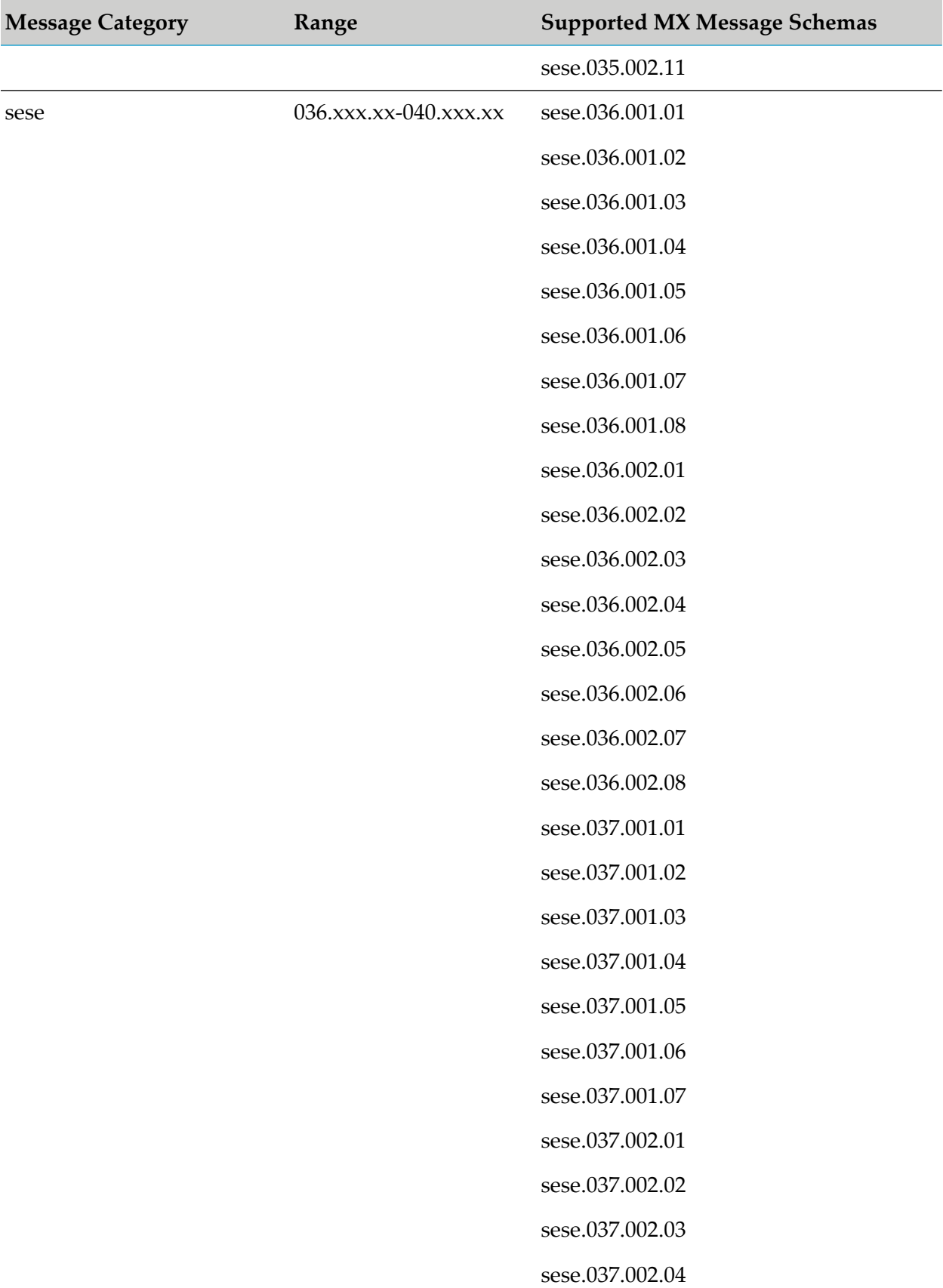

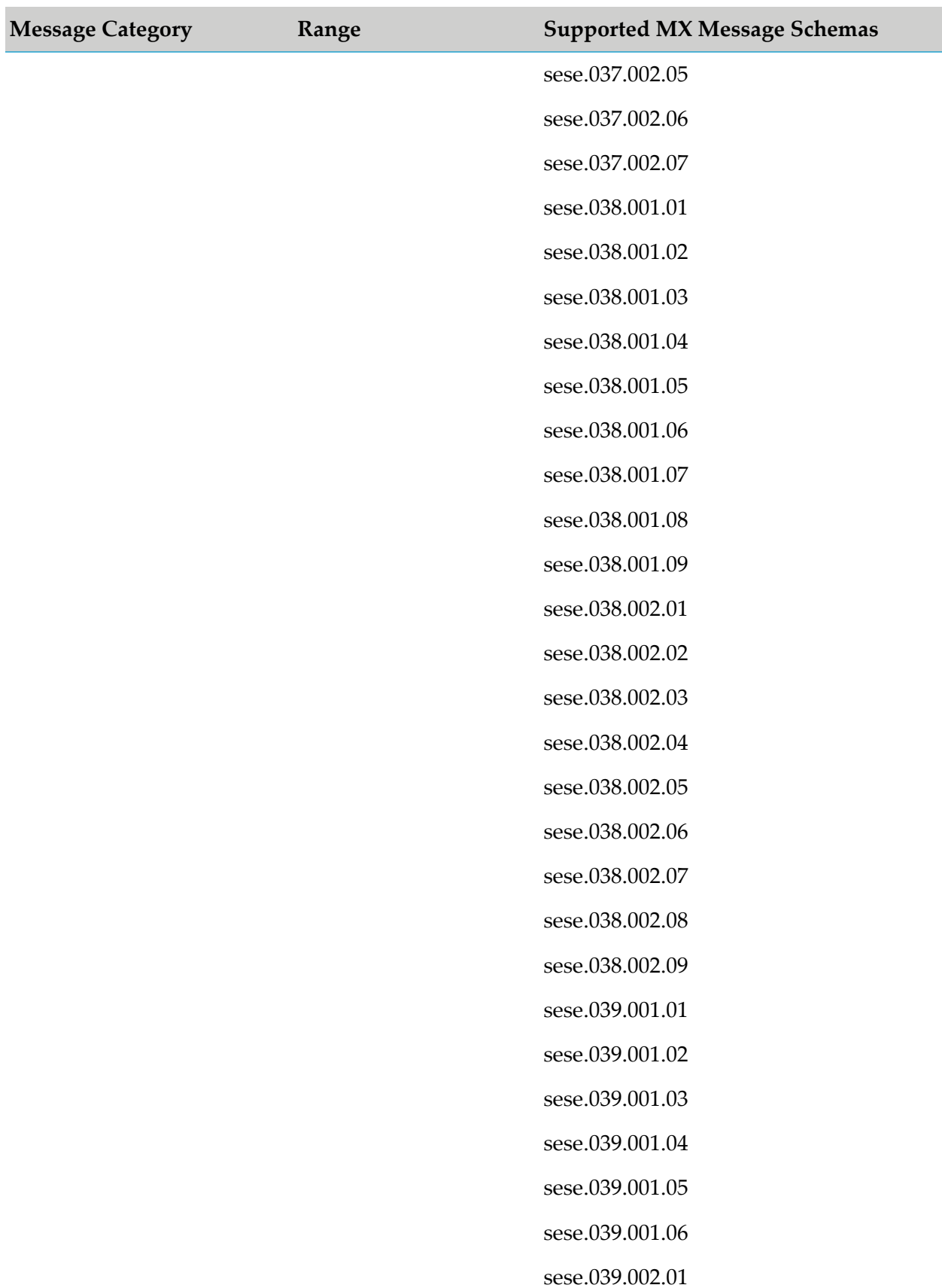

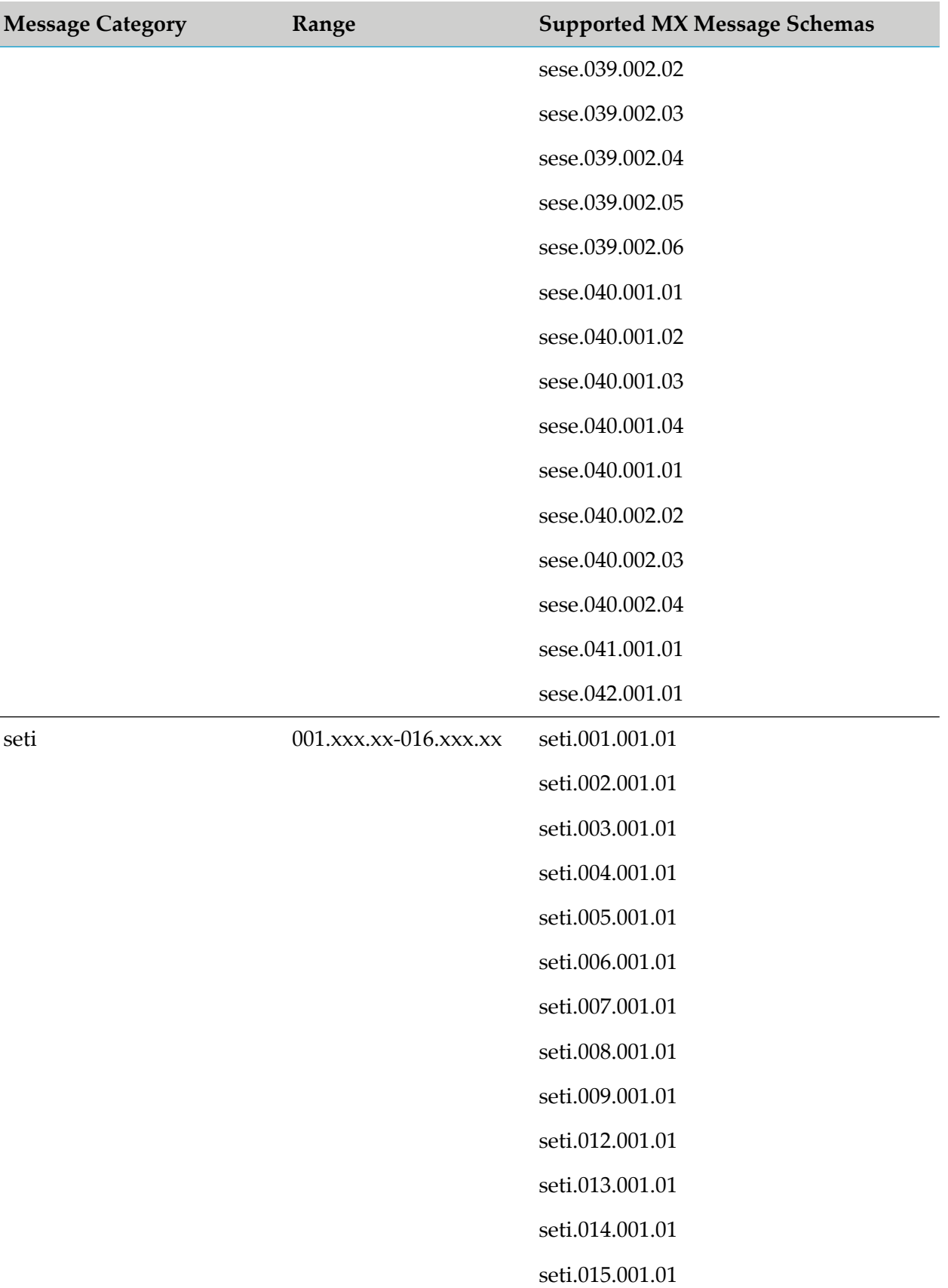

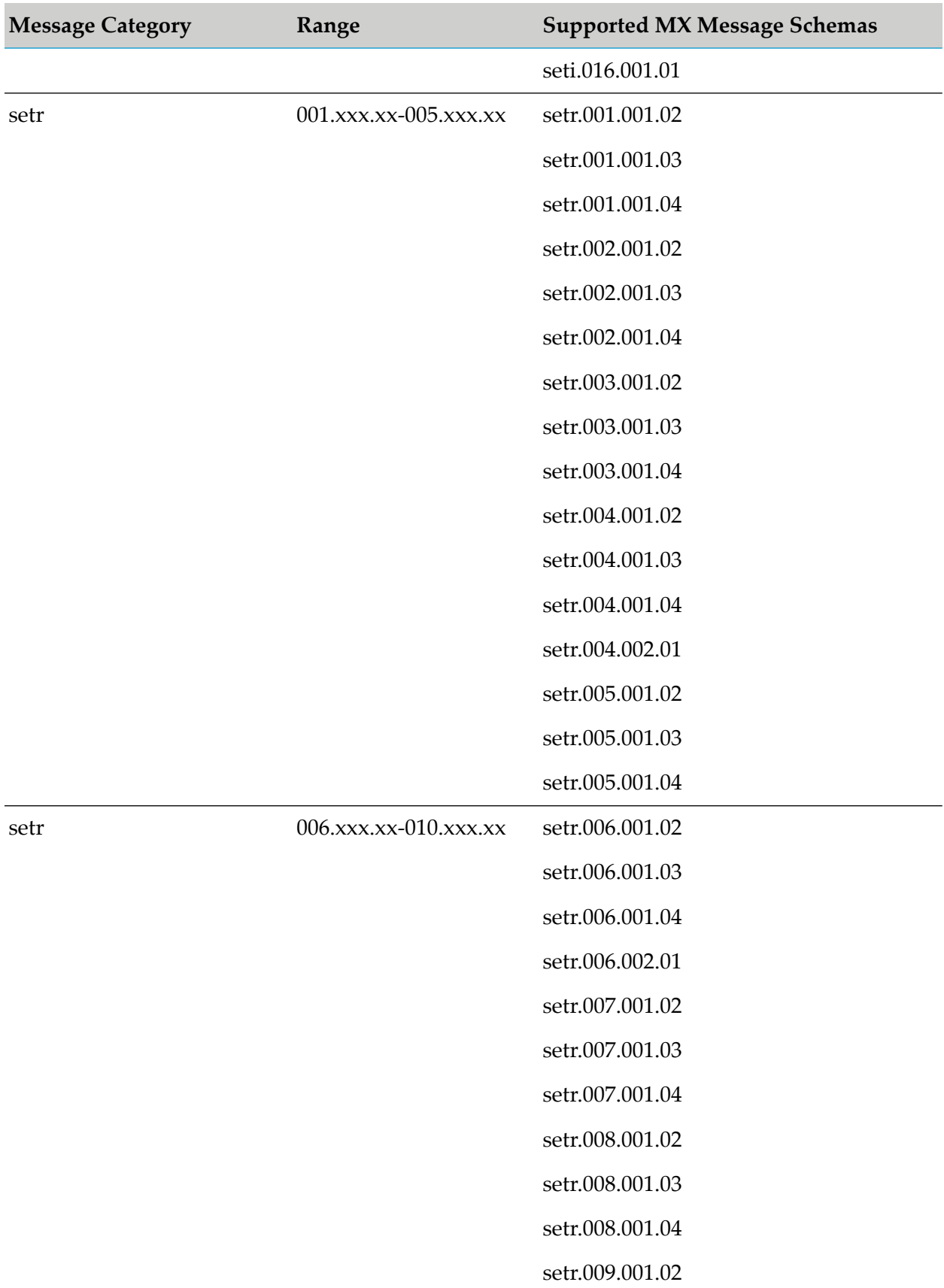

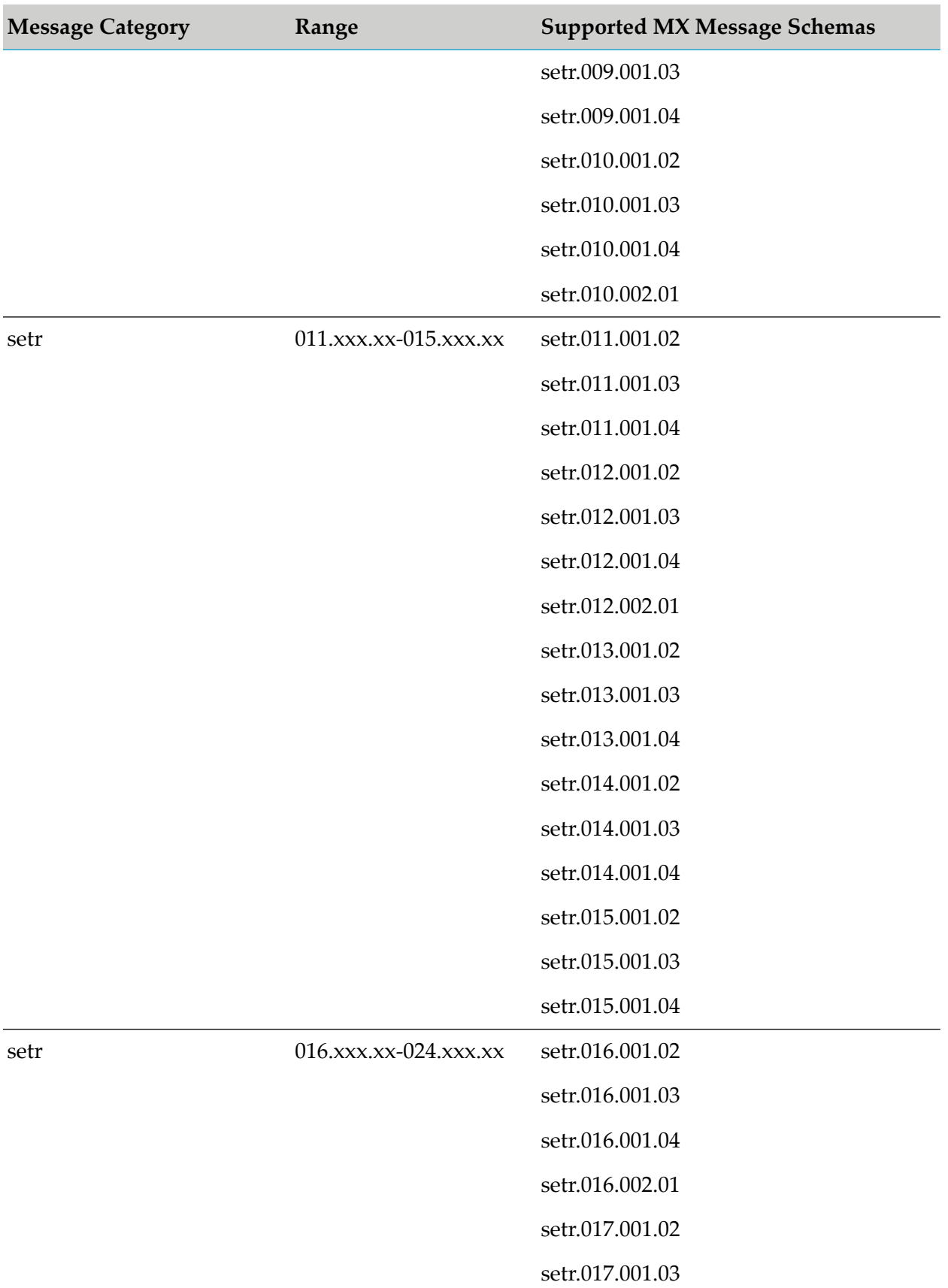

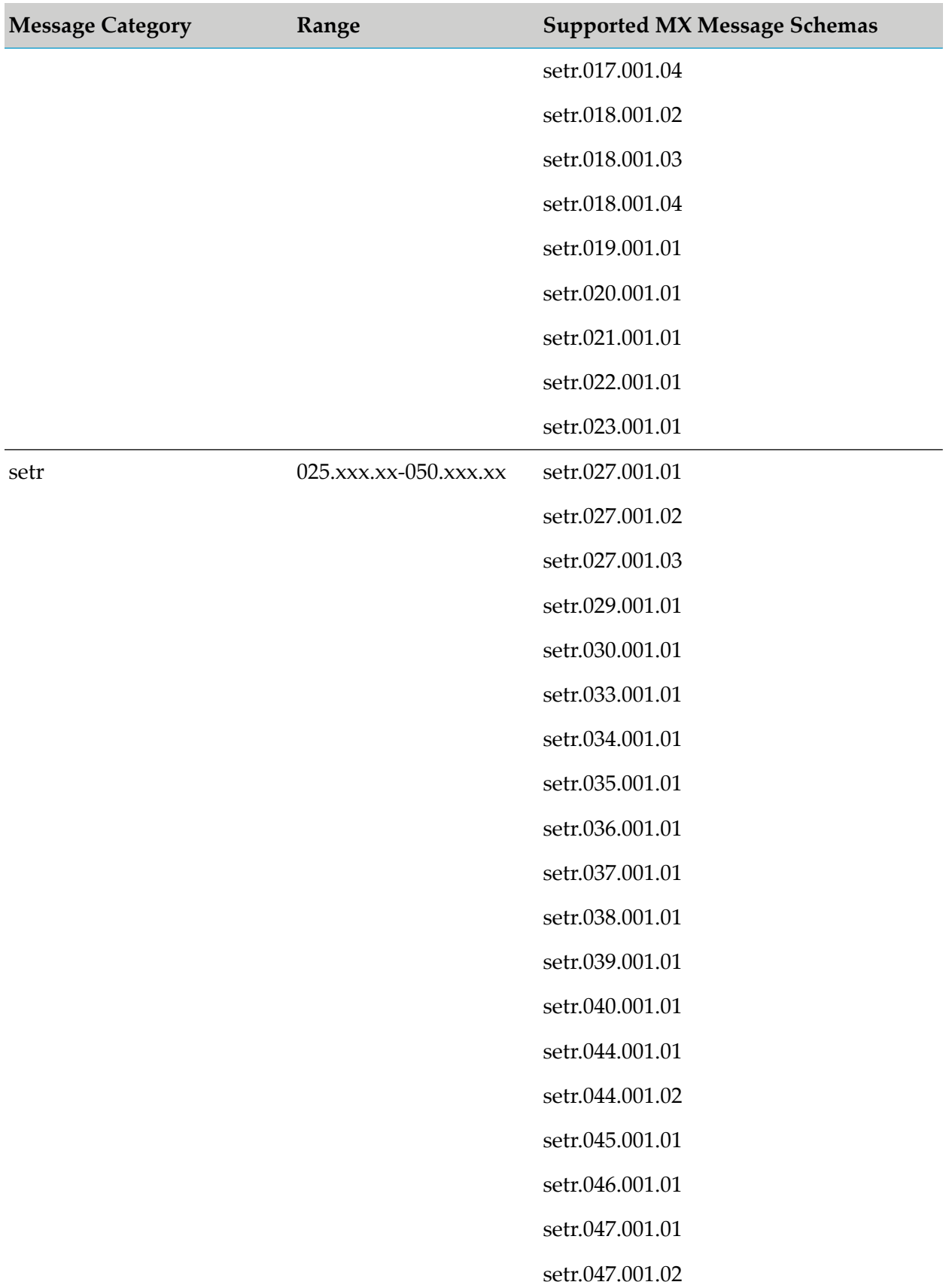

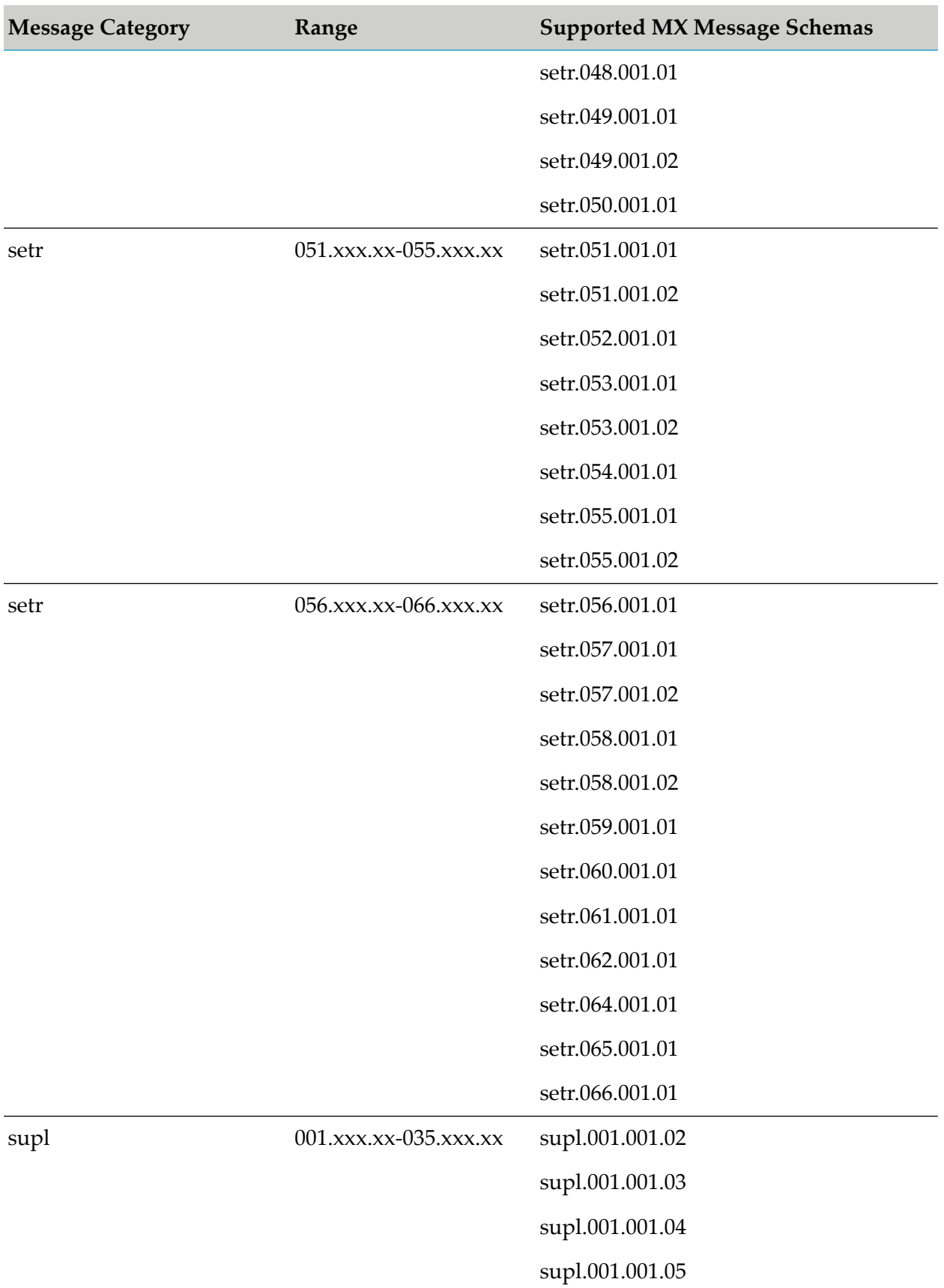

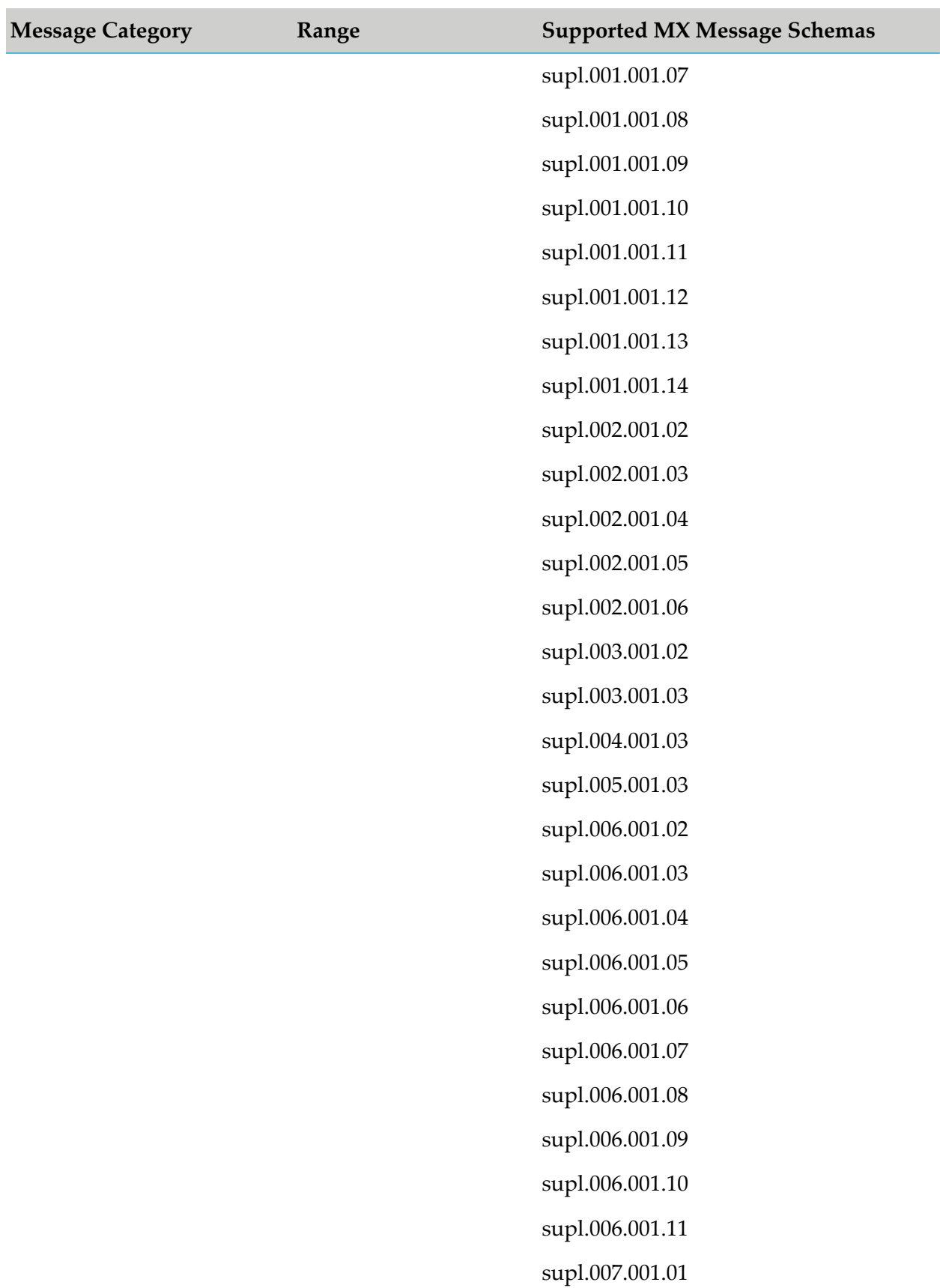

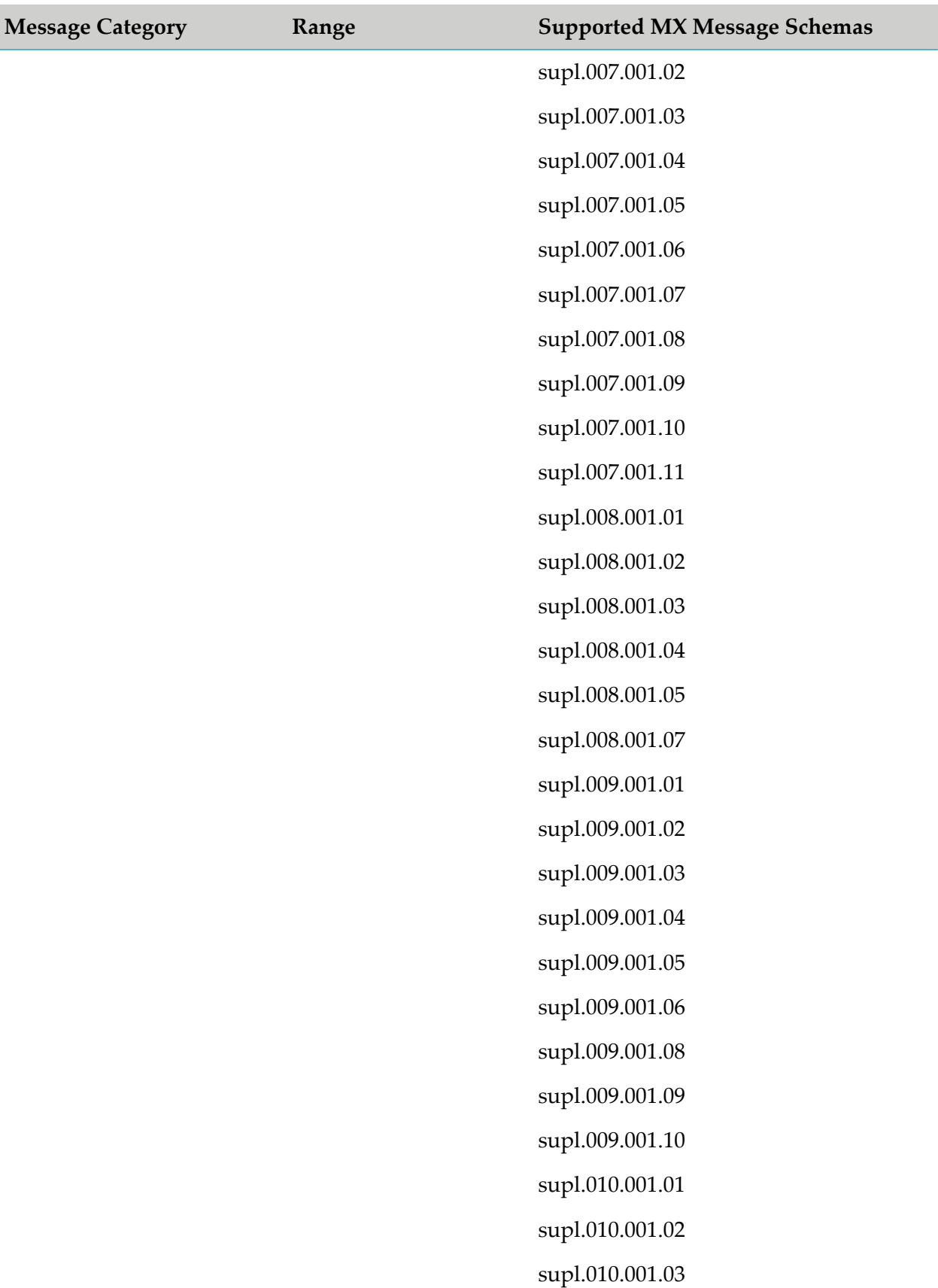

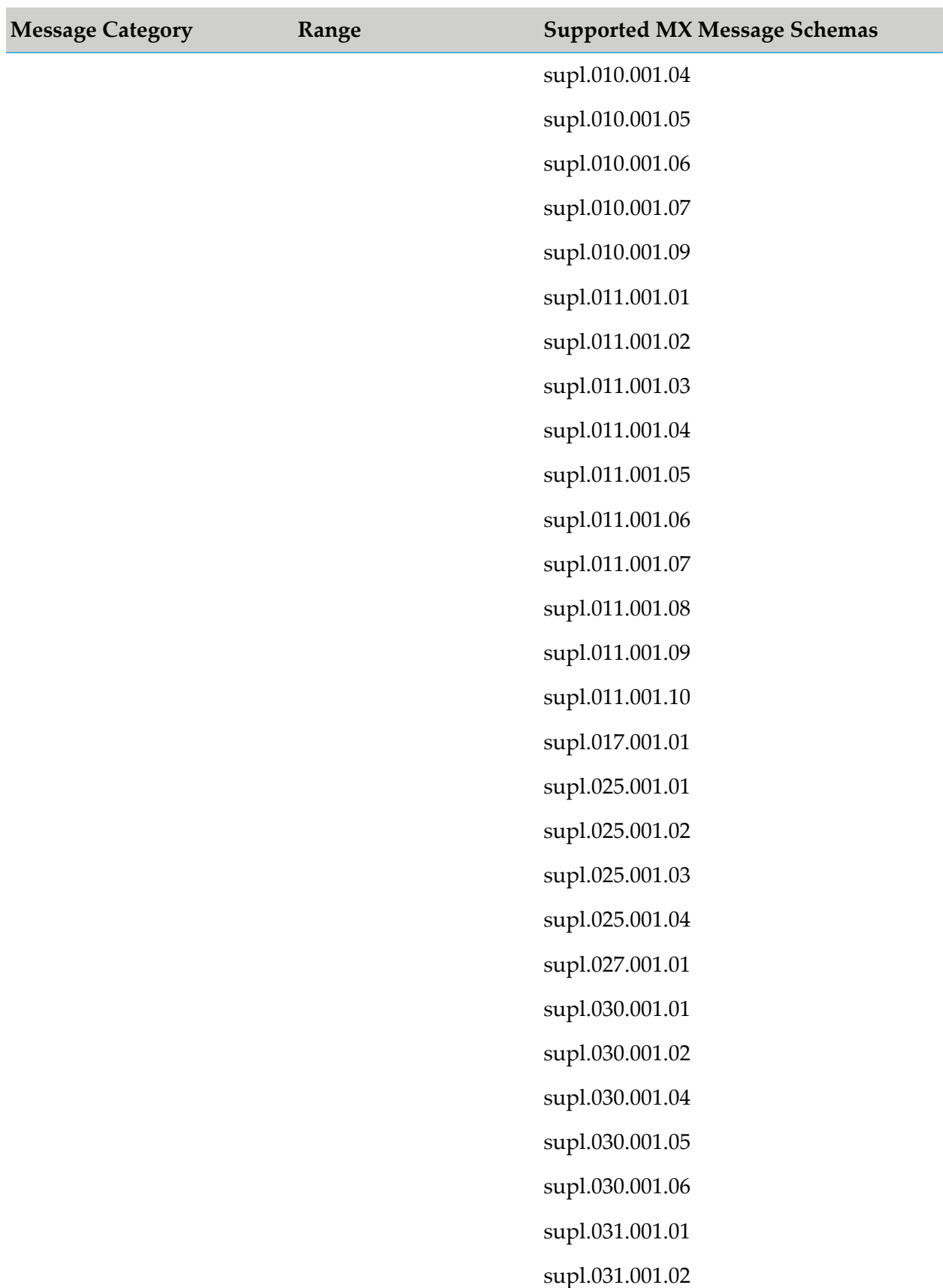

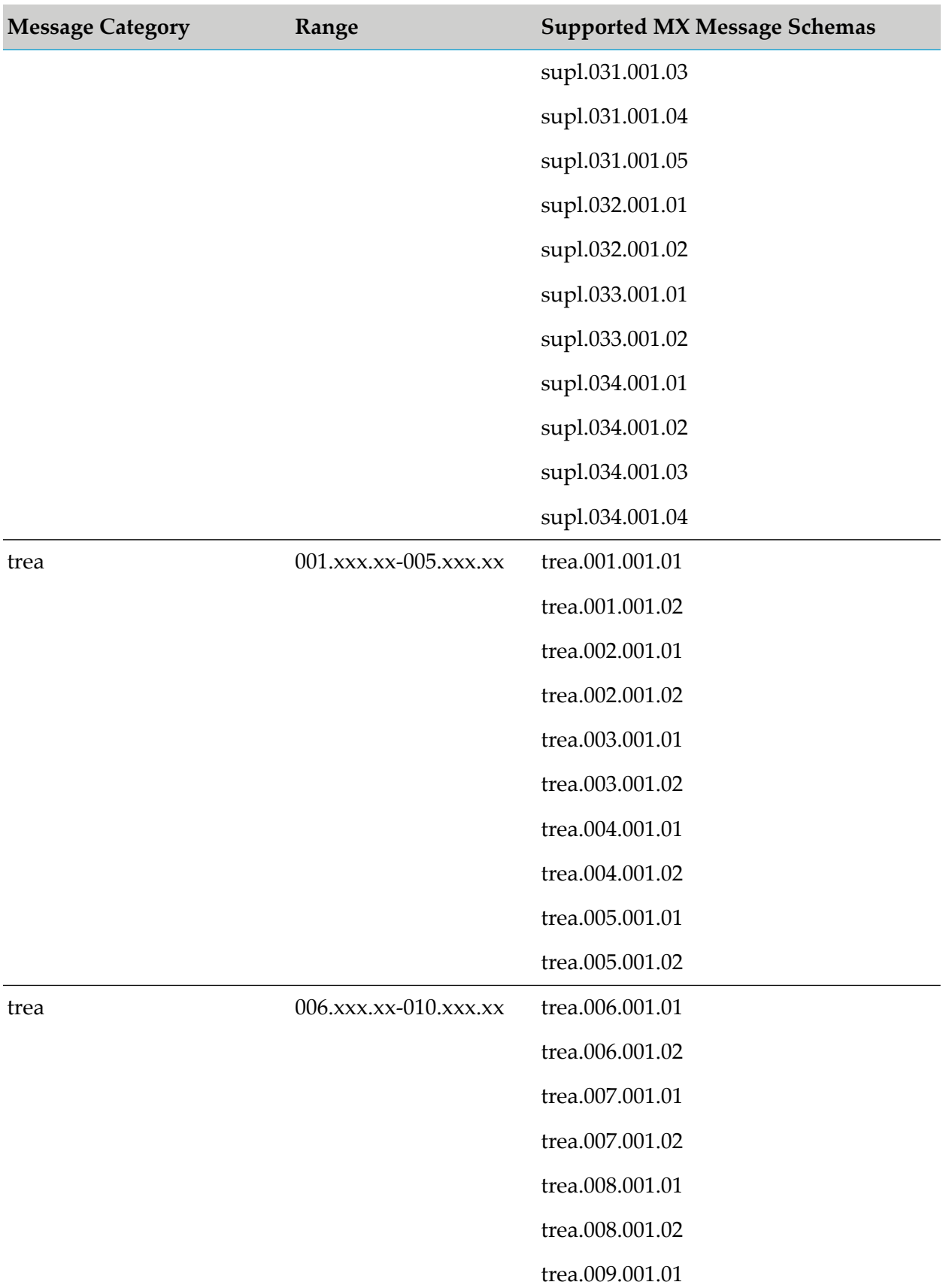

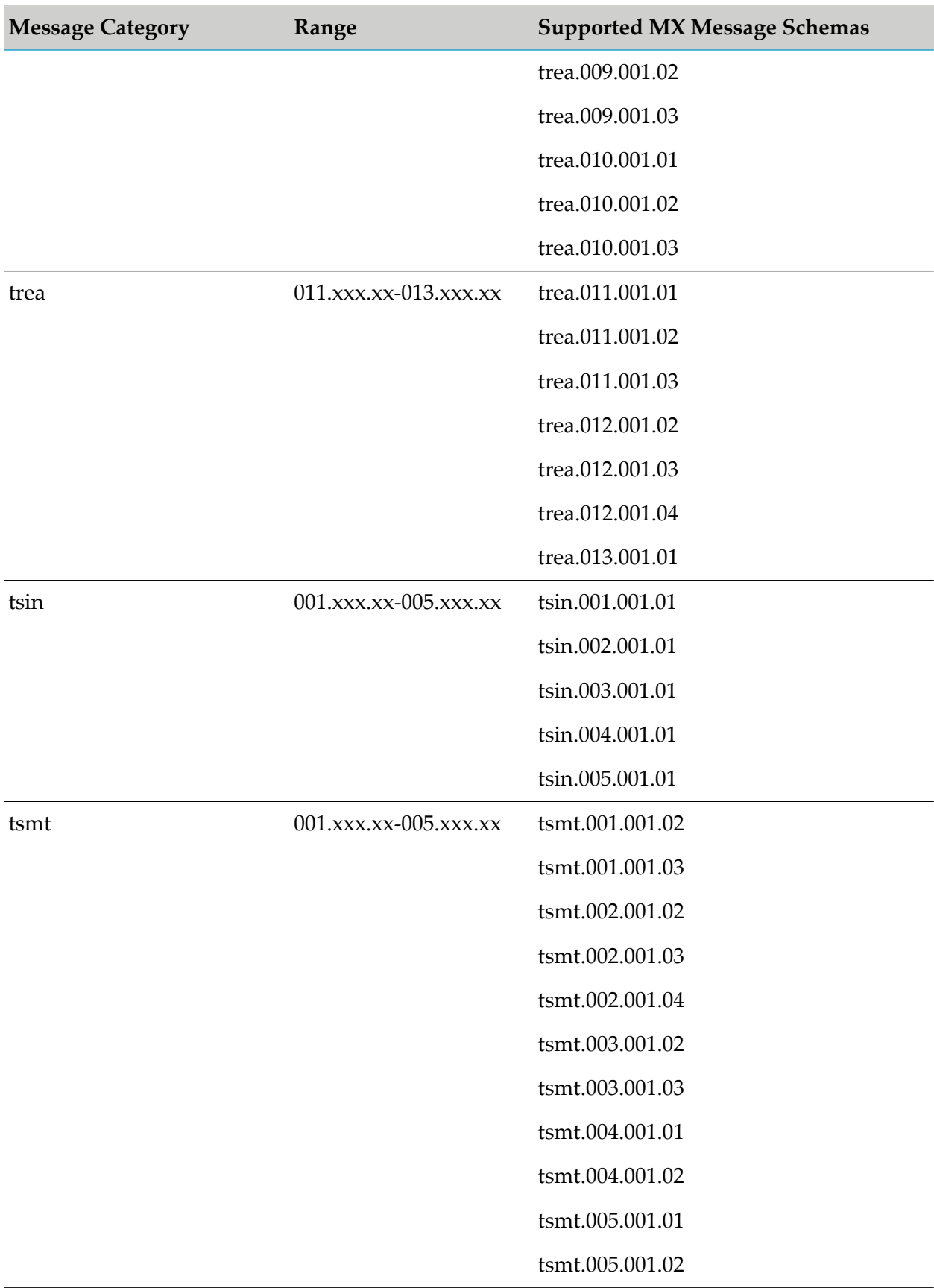

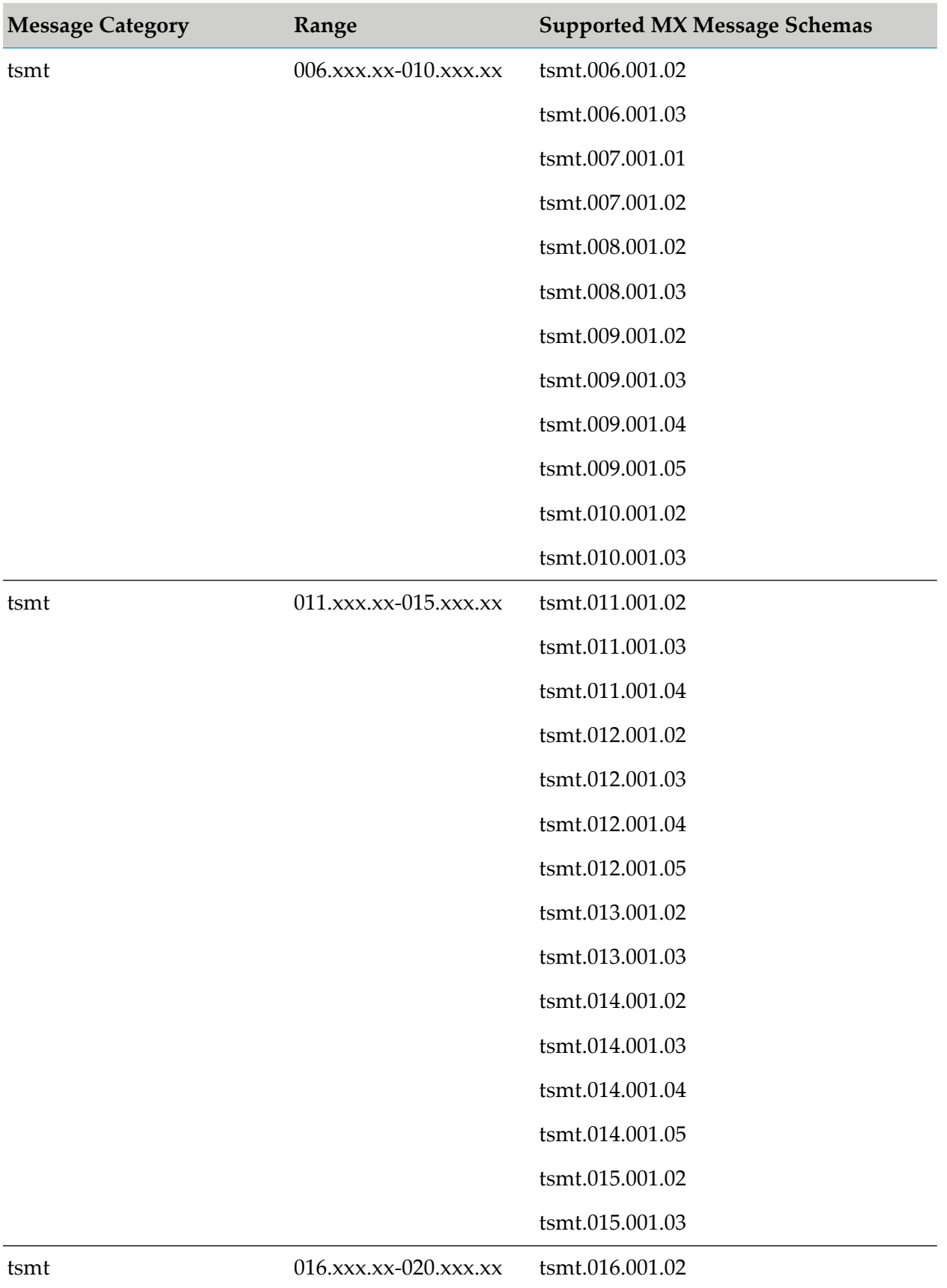

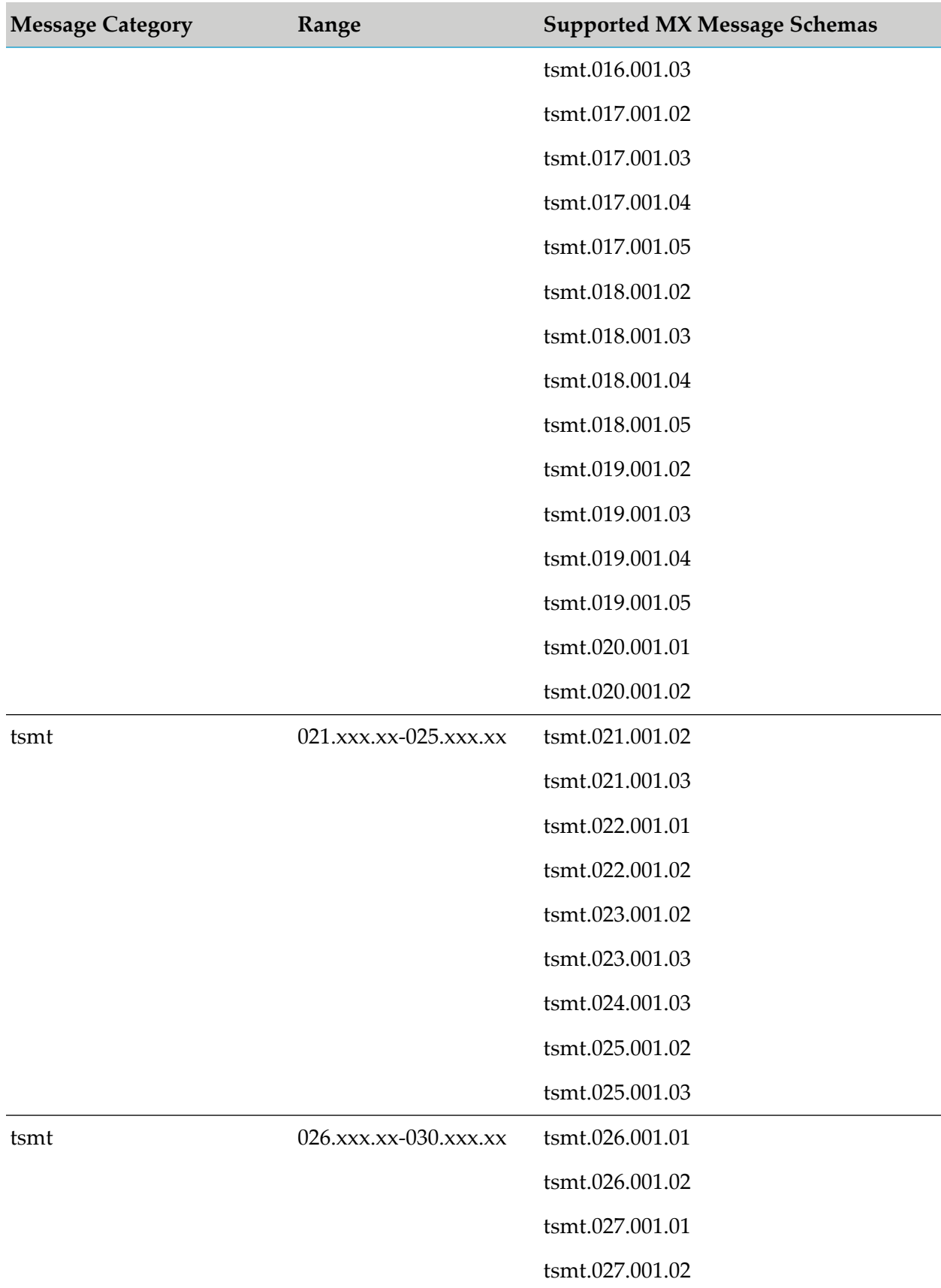

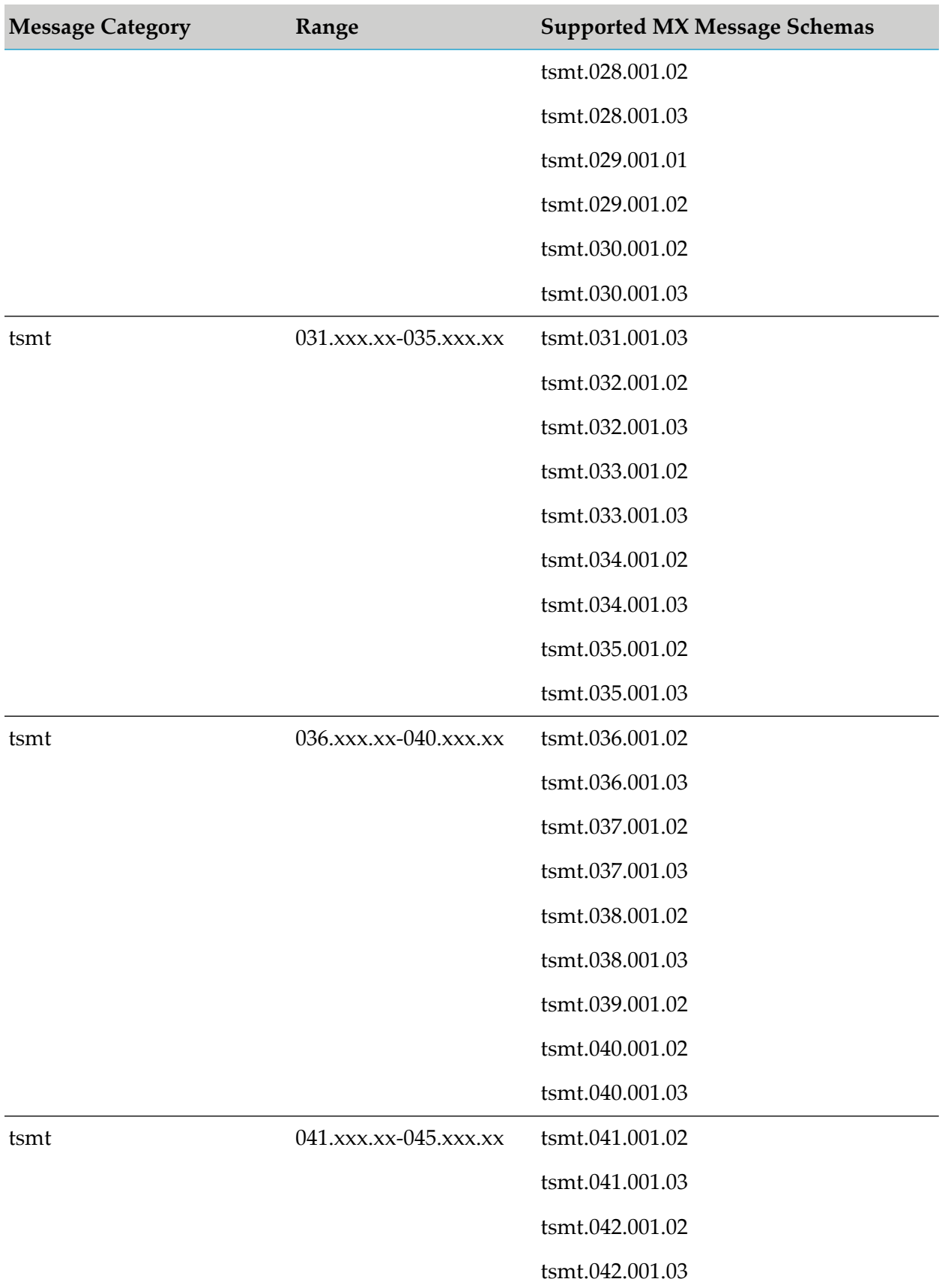

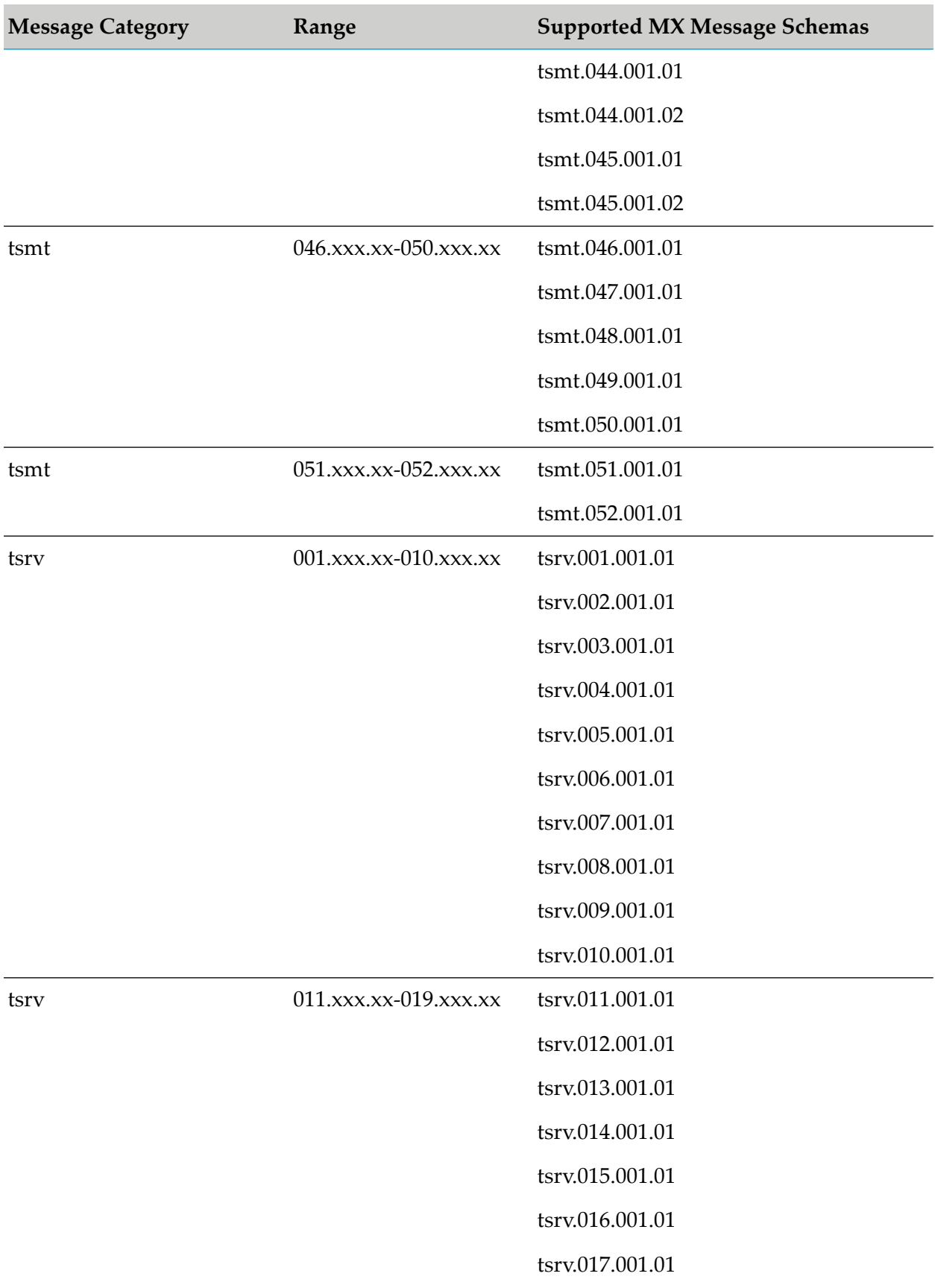

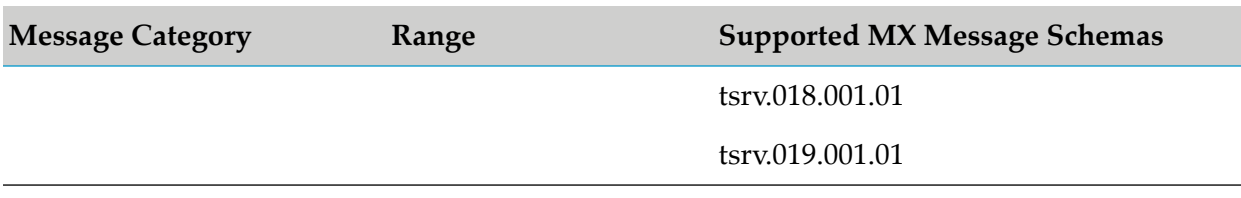

# **SDK Error Descriptions**

Exceptions encountered during the execution of any of the SDK conversion services are captured in the output parameter *"errDoc."* This parameter contains the error code in either the *errDoc/ConversionErrors/Error[x]/Code* or the *errDoc/ValidationErrors/Error[x]/Code* field.

The following error codes may be generated:

- TC00100—A field was encountered that was not expected at this location.
- TC00101—The end of the MT message was encountered too soon.
- TC00102—There is a problem with the content of the field.
- TC00103—There is a problem with the field.
- TC00200—An element was encountered that was not expected at this location.
- TC00201—The end of the XML MT message was encountered too soon.
- TC00202—There is a problem with the content of the field.
- TC00901—There is a generic problem.

## **wm.unifi Folder**

#### **Important:**

The services in this folder have been deprecated.Use the services in the wm.unifi.validation folder instead.

## **wm.unifi.convertXMLtoIData**

Deprecated. This service converts an XML message into IData and validates it against schema and the generic rule book.

### **Input Parameters**

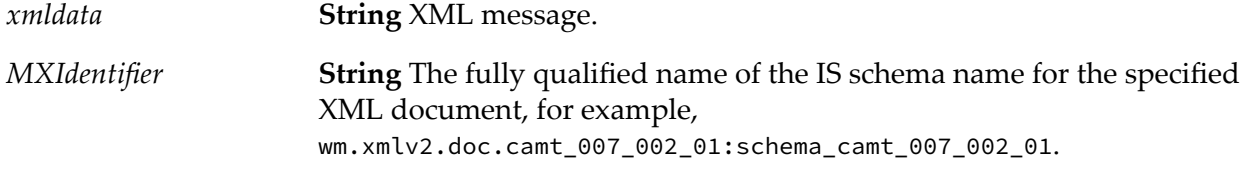

**String** Indicates whether to validate this XML message against an XML schema and the SWIFT generic rule book. Valid values are true and false. *validate*

### **Output Parameters**

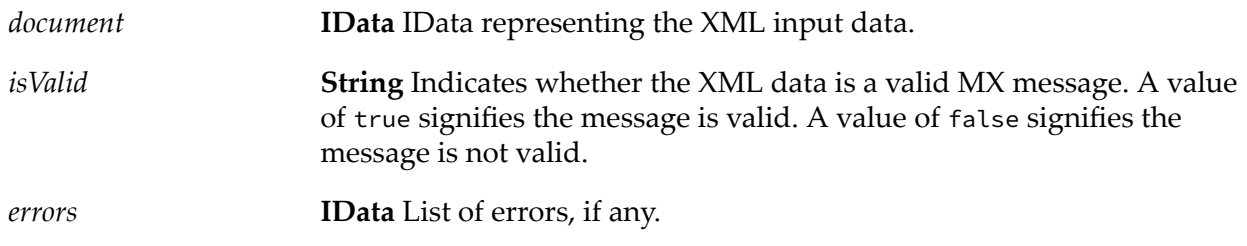

## **wm.unifi.tranportSAA**

Deprecated. This service sends an MX/MT message to SAA in XMLv2 format.

### **Input Parameters**

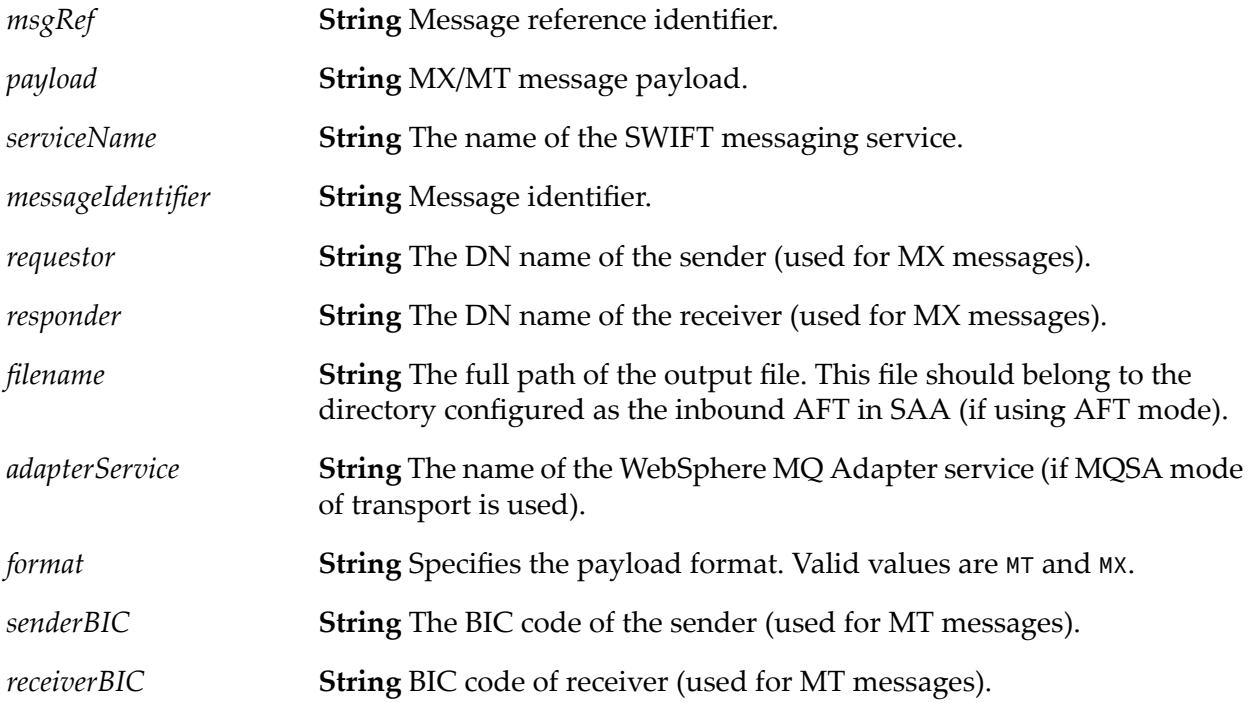

### **Output Parameters**

None.

## **wm.unifi.utils.validateRules**

Deprecated. This service validates an MX message for schema conformance and proper rule definition as outlined in the SWIFT generic rule book.

## **Input Parameters**

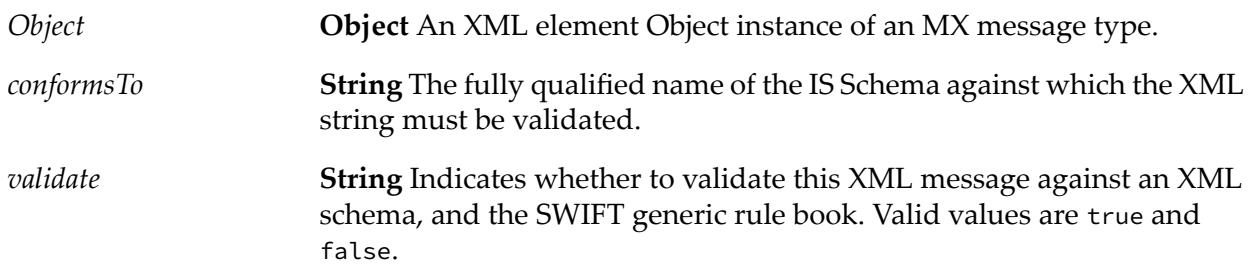

## **Output Parameters**

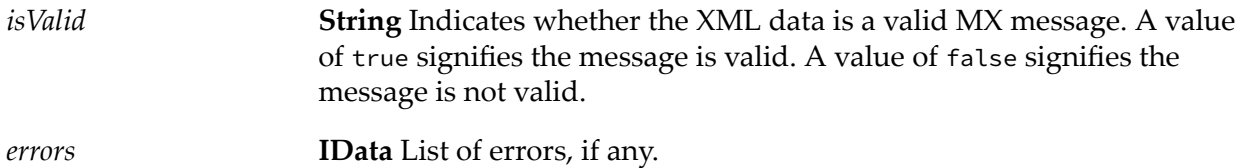

## **wm.unifi.validation Folder**

The services in this folder validate an MX message against the SWIFT generic rule book.

## **wm.unifi.validation:validateBEI**

This service verifies that the BEI code exists in the SWIFT database.

#### **Note:**

By default the service returns true when the input *xmlNode* does not contain a node element with QName as the specified *TypeName*. In this case the following optional warning message is returned: "No node with the specified TypeName could be found for the entered xmlNode."

## **Input Parameters**

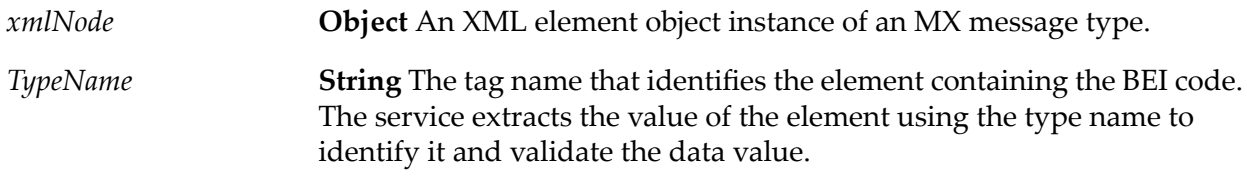

**String** The default value for the error code is Sw.Stds.D0002. You can replace it with a custom error code. *ErrorCode*

#### **Output Parameters**

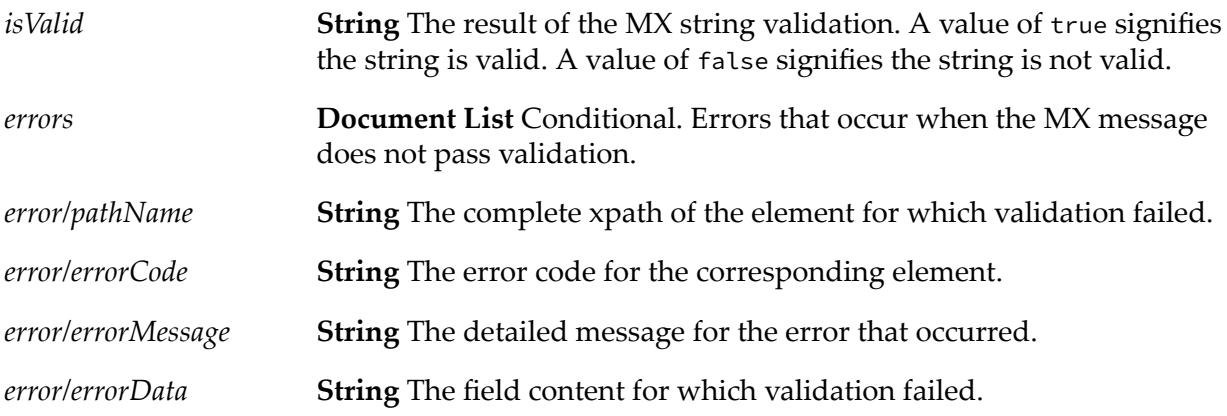

# **wm.unifi.validation:validateBIC**

This service verifies that the BIC code exists in the SWIFT database.

#### **Note:**

By default the service returns true when the input *xmlNode* does not contain a node element with QName as the specified *TypeName*. In this case you receive the following optional warning message: "No node with the specified TypeName could be found for the entered xmlNode."

#### **Input Parameters**

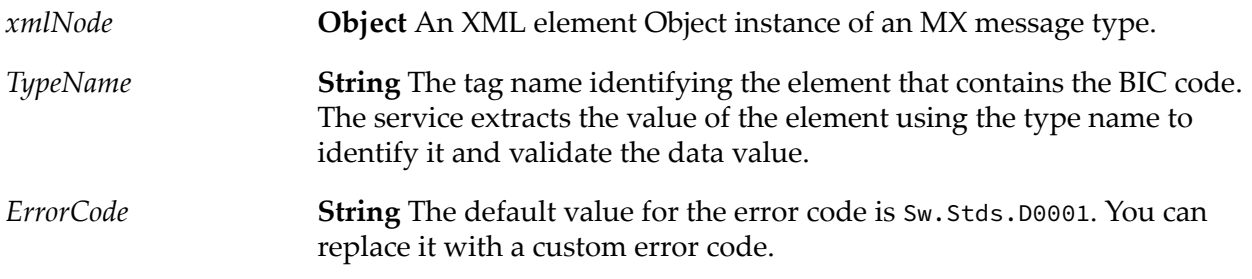

### **Output Parameters**

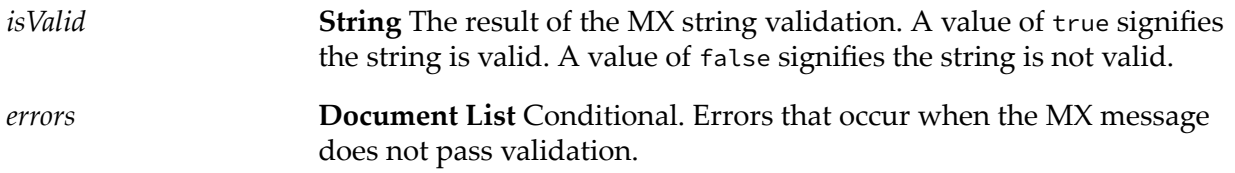

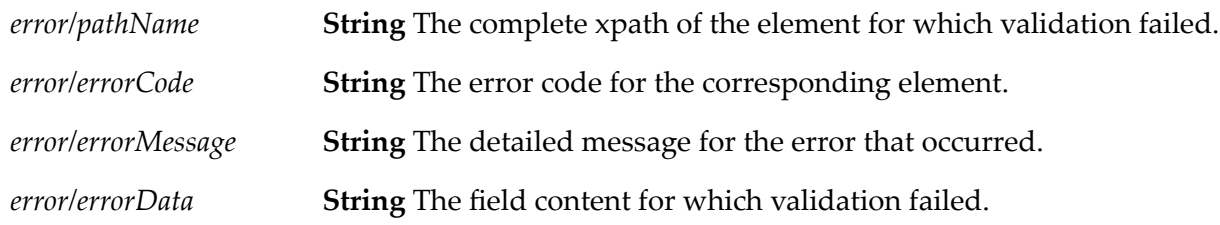

# **wm.unifi.validation:validateCountryCode**

This service verifies that the country code exists in the SWIFT database.

#### **Note:**

By default the service returns true when the input *xmlNode* does not contain a node element with QName as the specified *TypeName*. In this case you receive the following optional warning message: "No node with the specified TypeName could be found for the entered xmlNode."

## **Input Parameters**

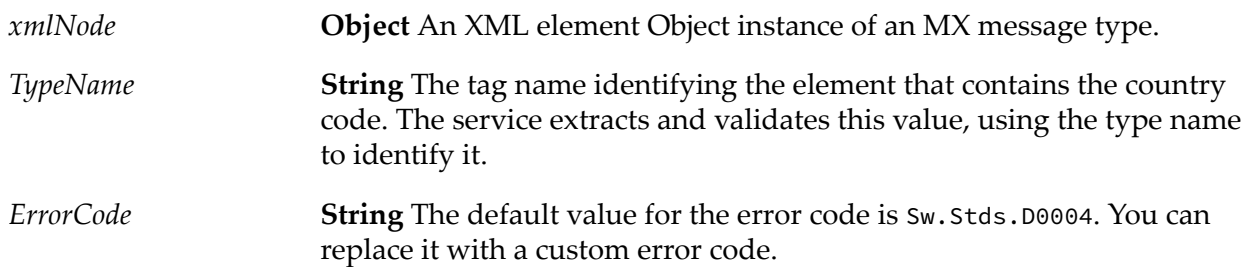

## **Output Parameters**

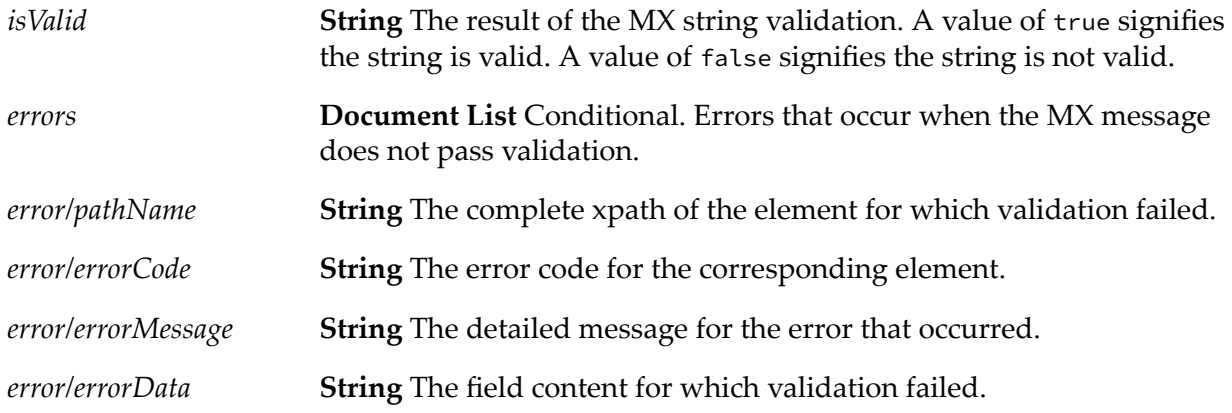

# **wm.unifi.validation:validateCurrencyCode**

This service verifies that the currency code exists in the SWIFT database.
#### **Note:**

By default the service returns true when the input *xmlNode* does not contain a node element with QName as the specified *TypeName*. In this case you receive the following optional warning message: "No node with the specified TypeName could be found for the entered xmlNode."

#### **Input Parameters**

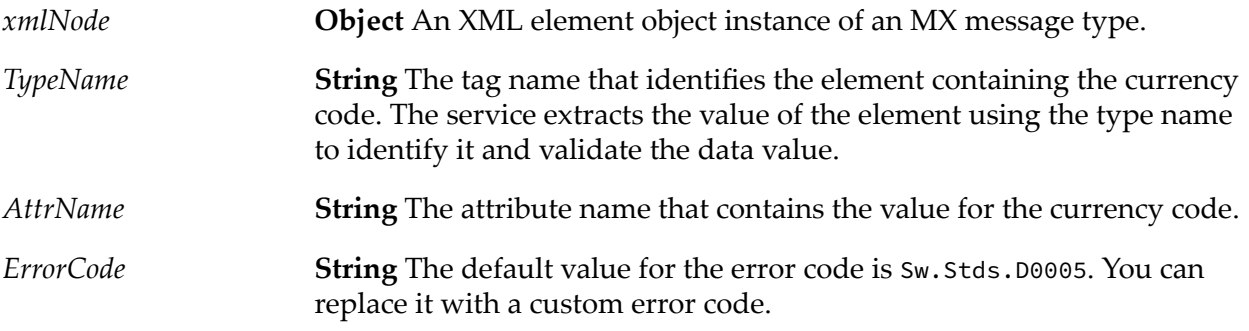

#### **Output Parameters**

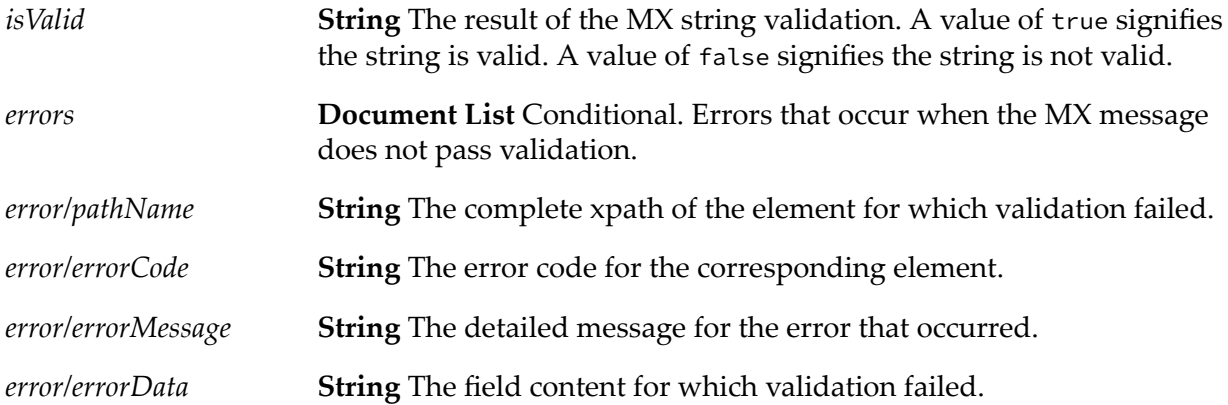

## **wm.unifi.validation:validateIBAN**

This service verifies that the IBAN exists in the SWIFT database.

#### **Note:**

By default the service returns true when the input *xmlNode* does not contain a node element with QName as the specified *TypeName*. In this case you receive the following optional warning message: "No node with the specified TypeName could be found for the entered xmlNode."

#### **Input Parameters**

*xmlNode* **Object** An XML element Object instance of an MX message type.

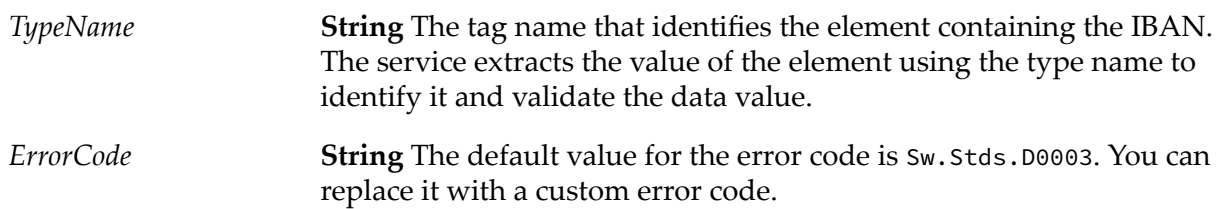

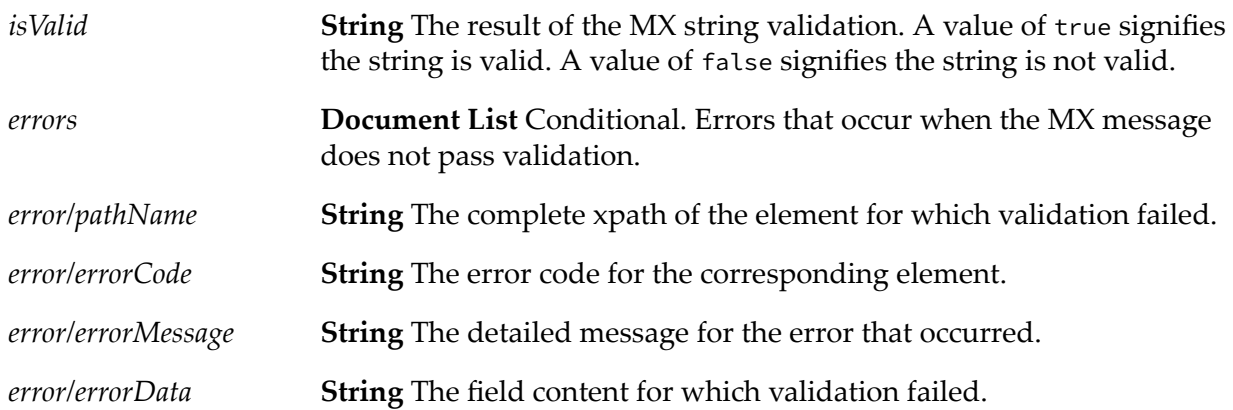

## **wm.unifi.validation:validateMXMsg**

This service performs different validations of the MX message.

#### **Input Parameters**

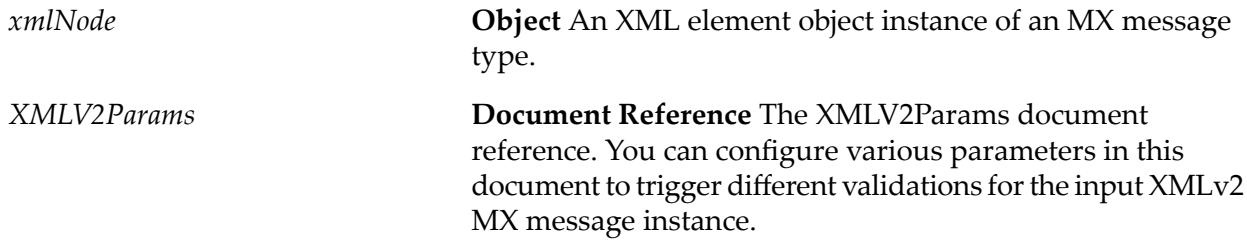

#### **Output Parameters**

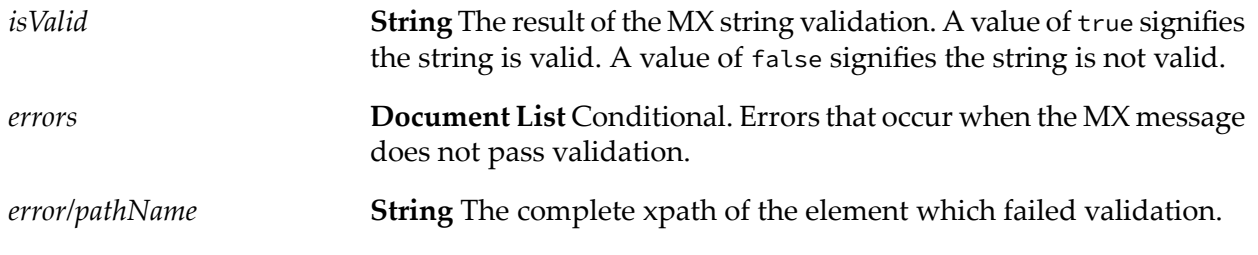

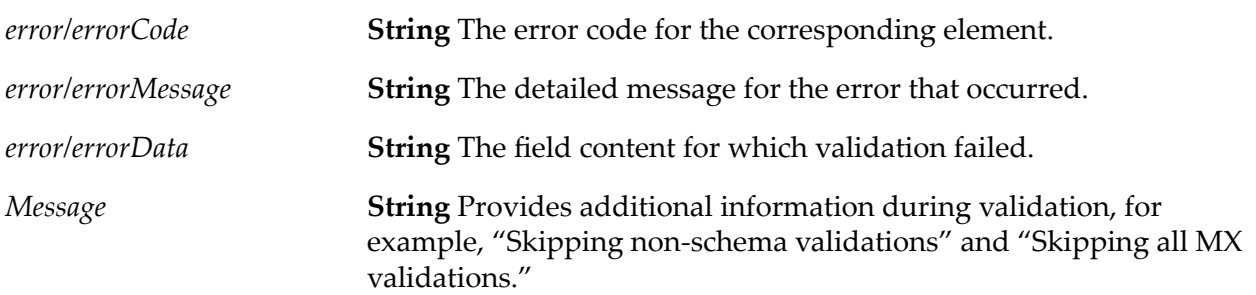

## **Process Information Section of the XMLv2 Parameters Document**

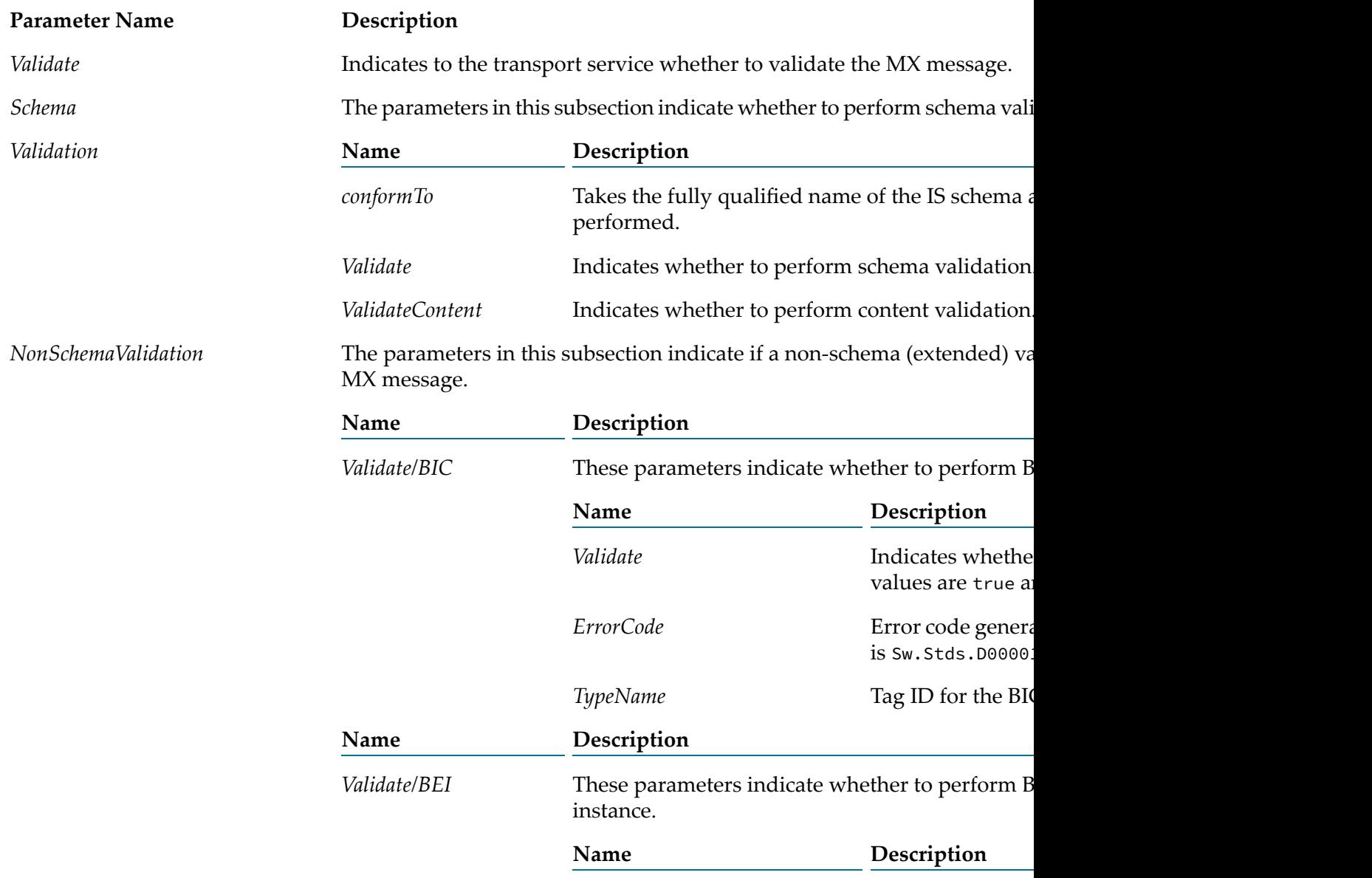

### **Parameter Name Description**

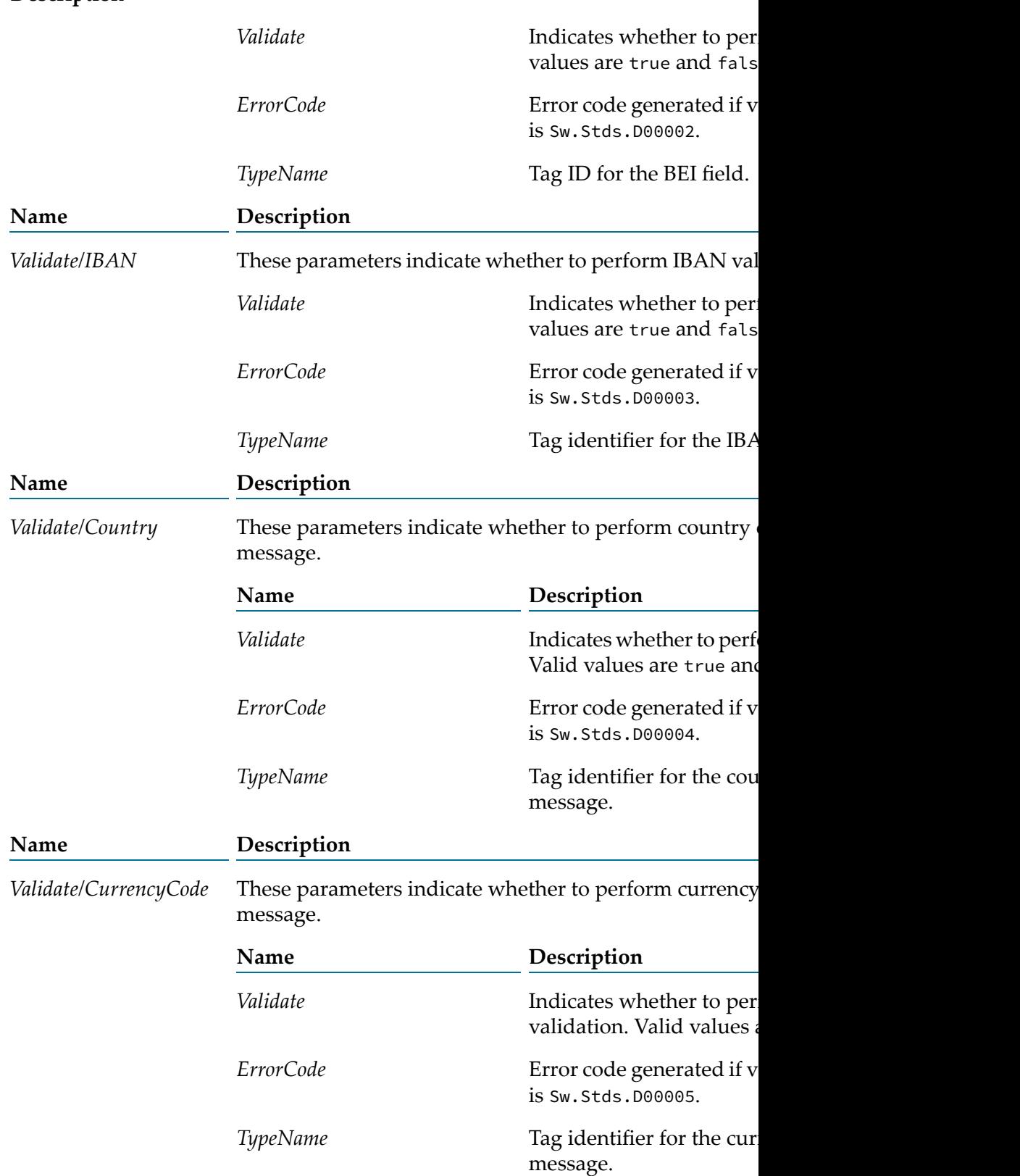

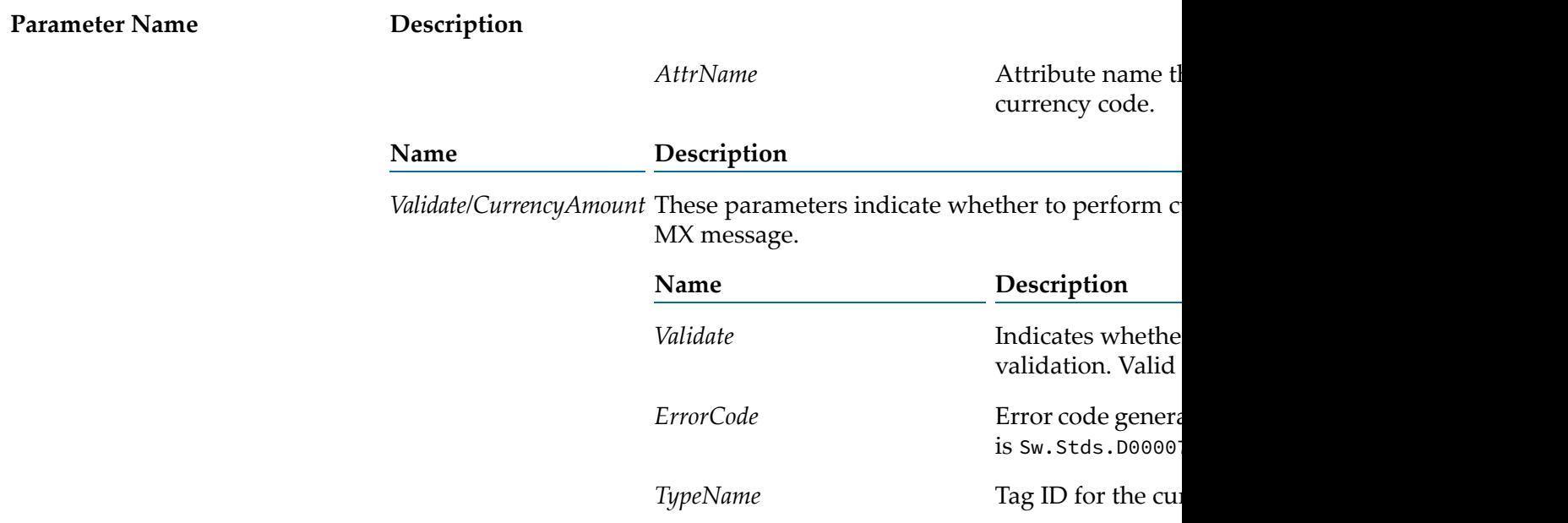

## **wm.xmlv2.dev Folder**

The service in this folder creates Trading Networks items for a particular message type.

## **wm.xmlv2.dev:createSWIFTItems**

This service creates a Data PDU document for a particular MT or MX message type.

#### **Input Parameters**

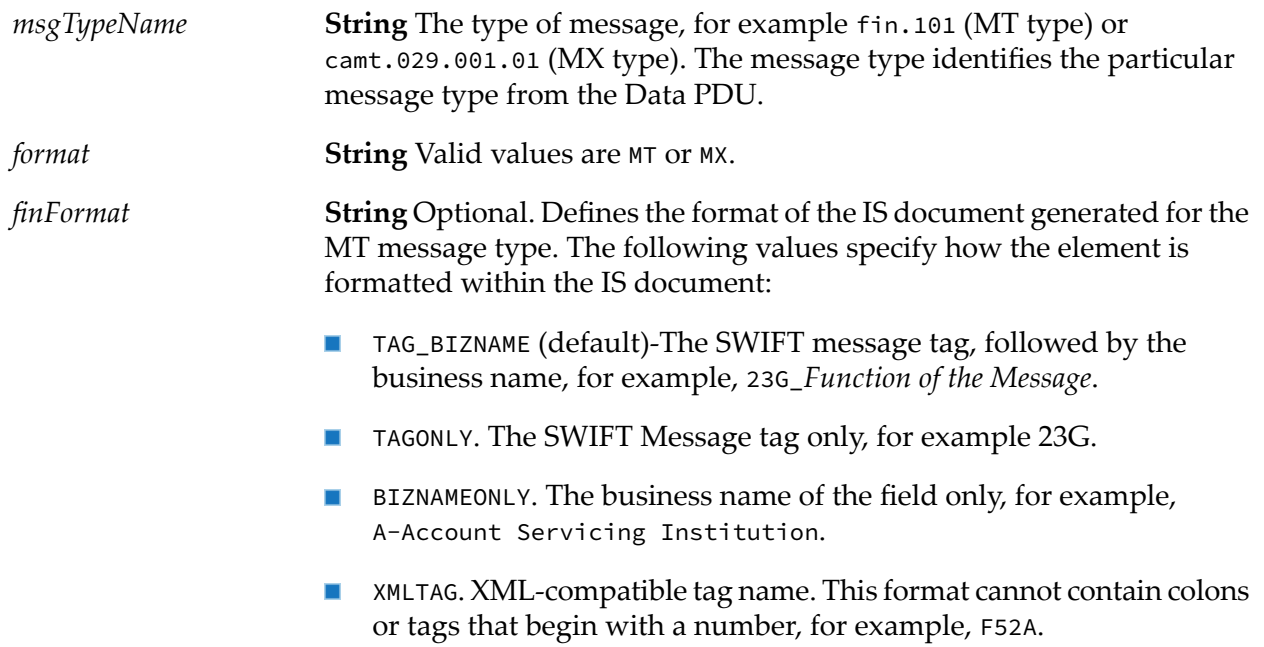

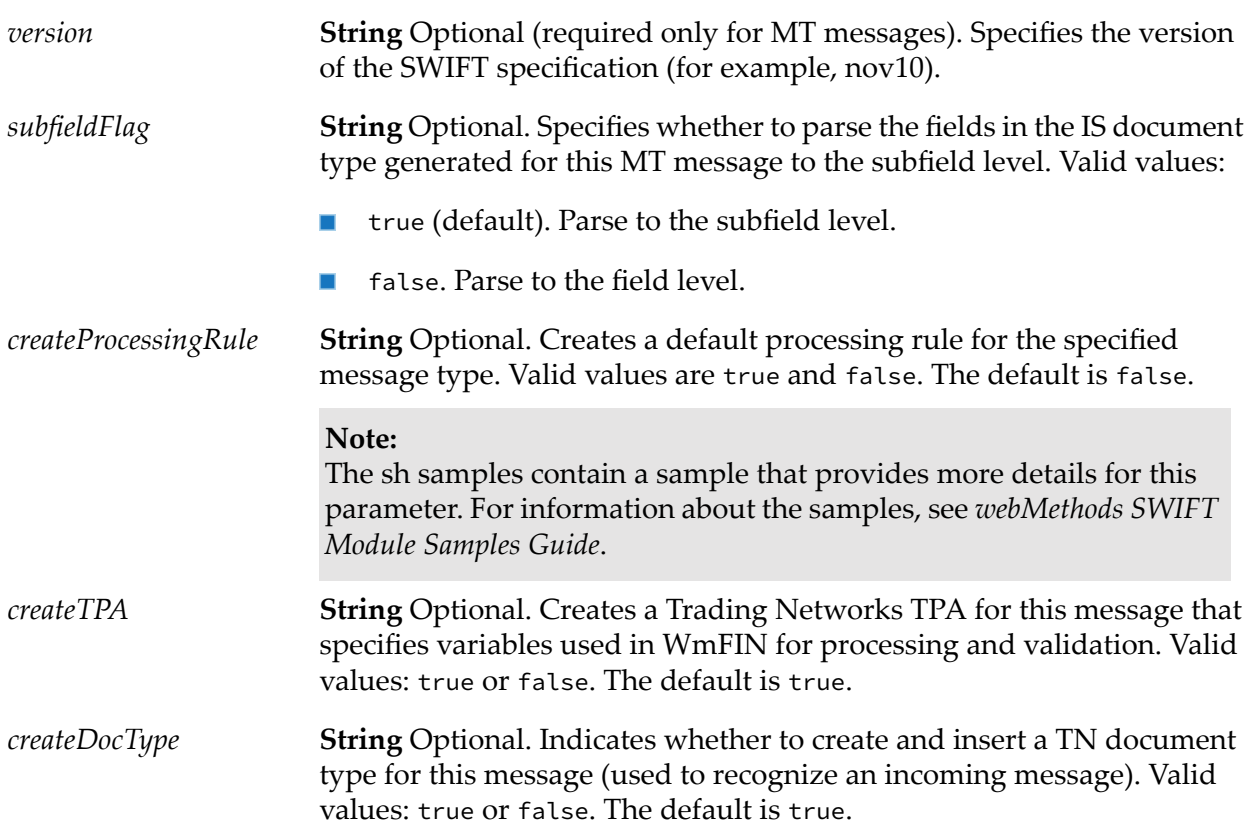

None.

## **wm.xmlv2.doc Folder**

The service in this folder allows you to use a TPA for a message type and configure all necessary information to enable document processing.

## **wm.xmlv2.doc:XMLV2Params**

The document type used as the TPA document. After creating a TPA for the corresponding message type, you can configure all necessary information for processing a document.

## **wm.xmlv2.notifications Folder**

The service in this folder handles incoming delivery notifications.

## **wm.xmlv2.notifications:handleDeliveryNotifications**

This service processes incoming MT and MX message documents as follows:

**MT Message Delivery Notification Processing**: Extracts the MIR from the Delivery Notification and searches the documents in the Trading Networks database for the Sender Reference that matches the MIR extracted from the notification.

When the search is successful, the service relates the Delivery Notification to the search results message as a "Delivery Notification."

**MX Message Delivery Notification Processing**: Extracts the *ReconciliationInfo* value from the Delivery Notification and searches the Trading Networks database for the corresponding Transmission Report with the matching *ReconciliationInfo* value.

When the search is successful, the service relates the Delivery Notification to the Transmission Report of the MX message. The Transmission Report is, in turn, already related to the MX message that was sent.

When the relevant record is found in the Trading Networks database, this service changes the status of the Delivery Notification to "reconciled."

#### **Input Parameters**

*bizdoc* **Object** The TN document type of the *bizdoc*.

#### **Output Parameters**

None.

## **wm.xmlv2.process Folder**

The services in this folder apply processing rules to documents exchanged over SAA.

## **wm.xmlv2.process:createSAADoc**

This utility service converts a DataPDU XML element into IS DataPDU.

#### **Input Parameters**

*xmldata* **String** DataPDU in XML format.

#### **Output Parameters**

**Document Reference** An instance of the wm.swift.doc:saa\_2 IS document type. *DataPDU*

## **wm.xmlv2.process:getInboundMessageType**

This service identifies the category of the Data PDU input, provided in XML format, and processes it to determine the type of the incoming document from SAA.

#### **Input Parameters**

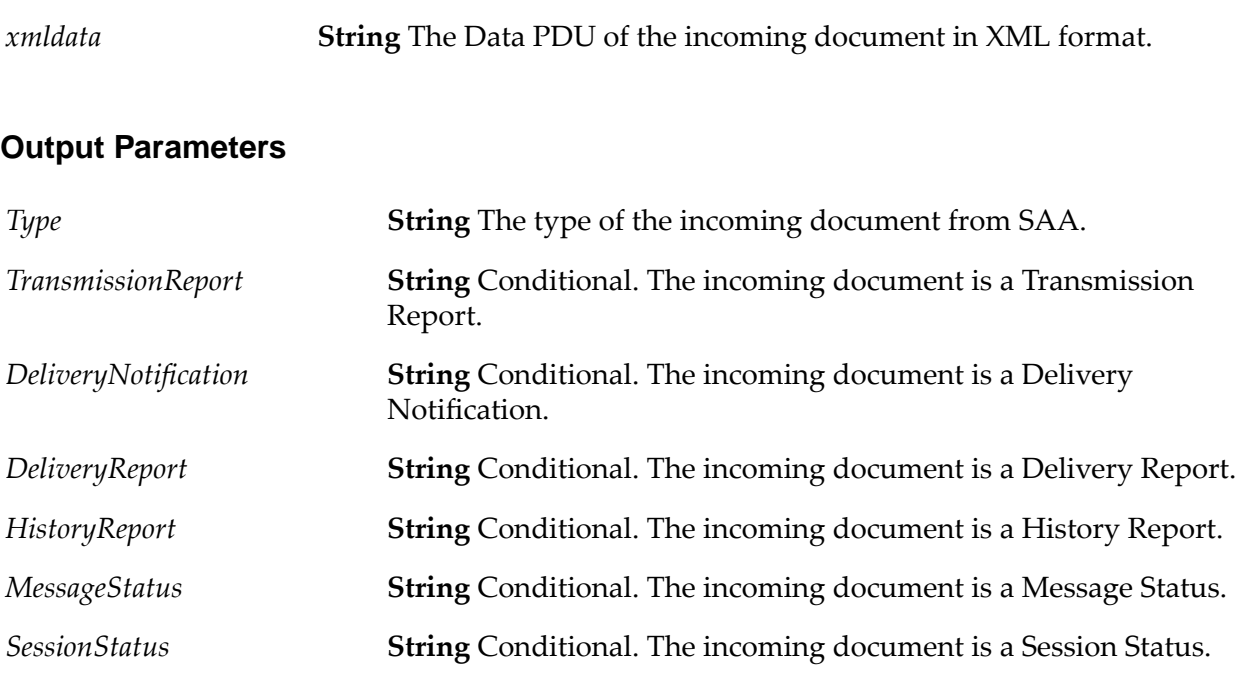

## **wm.xmlv2.process:outbound**

This service processes an outbound Trading Networks *bizdoc* object. This service sends the Data PDU in XML format to SAA, using the transport type specified in the corresponding TPA. Also, the service checks if *signature* is a content part of the input *bizdoc*. If it is a content part, the service appends the *signature* to the xml content before sending the message to SAA, using one of the supported transports (MQ or FTA).

#### **Input Parameters**

*bizdoc*

**Object** Trading Networks BizDocEnvelope containing the SWIFT message.

### **Output Parameters**

None.

## **wm.xmlv2.process:processInbound**

This service processes all inbound documents from SAA to SWIFT Module, performing the preliminary processing of the inbound Data PDU and submitting it to Trading Networks for further processing.

#### **Input Parameters**

*xmldata* **String** The Data PDU in XML format.

#### **Output Parameters**

None.

## **wm.xmlv2.process:reconcileInboundDocuments**

This service reconciles all incoming notifications from SAA. It identifies the category of the notification and relates the notification to the original document based on the Sender Reference of the document attribute. It also updates the status of the original document depending on the incoming notification.

#### **Input Parameters**

*xmldata*

**String** Content of the inbound MX message received from SAA in *bizdoc* format.

#### **Output Parameters**

None.

## **wm.xmlv2.transport Folder**

The service in this folder handles the routing of an incoming message in XML format.

## **wm.xmlv2.transport:submitDataPDU**

This service persists the DataPDU in Trading Networks and routes the resultant *bizdoc* for further processing.

#### **Input Parameters**

*xmldata*

**String** Populates the SenderReference and UserReference elements in the message header.

**String** (optional) The signature to be appended to the generated xmlv2 message to be sent to SAA. This service attaches the signature to the *bizdoc* as a content part. *signature*

#### **Output Parameters**

None.

## **wm.xmlv2.utils Folder**

The utility services in this folder are used for message encoding.

## **wm.xmlv2.utils:encodeBlock4**

This service encodes block 4 of an MT message to a base64 string.

#### **Input Parameters**

*block4* **String** The block4 contents of the MT message.

#### **Output Parameters**

**String** The base-64- encoded block 4 of the MT message included in the body section of the Data PDU for transport. *encodedBlock*

## **wm.xmlv2.utils:encodeFinMessage**

This service encodes block 4 of a FIN message to a base64 string. It extracts the block 4 contents from the input FIN message and encodes it to a base64 string.

#### **Input Parameters**

*finMsg* **String** The block 4 contents of the FIN message.

#### **Output Parameters**

*encodedMsg* **String** The base-64-encoded block 4 of the FIN message.

## **wm.xmlv2.utils:formatXMLV2**

This service formats the XML contents of the Data PDU to a proper XMLv2 format, as follows:

- **Prefix (1 byte)**: the hexadecimal character 0x1f.
- **Length (6 bytes)**: the length (in bytes) of the Signature and Data PDU fields. The length is base-10 encoded as 6 ASCII characters, left padded with 0s, if needed.
- **Signature (24 bytes)**: the Signature computed on the Data PDU using the HMAC-SHA256 algorithm, base-64 encoded. This signature authenticates the originator of the Data PDU (the application or SAA), and guarantees the integrity of the Data PDU. If this authentication is not required on the SAA side, the field must be filled with NULL characters.

**Note:** SWIFT Module does not support signature generation.

**Data PDU**: the XML structure that contains the information relevant for processing the document encoded in UTF--8 format. The first byte of this field must be the character '<' (0x3C): byte-order marker is not supported.

#### **Input Parameters**

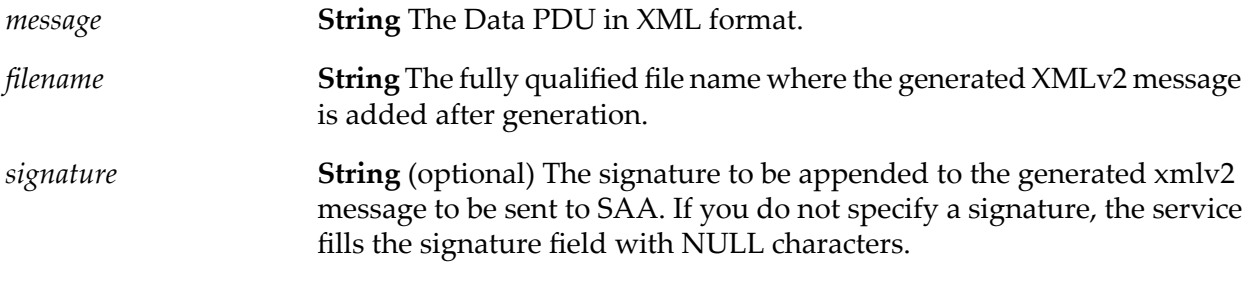

#### **Output Parameters**

*outMessage* **String** The generated formatted XMLv2 message.

## **wm.xmlv2.utils:getDataPDUsFromFile**

This service takes a batch file containing the Data PDUs as input and extracts all the Data PDUs from the file. It also generates a string array of the Data PDUs.

#### **Input Parameters**

**String** The fully qualified name of the batch file containing multiple Data PDUs. *filePath*

#### **Output Parameters**

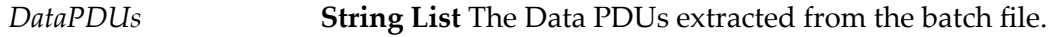

## **wm.xmlv2.utils:putInBatchFile**

This service creates a batch file of the Data PDUs that is submitted to SAA for processing.

#### **Input Parameters**

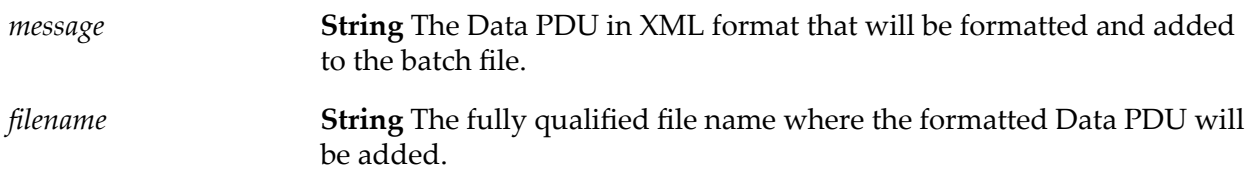

### **Output Parameters**

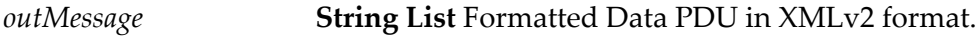

# **B** WmSWIFTCommon Package Services

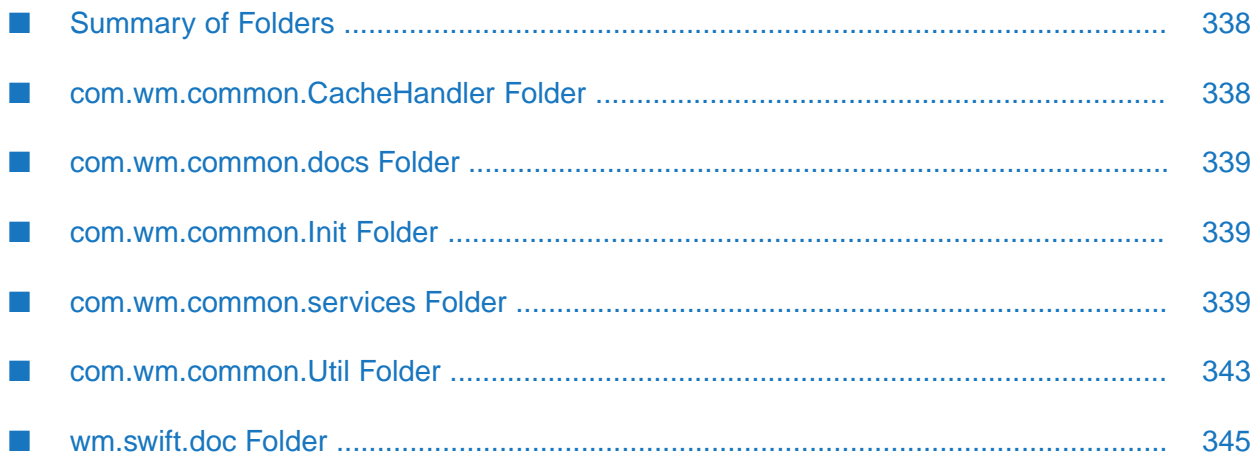

## <span id="page-337-0"></span>**Summary of Folders**

This package contains common services that are used by different packages.

This package contains the following folders:

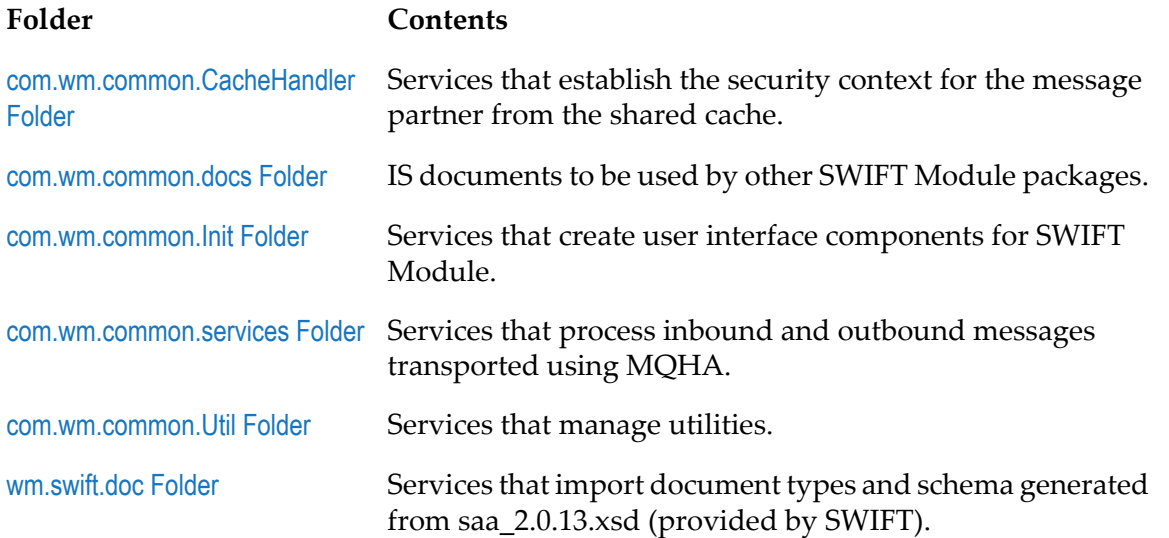

## <span id="page-337-1"></span>**com.wm.common.CacheHandler Folder**

This folder contains services that establish the security context for the message partner from the shared cache.

## **com.wm.common.CacheHandler.getContextForMessagePartner**

This service retrieves the security context for the specified message partner from the shared cache.

#### **Input Parameters**

*messagePartner* **String** The message partner specified for the message exchange.

#### **Output Parameters**

**String** The security context retrieved from the shared cache for the message partner specified in the input. *securityContext*

## **com.wm.common.CacheHandler.saveContextForMessagePartner**

This service saves the security context for the message partner in the cache after the initialization process is complete.

#### **Input Parameters**

*messagePartner* **String** The message partner specified for the message exchange. **String** The security context retrieved from the shared cache for the message partner you specified in the input. *securityContext*

#### **Output Parameters**

<span id="page-338-0"></span>*result* **String** Saved security context in the shared cache.

## **com.wm.common.docs Folder**

<span id="page-338-1"></span>This folder contains IS documents to be used by other SWIFT Module packages.

## **com.wm.common.Init Folder**

<span id="page-338-2"></span>The services in this folder create user interface components for SWIFT Module.

## **com.wm.common.services Folder**

The services in this folder perform various tasks such as:

- Create Trading Networks BizDocEnvelope for the MQ response.  $\blacksquare$
- Retrieve the SAG response envelope and the response message from the MQ response. ш
- Submit the MQ response, as well as any outgoing request, to SWIFT via Trading Networks.

## **com.wm.common.services.createTNDocForMQResponse**

This service creates a TN document type for the response received from MQHA. The TN document type, created to represent the MQ response, contains two content parts: msgcontent as xmldata and SAG envelope as sagenv.

#### **Input Parameters**

*contextResponse* **String** The MQ response.

#### **Output Parameters**

**Document Reference** Trading Networks BizDocEnvelope containing the SWIFT message. *bizdoc*

## **com.wm.common.services.createTNDocForMQResponse**

This service creates a TN document type for the response received from MQHA. The TN document type, created to represent the MQ response, contains two content parts: msgcontent as xmldata and SAG envelope as sagenv.

#### **Input Parameters**

*contextResponse* **String** The MQ response.

#### **Output Parameters**

**Document Reference** Trading Networks BizDocEnvelope containing the SWIFT message. *bizdoc*

## **com.wm.common.services.getEnvAndXMLReqFromMQResponse**

This service breaks down the MQ response into a SAG envelope and a response message.

#### **Input Parameters**

*mqResponse* **String** The MQ response.

#### **Output Parameters**

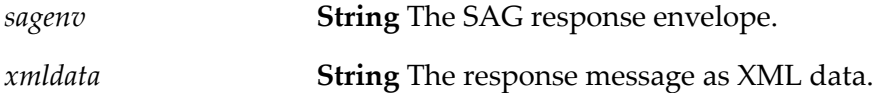

## **com.wm.common.services.getSagEnv**

This service retrieves the *sagenv* from the *bizdoc*. The input *bizdoc* provided to this service must have *sagenv* as one of the content parts.

#### **Input Parameters**

**Document** Trading Networks BizDocEnvelope containing the SWIFT message. *bizdoc*

*sagenv* **String** The SAG response envelope.

## **com.wm.common.services.getSagReqEnvAsString**

This service creates a string representation of the SAG response envelope. This service internally uses wmFlatFile services to create a string *sagenv*.

#### **Input Parameters**

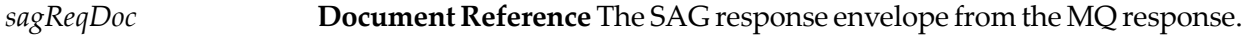

#### **Output Parameters**

*sagenv* **String** The SAG response envelope.

### **com.wm.common.services.getXMLData**

This service retrieves the SWIFT request or response XML data from the TN BizDocEnvelope. The input *bizdoc* provided to this service must have *xmldata* as one of the content parts.

#### **Input Parameters**

**Document** Trading Networks BizDocEnvelope containing the SWIFT message. *bizdoc*

#### **Output Parameters**

*xmldata* **String** The SWIFT response or request XML data.

## **com.wm.common.services.handleContextResponse**

This service saves the security context for the message partner obtained in the context response from SWIFT, provided such a context has been successfully created.

#### **Input Parameters**

*bizdoc*

**Document** Trading Networks BizDocEnvelope containing the SWIFT message.

None.

## **com.wm.common.services.submitContextResponse**

This service routes the MQ response to Trading Networks.

#### **Input Parameters**

*contextResponse* **String** The MQ response.

#### **Output Parameters**

*bizdoc*

**Document** Trading Networks BizDocEnvelope containing the SWIFT message.

## **com.wm.common.services.submitMQResponseToTN**

This service submits the MQ response to Trading Networks. This service adds *sagenv*, *correlationId* and *msgId* as content parts of the *bizdoc* created for the XML data.

#### **Input Parameters**

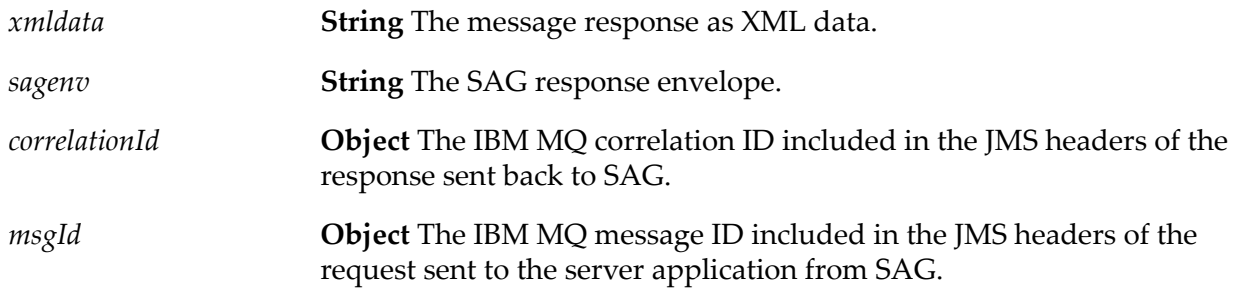

#### **Output Parameters**

*bizdoc* **Object** Trading Networks BizDoc object.

## **com.wm.common.services.submitRequestToTN**

This service submits any outgoing request to SWIFT through Trading Networks.

#### **Input Parameters**

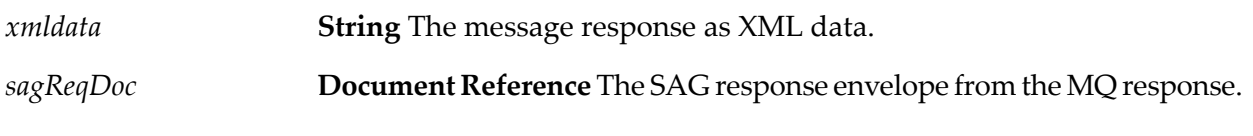

#### **Output Parameters**

<span id="page-342-0"></span>*bizdoc* **Object** Trading Networks BizDoc object.

## **com.wm.common.Util Folder**

This folder contains various common utility services.

## **com.wm.common.Util.createSagReqEnv**

This service creates a SAG request envelope for the message partner and the security context.

#### **Input Parameters**

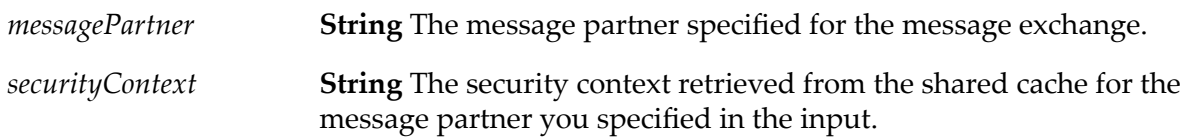

#### **Output Parameters**

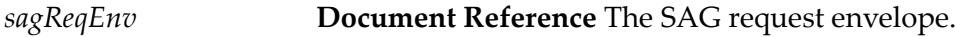

## **com.wm.common.Util.invokeMQService**

This service invokes the MQ service identified by the service name.

#### **Input Parameters**

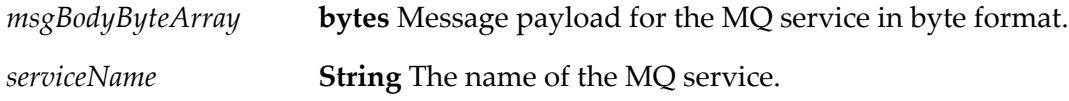

*responseByteArray* **bytes** The response after invoking the MQ service.

## **com.wm.common.Util:migrateServices**

This service iterates through all flow services in a particular package and replaces all occurrences of old service names with the corresponding new service names from the service map maintained by SWIFT Module. The service also creates a backup of the previous version of the modified flow service, and stores it as flow.xml.previous.

#### **Important:**

You must reload the package specified in the input parameters manually after running the migration service for changes to take effect.

#### **Input Parameters**

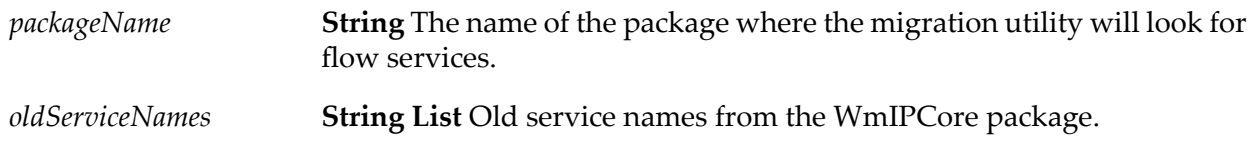

#### **Output Parameters**

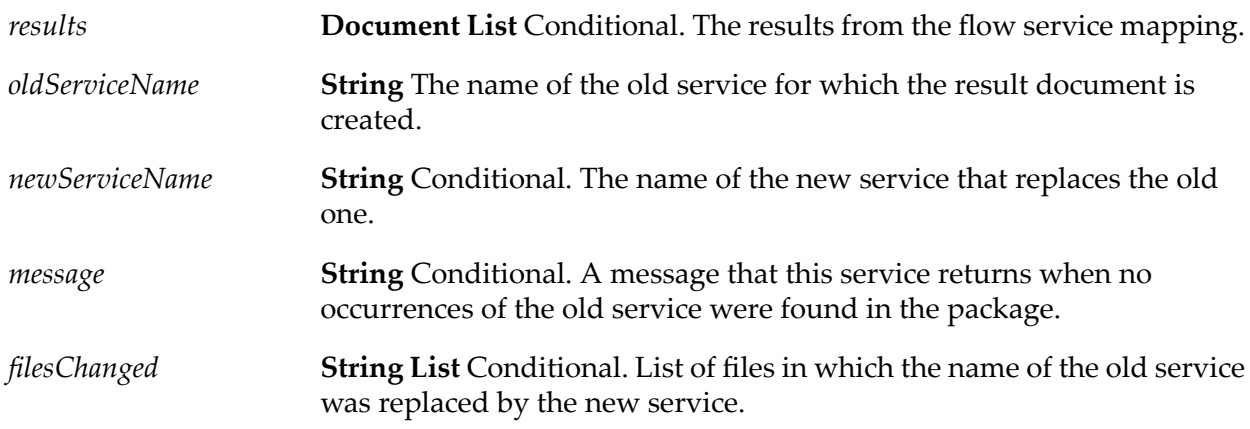

## **com.wm.common.Util.resolveNameSpaceAndEntity**

This service resolves any namespace prefixes for the XML request. This service adds namespace declarations for all SAG and SNL primitive prefixes encountered in the XML message.

#### **Input Parameters**

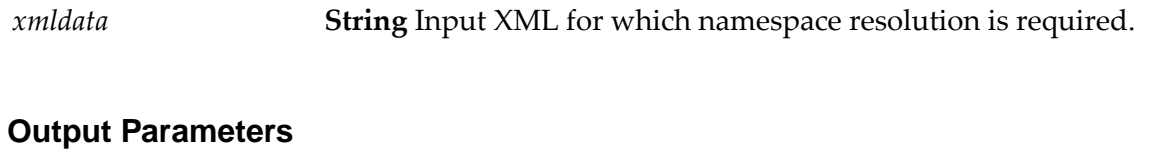

<span id="page-344-0"></span>*xmldata* **String** Formatted XML with declarations for namespace prefixes.

## **wm.swift.doc Folder**

This folder contains imported document types and schema generated from saa\_2.xsd (provided by SWIFT). This schema is used to format message envelopes in XML v2 format as specified by SWIFT.

## **C WmEstdCommonLib Package Services**

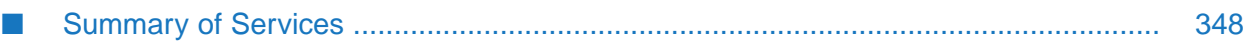

## <span id="page-347-0"></span>**Summary of Services**

The WmEstdCommonLib Package contains generic services that enable you to use various eStandards Modules with webMethods Integration Server. SWIFT Module uses the wm.estd.common.rec folder and the following services from this package:

- wm.estd.common.bizdoc:addErrorContentPart
- wm.estd.common.profile:getTPA
- wm.estd.common.ui:addSubmenu
- wm.estd.common.ui:removeSubmenu
- wm.estd.common.util:invokeService
- wm.estd.common.util:writeToFile

For more information about these services, see *webMethods eStandards Modules Common Built-In Services Reference*.

## **D WmSWIFTNetClient Package Services**

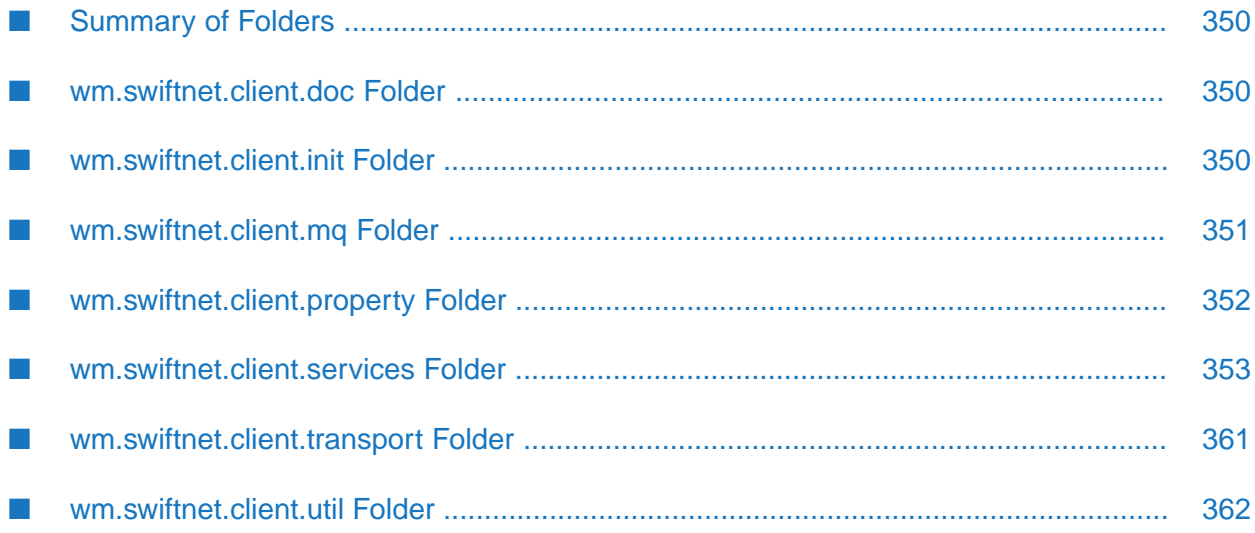

## <span id="page-349-0"></span>**Summary of Folders**

The WmSWIFTNetClient package contains the elements (flow services, Java services, record descriptions, and wrapper services) that support webMethods SWIFTNet client-side functionality.

The package contains the following folders:

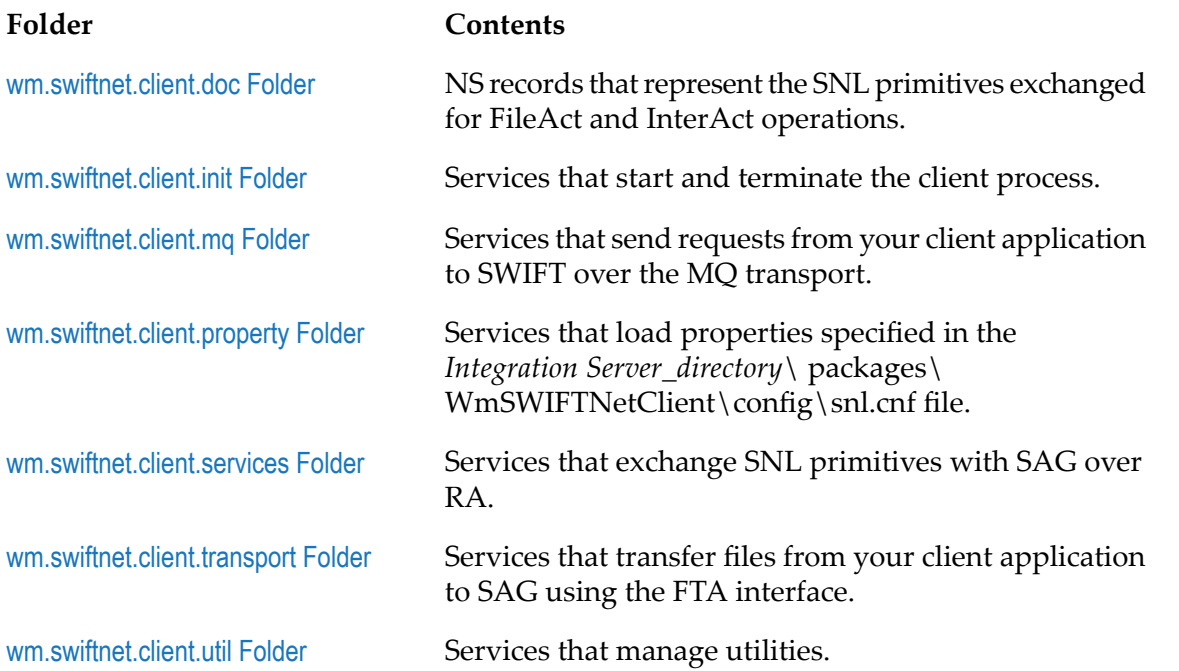

## <span id="page-349-1"></span>**wm.swiftnet.client.doc Folder**

<span id="page-349-2"></span>This folder contains the NS records that represent the SNL primitives exchanged for FileAct and InterAct operations.

## **wm.swiftnet.client.init Folder**

This folder contains the services that start and terminate the client process, and create the user interface links for the SWIFTNet client configuration.

## **wm.swiftnet.client.init:printRemoteErrors**

This service logs the standard output and standard error from the client process that is connected to SAG. The errors are logged to the Integration Server console. This service must be used only to trace an error and not used otherwise.

### **Input Parameters**

None.

None.

## **wm.swiftnet.client.init:shutdown**

This service is registered as a shutdown service forthe WmSWIFTNetClient package. It terminates the server process that is connected to SAG.

#### **Input Parameters**

None.

#### **Output Parameters**

None.

## **wm.swiftnet.client.init:startup**

This service starts a client process that connects to SAG. This client process connects to SAG whenever a request needs to be sent over SWIFTNet.

#### **Input Parameters**

None.

#### <span id="page-350-0"></span>**Output Parameters**

None.

## **wm.swiftnet.client.mq Folder**

This folder contains services that send requests from your client application to SWIFT over the MQ transport.

## **wm.swiftnet.client.mq:processRequest**

This service sends the XML request to SWIFT over the MQ transport. This service creates the SAG envelope to be submitted to SWIFT.

#### **Input Parameters**

*messagePartner*

**String** The message partner specified for the message exchange.

*xmldata* **String** The XML request message.

#### **Output Parameters**

*responseXml* **String** The response XML to be submitted to SWIFT.

## **wm.swiftnet.client.mq:sendToMQ**

This service gets the *sagenv* and *xmldata* from the Trading Networks BizDocEnvelope and creates an MQ request to be sent to SWIFT over the MQ transport.

#### **Input Parameters**

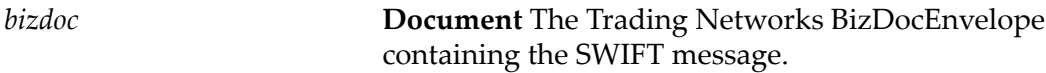

#### **Output Parameters**

<span id="page-351-0"></span>*string* **String** The MQ request to be sent to SWIFT over MQ.

## **wm.swiftnet.client.property Folder**

This folder contains a service that loads properties specified in the *Integration Server\_directory*\packages\WmSWIFTNetClient\config\snl.cnf file.

## **wm.swiftnet.client.property:getProperty**

This service retrieves the value of the specified property from the *Integration Server\_directory*\packages\WmSWIFTNetClient\config\snl.cnf file.

#### **Input Parameters**

*propertyName* **String** Property value to be retrieved.

#### **Output Parameters**

*value* **String** Value of property.

## <span id="page-352-0"></span>**wm.swiftnet.client.services Folder**

This folder contains services that exchange SNL primitives with SAG over RA. The wm.swiftnet.client.services:swArguments service must be invoked prior to invoking any other services in this folder.

The services in this folder can be invoked in a predefined sequence to perform FileAct and InterAct real-time and SnF operations. In essence the services in this folder are the building blocks to perform higher level FileAct and InterAct operations.

## **wm.swiftnet.client.services:createContextRequest**

This service requests SAG to create a security context. It sends the SwSec:CreateContextRequest to SAG over RA and returns the SwSec:CreateContextResponse received from SAG.

#### **Input Parameters**

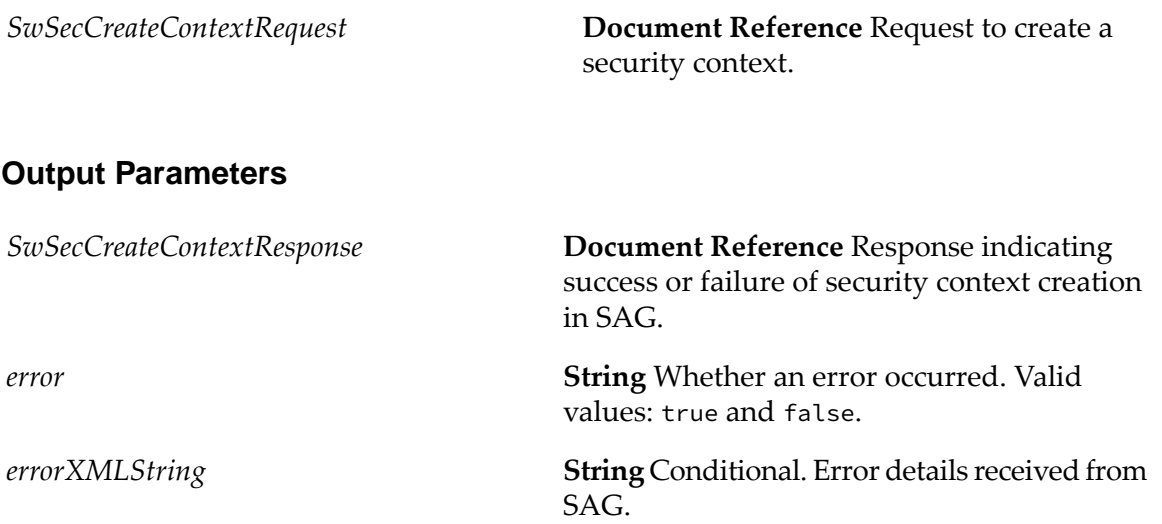

## **wm.swiftnet.client.services:destroyContextRequest**

This service requests SAG to destroy a security context. The service sends the SwSec:DestroyContextRequest to SAG over RA and returns the SwSec:DestroyContextResponse received from SAG.

#### **Input Parameters**

*SwSecDestroyContextRequest*

**Document Reference** Request to destroy a security context.

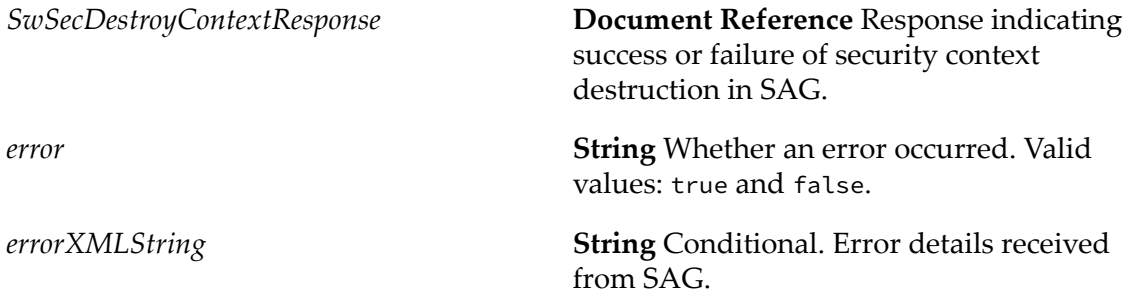

## **wm.swiftnet.client.services:exchangeFileRequest**

This service requests SAG to perform a FileAct operation (real-time get file or put file, and SnF put file). The information whether to put a file or get a file is specified in the Sw:ExchangeFileRequest primitive. The service sends the Sw:ExchangeFileRequest to SAG over RA and returns the Sw:ExchangeFileResponse received from SAG.

#### **Input Parameters**

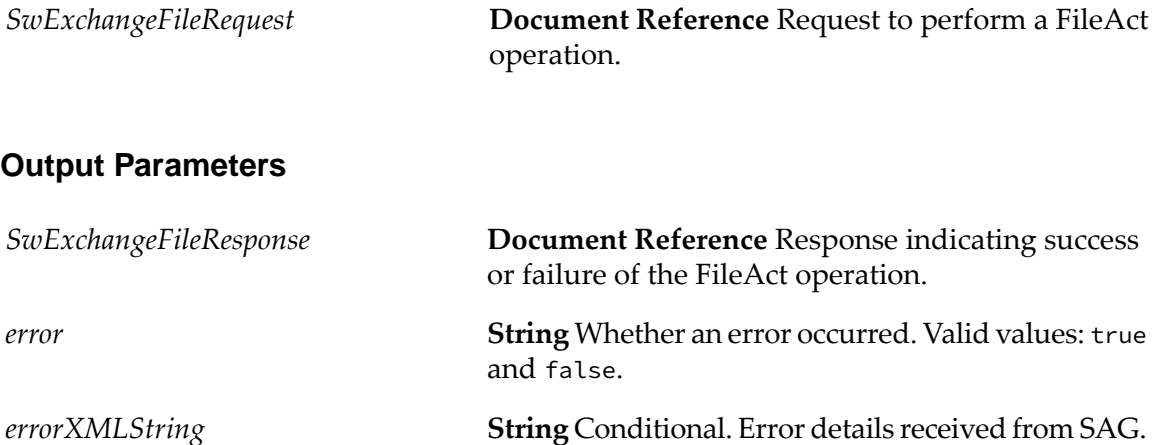

## **wm.swiftnet.client.services:exchangeRequest**

This service requests SAG to send an InterAct message. The service sends the SwInt:ExchangeRequest to SAG over RA and returns the SwInt:ExchangeResponse received from SAG.

#### **Input Parameters**

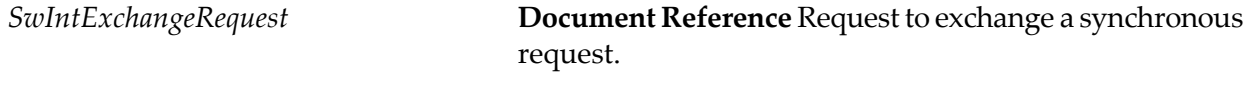

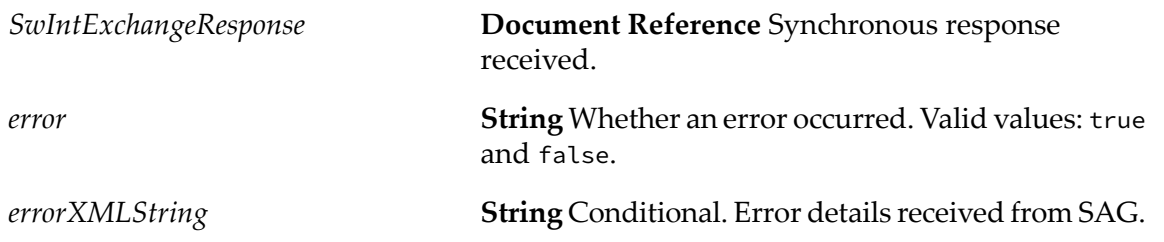

## **wm.swiftnet.client.services:exchangeSnFRequest**

This service requests SAG to send a SnF message. The service sends the Sw:ExchangeSnFRequest to SAG over RA and returns the Sw:ExchangeSnFResponse received from SAG.

#### **Input Parameters**

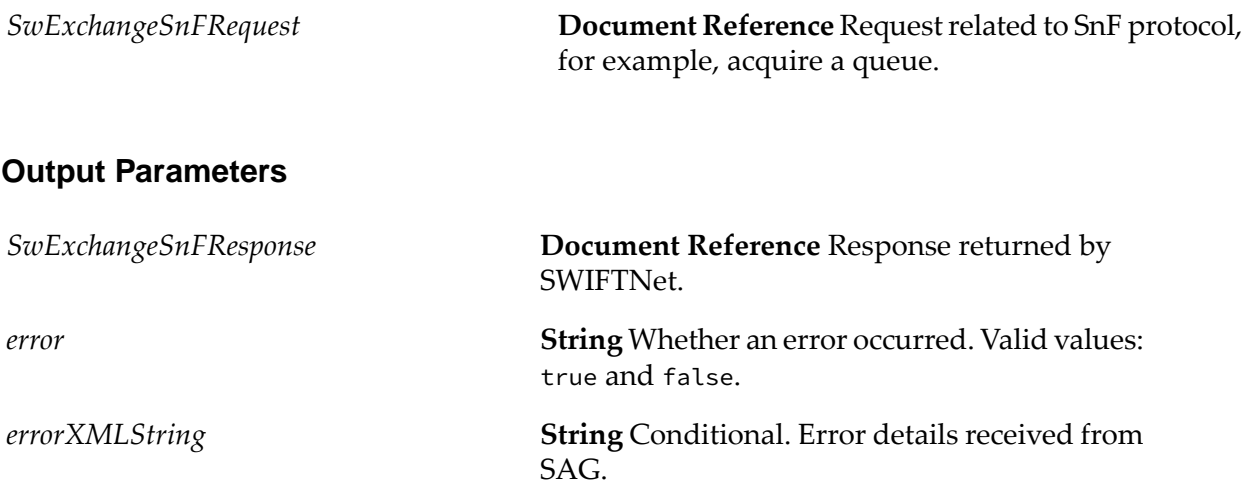

## **wm.swiftnet.client.services:fetchFileRequest**

This service sends the Sw:FetchFileRequest to SAG over RA and returns the Sw:FetchFileResponse received from SAG.

#### **Input Parameters**

*SwFetchFileRequest*

**Document Reference** Request to fetch a file from an SnF queue.

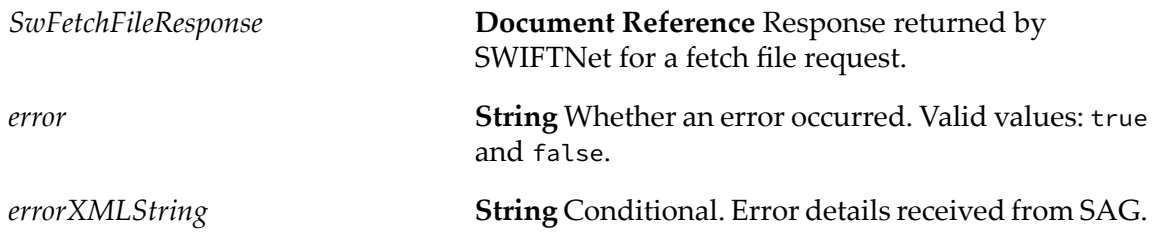

## **wm.swiftnet.client.services:getFileStatusRequest**

This service sends the Sw:GetFileStatusRequest to SAG over RA and returns the Sw:GetFileStatusResponse received from SAG.

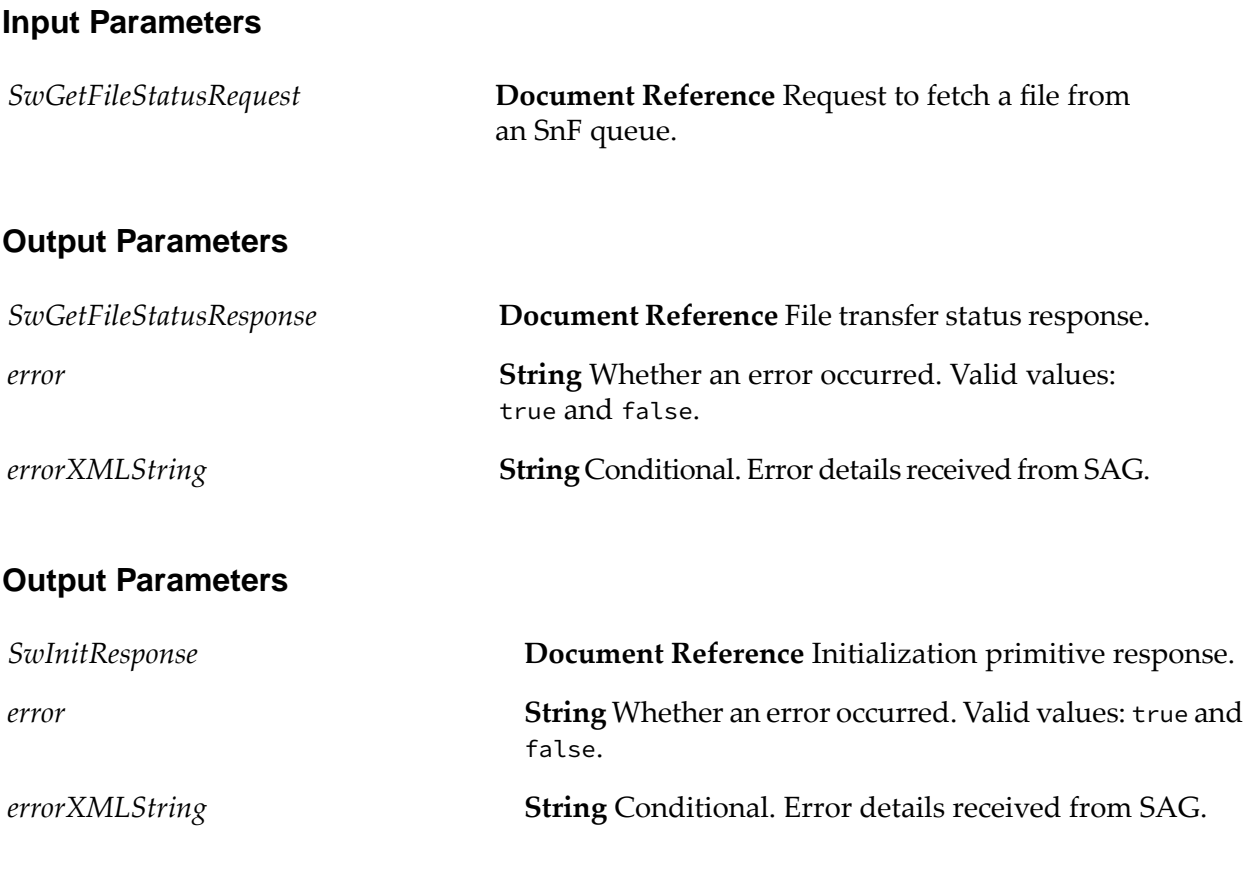

## **wm.swiftnet.client.services:initRequest**

This service sends the Sw:InitRequest to SAG over RA and returns the Sw:InitResponse received from SAG. This is the initialization primitive exchanged before any other primitives are exchanged.

#### **Input Parameters**

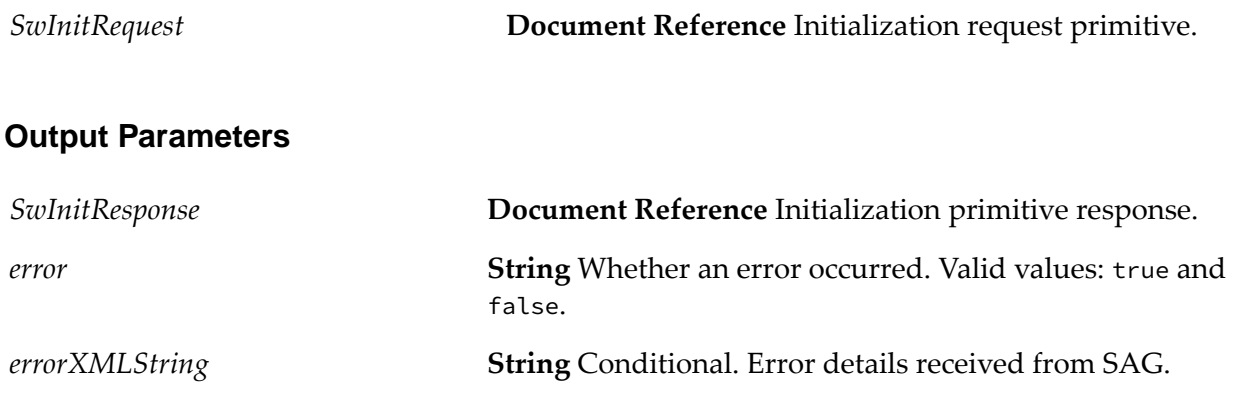

## **wm.swiftnet.client.services:pullSnFRequest**

This service sends the Sw:PullSnFRequest to SAG over RA and returns the Sw:PullSnFResponse received from SAG.

#### **Input Parameters**

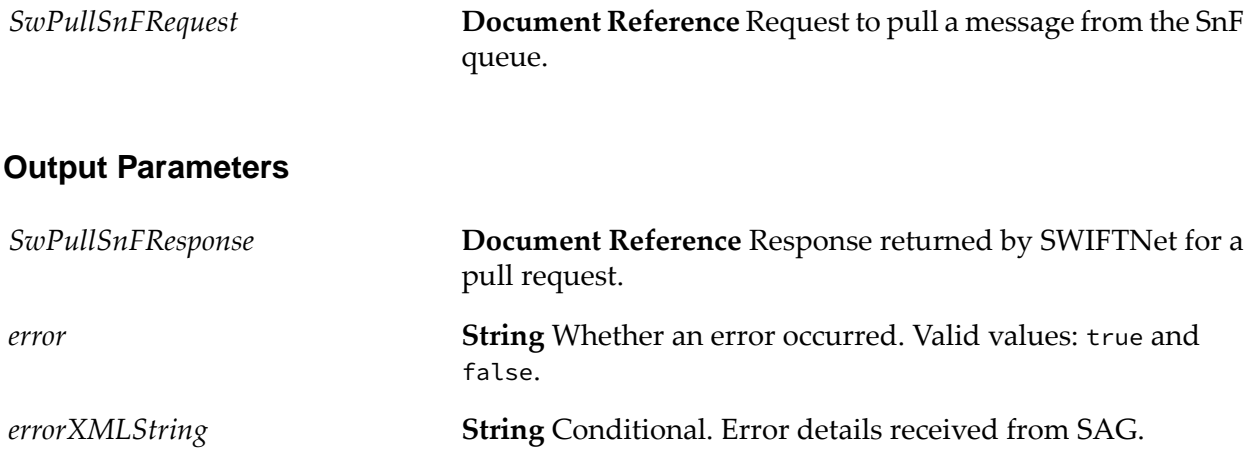

## **wm.swiftnet.client.services:sendRequest**

This service sends the SwInt:SendRequest to SAG over RA and returns the SwInt:SendResponse received from SAG. This is the asynchronous version of SwInt:ExchangeRequest primitive.

#### **Input Parameters**

*SwIntSendRequest* **Document Reference** Asynchronous request primitive.

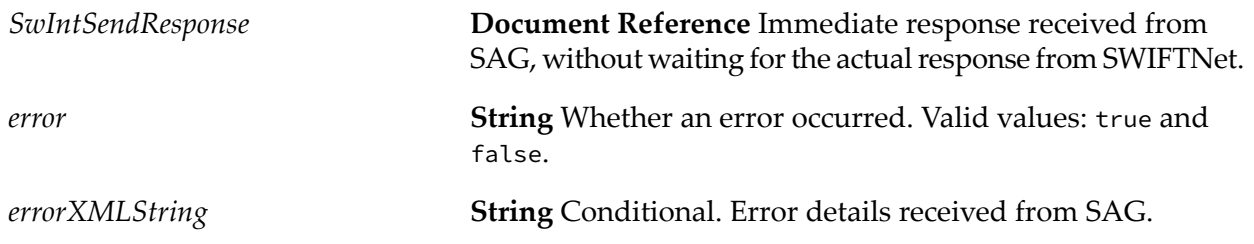

## **wm.swiftnet.client.services:sendSynchronousRequest**

This service formats the input request primitive into an XML string and then invokes the [wm.swiftnet.client.services:swCall](#page-358-0) service to send the request primitive to SAG over RA. The response XML string received is then formatted into the appropriate response primitive.

#### **Input Parameters**

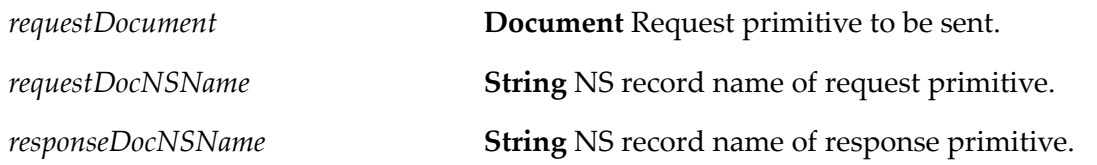

#### **Output Parameters**

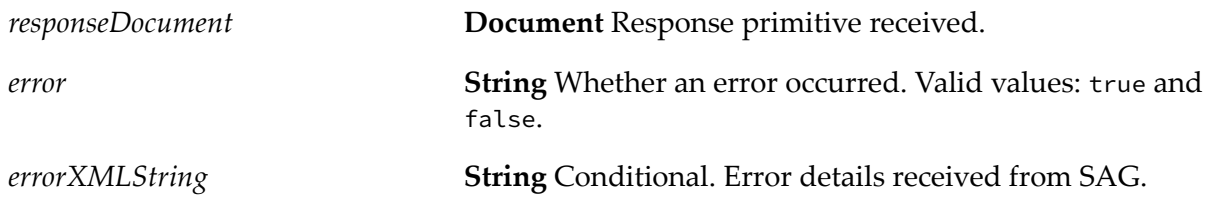

## **wm.swiftnet.client.services:signEncryptRequest**

This service sends the SwSec:SignEncryptRequest to SAG over RA and returns the SwSec:SignEncryptResponse received from SAG.

#### **Input Parameters**

*SwSecSignEncryptRequest*

**Document Reference** Request sign and/or encrypt payload.

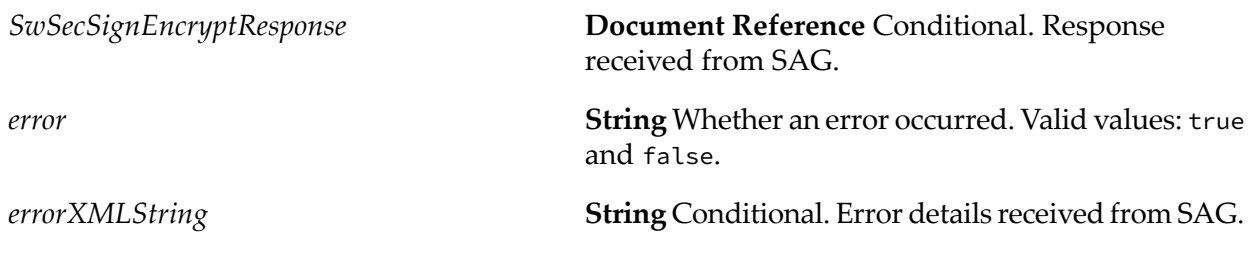

## **wm.swiftnet.client.services:swArguments**

This service initializes the client application by invoking the SwArguments() function defined in the SNL libraries. The service takes a String[ ] of arguments as input. The only mandatory parameter to be passed is the *SAGMessagePartner* defined in SAG.

For example:

```
args[0] = "WmsWIFThe tClient"args[1] = "-SagMessage Partner"args[2] ="<message partner name defined in SAG>"
```
#### **Input Parameters**

*args*

**String Array** Initialization arguments to be passed to the SNL libraries.

#### <span id="page-358-0"></span>**Output Parameters**

None.

## **wm.swiftnet.client.services:swCall**

This service invokes the SwCall() function in the SNL libraries to send a request primitive to SAG and returns the response primitive received from SAG.

#### **Input Parameters**

*xmlRequest* **String** Request primitive to be sent to SAG.

#### **Output Parameters**

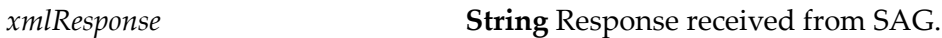

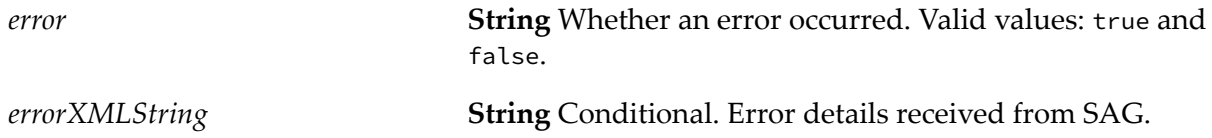

## **wm.swiftnet.client.services:termRequest**

This service sends the Sw:TermRequest to SAG over RA and returns the Sw:TermResponse received from SAG.

#### **Input Parameters**

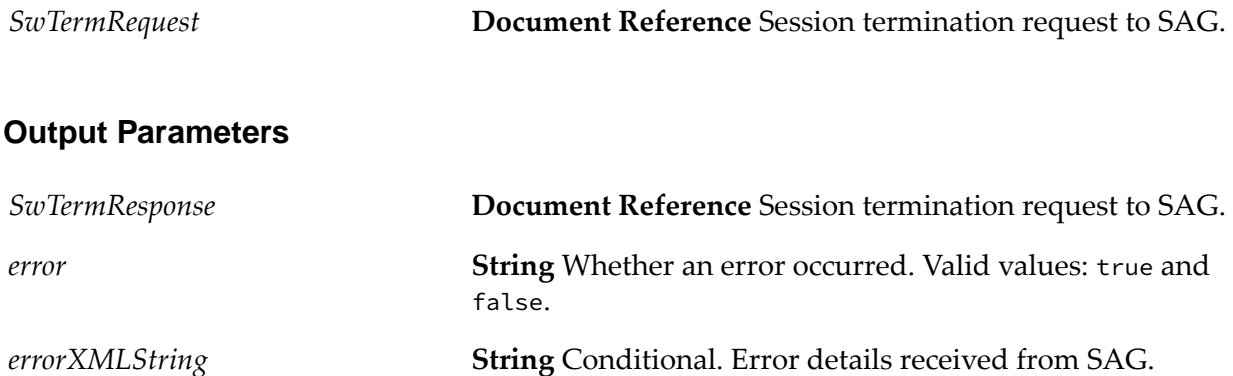

## **wm.swiftnet.client.services:verifyDecryptRequest**

This service sends the SwSec:VerifyDecryptRequest to SAG over RA and returns the SwSec:VerifyDecryptResponse received from SAG.

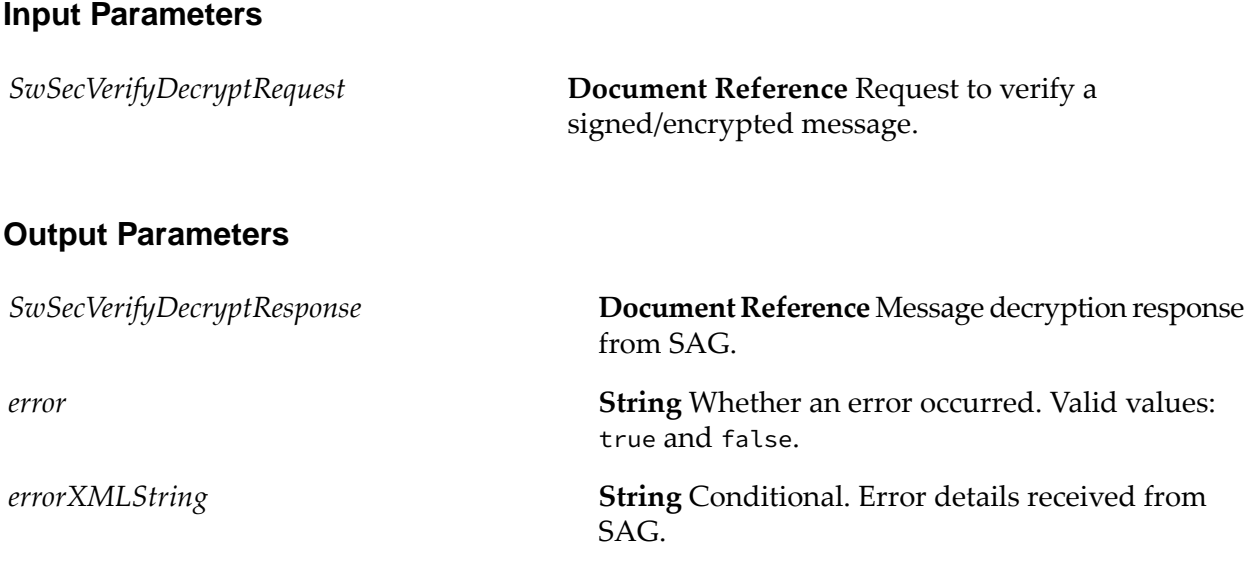
## **wm.swiftnet.client.services:waitRequest**

This service sends the SwInt:WaitRequest to SAG over RA and returns the SwInt:WaitResponse received from SAG. This is the primitive exchanged to retrieve a response asynchronously.

#### **Input Parameters**

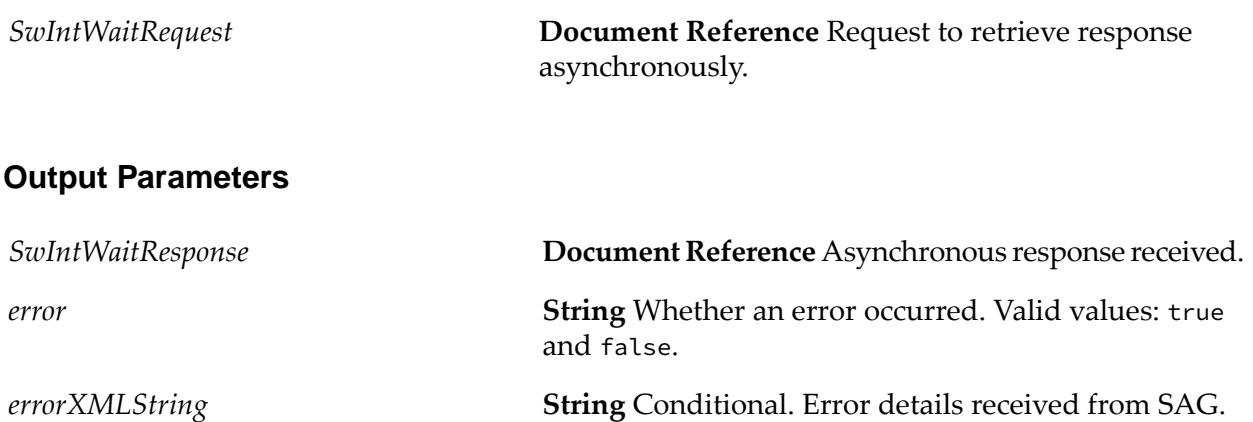

## **wm.swiftnet.client.transport Folder**

The services in this folder transfer files from your client application to SAG using the FTA interface.

## **wm.swiftnet.client.transport.FTA:generateCompanionFile**

This service generates a companion .par file with the specified inputs.

#### **Input Parameters**

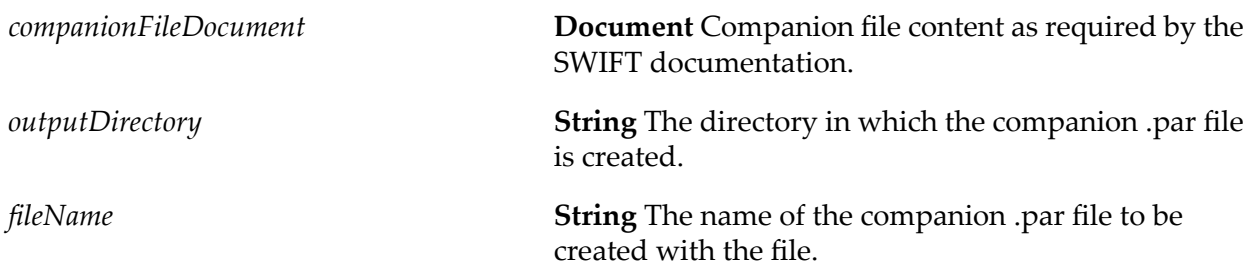

#### **Output Parameters**

None.

# **wm.swiftnet.client.transport.FTA:scanForReports**

This service scans the input directory for the report files and submits them to Trading Networks. This directory must point to the location where SAG will drop all the report files generated for the file transfer.

#### **Input Parameters**

*dir*

**String** The input directory for the report files generated for the files transfer.

#### **Output Parameters**

None.

# **wm.swiftnet.client.transport.FTA:submitToTN**

This service submits the file to Trading Networks. This service should be used only for submitting report files and companion files that are in XML format. Before running this service, make sure to import in Trading Networks the document types for report.xml (FTADocTypes.dat), using the import document types feature of Trading Networks.

#### **Input Parameters**

*filename* **String** The name of the file to submit to Trading Networks.

#### **Output Parameters**

None.

## **wm.swiftnet.client.util Folder**

This folder contains various utility services.

# **wm.swiftnet.client.util:formatXML**

This service formats an XML string by appending the following namespace declarations: "Sw," "SwInt," "SwGbl," and "SwSec." If these namespaces are not appended to the root tag, the incoming XML response primitives cannot be converted into IData objects in Integration Server.

#### **Input Parameters**

*xmlRequest* **String** XML string to be formatted with namespaces.

#### **Output Parameters**

*formattedXML*

**String** XML string with namespaces appended after the root tag.

# **E WmSWIFTNetServer Package Services**

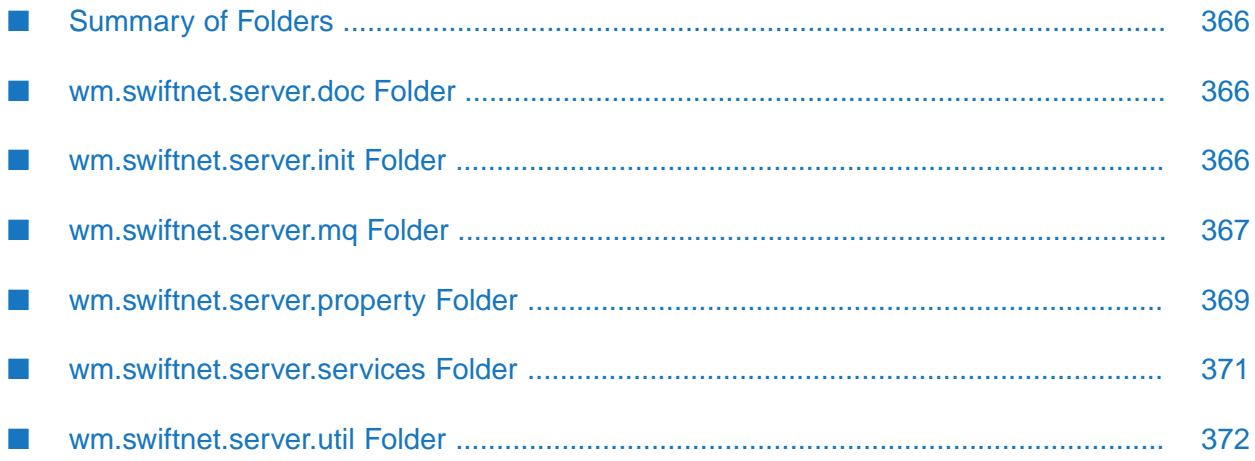

# <span id="page-365-0"></span>**Summary of Folders**

The WmSWIFTNetServer package contains the elements (flow services, Java services, record descriptions, and wrapper services) that support webMethods SWIFTNet server-side functionality.

The package contains the following folders:

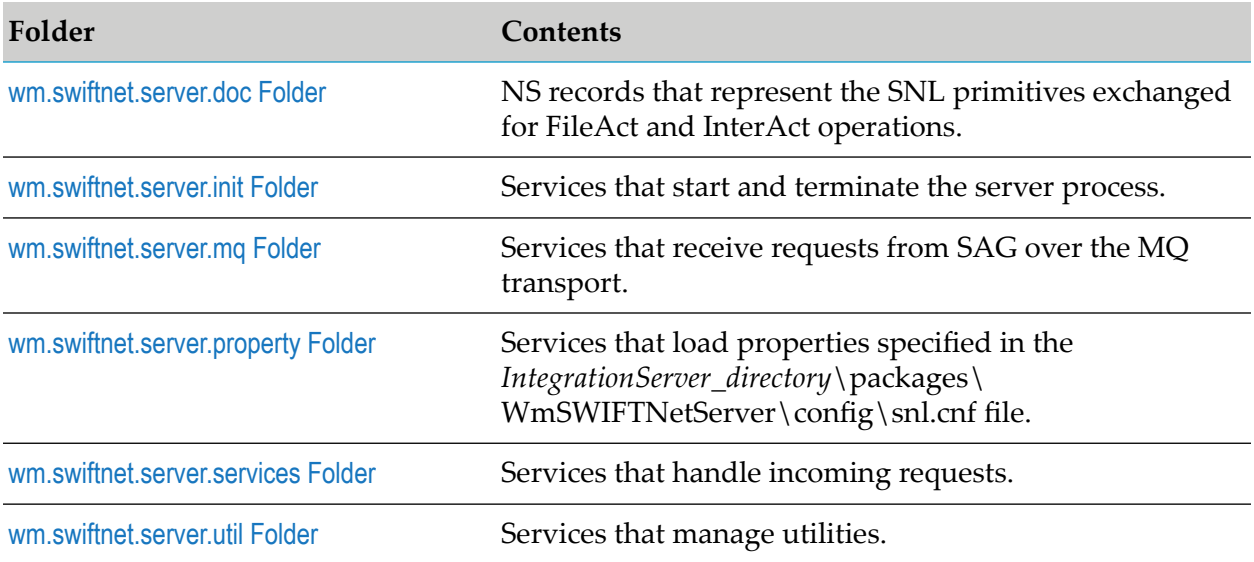

# <span id="page-365-1"></span>**wm.swiftnet.server.doc Folder**

<span id="page-365-2"></span>This folder contains the NS records that represent the SNL primitives exchanged for FileAct and InterAct operations.

# **wm.swiftnet.server.init Folder**

This folder contains services that start and terminate the server process.

## **wm.swiftnet.server.init:printRemoteErrors**

This service logs the standard output and standard error from the server process that is connected to SAG. The errors are logged to the Integration Server console. This service must be used only to trace an error and not used otherwise.

#### **Input Parameters**

None.

#### **Output Parameters**

None.

# **wm.swiftnet.server.init:shutdown**

This service is registered as a shutdown service forthe WmSWIFTNetClient package. It terminates the server process that is connected to SAG.

#### **Input Parameters**

None.

#### **Output Parameters**

None.

## **wm.swiftnet.server.init:startup**

This service starts a server process that connects to SAG. The server process is registered as the server application for the message partner specified in the *Integration Server\_directory*\packages\WmSWIFTNetServer\config\snl.cnf file. The following primitives are exchanged with SAG on startup in this order:

- 1. Sw:HandleInitRequest
- 2. SwSec:CreateContextRequest
- 3. SwSec:CreateContextResponse
- 4. Sw:SubscribeFileEventRequest
- 5. Sw:SubscribeFileEventResponse
- 6. Sw:HandleInitResponse

#### **Input Parameters**

None.

#### <span id="page-366-0"></span>**Output Parameters**

None.

# **wm.swiftnet.server.mq Folder**

The services in this folder receive requests from SAG over the MQ transport.

# **wm.swiftnet.server.mq.inbound.getInfoFromNotificationDoc**

This service fetches the MQ message body and message ID for the document.

#### **Input Parameters**

*docName* **String** The name of the document.

#### **Output Parameters**

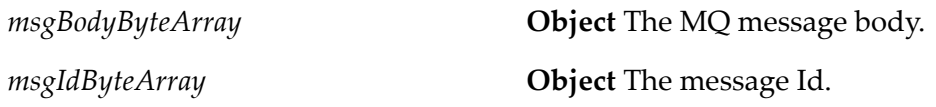

# **wm.swiftnet.server.mq.inbound.handleSWIFTRequest**

You must configure this service for the notification document triggered for an inbound request. This service retrieves the message body and message ID from the incoming document. It then adds the message body as XML data content part, and the message ID as msgId content part to the TN BizDocEnvelope. Finally, this service submits the document to Trading Networks for further processing.

#### **Input Parameters**

None.

#### **Output Parameters**

None.

## **wm.swiftnet.server.mq.trp.respond**

Sends the server responses back to SWIFT through the MQ transport.

#### **Input Parameters**

**Document** The Trading Networks BizDocEnvelope that contains the SWIFT message. *bizdoc*

#### **Output Parameters**

None.

# **wm.swiftnet.server.mq.util.sendToMQ**

This service sends the server requests to SAG through the MQ transport.

#### **Input Parameters**

*bizdoc*

**Document** The Trading Networks BizDocEnvelope that contains the SWIFT message.

#### **Output Parameters**

<span id="page-368-0"></span>*string* **Byte Array** The response content.

# **wm.swiftnet.server.property Folder**

This folder contains services that load properties specified in the *Integration Server\_directory*\packages\WmSWIFTNetServer\config\snl.cnf file.

# **wm.swiftnet.server.property:getCommonProperties**

This service retrieves the most commonly used properties from the *Integration Server\_directory*\packages\WmSWIFTNetServer\config\snl.cnf file.

#### **Input Parameters**

None.

#### **Output Parameters**

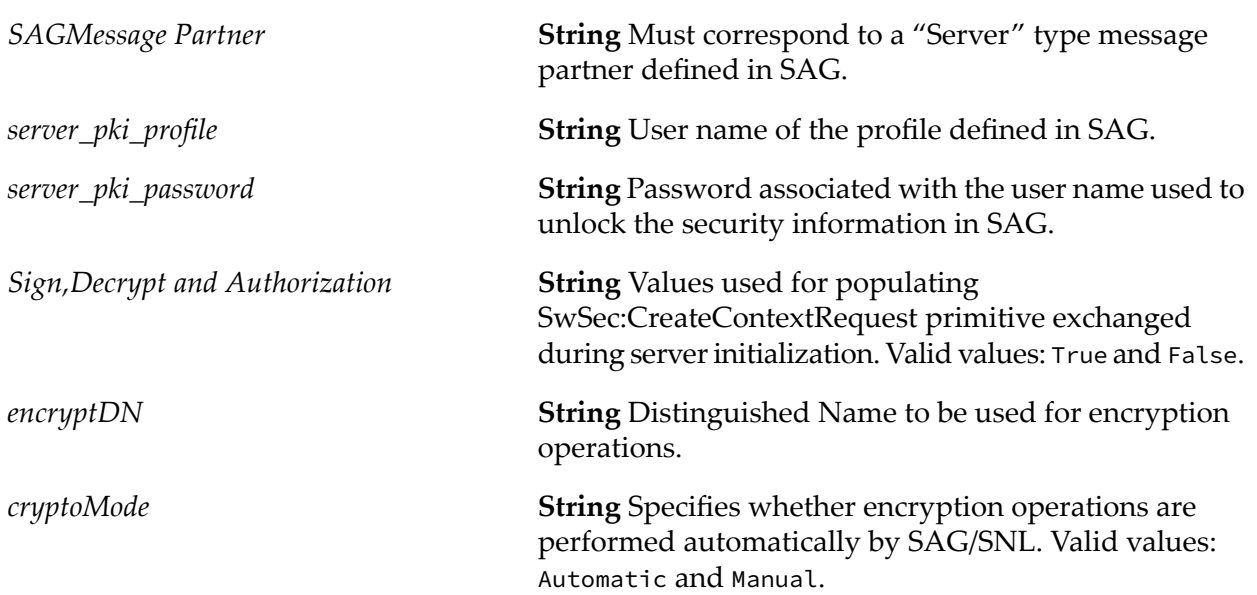

## **wm.swiftnet.server.property:getProperty**

This service retrieves the value of the specified property from the *Integration Server\_directory*\ packages\WmSWIFTNetServer\config\snl.cnf file.

#### **Input Parameters**

*propertyName* **String** Property value to be retrieved.

#### **Output Parameters**

*value* String Value of the property.

## **wm.swiftnet.server.property:listProperties**

This service retrieves all the properties specified in the *Integration Server\_directory*\packages\ WmSWIFTNetServer\config\snl.cnf file.

#### **Input Parameters**

None.

#### **Output Parameters**

*properties* **Document** All properties in the snl.cnf file.

## **wm.swiftnet.server.property:reloadProperties**

This service reloads all the properties specified in the configuration file: *Integration Server\_directory*\ packages\WmSWIFTNetServer\config\snl.cnf. This could be useful if more properties are added or existing properties have been changed and the changes need to be reflected in Integration Server immediately.

#### **Input Parameters**

None.

#### **Output Parameters**

*properties* **Document** All properties reloaded from the snl.cnf file.

## **wm.swiftnet.server.property:setProperty**

This service sets the property specified in the input. You can set the properties in the snl.cnf file using this service.

#### **Input Parameters**

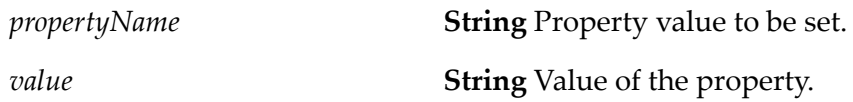

#### **Output Parameters**

<span id="page-370-0"></span>None.

## **wm.swiftnet.server.services Folder**

The services in this folder handle incoming requests.

## **wm.swiftnet.server.services:handleRequest**

The SwCallBack function in WmSWIFTNetServer.dll invokes this service when a request is received from SAG. This service recognizes the incoming request primitive as a TN document type and invokes the processing rule specified by the user. The output of the service specified by the user for the processing rule must contain the string variable *xmlResponse* that is send back to SAG as the response to the incoming request.

#### **Input Parameters**

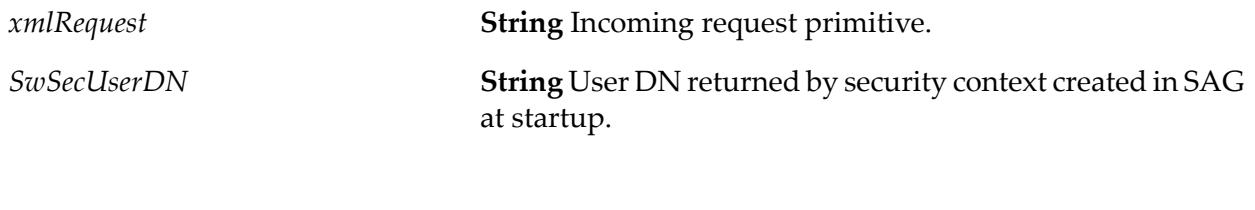

#### **Output Parameters**

*xmlResponse* **String** Outgoing response primitive.

## **wm.swiftnet.server.services:swCall**

This service invokes the SwCall() function in the SNL libraries to send a request primitive to SAG. The response primitive received from SAG is then output to the pipeline.

#### **Input Parameters**

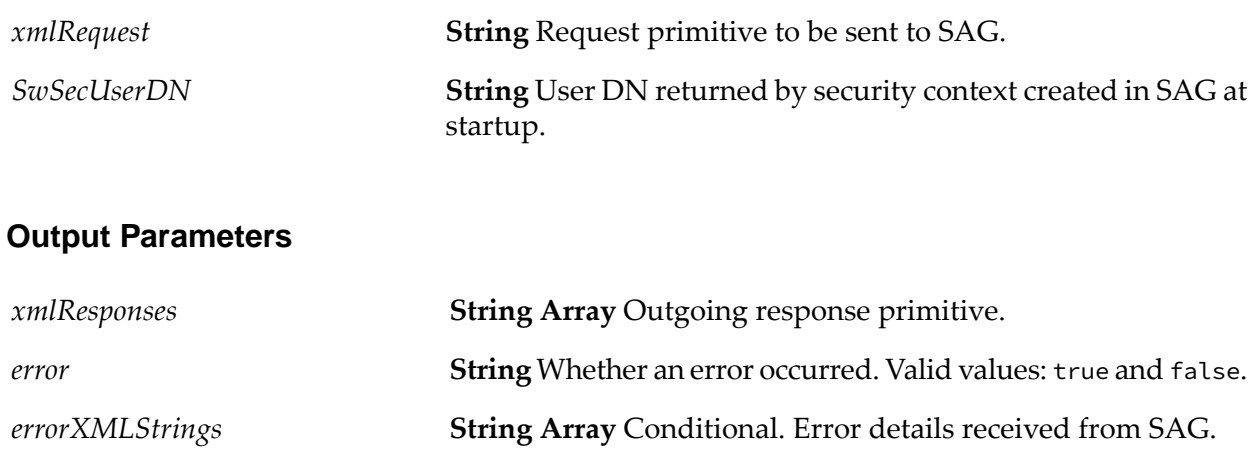

# <span id="page-371-0"></span>**wm.swiftnet.server.util Folder**

This folder contains utility services.

## **wm.swiftnet.server.util:formatXML**

This service formats an XML string by appending the following namespace declarations: "Sw," "SwInt," "SwGbl," and "SwSec. If these namespaces are not appended to the root tag, the incoming XML response primitives cannot be converted into IData objects in Integration Server.

# **Input Parameters** *xmlRequest* **String** Request primitive to be sent to SAG. **Output Parameters** *formattedXML* **String** XML string with namespaces appended after the root tag.

# **F SWIFTNet Client and Server Considerations**

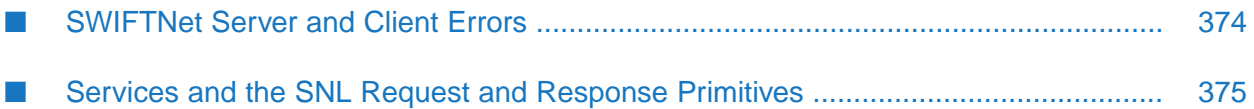

# <span id="page-373-0"></span>**SWIFTNet Server and Client Errors**

The following status and error messages may occur during SWIFTNet client or server processing.

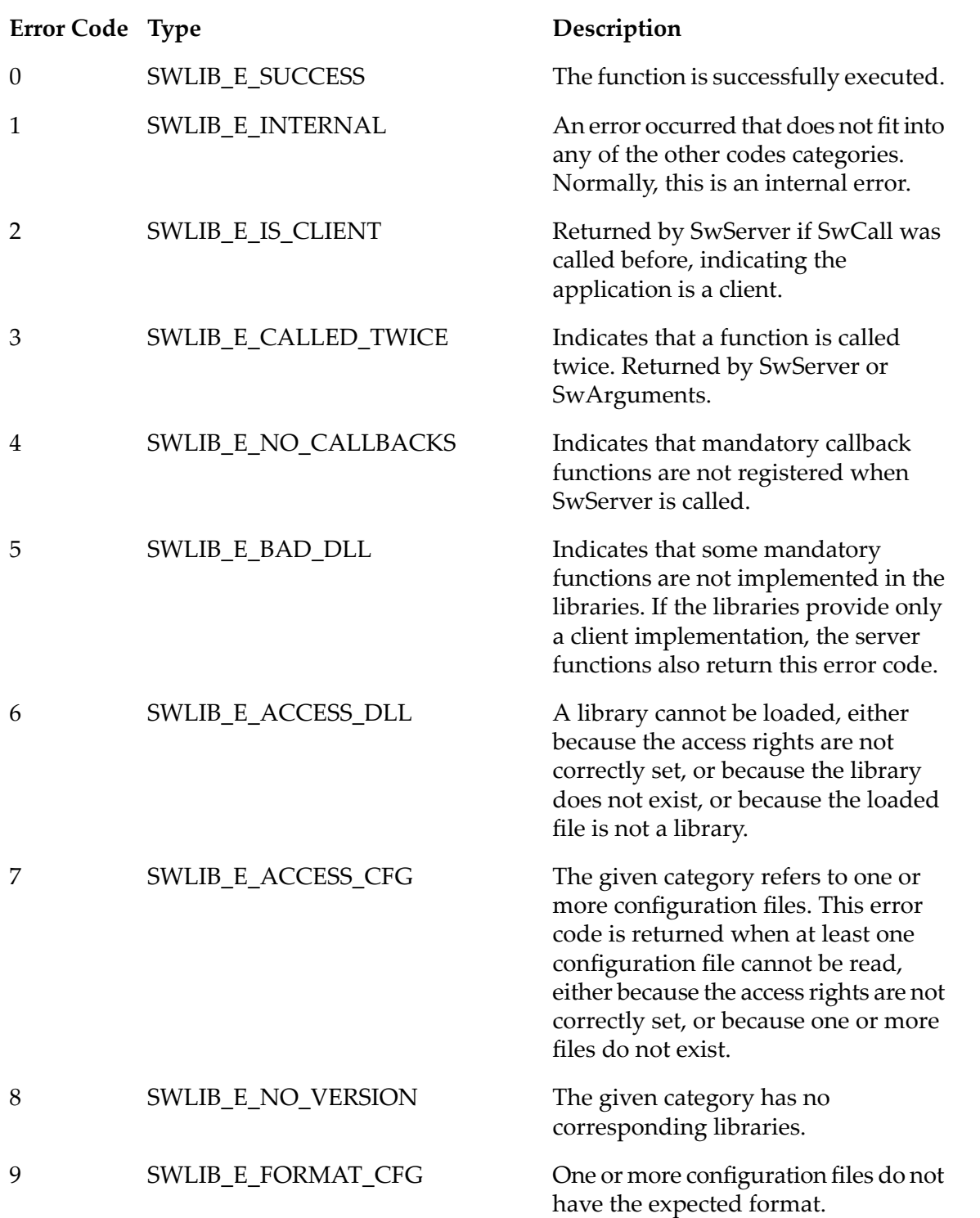

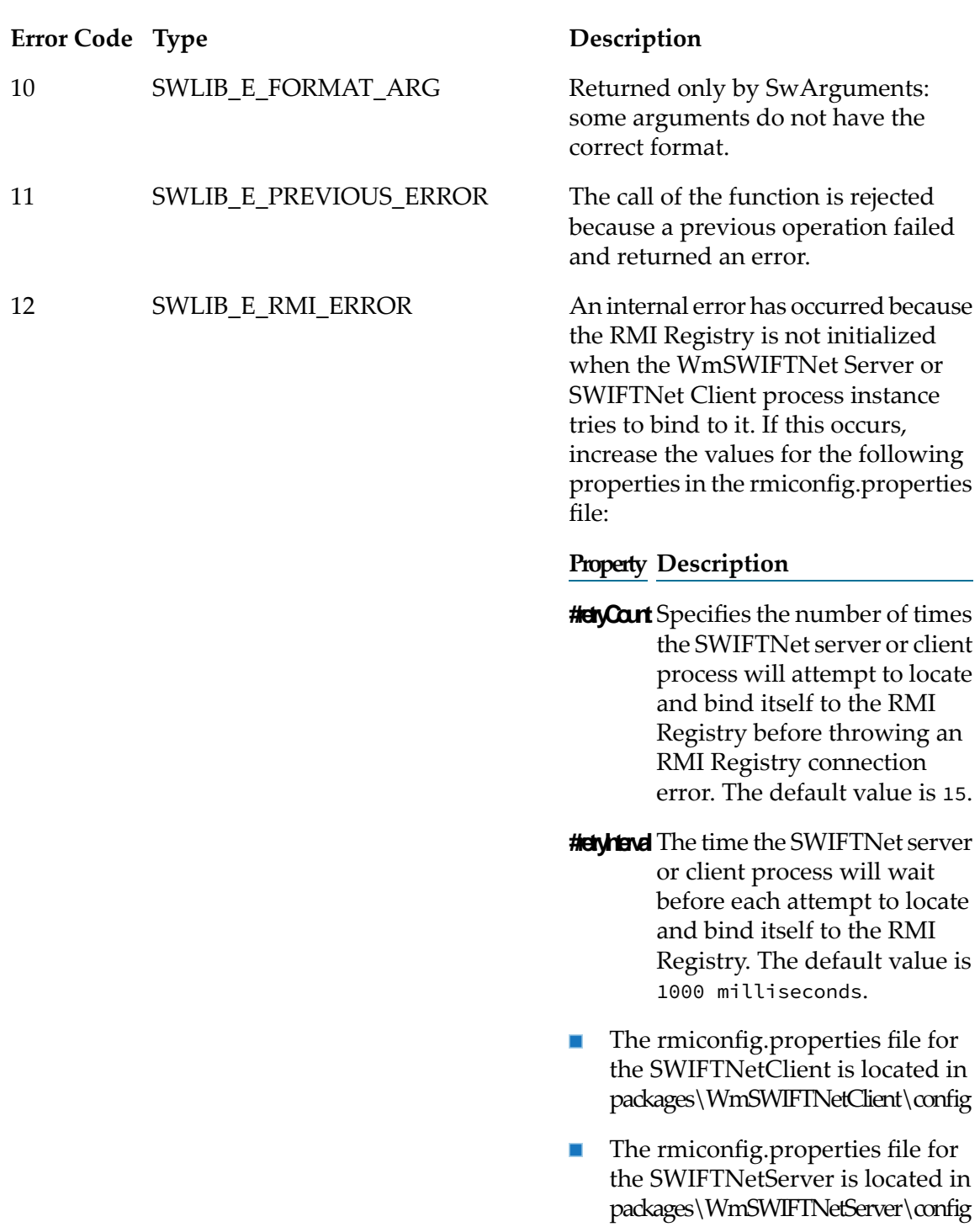

# <span id="page-374-0"></span>**Services and the SNL Request and Response Primitives**

The SWIFT Module services make calls to the following SNL request and response primitives that are involved in communication between the client module, the server module, and SWIFTNet:

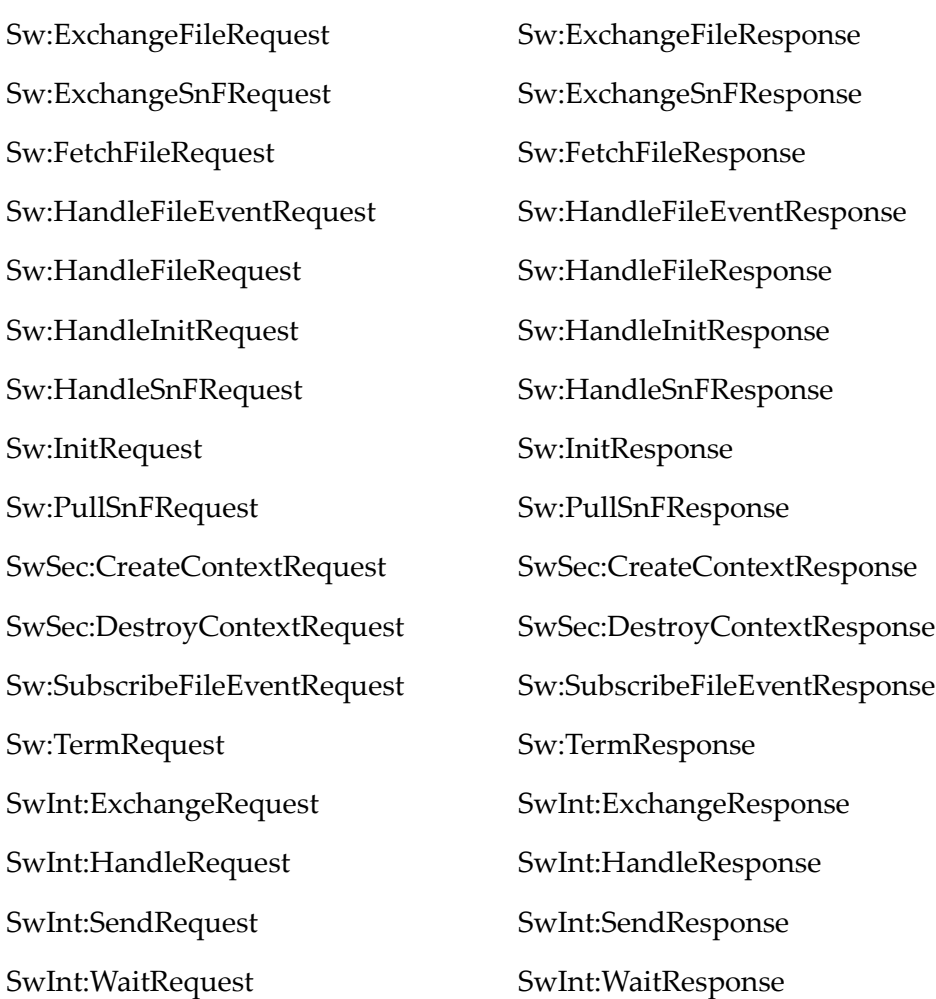

# **G XML Parsing Templates for SWIFT FIN Messages**

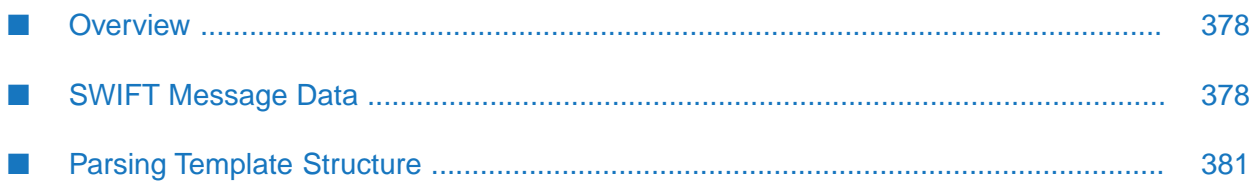

# <span id="page-377-0"></span>**Overview**

SWIFT Module provides XML parsing template files to define the structure of SWIFT FIN messages. Each parsing template describes the message using an XML syntax, and each parsing template defines a unique SWIFT message. SWIFT Module uses the parsing template when it receives a message of that type.

#### **Important:**

XML parsing templates are used only when receiving messages in Integration Server.

To fully define the entire set of SWIFT FIN messages, a parsing template is required for each type of SWIFT message. The parsing templates are installed in the appropriate category and version folder. SWIFT Module reads the parsing template as needed at run time.

The name of each parsing template is based on the definition of the message type it contains. Each message type has a unique ID, which is usually a three-digit number. Typically, the name of a parsing template follows a convention that indicates the MT defined in the parsing template. The following table shows the format used for the names of parsing templates:

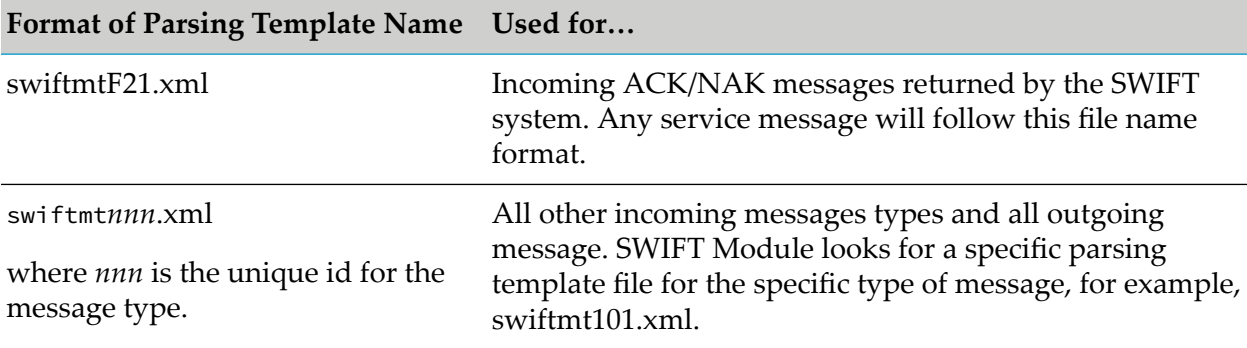

The parsing templates that are provided with SWIFT Module are a mixture of messages that conform to the older SWIFT message standard (ISO 1775) and the new standard (ISO 15022). SWIFT Module can support both standards because of the flexible parsing template syntax. As a result, when SWIFT issues an update of their message standards, you can define new parsing templates for new SWIFT message formats or update existing parsing templates for updated SWIFT message formats.

<span id="page-377-1"></span>The [wm.fin.trp:receiveMessage](#page-216-0) converts messages that are received from SWIFT into Integration Server document structures. Likewise, the [wm.fin.trp:sendMessage](#page-217-0) service converts Integration Server documents into SWIFT FIN messages, so that the messages can be sent to SWIFT.

# **SWIFT Message Data**

The following message is a sample of *MT 101*. Users unfamiliar with the SWIFT format should take time to study this data. Alternate blocks and repeating sequences within block 4 have been highlighted for clarity.

**{1:F01PASOBEB0AXXX0071007172}**{2:O1011509010306LRLRXXXX4A00000009622301030616

09N}

**{3:{108:MT101 005 OF 007}}**{4:

:20:00054

:50H:/12345-67891

WALT DISNEY COMPANY

:30:000228

:

:21:DP951101TRSGB

:32B:USD132546,93

:50L:WALT DISNEY PRODUCTION HOLLYWOOD CA

:57A:TESTGBVT

:59:/0010499

TRISTAN RECORDING STUDIOS

35 SURREY ROAD

BROMLEY, KENT

**:71A:OUR**

:21:WDC951101RPCUS

:32B:USD377250,

:50L:WALT DISNEY COMPANY LOS ANGELES, CA

:57A:TESTUSVT

:59:/26351-38947

RIVERS PAPER COMPANY

37498 STONE ROAD

SAM RAMON, CA

:71A:OUR

-}{5:{MAC:711DDD87}{CHK:A66AB15C6E3F}{TNG:}}{S:{SAC:}{COP:P}}

## **Sample SWIFT Message Definition**

The following tables provide the definition of block 4 in SWIFT message 101. Blocks 1, 2, 3 and 5 are not shown because they have a fixed definition for all message types.

#### *Block 4, Mandatory Sequence A*

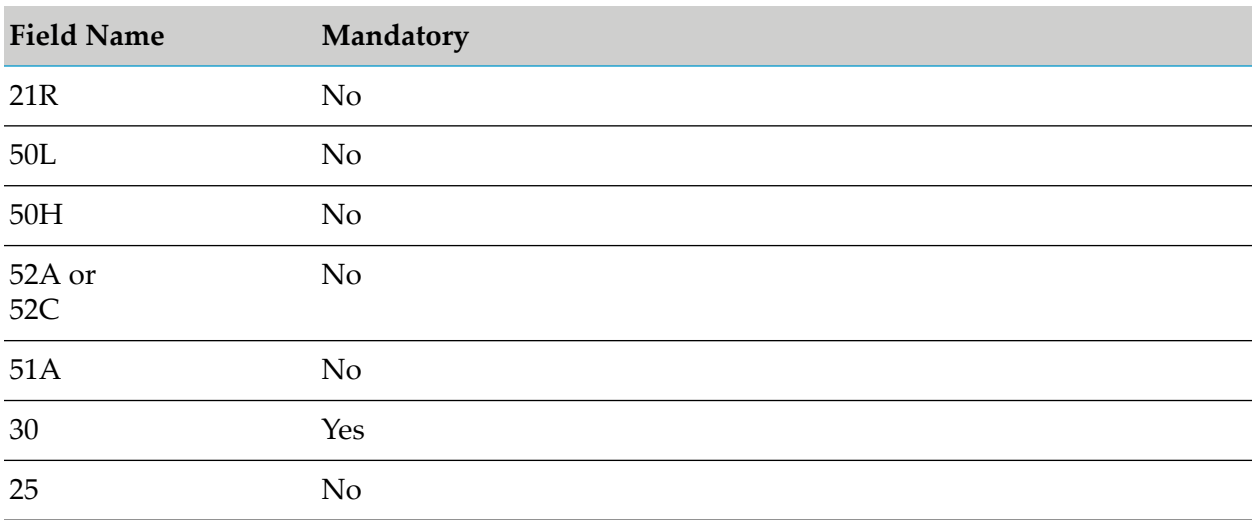

# *Block 4, Mandatory Repetitive Sequence B*

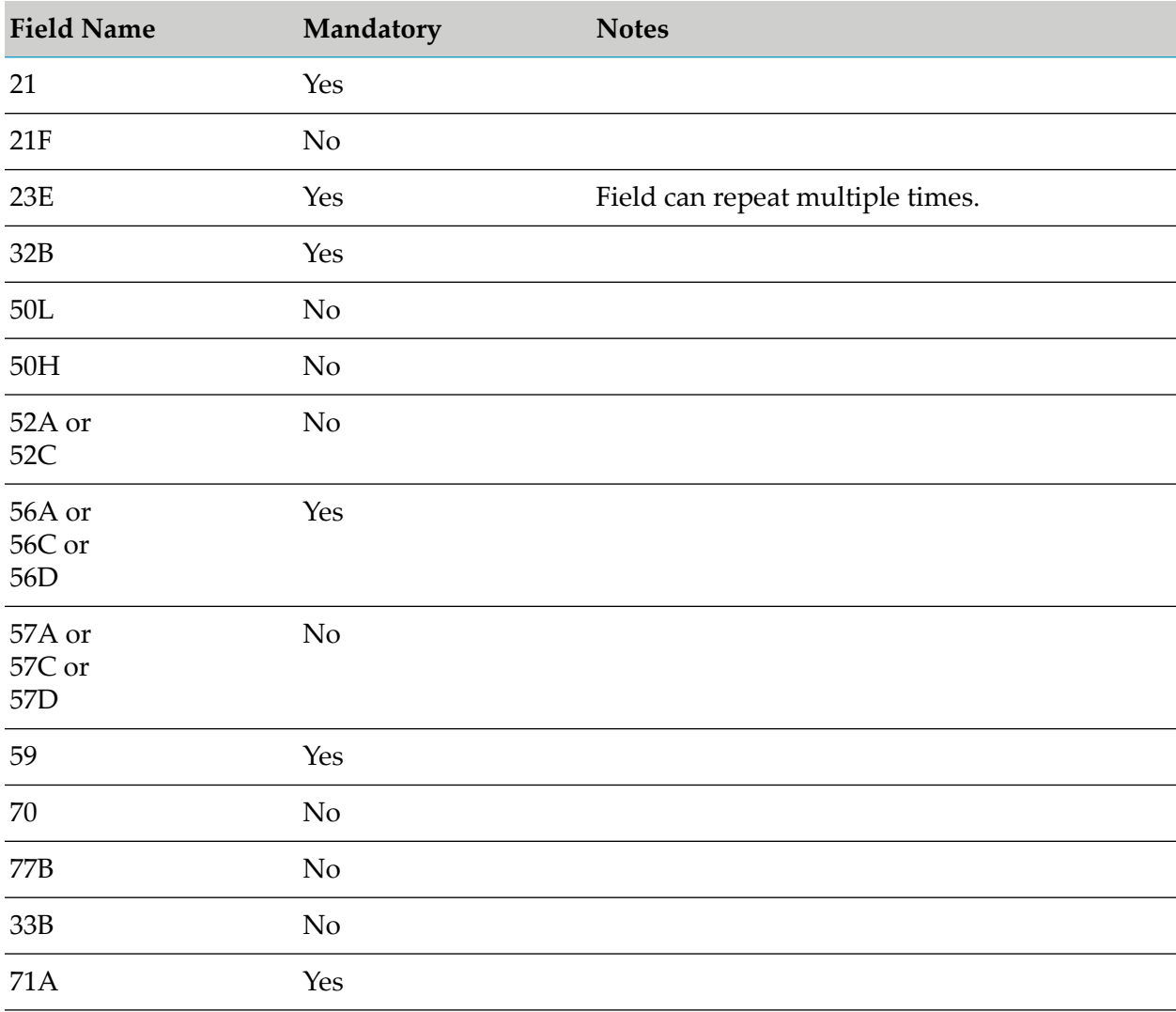

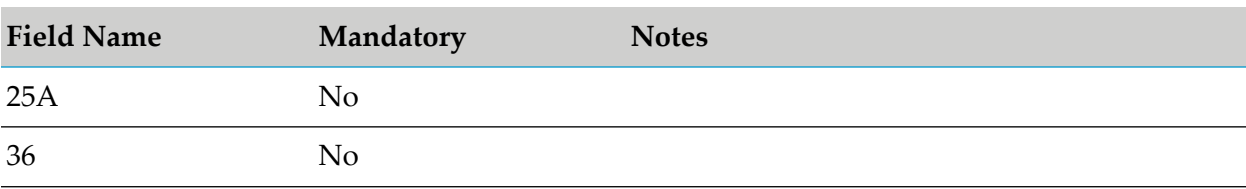

# <span id="page-380-0"></span>**Parsing Template Structure**

All SWIFT FIN messages are essentially a sequence of fields that are contained within blocks. The message syntax allows for the fact that blocks and fields can be optional, and that blocks can be nested to any level, can repeat, or embed sub-messages. Every SWIFT message consists of one to five blocks as shown in the following table.

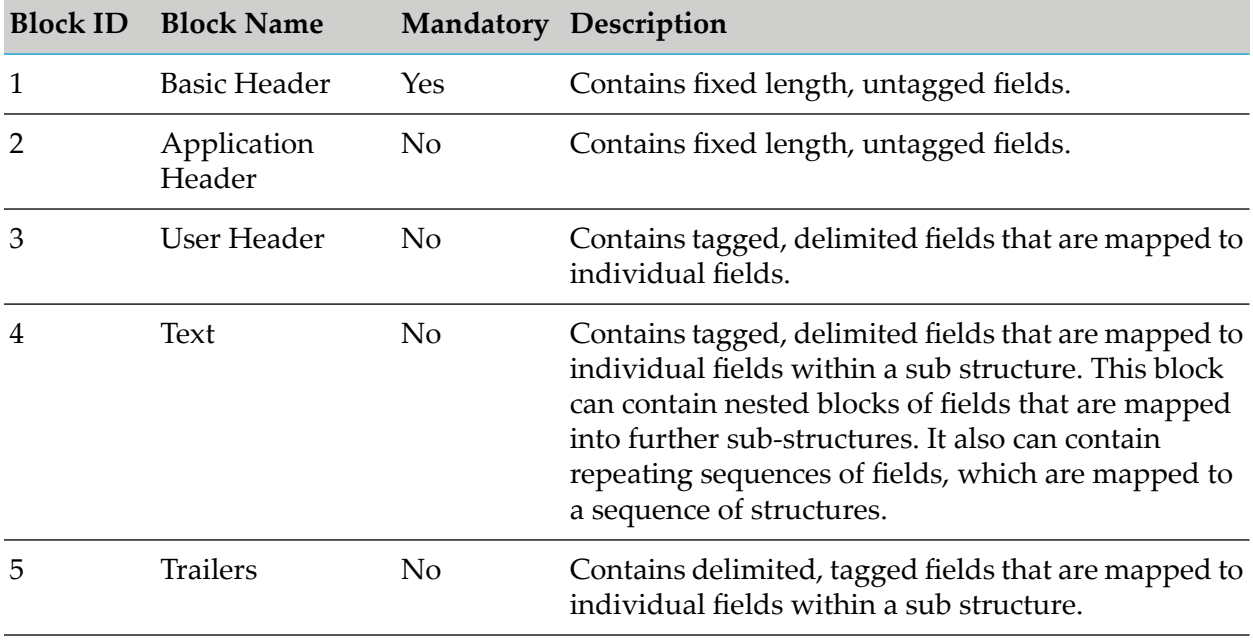

Each of these five basic blocks is enclosed in braces {….} and is identified by a single digit. Although defined as an optional block, in practice block 4 is always present because it contains the actual message text.

Despite these complexities, the parsing templates use just two main elements: *block* and *lineAttribute*.

# **Sample Parsing Template**

A sample parsing template is illustrated below:

```
<?xml version="1.0"?>
<block id="101" isMandator y = "true" isList ="false">
   <lineAttribute id="1:" isMandatory="true" extract Hint="BR,{,},T,S"
idHint="FL,0,2" B2BMap="" EAImap="B1" />
```
<lineAttribute id="2:" isMandatory="false" extractHint="BR,{,},T,S"

idHint="FL,0,2" B2BMap="" EAImap="B2" />

<block id="3:" isMandatory="true" isList="false" termString=""

extractHint="BR,{,},T,S" idHint="FL,0,2" EAImap="B3">

<lineAttribute id="103:" isMandatory="false" extractHint="BR,{,},T,S"

idHint="FL,0,4" B2BMap="" EAImap="O103" />

<lineAttribute id="113:" isMandatory="false" extractHint="BR,{,},T,S"

idHint="FL,0,4" B2BMap="" EAImap="O113" />

<lineAttribute id="108:" isMandatory="false" extractHint="BR,{,},T,S"

idHint="FL,0,4" B2BMap="" EAImap="O108" />

<lineAttribute id="119:" isMandatory="false" extractHint="BR,{,},T,S"

idHint="FL,0,4" B2BMap="" EAImap="O119" />

 $\langle$ lineAttribute id="115:" isMandatory="false" extractHint="BR, $\{,\},$ T,S"

idHint="FL,0,4" B2BMap="" EAImap="O115" />

</block>

<block id="4:\r\n" isMandatory="false" isList="false" termString="\r\n"

extractHint="BR,{,-},T,S" idHint="FL,0,4" EAImap="B4">

<lineAttribute id=":20:" isMandatory="true" extractHint="DL,:,T,S"

idHint="FL,0,4" B2BMap="" EAImap="M20" />

<lineAttribute id=":21R:" isMandatory="false" extractHint="DL,:,T,S"

idHint="FL,0,5" B2BMap="" EAImap="O21R" />

<lineAttribute id=":50L:" isMandatory="false" extractHint="DL,:,T,S"

idHint="FL,0,5" B2BMap="" EAImap="O50L" />

<lineAttribute id=":50H:" isMandatory="false" extractHint="DL,:,T,S"

idHint="FL,0,5" B2BMap="" EAImap="O50H" />

<lineAttribute id=":52A:,:52C:" isMandatory="false" extractHint="DL,:,T,S"

idHint="FL,0,5" B2BMap="" EAImap="O52A,O52C" />

<lineAttribute id=":51A:" isMandatory="false" extractHint="DL,:,T,S"

idHint="FL,0,5" B2BMap="" EAImap="O51A" />

<lineAttribute id=":30:" isMandatory="true" extractHint="DL,:,T,S"

idHint="FL,0,4" B2BMap="" EAImap="M30" />

<lineAttribute id=":25:" isMandatory="false" extractHint="DL,:,T,S"

idHint="FL,0,4" B2BMap="" EAImap="O25" />

<block id="B4B" isMandatory="true" isList="true" termString="\r\n"

EAImap="B4B">

```
<lineAttribute id=":21:" isMandatory="true" extractHint="DL,:,T,S"
```
idHint="FL,0,4" B2BMap="" EAImap="M21" />

<lineAttribute id=":21F:" isMandatory="false" extractHint="DL,:,T,S" idHint="FL,0,5" B2BMap="" EAImap="O21F" />

<block id="B423E" isMandatory="false" isList="true"termString="\r\n"

EAImap="B423E">

<lineAttribute id=":23E:" isMandatory="true"

extractHint="DL,:,T,S" idHint="FL,0,5" B2BMap="" EAImap="O23E"/>

</block>

<lineAttribute id=":32B:" isMandatory="true" extractHint="DL,:,T,S"

idHint="FL,0,5" B2BMap="" EAImap="M32B" />

<lineAttribute id=":50L:" isMandatory="false" extractHint="DL,:,T,S"

idHint="FL,0,5" B2BMap="" EAImap="O50L" />

<lineAttribute id=":50H:" isMandatory="false" extractHint="DL,:,T,S"

idHint="FL,0,5" B2BMap="" EAImap="O50H" />

<lineAttribute id=":52A:,:52C:" isMandatory="false" extractHint="DL,:,T,S" idHint="FL,0,5" B2BMap="" EAImap="O52A,O52C" />

<lineAttribute id=":56A:,:56C:,:56D:" isMandatory="false"

extractHint="DL,:,T,S" idHint="FL,0,5" B2BMap="" EAImap="O56A,O56C,O56D" />

<lineAttribute id=":57A:,:57C:,:57D:" isMandatory="false"

extractHint="DL,:,T,S" idHint="FL,0,5" B2BMap="" EAImap="057A,057C,057D" />

<lineAttribute id=":59:" isMandatory="true" extractHint="DL,:,T,S"

idHint="FL,0,4" B2BMap="" EAImap="M59" />

<lineAttribute id=":70:" isMandatory="false" extractHint="DL,:,T,S"

idHint="FL,0,4" B2BMap="" EAImap="O70" />

<lineAttribute id=":77B:" isMandatory="false" extractHint="DL,:,T,S"

idHint="FL,0,5" B2BMap="" EAImap="O77B" />

<lineAttribute id=":33B:" isMandatory="false" extractHint="DL,:,T,S"

idHint="FL,0,5" B2BMap="" EAImap="O33B" />

<lineAttribute id=":71A:" isMandatory="true" extractHint="DL,:,T,S"

idHint="FL,0,5" B2BMap="" EAImap="M71A" />

<lineAttribute id=":25A:" isMandatory="false" extractHint="DL,:,T,S"

idHint="FL,0,5" B2BMap="" EAImap="O25A" />

<lineAttribute id=":36:" isMandatory="false" extractHint="DL,:,T,S"

idHint="FL,0,4" B2BMap="" EAImap="O36" />

</block>

</block>

<block id="5:" isMandatory="false" isList="false" termString="\r\n"

extractHint="BR,{,},T,S" idHint="FL,0,2" EAImap="B5">

<lineAttribute id="MAC" isMandatory="true" extractHint="BR,{,},T,S"

idHint="FL,0,3" B2BMap="" EAImap="MMAC" />

<lineAttribute id="CHK" isMandatory="true" extractHint="BR,{,},T,S"

idHint="FL,0,3" B2BMap="" EAImap="MCHK" />

<lineAttribute id="TNG" isMandatory="false" extractHint="BR,{,},T,S"

idHint="FL,0,3" B2BMap="" EAImap="OTNG" />

<lineAttribute id="PDE" isMandatory="false" extractHint="BR,{,},T,S"

idHint="FL,0,3" B2BMap="" EAImap="OPDE" />

<lineAttribute id="SYS" isMandatory="false" extractHint="BR,{,},T,S" idHint="FL,0,3" B2BMap="" EAImap="OSYS" />

<lineAttribute id="PDM" isMandatory="false" extractHint="BR,{,},T,S" idHint="FL,0,3" B2BMap="" EAImap="OPDM" />

<lineAttribute id="DLM" isMandatory="false" extractHint="BR,{,},T,S" idHint="FL,0,3" B2BMap="" EAImap="ODLM" />

<lineAttribute id="PAC" isMandatory="false" extractHint="BR,{,},T,S" idHint="FL,0,3" B2BMap="" EAImap="OPAC" />

<lineAttribute id="MRF" isMandatory="false" extractHint="BR,{,},T,S" idHint="FL,0,3" B2BMap="" EAImap="OMRF" />

</block>

</block>

# **Block Syntax of a Parsing Template**

The block elements in the SWIFT parsing template define the blocks in the SWIFT message. The syntax of a block directive is shown below. (Note that optional parameters are shown in square braces [ ].)

```
<block id="id" isMandatory="true|false" isList="true|false"
[termString="string"] [ EAImap="string"] [[extractHint="hint" idHint="hint"]
[ loadBlockHint="hint" blockPointer="pointer"]]
```
For the first (outer most) block directive, only the mandatory parameters are supplied. The first block directive identifies the entire message, which translates to the top level Enterprise document type. The syntax of the first block directive always takes the following syntax:

```
<block id="nnn" isMandatory="true" isList="false">
```
where *nnn* is the SWIFT message type number. This number must match the number in the parsing template file name, for example, for *MT 101*, the value of *nnn* must be 101 in the file swiftmt101.xml.

For all subsequent blocks, the block directive requires optional parameters. The full set of parameters are described below.

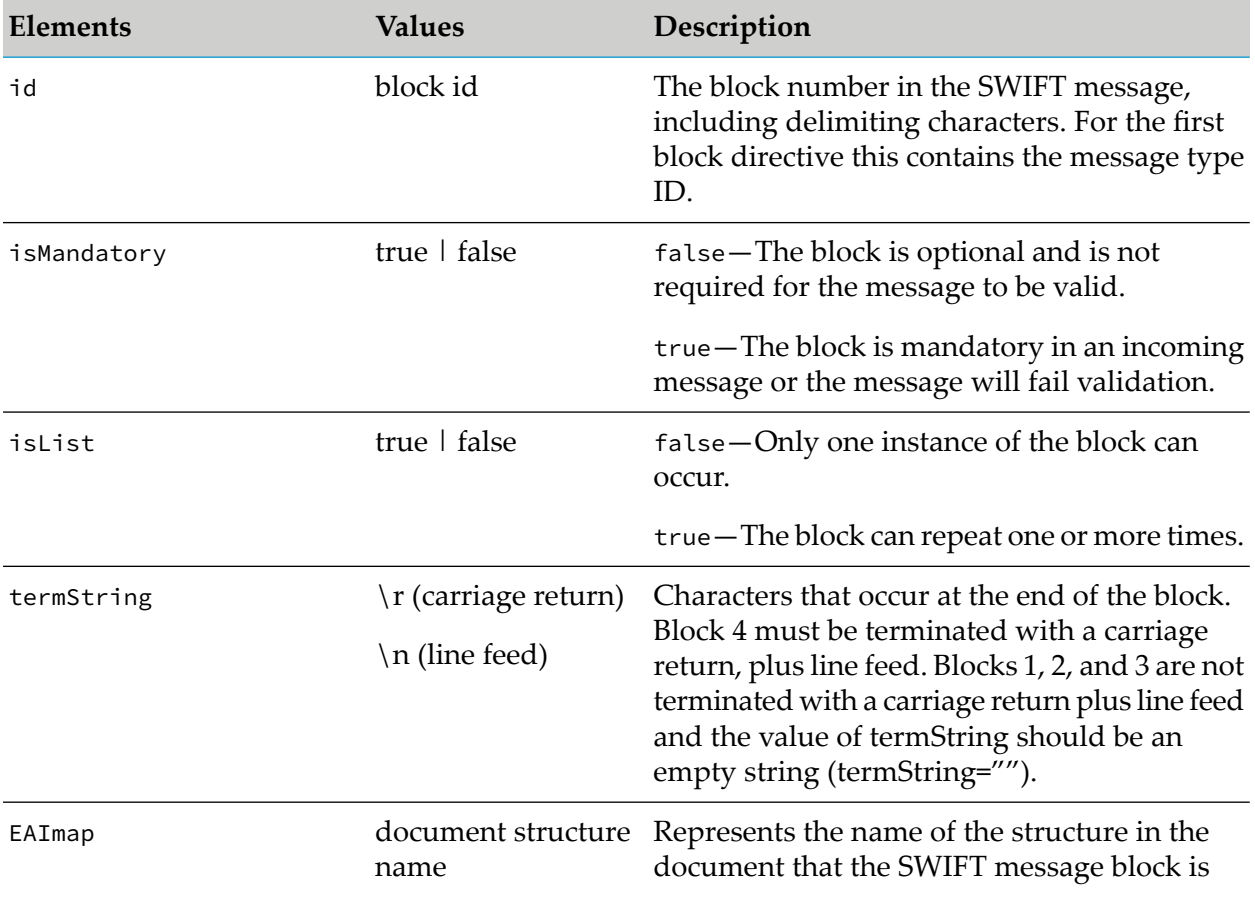

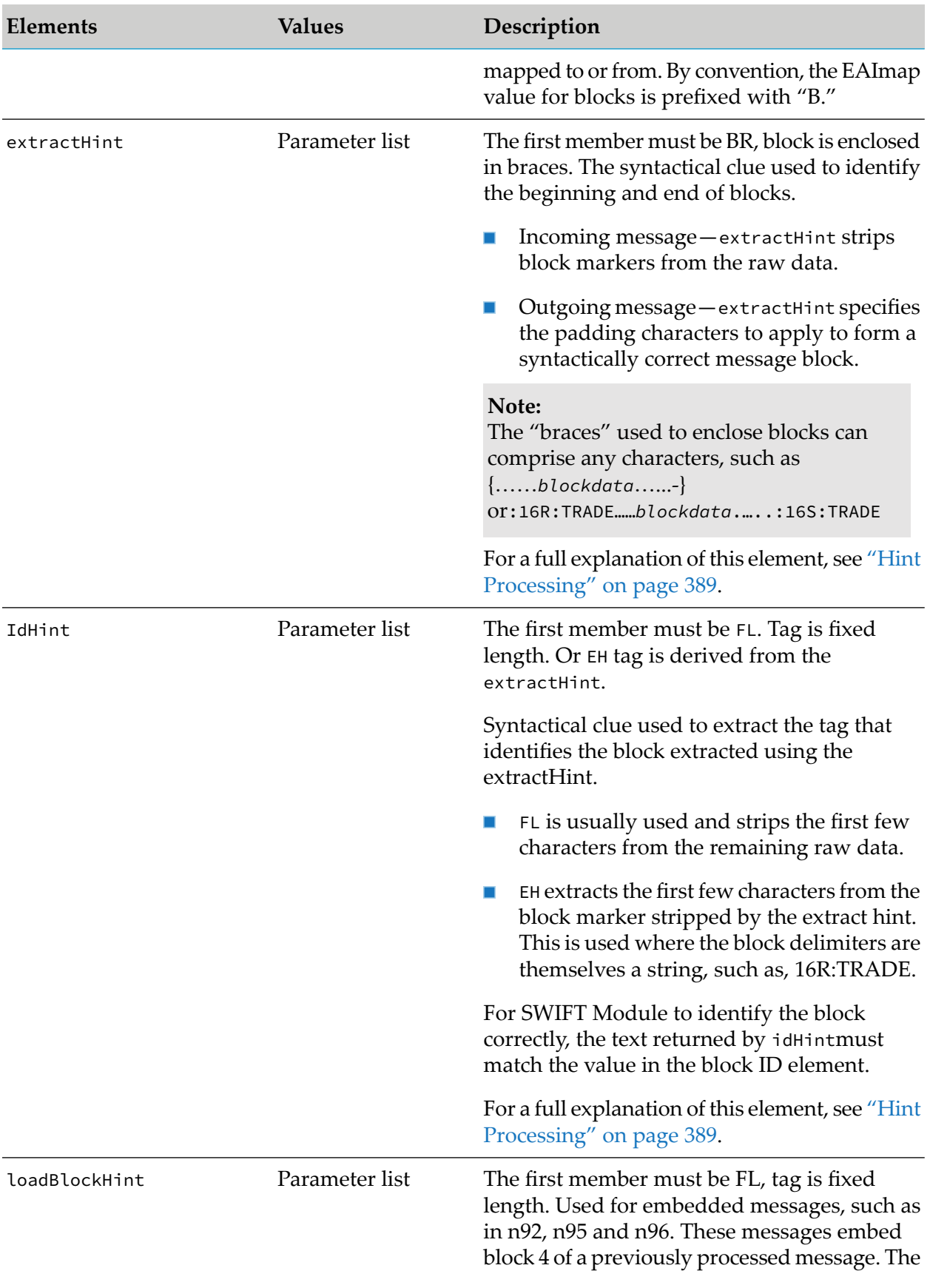

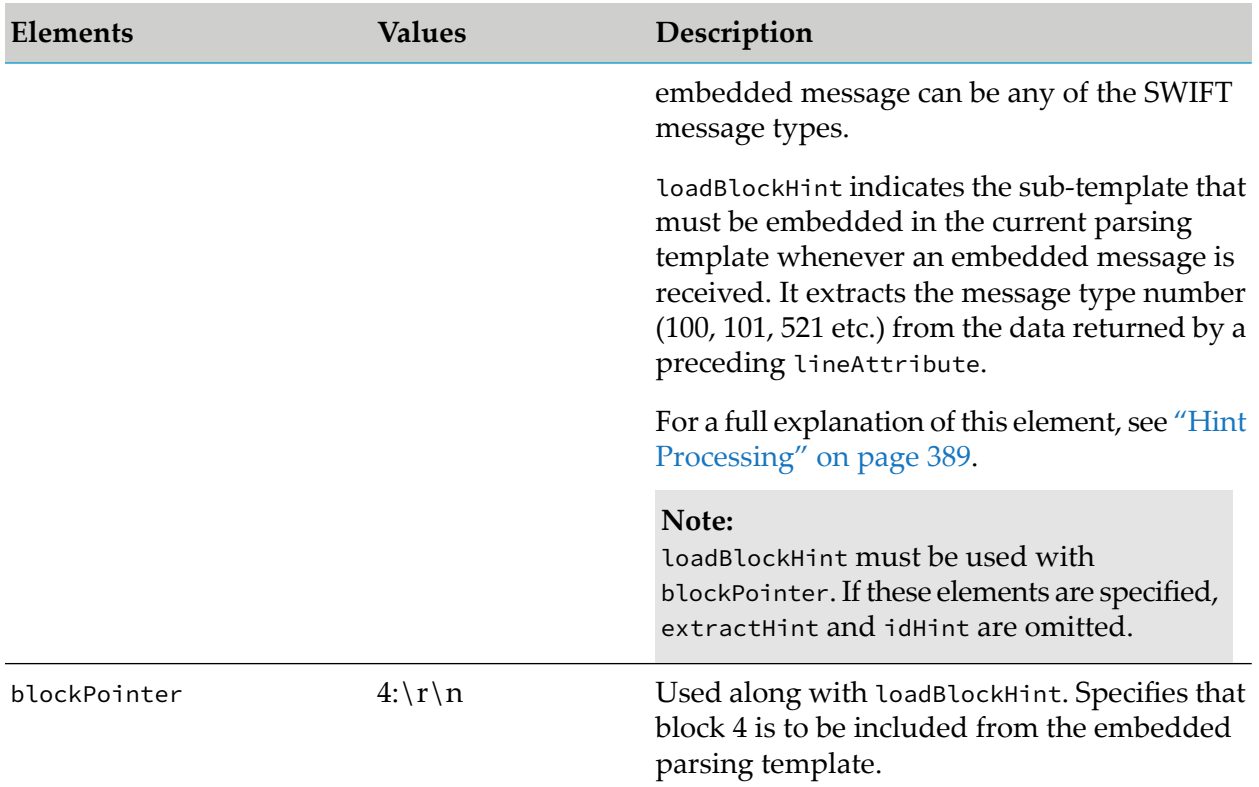

# **Line Attribute Syntax of a Parsing Template**

The lineAttribute elements typically define a single field in the message, although they are also used in the generic parsing template to include an entire block of fields. The syntax of the lineAttribute directive is shown below.

```
<block id="id" isMandatory="true|false"
```

```
EAImap="string" extractHint="hint" idHint="hint"
```

```
[ blockLoadField="true"]>
```
#### **Note:**

Note that optional parameters are shown in square braces [ ].

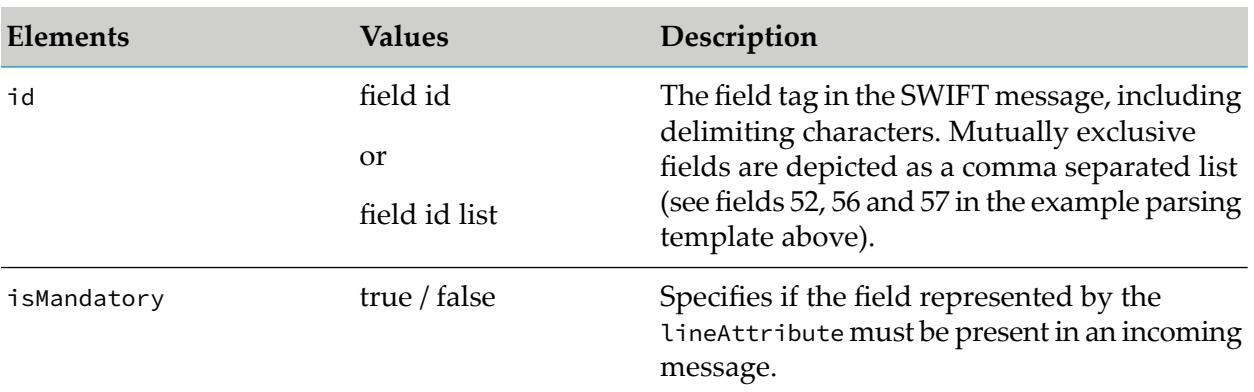

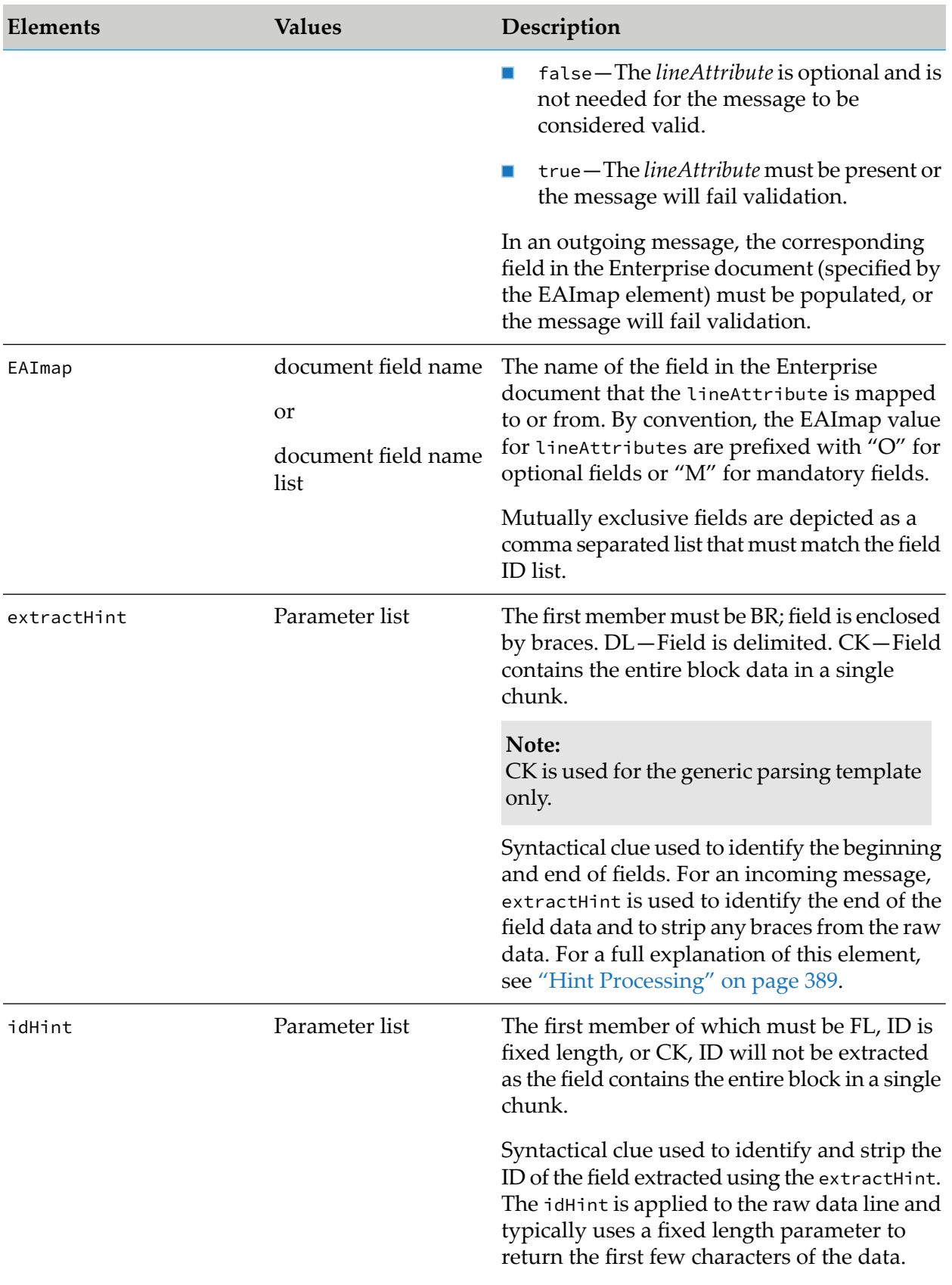

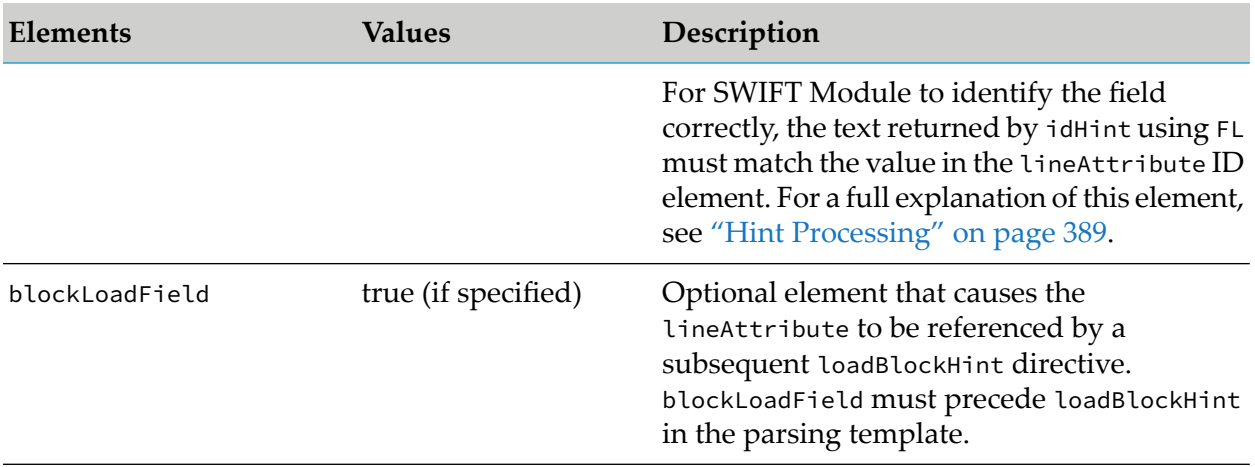

#### <span id="page-388-0"></span>**Hint Processing**

ExtractHint, idHint, and loadBlockHint are used in block and lineAttribute directives. The full syntax is provided in the following sections.

- **Braced fields**—Used where the data is enclosed in one or more bracing characters BR, <open brace characters>, <close brace characters>, <tag flag>, <tag position>.
- **Delimited fields**—Used where fields are delimited by a single character DL, <delimiting character>, <tag flag>, <tag position>
- **Chunk data**—Used where data is treated as a single chunk, without further parsing CK, <tag flag>, <tag position> or extractHint CK[, <from position>, <to position>] for idHint.
- **Fixed length**—Used where data occupies a fixed number of characters FL, <from position>, <to position>.
- **Extract hint**—Used to extract a fixed number of characters from the extract hint EH, <from position>, <to position>.

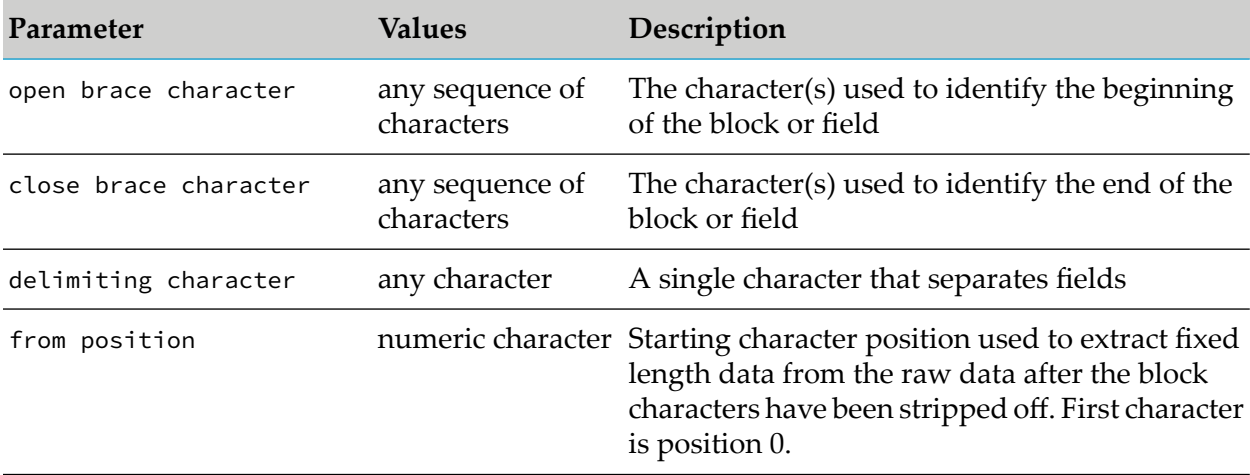

The remaining parameters are provided in the following table:

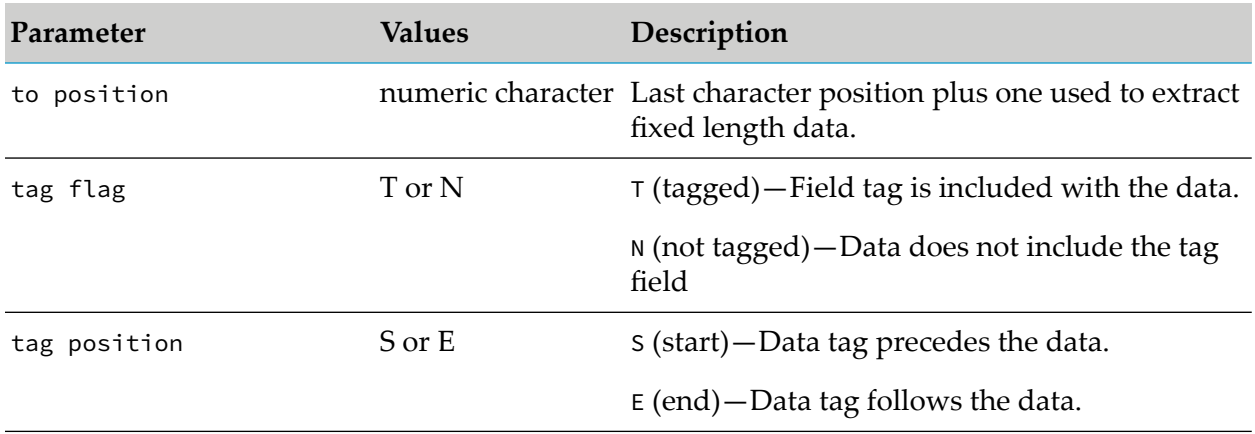

# **Miscellaneous Notes**

The following notes should be read and understood before attempting to maintain webMethods Module for SWIFT parsing templates.

- While SWIFT defines block 1 as the only mandatory block, in general the parsing templates define blocks 1 through 4 as mandatory.
- Individual optional repeating fields must be defined as a mandatory field within an optional block.
- When loadBlockHint / blockPointer is used, isMandatory must be true and isList must be ш false.
- If extract Hint uses chunk parameter  $(CK)$ , id Hint must also be  $CK$ .
- loadBlockField and associated loadBlockHint / blockPointer can only occur once in the parsing template.
- Block 3 must include field 108. This is required to correctly process ACK/NAK messages received from the SWIFT network.

# **H Administering webMethods Module for SWIFT in a Cluster**

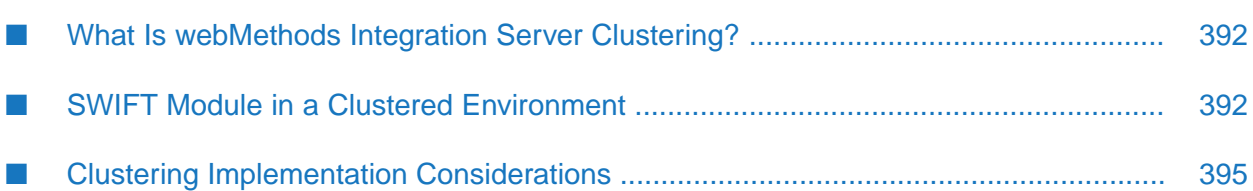

# <span id="page-391-0"></span>**What Is webMethods Integration Server Clustering?**

Clustering is an advanced feature of the webMethods product suite that substantially extends the reliability, availability, and scalability of webMethods Integration Server.

Clustering accomplishes this by providing the infrastructure and tools to deploy multiple Integration Servers as if they were a single virtual server and to deliver applications that leverage that architecture.

With clustering, you get the following benefits:

- **Scalability**: Without clustering, only vertical scalability is possible. That is, increased capacity requirements can only be met by deploying on larger, more powerful machines, typically housing multiple CPUs. Clustering provides horizontal scalability, which allows virtually limitless expansion of capacity by simply adding more machines of the same or similar capacity.
- **Availability**: Without clustering even with expensive Fault-Tolerant systems a failure of the system (hardware, java runtime, or software) may result in unacceptable downtime. Clustering provides virtually uninterrupted availability by deploying applications on multiple Integration Servers; in the worst case, a server failure produces degraded but not disrupted service.
- **Reliability**: Unlike a server farm (an independent set of servers), clustering provides the reliability required for mission-critical applications. Distributed applications must address network, hardware, and software errors that might produce duplicate (or failed) transactions. Clustering makes it possible to deliver "exactly once" execution as well as checkpoint/restart functionality for critical operations.

<span id="page-391-1"></span>For details on Integration Server clustering, see *webMethods Integration Server Clustering Guide*.

# **SWIFT Module in a Clustered Environment**

# **Clustering Requirements for Each Integration Server in a Cluster**

The requirements for each Integration Server in a given cluster are given below:

- All Integration Servers in a cluster must be of the same version.
- All SWIFT Module instances in a cluster must be of the same version.
- All the SWIFT Module packages on one Integration Server must be replicated to all other ш Integration Servers in the cluster.
- Each SWIFT Module service must appear on all servers in the cluster so that any Integration Server in the cluster can handle the request identically.

If you allow different Integration Servers to contain different services, you will not derive the full benefits of clustering. For example, if a client requests a service that resides on only one

server, and that server is unavailable, the request cannot be successfully redirected to another server.

# **Clustering Requirements When Installing SWIFT Module Packages**

For each Integration Server in the cluster, use the standard SWIFT Module installation procedure for each machine, as described in "Installing [webMethods](#page-42-0) Module for SWIFT" on page 43.

You must install SWIFT Module on each host in the cluster. Each installation must be identical.

# **Configuring SWIFT Module in a Clustered Environment**

When you configure SWIFT Module - that is, when you use it to create packages of generated services - you must ensure that each Integration Server in the cluster contains an identical set of packages. You can create custom packages of generated services of SWIFT Module on one host and use package replication to publish custom packages to each of the other hosts. For information on package replication, see *webMethods Integration Server Administrator's Guide*.

#### **Note:**

The following sections assume that you have already configured the Integration Server cluster.

#### **Replicating Packages and Configuration Information to Integration Servers**

Each Integration Server in the cluster should contain an identical set of packages that you define using SWIFT Module. To ensure consistency, make sure that you create all packages on one server and replicate these packages to the other servers. If you allow different servers to contain different packages, you will not derive the full benefits of clustering. For example, if a Trading Networks processing rule requests a service that resides in only one server, and that server is unavailable, the request cannot be redirected to another server.

#### **SWIFT Module Configuration Information**

SWIFT Module stores configuration information updated in the SWIFTNet Client Configuration and SWIFTNet Server Configuration screens as configuration files within packages, and the imported BIC, BankDirectoryPlus, IBANStructure, and SEPAPlus lists are stored in the database. The Trading Networks-related configuration information is stored in the database (JDBC pools).

The SWIFTNet Client Configuration and SWIFTNet Server Configuration information includes the following items:

- SWIFTNet Client Environment Information
- SWIFTNet Client SAG Connection Information
- **SWIFTNet Remote Process Connection Configuration**
- SWIFTNet Server Environment Information

SWIFTNet Server SAG Connection Properties

The configuration information is visible only to the server on which SWIFT Module resides; it does not share a common storage facility. Therefore, when using SWIFT Module in a clustered environment, you need to replicate the SWIFTNet Client SAG Connection Information and SWIFTNet Server SAG Connection Properties information in the SWIFTNet Client Configuration and SWIFTNet Server Configuration screens across all the nodes in the cluster.

#### **Trading Networks Configuration Information**

The configuration information created to use SWIFT Module with Trading Networks includes the following items:

- Document attributes and type definitions
- Processing rules
- Trading Partner Agreements

The following information is imported into the database from the Import BIC List, Import IBANStructure List, Import SEPAPlus List, Import BankDirectoryPlus List, and Import IBANPlus List screens:

- BIC List
- BankDirectoryPlus List
- SEPAPlus List
- IBANStructure List
- IBANPlus List

When using SWIFT Module in a clustered environment, the Trading Networks-related configuration information and the imported lists are in the database, which is common for all the clustered nodes and should not be replicated.

#### **Note:**

Ensure that the document attributes, document type definitions, processing rules, Trading Partner Agreements, and imported list files are available in the Integration Server where the configuration information is replicated.

#### **Note:**

XMLv2 notification reconciliation: The notifications sent by SWIFT are automatically reconciled to the original document, even if the document is sent from a node other than the node receiving the notification. Because the data for reconciling the document exists in the Trading Networks information in the database (JDBC pools) that is shared in the cluster, notification data does not need to be replicated.

#### **To replicate the configuration**

- 1. Ensure that all clustered Integration Server nodes point to the same JDBC pools. Forinformation on how to define JDBC connection pools, see *Installing Software AG Products*.
- 2. Replicate all custom flow services and packages by using the copy and send mechanism from the Integration Server Administrator or Designer. For information about replicating packages, see the chapter on managing packages in *webMethods Integration Server Administrator's Guide*.
- 3. Replicate the SWIFTNet Client SAG Connection Information and SWIFTNet Server SAG Connection Properties configurations as specified on the SWIFTNet Client Configuration screen and the SWIFTNet Server Configuration screen. For more information about these screens, see ["Configuration](#page-152-0) Steps for InterAct and FileAct Messaging Services over SAG [MQHA"](#page-152-0) on page 153.

# <span id="page-394-0"></span>**Clustering Implementation Considerations**

There is no specific SWIFT Module-related implementation when using SWIFT Module in a clustered environment, other than the transport considerations described in this section.

#### **Important:**

The SWIFTNet component of SWIFT Module 7.1 SP1 does not support clustering when you use RAHA as the transport for the message exchange.

# **AFT Transport**

When you use the AFT transport to send and receive SWIFT messages, you must use the procedure described in "Using AFT to [Communicate](#page-109-0) with SWIFT" on page 110 to set up the AFT environment across the nodes. You must specify AFT as the transport used for the particular message exchange in the TPA. Because the Trading Networks information is available in the database (pointing to the same JDBC pool across the nodes in the cluster), the information does not need to be replicated.

# **CASmf Transport**

When you use the CASmf transport to send and receive SWIFT messages, you must use the procedure described in "Using the CASmf Services to [Communicate](#page-105-0) with SWIFT" on page 106 to set up the CASmf environment across the nodes. You must specify CASmf as the transport used for the particular message exchange in the TPA. Because the Trading Networks information is available in the database (pointing to the same JDBC pool across the nodes in the cluster), the information does not need to be replicated.

# **MQHA Transport**

When you use the MQHA transport to send and receive SWIFT messages, you must ensure that you:

1. Install webMethods WebSphere MQ Adapter with the latest fix on all the nodes in the cluster.

- 2. Replicate the packages containing the WebSphere MQ Adapter connections, listeners, and listener notifications across all nodes in the cluster.
- 3. Enable the replicated WebSphere MQ Adapter connections, listeners, and listener notifications across all nodes in the cluster.

You must set MQHA as the transport used for the particular message exchange in the TPA. Because the Trading Networks information is available in the database (pointing to the same JDBC pool across the nodes in the cluster), the information does not need to be replicated.

#### **Note:**

The Server and Client application contexts created as part of the SWIFTNet component message exchange over the MQHA transport are stored in shared cache and do not need to be replicated. For more information on how to initialize the client and server application contexts, see ["Step](#page-163-0) 3: Initialization and [Request-Time](#page-163-0) Operations for Your Client or Server Application" on page 164.

For more information about the MQHA setup, see "Using WebSphere MQ Adapter to [Communicate](#page-103-0) with [SWIFT"](#page-103-0) on page 104.
# **I Examples of Data PDU Content of Documents**

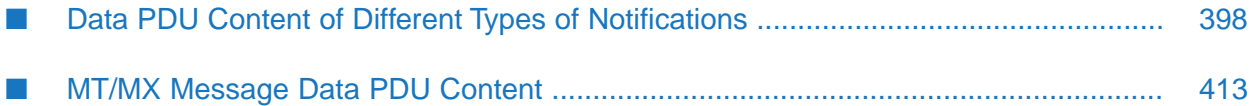

# <span id="page-397-0"></span>**Data PDU Content of Different Types of Notifications**

The following are examples of the Data PDU content of different types of notifications that SWIFT Alliance Access sends to webMethods Module for SWIFT:

# **Data PDU Content of a Delivery Notification Example**

The following is an example of the Data PDU content of a Delivery Notification:

<?xml version="1.0" encoding="UTF-8" ?> <Saa:DataPDU xmlns:Saa="urn:swift:saa:xs d:saa.2.0" xmlns:Sw="urn:swift:snl:ns.Sw" xmlns:SwInt="urn:swift:snl:ns.SwInt"xmlns:SwGbl="urn:swift:snl:ns.SwGbl" xmlns:SwSec="urn:swift:snl:ns.SwSec"> <Saa:Revision> 2.0.1</Saa:Revision> <Saa:Header> <Saa:DeliveryNotification> <Saa:ReconciliationInfo> 090624PTSAUSA0AXXX0077000422</Saa:ReconciliationInfo> <Saa:ReceiverDeliveryStatus> RcvDelivered</Saa:ReceiverDeliveryStatus> <Saa:MessageIdentifier> fin.011</Saa:MessageIdentifier> <Saa:Receiver> <Saa:BIC12> PTSAUSA0AXXX</Saa:BIC12> <Saa:FullName> <Saa:X1> PTSAUSA0XXX</Saa:X1> </Saa:FullName> </Saa:Receiver> <Saa:InterfaceInfo> <Saa:MessageCreator>

FINInterface</Saa:MessageCreator>

<Saa:MessageContext>

Original</Saa:MessageContext>

<Saa:MessageNature>

Network</Saa:MessageNature>

</Saa:InterfaceInfo>

<Saa:NetworkInfo>

<Saa:Priority>

System</Saa:Priority>

<Saa:IsPossibleDuplicate>

true</Saa:IsPossibleDuplicate>

<Saa:DuplicateHistory>

<Saa:PDM>

{PDM:1102090624PTSAUSA0AXXX0078000885}</Saa:PDM>

</Saa:DuplicateHistory>

<Saa:Service>

swift.fin</Saa:Service>

<Saa:Network>

FIN</Saa:Network>

<Saa:SessionNr>

0079</Saa:SessionNr>

<Saa:SeqNr>

000888</Saa:SeqNr>

<Saa:FINNetworkInfo>

<Saa:MessageSyntaxVersion>

0805</Saa:MessageSyntaxVersion>

<Saa:CorrespondentInputReference>

090624DYDYXXXXHXXX0000836861</Saa:CorrespondentInputReference>

<Saa:CorrespondentInputTime>

20090624100200</Saa:CorrespondentInputTime>

<Saa:LocalOutputTime> 20090624111400</Saa:LocalOutputTime> <Saa:SystemOriginated> {SYS:}</Saa:SystemOriginated> </Saa:FINNetworkInfo> </Saa:NetworkInfo> <Saa:SecurityInfo> <Saa:FINSecurityInfo> <Saa:ChecksumResult> Success</Saa:ChecksumResult> <Saa:ChecksumValue> A5D4C6F14E1E</Saa:ChecksumValue> </Saa:FINSecurityInfo> </Saa:SecurityInfo> </Saa:DeliveryNotification> </Saa:Header> <Saa:Body> ezE3NToxMDQ5fXsxMDY6MDkwNjI0UFRTQVVTQTBBWFhYMDA3NzAwMDQyMn17MTA4Ok1UOTEwNTg2MzI 4fXsxNzU6MTA1OX17MTA3OjA5MDYyNFBUU0FVU0EwQVhYWDAwNzgwMDA4ODJ9</Saa:Body>

</Saa:DataPDU>

# **Data PDU Content of a Delivery Report Example**

The following is an example of the Data PDU content of a Delivery Report:

```
<?xml version="1.0" encoding="UTF-8" ?>
```

```
<Saa:DataPDU xmlns:Saa="urn:swift:saa:xs d:saa.2.0"
xmlns:Sw="urn:swift:snl:ns.Sw"
```
xmlns:SwInt="urn:swift:snl:ns.SwInt"xmlns:SwGbl="urn:swift:snl:ns.SwGbl"

xmlns:SwSec="urn:swift:snl:ns.SwSec">

<Saa:Header>

<Saa:DeliveryReport>

<Saa:SenderReference>

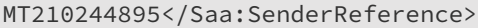

<Saa:ReceiverDeliveryStatus>

RcvDelivered</Saa:ReceiverDeliveryStatus>

<Saa:OriginalInstanceAddressee>

<Saa:X1>

PTSAUSA0XXX</Saa:X1>

</Saa:OriginalInstanceAddressee>

<Saa:ReportingApplication>

TrafficReconciliation</Saa:ReportingApplication>

<Saa:NetworkInfo>

<Saa:Priority>

Normal</Saa:Priority>

<Saa:IsPossibleDuplicate>

false</Saa:IsPossibleDuplicate>

<Saa:IsNotificationRequested>

true</Saa:IsNotificationRequested>

<Saa:Service>

swift.fin</Saa:Service>

<Saa:Network>

FIN</Saa:Network>

<Saa:SessionNr>

0077</Saa:SessionNr>

<Saa:SeqNr>

000419</Saa:SeqNr>

<Saa:FINNetworkInfo>

<Saa:MessageSyntaxVersion>

0805</Saa:MessageSyntaxVersion>

</Saa:FINNetworkInfo>

</Saa:NetworkInfo>

<Saa:Interventions>

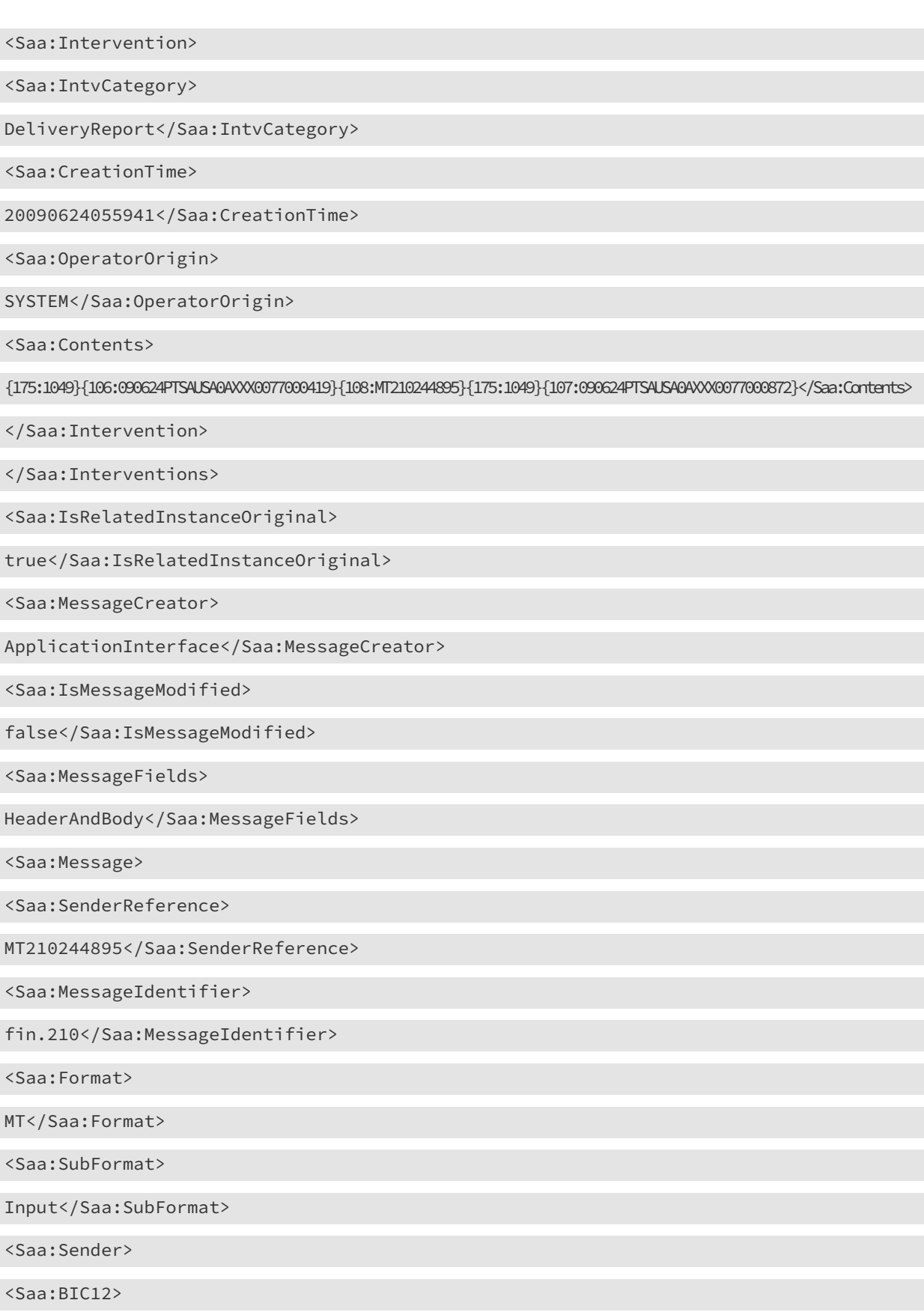

#### PTSAUSA0AXXX</Saa:BIC12>

<Saa:FullName>

<Saa:X1>

PTSAUSA0XXX</Saa:X1>

</Saa:FullName>

</Saa:Sender>

<Saa:Receiver>

<Saa:BIC12>

PTSAUSA0XXXX</Saa:BIC12>

<Saa:FullName>

<Saa:X1>

PTSAUSA0XXX</Saa:X1>

</Saa:FullName>

</Saa:Receiver>

<Saa:InterfaceInfo>

<Saa:UserReference>

MT210244895</Saa:UserReference>

<Saa:MessageCreator>

ApplicationInterface</Saa:MessageCreator>

<Saa:MessageContext>

Report</Saa:MessageContext>

<Saa:MessageNature>

Financial</Saa:MessageNature>

</Saa:InterfaceInfo>

<Saa:NetworkInfo>

<Saa:Priority>

Normal</Saa:Priority>

<Saa:IsPossibleDuplicate>

false</Saa:IsPossibleDuplicate>

<Saa:IsNotificationRequested>

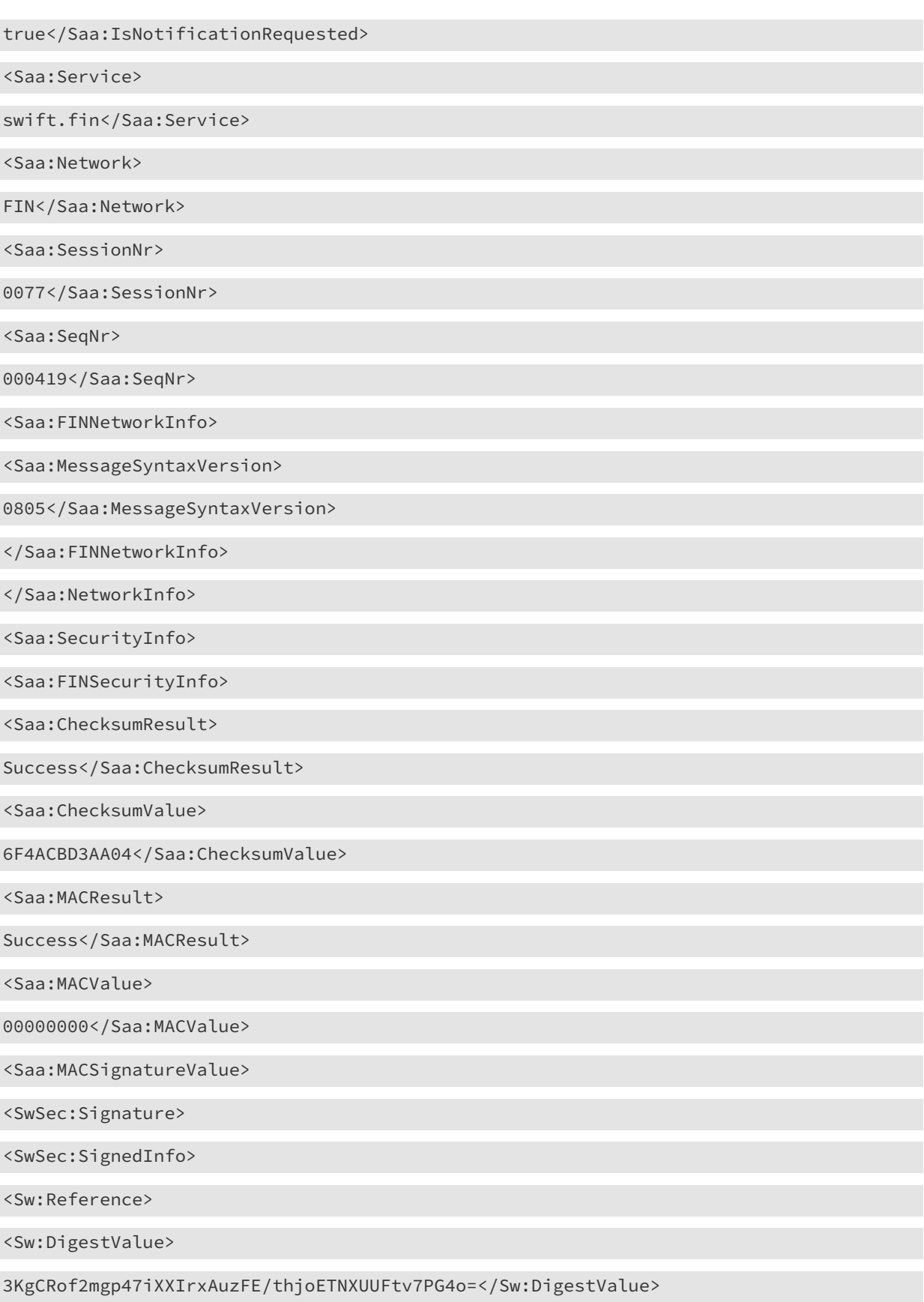

</Sw:Reference>

</SwSec:SignedInfo>

<SwSec:SignatureValue>

PEMF@Proc-Type: 4,MIC-ONLY

Content-Domain: RFC822

EntrustFile-Version: 2.0

Originator-DN: cn=finuser,o=ptsausaa,o=swift

Orig-SN: 1238170352

MIC-Info: SHA256, RSA,

nxNjzFQJeeMuk4vcXq4qi9/ZGcH01yZ94N4jzCKqTlWZYF5sWqf5b8w88KSKw5Vrt52ABEvR8/79LC ASarCcFZQcv4GOrf9BRu6AjdnUgVnxdbPhJtR+Pfj+TP5Twa8eS82vwbNFK9T7787mrnalQNUih2rA Lz3GmA7bcd5N7I2hs2eA35ol0KQaRg/8a+9hI9vd7meeLQVTSQBrLC41HMp+4Gb8kiyaafONxMNB20 kGY7bZda1Plm0bPYyvrvKRM1xXus6wn2d++hWP3d4CJ3/26FRkWRqK6qKissgyA96AoXSNmqdnzJWy 5jwnx/ry2kcYHiLBCyJ7gWa2HPZhyg==

</SwSec:SignatureValue>

<SwSec:KeyInfo>

<SwSec:SignDN>

cn=finuser,o=ptsausaa,o=swift</SwSec:SignDN>

<SwSec:CertPolicyId>

</SwSec:CertPolicyId>

</SwSec:KeyInfo>

<SwSec:Manifest>

<Sw:Reference>

<Sw:DigestRef>

M</Sw:DigestRef>

<Sw:DigestValue>

M7WI3Vo173HohEQ5SVRd3RS1V+OQapQFfK+DPLkg3m0=</Sw:DigestValue>

</Sw:Reference>

</SwSec:Manifest>

</SwSec:Signature>

</Saa:MACSignatureValue>

</Saa:FINSecurityInfo>

</Saa:SecurityInfo>

</Saa:Message>

</Saa:DeliveryReport>

</Saa:Header>

<Saa:Body>

DQo6MjA6MDA0MzkNCjozMDowMDAxMDMNCjoyMToxMjM0NTYvREVWDQo6MzJCOlVTRDEwNSwNCjo1MEM 6VENTRkZSUFA=</Saa:Body>

</Saa:DataPDU>

# **Data PDU Content of a History Report Example**

The following is an example of the Data PDU content of a History Report:

<?xml version="1.0" encoding="UTF-8" ?>

<Saa:DataPDU xmlns:Saa="urn:swift:saa:xsd:saa.2.0"xmlns:Sw="urn:swift:snl:ns.Sw"

xmlns:S wInt="urn:swift:snl:ns.SwInt" xmlns:SwGbl="urn:swift:snl:ns.SwGbl"

xmlns:SwSec="urn:swift:snl:ns.SwSec">

<Saa:Revision>

2.0.1</Saa:Revision>

<Saa:Header>

<Saa:HistoryReport>

<Saa:SenderReference>

IPTSAUSA0XXX399TRNMSG1000\$0906241473</Saa:SenderReference>

<Saa:OriginalInstanceAddressee>

<Saa:X1>

PTSAUSA0XXX</Saa:X1>

</Saa:OriginalInstanceAddressee>

<Saa:ReportingApplication>

ApplicationInterface</Saa:ReportingApplication>

<Saa:Interventions>

<Saa:Intervention>

<Saa:IntvCategory>

Routing</Saa:IntvCategory>

<Saa:CreationTime>

20090624065518</Saa:CreationTime>

<Saa:OperatorOrigin>

SYSTEM</Saa:OperatorOrigin>

<Saa:Text>

Routed from rp

[\_AI\_from\_APPLI] to rp [\_SI\_to\_SWIFT]; 1 instance(s) created at [FromSAAToMQ]

respectively;On Processing by Function AI\_from\_APPLI with result Success;(Rule:USER,200)</Saa:Text>

</Saa:Intervention>

</Saa:Interventions>

<Saa:IsRelatedInstanceOriginal>

true</Saa:IsRelatedInstanceOriginal>

<Saa:MessageCreator>

ApplicationInterface</Saa:MessageCreator>

<Saa:IsMessageModified>

false</Saa:IsMessageModified\

>

<Saa:MessageFields>

HeaderAndBody</Saa:MessageFields>

<Saa:Message>

<Saa:SenderReference>

IPTSAUSA0XXX399TRNMSG1000\$0906241473</Saa:SenderReference>

<Saa:MessageIdentifier>

fin.399</Saa:MessageIdentifier\

>

<Saa:Format>

MT</Saa:Format>

<Saa:SubFormat>

Input</Saa:SubFormat>

<Saa:Sender>

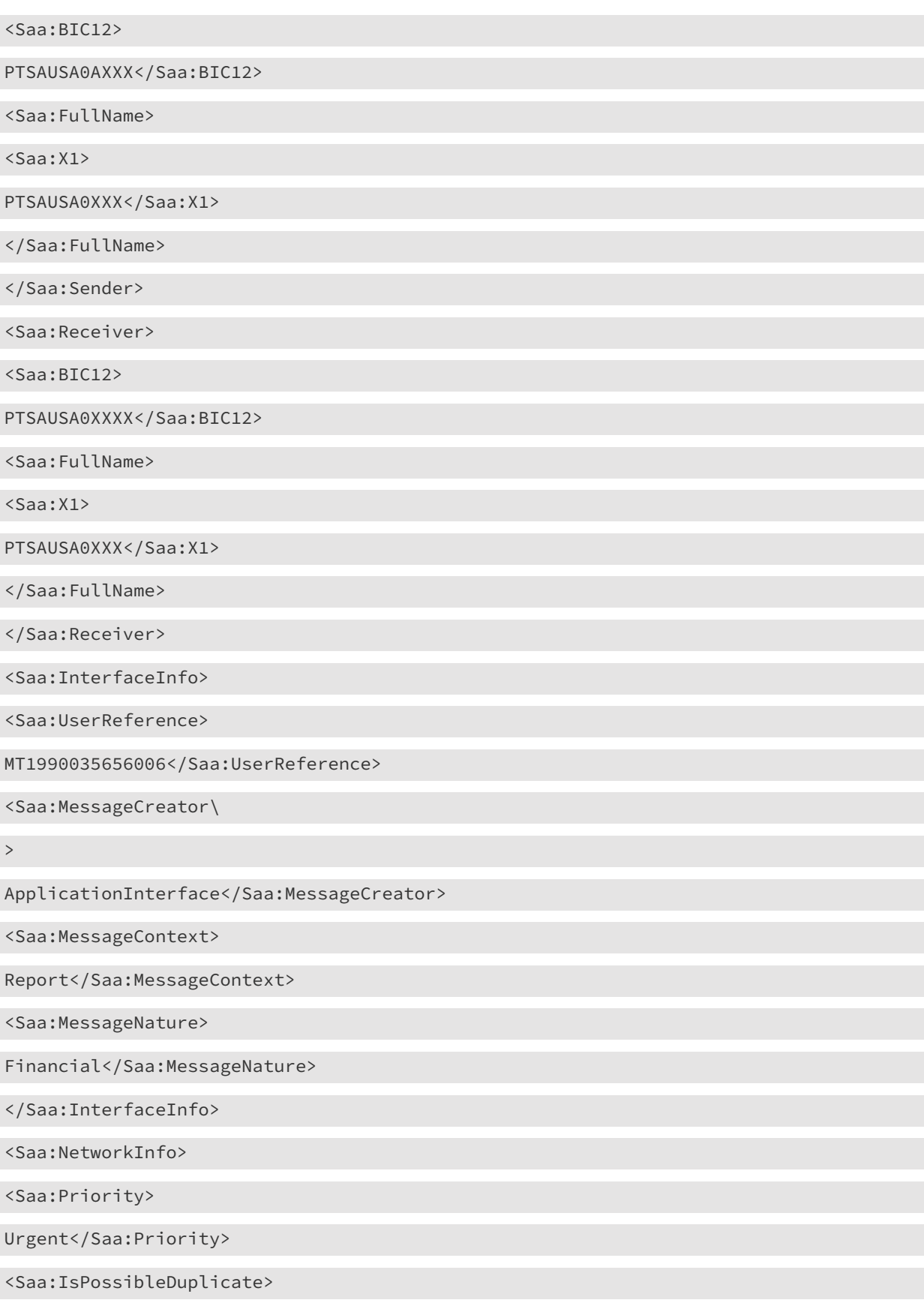

false</Saa:IsPossibleDuplicate>

<Saa:IsNotificationRequested>

true</Saa:IsNotificationRequested>

<Saa:Service>

swift.fin</Saa:Service>

<Saa:FINNetworkInfo>

<Saa:MessageSyntaxVersion>

0805</Saa:MessageSyntaxVersion>

</Saa:FINNetworkInfo>

</Saa:NetworkInfo>

</Saa:Message>

</Saa:HistoryReport>

</Saa:Header>

<Saa:Body>

DQo6MjA6VFJOIE1TRzEwMDANCjo3OTpCTEFESU5HUyBUTyBCRSBJU1NVRUQgTk9UIExBVEVSIFRIQU4= </Saa:Body>

</Saa:DataPDU>

### **Data PDU Content of a Transmission Report Example**

The following is an example of the Data PDU content of a Transmission Report:

<?xml version="1.0" encoding="UTF-8" ?>

<Saa:DataPDU xmlns:Saa="urn:swift:saa:xs d:saa.2.0" xmlns:Sw="urn:swift:snl:ns.Sw"

xmlns:SwInt="urn:swift:snl:ns.SwInt" xmlns:SwGbl="urn:swift:snl:ns.SwGbl"

xmlns:SwSec="urn:swift:snl:ns.SwSec">

<Saa:Header>

<Saa:TransmissionReport>

<Saa:SenderReference>

IXXXXXXXXXXX05\$0906251484</Saa:SenderReference>

<Saa:NetworkDeliveryStatus>

NetworkAcked</Saa:NetworkDeliveryStatus>

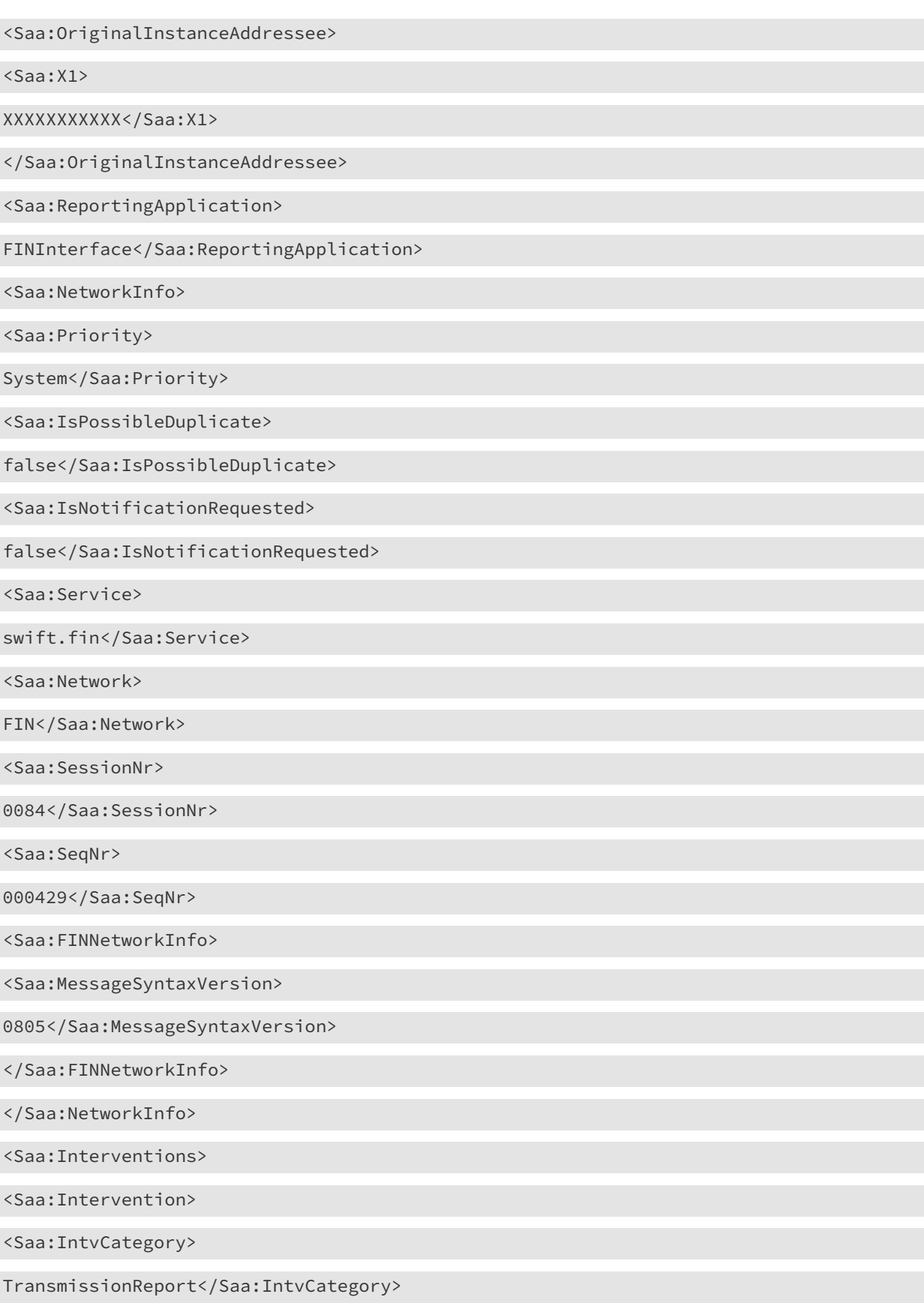

<Saa:CreationTime>

20090625040648</Saa:CreationTime>

<Saa:OperatorOrigin>

SYSTEM</Saa:OperatorOrigin>

<Saa:Contents>

{1:F25PTSAUSA0AXXX0084000429}{4:{331:008409062509080906250910000000001000000000 429000429000898000897}}</Saa:Contents>

</Saa:Intervention>

</Saa:Interventions>

<Saa:IsRelatedInstanceOriginal>

true</Saa:IsRelatedInstanceOriginal>

<Saa:MessageCreator>

FINInterface</Saa:MessageCreator>

<Saa:IsMessageModified>

false</Saa:IsMessageModified>

<Saa:MessageFields>

HeaderAndBody</Saa:MessageFields>

<Saa:Message>

<Saa:SenderReference>

IXXXXXXXXXXX05\$0906251484</Saa:SenderReference>

<Saa:MessageIdentifier>

fin.05</Saa:MessageIdentifier>

<Saa:Format>

MT</Saa:Format>

<Saa:SubFormat>

Input</Saa:SubFormat>

<Saa:Sender>

<Saa:BIC12>

PTSAUSA0AXXX</Saa:BIC12>

<Saa:FullName>

<Saa:X1>

PTSAUSA0XXX</Saa:X1> </Saa:FullName> </Saa:Sender> <Saa:Receiver> <Saa:BIC12> XXXXXXXXXXX</Saa:X1> <Saa:FullName>  $<$ Saa:X1> </Saa:FullName> </Saa:Receiver> <Saa:InterfaceInfo> <Saa:MessageCreator> FINInterface</Saa:MessageCreator> <Saa:MessageContext> Report</Saa:MessageContext> <Saa:MessageNature> Service</Saa:MessageNature> </Saa:InterfaceInfo> <Saa:NetworkInfo> <Saa:Priority> System</Saa:Priority> <Saa:IsPossibleDuplicate> false</Saa:IsPossibleDuplicate> <Saa:IsNotificationRequested> false</Saa:IsNotificationRequested> <Saa:Service> swift.fin</Saa:Service> <Saa:Network> FIN</Saa:Network> <Saa:SessionNr>

0084</Saa:SessionNr>

<Saa:SeqNr>

000429</Saa:SeqNr>

<Saa:FINNetworkInfo>

<Saa:MessageSyntaxVersion>

0805</Saa:MessageSyntaxVersion>

</Saa:FINNetworkInfo>

</Saa:NetworkInfo>

</Saa:Message>

</Saa:TransmissionReport>

</Saa:Header>

<span id="page-412-0"></span></Saa:DataPDU>

## **MT/MX Message Data PDU Content**

The following are examples of the Data PDU content of the MT and MX messages that webMethods SWIFT Module exchanges with the SWIFT Network over SWIFT Alliance Access:

## **MT Message Data PDU Content Example**

The following is an example of the Data PDU content of a fin.535 (MT message type) message:

```
<?xml version="1.0"?>
<ns:DataPDU
       xmlns:ns="urn:swift:saa:xsd:saa.2.0">
   <ns:Header>
     <ns:Message>
       <ns:SenderReference>MT535946242</ns:SenderReference>
       <ns:MessageIdentifier>fin.535</ns:MessageIdentifier>
       <ns:Format>MT</ns:Format>
       <ns:Sender>
         <ns:BIC12>PTSAUSA0AXXX</ns:BIC12>
         <ns:FullName>
           <ns:X1>PTSAUSA0XXX</ns:X1>
         </ns:FullName>
       </ns:Sender>
       <ns:Receiver>
          <ns:BIC12>PTSAUSA0XXXX</ns:BIC12>
          <ns:FullName>
            <ns:X1>PTSAUSA0XXX</ns:X1>
          </ns:FullName>
            </ns:Receiver>
            <ns:InterfaceInfo>
              <ns:UserReference>MT535946242</ns:UserReference>
            </ns:InterfaceInfo>
```

```
<ns:NetworkInfo>
           <ns:IsNotificationRequested>true</ns:IsNotificationRequested>
         </ns:NetworkInfo>
    </ns:Message>
</ns:Header>
```
<ns:Body>

DQo6MTZSOkdFTkwNCjoyOEU6MTIzNDUvT05MWQ0KOjEzQTo6U1RBVC8vQTJDDQo6MjBDOjpTRU1FLy8 wMTM4OA0KOjIzRzpORVdNL0NPRFUNCjo5OEE6OlBSRVAvLzE5OTkxMjMxDQo6OThBOjpTVEFULy8xOT k5MTIzMQ0KOjIyRjo6U0ZSRS9BMkM0RTZHOC9BREh PDQo6MjJGOjpDT0RFL0EyQzRFNkc4L0NPTVANCjoyMkY6OlNUVFkvQTJDNEU2RzgvQUNDVA0KOjIyRj o6U1RCQS9BMkM0RTZHOC9CT09LDQo6MTZSOkxJTksNCjoxM0E6OkxJTksvLzUwMw0KOjIwQzo6UkVMQ S8veA0KOjE2UzpMSU5LDQo6MTZSOkxJTksNCjoxM0 E6OkxJTksvLzUwMw0KOjIwQzo6UFJFVi8veA0KOjE2UzpMSU5LDQo6OTdBOjpTQUZFLy94DQo6MTdCO jpBQ1RJLy9ZDQo6MTdCOjpBVURULy9ZDQo6MTdCOjpDT05TLy9ZDQo6MTZTOkdFTkwNCjoxNlI6U1VC U0FGRQ0KOjk1Ujo6QUNPVy9BLzEyMzQNCjo5N0E6O lNBRkUvLzM1eA0KOjE3Qjo6QUNUSS8vWQ0KOjE2UjpGSU4NCjozNUI6SVNJTiBBMkM0RTZHOEkwSzIN CjoyMkg6OkNBT1AvL0NBU0gNCjo5MEE6Ok1SS1QvL0RJU0MvMSwzNDU2Nzg5MDEyMzQ1DQo6OTRCOjp QUklDLy9MTUFSL0FCQ0QNCjo5OEE6OlBSSUMvLzE5 OTkxMjMxDQo6OTNCOjpBR0dSL0EyQzRFNkc4L0EyQzQvTjEsMzQ1Njc4OTAxMjM0NQ0KOjE2UjpTVUJ CQUwNCjo5M0M6OlBFTkQvL0FNT1IvQVZBSS9OMSwzNDU2Nzg5MDEyMzQ1DQo6OTRCOjpTQUZFL0EyQz RFNkc4L0EyQzQveA0KOjcwQzo6U1VCQi8veA0KOjE 2UzpTVUJCQUwNCjo5OUE6OkRBQUMvL04xMjMNCjoxOUE6OkhPTEQvL05VU0QxLDM0DQo6MTlBOjpCT0 9LLy9OVVNEMSwzNA0KOjE5QTo6QUNSVS8vTlVTRDEsMzQNCjo5MkI6OkVYQ0gvL1VTRC9FVVIvMSwzN DU2Nzg5MDEyMzQ1DQo6NzBFOjpIT0xELy94DQo6MT ZTOkZJTg0KOjE2UzpTVUJTQUZFDQo6MTZSOkFERElORk8NCjo5NVI6Ok1FT1IvQTJDNEU2RzgveA0KO jk1Ujo6TUVSRS9BMkM0RTZHOC94DQo6MTlBOjpIT0xQLy9OVVNEMSwzNA0KOjE5QTo6SE9MUy8vTlVT RDEsMzQNCjoxNlM6QURESU5GTw==</ns:Body> </ns:DataPDU>

## **MX Message Data PDU Content Example**

The following is an example of the different content parts of the Data PDU of a camt.029.001.01 (MX message type) message:

#### **xmldata (Data PDU)**

```
<?xml version="1.0"?>
<ns:DataPDU
       xmlns:ns="urn:swift:saa:xsd:saa.2.0">
     <ns:Header>
       <ns:Message>
          <ns:SenderReference>MXWebM522237</ns:SenderReference>
          <ns:MessageIdentifier>camt.029.001.01</ns:MessageIdentifier>
          <ns:Format>AnyXML</ns:Format>
          <ns:SubFormat>Input</ns:SubFormat>
          <ns:Sender>
            <ns:DN>o=ptsausaa,o=swift</ns:DN>
            <ns:FullName>
               <ns:X1>PTSAUSAAXXX</ns:X1>
            </ns:FullName>
       </ns:Sender>
       <ns:Receiver>
         <ns:DN>o=ptsausaa,o=swift</ns:DN>
         <ns:FullName>
               <ns:X1>PTSAUSAAXXX</ns:X1>
         </ns:FullName>
```

```
</ns:Receiver>
      <ns:InterfaceInfo>
        <ns:UserReference>MXWebM522237</ns:UserReference>
      </ns:InterfaceInfo>
      <ns:NetworkInfo>
        <ns:IsNotificationRequested>true</ns:IsNotificationRequested>
        <ns:Service>swift.generic.ia!x</ns:Service>
      </ns:NetworkInfo>
    </ns:Message>
  </ns:Header>
   <ns:Body>
<ns:AppHdr
        xmlns:ns="urn:swift:xsd:$ahV10">
   <ns:MsgRef>REF10610311505</ns:MsgRef>
   <ns:CrDate>2006-10-31T03:05:41.502</ns:CrDate>
</ns:AppHdr>
<ns:Document
        xmlns:ns="urn:swift:xsd:swift.eni$camt.029.001.01">
   <ns:camt.029.001.01>
     <ns:Assgnmt>
        <ns:Id>RCUSTA20050001</ns:Id>
        <ns:Assgnr>AAAAGB2L</ns:Assgnr>
        <ns:Assgne>CUSAGB2L</ns:Assgne>
        <ns:CreDtTm>2005-01-27T11:04:27</ns:CreDtTm>
      </ns:Assgnmt>
      <ns:RslvdCase>
        <ns:Id>CCCC-MOD-20050127-0003</ns:Id>
        <ns:Cretr>CUSAGB2L</ns:Cretr>
      </ns:RslvdCase>
      <ns:Sts>
         <ns:Conf>MODI</ns:Conf>
      </ns:Sts>
     </ns:camt.029.001.01>
   </ns:Document></ns:Body>
```
#### **MX Header**

</ns:DataPDU>

```
<ns:AppHdr
      xmlns:ns="urn:swift:xsd:$ahV10">
   <ns:MsgRef>REF10610311505</ns:MsgRef>
   <ns:CrDate>2006-10-31T03:05:41.502</ns:CrDate>
</ns:AppHdr>
```
#### **MX Document**

```
<ns:Document
      xmlns:ns="urn:swift:xsd:swift.eni$camt.029.001.01">
  <ns:camt.029.001.01>
    <ns:Assgnmt>
       <ns:Id>RCUSTA20050001</ns:Id>
       <ns:Assgnr>AAAAGB2L</ns:Assgnr>
       <ns:Assgne>CUSAGB2L</ns:Assgne>
       <ns:CreDtTm>2005-01-27T11:04:27</ns:CreDtTm>
     </ns:Assgnmt>
     <ns:RslvdCase>
       <ns:Id>CCCC-MOD-20050127-0003</ns:Id>
```

```
<ns:Cretr>CUSAGB2L</ns:Cretr>
    </ns:RslvdCase>
    <ns:Sts>
      <ns:Conf>MODI</ns:Conf>
    </ns:Sts>
  </ns:camt.029.001.01>
</ns:Document>
```